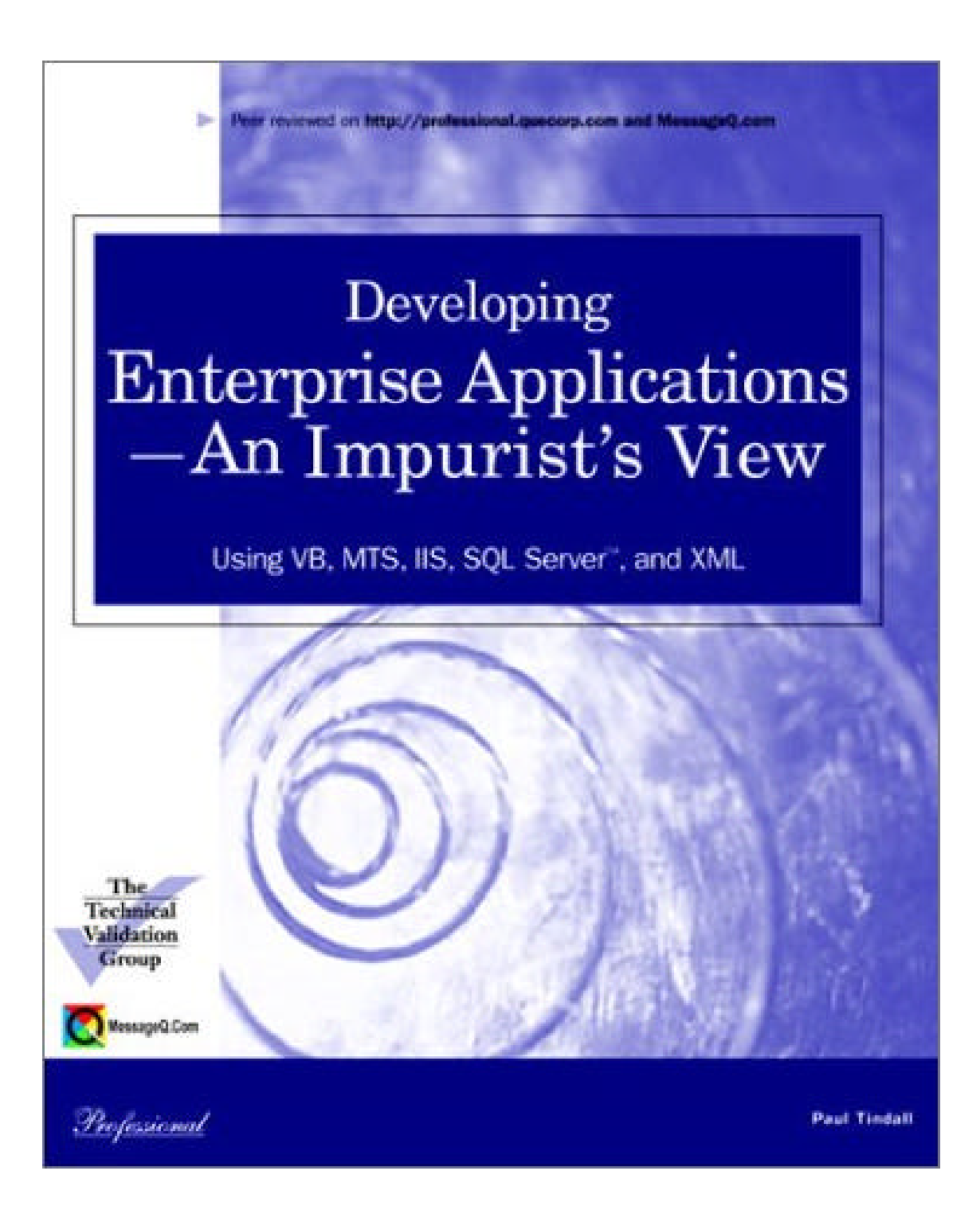

#### Developing Enterprise Applications-An Impurist's View

Preface

 Acknowledgments The Technical Validation Group for Developing Enterprise Applications—An Impurist's View Tell Us What You Think! Foreword

I: An Overview of Tools and Technologies

- 1. An Introduction to the Enterprise Enterprise Development Patterns and Frameworks Aim of the Book—A Framework Cookbook Target Audience Tools and Technologies Organization of the Book Chapter Layout
- 2. Layers and Tiers

**Layers**  The Application Spread Across Tiers N-Tiered Architecture Mapping Layers to Tiers Mapping Layers and Tiers to Your Development Team **Summary** 

- 3. Objects, Components, and COM Object Orientation Class and Object Naming Conventions Component-Based Development Component Coupling **Summary**
- 4. The Relational Database Management System

 Data-Centric Database Design User-Centric Database Design Business-Centric Database Design Table Orientation Mapping Tables and Objects Object Identifiers (OIDs) OID Generation Referential Integrity

 Data Localization Locking Performance Tuning **Summary** 

- 5. Distribution Considerations Data Marshalling Remote Activation Structured Data-Passing Techniques Microsoft Transaction Server **Summary**
- 6. Development Fundamentals and Design Goals of an Enterprise Application Visual Basic SQL Server Internet Information Server (IIS) and Visual InterDev Microsoft Transaction Server (MTS) Design Goals **Summary**

#### II: Implementation of an Enterprise Framework

- 7. The ClassManager Library Design Theory Implementation **Summary**
- 8. The DataManager Library Design Theory Implementation **Summary**
- 9. A Two-Part, Distributed Business Object Design Theory Implementation Installing Components into MTS **Summary**
- 10. Adding an ActiveX Control to the Framework Design Theory **Implementation**  The Tabbed Dialog **Summary**

11. A Distributed Reporting Engine Design Theory **Implementation Summary** 

12. Taking the Enterprise Application to the Net Layout Standardization Techniques Building the Internal Intranet Site Building the External Internet Site **Summary** 

13. Interoperability Interoperability Defined Interoperability Through Data Movement Interoperability Through Data Sharing **Summary** 

14. Windows 2000 and COM+ Considerations Component Services Message Queuing New Features in COM+ **Summary** 

15. Concluding Remarks Error Handling Security Mechanisms **Scalability Concerns Summary** 

### **Acknowledgments**

I wish to thank the staff at Macmillan USA for their support and assistance in putting this book together. Special thanks to Michelle Newcomb for helping me work around my other schedules, to Bryan Morgan, Jay Aguilar, Christy Parrish, and Tonya Simpson for applying their superb editing skills to my manuscripts, and to Tracy Dunkelberger for giving me the opportunity to write this book. I would also like to thank Fawcette Technical Publications for giving me my original avenues of writing, with special thanks to Lee Thé for bringing this sort of content into the forefront of technical media.

I also wish to thank the current and former management at Compaq Computer Corporation for allowing me to work on the applications that led to the formation of the techniques and architecture presented in this book. Thanks go to Marshall Bard for allowing me to build the applications that we could not buy and supporting these efforts every step of the way. Special thanks to George Bumgardner for constantly being a champion (to both management and our customer base) for the applications we were building. Finally, I would like to thank all the end users who validated the value of our efforts. Without their constant feedback and push for ongoing added value, these topics would not have come about.

I want to pay particular thanks to Bill Erzal of MSHOW in Austin, Texas. Bill has been my partner in development of applications at Compaq for the last several years and has been the original implementer of many of these techniques on a large scale. I thank him for being candid with me when I have presented a bad architectural decision, for biting his lip and pushing on when he was unsure of a design, and for saying "this looks good" when he knew one was right. In addition, many of the user interface design techniques covered in the book have been lifted directly from his work, which has been the result of an aggregation of experiences from his broad career in application development. I thank him for allowing me to include them with this book.

### **The Technical Validation Group for Developing**

### **Enterprise Applications—An Impurist's View**

**John E. Jackson** (Eddie) is a senior software engineer with Computer Science Corporation (CSC) in Shalimar, Florida. At CSC Eddie spends his time designing, implementing, testing, debugging, and shipping applications designed for the Microsoft Windows family of operating systems.

**Jay Aguilar** (jaguilar@OpenTable.com, aguilarjay@usa.net) is a senior software developer/architect/B2B (Business to Business) consultant currently employed at OpenTable.com (http://www.OpenTable.com). He specializes in developing enterprise n-tier solutions for corporate intranets and Internet applications. Jay now focuses on developing and implementing the infrastructure for Internet B2B commerce. In the future, he hopes to write more technical publications and technical journals. His biggest passion is always trying to be on the cutting edge of technology and not losing his edge. He enjoys relaxing in the great outdoors and spending it still connected to the Internet.

### **Tell Us What You Think!**

As the reader of this book, you are our most important critic and commentator. We value your opinion and want to know what we're doing right, what we could do better, what areas you'd like to see us publish in, and any other words of wisdom you're willing to pass our way.

As an associate publisher for Que, I welcome your comments. You can fax, email, or write me directly to let me know what you did or didn't like about this book—as well as what we can do to make our books stronger.

*Please note that I cannot help you with technical problems related to the topic of this book, and that due to the high volume of mail I receive, I might not be able to reply to every message.*

When you write, please be sure to include this book's title and author as well as your name and phone or fax number. I will carefully review your comments and share them with the author and editors who worked on the book.

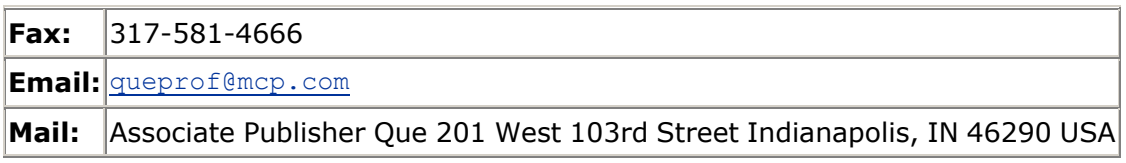

#### **Foreword**

This book is the culmination of many years of experience in using Visual Basic and SQL Server to build first client/server, and then, with the advent of MTS, distributed applications. Although many would say that this combination of tools is incapable of developing sophisticated enterprise applications, I offer up the techniques outlined in this book as a counter-argument. I offer up all the positive user feedback about how intuitive, user-friendly, and capable these applications are. These same users do not provide similar positive comments for the other commercial enterprise applications running on their desktops. A good enterprise application designer must always remember that the user is what drives the smarts under the hood. If you make your application difficult to use, users will perceive it to be a poorly designed application, no matter what value it is providing to the underlying business. Similarly, a great user interface design means nothing if the business value is not there. Thus, these applications require a sophisticated balance between both the user and business perspectives. This book provides the solutions to this problem.

With the advent of the Internet and the new user interface paradigm and application delivery model it provides, we must rethink the traditional development model. Many Internet models are patched onto existing applications, sometimes effectively, but many times not. The architecture in this book makes the Internet an integral part of the application. Counter to this, it does not force an unwarranted Internet basis when it is unnecessary.

The code samples in this book have been developed using Microsoft Visual Basic 6, Enterprise Edition, Service Pack 3. SQL Server schema were developed in version 6.5 but should also work on version 6.x ad 7.0.

The source code listings that appear in the book are also available at http://www.mcp.com.

# **Part I: An Overview of Tools and Technologies**

- An Introduction to the Enterprise
- Layers and Tiers
- Objects, Components, and COM
- The Relational Database Management System
- Distribution Considerations

 Development Fundamentals and Design Goals of an Enterprise Application

# **Chapter 1. An Introduction to the Enterprise**

You might be wondering about the reason for the word *Impurist* in the title of this book. Before delving into an introductory definition, I would like to state that the application development industry is undergoing a significant transformation in how it develops applications. New tools and technologies are emerging at a rapid pace. With this emergence come experts that profess the techniques on how to employ these tools and technologies to their best use to solve the problems at hand. The tool vendors themselves provide guidance in how to use their products to solve a broad range of problems. It follows, then, that these techniques begin to coalesce within the industry and form the conventional wisdom on how we must use these tools and technologies. On the other end of the spectrum, we have the theoretical view on how to perform application development, and we chastise the tool vendors for not following a pure approach. Somewhere in between are the upper-level managers screaming the "on time, under budget" mantra, hoping to keep the development team focused on the tasks at hand. The effect of this mantra is that conventional wisdom typically takes on a "quick and dirty" component that runs counter to what we would otherwise do as we develop applications.

Thus, the approach of this book is not to necessarily utilize a technique because it is part of the accepted conventional wisdom or because it meets certain theoretical criteria. This is the root of the statement on impurity in the title. Although we all strive for the perfect solution to a given problem, we must remember that we cannot always do so in the corporate application landscape. We must perform a constant balancing act between the functionality we deliver, the resources required to do so, and the time we take to arrive at completion. These constraints invariably lead to conflicts in the decision-making process that we have to deal with as managers, architects, and developers. Thus, the intent of this book is to discuss how to look at the possible solutions within the realm of the constraints and make an appropriate decision. Although in many cases we will provide a specific solution, we will provide supporting reasons for why we have done something in a particular manner.

The underlying goal of corporate application development is not necessarily to remain pure to the industry or theoretical trends simply for the sake of doing so. We must realize that companies entrust us with their resources of money and time with the expectation that we will add value to their business processes. Good design decisions are an investment that we make as developers to meet these expectations. No value is added to a company when we constantly rework already delivered functionality due to poor design decisions we needlessly make because we follow a purist viewpoint. We add value not only when we deliver functionality in the first round, but also when we continue to deliver added functionality in following rounds. Our stretch goal is that we can do so at a diminishing cost structure with each round we successfully complete. Sound decision-making with these latter goals in mind is how we should proceed through our development efforts, even if it means being a little impure at times.

#### **Enterprise Development**

Although the term *enterprise development* is a common buzzword in the software industry these days, it is an ambiguous term. Enterprise application development is by no means a new concept to business because mainframes have existed for some 20 years or so, performing the daily chores to take care of corporate informational needs. It is, however, a new concept to some software developers, many of whom might have only had to implement simple departmental productivity applications up to this point. Corporate IS departments are becoming increasingly decentralized, with functionality leaving the glass house and its mainframes and moving toward organizations and their servers. At the same time, the development tools used to build applications are simultaneously becoming more powerful and easier to use. The same tools used to build productivity applications of yesterday can now deploy applications of today on a much grander scale. Indeed, it might be some of the smaller applications of today that will become the *de facto* enterprise applications of tomorrow. Because of this shift, the organizational-level IS leaders, designers, and implementers must pick up the reins and begin building the next generation of corporate solutions. This is logical because each organization understands its own business processes and informational needs best.

Coupled with this change in IS philosophy and the shift in application development responsibilities is the globalization of corporations in geography, business activities, and the underlying information driving the corporate business processes. It should be clear by now that planet Earth has become a much smaller space in which to do business because of the Internet revolution. As such, corporate competitive advantages are becoming more defined not only by their capability to tap into their vast knowledge bases, but also by their capability to transfer that knowledge into systems and information to enforce best practices. After it is tapped, the company can raise the level of capabilities across all geographical locations and business practices.

Still one other factor helps to define the enterprise application—that of flexibility in architecture. When a company fuels its growth through mergers and acquisitions, it must meld disparate business processes into a unified model. This invariably affects the applications running the enterprise, because part of the impetus for the combination of companies is to leverage greater economies of scale by eliminating overlapping functions.

Some would argue that high availability is an absolute requirement of the enterprise application as well. Although this is true in the ideal sense, it is not necessarily a rigid requirement in all cases. In many interpretations, "high availability" is synonymous with gargantuan servers. Many enterprise applications, though critical to the business, might need to support only several hundred users at any given time and might not need to follow a 99.999999% uptime model. The cost benefit justification of overly capable hardware might be difficult to make. In these cases, only robust application design techniques and appropriately matched hardware are needed to constitute high availability. It is important to understand that we can be less than perfect in an attempt to be economically prudent.

With these concepts in mind, we can start defining what the term *enterprise development* embodies. At its most succinct level, enterprise development means the capability to support multiple sites, geographies, organizations, and users with their informational needs. This support comes by way of focused applications embedded within the business processes needed to run core activities of an organization. The number of users supported by such an application can range into the hundreds or even thousands. If one then considers the capabilities afforded by the Internet and Dial-Up Networking, then it also means the capability to support the mobility of the user base. This would not only indicate a high level of application availability and accessibility to the users, but also ease of administration and maintenance for the developers and support teams over such diverse connection modes.

Taken to the next level, corporations realize that information from disparate systems becomes more valuable when taken in aggregate. Thus, the term *enterprise development* takes on an additional form of interfacibility—the capability to gather information from other applications, coupled with the capability to provide information to

other applications. Some would also call this feature interoperability. Examples of such systems would be the corporate Enterprise Resource Planning (ERP) system, in-house applications supporting other organizations, or third-party applications implemented by the company.

Another feature of enterprise applications is that of extensibility. Although it can be easy to throw an application together that meets the needs of today, it is more difficult to anticipate the needs of tomorrow and design accordingly. If we follow an incremental develop-and-deploy approach, we must make sure that for every step forward we make, we will not have to take a few backward with the next release. Expanding our mode of thinking a bit more, we realize that after we implement a successful application within an individual organization, most likely other organizations will want to follow suit after we demonstrate the benefits. If we design accordingly, it should be trivial to replicate the majority of an application to meet new business needs. Expanding our thinking yet again, we realize that as a company goes through mergers and acquisitions, we might need to enhance the business processes within our application. Again, if we design accordingly, this should not be an issue. This leads us to define "application extensibility" within the realm of enterprise development.

At yet another level, the corporation begins hooking its enterprise applications together in modes beyond just simple information sharing. Whether they are internal or external to the company, few applications can drive a corporation's business processes in isolation. As such, they must begin working together within the context of some business workflow. Thus, the term *enterprise development* takes on a collaborative definition. As an example, one system, in the course of providing its functionality, can signal other systems into action; this in turn can signal still other systems. Although human interaction might be required somewhere in the process, it is not mandatory.

Because users with differing roles exist across the user base, no single user typically exercises the entire breadth of functionality provided by an enterprise application. The application is multifaceted, although that can mean different things to different people. There can be many human interfaces, both of the input and output variety. There are information generators as well as consumers. In most cases, the number of consumers far outweighs the number of generators because it is this dispersal of information and knowledge that drives such applications.

Thus, we have a series of attributes that help define what an enterprise application really entails. To summarize, an enterprise application has the following features:

- Support for many sites, geographies, organizations, and users
- Extensibility by design because it will need enhancement over its lifetime
- Two-way interoperability with other systems
- Collaboration capabilities with other systems, both internal and external to the company
- Multi-faceted from a user perspective—a single user rarely exercises the full breadth of functionality

Although these attributes are applicable to any application, they become mandatory when we face the rigors of the enterprise.

#### **Patterns and Frameworks**

Other ambiguous terms abound when speaking of enterprise development, most notably *patterns* and *frameworks.* Both are critical to successful enterprise development, but they have different meanings. A pattern represents the design of a core functional element in an abstract form, although it extends beyond pure theory because it typically evolves from ideas and techniques proven out in repeated, real-world situations. There are many industry-accepted patterns for implementing a variety of tasks across a diverse range of development tools and technologies. Because we typically implement patterns in an object-oriented language, patterns and object orientation share a common modeling methodology.

A framework is the tangible, reusable implementation of multiple patterns on a given platform using a specific set of development tools and technologies. A framework can also define the necessary communication and distribution mechanisms to make the pieces work together. Frameworks have existed for quite some time in commercial form. In the not-too-distant past, they came to us as Fourth Generation Languages (4GLs), used to develop client/server applications. Alternatively, they existed in the form of source-level GUI and I/O libraries meant to deliver applications in a consistent, cross-platform manner. Before that, they came in the form of mainframe development and control software, such as IBM's CICS and JCL tools. Now, they manifest themselves in several incarnations.

### **Commercial Frameworks**

One incarnation of a modern framework is that of modeling tools with accompanying source-code generators. Here, an application or application component is first

defined using a standard or proprietary modeling language. With a few mouse clicks after the model is complete, the tool generates source code. Some tools produce database schemas as well. The framework might fully realize itself simply as a set of runtime components referenced by the source code, as framework source code interspersed with the application code, or as a combination somewhere in between the two. Some of the more sophisticated tools can even generate code for multiple deployment languages (Visual Basic, C++, Java, and so on), database servers (SQL Server, Oracle, and so on), and distribution architectures (for example, COM/DCOM, CORBA, Java RMI, and so on).

Some commercial frameworks extend beyond the infrastructure side and actually begin to layer on some of the business process functionality. Examples include IBM's San Francisco Project, which attempts to define a core set of frameworks across several business domains. For some time, Oracle has provided business frameworks for accounting, manufacturing, and other popular problem domains.

### **Application Servers**

Another incarnation of a framework is that of an application server. The term *application server* is itself a multi-aspect term because it attempts to implement some or all of the components that make up an enterprise application. In this form, the application server not only embodies the hardware and operating system, but also inherently defines a framework through its programming model. This model typically rests upon selected design patterns implemented by the application server vendor. This form of framework has similarities to the modeling approach in that support exists for multiple development languages, database servers, and distribution architectures. Some in the industry feel that a full-function application server is simply a reincarnation of the mainframe on updated hardware.

### **Custom Frameworks**

With the emergence of enterprise development tools and components, it is not too difficult to develop a framework suited to a specific business process or organization. Microsoft has provided a suite of server products, development tools, and distribution technologies to enable the development of a custom framework for enterprise applications. The official moniker for this is the Microsoft Distributed interNet Applications (Microsoft DNA) architecture. Although DNA is Microsoft's attempt to fully define the tools, technologies, and implementation details needed to build such applications, it is not itself a framework.

### **Microsoft DNA**

Whether you are a devout promoter, a casual user, or merely an observer, Microsoft is a major player in the enterprise development market. No other set of tools and technologies enable you to have a dynamic, database-driven Web site up and running in a short amount of time. No other set of tools and technologies enables you to build a robust, multi-tier application in a short amount of time. No other company provides the set of online support and technical information that Microsoft does. Although Microsoft has provided the tools, guidelines, and sample applications, this does not mean it is the definitive source on how to build our applications. It is merely a component of the conventional wisdom mix that we mentioned earlier.

Microsoft presents sample architecture implementation in the form of DNA. This is a bit of a misnomer in that it really does not use the Internet as much as one might surmise. True, we can set up a dynamic Web site that enables users to connect to it through the Internet, but we cannot create a DCOM link across the Internet unless we have a virtual private network in place. DCOM, a technology that we will discuss in further detail in Chapter 2, "Layers and Tiers," is what puts the "D" in DNA, but it does not work with the "N" portion of the acronym (it should really be *intraNet*). Although we use the same tools and technologies as DNA, the architectural concepts presented by this book vary from the Microsoft model in ways that should bode well for your enterprise application.

Although Microsoft can give us the tools and a basic model to follow through DNA, they have to do so in such a way that is applicable to their entire customer base, which means a lowest common denominator approach. In many cases, their efforts at simplification work adversely to your application's requirements, potentially reducing performance to a much lower level than the underlying technology is capable of delivering. Microsoft's prime directive is to provide the horizontal infrastructure for application development, whereas your job as an enterprise application developer is to use these tools to provide the vertical applications that your business needs. That they help you a bit by defining DNA is a bonus. We should not hold Microsoft to blame for this approach because they do provide a viable solution to cover a wide range of applications. It is only as we peel back the layers that we can see room for improvement.

### **The Decision Process**

The framework decision process can be complex based on individual project situations. Unfortunately, it is probably the most important decision to make at the outset of an application development project. The project team spends considerable time and money for software licensing, developer training, and so on before the

actual start of the software project. A bad decision at this early stage can wreak havoc after the team is further into the effort. The decision-making tree is not easy. The capabilities of the development staff are only one of the factors. For a given framework option, there are learning curves, costs of development, costs of deployment, and feature lists to consider. A common issue with commercial framework solutions is that the vendors spend a lot of effort trying to implement the lowest common denominator of functionality required across their potential customer base. In so doing, they can spend a significant amount of time perfecting some feature you find unnecessary at the expense of a feature that is of higher value to you.

The view of this book toward commercial frameworks is agnostic—it neither supports nor condones them. The industry rule of thumb is that a commercial framework provides between 40% and 60% of an application's functionality. Although this sounds appealing, it is hard to determine the level of difficulty encountered or success rate at implementing the remaining functionality required by the application. In addition, the 80/20 rule applied to application development says that 20% of the time is spent implementing 80% of the functionality, and 80% of the time is spent implementing 20% of the functionality. In most cases, the former 80% represents the template functionality of the application—for example, database interaction, network access, system services, client/user-interface design, and so on. The latter 20% represents the functionality that is more difficult to implement and also what gives the application its character and competitive advantage, along with the look and feel that matches the business process flow. Put another way, this 20% represents the value-added business logic embedded within the application. Looking back at the commercial framework and where the effort savings resides—in the 80% realm or the 20% realm—is what should drive the decision for using a particular commercial framework.

For example, if the effort savings reside completely in the 80% template functionality area, it probably does not offer significant value. If, on the other hand, it covers the 20% value-added functionality, it is probably worth a look. The former category is indicative of horizontal frameworks, whereas the latter is where vertical-based frameworks reside. We should note that good vertical frameworks typically implement up to 60% of an application's code, as part of the framework.

### **Our Framework Approach**

We will take the approach of building our own framework for the purpose of this book. The framework topics presented in the rest of this book use several fundamental patterns that have emerged over the course of successful enterprise application development. These patterns are, in turn, implemented using a specific set of development tools and deployment technologies loosely based on Microsoft DNA. It is important to note that the framework topics presented in this book are not simply a rehash of DNA. There are many critical areas where we diverge from the Microsoft model for various reasons. Although the remainder of this book is devoted to presenting various framework design and implementation topics, it does not necessarily represent all the implementation options. Please be sure to use the topical information as a guideline to foster the appropriate design for your situation.

### **Aim of the Book—A Framework Cookbook**

This book targets those readers interested in learning about the concepts of building a distributed enterprise framework using industry-standard tools and technologies. Specifically, this book covers the use of Visual Basic 6.0 Enterprise Edition, Transaction Server 2.0, Internet Information Server 4.0, and SQL Server 6.5 as the core components of an enterprise framework. It will also present pragmatic examples in the form of sample applications and accompanying source code, to further strengthen the topics of discussion.

### **Target Audience**

This book targets the software architect, developer, and manager who wants to understand both the capabilities and limitations of the Microsoft tools and technologies available to them within the realm of enterprise applications. Readers of this book should also want to understand how such tools and technologies could be used to provide business-critical functionality in the form of world-class applications to their organizational customer base. Readers of this book need to have an intermediate to advanced understanding of the tools and technologies outlined in the following sections. These readers will learn how to take their existing skills in these areas and apply them to building enterprise applications.

### **Tools and Technologies**

You can use a myriad of available development tools and implementation technologies to create enterprise applications. For the purposes of this book, a specific subset of these available tools and technologies will apply.

### **Windows NT Networking**

Although it might seem strange to make an apparently obvious statement about Windows NT Networking as a core component of an enterprise framework, it is still worth mentioning because of several key features. Most importantly, Windows NT Networking represents an integrated security model. If properly configured, a user need only log in to the network once to gain access to areas beyond the network.

Because the other server products that make up this framework run on top of Windows NT Server, they have access to this same security mechanism. This makes it easier on both the end user, who does not have to remember another set of passwords, and the developer, who does not have to implement a login and password management process. Windows NT Networking also has the capability to support various network configurations including Wide Area and Dial-Up Networking.

# **SQL Server**

In any large-scale application, it is important to have a database server that can meet performance and load handling requirements. It is also important to have a database server that has sufficient online backup facilities, recovery features, transaction logging, two-phase commits, triggering, stored procedures, and so on. Small-scale database systems simply will not hold up to the extreme needs of managing enterprise-level data. Additionally, advanced features, such as integrated replication and an administrative API, are highly desirable.

Although there are several server options here, SQL Server 6.x or 7.0 will meet these requirements handily. In addition, SQL Server offers a graphical user interface in the form of the SQL Enterprise Manager, eliminating the need to use a query console window to perform administrative and developmental tasks. SQL Server also exposes the underpinnings of the Enterprise Manager in the form of an SQL-DMO (SQL-Data Management Objects). This programming module can be invaluable when it comes to automating complex administrative tasks on the server. This might include activities such as setting up a new server or simply running a weekly re-index and recompile of the views and stored procedures that need to follow a certain processing order.

Additionally, SQL Server has an SQL Executive component. This component is responsible for managing the replication tasks, backups, restores, and so on. The SQL Executive can also manage tasks that are external to SQL Server with its capability to call the NT command processor.

## **COM/DCOM**

We will cover COM (Component Object Model) and DCOM (Distributed COM) in sufficient detail in Chapter 3. Still, we need some overview here before we can proceed with the remaining tools and technologies that build upon COM.

The COM architecture is the foundation for Microsoft's OLE (Object Linking and Embedding) and ActiveX technologies. COM is both a for mal specification and a binary implementation. Technically, any platform can implement COM, not just

Win32. The reason that it is so ubiquitous on the Win32 platform is that Microsoft has provided the reference (and hence the standard) implementation of the specification. On the Win32 platform specifically, COM relies on Microsoft's Dynamic Link Library (DLL) mechanism. The DLL architecture allows for a high level of runtime modularity (as opposed to source-code level), allowing binary modules to load in and out of a process address space at runtime. COM, and hence our framework, relies heavily on this dynamic nature of COM to support long-term flexibility over the life of the application.

Any programming language that can access the Win32 COM API and implement a virtual function table can generate a COM class. Visual Basic, which we will discuss shortly, is such a language, allowing a developer to build these types of classes while simultaneously hiding the gory implementation details.

DCOM takes COM across process boundaries. Although applications frequently implement DCOM boundaries on a single physical machine, it is really a technology meant for communicating between machines. DCOM adds the necessary functionality to make a client application think that it is simply invoking a local COM object, when it is really invoking a COM-style proxy locally that invokes the object remotely. There are some optimizations in the DCOM engine to minimize the effects of remote invocation because COM's original design did not account for network latency. DCOM also adds a modicum of a security infrastructure to ensure that only privileged clients can invoke a given object.

### **Visual Basic 6.0, Enterprise Edition**

The development of the user interface is one of the critical areas of overall application development. It does not matter how elegant or robust your architecture is underneath if it is difficult for the user because of a poorly designed interface. After the development team clearly understands the business process flow for a particular area of the application, it must be able to easily transform that into the user interface. As such, the developer needs a capable development tool at his or her disposal.

Visual Basic 6.0 (VB6) is just such a tool, but its capabilities extend far beyond form design. One particularly nice feature of VB6 is that it enables the developer to build custom ActiveX controls that encapsulate core business process flows into a component that can run in a variety of locations. VB6 also enables the developer to create ActiveX Dynamic Link Libraries (DLLs) that are also usable in a variety of locations. Turning things around, VB6 is not only able to create these ActiveX components, but also able to host many of those created by other development tools.

VB development extends beyond simply the user interface and client machine, allowing us to develop modules that run on a server as part of a distributed application. We will discuss distribution in much more detail in Chapter 5.

Concerning the ease of development, VB6 has all sorts of goodies within the Integrated Development Environment (IDE). These features include IntelliSense, which can help the developer finish a variable reference with just the first few letters being typed, or show the calling convention for a native or user-defined function or method. VB6 also has a feature known as the Class Builder Utility, a simple class modeler and code generator that can save significant time in generating well-formed class modules. The IDE also performs an auto-correction of the code, color-coding key words and comment blocks, and block indenting. Although these features might seem minor, developers will spend the majority of their time during the coding phase within the IDE; therefore, every little improvement in productivity adds up over the life of the project.

### **Internet Explorer 4/5**

The preferred browser in this architecture is the Internet Explorer 4/5 (IE4/5) based on its DHTML and ActiveX control hosting capabilities. In many corporate settings, IE4/5 has been adopted as the standard browser for a multitude of reasons.

The architecture we will present in Part II uses browser interfaces to support the basic reporting needs, or output side of the application. Using standard HTTP form processing techniques, the browser will work in conjunction with the IIS server, using ASP to support simple data management. VB-based client applications, or browser-hosted ActiveX controls, implement complex data management that is too difficult to implement using the HTTP form approach.

### **Microsoft Transaction Server**

Microsoft Transaction Server (MTS) provides several functions that might not be apparent from its name. First, it is a DCOM surrogate, improving the management and administration of these components on a server. Second, it is a transaction coordinator, assisting in performing disparate database transactions as a group and rolling them back as a group if any part fails. Third, MTS is a resource-pooling manager, allowing multiple logical objects to run in the context of a pool of physical ones. It also provides database connection pooling for the DCOM libraries to minimize the performance issues associated with login and connection.

### **Internet Information Server 4.0/5.0**

We choose Internet Information Server (IIS) as our Web server for several reasons. First, it is the foundation for Active Server Pages (ASP), a VBScript-based environment for the dynamic generation of browser-agnostic HTML pages. In addition, IIS and MTS integrate tightly when the two are running on the same physical machine, bypassing some of the normal activation processes to improve overall performance.

### **Visual InterDev 6.0**

We use Visual InterDev as our primary ASP development tool. It has a powerful IDE much like Visual Basic, allowing us to develop our ASP pages more rapidly than we could in a conventional text editor (which up until release 6.0 was the primary path). In addition, Visual InterDev provides debug facilities that we can use to step through some server-side pages during generation or through the completed page on the client side, which might also have some embedded scripting code.

## **OLEDB/ADO**

Database access is foundational to any enterprise application. Although many applications might still be using ODBC or other forms of legacy driver methods, OLEDB and ADO are the most appropriate choices for new application development or significant refreshes to existing applications. In addition to providing access to an RDBMS, OLEDB/ADO is the foundation upon which Microsoft plans to allow access to other structured data, such as network directory services. Additionally, ADO provides a mechanism to represent structured data created by your application and can serve as a temporary storage space or a transport mechanism, as we will see throughout the remainder of Part I.

### **XML and the MSMXL Parsing Engine**

The Extensible Markup Language (XML) is currently one of the hottest topics in the enterprise application community. Similar to HTML, XML is a textual format for representing structured information. The difference between HTML and XML is that the former represents format and the latter represents data.

Although XML is a straightforward specification, its flexibility makes the development of a parser a nontrivial task. IBM has made a publicly available, Java-based parser for some time. It has only been with the release of IE5 that Microsoft has provided a standalone COM-based parser in the form of MSXML. DLL. Now that Microsoft has provided this invaluable tool, we can divert our attention from trying to build a complex parser and begin creating the value-added solutions from it. XML is a data-transfer mechanism with multiple roles, including providing a data conduit between processes within a system (P2P), processes across systems (S2S interfaces), and processes across businesses (B2B interfaces).

What is powerful about MSXML is its COM basis that gives it the capability to run within Visual Basic, ASP, and IE. Even more powerful is that data formatted as XML in a Windows-based COM environment is readable by a UNIX-based Java XML reader in another environment.

### **CDONTS**

The final technology that we will use is that of CDONTS, or Collaborative Data Objects for NT Server. CDONTS provides many features, but the one of interest to us is its SMTP (Simple Mail Transport Protocol) capability that bypasses MAPI (Mail API). The reason that this is important is that MAPI requires the use of a mail service, such as Exchange, that adds additional overhead in administration and performance. Although there is a similar CDO (non-NT server) version, it lacks this SMTP-based messaging engine that we need. Fortunately, we can run CDONTS on our NT Workstation development machine. In production mode, we can use CDONTS with both IIS and MTS to provide server-side mail processing for collaboration and notification activities.

### **Organization of the Book**

The remainder of Part I of this book first presents a quick overview of elements that will be used throughout the rest of the book. This overview is purposefully just that—an overview. The goal is to provide a quick familiarization of what we are using and why we are using it. Many books are available that go into in-depth coverage of these topics. This overview will then be followed by some fundamental design topics concerning object orientation, components, databases, distribution, and interface-based development.

Although the reader does not technically need to be a master of each of these areas to understand the framework topics in this book, he or she will need to be comfortable with each of the technologies. Along the way, hints and warnings provide helpful implementation techniques that have come about after many long hours and late nights of scouring through Microsoft documentation to find the solution to some particular quirk.

Part II discusses actual enterprise components built upon the concepts outlined in Part I. This book presents each framework component by first discussing the

architectural reasoning behind the component and the types of trade-off decisions that were made during its development. The book then presents the component design in detail accompanied by the full source code required for its proper implementation.

#### **Chapter Layout**

Chapter 2, "Layers and Tiers," presents an overview of the layered approach to application development. It then discusses 2-, 3-, and N-tier architectures. It concludes with a summary on how application layers map to tiers.

Chapter 3, "Objects, Components, and COM," provides an overview of object orientation. It then follows with a discussion on component-based development. It concludes with a discussion on how object-orientation and component-based development relate to Microsoft's Component Object Model.

Chapter 4, "The Relational Database Management System," discusses some basic features of an RDBMS. It follows with a discussion on the persistence of the state of an object. It concludes with the mapping of objects to databases.

Chapter 5, "Distribution Considerations," discusses the distribution of objects across multiple tiers. It provides several approaches to set up the necessary communication channels between objects across process boundaries. It concludes with a discussion of MTS best practices for distributed development.

Chapter 6, "Development Fundamentals and Design Goals of an Enterprise Application," discusses some best practices to follow for the programming languages involved with the framework. This includes Visual Basic, used for the application and its components, and Visual Basic Script, used by Active Server Pages. It also suggests entity design standards for the RDBMS part of the system. Finally, we will present the high-level design goals that we will use to drive the development of the framework in subsequent chapters.

Chapter 7, "The ClassManager Library," introduces the ClassManager component that is used to drive class definitions and the mapping of objects to databases.

Chapter 8, "The DataManager Library," introduces the DataManager component that is used to provide a non-invasive data layer for the business layer objects of the system.

Chapter 9, "A Two-Part, Distributed Business Object," discusses the splitting of the traditional business object into several parts that run on multiple tiers.

Chapter 10, "Adding an ActiveX Control to the Framework," discusses the development of the user interface using ActiveX control technology, allowing front-end deployment in a variety of hosts.

Chapter 11, "A Distributed Reporting Engine," discusses how to leverage ASP as your primary reporting engine. It is followed by a discussion on how to implement more complex reporting through an MTS-based reporting component.

Chapter 12, "Taking the Enterprise Application to the Net," discusses how to make your application functionality available to a larger client base through the corporate intranet.

Chapter 13, "Interoperability," discusses how to set up links to other systems, both internal and external to the corporation. It presents several models to deal with the most common needs that arise in the corporate setting.

Chapter 14, "A Task Management Component," presents the issues surrounding task automation, message queuing, and cross-system collaboration.

Chapter 15, "Concluding Remarks," presents several topics that have been left uncovered. These include security and scalability.

# **Chapter 2. Layers and Tiers**

In an effort to move from a monolithic application model to a modular one, industry experience over the years has determined that there is a logical partitioning of functionality into distinct groups known as layers. Furthermore, experience has determined that there are certain physical locations where these layers reside—whether they are different machines—that are referred to as tiers. Although there is little debate in the industry on what these layers and tiers are, there are various viewpoints on how to best accomplish the implementation of these elements to arrive at a robust application.

#### **Layers**

Modern applications partition the system into at least three distinct logical layers of code known as user, business, and data. The Microsoft DNA architecture names these layers as presentation, application, and data, respectively. A fourth layer, named system, provides access to the services provided by the network and platform operating systems. This system layer should not be confused with Microsoft's workflow layer because the two are different in nature. For the purposes of the framework presented in this book, Microsoft's view of workflow logic is embedded in the user and business layers as part of the distribution mechanism.

This partitioning of functionality across layers not only allows the distribution of processing across multiple machines, but also creates a high level of modularity and maintainability in the code base. Figure 2.1 shows an overview of these layers and the interactions between them.

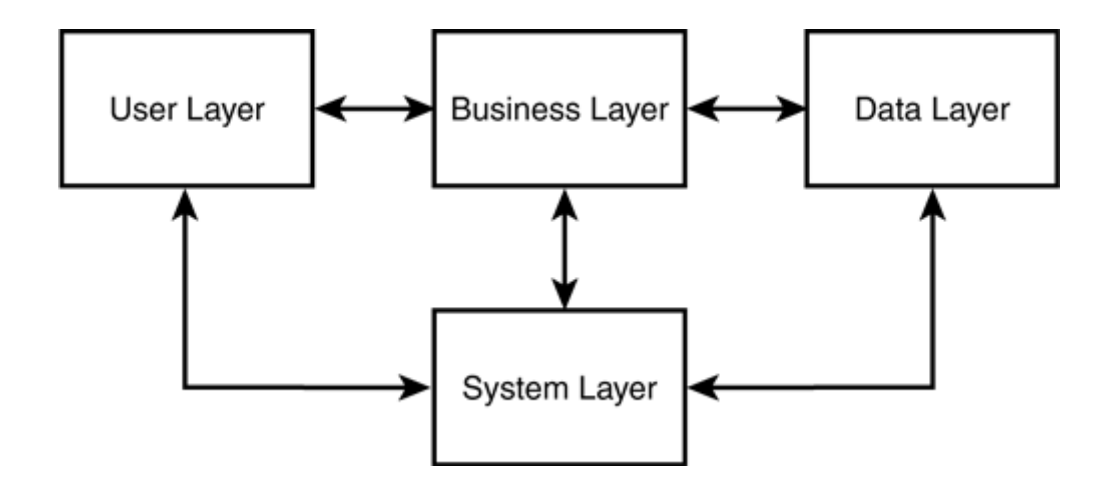

### **Figure 2.1. The layered development model.**

### **The User/Presentation Layer**

User services provide the presentational and navigational aspects of the application. The user services layer is the part of the system the user sees and interacts with regularly. In most cases, the user considers the user interface to be the application because they are unaware that any other parts of the system exist. We can define a user interface within the context of an application screen that contains complex interactive controls. These might include tables, drop-down lists, tree views, list views, button bars, tab strips, and so on. Similarly, we can define a page with simple form elements rendered in a Web browser as a simple user interface. In addition, we can also define a user interface in terms of a Web page that hosts an ActiveX control or Java applet.

To build a complex user interface, a language, such as Visual Basic, is required to host the interactive controls and provide the navigational logic for the user to move about the system. In a Web browser-based application, we can use a static HTML page to present the interface, or we can rely on Active Server Pages to build the interface for us based on dynamic requirements.

### **The Business/Application Layer**

Although the user interface is what the end user sees, the business layer is what defines the application in terms of what it does from an information management perspective. It is logical to assume that all data input and output comes from the user layer; however, this is not the case. It is convenient to first define the business layer in these terms, but it will become clear in the development of the framework that inputs and outputs can be comprised of interfaces to other applications as well as to end users. The modularity of the layered approach drives the ability to support both types of interfaces with a common business layer.

We often refer to the business layer as the heart of the system, and for good reason. Besides being the location where we implement all business logic, it is also the center point of a multilayer system. On one side of this layer stack, it interfaces with the user layer, providing the information needed to populate the interface and the validation logic needed to ensure proper data entry by the user. On the other side of the layer stack, it interfaces with the data layer that in turn interacts with the data storage and retrieval subsystems. The business layer can also communicate with other business layers either within or external to the application.

With respect to the user interface, the business layer provides both inputs and outputs. On the input side, the business layer handles the validation logic needed to ensure appropriate information entry by the user. If we take an example from an accounting application, a simple field-level validation might be necessary to ensure that the posting date on a ledger transaction constitutes a valid date. Complex logic, on the other hand, validates across an information set, but we still handle this on the business layer. An example taken from the same accounting application might be to make sure a check's posting date occurs before its clearing date. The business layer also defines the output aspects of the system. This might be in the form of the content that makes up human-readable reports or in data feeds to other systems. This could go beyond just a simple dump from a database system, where a standard query against a server provides the data, to a system that performs transformation of the data from one or more data storage systems.

When we start the definition process for a new application, we must focus on how to meet both the high-level business needs and the needs of the end user. Although common sense might seem to indicate a user-layer focus, we should really look to the business layer to drive our design efforts because the users understand the real world the best. As we will see in the next chapter, we can model the real world using object-oriented techniques, creating business-layer objects that drive the application. By using this approach, we can avoid an initial focus on the user and data layers that can sidetrack our efforts. Instead, we will implement a robust framework that will allow these outer layers to become a natural extension of our inner business layer.

#### **The Data Services Layer**

The data services layer performs all interactions with the data storage device, most often a Relational Database Management System (RDBMS) server. This layer is responsible for providing the rudimentary CRUD (Create, Retrieve, Update, and Delete) functionality on behalf of the system. It can also enforce business-entity relationship rules as part of its administrative duty. Typically, it not only involves the database server itself, but also the underlying data access methodology, such as Active Data Objects (ADO), and the formal database language, such as Structured Query Language (SQL).

From an interaction standpoint, only the data layer should deal directly with the business layer. If we look around, we will see many systems deployed wherein the developer has directly coupled the user and data layers, effectively eliminating the business layer. Data-bound controls follow just this approach. Although this is a viable solution, it is inflexible in terms of extensions to the business processes because it does not implement them to begin with. If we do not implement a solid business process within our application, we have effectively created a dumb, fragile, and data-centric solution to a business problem.

Do not use controls while in data-bound mode in enterprise applications. They offer no flexibility for extensibility, minimal capability for business process implementation, and represent a poor design.

### **The System Layer**

The system layer is somewhat of a catch-all category for functionality that is required but does not necessarily fit into one of the other layers. Each of the user, business, and data layers can have its own unique system layer to assist in providing its own requisite functionality. The system layer can include functionality to interact with the file system, network, or registry. It can include the login functionality, general-purpose functions, error handling, user messaging, and so on. It can also include security verification, mailing functionality, event-logging functions, and the like.

### **The Application Spread Across Tiers**

Although often considered synonymous, tiers differ from layers in that they represent the physical hardware employed by the system. It is the number of such pieces of hardware that give a particular deployment strategy its tiering nomenclature. Common sense says that increasing the number of pieces of hardware has the effect of distributing the processing load, thereby increasing application performance. Although this is the design intent of a tiered architecture, simply adding hardware into the application does not necessarily improve the overall application. We must be careful to add hardware in an appropriate manner so that we achieve the desired effect.

## **Single-Tiered Architecture**

In a single-tiered architecture, all the software layers that make up an application reside on the same physical computer. This is typically the case of an application running against a local database and a local database engine, such as Microsoft Access. Single-tiered architectures usually represent a user base of one, because multiple users cannot simultaneously share the database. This architecture is also the worst-performing because the application and the database engine are running on the same machine, eliminating any chance for cooperative processing. Figure 2.2 shows the single-tiered architecture.

**Figure 2.2. The generic single-tiered architecture.**

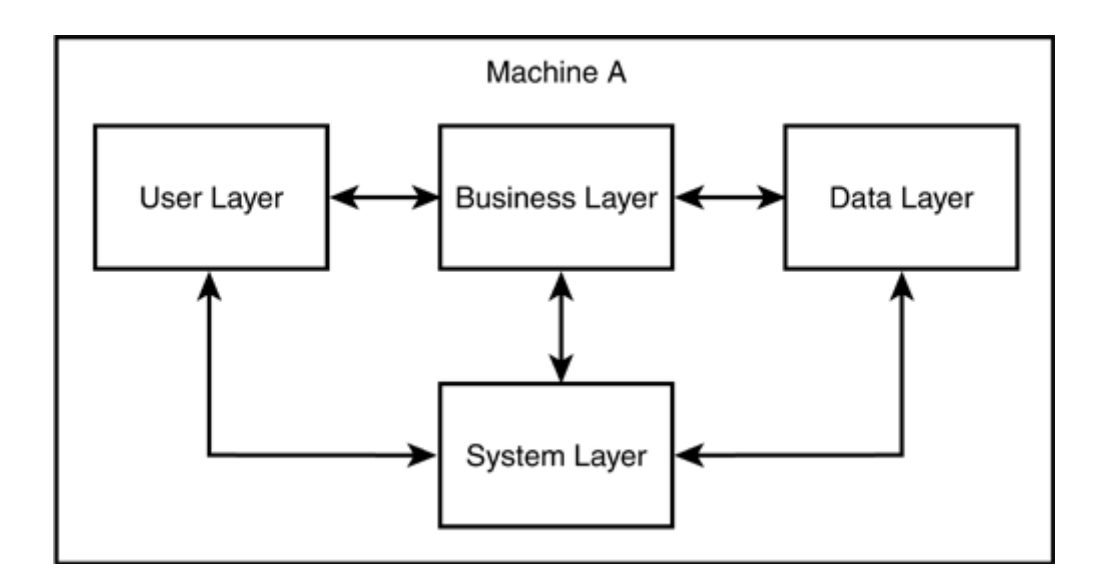

### **2-Tiered Architecture**

The 2-tiered architecture is synonymous with client/server technology. As the name suggests, we are using two pieces of hardware in this scenario: a client side that provides the user and business layers and a server side that provides the data layer. The server side is typically the database server itself. This architecture is much better at distributing the processing load between two machines—to be sure, client/server applications represent the largest installation base within the corporate world. One of the drawbacks to this approach is that it still places a significant burden on the client machine to provide both the user and business layers of the application. It also means that as we enhance (or fix) the business layer, we will have to re-deploy the necessary files across the user base as well. This can be a significant feat if the user base is large and extends across a vast geographic space. Figure 2.3 shows the 2-tiered architecture.

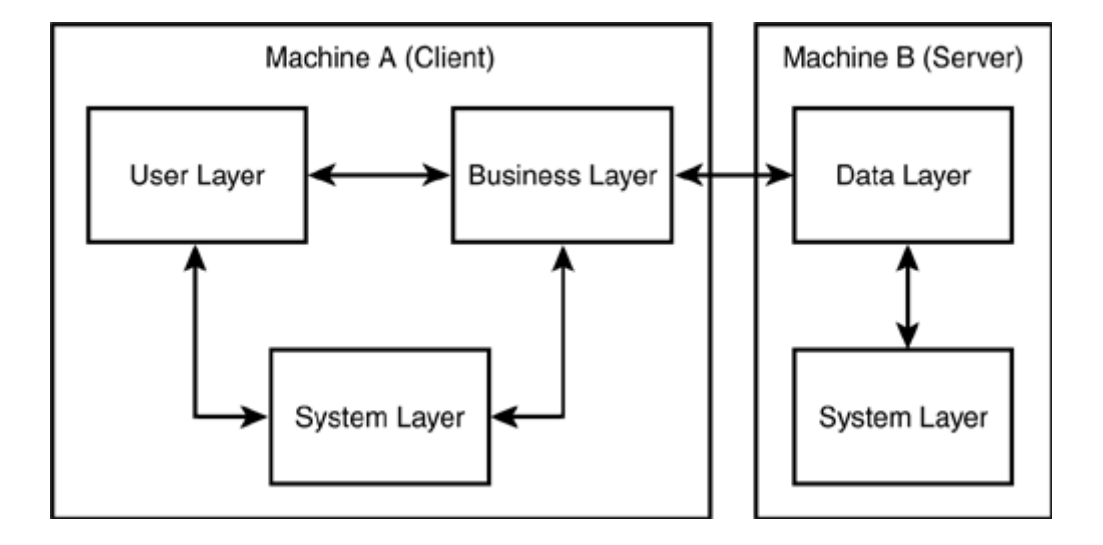

### **Figure 2.3. The generic 2-tiered architecture.**

### **3-Tiered Architecture**

A 3-tiered architecture fixes some of the problems of a 2-tiered model by introducing a third computer. In this mode, we insert a special business-layer tier between the client and server. This not only further improves performance (assuming it is done correctly), but it also puts the business layer at a single point, reducing the need to re-deploy the application as we make many of the enhancements and fixes to the application.

Many developers feel that a 3-tiered architecture is the same as the user/business/data layering approach. Although this is a technically valid assumption, it represents a pure layer to tier mapping that is difficult to implement in real-world situations for a variety of reasons that will be discussed later. Figure 2.4 shows a generic 3-tiered architecture.

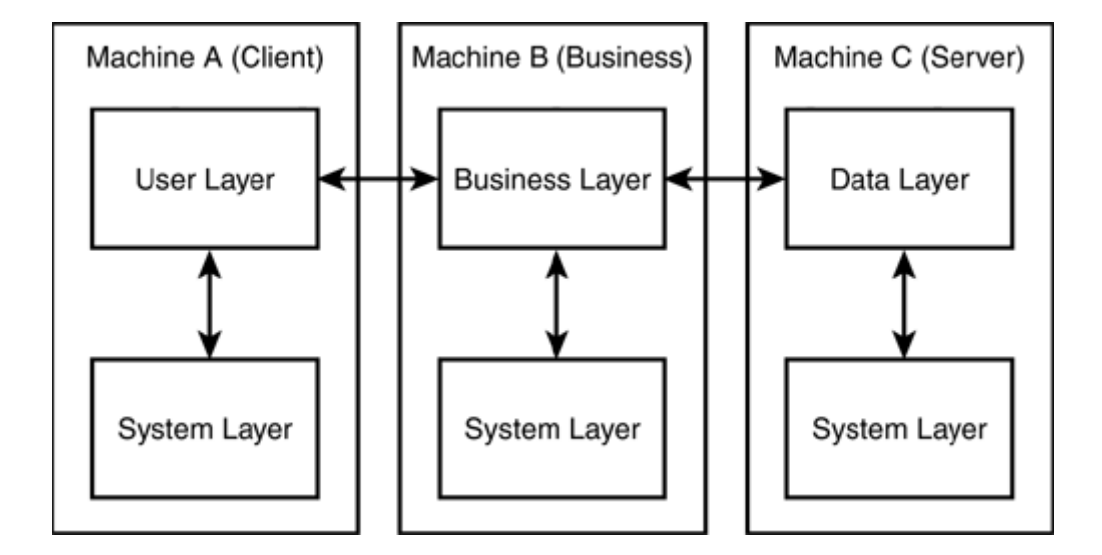

**Figure 2.4. The generic 3-tiered architecture.**

#### **N-Tiered Architecture**

An N-tiered architecture starts with a 3-tiered approach but allows the addition of new business or data layers running on additional hardware. This might be typical of applications that interface with other applications, but can simply be an application with multiple business, data, or user tiers. Figure 2.5 shows a realistic, albeit contrived, complex N-tiered architecture. Figure 2.6 shows a similar, complex N-tiered architecture specifically using our selected tools and technologies.

**Figure 2.5. A complex, generic N-tiered architecture.**

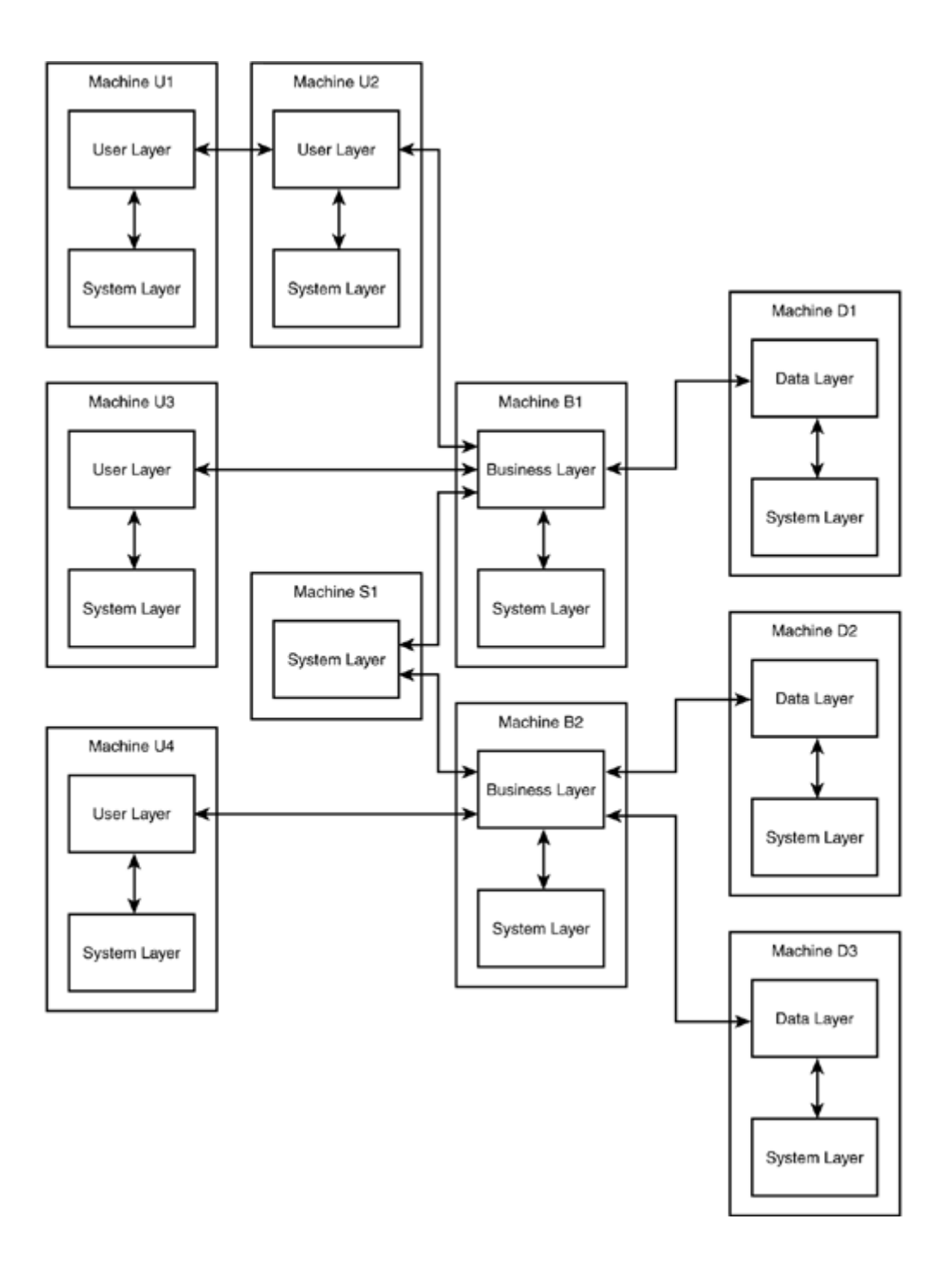

### **Figure 2.6. The N-tiered architecture using our**

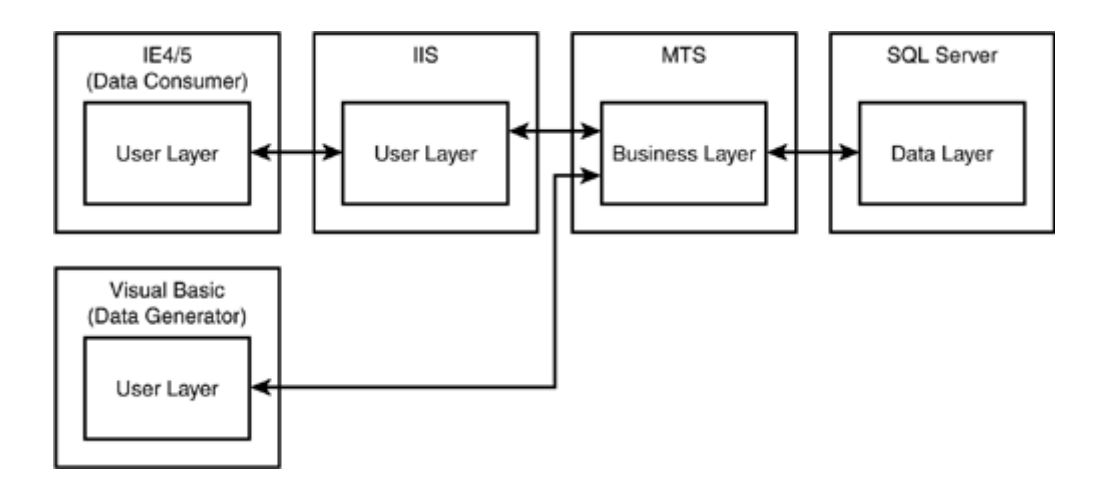

#### **chosen tools and technologies.**

From Figure 2.5, we can see that for each tier, there can be a system layer to support the primary layer implemented by the tier. It is important to note that a middle tier might only be home to a system layer. This arises when we implement the function- ality needed to drive administration tasks, workflow routing, and collaboration activities that take place as part of the application's daily chores.

N-tier distribution is critical to successful implementation of enterprise applications relative to the interfacibility and collaborative attributes discussed in Chapter 1, "An Introduction to the Enterprise." It is on these middle tiers that we can build the infrastructure for business layers from disparate systems to interface and work together. This other system can constitute either internally developed or third-party applications. We can see a good example of this in the form of a commercial ERP system that provides access to its business layer through a Business Application Programming Interface (BAPI). SAP is one such system that provides access to a limited portion of its functionality through a BAPI interface, also known as the SAP DCOM Connector, running on an MTS box. In implementing our business layers on a middle tier, we effectively create our own BAPI into our application as a secondary process.

#### **NOTE**

The cost and complexity of building either 3- or N-tier applications can be much higher than that for a standard 2-tier model. This is especially true when going through the first development project using such a model because the learning curve is steep and the number of decision-making points is high. With these issues in mind, you should plan to use such architectures only in applications with large user bases, such as those found in medium to large corporate environments. If you do decide to tackle a 3- or N-tier model in a smaller-scale application, start with

some of the framework components presented in Part II of this book. This will help make the transition easier, whether the goal is a proof of concept or simply a plan for the future.

#### **Mapping Layers to Tiers**

As we have shown, layers and tiers are different; yet they relate to each other in that we have to decide where to physically put our functionality. Depending on how we perform this mapping, we can define the level of client-side functionality required by the application. This is important when it comes to the hardware cost goals of the application, which the development team often has little or no control over.

## **Thick Client**

A thick client approach is indicative of the single- or 2-tiered models where a significant amount of functionality resides on the client-side computer. In the single-tier model, all three layers reside on the client. In the 2-tier model, only the user and business layers reside on the client. In either case, this usually requires client machines with higher performance than would otherwise be required.

## **Thin Client**

When a thin client approach is used, only the user layer resides on the client machine. The business and data layers reside elsewhere, leading us to a 3- or N-tiered model. In this case, we need a machine with only minimal capabilities. In this approach, we are limited to a user interface with little complexity because a simple Web browser constitutes the application. Because of the lowered capabilities, we use thin clients primarily for data consumption or only light-duty data generation.

Typically in a thin client approach, we are providing a pure layer to tier mapping. The user layer maps completely to the client, the business layer maps to a middle tier (such as MTS), and the data layer maps to a back-end database server. Because of this mapping approach, all user input must cross from the client to the middle tier for simple activities, such as data validation, a process known as server round-tripping. In input-intensive applications, this can be frustrating for the end user because there is a performance penalty.

### **Plump Client**

A plump client is somewhere in between the thin and thick varieties. Here we use a 3- or N-tiered model as well. In this mode, the user layer and a portion of the business layer reside on the client side. The remainder of the business layer resides on a middle tier. This solution represents a best-of-both-worlds scenario in which we can isolate the business process logic on a middle tier server, yet still enable a complex user interface. In this mode, we need a client machine that is somewhere in between the requirements of the thin and thick client modes as well. Although we can use a Web browser in this mode as well, it usually hosts a complex user layer object, such as an ActiveX control or a Java applet. Because of the balance afforded by a plump client, we use it primarily for heavy-duty data generation activities.

In a plump client mode, we modify the pure mapping described in the thin client approach by making the lines between the tiers a bit fuzzier. In this mode, the client tier has the user layer and a user-centric portion of the business layer. The middle tier has the business layer and a data-centric portion of the data layer. The data tier has the data layer and a business-centric portion of the business layer. While our tongue is untwisting after reading that series of sentences, we should look at Figure 2.7.

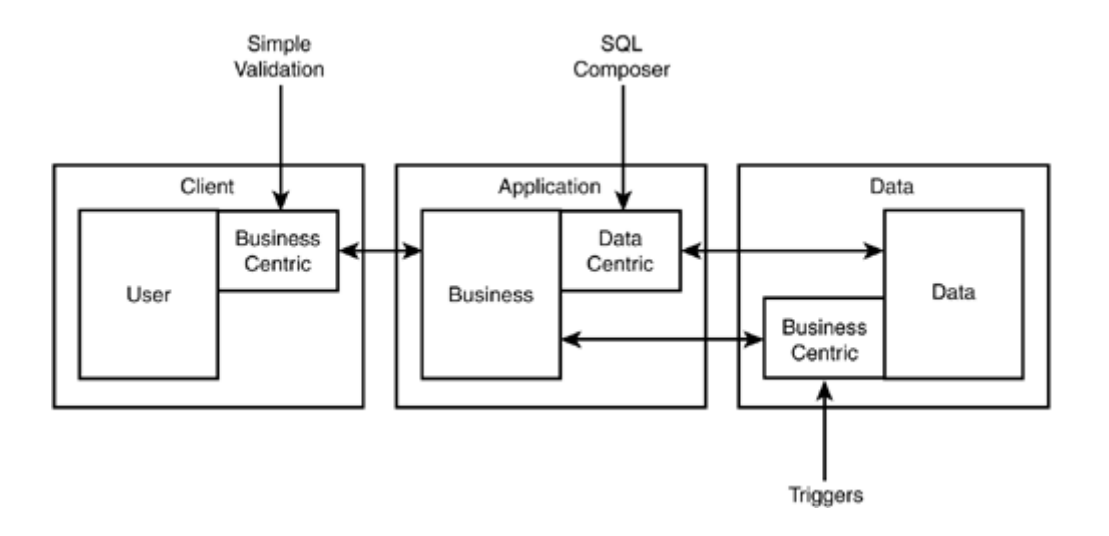

**Figure 2.7. The split-layer distribution model.**

### **Mapping Layers and Tiers to Your Development Team**

Beyond mapping layers to tiers, we also need to consider how the two relate to the development team. Although it is important to have experts in each of the user, business, and data layer categories, it is also important to maintain a breadth of knowledge across the team. Any developer should be able to go into any layer of the application and perform work on the code base. The reason for this is that the layered approach means a certain level of cooperation is required between these functional areas. As such, it is important for one layer to provide the functionality needed by its attached layer, meaning, for example, that the user layer expert must understand the requirements of the business layer expert, and vice-versa. Such a full understanding of all layers by all developers will make the overall development and maintenance process more robust.

We will also see as we get into the component-based development discussions in Chapter 4, "The Relational Database Management System," that a one-to-one mapping between expert and layer bodes well for the development process in general. Because we have a clearly defined separation of functional areas, each developer can work on a layer in isolation. In this mode, we can simulate the functionality of the attached layer through code stubs. During development, we can perform a high level of unit testing before hooking the application together for the integrated testing phase. This form of development, with clearly defined interfaces and stubs, also enables us to generate automated testing routines for regression testing after the application enters a release candidate or production mode.

#### **Summary**

In this chapter, we learned that enterprise application development consists of more than just code running on a single machine. With today's technologies, we can put the various pieces of functionality on multiple machines in ways that increase performance, decrease costs, and improve administration and maintenance. Such splitting of the functionality also simplifies the implementation of the interoperability and accessibility aspects of the application. In the next chapter, we will discuss object orientation as it relates to Visual Basic, MTS, and Microsoft's Component Object Model.
# **Chapter 3. Objects, Components, and COM**

Whether you are a seasoned object-oriented developer or someone who is just coming up to speed, it is important to understand some of the basic features that object-oriented programming imparts. Because we will be leveraging these features heavily in our framework in Part II of this book, we are providing a suitable overview in this chapter. To add depth, we will intersperse notes and tips relative to using object-orientation to your advantage in building enterprise applications throughout this chapter.

# **Object Orientation**

Object orientation is not an entirely new concept, but it is becoming more prevalent in the underpinnings of modern applications. It has just been within the last ten years or so that object-orientation migrated from academia and experimentation to a true, commercial-grade development methodology. Since then, non–object-oriented development has moved into the minority position.

#### **NOTE**

One important thing to remember is that simply using an object-capable language does not constitute object-oriented development. In addition, simply defining classes within an object-capable language, without taking advantage of the power of object-orientation, does not necessarily make an enterprise application more robust.

To start a definition of object-orientation is to understand that it is rooted in the management of complexity. Modern applications, with their intrinsic business logic and interactions among data elements, can become burdensome to develop and maintain in a traditional procedural environment. Sometimes just the analysis of the business problem domain can become increasingly overwhelming as the system's scope grows from one of simple data management to one that embodies business process knowledge. Object-orientation helps throughout application development by allowing us to use a similar thought process across the analysis, design, and implementation phases. The basic pillars of object-orientation are abstraction, encapsulation, polymorphism, and inheritance. We will discuss these features of object-orientation and how they enable us to build modular, maintainable, and extensible applications.

# **Abstraction and Class Modeling**

What is most striking about object-orientation is that it follows the true sense of the business world. In this world, anything that a business deals with, whether it is a widget that a company produces or a financial account that a bank maintains on behalf of a client, is definable in software terms through a class model. This class model defines the information pertinent to the business entity, along with the logic that operates on that information. Additionally, a class definition can contain references to one or more external classes through association or ownership relationships. In the case of a financial account, informational elements might include the account number, the names of the account owners, the current balance, the type of account, and so on. We call these items *properties* (also known as *attributes*) of the class. Similarly, the class can define a function to add a new transaction to the account or modify/delete an existing transaction. We call these items methods (also known as operations) of the class. What differentiates a class from an object is that a class is a definition, whereas an object is an instance of that definition.

We can also graphically represent our objects using a class diagram. There are many different views on how to represent these diagrams, but the most pervading forms are the Yourdon/Coad and the Rumbaugh methods, named after the individuals who developed them. Many drawing programs have templates predefined for these models, whereas many modeling tools can support some or all of the more popular styles. You can also create your own object modeling technique using simple lines and boxes. We have chosen to use the Rumbaugh model in this book because of the popularity of the Unified Modeling Language (UML), of which it is a component. It also happens to be the model used by the Microsoft Visual Modeler that is bundled with Visual Studio 6.0 Enterprise Edition. Figure 3.1 shows an example of a graphical depiction for a financial account class.

## **Figure 3.1. The CAccount class using the UML graphical**

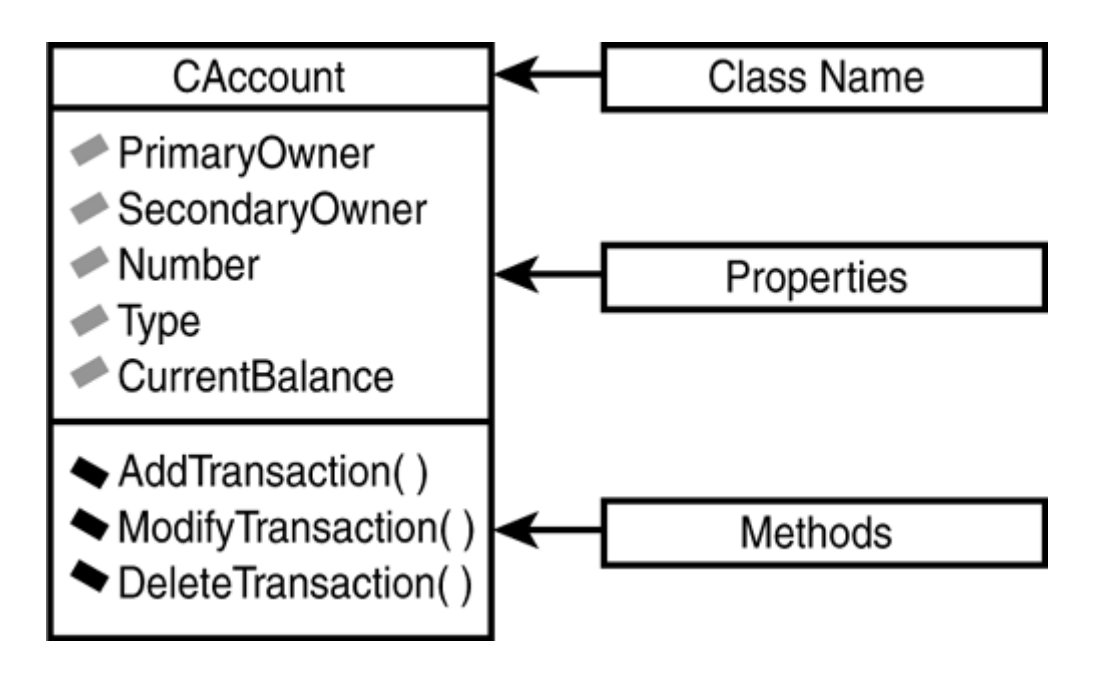

### **model.**

#### **TIP**

It is important to decide on a graphical object representation model early in the project. Make sure that everyone understands how to read it and feels comfortable with it. This model will be your roadmap as you work your way through all phases of the application development process and will be critical as the complexity starts to build.

As you can see, we modeled our real-world Account business entity in terms of properties and methods. We call this modeling process *abstraction,* which forms the basis for object orientation. With this in mind, we can further our discussion of other features of object-orientation.

# **Encapsulation**

What should be apparent from  $Figure 3.1$  is that we have bundled everything about the class into a nice, neat package. We formally define everything that the outside world needs to know about this class in terms of these properties and methods. We call the public properties and methods of a class its interface, which represents the concept of encapsulation. In the real-world account example, a customer does not necessarily need to know how the current balance is calculated based on

transactions that are added, modified, or deleted. They just need to know their current balance. Similarly, users of the account class do not need to know how the class calculates the current balance either—just that the class properly handles it when the transaction processing methods are called. Thus, we can say that encapsulation has the effect of information hiding and the definition of narrow interfaces into the class. This concept is critical to the development of robust, maintainable applications.

A class might implement internal methods and properties but choose not to expose them to the outside world through its interface. Because of this, we are free to change the internal workings of these private items without affecting how the outside world uses our class through its public interface. Figure 3.2 shows how a public method calls a private method to perform a calculation that updates the value of a public property.

**Figure 3.2. The interactions between public and** 

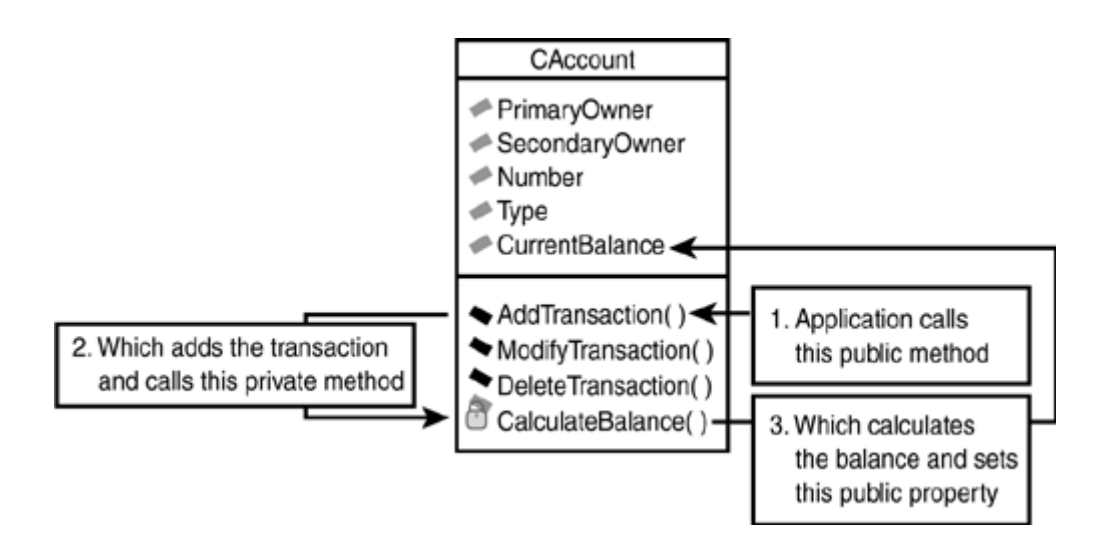

**private methods and properties.**

Suppose, for the sake of argument, we were to expose the internal function (also known as a private method) that calculates current balances. We would do this by defining it to be public versus private. An application using this class, for whatever reason, might deem it acceptable to call this internal method directly and does so in a multitude of places. Now suppose that we must change the calling convention of this method by adding a new parameter to the parameter list, such that we have to modify every piece of software that references this internal method. Assume also that the public transaction methods would not have had to change, only the formerly private method. We have effectively forced ourselves into a potentially large code rewrite, debug, test, and deployment cycle that we could have otherwise handled simply within the object's private methods while leaving the public interface intact. We will see, in the COM model discussion to follow, that we can easily modify only the class and redeploy it across the user base with a minimum of effort. In the corporate world, this translates into time and money.

Because the term *interface* might be a difficult concept to grasp at first, it might be easier to think of as an electrical socket. In the 220-volt parts of the world, there are three-pronged sockets with one of the prongs oriented 90 degrees out from the other two. In the 110-volt parts of the world, there are two- and three-pronged plugs with a different geometry such that you cannot plug a 110-volt oriented plug into a 220-volt socket and vice-versa. Imagine if the 110-volt world suddenly began using 220-volt–style plugs and sockets (assuming voltage will not change). We would have to replace the plug on every electrical device along with all the wall sockets. It would be a huge mess. The same goes for properties and methods. After we define the interfaces of a class and write applications against them, making changes becomes difficult and costly.

#### **TIP**

When defining a class, assume every method is to be defined as private in scope (that is, hidden) unless there is good reason to make it public. When making a method public, take steps to ensure the stability of the calling convention (that is, the parameter list) over the life of the application. Use optional parameters as necessary to cover anticipated future needs.

Encapsulation also has the effect of protecting the integrity of objects, which are instantiated using the class definition. We have already touched on this when we stated that a class is responsible for its own inner workings. Outsiders cannot meddle in its internal affairs. Similarly, property definitions can be implemented such that the class rejects invalid property states during the setting process. For example, a date-based property could reject a date literal, such as "June 31, 1997," because it does not constitute a date on any calendar. Again, because the validation logic is contained within the class definition itself, modifying it to meet changing business needs occurs in a single place rather than throughout the application base. This aspect of encapsulation is important, especially for enterprise applications, when we discuss the implementation of validation logic in Chapter 9, "A Two-Part, Distributed Business Object." It further adds to our ability to develop robust, maintainable, and extensible applications.

#### **NOTE**

One of the common comments that newcomers to object-oriented development make is that it seems like unnecessary effort to package data and functionality together into a unit called a class. It also seems like extra work to define properties and methods, deciding what is to be public and what is to be private. It is much

easier to just take a seat behind the keyboard and begin banging out some code. Although it is true that object-oriented development requires a different mindset and a somewhat formal approach to analysis and design, it is this formalization process that leads to less complex development over the long term. The old saying "penny-wise and dollar-foolish" applies here because some time saved up front will lead to potentially huge problems further into the development, and worse yet, the application launch process.

Let us switch gears by defining a class with some complexity—with a financial bond—so we can illustrate some other points and begin setting the stage for other features of object-orientation. Let us call it CBond (for Class Bond). We define several properties in tabular form in Table 3.1, methods in Table 3.2, and we provide a graphical depiction in Figure 3.3.

# **Figure 3.3. UML representation of a CBond Class.**

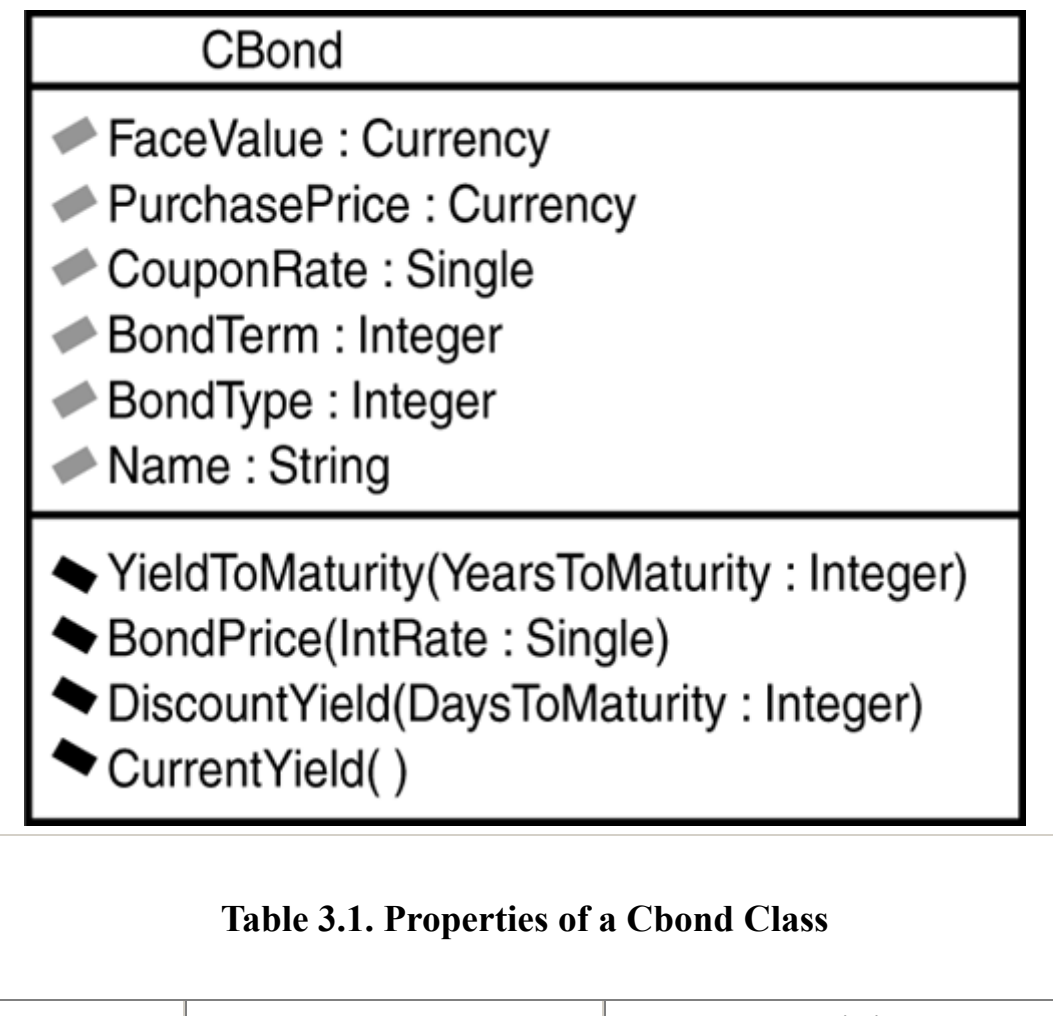

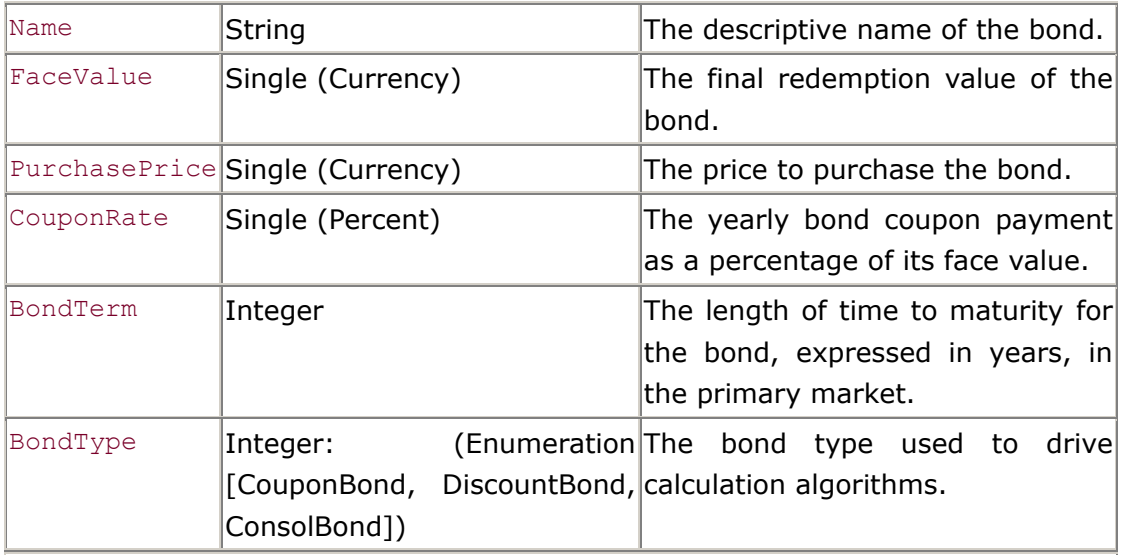

### **Table 3.2. Methods of a CBond Class**

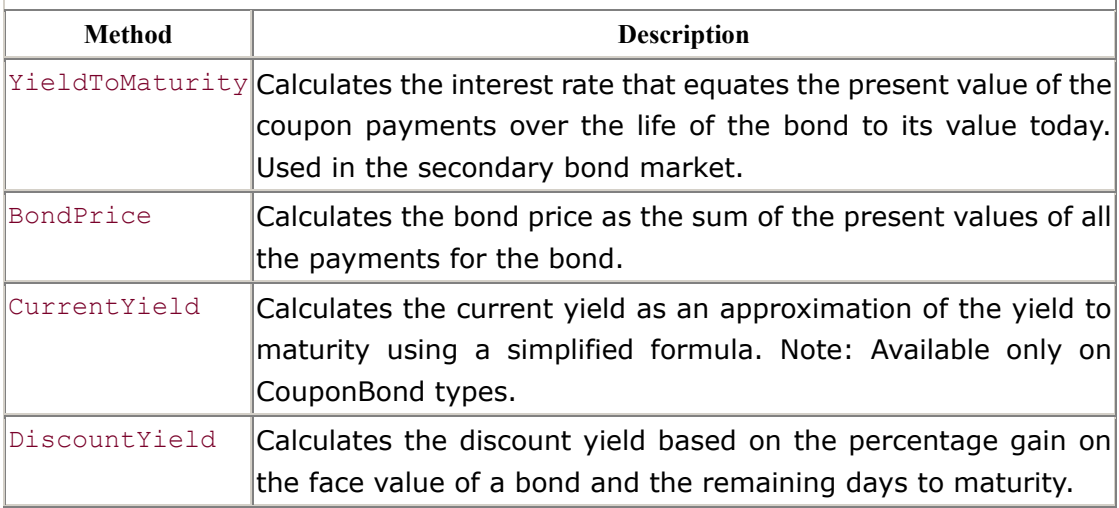

Each method uses one or more of the public property values to perform the calculation. Some methods require additional information in the form of its parameter list, as can be seen in **Figure 3.3</u>.** As you might guess, the BondType property helps each method determine how to perform the calculation. A sample Visual Basic implementation of the BondPrice method might be as follows in Listing 3.1.

# **Example 3.1. The Bondprice Method**

```
Public Function BondPrice(IntRate as Single) as Single 
 Dim CouponPayment as Single 
 Dim j as integer 
 Dim p as single
```

```
 CouponPayment = CouponRate * FaceValue 
  Select Case BondType 
  Case btCouponBond 
  For j = 1 to BondTerm
   p = p + \text{CouponPayment} / (1 + \text{IntRate})^{\wedge} j Next j 
  p = p + FindValue/(1 + IntRate)^{\wedge}BoundTerm BondPrice = p 
  Case btDiscountBond 
  BondPrice = FaceValue / (1 + IntRate) Case btConsolBond 
   BondPrice = CouponPayment/IntRate 
 End Select 
End Sub
```
As you can see, each value of the BondType property requires a different use of the properties to perform the correct calculation. The application using the class is not concerned with how the method performs the calculation, but only with the result. Now suppose that you need to modify the calculation algorithm for the BondPrice method. Because of encapsulation, you only need to modify the contents of the BondPrice method and nothing more. Better yet, because you have not changed the calling convention, the applications using the CBond class are none the wiser that a change occurred.

# **Polymorphism**

Polymorphism is another standard feature of object-oriented programming. Fundamentally, polymorphism means the capability to define similar properties and methods on dissimilar classes. In essence, we define a common interface on a set of classes such that a calling application can use these classes with a standard set of conventions. Because this sounds complex, let us provide an example.

Suppose you are developing classes that must interact with a relational database. For each of these classes, there can be a standard set of methods to retrieve property values for an object instance from a database. We call this process of storing and retrieving property values *object persistence,* a topic we will discuss in detail in Chapter 5, "Distribution Considerations." We can illustrate an abstract definition of a couple of methods as follows:

```
Public Function RetrieveProperties(ObjectId As Long) As Variant 
 ' code to retrieve the property values 
End Function
```

```
Public Sub SetStateFromVariant(ObjectData As Variant) 
 ' code to set the property values from ObjectData 
End Sub
```
For each class that is to follow this behavior, it must not only define, but also provide the implementation for these two methods. Suppose you have three such classes—CClassOne, CClassTwo, and CClassThree. An application that creates and loads an object might implement polymorphic code in the following manner (see Listing 3.2).

### **Example 3.2. The RetrieveObject Method**

```
Public Function RetrieveObject(ClassType As Integer, 
                            ObjectId As Long) As Object 
 Dim OClassAny As Object 
 Dim ObjectData as Variant 
 Select Case ClassType 
  Case CLASS_TYPE_ONE 
   Set OClassAny = New CClassOne 
  Case CLASS_TYPE_TWO 
   Set OClassAny = New CclassTwo 
  Case CLASS_TYPE_THREE 
   Set OClassAny = New CClassThree 
  End Select 
 ObjectData = OClassAny.RetrieveProperties(ObjectId) 
 Call OClassAny.SetStateFromVariant(ObjectData) 
 SetRetrieveObject = OClassAny 
End Function
```
In the preceding code example, we use a technique known as *late binding,* wherein Visual Basic performs type checking at runtime rather than at compile time. In this mode, we can declare a generic object (a variable type intrinsic to Visual Basic) to represent the instantiated object based on any of the three class definitions. We must assume that each of these classes defines and implements the RetrieveProperties and SetStateFromVariant methods as mandated by our polymorphic requirements. If the classes deviate from these conventions, a runtime error will occur. If the classes meet these requirements, we can simplify the coding of the object retrieval process into a single function call on the application. This not only leads to code that is easier to maintain over the life of the application, but also makes extending the application to support new class types much simpler.

The late binding technique of Visual Basic presents us with some concerns. Because late binding performs type checking at runtime, some errors might escape early testing or even propagate into the production application. Furthermore, late binding has a performance penalty because Visual Basic must go through a process known as *runtime discovery* with each object reference to determine the actual methods and properties available on the object. This said, we should scrutinize the use of late-binding approaches in the application wherever possible and choose alternative approaches. We will discuss several approaches to circumvent these issues when we discuss the framework components in Part II of the book.

# **Inheritance**

The final pillar of object orientation is that of inheritance. Fundamental to this concept is the capability to define the common methods and properties of a related group of classes in a base class. Descendants of this base class can choose to retain the implementation provided by the base class or can override the implementation on its own. In some cases, the base class provides no implementation whatsoever, and it is focused solely on the definition of an interface. We consider these types of base classes abstract because each subclass must provide the complete implementation. Regardless of the mode, the descendent class must maintain the definition of all properties and methods of its base class. Said in another way, the descendent class must define the same interface as its base. This is similar in concept to polymorphism, except that inheritance forces the implementation in a formal manner, such that Visual Basic can perform type checking at compile time.

Looking again at our CBond class, we notice that there is a BondType property to force certain alternative behaviors by the calculation methods. We can modify our CBond class into a single IBond base class and three subclasses called CCouponBond, CDiscountBond, and CConsolBond. We use IBond here (for Interface Bond) instead of CBond to coincide with Microsoft's terminology for interface implementation. Graphically, we represent this as shown in **Figure 3.4.** 

### Figure 3.4. An inheritance diagram for the **IBond** base

#### **class.**

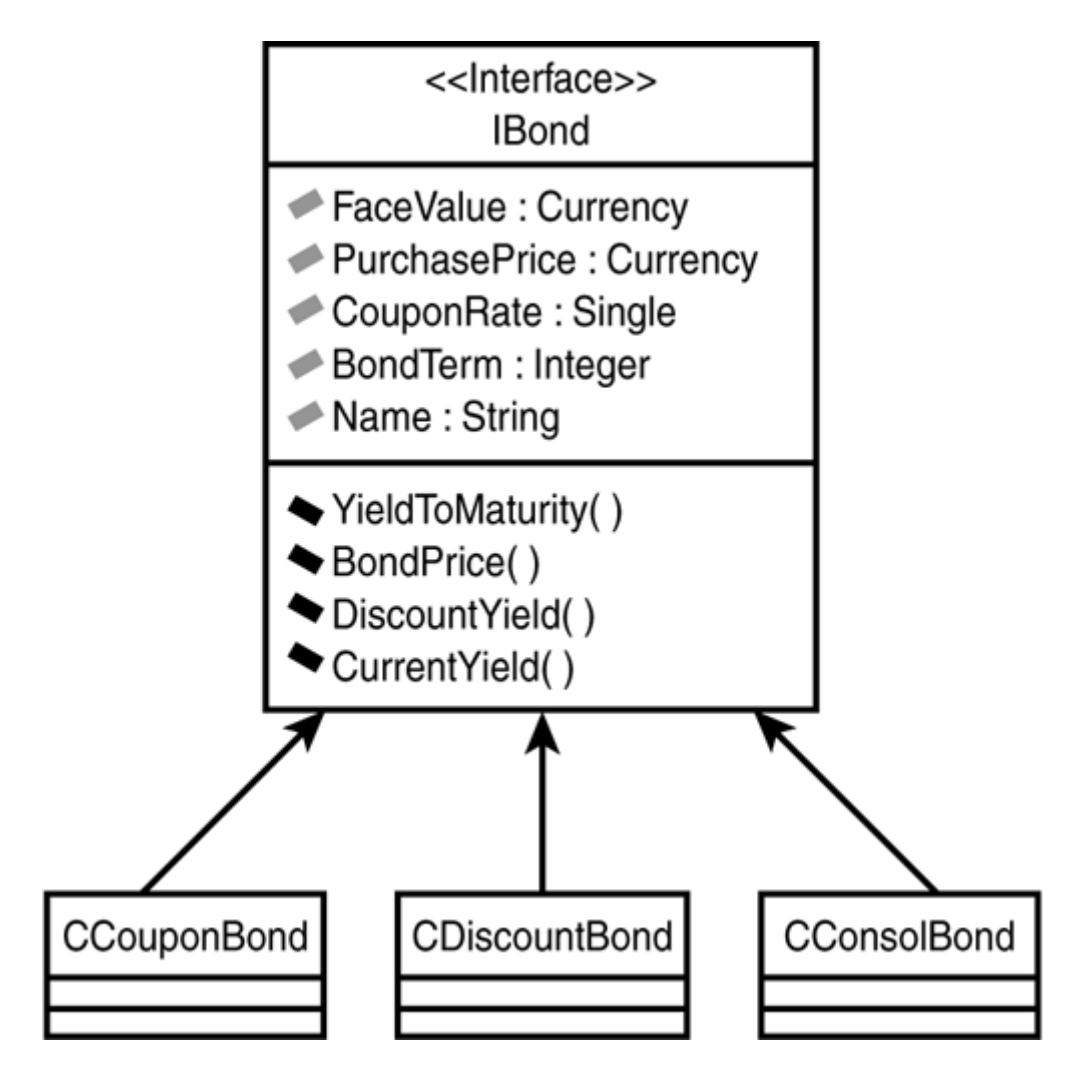

If we revisit our bond calculation functions in the context of inheritance, they might look something like Listing 3.3. Disregard the IBond syntax for now because it is a concept that we gain a thorough understanding of in our work in Part II of this book.

# **Example 3.3. The Calculate BondPrice Method**

```
' From the application 
Public Function CalculateBondPrice(BondType as Integer,
                               IntRate as Single) As Single 
 Dim OBond As IBond 
 Select Case BondType 
  Case BOND_TYPE_COUPON 
   Set OBond = New CCouponBond 
 Case BOND TYPE DISCOUNT
```

```
 Set OBond = New CDiscountBond 
  Case BOND_TYPE_CONSOL 
   Set OBond = New CConsolBond 
 End Select 
 CalculateBondPrice = OBond.BondPrice(IntRate) 
End Function 
' From CCouponBond 
Implements IBond 
Public Function IBond_BondPrice(IntRate As Single) As Single 
 Dim CouponPayment as Single 
 Dim j as integer 
 Dim p as single 
 CouponPayment = IBond_CouponRate * IBond_FaceValue 
For j = 1 to IBond BondTerm
 p = p + \text{CouponPayment} / (1 + \text{IntRate})^{\wedge}j Next j 
p = p + IBond FinalValue/(1 + IntRate)^IBond BondTerm
 IBond_BondPrice = p 
End Function 
' From CDiscountBond 
Implements IBond 
Public Function IBond_BondPrice(IntRate As Single) As Single 
IBond BondPrice = FaceValue/(1 + IntRate)End Function 
' From CConsolBond 
Implements IBond 
Public Function IBond_BondPrice(IntRate As Single) As Single 
Dim CouponPayment as Single 
 CouponPayment = IBond_CouponRate * IBond_FaceValue 
 IBond_BondPrice = CouponPayment/IntRate 
End Function
```
Although the application portion of this example might look somewhat similar to the polymorphic mechanism from before, there is an important distinction. Because we have defined these subclasses in the context of a base class IBond, we have forced the interface implementation of the base class. This, in turn, allows Visual Basic to perform early binding and therefore type checking at compile time. In contrast to late binding, this leads to better application performance, stability, and extensibility.

Any class definition that contains a  $Type$  property is a candidate for inheritance-based implementation.

Critics have chastised Microsoft for not implementing inheritance properly in Visual Basic in that it does not support a subclass descending from more than one base class, a concept known as multiple-inheritance. Although this lack of implementation technically is a true statement, in reality, multiple inheritance scenarios arise so infrequently that it is not worth the extra complexity that Microsoft would have had to add to Visual Basic to implement it.

Many critics would further argue that Visual Basic and COM, through their interface implementation technique, do not even support single inheritance properly and that the notion of the capability to subclass in this environment is ludicrous. Without taking a side in this debate, we can sufficiently state that interface implementation gives you some of the features afforded by single-inheritance, whether or not you want to formally define them in this manner. The particular side of the debate you might fall into is immaterial for the purposes of our framework development in Part II of this book.

Interface inheritance lends itself to maintainability and extensibility—essential attributes of enterprise applications as discussed in Chapter 1, "An Introduction to the Enterprise." If the implementation of a base method or property must change, we have to make the modifications only to the base class. Each descendent then inherits this new implementation as part of its interface implementation. If the base class physically resides in a different component than its descendants, something we will discuss later in this chapter, we only have to redeploy the component defining the base class.

### **Association Relationships**

After we have defined the basics of classes with simple property types, we can expand our view to show that classes can have associative relationships with other classes. For example, a class might reference another class in a one-to-one manner, or a class might reference a group of other classes in a one-to-many fashion.

# **One-to-One Relationships**

We might consider one-to-one relationships as strong or weak in nature. Weak relationships are just simple references to other classes that are shareable across multiple object instances. For example, a CPerson class can be referenced by many other classes, with a particular OPerson instance being referenced by multiple

object instances of disparate classes. Strong relationships, on the other hand, are usually the result of containment relationships, where one object is the sole user of a subordinate object. In an automotive manufacturing application that tracks the serial numbers of finished units, an example might include the CSerializedEngine and CSerializedAutomobile classes, where each OSerializedEngine object can belong to only one OSerializedAutomobile object. Figure 3.5 shows a weak reference, whereas **Figure 3.6** shows its strong counterpart.

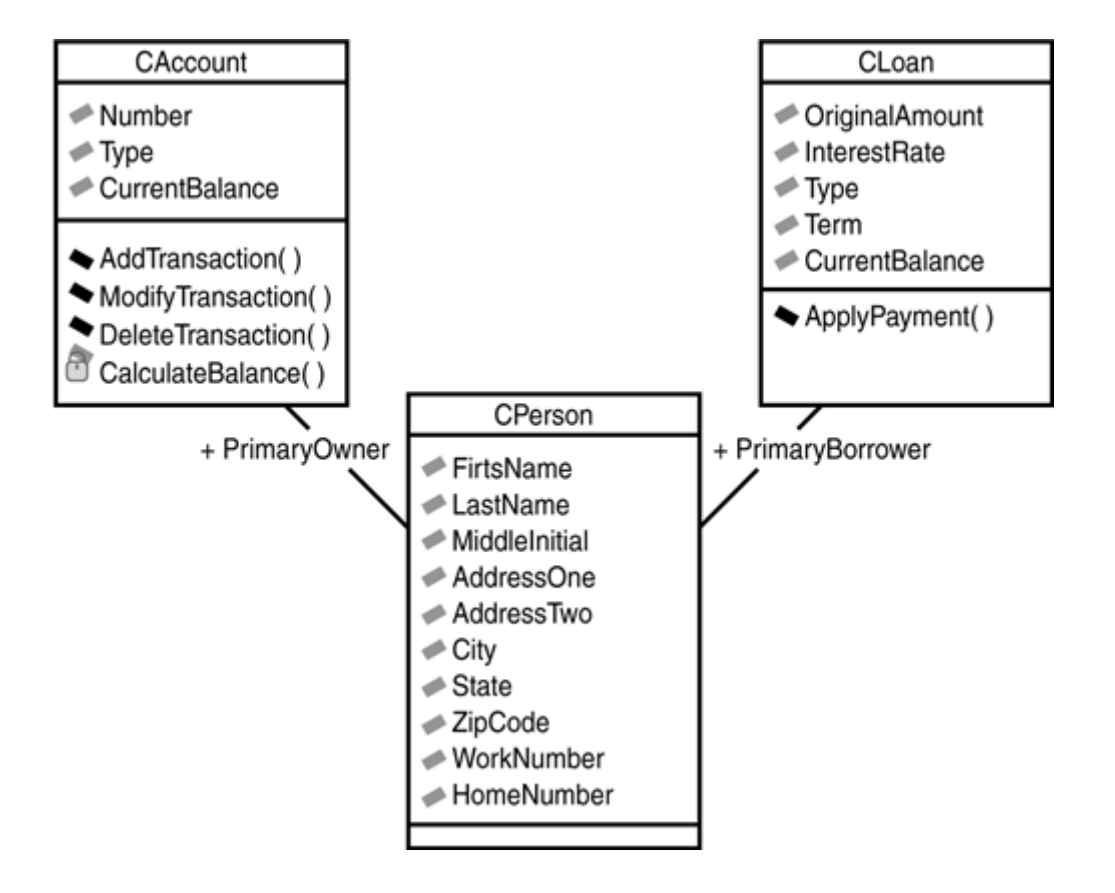

**Figure 3.5. A Weak association relationship.**

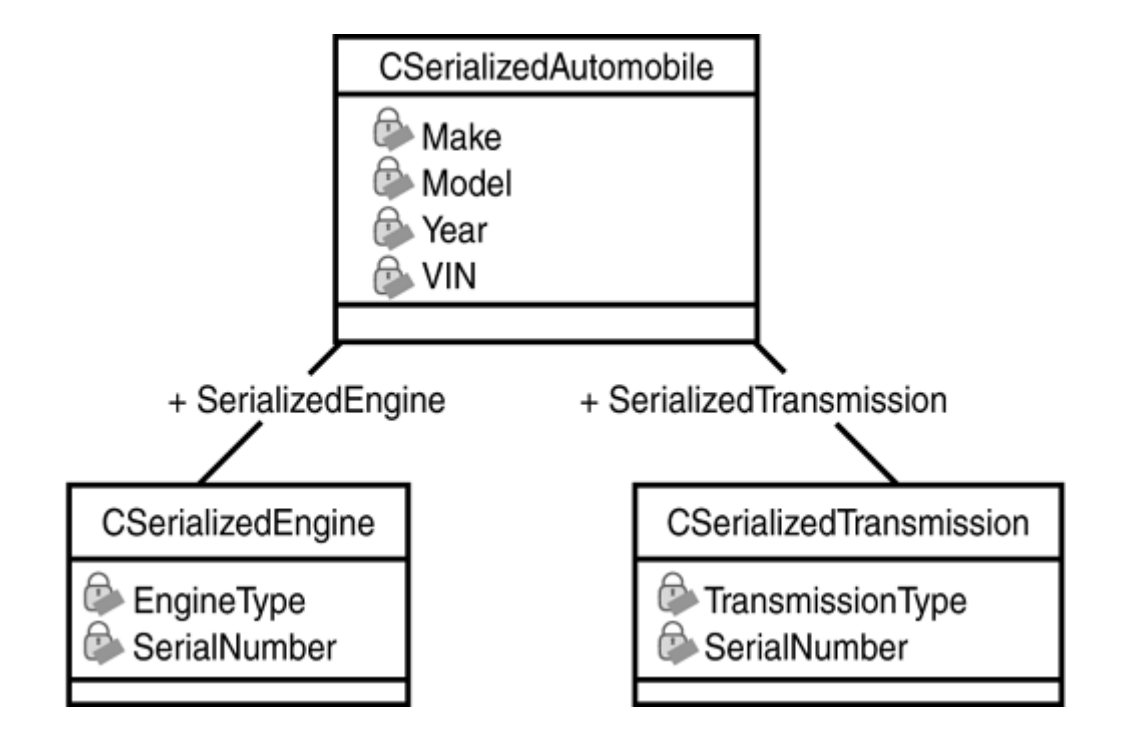

**Figure 3.6. A strong association relationship.**

In Figure 3.5, we show a graphical representation of a weak reference. In this example, the CPerson class (and thus, object instances based on the class) is referenced by both the CAccount and CLoan classes. In the real world that forms the basis for this mini-model, the relationship diagram indicates that it is possible for the same person to have both a checking account and a house or car loan at the bank. The same person could have multiple accounts or loans at the same bank.

In Figure 3.6, we show the graphical representation of a strong, or containment, reference. In this example, we show how a finished, serialized automobile has an engine and transmission, both of which the manufacturer serializes as well for tracking purposes. Each OSerializedEngine and OSerializedTransmission instance will reference only one instance of the CSerializedAutomobile class.

### **One-To-Many Relationships**

One-to-many references occur so often that we have developed a special class, known as a *collection,* to implement this type of relationship, as shown graphically in Figure 3.7. In this example, the CIBonds class indicates a collection of IBond interfaces, each of which can be subclassed as before. This CIBonds class has several methods associated with group management, such as Add, Remove, Item, and Count. If we defined a CPortfolio class, it might have a reference to a CIBonds class, as well as CIStocks and CIAssets classes, each of which are collections of IBond, IStock, and IAsset classes, respectively. Again, each of

these final interface classes can be subclassed to provide specific implementations, yet the collection can manage them in their base interface class.

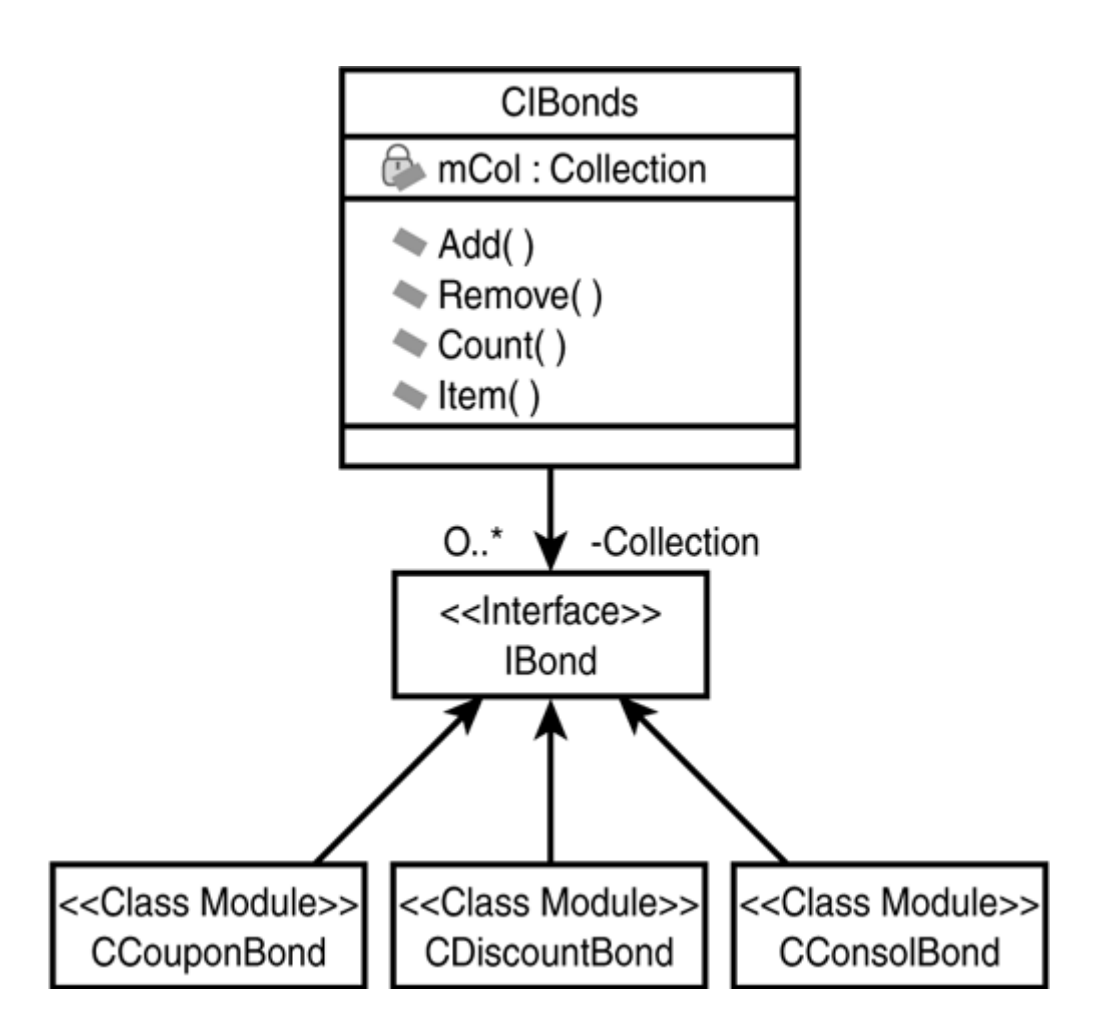

# **collection class.**

**Figure 3.7. A one-to-many relationship and the** 

One-to-many relationships and the collection classes that implement them are synonymous with the master-detail relationships found across many applications. We will be using these collection classes frequently throughout our framework architecture. We will cover collections in detail in Chapter 7, "The ClassManager Library."

# **Class and Object Naming Conventions**

Throughout our discussions in this chapter, we have been alluding to a naming convention for classes and objects without having given any formal definitions. Although the naming convention is arbitrary, it is important to decide on one and adhere to it throughout all phases of the project. This will not only provide a degree of standardization across multiple developers, but also make it easier for developers and maintainers to understand the code without the need for an abundant supply of comments. Standardization is important in classes and objects because the two are often confused. In our examples and throughout the remainder of this book, we will be using an uppercase  $\circ$  prefix to denote a class. Similarly, we will be using an uppercase  $\circ$  prefix for an object. Furthermore, we will be using the same suffix for both the class and its object instances, as in the case of the CPerson class and its OPerson instances. For example:

Set OPerson = New CPerson

### **Component-Based Development**

With some object-orientation fundamentals behind us, we turn our discussion to component-based development (CBD). Many people feel that objects and components are synonymous, when in fact, they are more like siblings. Objects can exist without components, and vice-versa. A component is a reusable, self-contained body of functionality that we can use across a broad application base. Imagine an application suite that has a core piece of functionality contained in an includable source code module. Making a change to this functionality requires that we modify and recompile the source code, testing all applications that are using it. We must then distribute every application that references it. In large applications, this compile time can be extensive. In a component-based model, we can simply modify the component and do the same recompile, test, and distribute just on that component without affecting the applications.

As we alluded in our discussion on layers and tiers in Chapter 2, "Layers and Tiers," a CBD approach has some distinct advantages during the development process. Chief among these is the ability to develop and test components in isolation before integrated testing.

# **Component-Based Development and COM**

Object-based CBD allows the packaging of class definitions into a deployable entity. Under the Microsoft Component Object Model (COM) architecture, these packages are special Dynamic Link Libraries (DLLs), a dynamic runtime technology that has been available since the earliest days of Microsoft Windows. Microsoft renamed these COM-style DLLs to ActiveX to indicate that there is a difference. An application gains access to classes in an ActiveX DLL by loading the library containing the class definitions into memory, followed by registration of the classes by the COM engine. Applications can then instantiate objects based on these classes using the COM engine.

The traditional DLL (non-ActiveX) meets the definition for CBD, but it is procedurally based (that is, non–object-based). ActiveX DLLs also meet this definition, being object-based in nature. Because an object-based approach is already rooted in the reusability of functionality, the ActiveX DLL implementation of CBD is widely considered the most powerful and flexible technology when working solely on the Win32 platform.

Although COM is both a component and object engine, it differs from other CBD technologies in that it represents binary reusability of components versus source-code level reusability. Because of its binary basis, we can write COM libraries in any language on the Win32 platform that adheres to the COM specification and its related API. The basic requirement to support the COM API is the capacity of a language to implement an array of function pointers that follow a C-style calling syntax.

The COM engine uses this array as a jumping point into the public methods and properties defined on the object. Visual Basic is one of many languages with this capability.

COM actually has two modes of operation: local and remote invocation. The distinction between these two will become important as we discuss distribution in Chapter 6, "Understanding Development Fundamentals and Design Goals of an Enterprise Application."

In local invocation, a component is loaded into the memory space of a single computer. This component can load directly into an application's process space, or it can be loaded in a separate process space with an interprocess communication mechanism. In this latter approach, we must establish a communication channel between the process spaces. In the case of distributed computing, these processes reside on physically different machines, and the communication channel must occur over a network connection. We call the local invocation method an *in-process* invocation, and we call the remote invocation method *out-of-process.* We can actually make a local, out-of-process reference as well, which effectively removes the network portion of the communication channel. Microsoft developed a local, out-of-process mode of invocation for application automation, for example, when a Microsoft Word document activates an embedded Microsoft Excel worksheet.

With in-process servers, an application can reference an object, its methods, and its properties using memory pointers as it shares a memory space with the component. Figure 3.8 depicts the local, in-process invocation.

# **Figure 3.8. The local, in-process invocation mode of**

# **COM.**

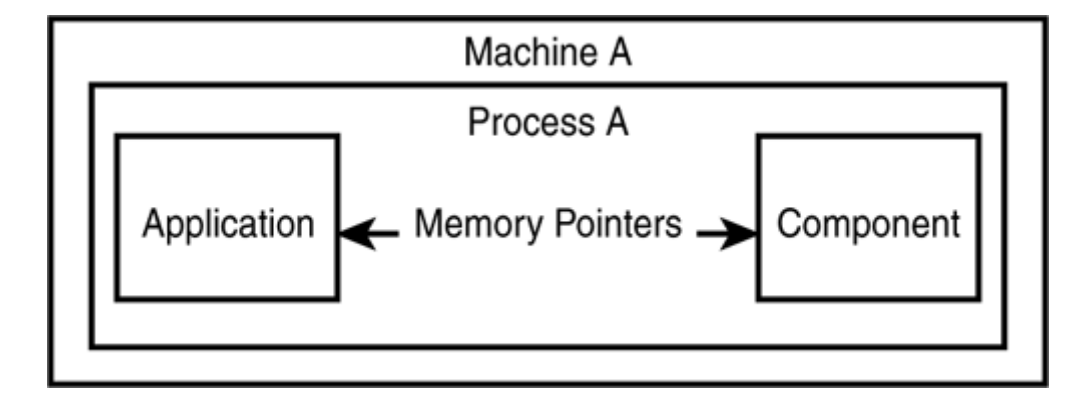

In the out-of-process server mode, all data must be serialized (that is, made suitable for transport), sent over the interprocess boundary, and then deserialized. We call this serialization process *marshalling,* a topic that we will cover in detail in Chapter 6. Additionally, the out-of-process mode must set up a "proxy" structure on the application (or client) side, and a "stub" structure on the component (or server) side. Figure 3.9 depicts the local, out-of-process mode.

# **Figure 3.9. The local, out-of-process invocation mode**

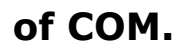

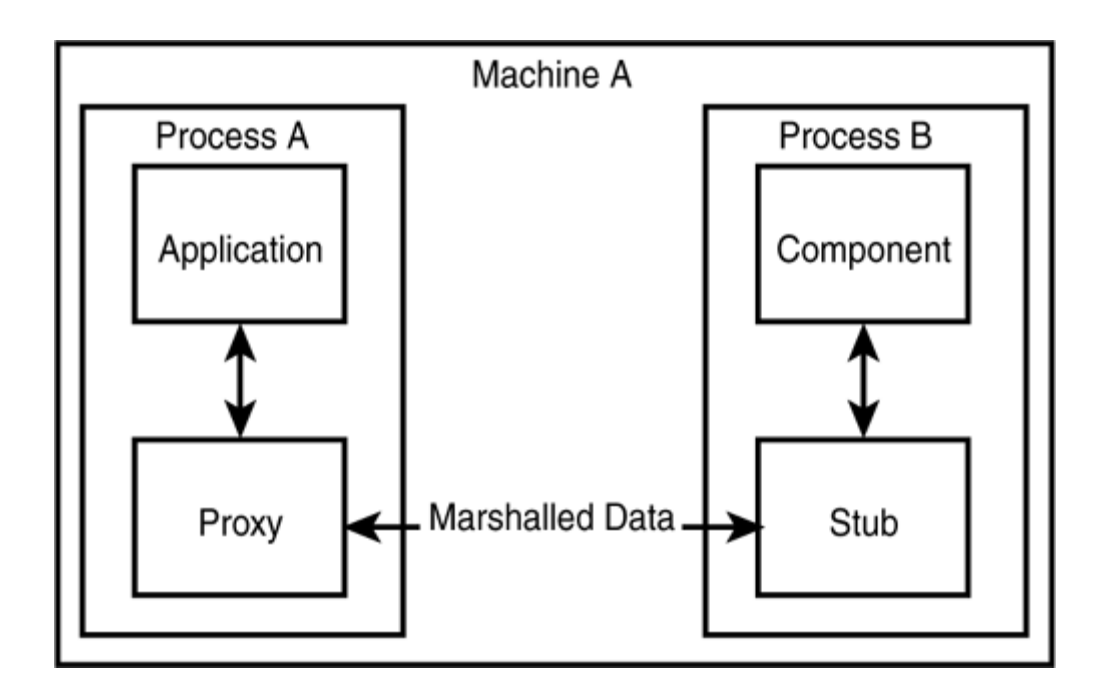

The reason for this proxy/stub setup is to allow the client and server sides of the boundary to maintain their generic COM programming view, without having to be concerned about the details of crossing a process boundary. In this mode, neither side is aware that a process boundary is in place. The client thinks that it is invoking a local, in-process server. The server thinks that we have called it in an in-process manner. The in-process mode of COM is fast and efficient, whereas the out-of-process mode adds extra steps and overhead to accomplish the same tasks.

#### **TIP**

We should not use an out-of-process approach in speed-critical areas of an application. Examples of where not to use an out-of-process approach would include graphic rendering or genetic algorithm processing.

If the processes reside on different machines, we must add a pair of network interface cards (NICs) to the diagram. Additionally, we must use the remote procedure call (RPC) mechanism to allow the proxy/stub pair to communicate. We refer to the remote, out-of-process mode of COM as Distributed COM (DCOM). Figure 3.10 depicts DCOM. As we might imagine, DCOM is expensive from an overall performance standpoint relative to standard COM.

# **Figure 3.10. The remote, out-of-process invocation mode of COM.**

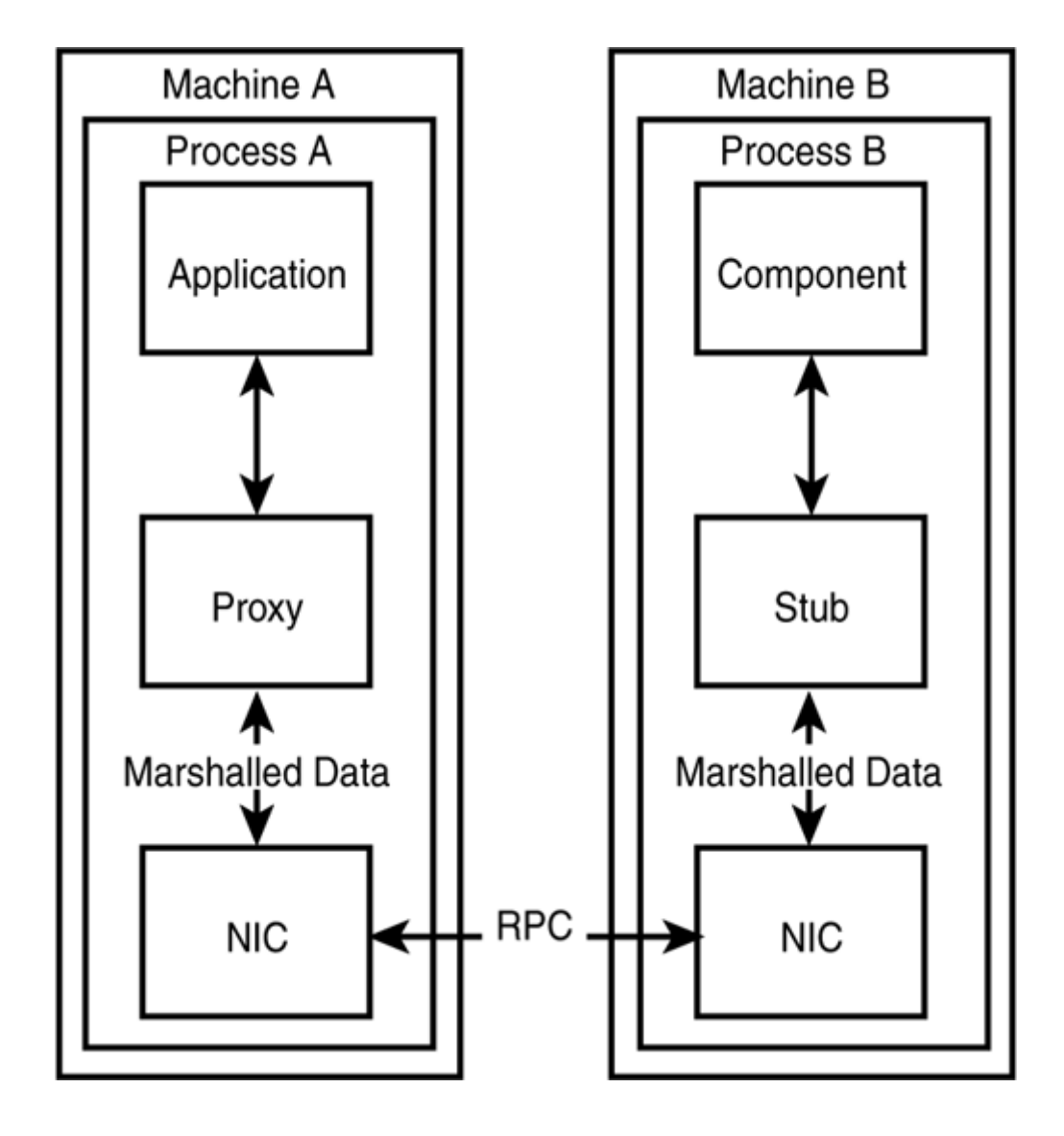

# **COM-Definable Entities**

A COM library not only enables us to define classes in terms of properties and methods, but also to define enumerations, events, and interfaces used in inheritance relationships. We already have talked about properties, methods, and interfaces, so let us complete the definition by talking about enumerations and events.

Enumerations are nothing more than a list of named integral values, no different from global constants. What differentiates them is that they become a part of the COM component. In essence, the COM component predefines the constants needed by the application in the form of these enumerations. By bundling them with the

classes that rely on them and giving them human-readable names, we can ensure a certain level of robustness and ease of code development throughout the overall application.

#### **TIP**

Use public enumerations in place of constants when they tie intrinsically to the operation of a class. This will keep you from having to redefine the constants for each application that uses the class, because they become part of the COM component itself. Where goes the class, so go its enumerations.

Events defined for a class are formal messages sent from an object instance to its application. The application can implement an event handler to respond to these messages in whatever manner deemed necessary.

#### **NOTE**

Visual Basic and COM define events as part of a class, alongside properties and methods. One might assume then that we can define events on an interface, thereby making them available to classes implementing the interface. Although this is a reasonable assumption and a desirable feature, Visual Basic and COM do not support this. As such, do not plan to use events in conjunction with interface implementation.

### **Component Coupling**

With the flexibility to place COM classes into components and then have these components reference each other, it can become easy to create an environment of high coupling. *Coupling* occurs when we create a reference from a COM class in one component to the interface of a COM class in another component. Because components are different physical entities, this has the effect of hooking the two components together relative to distribution. Wherever we distribute a component that references other components, we also must distribute all the referenced components, all their referenced components, and so on. One reason for coupling is that we might not properly group functionality into common components. Functionality that represents a single subpart of the overall business application might be a good candidate for a single component. Alternatively, functionality that represents similar design patterns might belong in a single component.

It is important during the analysis and design phases to group components based on similar functionality. Although we invariably need to create system-level classes for use by other classes, we should try to minimize the creation of a chain of component references. These chains lead to administration and maintenance issues after the application is in production.

Another issue that leads to coupling is that we try to over-modularize the application by placing small snippets of subparts into components. Beyond the coupling aspects, each ActiveX DLL has a certain amount of overhead to load and retain in memory. Placing functionality in ten components when two would suffice adds unnecessary performance overhead and complexity to your application.

From a performance perspective, we can look at the time necessary to initialize the two scenarios. There are two initialization times to look at: the first is the time required to initialize the component, and the second is the time required to initialize the object. Remembering that a component in the COM world is a specialized DLL, we can infer that some initialization time is associated with the DLL. When Visual Basic must load an ActiveX DLL, it must go through a process of "learning" what objects are defined in the component in terms of properties, methods, and events. In the two scenarios, the 10-DLL case will have five times the load time of the 2-DLL case, assuming negligible differences in the aggregate learning time of the objects within the components.

From a complexity perspective, the more components created means more work on the development team. One of the problematic issues with any object-oriented or interface implementation project is that of recompilation and distribution when something changes, especially in the early development phases of the application. For example, if the definition of a core class referenced throughout the project changes, it is much easier to recompile the two components versus the ten. As you might already know from multitiered development in the DCOM environment, propagating such seemingly simple changes across tiers can be very difficult. Thus, appropriate minimization of the number of components up front is desirable.

We are not trying to say that you should place all your functionality into one component—this leads to its own set of problems. The moral of the story is that one should not force modularity purely for the sake of doing so. You should find an appropriate balance that can come only from experience in developing these sorts of systems. The framework presented in  $Part II$  is a good starting point for understanding where these lines of balance should be drawn.

When we need to provide a superset of functionality based on classes in separate components, there is a tendency to have one class directly reference the other to do this. In this case, we can put the new functionality on an existing class or we can

implement a new class within one of the components to handle this. Remember that the tenant of CBD is ultimately a high level of modularity. If we design our components well, there might be other applications that need the base functionality afforded by one component, but not that of the secondary component or the bridging functionality binding them together. If we design our components in the manner just discussed, we must distribute both components just to get to the little bit of functionality that we need in one.

#### **TIP**

To minimize coupling between loosely related components, it is always better to build a third component to provide the bridge between the two components. In this manner, each can be distributed independent of the other.

Figure 3.11 shows tight coupling, whereas Figure 3.12 shows its bridged counterpart.

# **Figure 3.11. A graphical representation of tight**

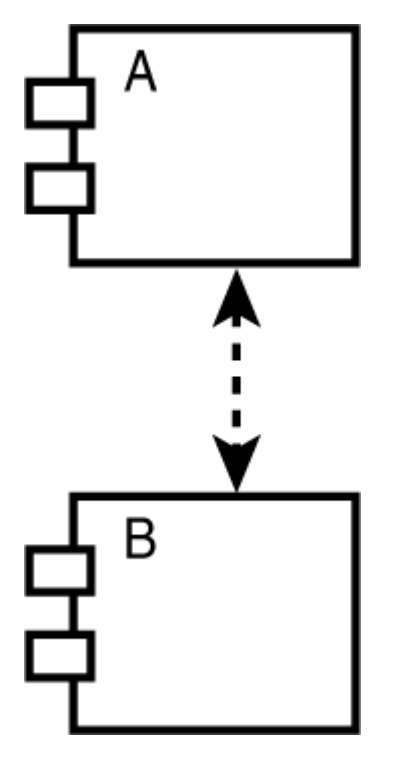

## **coupling.**

# **Figure 3.12. A graphical representation of bridged**

## **coupling.**

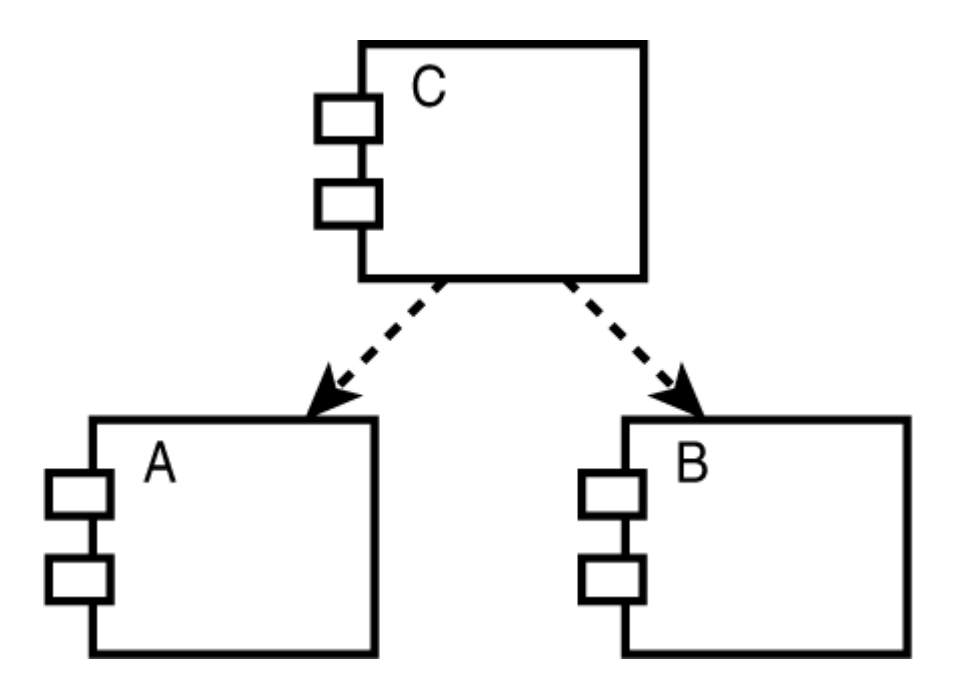

In Figure 3.11, it should be clear that components A and B must travel together wherever they go. An application that only needs component A must bring along component B as well. An application that uses component A might go through test, debug, and redistribution whenever component B changes, although it is not using it.

In Figure 3.12, we show components A and B bridged together by component C. In this implementation, both A and B can be used singularly in applications, whereas applications that need the bridged functionality can use component C to provide this.

# **Summary**

We have learned some of the important concepts of object orientation and component-based development in this chapter. We have also learned how Microsoft's Visual Basic and the Component Object Model implement these concepts and how we can begin to use them to build modular, flexible applications. In the next chapter, we turn our attention to understanding the Relational Database Management system because it is the foundation for the information storage and retrieval component of our application. We will also begin laying the groundwork for good database design techniques, specifically as they pertain to our framework.

# **Chapter 4. The Relational Database Management System**

Although the COM model is good for defining and implementing classes in the form of binary reusable components, it offers nothing in the form of persistence or the long-term storage of object state. By *state,* we mean the values of the properties at any given moment in time. Perhaps this is something that Microsoft will address in a future release of the COM standard, but until then, a common solution to this problem is to store and retrieve data using a relational database management system (RDBMS).

Object-oriented databases are beginning to make their way into mainstream application development. Although they provide a solution to the issue of object persistence, object-oriented databases are still a relatively minor player. This is partly because they have proprietary programming interfaces, limited scalability, and in some cases, worse performance. Relational database management systems (RDBMS), on the other hand, have been around for many years and represent one of the most robust server-side pieces of software available. Many existing internal and external applications, whether they are mainframe- or PC-based, most likely use some form of an RDBMS as their data storage device. As such, we will be using an RDBMS in our framework architecture as well.

One of the greatest challenges faced when developing any application that interacts with an RDBMS is how to provide a mapping between the database, the business objects, and the user interface. There are several different theories on how to accomplish this, but the prevalent models involve taking a data-centric, a user-centric, or a business-centric view.

# **Data-Centric Database Design**

The data-centric view defines the database structure independently of any other considerations. Following this model, we can sacrifice functionality in our business and data layers, severely impeding our ability to cleanly implement the application.

The data-centric view sometimes presents itself simply because of the organization of the development team. On many teams, there is a database expert focused on data integrity, normalization, and performance. This person might care about nothing else. Many database design decisions come about strictly because of what the database expert perceives to be best for the application. In some cases, this works adversely to the rest of the development team from an implementation and flexibility standpoint. For example, the database designer might want to have all database access take the form of stored procedures, disallowing any direct

manipulation by dynamic SQL calls generated by the application. The reasoning behind this, in the database expert's mind, is to protect the integrity of the database from developers who do not necessarily understand the database structure. It might also come about simply because of territorial infringement issues. Using this model, we must code specific data access procedures on each business object because the calling convention will be different depending on the properties defined. It is extremely difficult to define a generic database layer using this approach or using a polymorphic method on the class.

From our examples in the last chapter, let us define how we can implement a RetrieveProperties method on CBond using a stored procedure approach (see Listing 4.1).

## **Example 4.1. The RetrieveProperties Method on**

### **CBond Using Stored Procedure Approach**

```
'From CBond 
Public Sub RetrieveProperties(ByVal ObjectId As Long, _ 
ByRef FaceValue As Currency, _ 
ByRef CouponRate As Single, _ 
ByRef BondTerm As Intger, _ 
ByRef BondType As EnumBondType, _ 
ByRef Name As String) 
Dim rs As ADODB.Recordset 
cmd.CommandText = "sp_RetrieveBond" 
cmd.CommandType = adCmdStoredProc 
Call cmd.Parameters.Append(cmd.CreateParameter("ObjectId",
adInteger,
adParamInput,
 ObjectId)) 
Call cmd.Parameters.Append(cmd.CreateParameter("FaceValue",
adCurrency, _
adParamOutput, _
 FaceValue)) 
Call cmd.Parameters.Append(cmd.CreateParameter("CouponRate",
adSingle,
adParamOutput,
 CouponRate)) 
Call cmd.Parameters.Append(cmd.CreateParameter("BondTerm",
adInteger,
adParamOutput, _
 BondType)) 
Call cmd.Parameters.Append(cmd.CreateParameter("BondType",
```

```
adInteger,
adParamOutput, _
 BondType)) 
Call cmd.Parameters.Append(cmd.CreateParameter("Name",
 adVarChar, _ 
adParamOutput, _
 Name)) 
Set cmd.ActiveConnection = cnn ' global connection for COM lib 
Call cmd.Execute 
Set cmd = Nothing 
End sub
```
Now imagine having to write a RetrieveProperties method on a CPerson class. Because the properties on such a class are different from our CBond class, we cannot implement a polymorphic procedure for the RetrieveProperties method across various classes. This means a significant amount of coding overhead during the initial development phase, followed by more issues during maintenance. Similarly, our overall code base will be bloated because we have not effectively followed good object- oriented design principles, simply because the database expert wanted to use stored procedures versus a dynamic SQL approach.

In terms of extensibility, suppose that we need to add a new field to the database to support a new property on a business object. The stored procedures driving this business object will need updating along with the business object code. Because we will be changing the RetrieveProperties method, we will be changing an interface on the class, which means that we will need to modify, recompile, and redeploy the applications using this class to make this change.

# **User-Centric Database Design**

The user-centric view defines the database by how we present the information to the user. This is probably the worst approach to use in defining a database and is akin to the issues with data-bound controls. Most likely, these sorts of interfaces are simple master/detail type screens, with little to no data normalization on the information making up the detail portion.

# **Business-Centric Database Design**

Because object-orientation enables us to model the real world, and the business layer is the realization of that model, we should be able to follow a business-centric view during database design. This is precisely what we have done because it is simple when we have a good object model. In so doing, we guarantee that the database structure closely follows the business object structure.

# **Table Orientation**

In an RDBMS, information is stored in tables. Each table defines a series of columns that make up an individual data record. We call these records *rows.* A single database can have an unlimited number of tables (or at least a maximum number defined by the database vendor). All data insertions, updates, and deletions occur at a single table at the row level. We can relate tables using the primary/foreign key pairs on the tables. These keys are special columns that we use solely to enforce relationships between rows in one table and rows in other tables. We define a primary key on a table as the unique identifier for a given row. External tables that reference the primary key on a given table use foreign keys on the external table. We can retrieve data from a single table or join multiple tables to give us a broader data set. We can predefine these joins using a database view that looks and acts like a table with retrieval-only properties.

An important concept in RDBMS theory is that of data normalization. The fundamental principal of normalization is to eliminate redundant information. This not only improves capacity utilization, but it also ensures that we do not have multiple copies of the same information floating around within the database. For example, if we were to define an AccountPerson table and a LoanPerson table to coincide with Figure 3.5 from Chapter 3, we might have a duplicate record for a given person. If we have to make an address change, we might remember to do it in one of the tables and not the other. With this example, we begin to see a similarity between RDBMS normalization and object-orientation in that any given entity should exist only once, just as in the real world.

# **Mapping Tables and Objects**

With our wonderful object-orientation and RDBMS worlds at our disposal, a problem arises when it comes to marrying the two together. We call this the impedance mismatch problem, where we have to programmatically map objects into our database structure. Tables are row- and column-based; classes are object- and property-based.

Our mapping process is actually simple. We create a table for every class and define columns of the appropriate data type for each property. Thus, a class maps to a table and properties map to columns, with a table row representing an object instance. In the case of an inheritance relationship, we map all subclasses of a base class to a single table, with a  $\text{ClassType}$  field to indicate the particular subclass. In this mode, we must ensure that there are columns defined to represent all properties across the subclasses. Although this might create "empty" column conditions on some rows, it is a much more efficient approach. Our data layer will know which columns are safe to ignore during our insert and update processing.

We handle object relationships with primary/foreign key pairs. In our CAccount and CPerson association example, we would have tables Table\_Account and Table Person defined. Following this object relationship, Table Account would have a column (foreign key) known as Person Id to reference the Id column (primary key) of Table Person. In this mode, we reference the associated object from the object that makes the association. We sometimes refer to this as downward referencing.

In a collection-oriented relationship, such as our CPortfolio and CIBonds example, we make our relationships in an upward fashion. Because these are one-to-many ownership relationships, we must place foreign keys on the owned object to point back to its owner's primary key. In this example, we would define tables Table Portfolio and Table Bond for the class tables. On Table Bond, we place a Portfolio Id column to reference the portfolio that "owns" this bond. Again, we will design our data layer with these conventions in mind so it will know how to react accordingly.

# **Object Identifiers (OIDs)**

In our framework, there is an integer-based  $Id$  field on every table. We define it to be the primary key on the table. Good database design practice says that a primary key should have no business meaning. The reason for this is to minimize the impact of a change in business processes on the database. If we define a column solely to serve as the OID and primary key, we insulate it from any change brought about by business process changes, meaning that our table relationships are forever preserved.

For example, suppose you had developed a system that used a 10-digit part number string as its primary key on a table. Now suppose that through mergers and acquisitions this part number changes to a 15-digit part number loosely based on the formats from the combined companies. To accommodate this change, you not only have to update your primary table with the new numbers, but also update every table that references the primary table with this key. This level of work also includes the expansion of the effected fields and the synchronization of the values in all tables, a task that can grow to be quite complex.

Another benefit of the approach of using a single  $Id$  field as the primary key is that of overall database size. On SQL Server, an integer field requires four bytes of storage space. In the preceding example, the 10-digit part number required 10 bytes of space, and the expanded version required 15 bytes. Let us assume from the preceding example that the primary table has 10,000 records. Let us also assume that an additional 50,000 records among 10 other tables reference this primary table. In the 10-digit scenario, the key values alone would consume 585KB of space in the database, whereas the 15-digit version would jump to 879KB. In the

Id-based approach, the keys require only 234KB of space. These numbers might seem small given the relatively low cost of storage space, but it should be easy to extrapolate this 73% reduction in key storage space across a much larger data set.

### **OID Generation**

With the need of OIDs in mind, we must be able to generate unique OID values in an efficient fashion. Some developers prefer to create a single table with a single row that does nothing other than track the last OID value used. In this mode, our OID values are unique across a database when they only need to be unique within a table. This has the effect of under-utilizing the key storage capacity of the long integer field by disbursing its values across all tables. To solve this problem, some developers have modified the previous approach by creating a last used row for each table. Although this does solve the under-utilization problem, it forces a database read followed by an update (to increment the key value) for each row inserted elsewhere in the database. This is in conjunction with the overhead associated with the data row access in the target table.

To further circumvent this issue, some developers have resorted to a multi-key approach in OID generation. Here, we generate a session-based identifier from a database table as in the previous example. The application is then responsible for iterating through a low value used in conjunction with the high value. Although this approach satisfies the read/update issue of OID generation, it leaves holes in the key sequence, again under-utilizing the capacity of the underlying integer data type.

A third approach to OID generation is to have an insert trigger on the table calculate the next Id value and perform an update with the appropriate value. For performance and uniqueness reasons, this technique relies on there being a unique clustered index on the  $Id$  column. Such an index has the property that the  $Id$  value is unique across all rows and that the RDBMS physically orders the rows according to their logical sort order based on the index. Database administrators normally apply these types of indexes to the primary key, with the intent of improving search times on the most commonly used index. Just prior to our row insert, we perform an SOL query to get the maximum current  $Id$  value, increment it by one, and use the result as our new OID. There are some issues with this approach. The most problematic is that, to ensure concurrency, a lock must be placed on the table from the time the SQL statement to generate the  $Id$  is executed until the update has completed. For high transaction situations, this can create significant deadlock issues that can force one or more client operations to fail at the expense of others.

In our model, we are relying on the underlying capabilities of the Identity column type, also known as an AutoNumber field in Access. The Identity type is a special column that is based on the integer type, but one in which SQL Server automatically increments with each row insertion. Until version 2.1 of ADO, there was no reliable way to retrieve this value from the server so it could be used to programmatically formulate the necessary relationships to other tables in the database. With the 2.1 release, we are able to retrieve these values as long as triggers do not insert additional rows into other tables with Identity columns. A complete discussion of this issue can be found on Microsoft's KnowledgeBase in an article titled "Identity and Auto-Increment Fields in ADO 2.1 and Beyond."

#### **NOTE**

It is important to note that for the sample code accompanying the text to work on the provided Access database, the Microsoft Jet OLE DB Provider 4.0 must be used in conjunction with the Microsoft Jet 4.0 version database. Both are installed by Microsoft Access 2000.

The primary issue with this approach is that currently it is guaranteed to work only with SQL Server and Jet 4.0 databases. The insert trigger issue might also present a problem if the development team cannot move the functionality implemented by these triggers to the Application tier.

# **Referential Integrity**

Most, if not all, RDBMS systems have some mechanism for defining referential integrity (RI). When we speak of RI, we mean that the database server makes sure that we do not cause invalid primary/foreign key pair references in the database. For example, in the Table Portfolio example, when we delete a row in table, we should also delete every referenced row in Table Bonds. There are several ways to accomplish this. Most RDBMS servers have declarative RI, where we formally define the primary/foreign key pairs and the server takes care of RI natively. Although this is efficient, on many servers, the names of the columns must be unique across the entire database, meaning we cannot implement a standard naming convention across all the tables as discussed in the previous section.

An issue arises with this approach when we might want to nullify a foreign key column when its parent row is deleted, versus simply deleting the row with the foreign key. In the CSerializedAutomobile and CSerializedEngine example from Chapter 3, "Objects, Components, and COM," we might not want to delete the engine when we delete the automobile. By nullifying the foreign key, we simply indicate that no automobile owns the engine.

Another issue arises in that we might want to perform more than just RI during a delete process, such as inactivating an account if we delete all its transactions or

providing complex validation logic. In these cases, we will be using database triggers to perform this work. A database trigger is a programming hook provided by the vendor that allows us to write code for the insert, update, and delete events of a given database row. Part of this logic could be to abort the transaction if something is not valid.

#### **TIP**

For maximum flexibility and maintainability and the issues with declarative RI, we should consolidate our RDBMS side logic into triggers.

## **Data Localization**

When we begin discussing an enterprise scale application, geographies invariably enter the picture. During our analysis phases, we will find that we need to manage some data at a global corporate level while we need to manage other data at the local site level. Because of this, we need a mechanism to ensure that every site has suitable access to the global data. In SQL Server 6.5, joins can occur only across tables located on the server. Joins that cross servers cannot be accomplished. Therefore, we need a local copy of the global data if we need to join our local data to it.

To accomplish this, we have to set up a replication environment where we maintain global data in a master server and then copy it at periodic intervals to the local servers. We determine the frequency of replication and required server connection mode by the need for real-time data at the remote sites. If we need real-time access, replication cycles in one- or five-minute intervals over a WAN are required. If we need near– real-time response, we can get by with an hourly cycle over a WAN or dial-up connection. If we need only periodic synchronization, a daily cycle over a WAN or dial-up is sufficient.

What is important about global data is that we should try to maintain it at the master server level. Although it is possible to enable bidirectional replication, it is extremely painful to keep global data synchronized if we are generating global data at the local level. It is also difficult to ensure that there are not any OID collisions. Because we are generating OID values based on the  $Id$  field of a table in a site-based server we might have to go to a multi-key approach where we include a  $\text{Site}\text{Id}$  column on every table.

# **Locking**

With an RDBMS system, we are concerned with data locking. At one level, we want to ensure that two users are not trying to update the same row simultaneously.

Fortunately, the RDBMS takes care of this for us in conjunction with our lock settings controlled through the data access library (ADO). In SQL Server 6.5 and later, locking occurs at the page level, which means not only the row being altered is locked, but also every row on the same data page as the locked row. This can cause some issues in high-volume situations. We will provide workarounds to this problem in Chapter 10, "Adding an ActiveX Control to the Framework."

When we instantiate an object, we retrieve the state information from the RDBMS. Only during this retrieval process is the row locked because we return our database connection to the pool when we are finished. After this happens, there are no safeguards to prevent another user from instantiating another editable copy of the object. Because of this, we must provide an object-locking mechanism. We will discuss such details in Chapter 10.

# **Performance Tuning**

One of the significant issues faced in enterprise applications is the performance of the system as the number of records managed by the underlying RDBMS grows. One of the most difficult problems to tackle is the fact that as the composition of the data changes, what was once an optimal query path suddenly becomes suboptimal. A specific manifestation of this issue is related to the fact that the SQL Server query optimizer, just like the optimizers of many RDBMS products, relies on indexes and the statistics on those indexes to determine an optimal query plan. SQL Server does not specifically update these statistics automatically, so over time the optimizer can begin making inefficient query plans as the database becomes more populated. A few weeks or months after the launch date of the application, the performance of the RDBMS can noticeably degrade because of incorrect assumptions made by the query optimizer when the development team originally defined these views. It is a common misconception that the degradation is due to an increasing user load when it might simply be a sign that the RDBMS is ready for tuning.

For example, SQL Server's goal in query optimization is to generate an initial working table based on one or more of the WHERE clause conditions. From there, it joins this working result set to the table that should produce the next-smallest result of the remaining tables, creating yet a new result set in the process. This process of joining repeats for all remaining tables, with a scan through the final result to return the rows that satisfy the conditions of the WHERE clause. The optimizer relies on table indexes and their associated statistics to make these decisions. If these statistics do not properly reflect the underlying data or indexes on the data, the query optimizer can produce a very large initial result set or choose an inefficient index.

For example, assume that one of the conditions in the WHERE clause produces a working result set of 10,000 rows. If the optimizer incorrectly picks an inefficient index because of stale statistics, it might spend a significant amount of time

retrieving these rows, although it thinks it is being efficient. Worse, the optimizer might have forgone an initial working result set that would have produced only five rows because of bad statistics.

Although this is a simple concept to grasp, what is difficult about it is how SQL Server can determine that one condition will produce the five-row result set while the other will produce the 10,000-row result set. SQL Server will not know how many rows a given condition will generate until it actually performs the query; by that time, it is too late. Instead, SQL Server tries to use index statistics as an approximation of result set size and row-selection efficiency. To do this, it first makes a list of which indexes it can use based on the columns in the indexes and the columns in the WHERE clause and join portions of the query. For each possible index, it looks at a statistic known as *average row hits* to estimate how many rows will need examining to find a specific row using this index. A unique clustered index on the primary key of the table will have this value set to 2, whereas other indexes on the table might be in the thousands. SQL Server will also express this value as a percentage of the total rows in the table that it must examine to select a row. It will also provide a subjective, textual rating.

For example, in the unique clustered index case, the percentage is 0.00% for very good selectivity, while another index might have a percentage of 5% and a rating of very poor selectivity. You can access this information for an index by clicking the Distribution button in the Manage Indexes dialog box in the SQL Enterprise Manager.

#### **NOTE**

Indexes with selectivity indexes greater than 5% should be considered for removal from the RDBMS because they add little value but have some maintenance overhead.

Using the efficiencies of all available indexes combined with the relative table sizes, SQL Server proceeds to pick the order in which it will filter and join to arrive at the result set. There is little you can do other than to provide SQL Server with good indexes, fresh statistics, and occasional optimizer hints when it comes to performance tuning. Because of this, database tuning can seem like an art more than a science. Following several essential steps can provide a method to the madness:

1. Verify that you have indexes on all columns that are participating as part of a table join operation. Normally, these should be the primary and foreign keys of each table, with one index for the primary key columns and another for the foreign key columns.

- 2. Verify that you have indexes on one or more columns that are participating in the WHERE clause. These are sometimes known as covering indexes.
- 3. Rebuild the indexes used by the queries in question to have them placed on sequential pages in the database. This will also update the statistics on the index.
- 4. Verify the results using an SQL query window within Enterprise Manager with the Show Query Plan option turned on. You might still need to override the SQL Server query plan optimizer using optimizer hints.

After you have gotten through the initial tuning phase of your RDBMS, you still must periodically repeat the last few steps to maintain optimal efficiencies. In the long run, you might need to re-tweak certain queries by adding or modifying indexes and repeating the steps. Many production SQL Server implementations use the Task Manager to schedule weekly or monthly re-indexing operations during off-peak load times. You can accomplish this by selecting the Execute as Task button when rebuilding an index from the Manage Indexes dialog box within the Executive Manager.

### **Summary**

This chapter covered the basics of an RDBMS system. Specifically, we talked about simple database design techniques and methods for mapping objects to tables for the purpose of persistence. We have also talked about some of the issues related to generating an OID value and returning that value to the client application so we can maintain the proper table references in the database. We also touched on secondary issues such as data replication, locking, and performance tuning to address the scalability and accessibility issues associated with enterprise applications.

In the next chapter, we will begin discussing the issues involved with creating a distributed application. We will focus our efforts on how we can place objects on different machines and make them communicate through Distributed COM (DCOM) technologies. We will also explore some of the tradeoff decisions that must be made relative to moving data efficiently between machines.
# **Chapter 5. Distribution Considerations**

Regardless of the technology chosen for communication between distributed objects—in our case DCOM—there are some basic considerations relative to how objects are instantiated and how information travels between the tiers of the system. Although the distribution mechanism itself handles most of the headaches, there are still some areas for trade-off decision-making. It is prudent for the system architect and development team to be aware of the options available to them and their associated issues before making what will be a long-term decision.

# **Data Marshalling**

An important concept to understand is that object orientation is a development and programming convenience, as we said earlier, to manage complexity. Although there might be standard ways to diagram classes in terms of properties and methods, each object-oriented environment can internally implement object-orientation differently. Thus, there is not a standard way to pass an object over a network boundary. The foundation on which DCOM resides, the Remote Procedure Call (RPC) mechanism, itself is not object-oriented, but procedural. From our DCOM overview, we know that for objects to "move" around the network, the distribution engine must first convert them into a data stream that fits nicely into the packet structure of the network transport protocol.

A process known as *data marshalling* executes this conversion process. The counter-activity, known as *de-marshaling,* converts the marshaled data back into an object on the receiving end. The COM engine has an auto marshaller that is good at providing this functionality in the background, so in most cases, you do not have to worry about the details of handling this yourself. For complex objects, you can override the auto marshaller by implementing a specific IMarshal interface on your COM class. Alternatively, you can programmatically move the state data of your object into an intermediate format that is much easier for the auto marshaller to deal with, a concept known as pre-marshalling. We will discuss several pre-marshalling techniques later, because we will exploit this method for our architecture.

# **Remote Activation**

One of the most important design considerations relative to a distributed architecture is how objects are instantiated and how data is transferred between the two sides of a DCOM boundary that spans a network connection.

In the DCOM world, remote objects are instantiated on the server side of the boundary with an object reference pointer sent back to the client. In this mode, DCOM creates a proxy process on the client that looks and feels just like a COM object to the client process. DCOM then creates a stub process on the server that communicates with the client-side proxy and the server-side COM object requested by the client. Because the remote object physically resides on the server, DCOM sends all method calls and property accesses through this proxy/stub pair over the network, using RPC as discussed earlier.

The calling convention for this mode might look something like in Listing 5.1.

# **Example 5.1. Instantiating a Remote DCOM Object to**

# **Pull Properties**

```
Sub LoadPerson(Id as Long) 
 Dim Person As CPerson 
 100 Set Person = CreateObject("OfficeLibServer.CPerson","MTS-HOU05") 
 105 Call Person.Load(Id) 
 110 txtLastName.Text = Person.LastName 
 115 txtFirstName.Text = Person.FirstName 
 … 
 195 txtDomainName.Text = Person.DomainName 
End Sub
```
On line 100, the object is created on the remote server "MTS-HOU05" and the resulting object reference is sent back to the client and set to the Person object reference. At this point, DCOM has created the proxy and stub. On line 105, we call the Load method of the Person object to populate the state from the data store. DCOM must marshal the Id parameter during this call. By line 110, our Person object is instantiated and its state has been set from the data store. We begin moving the data from the object into our UI elements for presentation to the user. Each of the property accesses result in a trip through the proxy/stub layer to the server, because that is where the object is physically living. DCOM must also call the marshaller into action for each of these property accesses.

An equivalent subroutine to save the object back to the data store might be as shown in Listing 5.2.

### **Example 5.2. Instantiating a Remote DCOM Object to**

### **Push Properties**

```
Sub SavePerson(Id as Long) 
 Dim Person As CPerson 
 100 Set Person = CreateObject("OfficeLibServer.CPerson","MTS-HOU05") 
 105 Person.Id = Id 
 110 Person.LastName = txtLastName.Text 
 115 Person.FirstName = txtFirstName.Text 
 … 
 195 Person.DomainName = txtDomainName.Text 
 200 Person.Save 
End Sub
```
Again, each property access requires the same proxy/stub layer traversal and passes through the marshaller.

Although this simple example might seem trivial, we only need to imagine an application with five to ten objects per UI form and a user base of several hundred to see the implications of this approach. There will be many server round trips through the proxy/stub layer to perform relatively simple tasks. One common way to solve some of the round-tripping overhead is to bundle all the individual property accesses into batch methods.

The same LoadPerson subroutine when re-written with a batch call might look something like Listing 5.3.

# **Example 5.3. An Optimized DCOM Call That Pulls Properties as a UDT**

```
Sub LoadPerson(Id as Long) 
 Dim Person As CPerson 
 Dim PersonData As PersonDataType 
 100 Set Person = CreateObject("OfficeLibServer.CPerson","MTS-HOU05") 
 105 Call Person.Load(Id) 
 110 Call Person.SetStateToUDT(PersonData) 
 115 txtLastName.Text = PersonData.LastName 
 120 txtFirstName.Text = PersonData.FirstName 
 … 
 195 txtDomainName.Text = PersonData.DomainName 
End Sub
```
In this incarnation, the subroutine puts the state data of the entire Person object into a User Defined Type (UDT) and sets the object state in a single call, a method we will discuss later in this chapter. Because of the single method call, only one pass through the proxy/stub layer is required, as well as a single pass through the marshaller. This results in a more efficient use of network bandwidth and better response time over slower networks.

A similarly developed SavePerson subroutine might look like Listing 5.4.

# **Example 5.4. An Optimized DCOM Call That Pushes**

# **Properties as a UDT**

```
Sub SavePerson(Id as Long) 
 Dim Person As CPerson 
 Dim PersonData As PersonDataType 
 100 Set Person = CreateObject("OfficeLibServer.CPerson","MTS-HOU05") 
 105 PersonData.Id = Id 
 110 PersonData.LastName = txtLastName.Text 
 115 PersonData.FirstName = txtFirstName.Text 
 … 
 195 PersonData.DomainName = txtDomainName.Text 
 200 Call Person.SetStateFromUDT(PersonData) 
 210 Person.Save(Id) 
End Sub
```
Again, by using a UDT in a single call, we are making judicious use of network and system resources.

# **Structured Data-Passing Techniques**

As might have become apparent by now, one of the primary issues to solve when implementing distributed objects is how to optimally communicate object state information between the tiers. We have already discussed using a UDT as a mechanism to pass a structured data packet that represents the state of all properties. By doing this, we can accommodate the setting or getting of all properties with a single call across the DCOM boundary. The next sections expand on this technique with several alternatives that are commonly used to solve this problem.

### **Disconnected Recordsets**

The disconnected recordset approach to pass structured data is the one recommended by Microsoft and many books on the subject matter. The reason for this recommendation is that it offers a flexible and programmer-friendly mechanism to transfer information. In this mode, the server creates a recordset on the server and sends it to the client. The client can then move the information from the recordset into an object, or can work with the recordset directly. This recordset, if sourced by the server, might be the direct result of a database query, or it might be the result of programmatic activity on the server to explicitly build it.

The LoadPerson subroutine written with a recordset passing convention would look like Listing 5.5.

# **Example 5.5. An Optimized DCOM Call That Pulls**

### **Properties as an ADO Recordset**

```
Sub LoadPerson(Id as Long) 
 Dim Person As CPerson 
 Dim rsPersonData As ADOR.RecordSet 
 100 Set Person = CreateObject("OfficeLibServer.CPerson","MTS-HOU05") 
 105 Call Person.Load(Id) 
 110 Call Person.SetStateToRS(rsPersonData) 
 115 txtLastName.Text = rsPersonData.Fields.Item("LastName").Value 
 120 txtFirstName.Text = rsPersonData.Fields.Item("FirstName").Value 
 … 
 195 txtDomainName.Text = rsPersonData.Fields.Item("DomainName").Value 
End Sub
```
The implementation of the SetStateToRS method on CPerson might look something like Listing 5.6.

### **Example 5.6. An Optimized DCOM Call That Pushes**

### **Properties as an ADO Recordset**

```
Public Sub SetStateToRS(ByRef rsRet as ADOR.RecordSet) 
 100 If Not rsState Is Nothing Then 
  ' NOTE: rsState is a private member of this class 
 110 rsState.MoveFirst 
 115 Set rsRet = rsState
```

```
 140 Else 
  145 Set rsRet = Nothing 
 150 End If 
End Sub
```
In the case of collections of objects, we can return the information for the multiple objects with the single call. The need for this might arise quite frequently when we talk about the detail side of a master/detail relationship. In this case, the return parameter would still be the recordset, but it would have a row for each object instance. The client-side object is responsible for iterating through each row.

Although the recordset approach is programmatically simple on both sides of the DCOM boundary, there are several issues with its use. The first issue is with the overhead in the form of metadata that must accompany the actual data during the transfer. For example, in addition to the actual result set, each recordset has a Fields collection to describe the column layout of the information. Each Field object in this collection has information about the column name, its data type, and two collections of attributes and properties. Additionally, if a database query creates the recordset, there is extra information associated with the SQL grammar and database connection used to generate the result set. Marshalling must occur on all this extra overhead data in conjunction with the actual data before sending it across the DCOM boundary. Because of this overhead, the use of a recordset to send information across processes is expensive. Additionally, it appears that the recordset custom marshaller is pre-marshalling the information before marshalling. With these overhead issues, it appears that ADO recordsets recover this extra cost somewhere above 10,000 records.

#### **NOTE**

For result sets above 10,000 records, ADO recordsets are the most efficient method for sending information across a DCOM boundary. In such cases, you should consider redesigning an application that needs to send so many records across a DCOM boundary.

Another potential issue is that the client side not only must have the ADO library installed (or its lighter-weight ADOR sibling), but its version must be compatible with the version running on the server. Because this is a technology just entering widespread use, expect Microsoft to make revisions over time and include such revisions in their full range of products. Confounding this issue is that the names Microsoft uses for the primary DLLs to support ADO and ADOR are the same, regardless of the version. For example, the ADO library is found in a DLL called MSADO15.DLL whether it is version 1.5, 2.0, or 2.1; the same is true for MSADOR15.DLL. Although the libraries are backward compatible with each other,

you might have ADO or ADOR upgraded on your client machine as part of some other installation process without it becoming evident to you. If you start using some of the newer properties, you might experience difficulty when deploying to an MTS machine with older libraries installed. Worse, it can take you several days to determine the source of the problem because the filenames for the libraries are the same across versions.

As of the writing of this book, Microsoft has gone through three revisions (1.5, 2.0, and 2.1) of ADO, whereas 2.5 is currently in beta. In addition, because ADO might actually interface with ODBC to get to the database server, it too will need installing and administering on the client side.

#### **TIP**

Do not use ADO on the client unless you are prepared to maintain it and potentially distribute and maintain ODBC across the user base.

### **Property Bags**

Microsoft developed the PropertyBag object to support the saving of design time settings for ActiveX controls created in Visual Basic. Although we can extrapolate their use to support structured information communication, they are still just a collection of name/value pairs. In one sense, however, we can think of a PropertyBag as a portable collection with one important caveat. The PropertyBag has a Contents property that converts the name/value pairs into an intermediate byte array that then converts directly to a string representation. On the receiving end of the DCOM boundary, another PropertyBag object can use this string to re-create the byte array and subsequently set its Contents property, effectively re-creating the information.

The LoadPerson subroutine written with a PropertyBag passing convention would look like Listing 5.7.

### **Example 5.7. An Optimized DCOM Call That Pulls**

### **Properties as a PropertyBag**

Sub LoadPerson(Id as Long) Dim Person As CPerson Dim pbPersonData As New PropertyBag Dim sData As String

```
 Dim baData() As Byte 
 100 Set Person = CreateObject("OfficeLibServer.CPerson","MTS-HOU05") 
 105 Call Person.Load(Id) 
 110 Call Person.SetStateToPBString(sData) 
115 baData = sData 120 pbPersonData.Contents = baData 
 125 txtLastName.Text = pbPersonData.ReadProperty("LastName") 
 130 txtFirstName.Text = pbPersonData.ReadProperty("FirstName") 
 … 
 195 txtDomainName.Text = pbPersonData.ReadProperty("DomainName") 
End Sub
```
Although the marshalling aspect of the string generated by the Contents property is of minimal concern, creating a PropertyBag is more expensive than other options in terms of speed and information bloat. If we assume that an ADO recordset is the original source of most information, we will have to traverse the entire recordset programmatically in VB to move the data into the PropertyBag.

The implementation of the SetStateToPBString method on CPerson might look something like **Listing 5.8.** 

### **Example 5.8. An Optimized DCOM Call That Pushes**

### **Properties as a PropertyBag**

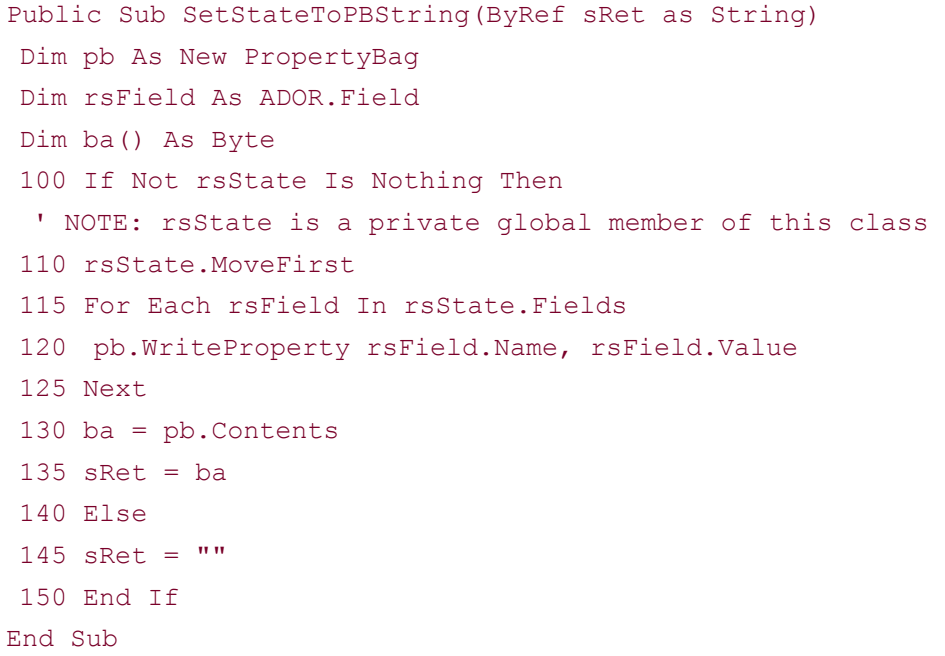

In the preceding example, a significant amount of programmatic overhead is associated with building the return string. First, we must create the PropertyBag object. Second, we must traverse the recordset's Fields collection (line 115). For each iteration, we add the current field/value pair to the bag (line 120). After we complete the traversal, we create the byte array (line 130) and create the final return string (line 135).

This process is complicated further if there are multiple records requiring a collection or array of Contents strings. In this case, the return parameter would be an array of strings representing individual property bags, each re-creating the field name metadata that corresponds to a particular value.

# **User-Defined Types**

User-Defined Types (UDTs) are simple in concept in that they follow the structural definition common to many procedural languages. In Visual Basic, we define a UDT using a Type...End Type block in the declaration section of a code module.

A sample UDT definition corresponding to the CPerson class might look something like Listing 5.9.

# **Example 5.9. The PersonDataType UDT**

```
Public Type PersonDataType 
 Id As Long 
 LastName As String 
 FirstName As String 
 MiddleIntital As String 
 EmployeeNumber As String 
 OfficePhone As String 
 OfficeFax As String 
 Pager As String 
 RoomNumber As String 
 DepartmentId As Long 
 UserName As String 
 DomainName As String 
End Type
```
To reiterate here, the LoadPerson subroutine with a UDT passing convention would look like Listing 5.10.

# **Example 5.10. An Optimized DCOM Call That Pulls Properties as a UDT**

```
Sub LoadPerson(Id as Long) 
 Dim Person As CPerson 
 Dim PersonData As PersonDataType 
 100 Set Person = CreateObject("OfficeLibServer.CPerson","MTS-HOU05") 
 105 Call Person.Load(Id) 
 110 Call Person.SetStateToUDT(PersonData) 
 115 txtLastName.Text = PersonData.LastName 
 120 txtFirstName.Text = PersonData.FirstName 
 … 
 195 txtDomainName.Text = PersonData.DomainName 
End Sub
```
The implementation of the SetStateToUDT method on CPerson might look something like **Listing 5.11.** 

# **Example 5.11. Moving Data from an ADO Recordset to**

### **a UDT**

```
Public Sub SetStateToUDT(ByRef udtRet as PersonDataType) 
 100 If Not rsState Is Nothing Then 
  ' NOTE: rsState is a private global member of this class 
 105 rsState.MoveFirst 
 110 If Not rsState Is Nothing 
 115 With udtRet 
120 .Id = rsState.Fields.Item("Id").Value
125 .LastName = rsState.Fields.Item("LastName").Value
 130 .FirstName = rsState.Fields.Item("FirstName").Value 
 135 .MiddleInitial = rsState.Fields.Item("MiddleInitial").Value 
 140 ' code to copy the remainder of the field values into the UDT 
 195 .DomainName = rsState.Fields.Item("DomainName").Value 
 200 End With 
 210 Else 
  ' code to set every member of the UDT to an 
  ' appropriate zeroed state 
 215 End If 
End Sub
```
The UDT approach is simple and easily managed because the type definition is visible to both the client and server sides of the boundary when it is declared Public within a public class module on the server. As in the case of the other options discussed so far, we might need to handle multiple records as an array of the UDT type. This is still an efficient approach because only data travels across the boundary. No metadata describing the data is necessary because it is inherent in the type definition.

With all the benefits of UDTs, it might be difficult to understand why any other approach might be necessary. At issue is the only major drawback to a UDT—it cannot be supported by VBScript. At first glance, this might seem insignificant until we remember that the basis for Active Server Pages is VBScript. With more application functionality moving to the IIS server, this becomes a crippling limitation.

# **Variant Arrays**

Variant arrays are the most flexible and the simplest form of data transfer across a DCOM boundary. Although it does require the development of some indexing structures to handle them effectively, such development is relatively minor when viewed against the long-term benefits.

The LoadPerson subroutine written with a variant passing convention would look like Listing 5.12.

# **Example 5.12. An Optimized DCOM Call That Pulls**

# **Properties as a Variant Array**

```
Sub LoadPerson(Id as Long) 
 Dim Person As CPerson 
 Dim vData As Variant 
 Dim vFields As Variant 
 Dim diFields as Scripting.Dictionary 
 Dim i as Integer 
 100 Set Person = CreateObject("OfficeLibServer.CPerson","MTS-HOU05") 
 105 Call Person.Load(Id) 
 110 Call Person.SetStateToVariant(vFields,vData) 
 115 If IsArray(vData) Then 
 120 Set diFields = CreateObject("Scripting.Dictionary") 
 125 For i = LBound(vFields) To UBound(vFields) 
 130 diFields.Add vFields(i), CStr(i) 
 135 Next I
```

```
 140 txtLastName.Text = vData(diFields.Item("LastName"),0) 
 145 txtFirstName.Text = vData(diFields.Item("FirstName"),0) 
 … 
 195 txtDomainName.Text = vData(diFields.Item("DomainName"),0) 
 200 End Ff 
End Sub
```
In the preceding example, we are receiving two return parameters from the SetStateToVariant method: vFields and vData. The former is a variant array of string values representing the field names. The ordinal position of the values in this array corresponds to the same ordinal positions in the  $v$ Data array, which is the actual data being returned. So that we can more easily manage the data array, we create a Dictionary object keyed on the field name so that we can index into it. ASP again drives an implementation decision to use the Dictionary object instead of a standard VBA Collection object, which VBScript does not support. Regardless of whether we are returning data for single or multiple rows, vData will always be a two-dimensional array, hence the second index dimension on lines 140–195. This directly relates to the use of the GetRows functionality on the ADO recordset to generate the variant array.

The implementation of the SetStateToVariant method on CPerson might look something like Listing 5.13.

# **Example 5.13. An Optimized DCOM Call That Pushes**

### **Properties as a Variant Array**

```
Public Sub SetStateToVariant(ByRef vFields As Variant, ByRef vData As 
Variant) 
 Dim rsField As ADOR.Field 
 Dim i as Integer 
 100 If Not rsState Is Nothing Then 
  ' NOTE: rsState is a private global member of this class 
 105 rsState.MoveFirst 
 110 If Not rsState Is Nothing 
 115 vData = rsState.GetRows 
 115 ReDim vFields(0 to rsState.Fields.Count - 1) 
120 i = 0 115 For Each rsField In rsState.Fields 
 120 vFields(i) = rsField.Name 
125 i = i + 1 125 Next 
 210 Else 
215 vData = vbEmpty
```

```
 220 vFields = vbEmpty 
 215 End If 
End Sub
```
The variant array approach is simple and fast. It also represents the utmost in flexibility because neither the server nor the client requires UDT definitions. As in the case of the other options discussed so far, we might need to handle multiple records. The variant array approach handles this naturally because it is a two-dimensional array with the first dimension representing the field and the second indicating the row. The metadata needed to describe the data is simply an ordered list of string values that apply to the entire data set.

If we consider that most data originates as a database query, Microsoft must realize something here because they provide a highly optimized method in the form of the GetRows method. Although the method must be performing a memory copy, the internal structure of the recordset must be similar to that of the variant array that it generates. We can make this inference from the fact that even for large recordsets, the GetRows method returns quickly. The auto marshaller then processes this resulting array quickly for passage across the DCOM boundary. This approach is not only of minimal cost in performance and of overhead, but it also represents the best solution in flexi-bility in supporting both the typed VB language and the variant-based VBScript within ASP.

# **XML**

Although we will cover XML (eXtensible Markup Language) in detail in Chapter 13, "Interoperability," it is important to note that although it is usable as a cross-process communication mechanism, it is the one with the highest cost. Because of this, we relegate it to boundaries that cross platforms or applications rather than simple cross-process communication within a platform. In these cases, the boundary might cross over the Internet, something that DCOM does not handle cleanly.

XML is simply a textual stream of data, similar in style to the HTML pages that your browser pulls down from the Internet and renders on-the-fly to present to you. What differentiates XML from HTML is that XML represents data, whereas HTML represents content and format. Because XML is capable of representing complex object hierarchies within the confines of a textual stream, it is easy to see how we can employ it as a communication vehicle.

A simple XML stream corresponding to the CPerson class might look something like Listing 5.14.

### **Example 5.14. A Simple XML Stream**

```
<?xml version="1.0"?> 
<!DOCTYPE Person [ 
<!ELEMENT Person EMPTY> 
<!ATTLIST Person 
   Id PCDATA #REQUIRED 
   LastName PCDATA #REQUIRED 
   FirstName PCDATA #REQUIRED 
   MiddleInitial PCDATA #REQUIRED 
   EmployeeNumber PCDATA #REQUIRED 
   OfficePhone PCDATA #REQUIRED 
   OfficeFax PCDATA #REQUIRED 
   Pager PCDATA #REQUIRED 
   RoomNumber PCDATA #REQUIRED 
   DepartmentId PCDATA #REQUIRED 
   UserName PCDATA #REQUIRED 
   DomainName PCDATA #REQUIRED 
\rightarrow\geq<Person Id="1234" 
  LastName="Smith" 
  FirstName="Joe" 
  MiddleInitial="M" 
  EmployeeNumber="5678" 
  OfficePhone="(212) 555-5555" 
  OfficeFax="(212) 555-5556" 
  Pager="(212) 555-5557" 
  RoomNumber="13256" 
  DepartmentId="52" 
  UserName="JMSmith" 
  DomainName="XYZCORP" 
/>
```
The LoadPerson subroutine rewritten using an XML strategy and the Microsoft XML parser would look like Listing 5.15.

# **Example 5.15. An Optimized DCOM Call That Pulls**

**Properties as XML**

Sub LoadPerson(Id as Long) Dim Person As Cperson

```
 Dim sXMLData As String 
 Dim i as Integer, j as Integer 
 Dim XMLDoc As New MSXML.DOMDocument 
 Dim XMLNode As MSXML.IXMLDOMNode 
 Dim XMLAttribute As MSXML.IXMLDOMAttribute 
 100 Set Person = CreateObject("OfficeLibServer.CPerson","MTS-HOU05") 
 105 Call Person.Load(Id) 
 110 Call Person.SetStateToXML(sXMLData) 
 115 Call XMLDoc.loadXML(sXMLData) 
 120 If XMLDoc.parseError.errorCode = 0 Then 
 125 For i = 0 to XMLNode.childNodes.length-1 
 130 Set XMLNode = XMLNode.childNodes.item(i) 
135 If XMLNode.nodeType = MSXML.NODE ELEMENT Then
 140 For j = 0 to XMLNode.attributes.length-1 
 145 With XMLNode.attributes.item(j) 
 150 Select Case .baseName 
    Case "Id" 
 155 lPersonId = .value 
    Case "LastName" 
 160 txtLastName.Text = .value 
    Case "FirstName" 
 165 txtFirstName.Text = .value 
… 
    Case "DomainName" 
195 txtDomainName.Text = .value
 200 End Select 
 205 Next j 
 210 End If 
 215 Next i 
 220 End If 
End Sub
```
Although it is easy to generate an XML text stream to represent structured information, there is a relatively high cost in doing so. As can be seen by the preceding code example, there is also a high cost on the receiving end to parse the XML stream and to use the resulting data to set the state of an object. Additionally, as can be seen from the sample XML definition, there is a high ratio of metadata to data in this format, especially when we are only communicating the state for a single object.

The implementation of the SetStateToXML method on CPerson might look something like **Listing 5.16**.

### **Example 5.16. An Optimized DCOM Call That Pushes**

### **Properties as XML**

```
Public Sub SetStateToXML(ByRef sXML As String) 
 Dim rsField As ADOR.Field 
 Dim XMLStream As New Stream ' MDAC 2.5 only 
 100 If Not rsState Is Nothing Then 
  ' NOTE: rsState is a private global member of this class 
 105 rsState.MoveFirst 
 110 If Not rsState Is Nothing 
   rsState.Save XMLStream, adPersistXML 
   sXML = XMLStream.ReadText 
 210 Else 
215 sXML = ""
 215 End If 
End Sub
```
The LoadPerson subroutine written using an XML strategy and the ADO recordset's capability to load an XML stream would look like Listing 5.17.

# **Example 5.17. Tight Integration Between ADO**

## **Recordset and ADO**

```
Sub LoadPerson(Id as Long) 
 Dim Person As CPerson 
 Dim sXML As String 
 Dim rsPersonData As New ADOR.RecordSet 
 Dim XMLStream As New Stream ' MDAC 2.5 only 
 100 Set Person = CreateObject("OfficeLibServer.CPerson","MTS-HOU05") 
 105 Call Person.Load(Id) 
 110 Call Person.SetStateToXML(sXMLData) 
 115 Stream.WriteText sXML 
 120 rsPersonData.Open Stream, "Provider=MSPersist;", , , adCmdFile 
 125 If Not (rsPersonData.BOF or rsPersonData.EOF) Then 
 130 RsPersonData.MoveFirst 
 135 txtLastName.Text = rsPersonData.Fields.Item("LastName").Value 
 140 txtFirstName.Text = rsPersonData.Fields.Item("FirstName").Value 
 … 
 195 txtDomainName.Text = rsPersonData.Fields.Item("DomainName").Value 
 200 End If 
End Sub
```
From this example, it is clear that the ADO recordset approach to XML streaming is more programmatically friendly, and we can assume that it is less costly from a performance perspective than the MSXML approach. Although the ADO recordset can support XML, the memory stream-based version is available only with ADO 2.5, which is in beta at the time of this writing. With the ADO 2.1 release, the only manner in which XML streaming can be accomplished is by saving the recordset to a file in XML format and then re-reading the file back into a string variable.

If the file-based approach is used, then both the client and server sides of the DCOM boundary must deal with temporary file management issues in addition to the extra overhead of file access. If the Stream object is used instead, then everything happens in memory, which is both more efficient and faster. Nonetheless, the same issues associated with using an ADO recordset on the client concern us here as well. As programming-unfriendly as it can be, it is much easier to install and administer the MSXML parser on the client than is ADO.

# **Comparative Costs—A Technical Overview**

Because it is difficult to find objective data covering the various forms of cross-process communication, we will try to provide a comparative testing methodology and summary here that you can replicate in your environment. To test the various methods, we have devised a method that considers various factors of the distributed communication process. In this test, we assume that all data originates from an ADO query and therefore is held constant across all communication modes.

Thus, we are concerned with the remainder of the micro-level timing parameters that make up the total time. These micro-level elements include the following:

- The time to package the data, if any, into a form suitable for transfer (premarshalling).
- The time to marshal/transfer/de-marshal the data.
- The time to move the data into client-side elements.

# **Methodology**

The best test environment is that of your own corporate infrastructure, including clients, servers, and the underlying network connecting them. One critical factor is to perform the testing first under light network loads. It is common sense that a corporate network is most heavily loaded in the morning, after lunch, and just before closing time because people sift through their emails at these times of day. After you have developed your test bed during the evening hours and weekends,

you can validate your findings during the peak times to make sure the relative timings are still valid.

It is also important to understand what your performance requirements really are. To a user on a 56Kbps dial-up modem connection, minor timing differences might be negligible. On the other end of the spectrum, a 100Mbps network will expose underlying performance issues in your architecture. It is also important to understand your user base. If you can guarantee the proper installation and administration of ADO on the client, then ADO recordset–based approaches might be sufficient. If, on the other hand, a thin-client, IIS/ASP approach is used, a lightning-fast, variant-array approach is probably more suitable.

To test in your environment, create a collection of *n* simple objects of the same class within the context of an MTS component. Each object should consist of various randomly generated data types, such as strings, integers, floating points, and dates. Create a disconnected recordset from the collection, followed by a variant array created from the recordset (using the GetRows function). From a client-side component, repeatedly request the data set to be sent to the client under several scenarios. The exact same data set should be sent with each test run. Average the total time for each scenario and divide by the number of requests to determine the average time.

The scenarios are as follows:

- 1. As a collection of native objects.
- 2. As the native ADO recordset.
- 3. As the variant array created from the ADO recordset (one GetRows call per test run).
- 4. As a variant array created from the ADO recordset with each request (*n* GetRows calls per test run).

Under many environments up to about 10,000 records, you might find that scenarios 1 and 3 are the fastest and on par with each other. Scenario 4 is the next fastest, but about 100 times slower than 1 and 3. Scenario 3 is the worst performer, about 500 times slower than 1 and 3.

### **Microsoft Transaction Server**

We have spent a significant amount of time in the last several chapters talking about DCOM, remote activation, and distribution considerations. Underlying all this is the use of MTS in the server side of these discussions. Although MTS is not a requirement for implementing DCOM, it makes things significantly easier. Several of the reasons that we use MTS are for its DCOM hosting capability coupled with its

sophisticated object and database connection pooling. It also makes the DCOM administrative process much easier.

# **Using MTS**

One of the most important things to remember is that the development team must be using Windows NT Workstation or Server as its development platform. The reason for this is that MTS runs only on these platforms, so for many debugging purposes, this will simplify things. We will call this the local MTS when we refer to debugging activities. If we are using an MTS instance on another machine—whether we are talking about debug or production modes—we refer to it as the remote MTS.

#### **TIP**

When in development, it is important to have the remote MTS as physically nearby as possible. You will need to go to it often, so don't put it on the 12th floor if you are in the basement, unless you want to ensure that you are getting sufficient exercise during coding sessions.

#### **NOTE**

Walking to the snack machine does not constitute an acceptable form of exercise.

How you structure the directories and component packages within MTS is important. If you do not already have a standard structure within your organization, consider employing the ones presented here.

# **MTS Packages**

In MTS, DCOM components run within the context of a package. A package is a unit of management for MTS relative to security, lifetime, and so on. Each package can contain one or more components, whether they belong to one or multiple applications. Although it is possible to place all your DCOM components into a single package on MTS, it is easier to manage the development and maintenance aspects of the application base if you group components under some logical mechanism. This package is the unit of distribution for the components of your distributed application. Fixing a class in one of the components in the package means a redistribution of the entire package.

You may create a package that groups the components driving one of the subparts of the application. You might alternatively decide to group based on a similar set of functionality that the components provide. The reason that such grouping is important is that after a developer begins working on a single component within a package, other components within the package are not available to other developers.

### **TIP**

It is prudent to align your development team and MTS package layout, or vice-versa, as much as possible. After the application begins coming together, you might have one developer waiting on another to complete his or her work if their components are co-mingled in the same package.

### **Summary**

This chapter has addressed the issues associated with communication between distributed objects. Several widely used techniques can be used to pass object state information between tiers: user-defined types, ADO disconnected recordsets, PropertyBags, variant arrays, and XML. Each technique has its own advantages and disadvantages, although our framework will follow the variant array approach in future chapters.

The next chapter covers the development fundamentals and design goals for enterprise applications. It lays the final groundwork for our work in Part II, "Implementation of an Enterprise Framework."

# **Chapter 6. Development Fundamentals and Design Goals of an Enterprise Application**

Although a rich set of development tools and technologies are at our disposal, they sit before us with minimal structure. We are free to do with them what we please. Although this level of flexibility is important, we must decide on a standard approach to implementation when we begin using these tools. The importance of standardization spans both small and large development teams. Standardization creates consistent implementation techniques, nomenclatures, and methodologies that become the underlying fabric and texture of your application. Standardization also forces a best-practice implementation that, in turn, promotes the fundamental stability of the application. If one development team member reviews a piece of work by another team member, it should make some reasonable level of sense or it should provide the information for another developer to understand it relatively quickly. Similarly, when you look at the code six to twelve months from now in a maintenance mode, you should be able to re-acclimate yourself to it quickly.

In this chapter, I will outline some of the fundamental design and implementation decisions that we must make, regardless of which part of the application is under construction. In the process of outlining this, I will provide some sample techniques or argue for one approach over another. This chapter covers Visual Basic 6.0, Microsoft Transaction Server (MTS) 2.0, Internet Information Server (IIS) 4.0, and Structured Query Language (SQL) Server.

# **Visual Basic**

We will begin by taking a look at some of the capabilities of the Visual Basic programming language. A thorough understanding of these concepts will allow you to utilize the language to its full extent.

### **Option Explicit**

Visual Basic has the capability to force or ignore compile-time type checking. We can only assume that Microsoft chose to allow this for flexibility purposes, although it has such significant consequences that perhaps Microsoft should consider eliminating this option in future releases, or at least making it the default option. It is important to note before proceeding that this topic differs slightly from the discussions on runtime versus compile-time type checking in Chapter 3, "Objects, Components, and COM." In the current chapter, the reference to type checking is relative to variable declarations versus the object binding methods discussed before. Unless it is told otherwise, Visual Basic will implicitly dimension variables upon first

use. If Visual Basic does this, it has no other option but to dimension the variables as variant data types. As previously discussed, the use of these data types reduces application performance because Visual Basic must perform extra steps when assigning values to, and accessing the values from, variables of the variant type.

It just so happens that this implicit declaration of variables is the default mode for Visual Basic. To switch this behavior, an Option Explicit statement is required at the beginning of the declaration section of every module. In this mode, Visual Basic will generate a compile-time error if it encounters a variable in the source code that has not been declared in the current scope.

There are other important reasons to use the Option Explicit mode and not allow Visual Basic to implicitly declare each variable as variant. When assigning a value to a variant type variable, Visual Basic must make some assumptions as to the intrinsic underlying type of the variable. If the value being assigned is the result of a function of a known type, Visual Basic's job is relatively easy. For example, the statement ThisDate =  $Now()$  tells Visual Basic that the underlying type of ThisDate, which is implicitly a variant if it has not been declared in the current scope, is a date because that is the type returned by the  $Now$  function. It is important to understand that a variant data type has both data and a data-type descriptor. Within the first few bytes of the storage allocated for the variant variable is information defining this type information. The VbVarType enumeration defined under Visual Basic for Applications (VBA) provides the list of these types. If the  $VarType$  function were performed on ThisDate, it would return vbDate.

If Visual Basic cannot determine the underlying data type, it must make some assumptions that might not correlate with the assumptions you would make. For example, consider the following function:

```
Public Function Add(PartOne, PartTwo) As Variant 
 Add = PartOne + PartTwo 
End Function
```
The preceding example compiles without issue because it is syntactically correct. Visual Basic considers the command-line parameters as variant types because they have not been explicitly declared as any explicit type. When Visual Basic performs the addition in the first line, it has to determine at runtime whether the underlying storage values are of some type of numeric or string format. Depending on whether two numbers, two strings, or a string and a number are passed in, the return value will be either a number or a string.

If, when we call the Add function elsewhere in the code, and a specific result type is expected, problems will arise at runtime if Visual Basic expects something else. For example, consider the following:

```
Public Sub DoSomething(A, B) 
C = \text{Add}(A, B)D = C \times 5End Sub
```
Again, the preceding example will compile without issue. If the data types of parameters of A and B are always numeric, we have no issue. The assignment of D will fail, however, if either parameter, A or B, is of a string type. This problem arises when the user of the DoSomething routine is unaware of what is happening within in it. Although this is a trivial example given for exposition, the manifestations of these issues can become complex in real-world situations.

In essence, by following an implicit data type approach, you are allowing both Visual Basic and your development team to make possibly incompatible assumptions throughout your code base. Although you will catch many of these issues during the development and debug stages, your team will spend non–value-added time tracking them down and fixing them. Worse still, your team might not catch all these issues and they can escape into production, where the cost to fix them can affect you in terms of additional time (which is measurable) and lowered customer satisfaction (which is immeasurable). Remember that being penny-wise might result in being dollar-foolish here. Although many would argue that not setting Option Explicit is acceptable development practice for small-scale applications, it is inappropriate when building robust enterprise applications. The following is an example of its implementation:

Option Explicit Private mName As String Private mAddress As String

### **Enumerations**

Component Object Model (COM) defines enumerations as their own first-class entity, making them shareable across all the classes defined within the COM component and visible to users of the component. Visual Basic does not have a mechanism to natively support the definition of enumerations. To do so would mean that a new type of code module would have to be developed to support them. If enumerations

are placed in a standard code module (*bas* module), they become visible to the classes defined in the component but invisible to anything externally. To solve this, the developer must place the enumeration definitions within any public class module defined in the component. This technique has the effect of making the enumeration visible both internally and externally to the component. Although the choice of which class module within the component is used to define the enumeration does not matter, a good practice is to place it in one of the classes that will be using it. In essence, one of the class modules is acting as a gracious host for the enumeration definition, so it makes sense that the class that needs it should be the one that defines it. Although this makes no sense, Microsoft has taken this approach to enable COM development within Visual Basic. If you look at the bigger picture, this quirky enumeration implementation is a relatively minor issue.

Enumerations can be used in place of global constants that are used by more than one component. In the CBond example in Chapter 4, "The Relational Database Management System," we defined a BondType field with possible values of CouponBond, DiscountBond, and ConsolBond. A code sample for these definitions using constants would be as follows:

```
' in global.bas of Bonds.DLL 
' Public Const COUPON_BOND As Integer = 1 
' Public Const DISCOUNT_BOND As Integer = 2 
' Public Const CONSOL_BOND As Integer = 3 
' in global.bas of PortfolioManager.EXE 
' Public Const COUPON_BOND As Integer = 1 
' Public Const DISCOUNT_BOND As Integer = 2 
' Public Const CONSOL_BOND As Integer = 3
```
What should be apparent is that these types of constants must be defined in both the component itself and the application that uses the component. Furthermore, the definitions in both places must be synchronized as changes are made to the CBond class.

If instead we use an enumeration, changes made during code development or maintenance activities will have minimal impact. Changes in the enumeration defined in the component become immediately and automatically visible to the applications using the component. For completeness, you should realize that simple recompilations of the component and its host applications must be performed when changing enumeration values. For highly modular applications, this can lead to a significant number of recompilation steps.

The same set of values, defined as an enumeration, would be as follows:

```
' in CBond.cls 
Public Enum EnumBondTypes 
 btCouponBond = 1 
 btDiscountBond = 2 
 btConsolBond = 3 
End Enum
```
One of the greatest benefits from a productivity standpoint is that using enumerations enables the Visual Basic IntelliSense feature, in many situations, to prompt you with the list of possible values as you are editing your code. Furthermore, you can usually select from this list with just a few keystrokes. Figure 6.1 shows how this prompting mechanism works.

# **Figure 6.1. The code completion function of the Visual**

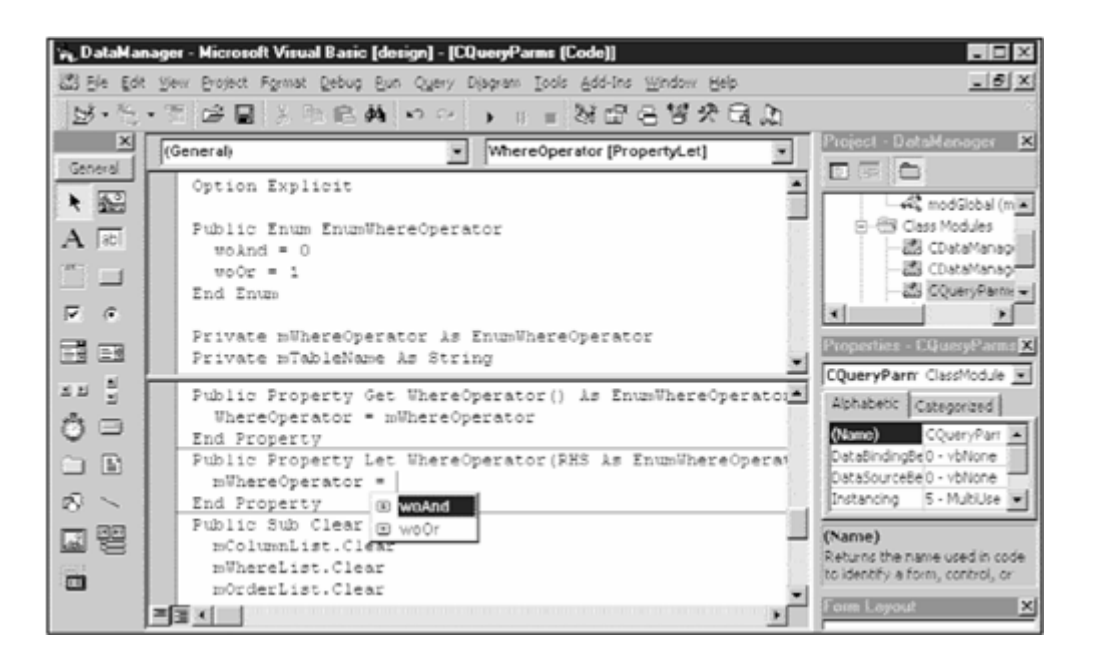

**Basic IntelliSense editor for enumerations.**

This not only saves the time to remember or look up the particular constant name, but also the time required typing it into the editor. This might seem like trivial savings, but over the course of many hours of code development, it can actually produce some significant savings.

With so many positive aspects to using enumerations, you should be acutely cognizant of one of its major drawbacks in the component-based world. As you begin debugging your MTS components, Visual Basic will require that you compile them using the Binary Compatibility option. This has the effect of freezing the

Globally Unique Identifier (GUID) values for each component that has this option set. Without this option set, Visual Basic can generate new GUID values as necessary during the code modification and recompilation process, keeping everything synchronized between the components transparently to the developer. The COM engine uses these GUID values to identify the various components in the system.

After a component is compiled with this option, any changes to class interfaces or enumerations force the developer to break compatibility, which means generation of a new GUID and a forced recompilation of each component that references the changed component. Each of these components referencing the original component must also break compatibility in the process, generating more new GUID values. This occurs whether the change in the original component would have had any impact on the current component's functionality. This process repeats until all components in the referencing chain are recompiled. In a highly layered environment, this can be very frustrating. After an application is placed into a production mode, changing an enumeration in a component running on an MTS server can force a recompilation of all components such that the application must be redistributed all the way back to the client. This runs counter to one of the main goals of a distributed architecture: being able to make simple changes on the application tier without affecting the client.

### **NOTE**

You should seriously consider whether to use enumerations on the application and data tiers or whether a set of constants would be more appropriate. Only when you are 99.99% sure that an enumeration on these tiers would not change over the lifetime of the application should you consider using one.

# **Naming Conventions**

As is evident in the biblical story of the Tower of Babel, things are much more efficient when we are using a common language. We will extrapolate this here and apply it to the importance of developing standardized naming conventions for various parts of your code.

# **Variables**

It is easy to clearly understand the data type associated with a variable if you are within the declaration section of a code module, Function, Sub, or Property block. However, you quickly lose focus of that if that section is no longer physically visible on the screen within the editor. One method the industry has adopted, sometimes

referred to as Hungarian notation, is to prefix the variable name with something to indicate its data type. Examples include an *i* to designate integer types, an *l* for long, an *s* for string, a *b* for boolean, an *o* for object, a *c* for class, an *sng* for single, a *dt* for date, and so on. Similarly, we also want to use suffixes that have some sort of embedded meaning reflecting their use. Examples include LastName, FirstName, HomePhoneNumber, Balance, and so on. By combining these prefixes and suffixes, we can derive useful variable names. For example,  $\text{slastName}$  tells us that that the variable is a string used to store a value representing a last name.

## **Functions and Subroutines**

Function naming might not seem like something with which we should concern ourselves. Again, we would argue that standardization is vital to making it easier for developers to be able to grasp what an area of code is trying to accomplish with minimal effort. It is important to understand that most functions and subroutines do something. More precisely, some type of action is performed. That said, each function and subroutine should contain a verb fragment in its name, such as Delete, Create, Make, Run, Do, Get, and so on. Likewise, there should be a receiver of the action, such as  $Report$ , Query, and so on. If there is a series of functions or subroutines that provide similar functionality, their names should provide some indication of the difference. For example, rather than having two names like SetStateOne and SetStateTwo, we would prefer to name them SetStateFromVariant and SetStateFromXML.

Many developers over the years have chosen to abbreviate or shorten functional names to the point where they are cryptic. A quick glance at the functions defined within the Windows Application Programming Interface (API) will provide you with some great examples. The reasoning behind this is that as names become more descriptive, their length increases, making it more time-consuming to fully type them out in the editor. This is especially true in a procedural-based language. This same problem does not exist in the Visual Basic editor for long method and property names because the IntelliSense feature will help complete the code with minimal keystrokes.

### **Files**

As you add files to your project, Visual Basic attempts to name each one for you, depending upon its intended use. Classes would be named Class1.cls, Class2.cls, Class3.cls, and so on if you allowed Visual Basic to handle it. Forms and basic modules will follow an identical pattern. The framework presented in Part II will be following the approach shown in Table 6.1.

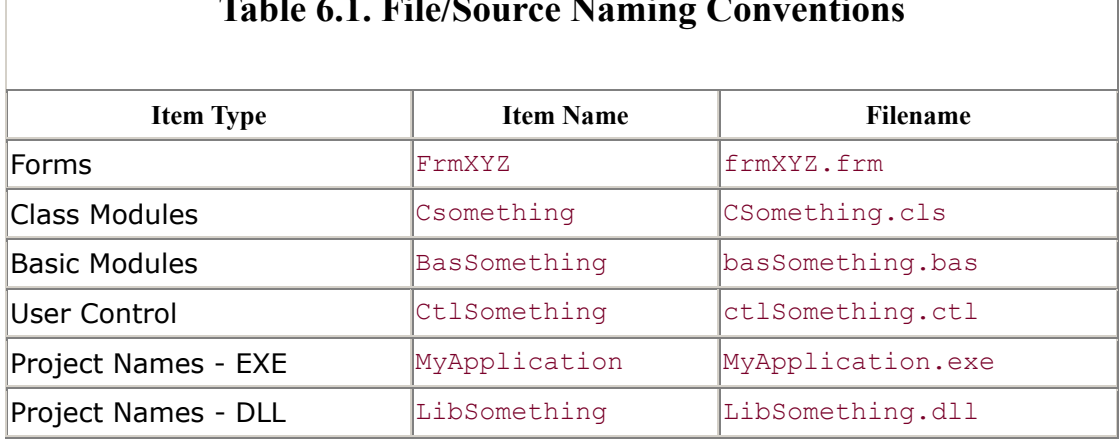

### **Table 6.1. File/Source Naming Conventions**

# **Commenting Conventions**

Any general-purpose programming course will stress the need for comments. Although comments are vital to good programming, these courses tend go overboard. Most courses insist that you place a nice block of comments at the beginning of each function or subroutine to explain the inputs and outputs. However, if proper naming conventions were followed, the need for many of the comments is diminished. In one sense, the code should document itself as much as possible through these conventions. It is painful to follow code that has more comments than code.

Although it would be wonderful if such a minimalist approach were sufficient for all code, there still exists a need to ensure that code written today can still be understood six months from now when maintenance or enhancement phases are started. Some of the areas that need particular attention are the areas in which business logic is being implemented. In many cases, this is a step-based process, so it makes sense to make a comment like the following:

```
' Step 1 - Check that start date is less than end date 
… code 
' Step 2 - Get a list of transactions between start and end dates 
… code 
' Step 3 - etc.
```
Whatever the approach, make sure that it is followed consistently by all developers. Do not make it so burdensome that your team begins skipping proper commenting during late-hour coding sessions.

### **Property Lets and Gets**

In the COM API, properties are implemented as special types of functions known in the object-orientation world as mutator and accessor functions. The former name implies a change in the state of the object—in this case, the property to which a new value is assigned. In the latter case, the state of the object is returned, or accessed. In Visual Basic, these special functions take the form of Property Let and Property Get statements. For properties that are object references, the Let statement is replaced with a Set statement. The Get statement returns the value of the property, whereas the Let/Set statement assigns a value to the property. For example, an OpenDate property might be implemented as in the following:

```
Private mOpenDate As Date ' in class declarations section 
Public Property Get OpenDate As Date 
 OpenDate = mOpenDate 
End Property 
Public Property Let OpenDate(RHS As Date) 
 If IsDate(RHS) Then 
  mOpenDate = RHS 
 Else 
  Err.Raise vbObjectError + ERR_BAD_DATE 
 End If 
End Property
```
Visual Basic does not require explicit programming of the Get and Let/Set functions because declaring public variables in the declaration section of the class module will have the same effect. The reason that you should formally program property Get and Let/Set statements is so there is a place for validation logic. Whether this logic is implemented today is irrelevant because you are protecting against the need for future change by putting the framework in place today. The use of Get and Let/Set statements also imparts standardization throughout the code base, an important feature in multi-developer environments. The maintenance teams will thank you as well because they will not have to break compatibility to add functionality under a Get or Let/Set statement in the future. As discussed in the enumeration section, breaking compatibility necessitates the recompilation of all the code that uses that component, which might lead to redistribution.

The use of a private variable to store the state of a non-derived property—one that is not calculated by its accessor function but is retrieved from a static variable—is common among object-oriented languages. In many cases, normal Hungarian notation requirements are relaxed by prefixing the variable with the letter *m* to designate *member.* This approach loses visibility to the underlying data type. This is a common naming convention used throughout Visual Basic code development, and it is the default mechanism used in the code generated by the Visual Modeler, which is discussed later in this chapter in the section titled "Modeling Tools." Some developers do not like the loss of data type visibility by the convention, so an indication of the underlying variable type can be added back in. For example, the private variable mOpenData for the OpenDate property can be named mdtOpenDate. This is a matter of preference. Again, just be sure to standardize across your development team.

As mentioned earlier, the accessor function can be implemented in a mode that does not simply reference a private variable, but instead derives itself from other information and functionality available to the statement. Examples include using a case statement to select among several values or using a logic set traversed with If…Then…Else blocks. Another example of a derived property is one that calculates its final result, such as a property named TotalCost that is the sum of several other properties defined on the class.

# **Registry-Based Configuration**

As we develop our solutions, there inevitably are times when our applications need some form of configuration information. A configured approach is preferred over a "hard-coded" one as a means to ensure flexibility. This configuration information might be the name of the MTS server used by the application, publication path names to Web servers whose content is generated by the application, application login names, or simply general-purpose information needed by the application.

The Win32 system has a Registry that is just the place to store this information. In most cases, the standard Visual Basic functions of GetSetting and SetSetting can be used to perform this Registry access. These functions place Registry keys in a specific, Visual Basic area of the Registry. In some cases, an application might be integrating with other applications and will need access to the full Registry.

# **Collection Classes**

Collections are some of the most fundamental classes in the framework presented in Part II. Everywhere there is a one-to-many relationship in the model there will be a collection class in the code. Visual Basic already provides a Collection class, but the framework creates its own collection, employing the Visual Basic version to do most of the dirty work. The reason for this is that, as a developer, I might want to add more business-specific functionality onto a collection class than is available on the Visual Basic version. For example, I might have a CAccount class that contains a CTransactionItems collection of CTransactionItem objects. Aside from the standard Add, Item, Remove, and Count methods and properties available on the Visual Basic collection, we might want to add a method called CalculateBalance. This method will loop through the collection, adding debits and credits to the account along the way to produce a result.

It is important to get into the habit of defining all collection classes in this manner, even if you do not plan to extend the standard collection with business functionality. Although it might not seem necessary today, a week or a month from now you might realize that you do and it will be much more difficult to put in. It is relatively trivial to set up a collection class in this manner, especially when the code generation tools discussed later in the "Modeling Tools" section are used.

# **Inheritance and Polymorphism Using Interfaces**

As discussed in Chapter 3, interfaces are the fundamental mechanism of inheritance and polymorphism in the COM world. Again, it is important to understand the difference between polymorphism and inheritance at the source code versus runtime level. Inheritance and polymorphism at the source code level means a recompile of the code to add a new variation of a base class. Although there are several issues with this approach, the constant recompile, debug, and redistribution is what causes headaches for both the developers and end users.

In discussing polymorphism through COM interfaces, examples routinely use simple, real-world examples such as dogs or modes of transportation. Microsoft even uses dinosaurs in its own literature to make the same points. Although these are good primers on interfaces, there is much more that can and should be done with them to build flexible applications.

When using interfaces to implement polymorphism at the runtime level, a single component can constitute one or more variations of a base class, simply by implementing the COM interface defining the class one or more times. Similarly, a single COM interface can be implemented in multiple components, with each implementation providing its own behavior variation. Thus, if a new variation of a base class is needed, it is simply a matter of adding an interface implementation to a new or existing component. This is useful if a segregation of functionality is required.

An example might be when an application has a basic file import process that supports a multitude of file formats. Some customers might need one set of importers, while others might need a completely different set. Rather than place all importers in the same component, they can be separated out into logical groups and implemented in several components. Adding support for new importers can require creation of a new component or modification of an existing component. If you bind these components to the client application in a configurable manner, then the application does not have to be recompiled and redistributed with each release of a

new importer. Instead, a new or existing component is distributed and changes are made to the configuration information. In essence, the application can be configured in an a la carte fashion using this technique.

# **Modeling Tools**

If you begin to explore all the extras that come with Visual Basic Enterprise Edition, you will find two modeling tools: One is the Class Builder Utility and the other is the Visual Modeler. Both enable you to formally define classes and class hierarchies with subsequent code generation. The idea is that using either of these tools reduces much of the basic coding of class properties and methods and enforces a certain standard coding style implicitly with what it generates.

# **Class Builder Utility**

The Class Builder Utility is the simpler tool, but there are several issues and limitations with it. The Class Builder Utility enables you to define new classes in terms of properties, methods, and events using a simple dialog. After the definitions are made, the utility creates the necessary class modules and generates the skeleton code to support the properties and methods just defined. To access this utility, you must first add it using the Add-In Manager in Visual Basic. Figure 6.2 shows the Class Builder Utility being used to edit properties on a class, while Figure 6.3 shows it being used to edit methods.

## **Figure 6.2. The Class Builder Utility—Property Editor.**

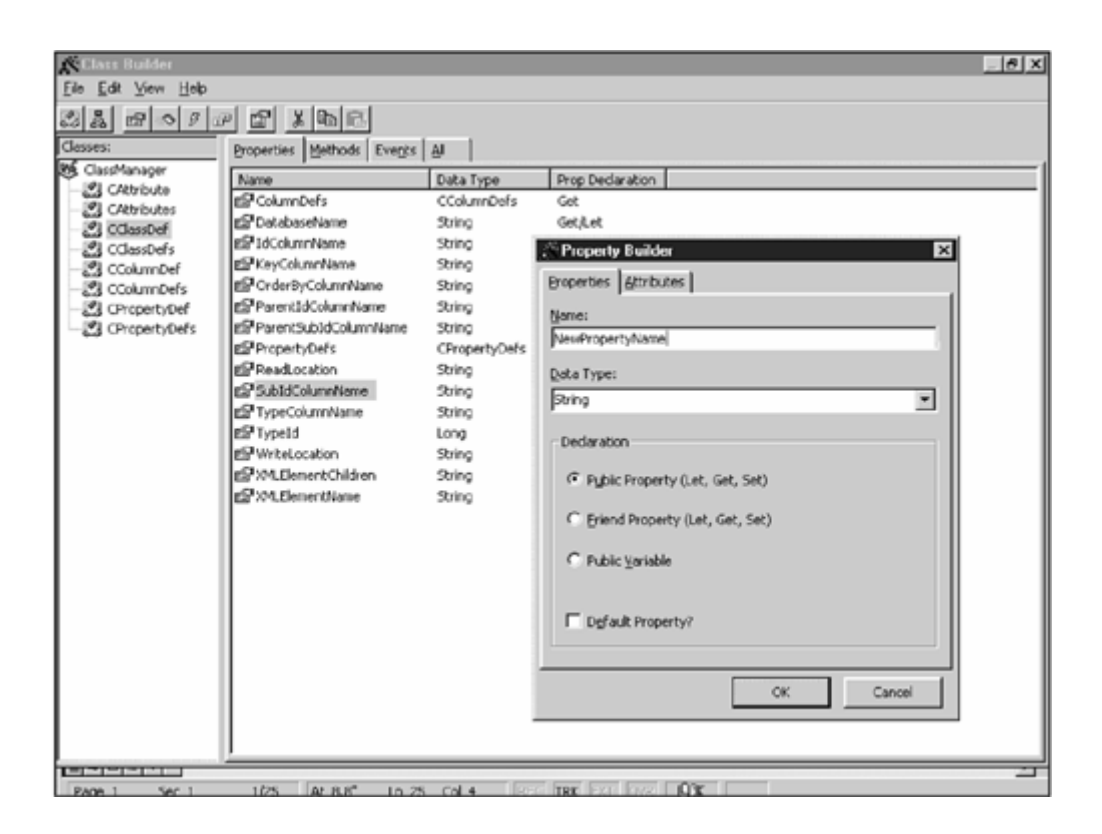

# **Figure 6.3. The Class Builder Utility—Methods Editor.**

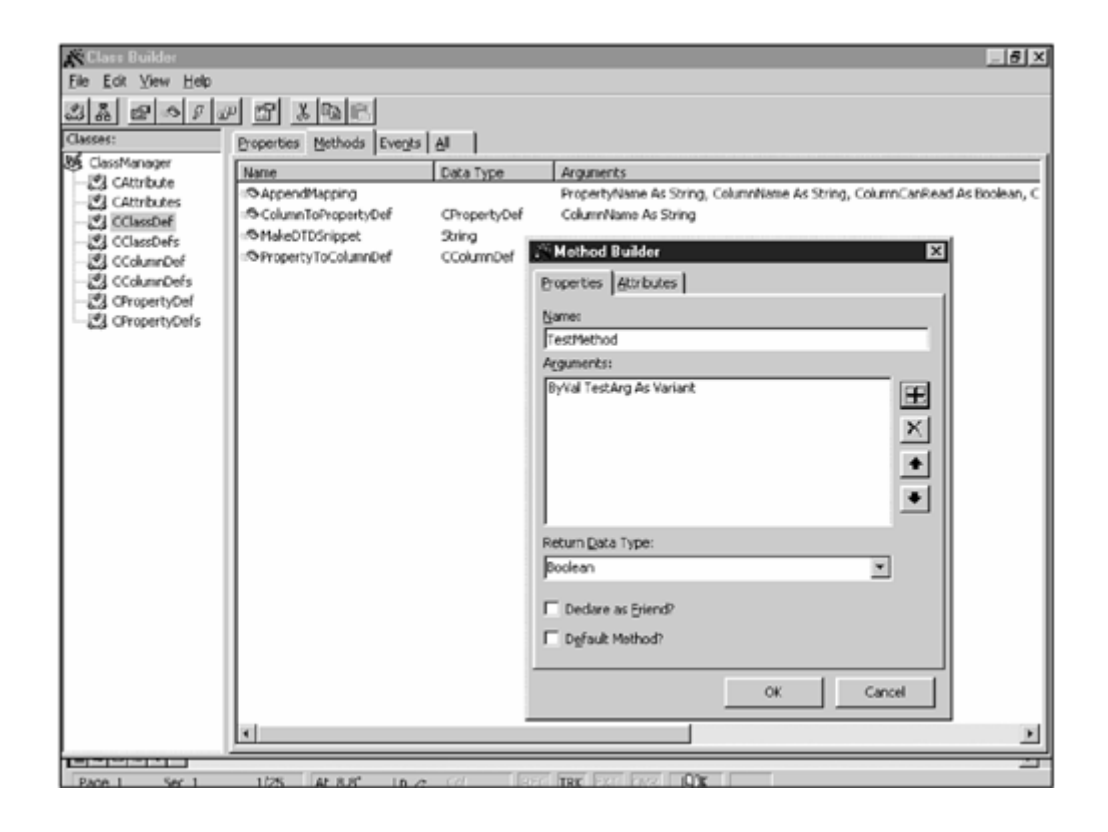

The first issue is that as you are going through and adding property names, this utility does not enable you to add a property named Name. This just happens to be one of the most frequently used property names in object-oriented design. To circumvent this issue, you must name your property something else and then edit the generated code.

The second issue is that the Class Builder Utility does not enable you to override the Add method on the collection classes that it generates, using the long calling convention that we spoke of earlier. This can lead to broken compatibility issues when making changes to the underlying class that we are collecting.

The third issue is that the Class Builder Utility does not enable you to make a collection containing another collection, a design requirement that can occasionally surface within the application.

The fourth issue is that the Class Builder Utility does not generate any code with the Option Explicit statement, so you will have to go back and add this information yourself.

The fifth issue is that the Class Builder Utility does not support the definition or implementation of interfaces within your design. As discussed earlier, we should be taking advantage of the features of object-orientation to make our application more robust and skewed toward the expectations of enterprise-level users.

Overall, the Class Builder Utility is inferior to the Visual Modeler that Microsoft has also bundled with Visual Basic. It is perfectly legitimate to ask why Microsoft has chosen to bundle two similar utilities. The answer is that the Visual Modeler only comes with the Enterprise Edition of Visual Basic, because it is really the product of another company (Rational Software) to which Microsoft must pay royalties. The Class Builder Utility, on the other hand, ships with lesser editions of Visual Basic as a simple productivity utility in those editions.

# **Visual Modeler**

The Visual Modeler is a much more sophisticated and powerful tool that we should use for any large-scale application development. The functionality of this tool extends far beyond the simple class-building mechanism as in the Class Builder Utility. It represents a complete modeling tool that enables you to plan your application across a three-tiered deployment model using the standardized UML notation. It is highly flexible in how it generates its code, allowing the user to set many of the generation options. It also allows for reverse engineering, whereby you can make changes in the source code and have the model easily updated. It also exhibits none of the issues outlined in the Class Builder Utility case. To access the Visual Modeler, you must first add the Visual Modeler Menus add-in using the Add-In Manager in Visual Basic. Figure 6.4 shows the Visual Modeler in action, while Figure 6.5 shows it being used to edit properties on a class and Figure 6.6 shows it being used to edit methods.

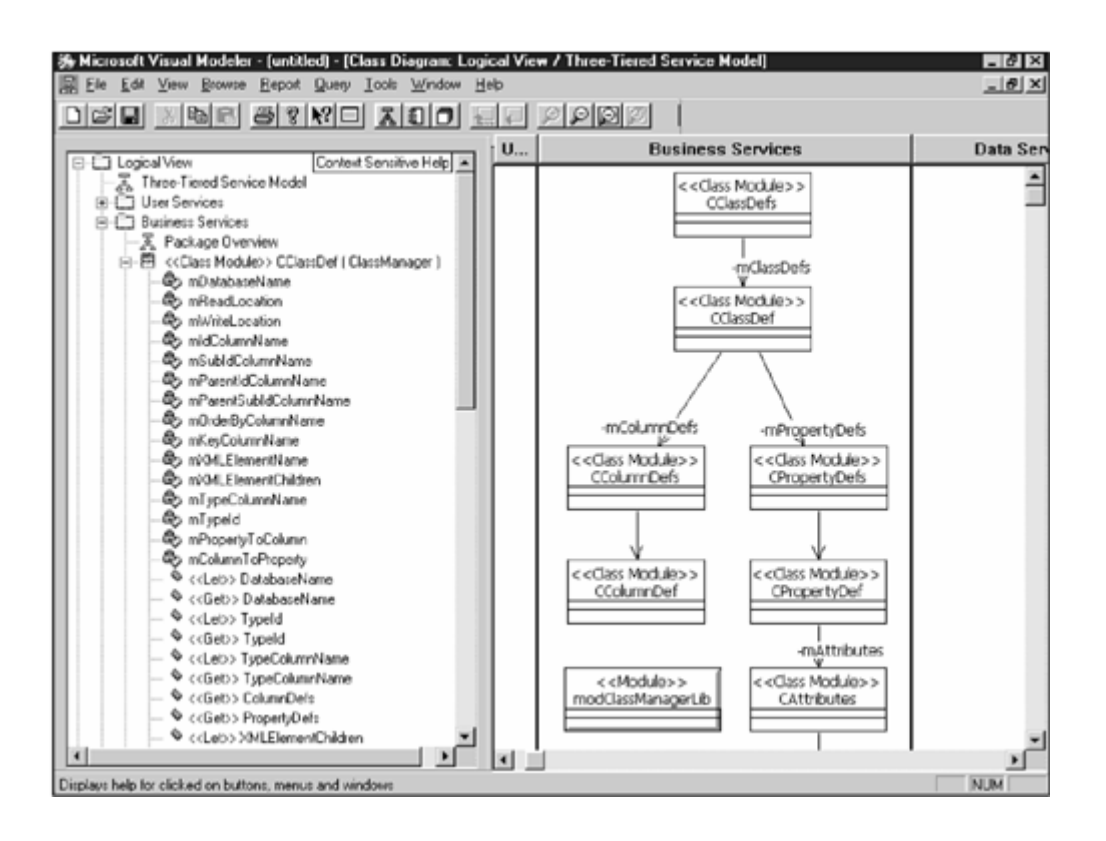

**Figure 6.4. The Visual Modeler.**

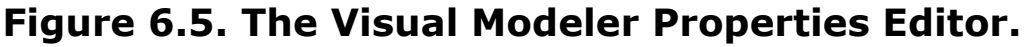

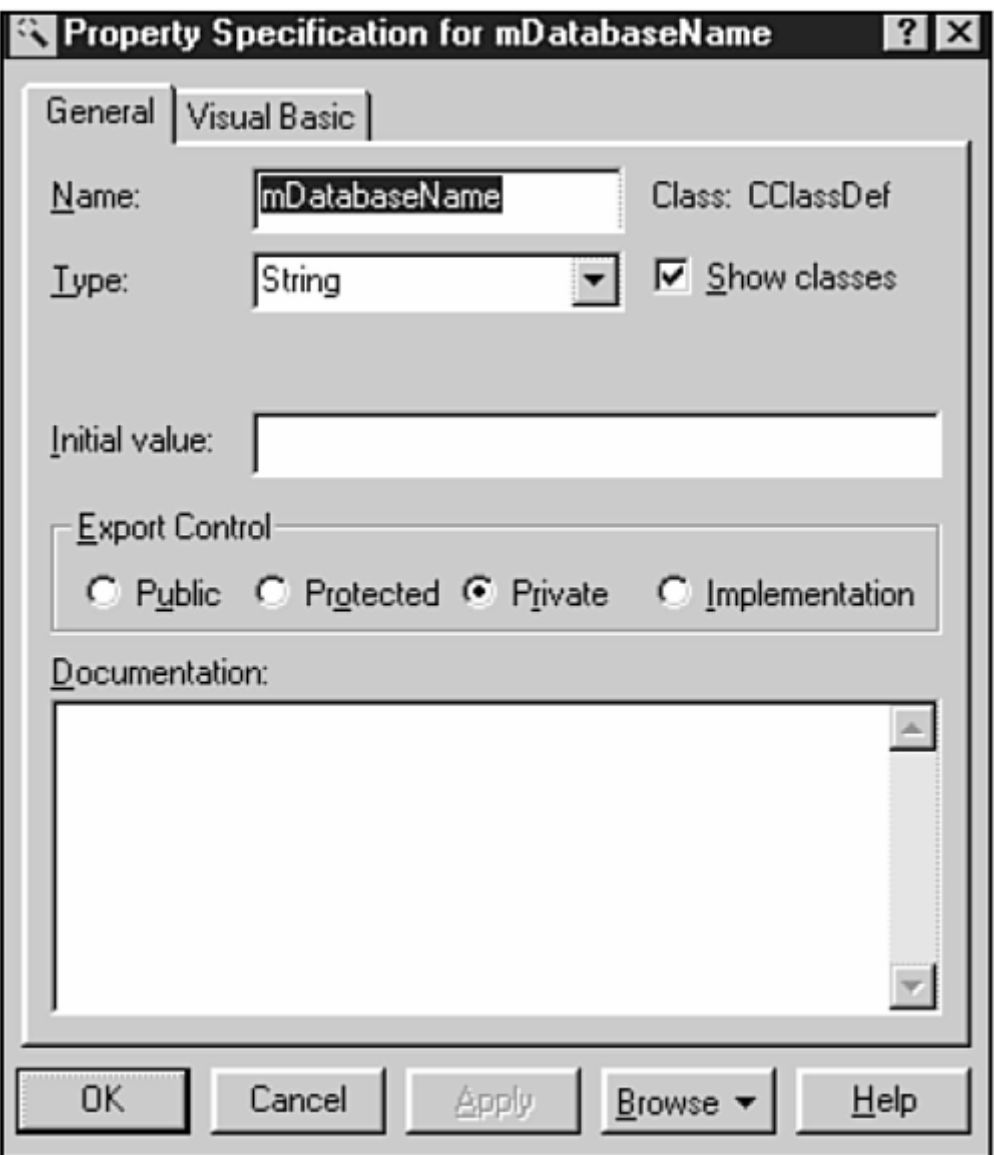
# **Figure 6.6. The Visual Modeler Methods Editor.**

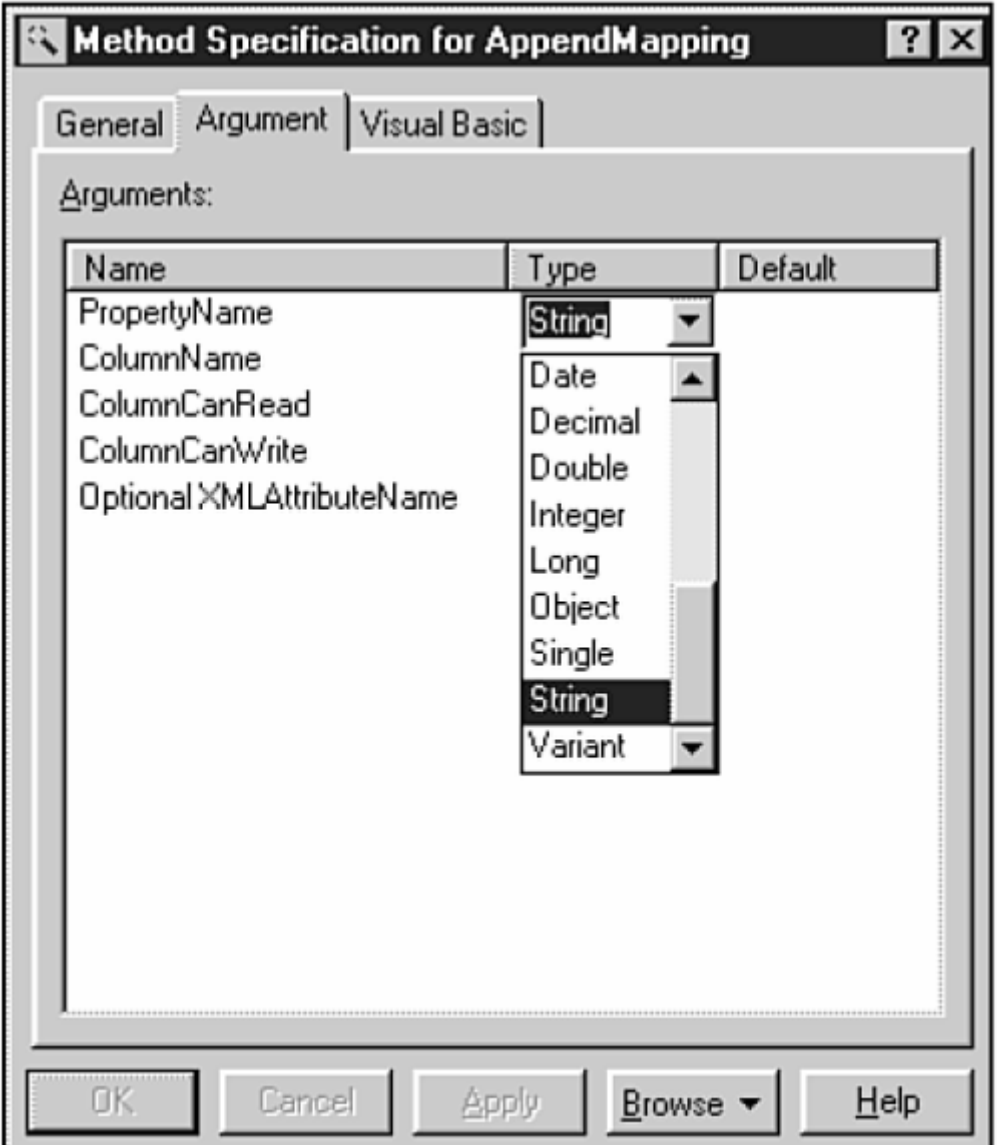

The Visual Modeler not only has the capability to generate source code from the model information, it also has the capability to reverse-engineer the model from the code. This latter feature is important when changes are made in the code in terms of properties and methods that must be annotated back into the model. This is crucial when multiple developers are working on the same component but only one copy of the model exists. During standard code check-in processes, a single individual can be responsible for updating the model to reflect the most recent changes.

Another important feature is that the Visual Modeler is fully aware of COM interface implementation, and can even generate code to support this concept, if modeled appropriately.

Because of the rich feature set and the fact that the framework presented in Part  $II_t$ "Implementation of an Enterprise Framework," will be using interface implementation, the Visual Modeler will be used exclusively in the course of development activities throughout the remainder of the book.

## **SQL Server**

Setting up an RDBMS such as SQL Server presents the development team and database administrator (DBA) with several decision points. Although many of the administrative tasks are not necessarily crucial to the operation of a given framework, some database design decisions must be made to coincide with the application architecture being implemented.

# **Logins**

The configuration of SQL Server offers many options related to setting up user logins and mapping security rights to users. SQL Server provides both standard and integrated security models. In the former model, user logins are created on the server as in most other RDBMSs. In the latter model, users are implicitly logged in using their standard Windows NT login. These NT logins must then be mapped to SQL Server user groups, which then define the various levels of access to the underlying entities on the server. Although this might be acceptable for a small user base, this process of mapping NT to SQL Server users can become administratively burdensome for a large user base. In the framework in  $Part II$ , a decision has been made to provide a common application login to the server and to administer user rights programmatically. Although this adds a bit more development complexity throughout the application, it offers more flexibility and moves security off the data tier and into a service tier. It is important to note that the database is still protected from malicious individuals through this common login, as long as login names and passwords are safely hidden.

# **Views**

In the framework presented in  $Part II$ , views will be defined that join the underlying tables in the manners needed by the application data objects. Although this join logic can be provided as part of the ad hoc SQL that is being issued to the database by the application, a performance hit is associated with this technique. When views are created in SQL Server, the SQL is parsed into an efficient format known as a normalized query tree. This information is stored in the database in a system table know as *sysprocedures.* Upon the first access of the view after the SQL Server has started, this query tree is placed into an in-memory procedure cache for quicker performance. Using this tree, SQL Server must only generate a query plan based on

the current index statistics to access the information. In the ad hoc approach, SQL Server must first compile the SQL into the normalized query tree before generating the query plan. After SQL Server has satisfied the ad hoc request, it discards the query tree because it has no basis for knowing which queries might be used again in the near future. Management of such a cache can degrade performance more than improve it in highly loaded situations. Because these ad hoc query trees cannot be cached, there is a high likelihood of degraded performance over the view approach.

## **Keys and Indexes**

As will be further discussed in Chapter 9, "A Two-Part, Distributed Business Object," each table will be created with a specific  $Id$  field to designate its primary key. Furthermore, foreign keys will be defined on child tables that will reference this primary key for table joins. Because of this architecture, a unique clustered index will be defined on each Id field. This will not only ensure that keys are unique, but also that the rows in the database are consistent between their physical and logical order. Because new Id values will be generated sequentially as rows are added, there will not be a performance hit associated with maintaining this index. Likewise, an index will be placed on each foreign key in the table because it is often used as part of the WHERE clause of the SQL statements generated by this framework.

Indexes will also be added to the fields that are designated to be part of the name uniqueness pattern. An example of such a pattern may be when an application needs to guarantee that there are not two rows with the same values in the FirstName, LastName, MiddleInitial, and SocialSecurityNumber fields. Although a unique index can be implemented to force the RDBMS to generate name uniqueness violations, the resulting error messages returned from the server will not be sufficient to inform the user of the problem. In this case, the application will receive a "Unique index xyz had been violated" message from the server, which is non-informative to the user and will most likely generate a hotline call. Instead, a better choice is not to make this a unique index but instead handle the name uniqueness pattern in the INSERT and UPDATE triggers where an explicit and much more descriptive error message can be generated. Here, an error can be raised that reads "The First Name, Last Name, Middle Initial, and Social Security Number must be unique," which tells the user exactly what the issue is without the need for a hotline call. This is one of the deviations from an academically pure n-tier model, in that this represents a portion of the business logic that resides on the RDMBS. It is important to note that not all tables will need this name uniqueness pattern; therefore, this type of index will not need implementation on all tables.

## **Stored Procedures**

The use of stored procedures in the framework presented in Part II is limited to performance-sensitive areas of the application. Although many system architects are proponents of using stored procedures for handling the CRUD (Create, Retrieve, Update, and Delete) processing, it has already been discussed how this limits flexibility and requires more redistribution of the code when object definitions change. A slight performance hit will be taken in exchange for such flexibility in this architecture. If, in your analysis you determine that this performance is more important than flexibility, switch over to stored procedures.

## **Triggers**

As mentioned earlier, we will be using triggers to enforce our name uniqueness pattern requirements. We will also be using triggers to enforce referential integrity explicitly, rather than allowing the RDBMS to do it implicitly. The reasoning for this was discussed the "Referential Integrity" section of Chapter 4.

# **Binary Fields**

It is important to note that the framework presented in this book does not support the use of binary large object (BLOB) or text fields. SQL Server includes these data types as a means to store large amounts of binary or textual data. Because most of the aggregate and query functionality becomes limited on these data types, there is little impetus for having them in an RDBMS to begin with. For these types of fields, in most cases, it is much more efficient to place them on a file server and to simply store in the database a path to their location. This is the recommended approach followed by the framework presented in Part II.

#### **Internet Information Server (IIS) and Visual InterDev**

IIS has been chosen as the framework Web server for the reasons as outlined in Chapter 1, "An Introduction to the Enterprise." Visual InterDev has been chosen as our tool for editing Active Server Pages (ASP). With the ASP application model, we have several options as to how we might structure our application, which we will discuss here.

# **Global Configurations**

For the same reasons as those outlined in the previous Registry-based configuration discussion, application variables within the global.asa file will be used to control such configuration settings on the IIS machine. Some sample settings might be MTS server names, administrator mailto: addresses, and so on.

# **Stylesheets**

Although not an IIS-specific feature, stylesheets are used extensively to control the look and feel of the Web site portion of the framework discussed in Part II. This allows for easy modifications to the formatting aspects of the application over time, which can include font formats as well as colors. In cases where an MTS object is generating a complex HTML stream directly, most of the formatting tasks can be driven by the stylesheet. This enables minor format changes to be made without having to recompile the object.

## **Include Files**

If you dig through the IIS documentation, you might find it difficult to learn anything about the notion of server-side include files. The framework in Part II will be using include files to help modularize the Web site portion of the application. For example, the script code to check the user's login status is in one include file. The script code to generate the header and footer parts of each page is also implemented as include files. If the header or footer needs changing, it can be made in just those places versus the potential hundreds of pages that would otherwise be affected.

## **Creating an IIS Service Layer Component**

The framework discussed in Part II will have its own IIS-specific service-layer component that will be used across multiple ASP pages. One set of functionality will be to provide the user login and verification services that must be handled. Several utility functions will also be implemented that will enable extraction of information from the object state information needed to generate the ASP page.

This service-layer component will be used also to gain access to functionality provided in Visual Basic that is missing in VBScript. Examples include string and date formatting functions.

### **Business Layer**

ASP will be used as a simple scripting tool to glue MTS components together in the form of a cohesive application. In the framework, IIS is used as a surrogate for the user interface layer in the form of the HTML pages sent back to the client browser. Business-layer activities will not be performed on the IIS server, but instead will be relegated to the business-layer components in MTS. Stated another way, no direct business-layer logic will be embedded with ASP script. Instead, ASP will call the appropriate functionality found within a business-layer object running within MTS.

This notion is difficult to grasp and is one of our major divergences from a traditional viewpoint. Although ASP can directly access data bases through ADO, it does so in a scripting context that is inefficient. It is important to remember that everything is a variant data type in this environment, that the ASP page must be compiled with every access, and that it is run in an interpreted, rather than compiled, format. MTS offers not only resource pooling, but also the capability to run components in a compiled binary format. Even if the functionality to be delivered is only to the intranet portion of the application, it is more prudent to place it in a business-layer component under MTS. Resorting to MTS is a minor issue because the infrastructure to do so is already in place since other parts of the application are already using it.

Indeed, Microsoft must have recognized these issues, making the integration between IIS and MTS highly efficient when the two are running on the same physical server.

#### **Microsoft Transaction Server (MTS)**

As we have mentioned many times over, MTS forms the core of the application framework discussed in **Part II**. Although there are many ways in which to configure MTS and install components, some practices enable efficient development, debug, and deployment activities.

#### **Directories**

In MTS, you will need a place to put the ActiveX DLL files that will be loaded as DCOM processes. You might also have a series of ActiveX DLL files to support these DCOM libraries, but are themselves in-process COM servers. When moving component packages, you will need a location to which you can export the necessary files for both the clients and servers.

A possible directory structure for a server named MTS-HOU05 and an application named MOJO might be as follows:

MTS-HOU05\D\$\MTS\MOJO\INPROC MTS-HOU05\D\$\MTS\MOJO\DCOM MTS-HOU05\D\$\MTS\MOJO\EXPORTS

You might choose to share the MTS-HOU05\D\$\MTS\MOJO directory as simply MTS-HOU05\MOJO. Obviously, you want to limit access to this directory to administrative use only.

The INPROC directory is where service layer components reside on the server. These are the components required by the MTS components, but they are not MTS components themselves. You will need a mechanism to register these components on the server using a program, such as REGSVR32.EXE or some other remote registration utility. At some point, when your application reaches a production phase, you can build an installer to install and register these components more efficiently.

The DCOM directory is where the MTS objects reside on the server. You should copy your ActiveX DLL files to this location, and then import them into a package on the MTS server. This process will be discussed in more detail in Chapter 9.

The EXPORTS directory is where you export the packages so that you can move them to other MTS servers. This process will also generate the client-side installers needed by the application. Again, this topic will be discussed this topic in more detail in Chapter 9.

## **Debugging**

It is important to perform development on a computer with an NT Workstation or Server installed because you can run an instance of MTS on these configurations and step through your code during component debug. Although this method does not represent a pure debugging model in that issues on the MTS server in compiled mode might not be visible in debug mode, it does help to identify many of the possible issues that will arise.

As the component count increases in an application, it becomes harder to debug on a development machine. The reason for this is that the entire MTS structure must be re-created and/or synchronized on the local machine just to debug a single component that might be of interest. This means that if 10 developers are running local MTS instances for debug purposes, then all 10 developers must constantly pull the components under development from the other nine development machines over to their machines. This becomes more pronounced as the number of changes being made increases or the application gets closer to production release. Because of these issues, it is sometimes better to maintain one or two remote MTS instances that are run for debug purposes. Unfortunately, this solution creates its own problems in that it can become very difficult to debug an application on a remote MTS machine.

For those issues that are difficult to find in debug mode on a development machine, a developer can take advantage of the NT event log to write out debug or exception information. The ERL variable becomes very important when debugging MTS components in this mode. This little-known variable tracks the last line number encountered before an exception occurred. By writing this information out to the event log along with the error information, the location of errors can be more easily pinpointed in the source. An important thing to note is that the Visual Basic functionality used to write to the event log works only when the component is running in compiled mode, so do not expect to see events being logged while you are stepping through the code.

One important thing to remember about the event log is that when it fills up, MTS stops for all components. With this in mind, the event log should not be used to write out volumes of data such as the value of a variable within a loop that repeats 100 times. The event viewer application is available under the Administrative Tools section of the Start menu. Be sure to switch the log view mode from System to Application when looking for information logged from the application.

Figure 6.7 shows the Event Viewer and an event written to the event log from within Visual Basic.

# **Figure 6.7. The Event Viewer and a VB logged event.**

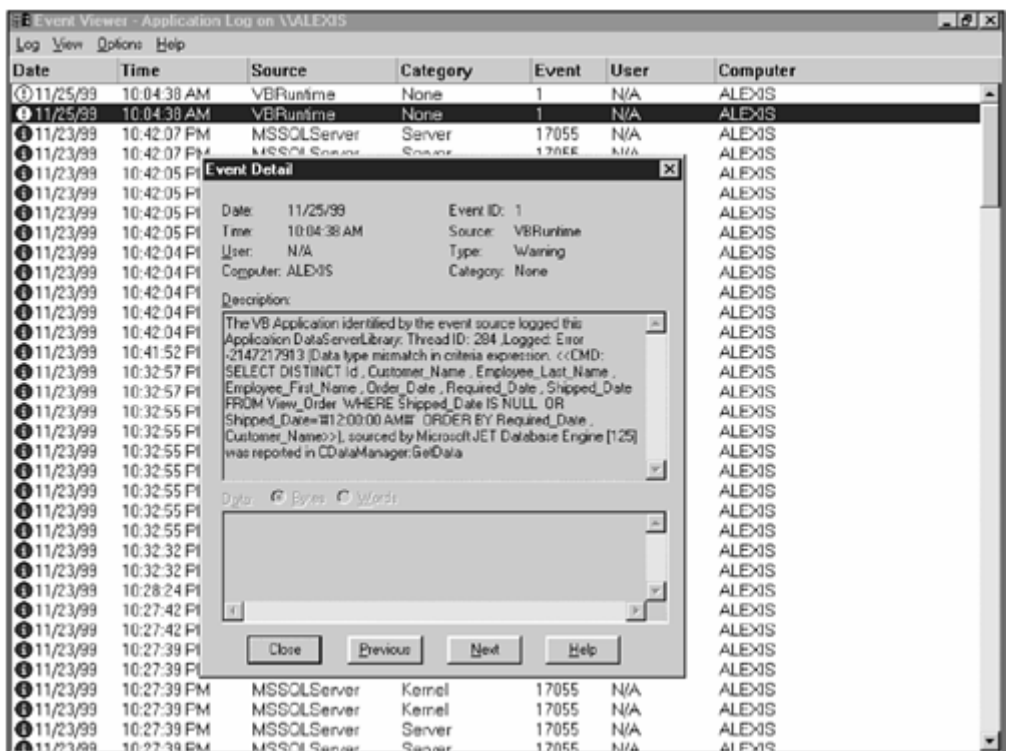

## **Design Goals**

As we work our way through the framework beginning with the next chapter, we must have some basic design goals to drive our efforts. Our overarching goal is to follow an n-tier, distributed approach. Figure  $6.8$  shows an overview of where Part II will head with this architecture.

#### **Figure 6.8. Our guidepost of where we are headed.**

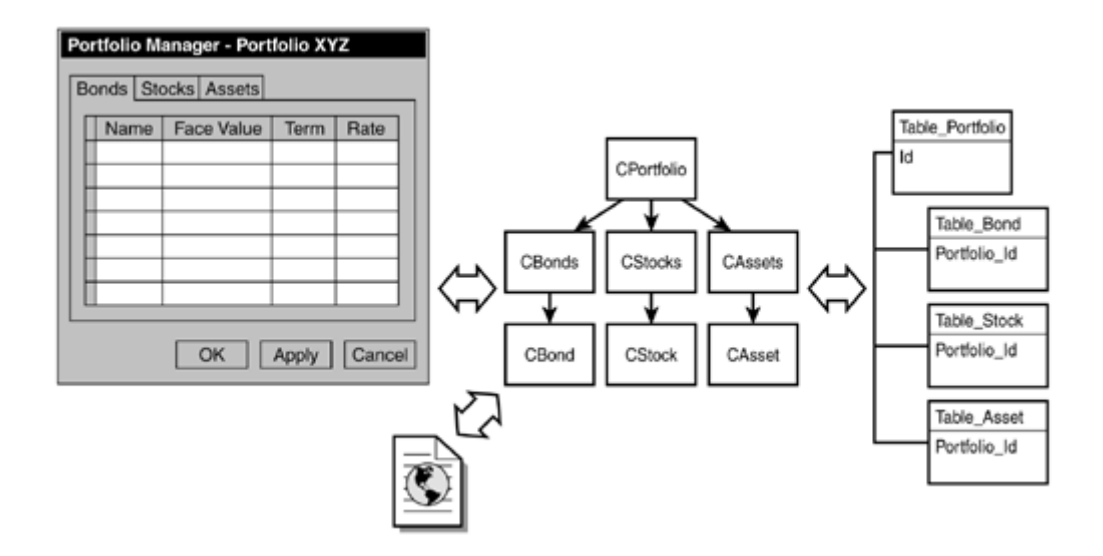

#### **User Interface**

We want to offer our users a simple Web browser interface where it is appropriate. Many of our users will need only simple data retrieval services, so this allows us to project our application to the widest possible audience. Still, we must also preserve our ability to provide a rich user interface for the more complex, entry-intensive tasks. These users will be fewer in number, but they will be responsible for the vast majority of the information going into the system. We do not want to penalize them by unnecessarily forcing them to use a Web browser for input purposes. The issues with a Web browser interface, as a data entry mechanism, is that we want to provide user input validation as soon as possible, as well as a high level of responsiveness from our application. These are two things we cannot easily achieve using a browser and client-side scripting code. If we must use the browser as the user-interface delivery vehicle, then we want the ability to use ActiveX controls as needed. If we are smart in our design, we should be able to use the same ActiveX controls in both the Visual Basic client and Web browser.

For the rich client, we want to preserve the user interface metaphors that users have already become accustomed to from using Windows (95, 98, NT4), such as the Explorer, Finder, tabbed dialogs, and so on.

#### **Business Logic**

We want to keep our business logic in one place so that it is easier to maintain over time. We want the same business objects supporting our Visual Basic client as our Web browser. We do not want client-side business logic muddled up in our Web pages. We do not want business logic muddled up in our ASP pages.

#### **Database Server**

We want to preserve the ability to switch out RDBMS vendors at any point in time; therefore, we must minimize the use of any one server-vendor's proprietary functionality.

#### **Summary**

This chapter has provided an overview of the design goals and development fundamentals that will be followed from this point forward. It has done so with a very broad brush, first covering the development technologies (Visual Basic, SQL Server, IIS, and MTS). For each of these technologies, you learned a series of best practices and common pitfalls as a preparation going forward so it will be more clear why a particular design or implementation decision is being made. This was followed by a discussion of specific design goals for the application as a whole, and then broken down into the User, Business, and Data layers of the system. A discussion on modeling tools, specifically comparing the Class Builder Utility to the Visual Modeler, was also provided.

Next, you learn the long-awaited implementation of the framework that we have spent so much time building up to. Chapter 7, "The ClassManager Library," introduces the concept of metadata-driven class definitions and provides the initial building block for the application framework.

# **Part II: Implementation of an Enterprise Framework**

- The ClassManager Library
- The DataManager Library
- A Two-Part, Distributed Business Object
- Adding an ActiveX Control to the Framework
- 11 A Distributed Reporting Engine
- 12 Taking the Enterprise Application to the Net
- Interoperability
- Windows 2000 and COM+ Considerations
- Concluding Remarks

# **Chapter 7. The ClassManager Library**

With the completion of  $Part I$  and its overview material, we can now turn our attention to the presentation and development of the framework for which you bought this book. This presentation starts with one of the core components of the business layer—the ClassManager Library. This ActiveX DLL library is primarily responsible for managing the metadata necessary to map class definitions to database tables.

Remembering the section titled "Mapping Tables and Objects" in Chapter 4, "The Relational Database Management System," there is a need in an object-based application to persist state information to the database. A technique was discussed that mapped classes to tables and properties to the columns in those tables. The ClassManager Library presented in this chapter provides the necessary objects to implement this mapping and class definition process.

In addition to defining the mapping between objects and tables, the ClassManager library enables developers to define arbitrary attributes at the property level. These attributes can be used to track any form of additional metadata needed by the application, such as validation rule parameters, XML tag names and so on. Examples of both types of additional metadata will be shown; the XML tag name information is particularly important for topics discussed in Chapter 13, "Interoperability."

#### **Design Theory**

The underlying design goal of the ClassManager library is to provide the definition mechanism necessary to drive both the CRUD (Create, Retrieve, Update, and Delete) capabilities and the simple property-level validation required by the business and data layers. The overarching design goal is to provide a generic solution that can easily be modified through metadata changes at the business layer and schema changes on the RDMBS when support for new properties is needed. To do this with a minimal level of effort, we will place this library on the application tier running on MTS. This particular library is not itself an MTS object, but provides a service to the business objects running on MTS.

Many object-oriented languages have a facility known as reflection, which means that the runtime environment has access to the type information of the classes currently running. In essence, the code can see pieces of itself and understand the class definitions defined by the code. Unfortunately, Visual Basic is not one of those languages. Lack of runtime-type information indicates that this information must be provided explicitly in a programmatic fashion. Such is the goal behind this chapter.

# **Implementation**

To provide this metadata-oriented definition process, we need to create several Visual Basic classes.

The first requirement is to create one class to support the definition of a database column, and another to support the definition of an object property. For the former, we will create a class called CcolumnDef, while for the latter, we will create one called CpropertyDef. To augment the CPropertyDef class, we will create a CAttribute class to allow us to add other important metadata to our property definitions. The second requirement is to provide a mechanism to link a column to a property. After these base classes have been established, a class known as CClassDef is defined to pull everything together and provide the core functionality of the library. As discussed in Chapter 4, "The Relational Database Management System," we perform a one-to-one mapping of a class to a database table. In the case of class inheritance, all subclasses are mapped to the same table and use a ClassType field within the definition to designate the specific implementation.

#### **The CColumnDef Class**

The CColumnDef class is simple, containing only properties. See Figure 7.1 for the Unified Modeling Language (UML) representation.

#### Figure 7.1. The *CCOLUMNDef* class in the UML graphical

**model.**

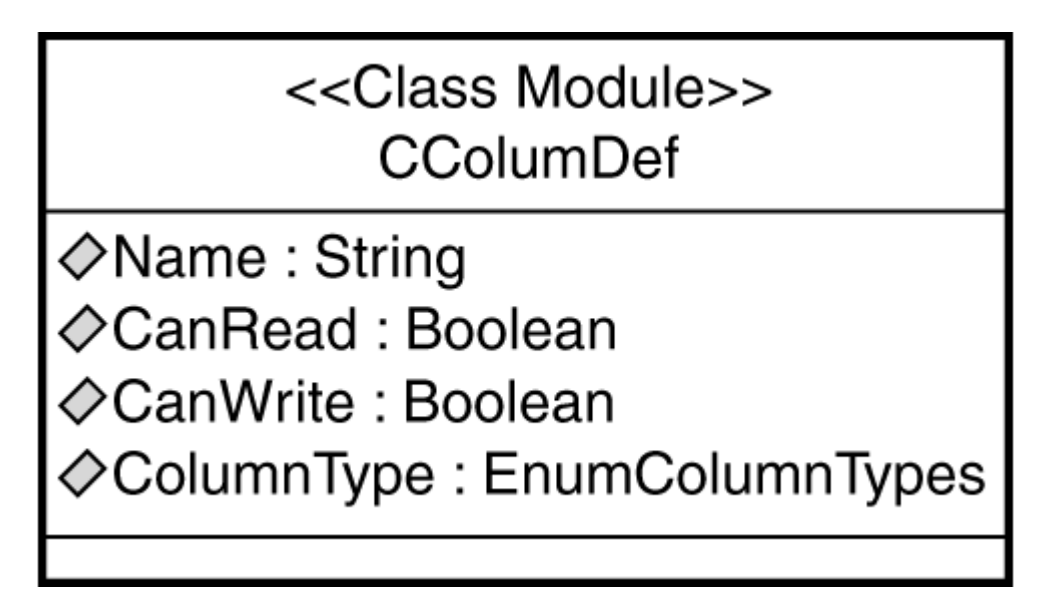

## **Properties**

The Name property is used to provide the name of the column within the RDMBS system. The CanRead property indicates whether the column can be read from the database, whereas the CanWrite property determines whether the column can be written to. The CanRead property is used in conjunction with the ReadLocation property on the CClassDef to generate the SQL column list for data retrieval purposes. Similarly, the CanWrite property is used in conjunction with the WriteLocation property on CClassDef to generate the SQL column list for data updates. The CClassDef class is discussed in more detail in the "CClassDef" section later in this chapter.

We must explicitly provide both a CanRead and CanWrite indicator for a given column versus using a singular approach because there are times when we might want to read without writing, or vice-versa. If we are storing a foreign key reference to another table, we must be able to read columns from the referenced tables within the context of a view, but we will not want to write those same columns back out. Only the column with the foreign key reference can be written to in this case.

We also define a ColumnType property to help us during the SQL generation process in our data layer. Sometimes, the system cannot explicitly determine an underlying data type in order for the appropriate SQL grammar to be generated to support a given database request. For example, a property might be defined as a string type, but the underlying column in the database, for whatever reason, is an integer. In this case, when building an SQL WHERE clause using this property, a VarType performed on the property would infer a string, causing the SQL generator logic to place quotes around it in the SQL statement. The RDBMS would generate an error because the column is an integer. Thus, for robustness, we provide a mechanism to explicitly define a particular column type.

Building this CColumnDef class using the Visual Modeler is rather straightforward. Start the Visual Modeler from the Start menu of Windows (95/98/NT) under the Programs, Visual Studio 6.0 Enterprise Tools, Microsoft Visual Modeler submenus. When Visual Modeler starts, expand the Logical View node, followed by the Business Services node in the tree view. Right-click the Business Services node followed by New, followed by Class, as shown in **Figure 7.2.** 

# **Figure 7.2. Defining a new class in the Visual Modeler.**

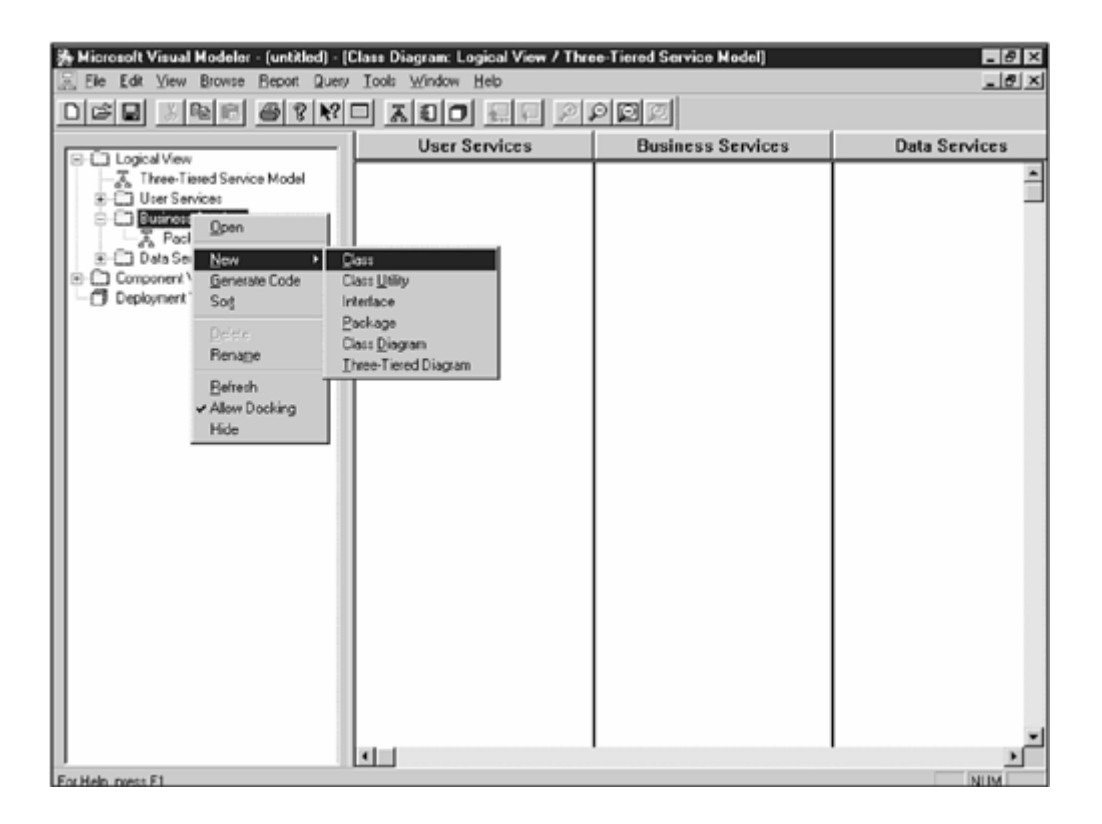

When you tell Visual Modeler to create a new class, a new child node is added to the Business Services node, a UML graphical symbol for a class is placed into the right-hand view under the Business Services column, and the newly added node is placed into edit mode so the class name can be entered. Figure 7.3 shows the Visual Modeler after the new class has been named CcolumnDef.

## **Figure 7.3. The CColumnDef class created within Visual**

#### **Modeler.**

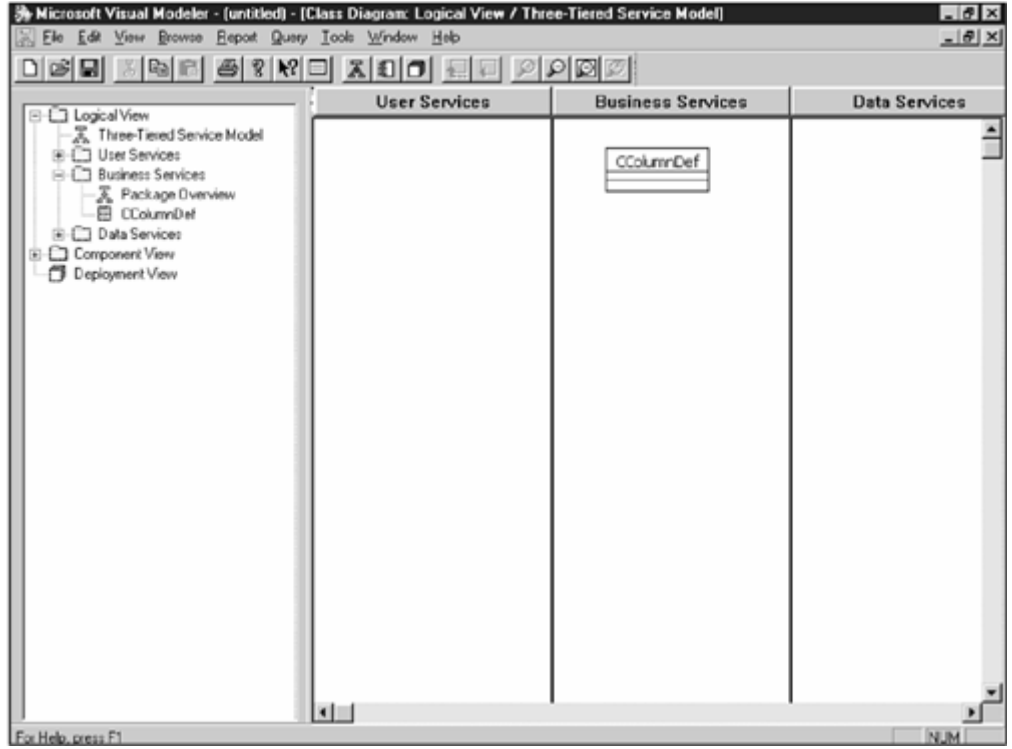

To add property definitions to the CColumnDef class, simply right-click the CColumnDef node and select New, Property. Again, a new child node is added with the name of NewProperty, this time to the CColumnDef node, and a property name NewProperty is added to the graphical representation. There is also a symbol that looks like a lock with a blue rectangle at an angle. The blue rectangle signifies that this is a property. A purple rectangle signifies a method. The lock indicates that the property is private, whereas a key indicates protected mode (or Friend mode in Visual Basic parlance); a hammer indicates implementation mode, and a rectangle by itself indicates public mode.

Public mode indicates that the property will be visible both internal and external to the component; protected mode means that it will be visible to all classes within the component but not visible external to the component; private mode means it will be visible within the class itself but not visible elsewhere; and implementation mode is similar in meaning to private mode. The Visual Modeler can be used to generate C++ code, and the Rational Rose product on which it is based can generate for Java as well; both are true object-oriented languages with multilevel inheritance. In these cases, the protected and private modes take on expanded meanings because visibility is now concerned with the subclassing. This explains why the implementation and private modes are similar for Visual Basic.

Turning back to the Visual Modeler, the NewProperty property is renamed Name. Double-clicking the new Name property node launches the Property Specifications dialog. The Type field is set to String, and the Export Control selection is set to Public. There is also a Documentation field in which you can enter text that describes the property. If this is done, the information will be placed above the property implementation in the generated code as commented text. At this point, this information does not make it into the COM property help field that is displayed by the object browser. The end result of these edits appears in Figure 7.4.

#### **Figure 7.4. The name property added to the CCOLUMNDEF**

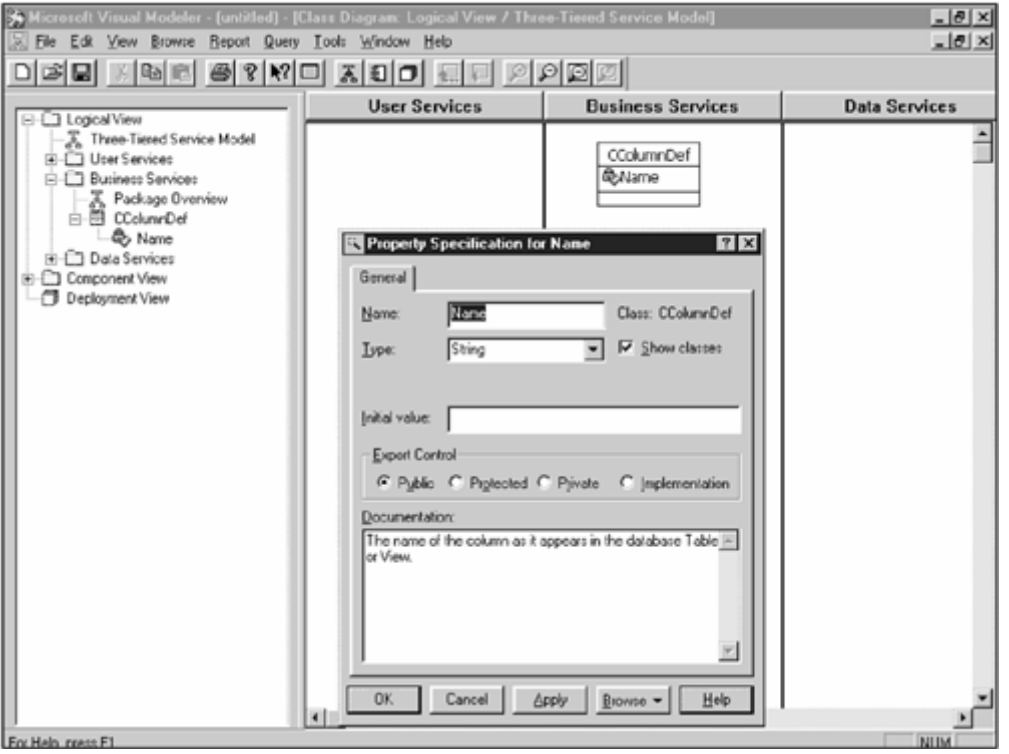

#### **class within Visual Modeler.**

As you continue to add the properties to complete the CColumnDef class, you might begin thinking that this is too tedious a process and that it just might be easier to manually type the code. If this is the case, there is a faster way to enter these properties than what was just described. Double-click the CColumnDef node to launch the Class Specifications dialog box. Click the Properties tab to show a list of all the currently defined properties. Right-click this list to bring up a menu with an Insert option. Select this option to insert a new property into the list in an edit mode. After you enter the name, if you slowly double-click the icon next to the property name, a graphical list box of all the visibility modes appears, as shown in Figure 7.5. If you do the same in the Type column, a list of available data types appears as well, as shown in Figure 7.6.

**Figure 7.5. Changing the visibility of a property in the** 

**Class Specification dialog in the Visual Modeler.**

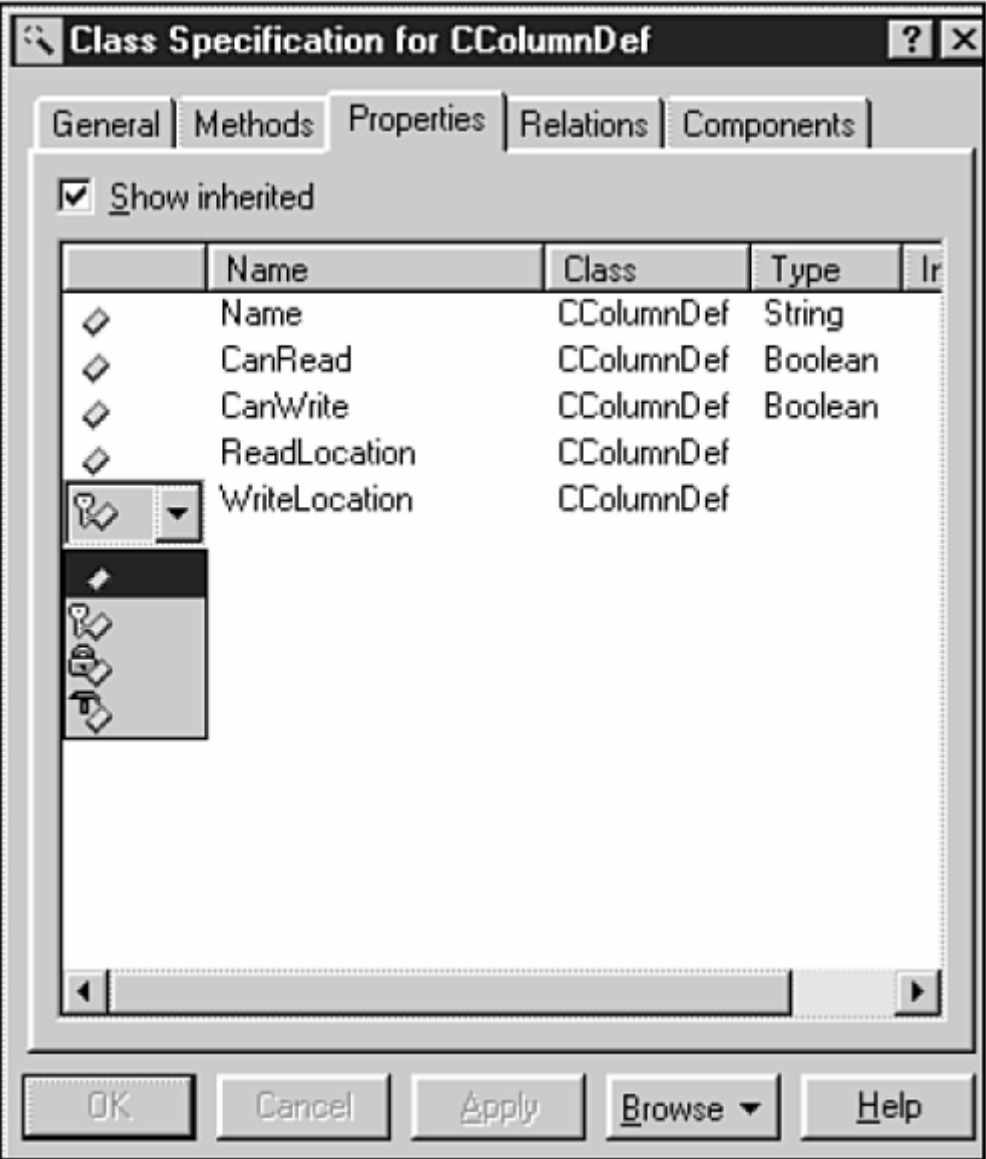

**Figure 7.6. Changing the data type of a property in the Class Specification dialog in the Visual Modeler.**

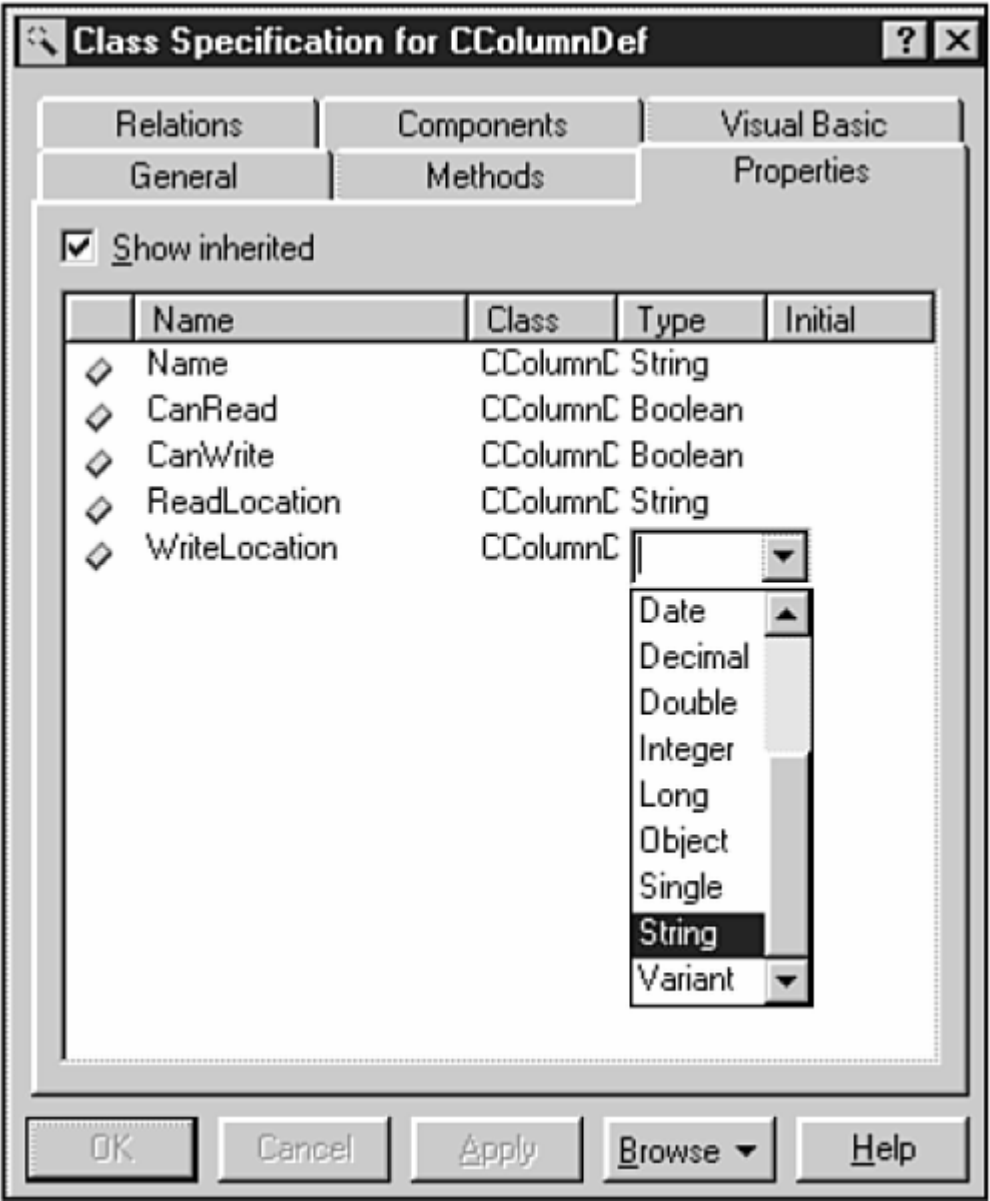

To add the ColumnType property, follow the same procedure as for the other properties. Because the Visual Modeler has no way to define an enumeration for generation (they can only be reverse engineered from an ActiveX DLL), you will have to manually enter the name of the enumeration in the Type field. After the code is generated, the enumeration must be manually entered into the source.

To generate code for this class, several other pieces of information must be defined. The first is a component to contain this class. To do this, right-click the Component View folder, select New, and then select Component. Enter ClassManager for the component name. Double-click the ClassManager node to launch the Component

Specification dialog. From this dialog, select ActiveX for the Stereotype field. This tells the Visual Modeler to generate an ActiveX DLL for the component. The Language field should be set to Visual Basic. The last item before generation is to assign the class to this newly created component. The easiest way to accomplish this is to drag the CColumnDef node and drop it onto the ClassManager node. From this point, code generation can occur.

Right-click the CColumnDef node and select GenerateCode to launch the Code Generation Wizard. Step through this wizard until the Preview Classes step appears, as indicated in the title bar of the dialog. Select the CColumnDef class in the list and click the Preview button. The wizard switches into Class Options mode, as shown in Figure 7.7. From this wizard, set the Instancing Mode to MultiUse. In the Collection Class field, enter the name CcolumnDefs. Anything other than the word Collection in this field will tell the Visual Modeler to generate a collection class for this class.

# **Figure 7.7. The Class Options step of the Code**

# **Generation Wizard (Preview Classes subwizard) in**

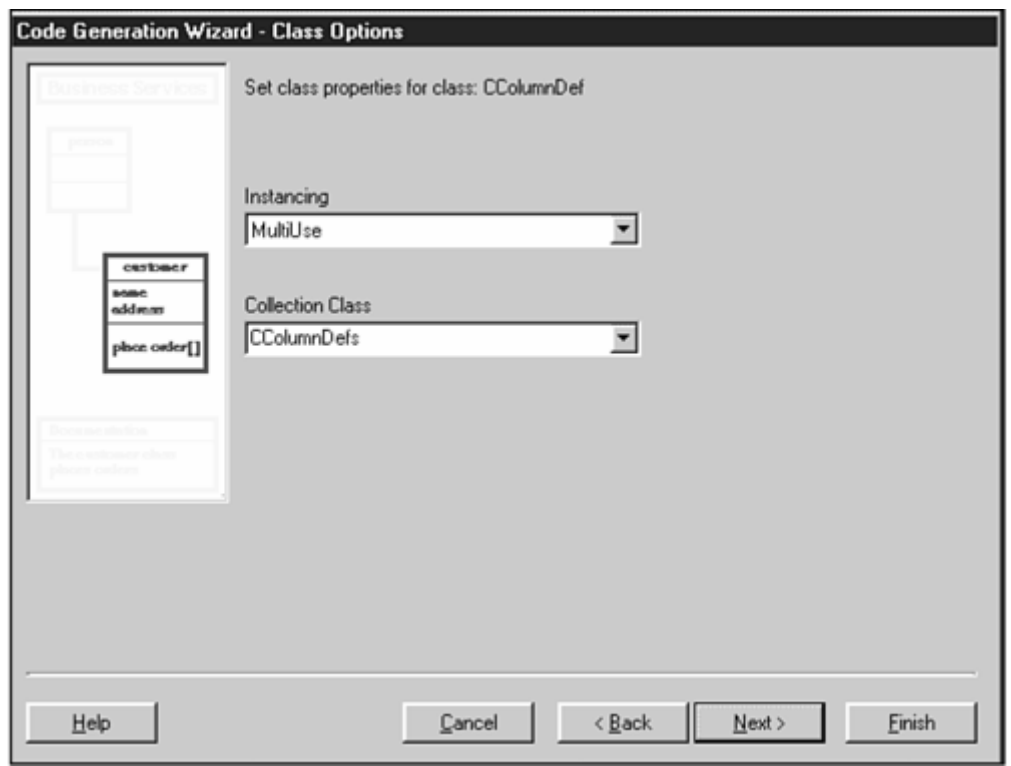

# **the Visual Modeler.**

Click the Next button in the wizard to go to the Property Options step. Select the CanRead property in the list, and then check the Generate Variable, Property Get, and Property Let options. This tells the Visual Modeler to generate a private variable named mCanRead, followed by the Property Let and Property Get statements. This activity is summarized in the text box at the bottom of the screen. Repeat this for every property in the list. For the  $\text{ColumnType}$  property that is defined as EnumColumnType, the Visual Modeler only allows for the property Set and Get options. After generation, this Set will have to be changed to a Let in the source code. The results of this step are shown in Figure 7.8.

# **Figure 7.8. The Property Options step of the Code**

# **Generation Wizard (Preview Classes subwizard) in**

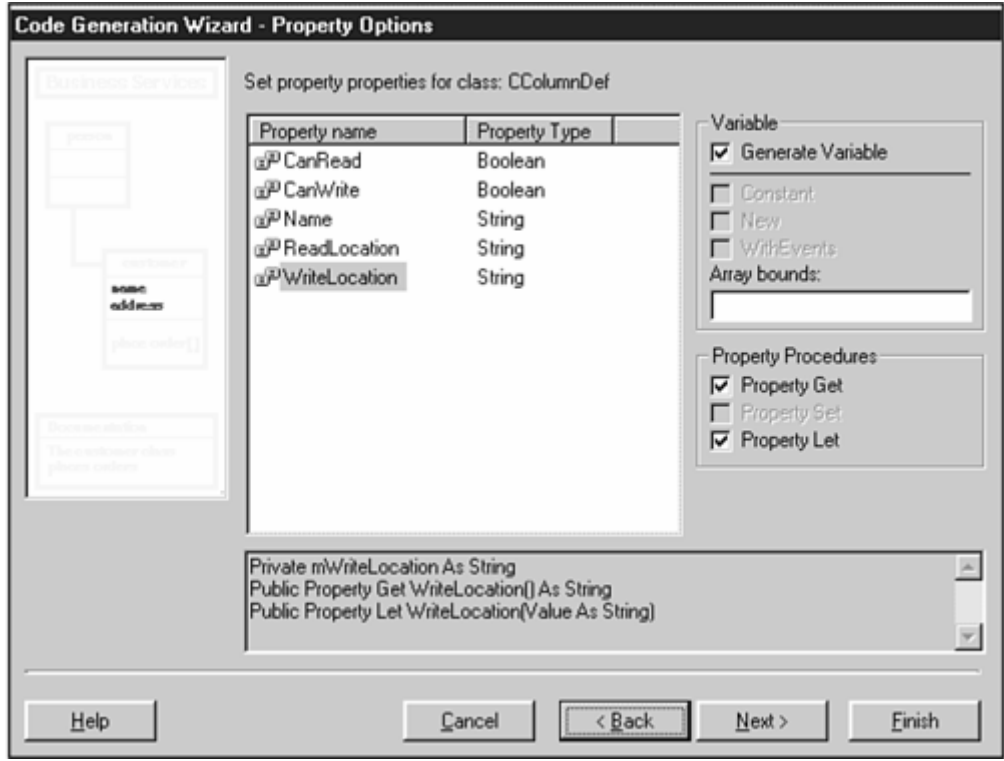

# **the Visual Modeler.**

Click the Next button in the wizard to go to the Role Options. Skip over this for now. Click the Next button again to go to the Methods Options step. Because no methods are defined on this class, the list is empty. Click the Finish button to return to the Preview Classes step of the wizard. If multiple classes were being generated, you would preview each class in the manner just described. Click the Next button to get to the General Options step. Deselect the Include Debug Code and Include Err.Raise in All Generated Methods options. Click the Finish button, and the wizard first prompts for a model name and then launches Visual Basic. The result of this generation effort is shown in Figure 7.9.

#### **Figure 7.9. The code generated in Visual Basic by the**

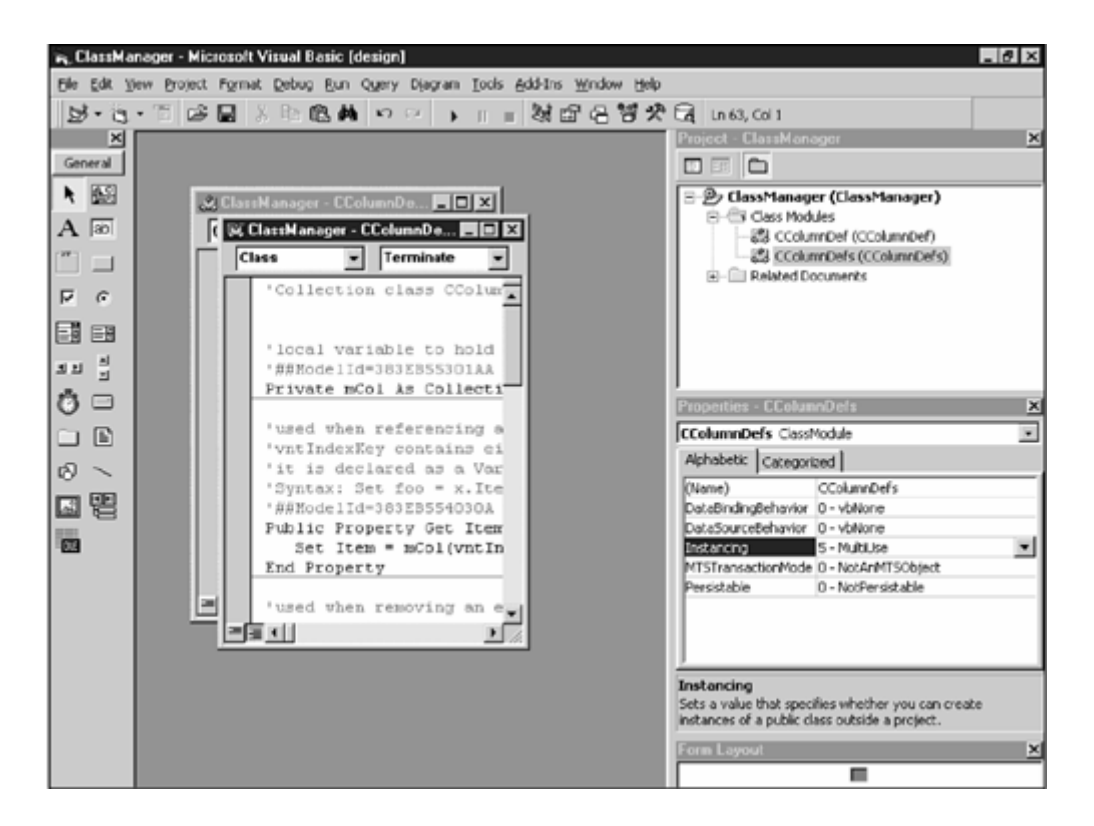

#### **Visual Modeler.**

Notice that a Form1 is generated by the Visual Modeler. This is actually a by-product of the automation steps in Visual Basic. When you return to the Visual Modeler, the wizard is on the Delete Classes step with this Form1 selected in the Keep These Classes list. Click it to move it to the Delete These Classes list. Click OK to delete it from the project and display a summary report of the Visual Modeler's activities.

To add the enumeration for the  $\text{ColumnType property}$ , go to the Visual Basic class module for the CColumnDef class and manually enter the enumeration as shown in the following code fragment:

```
Public Enum EnumColumnType 
  ctNumber = 0 
 ctString = 1 
 ctDateTime = 2 
End Enum
```
Listing 7.1 provides the code to implement the CColumnDef class. The comments generated by the Visual Modeler have been omitted for the sake of brevity.

#### **Example 7.1. The CColumnDef Class**

```
Option Base 0 
Option Explicit 
Public Enum EnumColumnType 
 ctNumber = 0 
 ctString = 1 
 ctDateTime = 2 
End Enum 
Private mName As String 
Private mCanRead As Boolean 
Private mCanWrite As Boolean 
Private mReadLocation As String 
Private mWriteLocation As String 
Private mColumnType As EnumColumnType 
Public Property Get ColumnType() As EnumColumnType 
    Set ColumnType = mColumnType 
End Property 
Public Property Let ColumnType(ByVal Value As EnumColumnType) 
    Let mColumnType = Value 
End Property 
Public Property Get WriteLocation() As String 
   Let WriteLocation = mWriteLocation 
End Property 
Public Property Let WriteLocation(ByVal Value As String) 
    Let mWriteLocation = Value 
End Property 
Public Property Get ReadLocation() As String 
   Let ReadLocation = mReadLocation 
End Property 
Public Property Let ReadLocation(ByVal Value As String) 
    Let mReadLocation = Value 
End Property 
Public Property Get CanWrite() As Boolean
```

```
 Let CanWrite = mCanWrite 
End Property 
Public Property Let CanWrite(ByVal Value As Boolean) 
    Let mCanWrite = Value 
End Property 
Public Property Get CanRead() As Boolean 
   Let CanRead = mCanRead 
End Property 
Public Property Let CanRead(ByVal Value As Boolean) 
    Let mCanRead = Value 
End Property 
Public Property Get Name() As String 
   Let Name = mName 
End Property 
Public Property Let Name(ByVal Value As String) 
    Let mName = Value 
End Property
```
Listing 7.2 shows the code generated by the Visual Modeler for the CColumnDefs class, again with comments omitted.

#### **Example 7.2. The CColumnDefs Collection Class**

```
' declarations section 
Option Explicit 
Private mCol As Collection 
' code section 
Public Property Get Item(vntIndexKey As Variant) As CColumnDef 
  Set Item = mCol(vntIndexKey) 
End Property 
Public Sub Remove(vntIndexKey As Variant) 
  mCol.Remove vntIndexKey 
End Sub 
Public Sub Add(Item As CColumnDef,
```

```
 Optional Key As String, _ 
             Optional Before As Variant, _
              Optional After As Variant) 
  If IsMissing(Key) Then 
    mCol.Add Item 
  Else 
   mCol.Add Item, Key 
  End If 
End Sub 
Public Property Get Count() As Long 
  Count = mCol.Count 
End Property 
Public Property Get NewEnum() As IUnknown 
 Set NewEnum = mCol. [ NewEnum]
End Property 
Private Sub Class_Initialize() 
  Set mCol = New Collection 
End Sub 
Private Sub Class_Terminate() 
  Set mCol = Nothing 
End Sub
```
We should point out several things about how the Visual Modeler generates collection classes. The first is that it generates a NewEnum property that has a bizarre bit of code in the form of the following statement:

```
Set NewEnum = mCol. [ NewEnum]
```
This syntax enables users of this collection class to use a special COM iteration construct to iterate through the elements in a collection. For example, consider the following code fragment:

```
For Each ColumnDef In ColumnDefs 
 \sim \sim \simNext
```
According to Microsoft, this is faster than using a standard iteration method as the following code fragment demonstrates:

```
For i = 1 To ColumnDefs. Count
  Set ColumnDef = ColumnDefs. Item(i)
  \mathcal{N}_{\rm{max}}Next i
```
The second item to notice is that the Visual Modeler has declared a private variable mCol of type Collection to use as the underlying storage mechanism. In this case, however, it does not instantiate the variable until the Class Initialize event, and it does not destroy it until the Class Terminate event. This generation mode can be overridden in the Visual Modeler based on the preference of the development team. One school of thought says that the code size will be smaller using this technique because Visual Basic will not allocate space for the mCol variable at compile time, but rather at runtime. Conversely, the object will take longer to instantiate because it must allocate memory for this variable at runtime during startup. The preference of this book is to use the default mode of Visual Modeler.

#### **The CAttributeItem Class**

Before we can define our CPropertyDef class, we must first define a simple CAttributeItem class and its associated CAttributeItems collection class. CAttributeItem has a simple Name and Value property. These attributes will be used to allow extra information needed by the application to be added to the property definition information. This approach provides for a significant amount of flexibility over time because a developer can just add another property to the CAttributeItems collection without forcing any changes to the interface of a class. The Visual Modeler can once again be used to generate the CAttributeItem class and its associated CAttributeItems collection class. Listing 7.3 shows the code for the CAttributeItem class.

#### **Example 7.3. The Cattribute Class**

```
' declarations section 
Option Explicit 
Private mName As String 
Private mValue As Variant
```

```
' code section 
Public Property Get Value() As Variant 
  If IsObject(mValue) Then 
    Set Value = mValue 
  Else 
    Let Value = mValue 
  End If 
End Property 
Public Property Let Value(ByVal Value As Variant) 
  Let mValue = Value 
End Property 
Public Property Get Name() As String 
  Let Name = mName 
End Property 
Public Property Let Name(ByVal Value As String) 
  Let mName = Value 
End Property
```
Although there is nothing overly exciting Listing 7.3, one area in particular deserves closer investigation. Looking at the code generated by the Visual Modeler for the Property Get statement for the Value property shows that it is implemented slightly differently than what has been seen in the past. Because we have declared the property as a variant type, it can contain an object reference and therefore needs the Set construct in these cases. The IsObject function enables Visual Basic to check whether the variant contains an object reference so that the code can react accordingly.

Again, we now need to use the Visual Modeler to generate a collection class for CattributeItem. The complete code listing will not be shown because it differs only slightly from the code generated in the CColumnDefs case. However, several changes have been made to the Add method, as shown in the following code fragment:

```
Public Sub Add(Name As String, Value As Variant) 
  Dim ThisAttribute As New CAttribute 
  ThisAttribute.Name = Name 
  ThisAttribute.Value = Value 
  ' for this collection, we want to replace values if their key
```

```
 ' already exists 
  If KeyExists(mCol, ThisAttribute.Name) Then 
  Call mCol.Remove(ThisAttribute.Name)
  End If 
  mCol.Add ThisAttribute, ThisAttribute.Name 
End Sub
```
Because we will be adding only name-value pairs to this collection, a lot of programming time and overhead is needed to create an AttributeItem object, set its properties, and pass it into the add method. Instead, we are just passing in the name-value pairs, allowing the Add method to perform the instantiation. In addition, the Add method checks for the existence of the key in the collection before attempting to add a new item. If the key exists, it removes the previous element and replaces it with the new one. This implementation decision to check first, rather than letting mCol raise an error, is made because duplicates here will be from a programming issue and not from a data entry issue by an end user. Therefore, there is little concern with replacement, and this method makes the code more robust. The KeyExists function referenced by the Add method is a public function inside a basic code module in the component. This function is simple to implement and will be used throughout all components in this framework, so the following code fragment is presented:

```
Public Function KeyExists(c As Collection, sKey As String) As Boolean 
 On Error GoTo KeyNotExists 
 c.Item (sKey) 
 KeyExists = True 
 Exit Function 
KeyNotExists: 
 KeyExists = False 
End Function
```
#### **The CPropertyDef Class**

The CPropertyDef class, like its CColumnDef cousin, is composed only of simple properties. Figure 7.10 shows the UML representation for this class.

#### **Figure 7.10. The CPropertyDef class in the UML graphical**

**model.**

<<Class Module>> CPropertyDef

 $\diamond$ Name: String ◇XMLAttributeName: String<br>◇Attributes: CAttributes

#### **Properties**

Here, the Name property is used to identify the name that will be used to refer to this property throughout the business and user layers. Although the Name property here can exactly match the Name property on its mapped CColumnDef object, it does not have to do so. The only other property is AttributeItems, which as discussed previously, is used as a freeform mechanism to store additional information related to a property. We can use this information throughout the business layer, and we can pass it to the user layer if necessary. The flexibility exists to add whatever information at a property level is needed by the application. Some examples of standard items that could be simple property validation might include PropertyType, ListId, MinimumValue, MaximumValue, DefaultValue, and Decimals. In this framework, a standard XMLAttributeName property for XML generation is defined, a topic covered in Chapter 13. Once again, the Visual Modeler is used to define both a CPropertyDef class and its associated CPropertyDefs collection class. Listing 7.4 provides the code to implement the CPropertyDef class.

## **Example 7.4. The CpropertyDef Class**

```
' declarations section 
Option Explicit 
Public Enum EnumPropertyTypes 
 ptString = 0 
 ptInteger = 1 
ptReal = 2
```

```
 ptDate = 3 
 ptList = 4 
End Enum 
Private mName As String 
Private mAttributes As CAttributeItems 
Public Property Get Attributes() As CAttributeItems 
  Set Attributes = mAttributes 
End Property 
Public Property Get Name() As String 
  Let Name = mName 
End Property 
Public Property Let Name(ByVal Value As String) 
  Let mName = Value 
End Property 
Private Sub Class_Initialize() 
Set mAttributes = New CAttributeItems
End Sub 
Private Sub Class_Terminate() 
 Set mAttributes = Nothing 
End Sub
```
Looking at the code, you will see that we have done a few things differently than before. First, only a Property Get statement has been created for the Attributes property. The corresponding Property Set statement has been omitted because this subordinate object is being managed directly by the CPropertyDef class, so there is no reason for any external code to set its value to something other than the internal, private mAttributes variable. Doing so would potentially wreak havoc on the application; therefore, access to it is protected under the principle of encapsulation and data hiding that was talked about in Chapter 3, "Objects, Components, and COM." In addition, you will note that the contained objects are instantiated in the Class Initialize event as was done for collections earlier in the chapter. The same reasoning applies here.

Because the CPropertyDefs collection class is not changed from the code generated by the Visual Modeler, the listing is omitted here.

# **The CClassDef Class**

Now that the CColumnDef and CPropertyDef classes and their supporting collection classes have been created, it is time to generate the CClassDef class, which is responsible for pulling everything together to drive the metadata model. Figure 7.11 shows the UML representation for this class.

# **Figure 7.11. The CClassDef class in the UML graphical**

**model.**

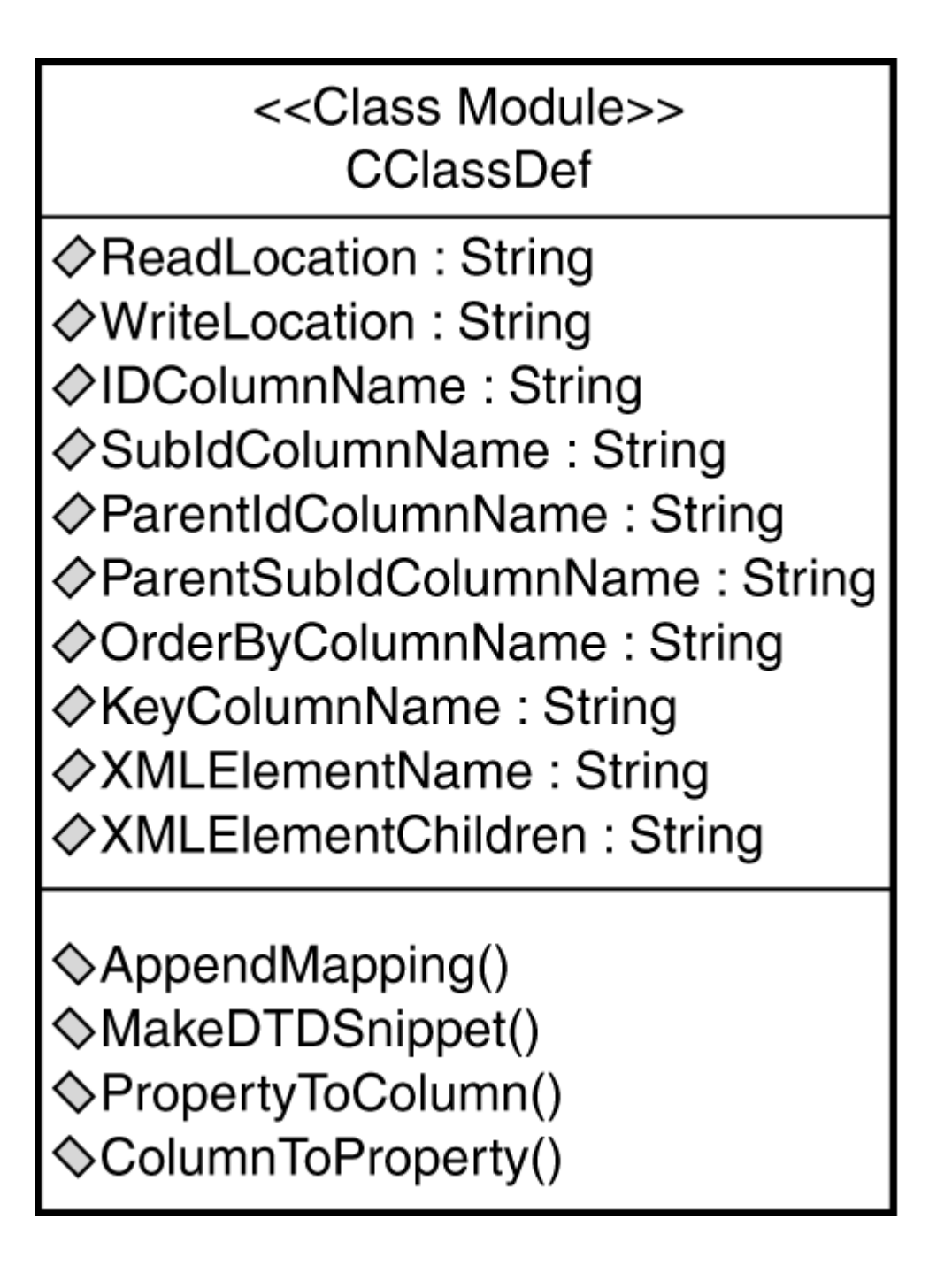

## **Properties**

To provide the class-to-RDBMS mapping, both the name of the table that we will be using to save object state information and the name of the view that will be used to retrieve object state information must be known to the application. The mapping technique was discussed in detail in Chapter 4. To meet these needs, the properties WriteLocation and ReadLocation are defined.

After the names of the table and views have been defined, the columns that act as the primary keys on the table must be defined. Recall from Chapter 4 that these keys also serve as the Object Identifier (OID) values for an object instance. This framework can support two-column keys, or OIDs; so, the properties IdColumnName and SubIdColumnName are defined. The framework assumes that an empty value for SubIdColumnName indicates that only a single key is used. The response of the framework when IdColumnName is empty is not defined.

If the particular class that is being defined by an instance of the CCLassDef class is the child in a parent-child–style relationship, the columns that represent the foreign keys to the table containing the parent object instances must be defined as well. The properties ParentIdColumnName and ParentSubIdColumnName are defined for just this purpose. The data layer, discussed in Chapter 8, "The DataManager Library," will use this information during its SQL generation process for retrieval statements. Similarly, for a parent-child–style relationship, there can be many child objects as in the case of a one-to-many or master-detail relationship. In these cases, the developer might need to order the items in a particular way, so an OrderByColumnName property is defined. If more than one column is required, a comma-separated list of column names on which to sort can be provided. These columns do not necessarily have to appear in the ColumnDefs property that we will discuss shortly.

If one-level inheritance structure is being created (through an interface implementation), we must be able to discern which subclass of the base class a given record in the database represents. Therefore, the properties TypeColumnName and TypeId have been defined to drive this. If a value for TypeColumnName is defined, then the framework assumes that an inheritance structure is in force and handles data retrieval, inserts, and updates accordingly.

There are many instances where we want to reference an object by a human-friendly name rather than by its OID, such as in an object browser, explorer, or lookup mechanism. To support this, a property called KeyColumnName is defined to indicate which column to use for this purpose. In this case, the KeyColumnName must correspond to a ColumnDef in the ColumnDefs collection.

To support the XML functionality discussed in Chapter 13, we must define the information necessary to generate an XML Document Type Definition (DTD) for the class. The properties XMLElementName and XMLElementChildren are defined for this purpose. These properties are used in conjunction with the MakeDTDSnippet method defined on the class and discussed in the "Methods" section, later in this chapter.

Finally, the CClassDef class contains a property of type PropertyDefs and another of type ColumnDefs. Because these two sets of definitions are built programmatically at runtime, these two properties store the column and property definition information for use by the business and data layers. In addition to these two properties, two other properties are implemented to help map between ColumnDef objects and PropertyDef objects. They are called PropertyToColumn and ColumnToProperty, both of which are implemented as simple Visual Basic Collection classes. The keying mechanism of the collection will be used to help provide this mapping.

Once again, the Visual Modeler can be used to implement both the CClassDef class and CClassDefs collection class. Be sure to use the same model that has been used throughout this chapter so that there is visibility to the PropertyDefs and ColumnDefs collection classes.

Listing 7.5 provides the code to implement the properties of the  $\text{c}\text{classDef}$  class.

#### **Example 7.5. Properties of the CClassDef Class**

```
' declarations section 
Option Explicit 
Private mReadLocation As String 
Private mWriteLocation As String 
Private mIdColumnName As String 
Private mSubIdColumnName As String 
Private mParentIdColumnName As String 
Private mParentSubIdColumnName As String 
Private mOrderByColumnName As String 
Private mTypeColumnName As String 
Private mTypeId As Long 
Private mKeyColumnName As String 
Private mXMLElementName As String 
Private mXMLElementChildren As String 
Private mPropertyToColumn As Collection 
Private mColumnToProperty As Collection 
Private mPropertyDefs As CPropertyDefs 
Private mColumnDefs As CColumnDefs
```

```
' code section 
Public Property Get ColumnDefs() As CColumnDefs 
  Set ColumnDefs = mColumnDefs 
End Property 
Public Property Get PropertyDefs() As CPropertyDefs 
  Set PropertyDefs = mPropertyDefs 
End Property 
Public Property Get XMLElementChildren() As String 
  Let XMLElementChildren = mXMLElementChildren 
End Property 
Public Property Let XMLElementChildren(ByVal Value As String) 
  Let mXMLElementChildren = Value 
End Property 
Public Property Get XMLElementName() As String 
  Let XMLElementName = mXMLElementName 
End Property 
Public Property Let XMLElementName(ByVal Value As String) 
  Let mXMLElementName = Value 
End Property 
Public Property Get TypeId() As Long 
 Let TypeId = mTypeIdEnd Property 
Public Property Let TypeId(ByVal Value As Long) 
  Let mTypeId = Value 
End Property 
Public Property Get TypeColumnName() As String 
 Let TypeColumnName = mTypeColumnName
End Property 
Public Property Let TypeColumnName(ByVal Value As String) 
  Let mTypeColumnName = Value 
End Property 
Public Property Get KeyColumnName() As String 
  Let KeyColumnName = mKeyColumnName 
End Property
```

```
Public Property Let KeyColumnName(ByVal Value As String) 
  Let mKeyColumnName = Value 
End Property 
Public Property Get OrderByColumnName() As String 
  Let OrderByColumnName = mOrderByColumnName 
End Property 
Public Property Let OrderByColumnName(ByVal Value As String) 
  Let mOrderByColumnName = Value 
End Property 
Public Property Get ParentSubIdColumnName() As String 
  Let ParentSubIdColumnName = mParentSubIdColumnName 
End Property 
Public Property Let ParentSubIdColumnName(ByVal Value As String) 
  Let mParentSubIdColumnName = Value 
End Property 
Public Property Get ParentIdColumnName() As String 
  Let ParentIdColumnName = mParentIdColumnName 
End Property 
Public Property Let ParentIdColumnName(ByVal Value As String) 
 Let mParentIdColumnName = Value
End Property 
Public Property Get SubIdColumnName() As String 
 Let SubIdColumnName = mSubIdColumnName
End Property 
Public Property Let SubIdColumnName(ByVal Value As String) 
  Let mSubIdColumnName = Value 
End Property 
Public Property Get IdColumnName() As String 
 Let IdColumnName = mIdColumnName
End Property 
Public Property Let IdColumnName(ByVal Value As String) 
  Let mIdColumnName = Value 
End Property
```
```
Public Property Get WriteLocation() As String 
  Let WriteLocation = mWriteLocation 
End Property 
Public Property Let WriteLocation(ByVal Value As String) 
  Let mWriteLocation = Value 
End Property 
Public Property Get ReadLocation() As String 
  Let ReadLocation = mReadLocation 
End Property 
Public Property Let ReadLocation(ByVal Value As String) 
  Let mReadLocation = Value 
End Property 
Private Sub Class_Initialize() 
  Set mPropertyToColumn = New Collection 
  Set mColumnToProperty = New Collection 
End Sub 
Private Sub Class_Terminate() 
  Set mPropertyToColumn = Nothing 
  Set mColumnToProperty = Nothing 
End Sub
```
### **Methods**

Four methods are defined on the CCLassDef class to implement creation of the metadata model at runtime. The first of these is AppendMapping, a method that is responsible for creating ColumnDef and PropertyDef instances, adding them to the necessary collections, and providing the mapping between the two. Listing 7.6 provides the code listing for this method.

## **Example 7.6. The AppendMapping Method of the**

## **CClassDef Class**

```
Public Sub AppendMapping (PropertyName As String,
                    ColumnName As String,
                      ColumnCanRead As Boolean, _ 
                      ColumnCanWrite As Boolean, _
```

```
ColumnType As EnumColumnType,
                      XMLAttributeName As String) 
  Dim ColumnDef As New CColumnDef 
  Dim PropertyDef As New CPropertyDef 
  Dim AttributeItem As CAttributeItem 
  On Error GoTo ErrorTrap 
100 ColumnDef.Name = ColumnName 
105 ColumnDef.CanRead = ColumnCanRead 
110 ColumnDef.CanWrite = ColumnCanWrite 
120 ColumnDef.ColumnType = ColumnType 
125 mColumnDefs.Add ColumnDef, ColumnDef.Name 
130 PropertyDef.Name = PropertyName 
135 Call PropertyDef.Attributes.Add("XMLAttributeName", 
XMLAttributeName) 
140 mPropertyDefs.Add PropertyDef, PropertyDef.Name 
145 mColumnToProperty.Add PropertyDef, ColumnName 
150 mPropertyToColumn.Add ColumnDef, PropertyName 
  Exit Sub 
ErrorTrap: 
   '1. Details to EventLog
    Call WriteNTLogEvent("CClassDef:AppendMapping", Err.Number, 
                       Err.Description, Err.Source) 
   '2. Generic to client - passed back on error stack
    Err.Raise Err.Number, "CClassDef:AppendMapping", 
    Err.Description & " [" & Erl & "]" 
  End Sub
```
In an effort to minimize the mapping creation process in the business layer, only the minimal information needed to create a column and property, and subsequently generate a mapping, is passed into the method. This information is all that is needed to drive the basic architecture. If additional information is needed by your implementation of this framework, then the AppendMapping method can be modified, although the recommended approach is to utilize the Attributes

property on the PropertyDef class. The reasoning behind this is so that flexibility going forward is preserved by not having to modify the AppendMapping method.

The AppendMapping method is self-explanatory up until line 145, where the actual mappings are created. It is here that the keying feature of a Collection is used to provide the bidirectional mappings. For the private mColumnToProperty collection, the PropertyDef object is added, keyed on the column name. For the private mPropertyToColumn collection, the opposite is performed and the ColumnDef object is added, keyed on the property name. Rather than provide direct access to these underlying collections, two methods to expose this mapping facility in a cleaner fashion are implemented. These methods are PropertyToColumnDef and ColumnToPropertyDef. The code for these two methods is provided in Listing 7.7.

# **Example 7.7. The PropertyToColumnDef and**

# **ColumnToPropertyDef Methods of the CClassDef**

### **Class**

```
Public Function PropertyToColumnDef(PropertyName As String) As 
CColumnDef 
On Error GoTo NotFound 
  Set PropertyToColumnDef = mColumnDefs.Item(PropertyName) 
 Exit Function 
NotFound: 
 Set PropertyToColumnDef = Nothing 
End Function 
Public Function ColumnToPropertyDef(ColumnName As String) As 
CPropertyDef 
On Error GoTo NotFound 
  Set ColumnToPropertyDef = mPropertyDefs.Item(ColumnName) Exit Function 
NotFound: 
 Set ColumnToPropertyDef = Nothing 
End Function
```
Finally, the MakeDTDSnippet method that will be used in the XML DTD generation facility of the framework is implemented. Although a detailed discussion of this functionality will be deferred until Chapter 13, I'll make a few comments. The code is provided in Listing 7.8.

# **Example 7.8. The MakeDTDSnippet Method of the**

### **CClassDef Class**

```
Public Function MakeDTDSnippet() As String 
 Dim sXML As String 
 Dim PropertyDef As CPropertyDef 
  Call Append(sXML, "<!ELEMENT" & vbTab) 
  Call Append(sXML, XMLElementName & " ") 
  Call Append(sXML, XMLElementChildren & ">" & vbCrLf) 
  Call Append(sXML, "<!ATTLIST" & vbTab & XMLElementName & vbCrLf) 
 Call Append(sXML, "<!ATTLIST" & vbTab & XMLElementName & vbCrLf) 
 For Each PropertyDef In PropertyDefs 
  If PropertyDef.XMLAttributeName <> "" Then 
         Call Append(sXML, vbTab & XMLAttributeName) 
         Call Append(sXML, " CDATA #REQUIRED" & vbCrLf) 
  End If 
 Next 
 Call Append(sXML, ">" & vbCrLf) 
 MakeDTDSnippet = sXML 
End Function
```
Looking at the For Each PropertyDef In PropertyDefs statement in the preceding code, we can see a use of the strange Item. [ NewEnum] syntax that the Visual Modeler generates for collection classes. An Append method has also been defined within the basic code module for this component to facilitate the appending of information to a string.

#### **Using the ClassManager Component**

Now that we have completely defined our class manager component, it is time to put it to work. Figure 7.12 shows the completed class hierarchy for the ClassManager library.

# **Figure 7.12. The ClassManager library in the UML graphical model.**

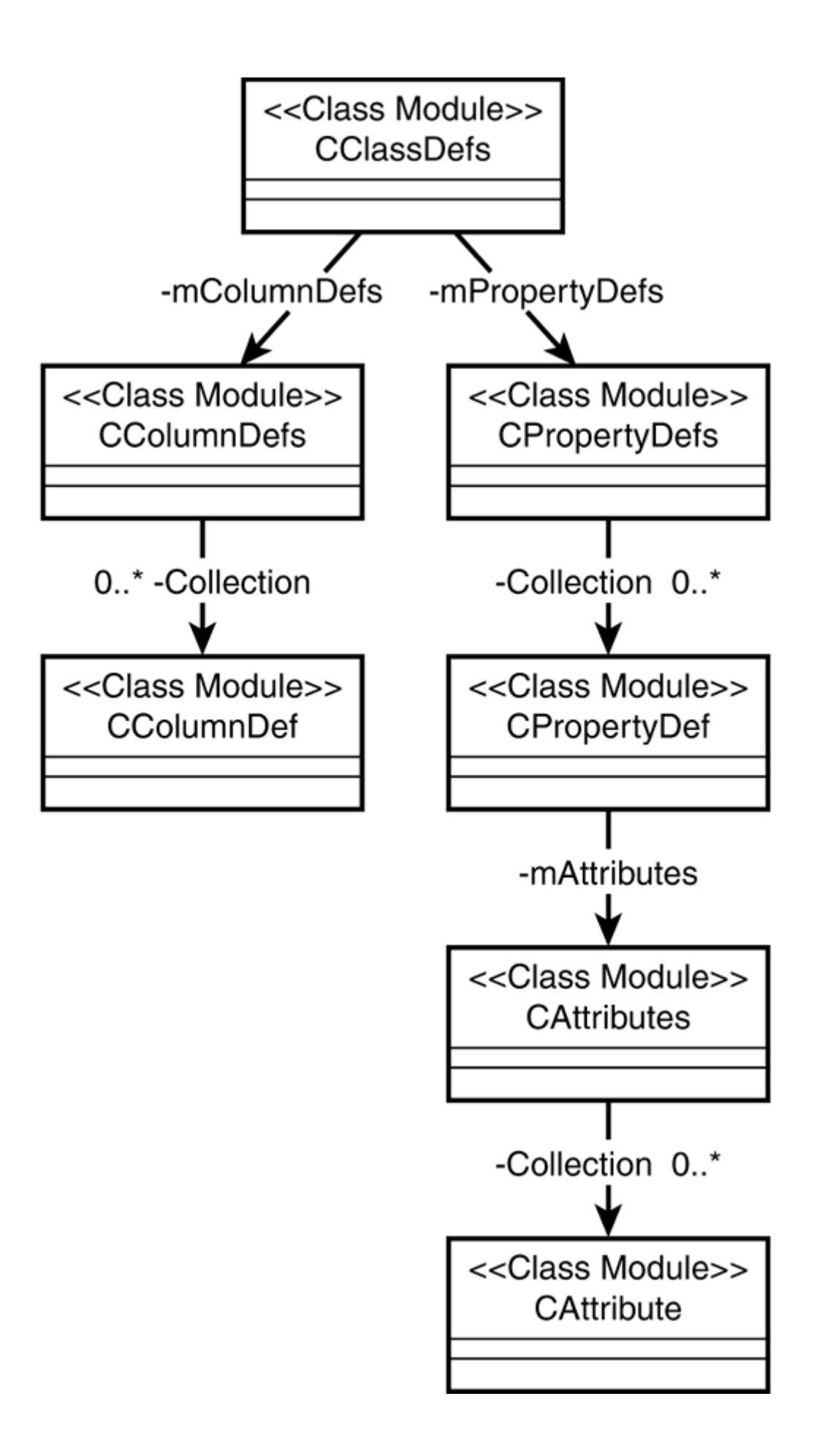

Suppose that we want to define the persistence information for the example using bonds discussed in Chapter 3. Table 7.1 provides the property and column information from that example.

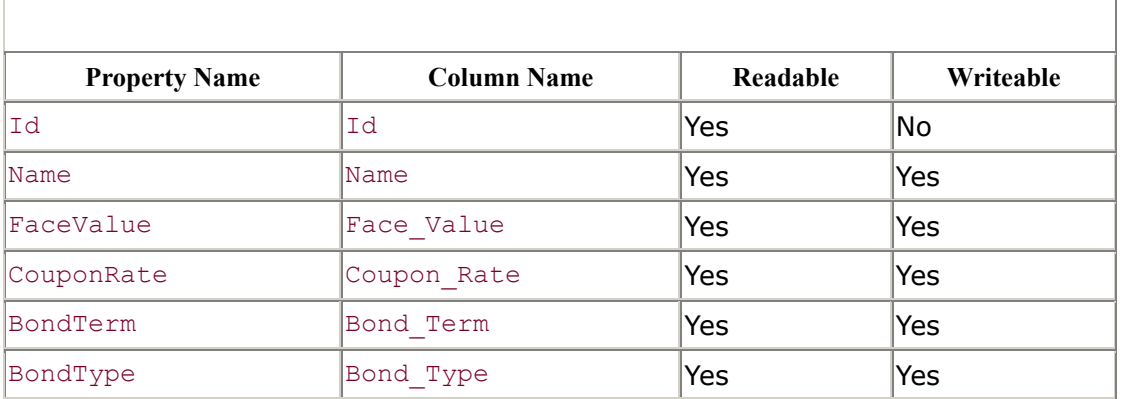

# **Table 7.1. Meta Information for the CBond Class Example**

Recalling this CBond example from Chapter 3, a class inheritance structure has been defined as shown in Figure 7.13.

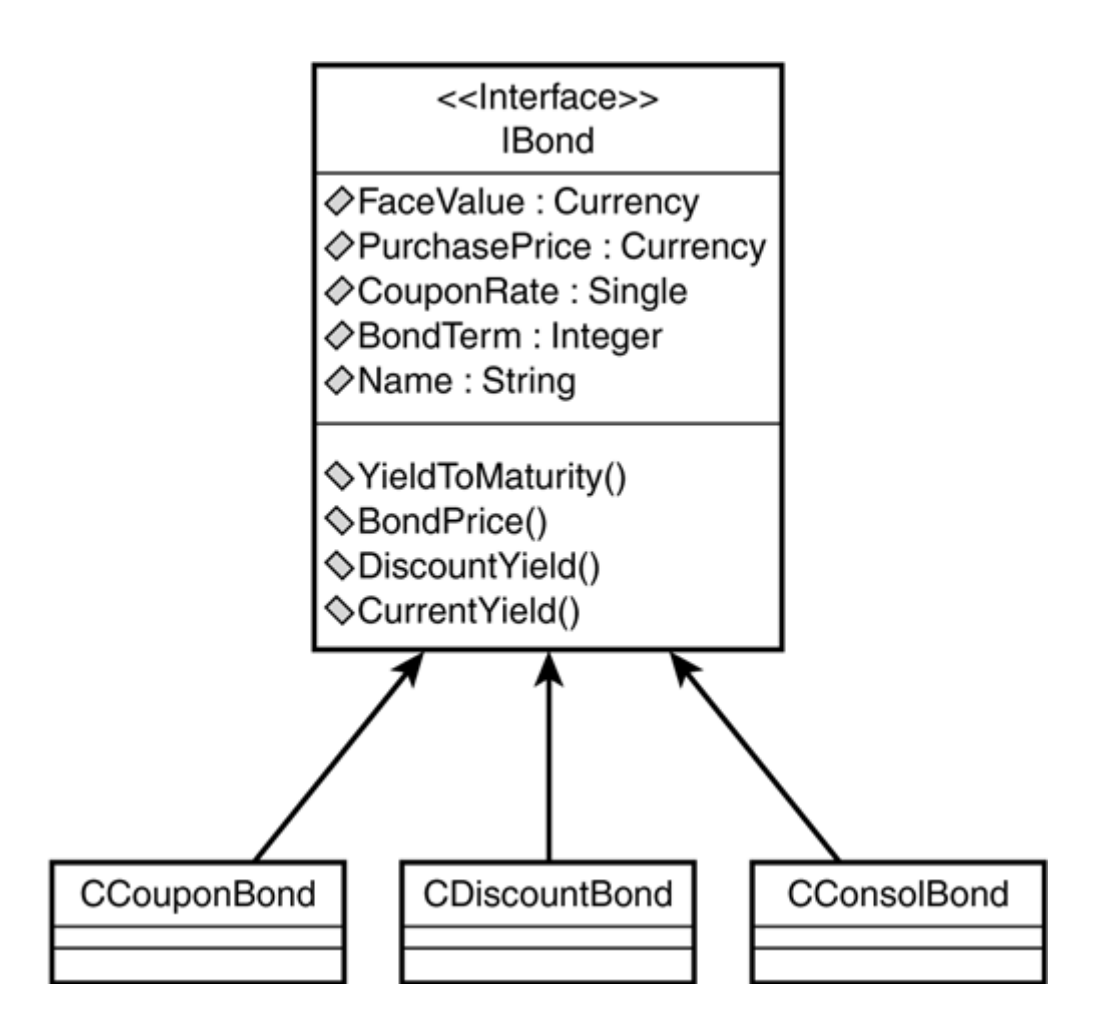

**Figure 7.13. The bond inheritance structure.**

To implement the CBond object structure, a new ActiveX DLL called BondLibrary is created in Visual Basic. Class modules for Ibond, CdiscountBond, CconsolBond, and CCouponBond are added, and a reference to the ClassManager DLL is set.

Because this example follows an interface implementation mechanism, and the metadata for all subclasses is identical except for the  $TypeId$  property, it is more efficient to implement the majority of the mapping functionality in the IBond class. Each subclass implementing IBond will delegate most of this mapping functionality to Ibond. The subclass implementing the specific functionality will simply set the TypeId property. For example, using the information from Table 7.1, the initialization code for IBond in shown in Listing 7.9. Listings 7.10, 7.11, and 7.12 provide the specific initialization code needed by the CdiscountBond, CcouponBond, and CConsolBond classes, respectively.

# **Example 7.9. The CClassDef Instantiation code for**

#### **IBond**

```
Option Explicit 
' declarations section 
Private mClassDef As CClassDef 
' code section 
Private Sub Class_Initialize() 
  Set mClassDef = New CClassDef 
  With mClassDef 
  .ReadLocation = "dbo.fdb.Table Bond"
   .WriteLocation = "dbo.fdb.Table_Bond" 
   .IdColumnName = "Id" 
   .KeyColumnName = "Name" 
   .TypeColumnName = "Bond_Type" 
   .AppendMapping "Id", "Id", True, False, ctNumber, "OID" 
   .AppendMapping "Name", "Name", True, True, ctString, "Name" 
  .AppendMapping "FaceValue", "Face Value", True, False, ctNumber,
"FaceValue" 
  .AppendMapping "CouponRate", "Coupon Rate", True, False,
                 ctNumber, "CouponRate" 
  .AppendMapping "BondTerm", "Bond Term", True, False, ctNumber,
"BondTerm" 
  .AppendMapping "BondType", "Bond Type", True, False, ctNumber,
"BondType" 
  End With 
End Sub
```
# **Example 7.10. The CDiscountBond Initialization Code**

## **Relative to CClassDef**

```
Option Explicit 
' declarations section 
Private mIBondObject As IBond 
' code section 
Private Sub Class_Initialize() 
Set mIBondObject = New IBond
 mIBondObject.ClassDef.TypeId = 1 
End Sub
```
## **Example 7.11. The CCouponBond Initialization Code**

### **Relative to CClassDef**

```
Option Explicit 
' declarations section 
Private mIBondObject As IBond 
' code section 
Private Sub Class_Initialize() 
Set mIBondObject = New IBond
 mIBondObject.ClassDef.TypeId = 2 
End Sub
```
# **Example 7.12. The CConsolBond Initialization Code**

## **Relative to CClassDef**

```
Option Explicit 
' declarations section 
Private mIBondObject As IBond 
' code section 
Private Sub Class_Initialize() 
Set mIBondObject = New IBond
 mIBondObject.ClassDef.TypeId = 3 
End Sub
```
The previous set of code listings shows the initialization process that provides the complete population of a ClassDef object for a given subclass. For example, looking at Listing 7.12, you can see that when a CConsolBond object is instantiated, the first statement in its Class Initialize event instantiates an IBond object, which transfers control to the IBond object initialization routine. This routine proceeds to populate the vast majority of the ClassDef object. After returning to the initialization routine of CconsolBond, the only property left to set is the TypeId associated with the subclass.

#### **Summary**

This chapter has developed the first major component of the framework, the ClassManager. This component is responsible for managing the metadata that describes class definitions and the object-to-table mappings needed for object persistence. In development of this component, the Visual Modeler was used

extensively to generate both the base classes and their collection class counterparts.

In the next chapter, attention turns to defining the second core component, the DataManager. This component will be used to interact with the database on behalf of the application. It will use information found in the ColumnDefs collection, defined in the CClassDef class, as one of its primary tools for generating the appropriate SQL needed to accomplish the tasks required by the application.

# **Chapter 8. The DataManager Library**

Now that we have defined and implemented the ClassManager components, the capability exists to create class definitions programmatically through metadata. This component also provides the infrastructure to define the mappings of classes to tables and properties to columns within an RDBMS. Now, we need a mechanism to interact with the database itself. This mechanism, aptly called  $\text{DataManager}$ , is also an ActiveX DLL residing in the data services layer and is enlisted by the business layer. Its design is such that it is the sole interface into the database by the application. The business services layer is the only one, by design, that can enlist it into action because the user services layer does not have visibility to it. Although this library physically runs on the MTS machine, it does not run under an MTS package. Instead, the business layer running under an MTS package calls this library into action directly as an in-process COM component.

## **Design Theory**

The goal in creating the DataManager component is to provide a library that can handle all interactions with a Relational Database Management System (RDBMS) on behalf of the application. The majority of these requests are in the form of basic CRUD (Create, Retrieve, Update, and Delete) processing that makes up a significant portion of any application. *Create* processing involves implementing the logic to create a new row in the database, copy the object state information into it, and generate a unique Object Identifier (OID) for the row and object. *Retrieve* processing involves formulating the necessary SQL SELECT statement to retrieve the desired information. *Update* processing involves implementing the logic to retrieve a row from the database for a given OID, copying the object state information into it and telling the RDMS to commit the changes back to the row. *Delete* processing involves formulating the necessary SQL DELETE statement to delete a specific row from the database based on a given OID.

In addition, stored procedure-calling capability might be needed as well to implement business functionality on the RDBMS. Such capability might also be needed to augment the standard CRUD routines if there are performance issues with the generic approach. Nonetheless, this framework attempts to remain as generic as possible and utilize just the core CRUD routines that will be implemented.

For the Retrieve and Delete portions of CRUD, an SQL composer is implemented. An SQL composer is nothing more than a generator that can take minimal information and create a valid SQL statement from it. The information used by the composer logic is taken directly from the metadata in a ClassDef object. Pieces of the composer logic that is used by the retrieve and delete methods are also used to assist in the create and update portions of CRUD. Abstracting this composition logic in the DataManager component in such a manner allows the application to automatically adapt to database changes. For example, as new column names are added to support new properties, existing functionality in the DataManager component is not broken. Because all database access is driven through the metadata in a ClassDef object, the DataManager component never must be redeveloped to support changes in the object hierarchy or database schema.

Although this approach is very flexible, the dynamic SQL generation implemented by the composer logic does have compilation overhead that repeats with every database transaction. As discussed in Chapter 6, "Development Fundamentals and Design Goals of an Enterprise Application," SQL Server views are precompiled and cached in a manner similar to stored procedures; thus, much of the overhead associated with the compilation process does not exist on retrievals from views. Assuming that the highest percentage of database activity on many applications is in retrievals and those retrievals are from views, the penalty from dynamic SQL generation might be negligible. On high-volume objects though, this might not be acceptable. On some database servers (although not on SQL Server 6.x), the system caches dynamic SQL statements so that it does not have to recompile. A significant amount of such dynamic SQL can overflow the cache and degrade overall database performance. In either case—high-volume objects or caching of dynamically generated SQL statements—a stored-procedure approach might be necessary.

## **Implementation**

As in the previous chapters, the implementation discussion starts by defining a few core functions and helper classes, the latter of which allow for cleaner communication between the business and data layers.

### **Component-Level Functions**

First, several core functions are defined within the context of a basic code module that is used by all classes within the component. The first function is a generic RaiseError function (see Listing 8.1), whose purpose is to wrap outbound errors with information to indicate that the source was within this component—an approach that will be adopted with many of the server-side components to be implemented in future chapters.

### **Example 8.1. A Core RaiseError Function Defined**

#### **Within the DataManager Component**

```
Public Sub RaiseError(ErrorNumber As Long, _ 
                  Source As String,
                   Description As String) 
  Err.Raise ErrorNumber,
          "[CDataManager]" & Source,
            CStr(ErrorNumber) & " " & Description 
End Sub
```
The second is a function (see Listing 8.2) to write error messages to the NT event log, called aptly WriteNTLogEvent. This is important for libraries running on a remote server, as discussed in the "Debugging" section in Chapter 6.

## **Example 8.2. The WriteNTEventLog Function**

```
Public Sub WriteNTLogEvent (ProcName As String, _
                         ErrNumber As Long, _ 
                         ErrDescription As String, 
                         ErrSource As String) 
  Dim sMsg As String 
 sMsg = "Error " & ErrNumber & " (" & ErrDescription & "), sourced by " 
\alpha ErrSource & " was reported in " & ProcName 
 App.StartLogging "", vbLogToNT 
 App.LogEvent sMsg, vbLogEventTypeWarning ' will only write in compiled 
mode 
 Debug.Print sMsg ' will only write in run-time mode 
End Sub
```
As can be seen from the code in Listing 8.2, two messages are actually written. One message is to the NT event log, which can occur only when the component is running in non-debug mode. The other message is to the debug window, which can only occur when the component is running in debug mode.

#### **The** *CstringList* **Class**

Because SQL statements are composed of lists of strings, a CStringList class is implemented to help manage this information. This class is used to store the

individual string values that make up the select column list, the order by column list, and the where clause list necessary to formulate an SQL select statement. Figure 8.1 shows a Unified Modeling Language (UML) representation of the CStringList class.

# **Figure 8.1. The** *CStringList* **class in the UML graphical**

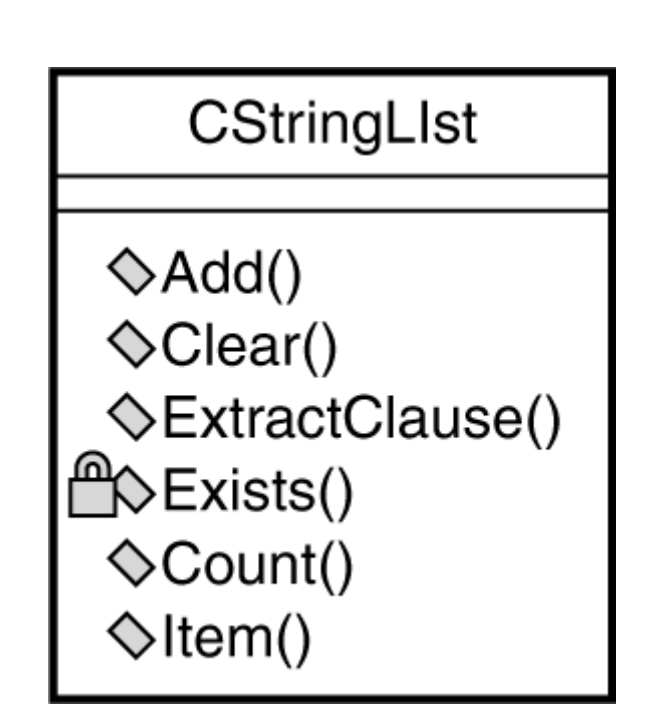

#### **model.**

# **Methods**

The CStringList class is straightforward in its design and implementation. The CStringList is modeled on the collection class metaphor, with the exception that the Add method has been modified to handle multiple strings at a time. Additionally, the Item method returns a string versus an object, as has otherwise been the case to this point. Several other methods have been added as well. A Clear method removes all the strings from the internal collection. An ExtractClause method formats the collection of strings into a single string separated by a delimiter character provided to the method. Additionally, a private method Exists has been created for use by the Add method to check to see whether a string already exists in the collection. The reason for this is so that errors are not raised because of an inadvertent programming error that attempts to add a duplicate key to the internal collection. Standard Count and Item methods are provided as well for iteration purposes, consistent with collection design. The code listing for CStringList is shown in Listing 8.3.

# **Example 8.3. Method Implementations for**

## **CStringList**

```
Option Explicit 
Private mCol As Collection 
Public Sub Add(ParamArray StringItems() As Variant) 
  Dim i As Integer 
 For i = LBound(StringItems) To UBound(StringItems) 
  If Not Exists(CStr(StringItems(i))) Then 
   mCol.Add CStr(StringItems(i)), CStr(StringItems(i)) 
  End If 
 Next i 
End Sub 
Private Sub Class_Initialize() 
 Set mCol = New Collection 
End Sub 
Private Sub Class_Terminate() 
 Set mCol = Nothing 
End Sub 
Public Sub Clear() 
 Dim i As Integer 
For i = 1 To mCol. Count
 mCol.Remove 1 
 Next i 
End Sub 
Public Function Count() As Integer 
 Count = mCol.Count 
End Function 
Public Function Item(Index) As String 
 Item = mCol.Item(Index) 
End Function 
Public Function ExtractClause(Delimiter As String) As String 
 Dim i As Integer 
 Dim s As String 
 If mCol.Count > 0 Then
```

```
For i = 1 To mCol. Count - 1
  s = s \land mCol.Htem(i) \land " " \land Delimiter \land " " Next i 
  s = s \land mCol.Item(i) Else 
 s = "<sup>""</sup>
 End If 
 ExtractClause = s 
End Function 
Private Function Exists(SearchString As String) As Boolean 
 On Error GoTo ErrorTrap 
 Call mCol.Item(SearchString) 
 Exists = True 
 Exit Function 
ErrorTrap: 
 Exists = False 
End Function
```
The Add method has been designed to accept multiple string values through a ParamArray parameter named StringItems. The method iterates through the individual strings in this StringItems array, adding them one at a time to the internal collection. A calling convention to this method might look like the following:

```
StringList.Add("Id","Name","Address1","Address2")
```
This design technique allows for a dynamically sized parameter list, making it easier to build the string list from the calling code.

The ExtractClause is implemented to help quickly turn the list of strings stored in the internal collection into a delimited version of itself. This is needed by the composer logic to create the select, from, and where predicates needed for the SQL statements. Continuing with the preceding example, a call to the ExtractClause method is simply

```
StringList.ExtractClause(",")
```
This call would produce the string "Id, Name, Address1, Address 2" as its result.

# **The CQueryParms Class**

With the capability to create lists of strings in tidy CStringList objects, attention turns to defining the parameters necessary to form an SQL query to support CRUD processing. To generate a retrieve or delete statement, the table name (or possible view name) as well as the row specification criteria must be known. Furthermore, for the select statement, the list of columns and optionally an order by list needs to be known. A COueryParms class is defined to accommodate these requirements. Figure 8.2 shows a UML representation of the COUPTYParms class.

## **Figure 8.2. The CQueryParms class in the UML graphical**

### **model.**

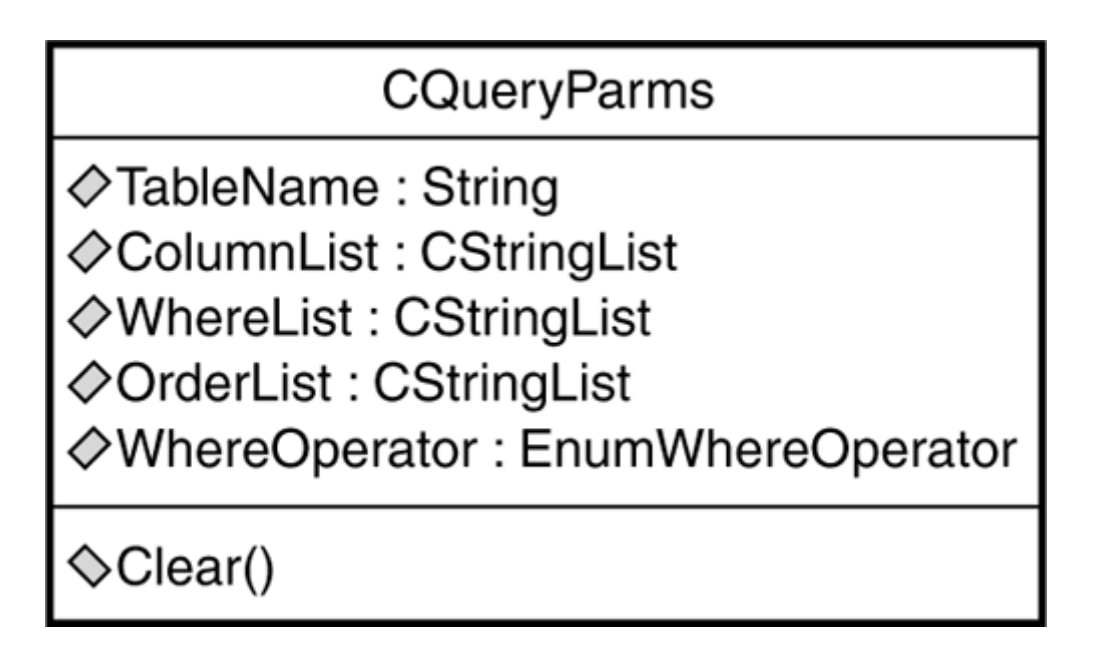

# **Properties**

The COUETYParms class has a simple TableName property, along with three other properties that are instances of the CStringList class. These properties are ColumnList, WhereList, and OrderList. If a list of where conditions are used, a mechanism to tell the composer logic how to concatenate them together must be defined; therefore, a WhereOperator property is defined for this purpose.

#### **NOTE**

This framework does not support complex concatenation of where clauses in the CRUD processing because it occurs relatively infrequently and because

implementation of such support would be extremely difficult. Anything that requires this level of complexity is usually outside the capabilities of basic CRUD, and instead within the realm of the business logic domain. For these types of queries, a secondary pathway on CDataManager is provided that can accept ad hoc SQL.

The code required to support these properties appears in Listing 8.4.

#### **Example 8.4. CQueryParms Properties**

```
Public Enum EnumWhereOperator 
woAnd = 0woOr = 1End Enum 
Private mTableName As String 
Private mColumnList As CStringList 
Private mWhereList As CStringList 
Private mOrderList As CStringList 
Private mWhereOperator As EnumWhereOperator 
Public Property Get TableName() As String 
 TableName = mTableName 
End Property 
Public Property Let TableName(RHS As String) 
 mTableName = RHS 
End Property 
Public Property Get ColumnList() As CStringList 
 Set ColumnList = mColumnList 
End Property 
Public Property Get WhereList() As CStringList 
 Set WhereList = mWhereList 
End Property 
Public Property Get OrderList() As CStringList 
 Set OrderList = mOrderList 
End Property 
Public Property Get WhereOperator() As EnumWhereOperator
```
WhereOperator = mWhereOperator

```
End Property 
Public Property Let WhereOperator(RHS As EnumWhereOperator) 
 mWhereOperator = RHS 
End PropertyWith 
Private Sub Class_Initialize() 
 Set mColumnList = New CStringList 
 Set mWhereList = New CStringList 
 Set mOrderList = New CStringList 
End Sub 
Private Sub Class_Terminate() 
 Set mColumnList = Nothing 
 Set mWhereList = Nothing 
 Set mOrderList = Nothing 
End Sub
```
### **Methods**

Because CQueryParms is primarily a data container, its only method is Clear, which simply calls the Clear method of its ColumnList, WhereList, and OrderList properties.

```
Public Sub Clear() 
 mColumnList.Clear 
 mWhereList.Clear 
 mOrderList.Clear 
End Sub
```
#### **The CDataManager Class**

With these two base helper classes (CStringList and CQueryParms) defined, we can turn our attention to the implementation of the CDataManager class itself. Figure 8.3 shows a UML representation of CDataManager.

#### **Figure 8.3. The CDataManager class in the UML graphical**

**model.**

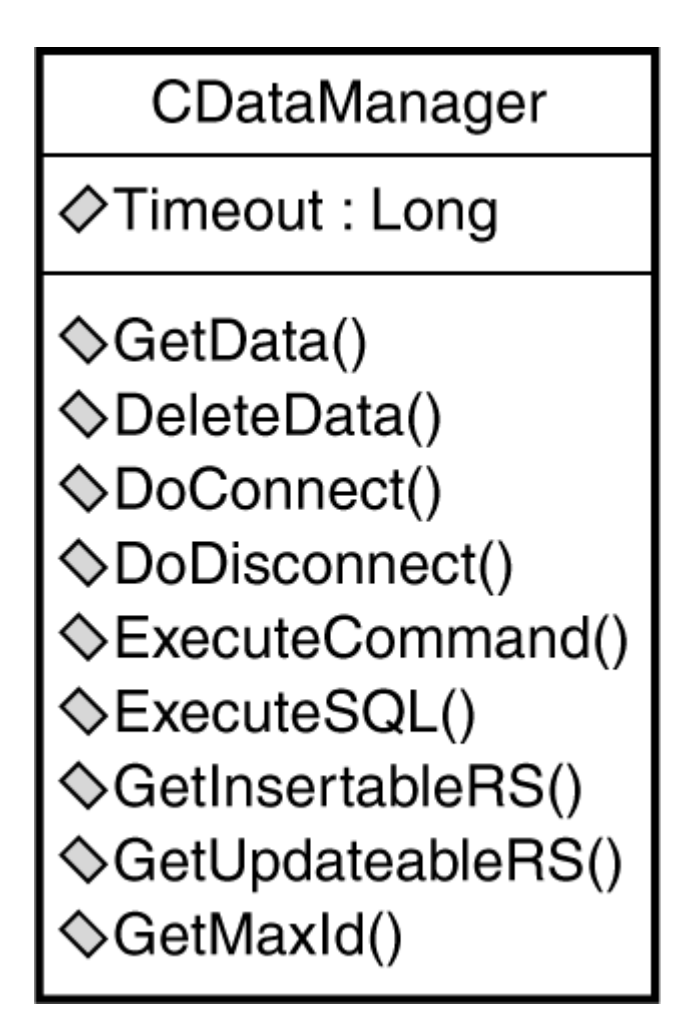

### **Properties**

The CDataManager class is relatively property-free, save for a simple Timeout setting (see Listing 8.5). This property enables the developer to override the standard timeout setting if we think it will be exceeded. This property first checks to see if the instance has connected to the database, as would be the case if this property were set before the DoConnect method, discussed in the next section, is called. Although we can raise an error at this point, this framework has not implemented it in this manner.

## **Example 8.5. CdataManager Properties**

Private mTimeout As Long

```
Public Property Let Timeout(RHS As Long) 
mTimeout = RHS If Not cnn Is Nothing Then 
  cnn.CommandTimeout = RHS 
 End If 
End Property 
Public Property Get Timeout() As Long 
 Timeout = mTimeout 
End Property
```
## **Methods**

Because the underlying data repository is an RDBMS, and because Active Data Objects (ADO) is used to access it, we need to define methods that enable the class to connect to, and disconnect from, the database. These methods are called DoConnect and DoDisconnect, respectively, and they are shown in Listing 8.6. It is assumed that the business layer provides some form of direction on how to connect through a ConnectString parameter that follows ADO syntactical requirements.

#### **Example 8.6. The DoConnect and DoDisconnect**

#### **Methods on CDataManager**

```
Private cnn As ADODB.Connection 
Public Function DoConnect(ConnectString As String) As Boolean 
 On Error GoTo DoConnectErr 
 Set cnn = New ADODB.Connection 
  ' do not change the cursor to server side 
  ' in the following statement. 
  ' there is a bug during insert 
  ' operations when ODBC is used in 
  ' conjunction with server side cursors… 
 cnn.CursorLocation = adUseClient 
 Call cnn.Open(ConnectString) 
 DoConnect = True 
 Exit Function 
DoConnectErr: 
 Call RaiseError(Err.Number,
                 "CDataManager:DoConnect Method", _ 
                Err.Description)
```

```
 DoConnect = False 
End Function 
Public Function DoDisconnect() As Boolean 
  On Error GoTo DoDisconnectErr 
  Call cnn.Close 
  DoDisconnect = True 
  Exit Function 
DoDisconnectErr: 
 Call RaiseError(Err.Number,
                 "CDataManager:DoDisconnect Method", _ 
                 Err.Description) 
  DoDisconnect = False 
End Function
```
The DoConnect method is straightforward, following the requirements of ADO to set up a Connection object. One item to note is that the connection object's CursorLocation property is set to adUseClient because there are bugs if an ODBC provider is used, versus a native OLEDB provider. The DoDisconnect method is equally straightforward, requiring no further comment.

After a connection has been established, the capability to interact in CRUD fashion with the database exists using one of four methods. The first two methods, GetData and DeleteData, implement the retrieve and delete functionality, respectively. The second two methods, GetInsertableRS and GetUpdatableRS, are helpers to the business layer to implement the create and update functionality, respectively. The GetData, DeleteData, and GetUpdatableRS methods each take a CqueryParms object as an argument to provide the necessary information for the composer logic within the methods. The logic within the GetInsertableRS needs only a table name, so it does not require the CqueryParms object. A fifth method, ExecuteSQL, is implemented to accept ad hoc SQL statements for execution. This SQL statement can be the name of a stored procedure that does not have any  $\text{OUT}$  arguments defined. If the need to support such a stored procedure exists, a new method will have to be added to the CdataManager class.

The GetData method returns a Recordset object that can contain zero or more records. The GetData code is shown in Listing 8.7.

#### **Example 8.7. The GetData Method of CDataManager**

Public Function GetData(QueryParms As CQueryParms) As ADODB.Recordset Dim rs As ADODB.Recordset

```
 Dim rsField As ADODB.Field 
 Dim strColumns As String 
 Dim strWhere As String 
 Dim strOrder As String 
 Dim SQL As String 
 Dim i As Integer 
 Dim strWhereOperator As String 
 On Error GoTo GetDataErr 
 If QueryParms.TableName = "" Then 
 Err.Raise dmeErrorNoTableName + vbObjectError, "", _
          LoadResString(dmeErrorNoTableName) 
  End If 
  strWhereOperator = IIf(QueryParms.WhereOperator = woAnd, "AND", "OR") 
  strColumns = QueryParms.ColumnList.ExtractClause(",") 
  strWhere = QueryParms.WhereList.ExtractClause(strWhereOperator) 
  strOrder = QueryParms.OrderList.ExtractClause(",") 
 If strColumns = "" Then 
 Err.Raise dmeErrorNoFromClause + vbObjectError, "",
          LoadResString(dmeErrorNoFromClause) 
 End If 
 If strWhere = "" Then 
 Err.Raise dmeErrorNoWhereClause + vbObjectError, "",
  LoadResString(dmeErrorNoWhereClause) 
 End If 
 strWhere = " WHERE " & strWhere 
 If strOrder <> "" Then strOrder = " ORDER BY " & strOrder 
125 SQL = "SELECT DISTINCT " & strColumns & _ 
          " FROM " & QueryParms.TableName & " " & _ 
         strWhere & " " & strOrder 
 Set rs = ExecuteSQL(SQL) 
130 If Not (rs.EOF Or rs.BOF) Then 
  Set GetData = rs 
  Set rs = Nothing 
 Else
```

```
 Set GetData = Nothing 
 End If 
 Exit Function 
GetDataErr: 
If Erl >= 125 Then
  '1. Details to EventLog 
 Call WriteNTLogEvent("CDataManager:GetData",
                       Err.Number, _ 
                      Err.Description & " << CMD: " & SQL & ">>",
                       Err.Source & " [" & Erl & "]") 
   '2. Generic to client 
  Err.Raise Err.Number, "CDataManager:GetData", _ 
               Err.Description & " <<CMD: " & SQL & ">>" & " [" & Erl & 
\mathbf{u} \mathbf{u} Else 
  '1. Details to EventLog 
 Call WriteNTLogEvent ("CDataManager:GetData",
                      Err.Number, _ 
                      Err.Description, _ 
                      Err.Source & " [" & Erl & "]") 
   '2. Generic to client 
  Err.Raise Err.Number, "CDataManager:GetData", _ 
                      Err.Description & " [" & Erl & "]" 
 End If
```
End Function

The GetData method starts by checking to make sure that the TableName property has been set, and then proceeds to expand the  $\text{CstringList}$  properties of the CQueryParm object. After these expanded strings are built, checks are made to ensure that there are FROM and WHERE clauses. If any violations of these conditions are found, errors are raised and the method is exited. The order by list is optional, so no checks for this property are made.

After all the necessary information has been expanded and validated, the method proceeds to form an SQL statement from the pieces. A DISTINCT keyword is placed in the statement to ensure that multiple identical rows are not returned, a condition that can happen if malformed views are in use. Although this offers some protection, it also limits the processing of Binary Large Object (BLOB) columns that cannot support this keyword. If your application requires BLOB support, you must implement specific functionality in addition to the framework presented.

After the SQL statement is ready, it is simply passed off to the  $ExecutesQL$  method that will be discussed at the end of this section. To check for the existence of records, the If Not (rs.EOF Or rs.BOF) syntax is used. Although a RecordCount property is available on the Recordset object, it is not always correctly populated after a call, so the previous convention must be used for robustness.

Several other items to note relate to error handling. From the code, you can see that an error enumeration is used with a resource file providing the error messages. The purpose of this is to make it easier to modify the error messages without recompiling the code, as well as reducing the overall compiled code size. This also allows for multi-language support if so required by your application. The Visual Basic Resource Editor add-in can be used for this purpose. Figure 8.4 shows the Edit String Tables dialog that is used to build the resource file.

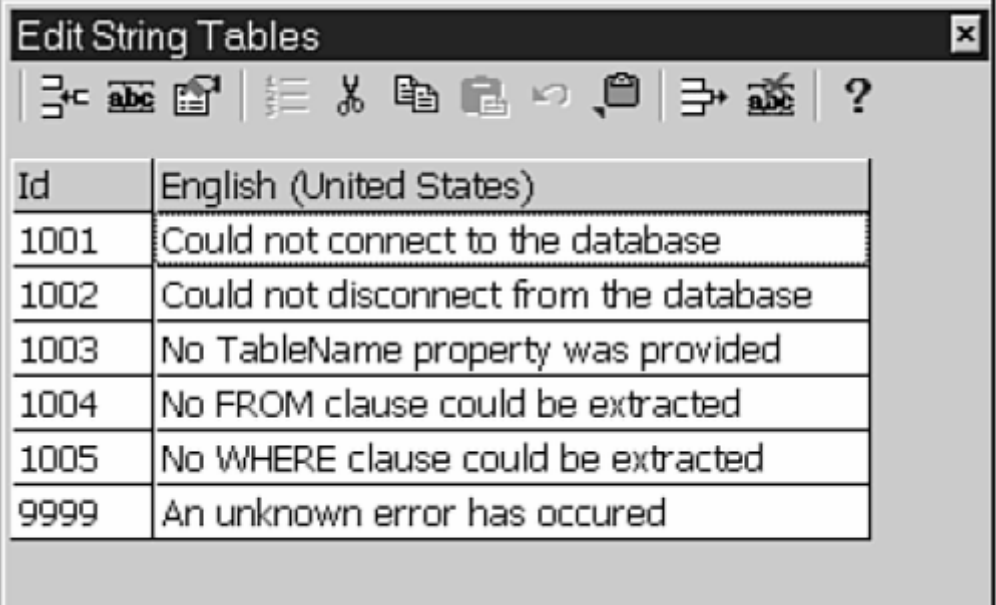

**Figure 8.4. The Resource Editor.**

The other item to note is that the error-handling routine has been designed to operate differently based on the line number at which the error occurred. For line items greater than 125, the SQL has been generated. Thus, it might be helpful to see the potentially offending SQL statement in the error stream for debugging purposes. Otherwise, the absence of an SQL statement in the error stream indicates that the error occurred prior to SQL formation.

The DeleteData method works in a fashion similar to GetData, and is able to delete one or more rows from the database. This method expects that the TableName and WhereList properties on the CQueryParms argument object have been populated. All other properties are ignored. This method proceeds to extract the WHERE clause and ensure that it has information, similar to the checking performed in the GetData method. In this case, the existence of WHERE clause information is vital, or else the resulting SQL statement will delete all rows in the table—a lesson learned the hard way. Again, the necessary SQL DELETE statement is generated and passed off to the ExecuteSQL method. The DeleteData code is shown in Listing 8.8.

#### **Example 8.8. The DeleteData Method of**

#### **CDataManager**

```
Public Function DeleteData(QueryParms As CQueryParms) As Boolean 
 Dim rs As ADODB.Recordset 
  Dim strWhere As String 
 Dim sSQL As String 
 Dim strWhereOperator As String 
 On Error GoTo ErrorTrap 
 If QueryParms.TableName = "" Then 
  Err.Raise dmeErrorNoTableName + vbObjectError, "", _ 
           LoadResString(dmeErrorNoTableName) 
 End If 
 StrWhereOperator = IIf(QueryParms.WhereOperator = woAnd, "AND", "OR") 
  strWhere = QueryParms.WhereList.ExtractClause(strWhereOperator) 
 If strWhere = "" Then 
 Err.Raise dmeErrorNoWhereClause + vbObjectError, "",
           LoadResString(dmeErrorNoWhereClause) 
 End If 
 strWhere = " WHERE " & strWhere 
125 SQL = "DELETE FROM " & QueryParms.TableName & strWhere 
 Set rs = ExecuteSQL(SQL) 
ExitFunction: 
 Exit Function 
ErrorTrap: 
 If Erl >= 125 Then
    '1. Details to EventLog 
   Call WriteNTLogEvent ("CDataManager:DeleteData",
                       Err.Number, _ 
                      Err.Description & " << CMD: " & SQL & ">>",
                      Err. Source \& \text{''} [" \& Erl \& \text{''}]")
    '2. Generic to client
```

```
 Err.Raise Err.Number, "CDataManager:DeleteData", _ 
               Err.Description & " <<CMD: " & SQL & ">>" & " [" & Erl & "]" 
   Else 
     '1. Details to EventLog 
    Call WriteNTLogEvent("CDataManager:DeleteData", _
                           Err.Number, Err.Description, _ 
                          Err. Source \& \n\blacksquare \lceil \blacksquare \& \n\blacksquare \rceil \& \n\blacksquare \rceil '2. Generic to client 
     Err.Raise Err.Number, "CDataManager:DeleteData", _ 
               Err.Description & " [" & Erl & "]" 
   End If 
End Function
```
Now that the two simpler components of CRUD have been implemented, attention turns to the more complex Create and Update portions of the acronym. Although the dynamic SQL generation process can be followed as in the previous two methods, there are issues with this approach. Specifically, there are concerns with how to handle embedded quotes in the SQL data. Rather than dealing with this issue in INSERT and UPDATE statements, it is easier to work with Recordset objects.

The GetInsertableRS is defined to support creates, requiring only a TableName parameter. The code for GetInsertableRS is shown in Listing 8.9.

# **Example 8.9. The GetInsertableRS Method on**

#### **CDataManagers**

```
Public Function GetInsertableRS(TableName As String) As ADODB.Recordset 
 Dim rs As ADODB.Recordset 
 Dim SQL As String 
 On Error GoTo ErrorTrap 
SOL = "select * from " & TableName & "where Id = 0" 'should populate with an empty row, but all column definitions 
 Set rs = ExecuteSQL(SQL) 
 Set GetInsertableRS = rs 
 Set rs = Nothing 
 Exit Function
```
ErrorTrap:

```
 Call RaiseError(Err.Number, "CDataManager:UpdateData Method", 
Err.Description) 
End Function
```
This method forms a simple SOL SELECT statement of the form "SELECT  $*$  FROM TableName WHERE Id=0". This has the effect of creating an empty Recordset object that has all the columns of the underlying table. This empty Recordset object is passed back to the business layer to receive the object state information. The business layer calls the Update method on the Recordset object, retrieves the auto-generated OID field generated by SQL Server, and sets the value in the object.

Update processing is done in a similar fashion, except that a CQueryParms object is required as an argument. This CQueryParms object exactly matches the criteria set forth in the GetData case, except that the TableName property must be the underlying table rather than a view. Because the composition logic to retrieve an updateable Recordset object is the same as that already implemented in the GetData method, the GetUpdatableRS method taps in to it simply by passing the CQueryParm object through to it and passing the result back out. The simple code for GetUpdatableRS is given in Listing 8.10.

#### **Example 8.10. The GetUpdatableRS Method on**

### **CDataManager**

```
Public Function GetUpdatableRS(QueryParms As CQueryParms) As 
ADODB.Recordset 
 On Error GoTo ErrorTrap 
 Set GetUpdatableRS = GetData(QueryParms) 
 Exit Function 
ErrorTrap: 
Call RaiseError(Err.Number,
               "CDataManager:GetUpdatableRS Method", _ 
               Err.Description) 
End Function
```
The final data access method of the CDataManager class is the ExecuteSQL method that is used by each of the other four CRUD components. This method is also exposed to the outside world for use directly by the business layer if something beyond normal CRUD processing must be accomplished. As stated several times in this chapter already, an example might include the one-shot execution of a stored procedure. As discussed in Chapter 13, "Interoperability," these types of needs arise when integrating to legacy systems that do not follow the framework outlined here. The code for the ExecuteSQL method is shown in Listing 8.11.

# **Example 8.11. The ExecuteSQL Method on**

## **CDataManager**

```
Public Function ExecuteSQL(SQL As String,
                       Optional CursorMode As CursorTypeEnum, _ 
                       Optional LockMode As LockTypeEnum) As 
ADODB.Recordset 
  Dim rs As New ADODB.Recordset 
  If IsMissing(CursorMode) Then 
    CursorMode = adOpenKeyset 
  End If 
  If IsMissing(LockMode) Then 
    LockMode = adLockOptimistic 
  End If 
  rs.Open SQL, cnn, CursorMode, LockMode, adCmdText 
  Set ExecuteSQL = rs 
End Function
```
The ExecuteSQL method can accept simply an SQL statement as an argument, or it can be more finely controlled through the use of two optional parameters to control the cursor and lock types used by the query. Although the default values are acceptable for most situations, there might be times when these values need to be adjusted for performance or concurrency reasons.

With all the effort that has gone into creating the CDataManager class, you might dread having to manually create the collection class associated with this CDataManager class. Even though the Visual Modeler was not used to create the CDataManager class, it can still be used to generate a collection class. To do this, the DataManager component must be reverse engineered. Follow these steps to do so:

- 1. First, click the DataManager component in Visual Basic's Project Explorer window.
- 2. Next, select the Add-Ins menu, Visual Modeler, Reverse Engineering Wizard.
- 3. In the Selection of a Model dialog box that appears, click the New button. This will start the Visual Modeler and launch the Reverse Engineering Wizard dialog.
- 4. Click the Next button to arrive at the Selection of Project Items step, as shown in Figure 8.5.

# **Figure 8.5. The Reverse Engineering Wizard, Selection of Project Items step in the Visual Modeler.**

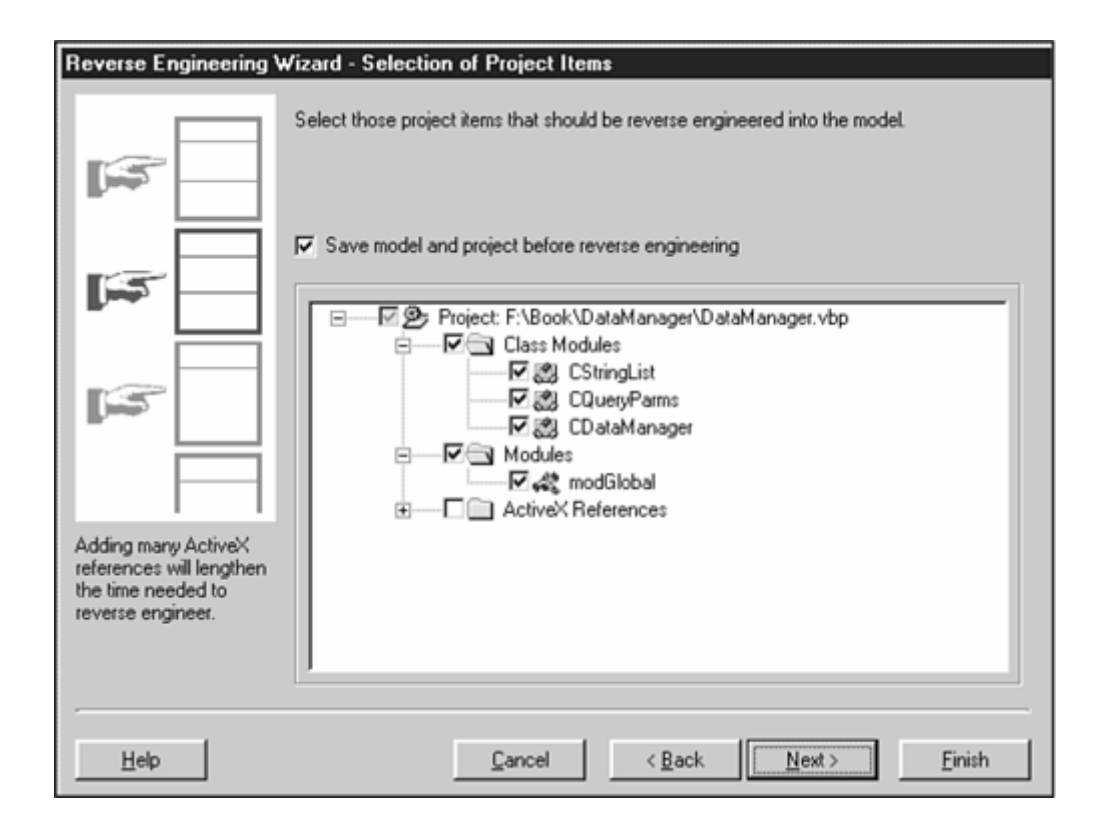

- 5. Leaving the default items selected, click the Next button to arrive at the Assignment of Project Items step. Drag each project item onto the Data Services logical package to make the appropriate layer assignment.
- 6. Click once again on the Next button to bring up a summary of the activities that the Visual Modeler is about to perform, along with an estimated time to complete.
- 7. Click the Finish button to start the reverse engineering process. Upon completion, a summary step appears. When you close the wizard, the newly reverse-engineered classes appear under the Data Services folder of the tree view on the left side of the Visual Modeler screen.
- 8. Right-click the CDataManager class, and then select the Generate Code menu item to launch the Code Generation Wizard discussed in Chapter 7, "The ClassManager Library."
- 9. On the Class Options step of the Preview step, give the collection class the name CDataManagers. The only other changes in this preview process are to deselect any of the Generate Variable options in the wizard to prevent regeneration of existing properties.

10.When generation is complete, be sure to move all the members in the Delete These Members list to the Keep These Members List during the Delete Members in Class step of the wizard.

Although this might seem a bit cumbersome, it is much faster to generate collection classes in this manner when you are familiar with the Visual Modeler.

#### **Summary**

In this chapter, we built the data-layer component DataManager that implements the business layer's interface into the RDBMS. This component also provides the SQL composition necessary to enable row creation, retrieval, update and deletion using metadata from the ClassManager component.

The next chapter introduces and implements the multipart business object paradigm. It uses both the DataManager and ClassManager components as its foundation, and also incorporates the distribution topics covered in Chapter 5, "Distribution Considerations." The next chapter also implements the first component that is run under the control of Microsoft Transaction Server.

# **Chapter 9. A Two-Part, Distributed Business Object**

We have spent a significant amount of time getting ready for this chapter. The multi-part business object defined here represents impurity at its finest, not only in how we define our business layer, but also in how we make it work across the client and application tiers of the system. Before we delve into the subject matter, be prepared to become slightly upset when we split our "pure" business object into two "impure" components. Also be prepared for further distress when we remove many of the business-specific methods on our classes and move them onto an applicationspecific surrogate class. Our reasoning for breaking with traditional object-oriented design theory has to do with our goal of maximum reuse and performance in a distributed object world. Hopefully, we will make our decision factors clear as we work our way through this chapter.

# **Design Theory**

If we analyze the drawbacks of a pure layer-to-tier mapping, the most obvious issue is that of round trip calls that must be made between the user layer that receives the user input and the business layer that validates the input. Well-designed applications should be capable of providing validation to the user as soon as possible. If the entire business layer resides on a middle tier, then even simple property validation becomes programmatically tedious. To accomplish this, the client must move one or more of the object properties into the chosen transport structure, make a validation request with this information over the DCOM boundary, wait for a response, and handle the results accordingly. This technique represents a significant amount of effort and bandwidth to find out that the user entered an invalid date of "June 31, 1999." This is even more frustrating if the client is sitting in Singapore and the server is sitting in Texas over a WAN connection. Thus, it would be advantageous to move some of this simple functionality to the client tier without having to move the entire business layer with it.

Thus, we base our design goals for a multi-part business object upon our desire to have as much business functionality in a centrally controlled location as possible. These design goals include the following:

- Provide fast response time to user validation over a potentially slow network connection.
- Make our business layer functionality available to the widest range of consumers, whether they connect by a Visual Basic (VB) client or an Active Server Pages (ASP)-driven Web interface.
- Give the capability to add support for new business objects in as straightforward a manner as possible.
- Build our client as thin as possible without sacrificing an efficient interface in the process.

How do we make such a split in the business object? The most obvious solution is to move the property level validation over to the client tier while leaving the core business logic and data layer interfaces on the application tier. In fact, this is exactly what this framework does. Although this approach does not necessarily represent a new concept, we take it a bit further with our architecture. If we simply make the split and nothing more, we create two halves of a business object—one that lives on the application tier and one that lives on the client tier. This approach can lead to some duplication of similar functionality across the two halves of the business object. To avoid such duplication, we define our business class on the client tier and implement basic property-level validation. On the application tier, we implement a single business application class that can serve the CRUD (Create, Retrieve, Update, and Delete) requirements of all business classes implemented on the client, in essence creating a pseudo object-request broker. To do this, we use metadata defined using our ClassManager component developed in the previous chapter. We use this same application tier component as a surrogate to implement application-level business logic. Thus, we have created a user-centric component (the object that resides on the client) and a business-centric component (the application-tier component).

From this point forward, we use a modified version of the Northwind database that ships with Visual Basic as the example for our architecture. Figure 9.1 shows the object model for this database.

**Figure 9.1. The Northwind object model.**

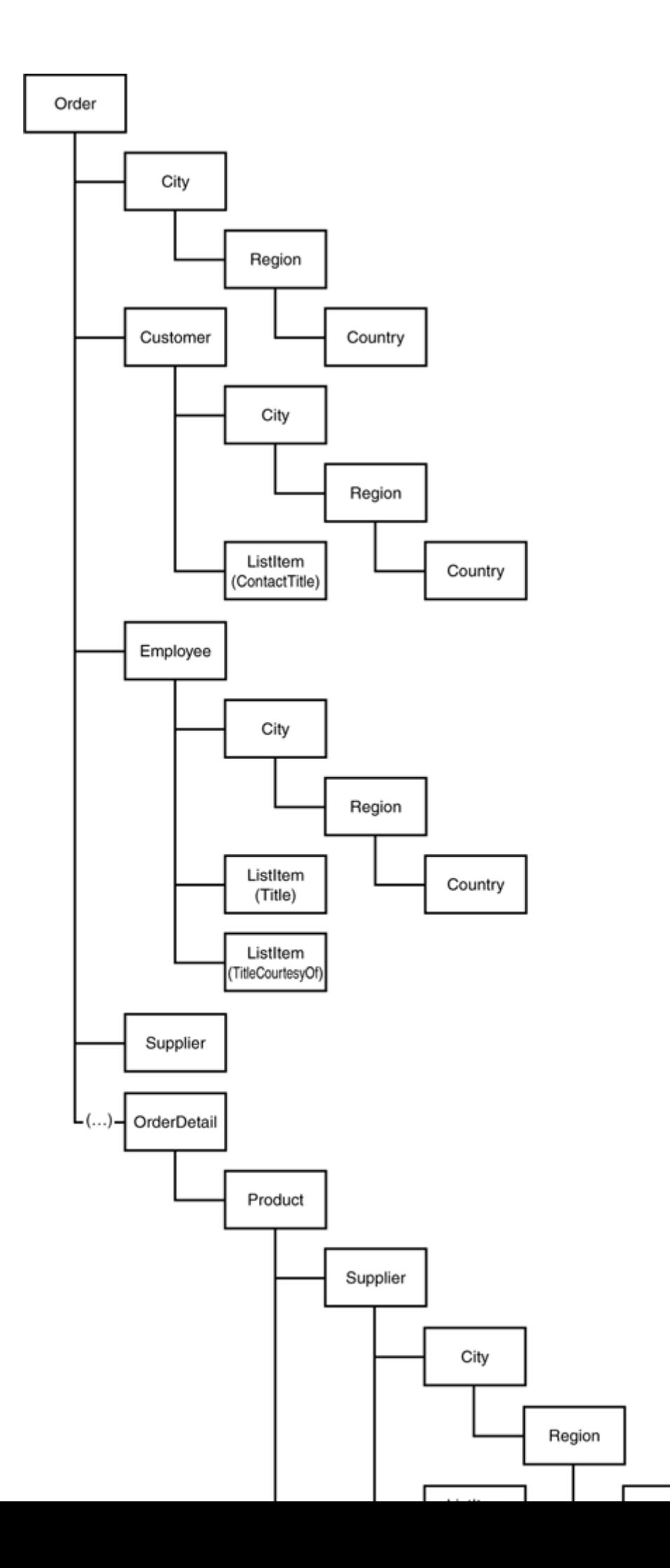
The modifications we have made to the database include normalization and the implementation of our database development standards to support our architecture. We have created a ListItem object to provide a lookup mechanism for simple data normalization purposes. We have also made objects out of the city, region, and country entities. The reasons for doing this are for normalization and a desire to preserve future flexibility. At some point in the future, we might want to extend our application to track information specific to a city, region, or country. An example might be a country's telephone dialing prefix. By having an object instead of a simple text field that stores the country name, we can simply add the DialingPrefix property to the definition for the country class.

We can define a business layer component called NWServer that runs on a server-based tier. For congruence, let us call the client-side mate to this component NWClient. Although we can implement NWServer directly with minimal issue, if we were to implement a second and then third such application tier component for other applications, we would see that there is a significant amount of similar functionality between them. The major difference is just in the setup of the ClassDefs collection used to store the metadata for our classes. This being the case, we define an interface definition that we call  $I_{\text{appServer}}$ , primarily to deliver the CRUD functionality needed by our business objects. Through several specific methods implemented on IappServer, we can generate the object state information necessary to instantiate existing user-centric business objects defined within NWClient (that is, from the application server to client). Going the other direction (from the client to the application server), IAppServer can also create new instances, receive state information necessary to update existing object instances, and delete instances of business objects on behalf of NWClient. Figure 9.2 shows the server side of this set of components.

# **Figure 9.2. The UML representation for IAppServer and**

**NWServer.**

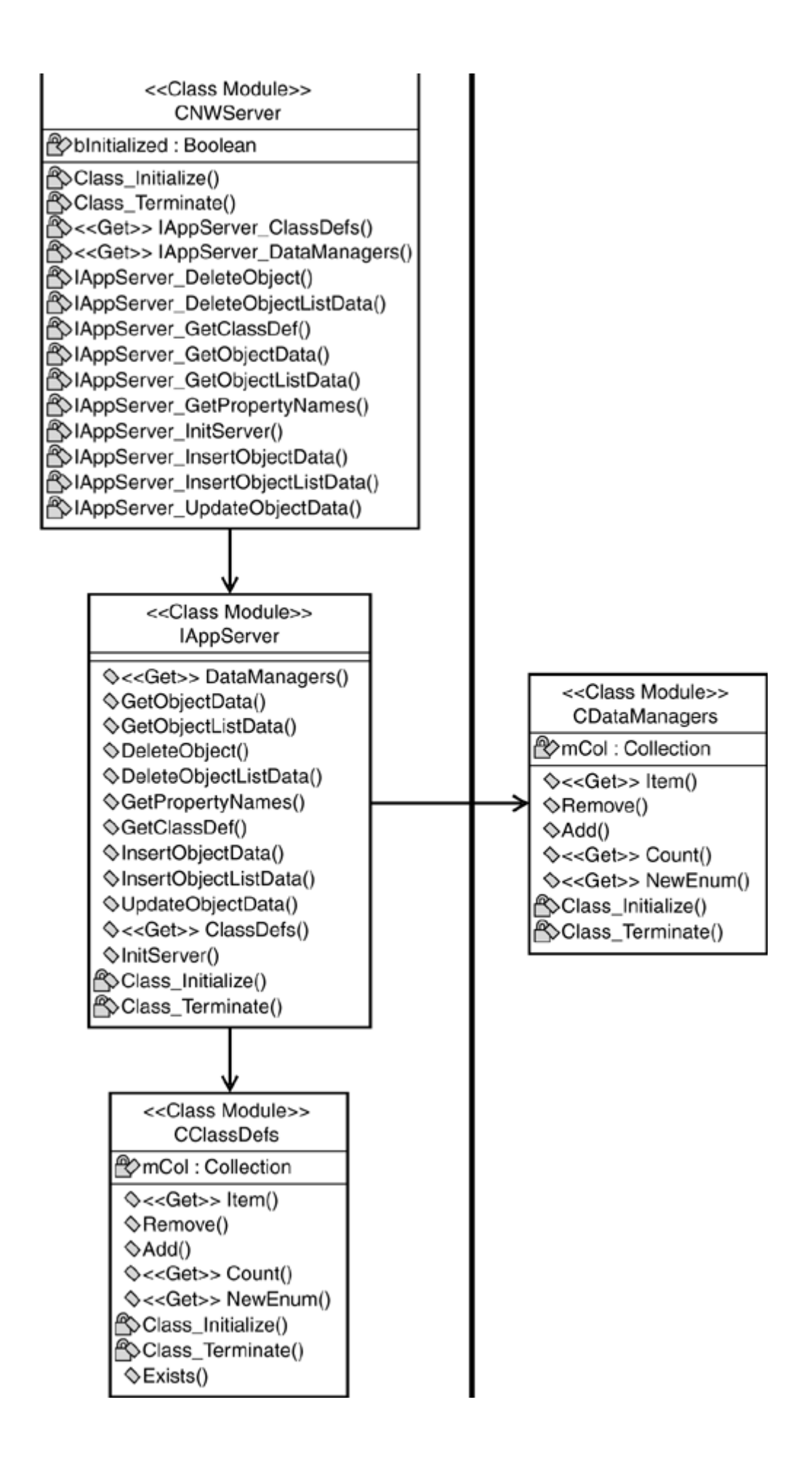

## **Implementation**

Because we have already spent a lot of effort in building helper classes in previous chapters, our server-side component of the business layer does not need any additional direct helper classes of its own. We define the data-centric form of the multi-part business object first in terms of an interface definition IAppServer. This interface implements the majority of the functionality necessary to implement CRUD processing using our ClassManager and DataManager libraries. By subsequently implementing this interface on a class called CNWServer, we gain access to that functionality.

COM purity would have us define an enumeration to identify our class types that we are implementing on the server side. The real world tells us that binary compatibility issues down the road will have us rolling the dice too many times with each series of recompilations of the server, so we stick to using constants. Although we still force a recompile whenever we add a new class type to our server, VB is not going to see any changes in the enumeration that would otherwise break compatibility. Breaking compatibility across the DCOM boundary forces us to redeploy server- and client-side components. Another benefit of the constant approach is that it enables us to build the IAppServer component for use by many applications, where an enumeration would force us to have to reimplement the CRUD functionality in a cut-and-paste fashion.

## **An MTS Primer**

Before going into the details of our IAppServer and CNWServer classes, we must spend a few paragraphs talking about Microsoft Transaction Server (MTS) and the features we are interested in for our framework. Although we can easily drop any ActiveX DLL into MTS, we cannot take advantage of its transactional features and object pooling mechanisms unless we program specifically for them.

## **The ObjectControl Interface**

Implementation of the ObjectControl interface allows our MTS-hosted object to perform the necessary initialization and cleanup activities as it is activated and deactivated. To do this, we simply implement the Activate and Deactivate methods of this interface. The interface also defines a method called CanBePooled, which should simply return False. Microsoft put this last method in without implementing anything in MTS that actually uses it. For future compatibility safety, leave it set to False. The following code shows the use of the simple implementation of these methods:

```
Private Sub ObjectControl_Activate() 
 Set ObjCtx = GetObjectContext
End Sub 
Private Function ObjectControl_CanBePooled() As Boolean 
  ObjectControl_CanBePooled = False 
End Function 
Private Sub ObjectControl_Deactivate() 
  Set ObjCtx = Nothing
```
End Sub

The Activate and Deactivate methods can be viewed similarly to the Class Initialize and Class Terminate events in non-MTS objects. These methods are called as objects are activated and deactivated. Although we will not be maintaining state in our MTS objects, the Activate event would be the mechanism used to reestablish state. Similarly, the Deactivate event can be used to restore the object back to the state in which you found it.

#### **The ObjectContext Class**

The ObjectContext class is defined in the Microsoft Transaction Server Type Library (mtxas.dll). As the name implies, the ObjectContext is an object that accesses the current object's context. *Context,* in this case, provides information about the current object's execution environment within MTS. This includes information about our parent and, if used, the transaction in which we are running. A *transaction* is a grouping mechanism that allows a single object or disparate set of objects to interact with a database in a manner such that all interactions must complete successfully or every interaction is rolled back.

Examples of transactional processing include a series of database insertions that must all complete successfully for the entire set to be valid. For example, suppose we are inserting information for a customer and its associated billing address using a CCustomer class and a CAddress class. Let us also assume that an address must be present for the customer to be valid. Suppose the CCustomer object inserts its state into the database without issue. Next, the CAddress object attempts to insert itself into the database, but it fails. The CAddress object has no mechanism to know what dependent inserts have happened before it to signal to them that there was a problem. However, by grouping all such interactions within the context of a transaction, any downstream failure will signal to MTS to roll back all interactions within the same transaction that have happened up to the point of failure.

To create an instance of an ObjectContext class, an MTS object must call the GetObjectContext function that is also defined in the MTS Type Library. By performing the GetObjectContext function, we are requesting MTS to either create a transaction on our behalf or enlist us into the existing transaction of our parent object. In either case, MTS starts monitoring our interactions with the database. Within Visual Basic, we can set our transaction mode for a class within the class properties page. The specific property is MTSTransactionMode, which can take on values of NotAnMTSObject, NoTransactions, RequiresTransactions, UsesTransactions, and RequiresNewTransactions. Table 9.1 provides the uses of these property settings.

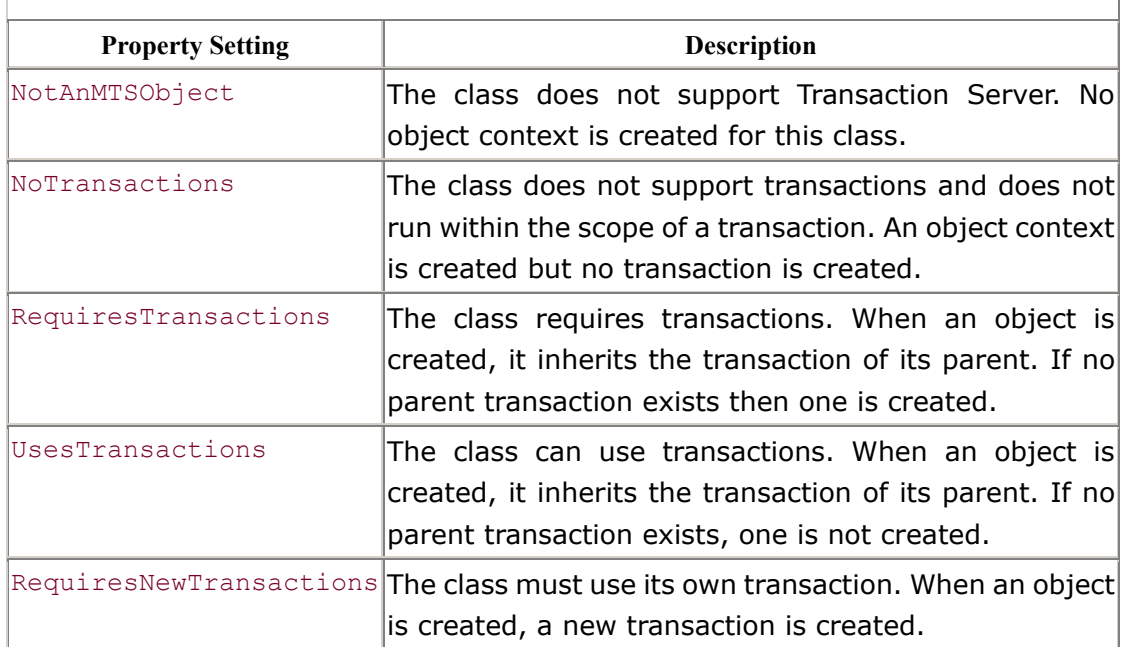

#### **Table 9.1. The Property Settings for MTSTransactionMode**

If we want to create any further MTS objects from within our existing MTS object that can access our transaction, we must use the CreateInstance method of the ObjectContext class to do so.

For an object to force a rollback of the transaction, the SetAbort method of ObjectContext must be called. This tells MTS to start the rollback process. This method call also has the caveat that the object that calls the SetAbort method is immediately deactivated. Likewise, ObjectContext contains a SetComplete method that signals to MTS that the object has completed successfully. Again, a call to this method immediately deactivates the object.

## **Database Connection Pooling**

MTS is capable of sharing a database connection across multiple objects, even if those connections are not created directly from MTS objects. The reason for this latter statement is that MTS is not performing the work necessary to enable pooling. Instead, the OLE DB provider or the ODBC resource dispenser takes ownership of this task. In either case, this pooling is based simply on the connection string. If a connection with a given connection string has been used before, and that database connection is inactive, then the existing connection is used. If the database connection is either in use or non-existent then a new connection is created.

For ODBC version 3.x, pooling is controlled at the database driver level through a CPTimeout registry setting. Values greater than zero tell the ODBC driver to keep the driver in the connection pool for the specified number of seconds.

#### **IAppServer/CNWServer**

We will build out our application side classes, IAppServer and CNWServer, in a parallel fashion. In some cases, we will implement methods on IAppServer and provide hooks into it by simply calling into an IAppServer object instantiated on CNWServer. In other cases, the methods on IAppServer are simply abstract in nature and will require full implementation by our CNWServer class with no calls into IAppServer.

#### **Getting Started**

To start our development of our IAppServer and CNWServer classes, we must first create two new ActiveX DLL projects within Visual Basic. The first project will be called AppServer, and the second will be called NWServer. We define our IAppServer class within our AppServer project. Likewise, we define in our NWServer the CNWServer class that implements IAppServer. Both the IAppServer and NWServer components will be hosted in MTS, so our normal programming model for interface implementation will change somewhat as we go through our development. To start with, for our CNWServer object to create a reference to an IAppServer object, it must use a CreateObject statement, and it must do so within the Activate event of the ObjectControl rather than the Class Initialize event. The following code shows this new initialization mechanism:

```
Private Sub ObjectControl_Activate() 
  Set ObjCtx = GetObjectContext 
  Set mIAppServer = ObjCtx.CreateInstance("AppServer.IAppServer")
```
End Sub

```
Private Function ObjectControl_CanBePooled() As Boolean 
  ObjectControl_CanBePooled = False 
End Function 
Private Sub ObjectControl_Deactivate() 
 Set mIAppServer = Nothing 
  Set ObjCtx = Nothing 
End Sub
```
Note that we are using the CreateInstance method of the ObjectContext object to create our IAppServer object. This is because we want to enlist IAppServer in our transaction.

Our next step is to define the set of classes supported by the CNWServer component. We first do this by adding a basic code module with class-type constants to our NWServer project. These constants will be used as indexes into our class definitions. They also will form the common language with the CNWClient class. If we are using SourceSafe, we can share this file between both the client and application tiers; otherwise, we must create matching copies of the file. The following listing shows the constant definitions for the Northwind application:

```
Public Const CT CATEGORY As Integer = 1
Public Const CT CITY As Integer = 2
Public Const CT COUNTRY As Integer = 3
Public Const CT CUSTOMER As Integer = 4
Public Const CT EMPLOYEE As Integer = 5
Public Const CT LIST ITEM As Integer = 6
Public Const CT_ORDER As Integer = 7
Public Const CT ORDER DETAIL As Integer = 8
Public Const CT_PRODUCT As Integer = 9
Public Const CT_REGION As Integer = 10
Public Const CT SHIPPER As Integer = 11
Public Const CT SUPPLIER As Integer = 12
```
To create the class definitions, we must define an abstract method InitServer on IAppServer and provide its implementation on CNWServer. This method is responsible for defining and connecting to each CDataManager object required by NWServer (one DataManager object is required for each database). This method will be called before any external activity to ensure that the object context is valid and

the databases are defined and connected. Listing  $9.1$  shows the implementation of the InitServer method for our NWServer class.

#### **Example 9.1. The InitServer Method Implemented on**

#### **CNWServer**

```
Private Function IAppServer_InitServer() As Boolean 
  Dim DataManager As CDataManager 
  Dim ClassDef As CClassDef 
  Dim ConnectString As String 
  On Error GoTo NoInit 
  If ObjCtx Is Nothing Then 
    Set ObjCtx = GetObjectContext 
    Set mIAppServer = ObjCtx.CreateInstance("AppServer.IAppServer") 
  End If 
  If mIAppServer.DataManagers.Count = 0 Then 
    Set DataManager = New CDataManager 
    ConnectString = GetSetting("Northwind", "Databases", "NWIND", "") 
    If ConnectString = "" Then GoTo NoInit 
    If Not DataManager.DoConnect(ConnectString) Then GoTo NoInit 
    Call mIAppServer.DataManagers.Add(DataManager, "NWIND") 
  End If 
Init: 
  IAppServer_InitServer = True 
  Exit Function 
NoInit: 
    IAppServer_InitServer = False 
    '1. Details to EventLog 
   Call WriteNTLogEvent("NWServer:InitServer", Err.Number,
                       Err.Description, Err.Source) 
   '2. Generic to client - passed back on error stack
    Err.Raise Err.Number, "NWServer:InitServer", _ 
                     Err.Description & " [" & Erl & "]"
    ObjCtx.SetAbort 
End Function
```
Although the code in  $Listing 9.1$  looks relatively simple, there are several very important elements to it. First, notice the If ObjCtx Is Nothing Then statement. We must perform this check here because the ObjCtx might be invalid at this point. As we will see later in this chapter, some of the methods on IAppServer and CNWServer call other internal methods to perform database updates or inserts. When those methods complete, the SetComplete method must be called to indicate to MTS that the transaction can be committed. Calling SetComplete invalidates our object context, so we must reestablish it here.

Also notice that if we enter into the error-handling region of the code at the bottom, we call the SetAbort method of the object context. The reason for this call is so we can signal to MTS that something went awry and we cannot participate in the transaction. We call it last because it immediately passes control to the Deactivate method on the object control, and our error-handling activities would not complete otherwise.

Also notice that we are retrieving the connection strings for the database from the registry. These connection strings correspond to the ADO ConnectString property on the Connection object. At this point, we have created a DSN to the NWND2. MDB database; therefore, the ConnectString parameter is set to "Provider=MSDASQL; DSN=NORTHWIND". For a DSN-less version, we can have a connection string that looks something like

"Provider=Microsoft.Jet.OLEDB.4.0;Data Source=F: \NWServer\Nwind2.mdb"

The second abstract method to implement is GetClassDef. The GetClassDef method is responsible for defining the CClassDef object for each class type implemented by the system. Rather than defining all class types at the initialization of the object, we build them in a Just-In-Time (JIT) fashion, as we need them. We implement this method as a simple case statement switched on the class type constant. If we have not defined the requested class type yet, we build and save it. Subsequent requests within the same object activation session are then much faster. This technique enables us to balance between fast initialization and fast response time. The code for the GetClassDef method for NWAppServer appears in Listing 9.2.

#### **Example 9.2. The GetClassDef Method Implemented**

#### **on CNWServer**

Private Function IAppServer\_GetClassDef(ByVal ClassId As Integer) As CClassDef

```
Dim ClassDef As CClassDef 
 Call IAppServer InitServer
  If Not mIAppServer.ClassDefs.Exists(CStr(ClassId)) Then 
    Select Case ClassId 
      Case CT_CATEGORY 
        Set ClassDef = New CClassDef 
        With ClassDef 
          .DatabaseName = "NWIND" 
          .ReadLocation = "Table_Category" 
          .WriteLocation = "Table_Category" 
          .IdColumnName = "Id" 
          .OrderByColumnName = "Name" 
          .AppendMapping "Id", "Id", True, False, "ID" 
          .AppendMapping "Name", "Name", True, True, "NAME" 
         .AppendMapping "Description", "Description", True, True,
                       "DESCRIPTION" 
        End With 
        Call mIAppServer.ClassDefs.Add(ClassDef, CStr(CT_CATEGORY)) 
      Case CT_CITY 
        Set ClassDef = New CClassDef 
        With ClassDef 
          .DatabaseName = "NWIND" 
         .ReadLocation = "Table City"
          .WriteLocation = "Table_City" 
          .IdColumnName = "Id" 
          .ParentIdColumnName = "Region_Id" 
          .OrderByColumnName = "Name" 
          .AppendMapping "Id", "Id", True, False, "ID" 
          .AppendMapping "RegionId", "Region_Id", True, True, "REGION_ID" 
          .AppendMapping "Name", "Name", True, True, "NAME" 
        End With 
        Call mIAppServer.ClassDefs.Add(ClassDef, CStr(CT_CITY)) 
      Case CT_COUNTRY 
        Set ClassDef = New CClassDef 
        With ClassDef 
          .DatabaseName = "NWIND" 
          .ReadLocation = "Table_Country"
```

```
 .WriteLocation = "Table_Country" 
         .IdColumnName = "Id" 
         .OrderByColumnName = "Name" 
         .AppendMapping "Id", "Id", True, False, "ID" 
         .AppendMapping "Name", "Name", True, True, "NAME" 
       End With 
       Call mIAppServer.ClassDefs.Add(ClassDef, CStr(CT_COUNTRY)) 
      Case CT_CUSTOMER 
       Set ClassDef = New CClassDef 
       With ClassDef 
         .DatabaseName = "NWIND" 
        .ReadLocation = "View Customer"
         .WriteLocation = "Table_Customer" 
         .IdColumnName = "Id" 
        .OrderByColumnName = "Company Name"
         .AppendMapping "Id", "Id", True, False, "ID" 
        .AppendMapping "CustomerCode", "Customer Code", True, True,
                      "CUSTOMER_CODE" 
        .AppendMapping "CompanyName", "Company Name", True, True,
                     "COMPANY NAME"
        .AppendMapping "ContactName", "Contact Name", True, True,
                      "CONTACT_NAME" 
        .AppendMapping "ContactTitleId", "Contact Title Id", True, True,
                      "CONTACT_TITLE_ID" 
        .AppendMapping "ContactTitle", "Contact Title", True, False,
                      "CONTACT_TITLE" 
         .AppendMapping "Address", "Address", True, True, "ADDRESS" 
        .AppendMapping "PostalCode", "Postal Code", True, True,
"POSTAL_CODE" 
        .AppendMapping "CountryId", "Country Id", True, False,
"COUNTRY_ID" 
         .AppendMapping "Country", "Country", True, False, "COUNTRY" 
        .AppendMapping "RegionId", "Region Id", True, False,
"REGION_ID" 
         .AppendMapping "Region", "Region", True, False, "REGION" 
         .AppendMapping "CityId", "City_Id", True, True, "CITY_ID" 
         .AppendMapping "City", "City", True, False, "CITY" 
         .AppendMapping "Phone", "Phone", True, True, "PHONE" 
         .AppendMapping "Fax", "Fax", True, True, "FAX" 
       End With
```

```
 Call mIAppServer.ClassDefs.Add(ClassDef, CStr(CT_CUSTOMER)) 
      Case CT_EMPLOYEE 
       Set ClassDef = New CClassDef 
       With ClassDef 
         .DatabaseName = "NWIND" 
        .ReadLocation = "View Employee"
         .WriteLocation = "Table_Employee" 
         .IdColumnName = "Id" 
        .OrderByColumnName = "Last Name, First Name"
         .AppendMapping "Id", "Id", True, False, "ID" 
        .AppendMapping "LastName", "Last Name", True, True, "LAST_NAME"
        .AppendMapping "FirstName", "First Name", True, True,
"FIRST_NAME" 
         .AppendMapping "TitleId", "Title_Id", True, True, "TITLE_ID" 
         .AppendMapping "Title", "Title", True, False, "TITLE" 
        .AppendMapping "TitleOfCourtesyId", "Title Of Courtesy Id",
                     True, True, "TITLE OF COURTESY ID"
        .AppendMapping "TitleOfCourtesy", "Title Of Courtesy",
                     True, False, "TITLE OF COURTESY"
        .AppendMapping "BirthDate", "Birth Date", True, True,
"BIRTH_DATE" 
        .AppendMapping "HireDate", "Hire Date", True, True, "HIRE DATE"
         .AppendMapping "Address", "Address", True, True, "ADDRESS" 
        .AppendMapping "PostalCode", "Postal Code", True, True,
"POSTAL_CODE" 
        .AppendMapping "HomePhone", "Home Phone", True, True,
"HOME_PHONE" 
         .AppendMapping "Extension", "Extension", True, True, 
"EXTENSION" 
         .AppendMapping "Notes", "Notes", True, True, "NOTES" 
        .AppendMapping "ReportsToId", "Reports To Id",
                     True, True, "REPORTS TO ID"
        .AppendMapping "ReportsToLastName", "Reports To Last Name",
                     True, False, "REPORTS TO LAST NAME"
        .AppendMapping "ReportsToFirstName", "Reports To First Name",
                     True, False, "REPORTS TO FIRST NAME"
        .AppendMapping "CountryId", "Country Id", True, False,
"COUNTRY_ID"
```
.AppendMapping "Country", "Country", True, False, "COUNTRY"

```
.AppendMapping "RegionId", "Region Id", True, False,
"REGION_ID" 
         .AppendMapping "Region", "Region", True, False, "REGION" 
         .AppendMapping "CityId", "City_Id", True, True, "CITY_ID" 
         .AppendMapping "City", "City", True, False, "CITY" 
       End With 
       Call mIAppServer.ClassDefs.Add(ClassDef, CStr(CT_EMPLOYEE))
```

```
 Case CT_LIST_ITEM 
  Set ClassDef = New CClassDef 
  With ClassDef 
    .DatabaseName = "NWIND" 
    .ReadLocation = "Table_List" 
    .WriteLocation = "Table_List" 
    .IdColumnName = "Id" 
    .ParentIdColumnName = "List_Id" 
    .OrderByColumnName = "Sort"
```

```
 .AppendMapping "Id", "Id", True, False, "ID" 
 .AppendMapping "ListId", "List_Id", True, True, "LIST_ID" 
 .AppendMapping "Item", "Item", True, True, "ITEM" 
 .AppendMapping "Sort", "Sort", True, True, "SORT"
```

```
 End With
```

```
 Call mIAppServer.ClassDefs.Add(ClassDef, CStr(CT_LIST_ITEM))
```

```
 Case CT_ORDER
```

```
 Set ClassDef = New CClassDef 
 With ClassDef 
   .DatabaseName = "NWIND" 
 .ReadLocation = "View Order"
```

```
 .WriteLocation = "Table_Order"
```

```
 .IdColumnName = "Id"
```

```
 .AppendMapping "Id", "Id", True, False, "ID" 
        .AppendMapping "CustomerId", "Customer Id", True, True,
"CUSTOMER_ID" 
        .AppendMapping "CustomerName", "Customer Name",
                      True, False, "CUSTOMER" 
        .AppendMapping "EmployeeId", "Employee Id", True, True,
"EMPLOYEE_ID"
```

```
.AppendMapping "EmployeeLastName", "Employee Last Name",
                     True, False, "EMPLOYEE LAST NAME"
        .AppendMapping "EmployeeFirstName", "Employee First Name",
                    True, False, "EMPLOYEE FIRST NAME"
        .AppendMapping "OrderDate", "Order Date", True, True,
"ORDER_DATE" 
        .AppendMapping "RequiredDate", "Required Date",
                      True, True, "REQUIRED_DATE" 
        .AppendMapping "ShippedDate", "Shipped Date",
                     True, True, "SHIPPED_DATE" 
        .AppendMapping "ShipperId", "Shipper Id", True, True,
"SHIPPER_ID" 
         .AppendMapping "ShipperName", "Shipper_Name", _ 
                    True, False, "SHIPPER NAME"
        .AppendMapping "FreightCost", "Freight Cost",
                    True, True, "FREIGHT COST"
        .AppendMapping "ShipToName", "Ship To Name",
                     True, True, "SHIP TO NAME"
        .AppendMapping "ShipToAddress", "Ship To Address",
                     True, True, "SHIP TO ADDRESS"
        .AppendMapping "ShipToPostalCode", "Ship To Postal Code",
                     True, True, "SHIP TO POSTAL CODE"
        .AppendMapping "ShipToCountryId", "Ship To Country Id",
                     True, False, "SHIP TO COUNTRY ID"
        .AppendMapping "ShipToCountry", "Ship To Country",
                    True, False, "SHIP TO COUNTRY"
         .AppendMapping "ShipToRegionId", "Ship_To_Region_Id", _ 
                     True, False, "SHIP TO REGION ID"
        .AppendMapping "ShipToRegion", "Ship To Region",
                     True, False, "SHIP TO REGION"
        .AppendMapping "ShipToCityId", "Ship_To_City_Id", _
                    True, True, "SHIP TO CITY ID"
        .AppendMapping "ShipToCity", "Ship To City",
                    True, False, "SHIP TO CITY"
       End With 
      Call mIAppServer.ClassDefs.Add(ClassDef, CStr(CT_ORDER))
     Case CT_ORDER_DETAIL 
       Set ClassDef = New CClassDef 
       With ClassDef 
         .DatabaseName = "NWIND" 
        .ReadLocation = "View Order Detail"
         .WriteLocation = "Table_Order_Detail" 
         .IdColumnName = "Id"
```

```
 .ParentIdColumnName = "Order_Id" 
         .OrderByColumnName = "Id" 
         .AppendMapping "Id", "Id", True, False, "ID" 
         .AppendMapping "OrderId", "Order_Id", True, True, "ORDER_ID" 
        .AppendMapping "ProductId", "Product Id", True, True,
"PRODUCT_ID" 
         .AppendMapping "Product", "Product", True, False, "PRODUCT" 
         .AppendMapping "Supplier", "Supplier", True, False, "SUPPLIER" 
        .AppendMapping "UnitPrice", "Unit Price", True, True,
"UNIT_PRICE" 
         .AppendMapping "Discount", "Discount", True, True, "DISCOUNT" 
       End With 
       Call mIAppServer.ClassDefs.Add(ClassDef, CStr(CT_ORDER_DETAIL)) 
      Case CT_PRODUCT 
       Set ClassDef = New CClassDef 
       With ClassDef 
         .DatabaseName = "NWIND" 
         .ReadLocation = "View_Product" 
         .WriteLocation = "Table_Product" 
         .IdColumnName = "Id" 
         .OrderByColumnName = "Name" 
         .AppendMapping "Id", "Id", True, False, "ID" 
         .AppendMapping "Name", "Name", True, True, "NAME" 
        .AppendMapping "SupplierId", "Supplier Id",
                      True, True, "SUPPLIER_ID" 
         .AppendMapping "Supplier", "Supplier", True, False, "SUPPLIER" 
        .AppendMapping "CategoryId", "Category Id",
                      True, True, "CATEGORY_ID" 
         .AppendMapping "Category", "Category", True, False, "CATEGORY" 
        .AppendMapping "QuantityPerUnit", "Quantity Per Unit",
                     True, True, "QUANTITY PER UNIT"
        .AppendMapping "UnitPrice", "Unit Price",
                     True, True, "UNIT_PRICE"
        .AppendMapping "UnitsInStock", "Units In Stock",
                      True, True, "UNITS_IN_STOCK" 
        .AppendMapping "UnitsOnOrder", "Units On Order",
                     True, True, "UNITS ON ORDER"
        .AppendMapping "ReorderLevel", "Reorder Level",
                      True, True, "REORDER_LEVEL" 
        .AppendMapping "IsDiscontinued", "Is Discontinued",
                      True, True, "IS_DISCONTINUED"
```

```
 End With 
       Call mIAppServer.ClassDefs.Add(ClassDef, CStr(CT_PRODUCT)) 
      Case CT_REGION 
       Set ClassDef = New CClassDef 
       With ClassDef 
         .DatabaseName = "NWIND" 
         .ReadLocation = "Table_Region" 
         .WriteLocation = "Table_Region" 
         .IdColumnName = "Id" 
         .ParentIdColumnName = "Country Id"
         .OrderByColumnName = "Name" 
          .AppendMapping "Id", "Id", True, False, "ID" 
         .AppendMapping "CountryId", "Country Id", True, True,
"COUNTRY_ID" 
          .AppendMapping "Name", "Name", True, True, "NAME" 
       End With 
      Call mIAppServer.ClassDefs.Add(ClassDef, CStr(CT_REGION))
      Case CT_SHIPPER 
       Set ClassDef = New CClassDef 
       With ClassDef 
         .DatabaseName = "NWIND" 
         .ReadLocation = "Table_Shipper" 
         .WriteLocation = "Table_Shipper" 
         .IdColumnName = "Id" 
         .OrderByColumnName = "Company Name"
          .AppendMapping "Id", "Id", True, False, "ID" 
         .AppendMapping "CompanyName", "Company Name",
                      True, True, "COMPANY NAME"
          .AppendMapping "Phone", "Phone", True, True, "PHONE" 
       End With 
        Call mIAppServer.ClassDefs.Add(ClassDef, CStr(CT_SHIPPER)) 
      Case CT_SUPPLIER 
       Set ClassDef = New CClassDef 
       With ClassDef 
          .DatabaseName = "NWIND" 
        .ReadLocation = "View Supplier"
         .WriteLocation = "Table_Supplier"
```

```
 .IdColumnName = "Id" 
        .OrderByColumnName = "Company Name"
         .AppendMapping "Id", "Id", True, False, "ID" 
        .AppendMapping "CompanyName", "Company Name",
                     True, True, "COMPANY NAME"
        .AppendMapping "ContactName", "Contact Name",
                      True, True, "CONTACT_NAME" 
        .AppendMapping "ContactTitleId", "Contact Title Id",
                     True, True, "CONTACT TITLE ID"
        .AppendMapping "ContactTitle", "Contact Title",
                      True, False, "CONTACT_TITLE" 
         .AppendMapping "Address", "Address", True, True, "ADDRESS" 
        .AppendMapping "CountryId", "Country Id", True, False,
"COUNTRY_ID" 
         .AppendMapping "Country", "Country", True, False, "COUNTRY" 
        .AppendMapping "RegionId", "Region Id", True, False,
"REGION_ID" 
         .AppendMapping "Region", "Region", True, False, "REGION" 
        .AppendMapping "CityId", "City Id", True, True, "CITY_ID"
         .AppendMapping "City", "City", True, False, "CITY" 
        .AppendMapping "PostalCode", "Postal Code",
                     True, True, "POSTAL CODE"
         .AppendMapping "Phone", "Phone", True, True, "PHONE" 
         .AppendMapping "Fax", "Fax", True, True, "FAX" 
       End With 
       Call mIAppServer.ClassDefs.Add(ClassDef, CStr(CT_SUPPLIER)) 
    End Select 
  End If 
 Set IAppServer GetClassDef =
mIAppServer.ClassDefs.Item(CStr(ClassId)) 
End Function
```
Although this appears to be a significant amount of code for one method, it represents the core of the application framework. Let us look at one of the class types, say CT\_SUPPLIER. We start by creating a new CClassDef object and setting its DatabaseName, ReadLocation, and WriteLocation properties. We then proceed to state that its IdColumnName is simply Id and that we want to have our OrderByColumnName as the Company Name column. We then define our property and column definitions using the AppendMapping method. If we look more closely at the ContactTitleId and ContactTitle property definitions, we see that the CanWrite property of the latter is False. This is because the ContactTitle is a field in the database view (ReadLocation) but not in the table (WriteLocation). We have also put XML tags into the AppendMapping call, which we will use in Chapter 13, "Interoperability."

We define all our other methods as part of IAppServer. Components implementing the IAppServer interface need only call into these methods to gain access to the functionality. The first method that we define is Get PropertyNames, which returns an array of the property names for a given class type. This function is important for both our NWClient and our ASP consumers because it is the basis for indexing into variant data arrays. The code for GetPropertyNames appears in Listing 9.3.

## **Example 9.3. The GetPropertyNames Method on**

#### **IappServer**

```
Public Function GetPropertyNames(ByVal ClassId As Integer) As Variant 
  Dim pn As Variant 
  Dim ClassDef As CClassDef 
  Dim PropertyDef As CPropertyDef 
  Dim i As Integer 
  On Error GoTo ErrorTrap 
  Set ClassDef = ClassDefs.Item(ClassId) 
  ReDim pn(1 To ClassDef.PropertyDefs.Count) 
 i = 1 For Each PropertyDef In ClassDef.PropertyDefs 
    pn(i) = PropertyDef.Name 
   i = i + 1 Next 
  GetPropertyNames = pn 
  Exit Function 
ErrorTrap: 
    '1. Details to EventLog 
   Call WriteNTLogEvent ("IAppServer:GetPropertyNames",
                       Err.Number, Err.Description, Err.Source) 
    '2. Generic to client - passed back on error stack 
    Err.Raise Err.Number, "IAppServer:GetPropertyNames", _ 
                      Err.Description & " [" & Erl & "]" 
End Function
```
This method simply iterates through the PropertyDefs collection of the class type defined for the requested class type. Remember that we have already defined this information using the GetClassDef method of CNWServer. Our implementation of this method on CNWServer is as follows:

```
Private Function IAppServer_GetPropertyNames(ByVal ClassId As Integer) 
               As Variant 
 Call IAppServer GetClassDef(ClassId)
  IAppServer_GetPropertyNames = mIAppServer.GetPropertyNames(ClassId) 
End Function
```
We now turn our attention to hooking into our CRUD processing routines, which we so cleverly built into our CDataManager library. We start with data retrieval by defining two public methods, GetObjectData and GetObjectListData. The GetObjectData method requires that we pass in a class type, an ObjectId, and an ObjectSubId. It returns a list of property names and the actual object data. We declare these two return parameters as variants because of the need to support ASP, whose underlying VBScript engine supports only this data type. GetObjectData proceeds to build a CQueryParms object, moving the associated ReadLocation property of the CClassDef object into the TableName property of the CQueryParms object. Similarly, we iterate through the ColumnDefs collection of the CClassDef object to build the ColumnList property of the CQueryParm object.

Next, the WhereList is built using the ObjectId and ObjectSubId values passed in, combined with the IdColumnName and SubIdColumnName fields of the CClassDef object. After the CQueryParm object is complete, we call the GetData method of a CDataManager object to retrieve the data from the database. If data is returned, then the fields collection of the resultset is iterated with a call to the ColumnToPropertyDef method of the class definition to generate the PropertyNames array that are sent back. Finally, we make a call to the GetRows method of the recordset to generate the Data return parameter. The code for the GetData method is provided in Listing 9.4.

# **Example 9.4. The GetObjectData Method on IAppServer**

Public Sub GetObjectData(ByVal ClassId As Integer, ByVal ObjectId As Long, \_ ByVal ObjectSubId As Long, \_ PropertyNames As Variant, \_ Data As Variant, Errors As Variant)

```
 Dim ClassDef As CClassDef 
  Dim DataManager As CDataManager 
  Dim ColumnDef As CColumnDef 
  Dim QueryParms As New CQueryParms 
  Dim rs As ADODB.Recordset 
  Dim rsField As ADODB.Field 
  Dim vData As Variant 
  Dim i As Integer 
  On Error GoTo ErrorTrap 
  Set ClassDef = mClassDefs.Item(ClassId) 
  Set DataManager = mDataManagers.Item(ClassDef.DatabaseName) 
  QueryParms.TableName = ClassDef.ReadLocation 
  For Each ColumnDef In ClassDef.ColumnDefs 
    If ColumnDef.CanRead Then 
      QueryParms.ColumnList.Add ColumnDef.Name 
    End If 
  Next 
  If ObjectId > 0 Then 
    QueryParms.WhereList.Add (ClassDef.IdColumnName & "=" & _ 
                            CStr(ObjectId)) 
  End If 
  If ObjectSubId > 0 Then 
    QueryParms.WhereList.Add (ClassDef.SubIdColumnName & "=" & _ 
                            CStr(ObjectSubId)) 
  End If 
  Set rs = DataManager.GetData(QueryParms) 
  If Not rs Is Nothing Then 
    ReDim PropertyNames(0 To QueryParms.ColumnList.Count - 1) 
   i = 0 For Each rsField In rs.Fields 
      PropertyNames(i) = 
ClassDef.ColumnToPropertyDef(rsField.Name).Name 
     i = i + 1 Next 
    vData = rs.GetRows 
  Else 
   vData = vbEmpty End If 
  Data = vData 
  Exit Sub 
ErrorTrap:
```

```
'1. Details to EventLog
Call WriteNTLogEvent ("IAppServer:GetObjectData", Err.Number,
                   Err.Description, Err.Source) 
 '2. Generic to client - passed back on error stack 
 Err.Raise Err.Number, "IAppServer:GetObjectData", _ 
                  Err.Description & " [" & Erl & "]"
```
End Sub

As you can see, the overall method is straightforward because we are relying heavily on our DataManager component to perform the bulk of the data access for us. From our CNWServer component, the implementation of this method looks like Listing 9.5.

#### **Example 9.5. The GetObjectData Method**

#### **Implemented on CNWServer**

```
Private Sub IAppServer GetObjectData(ByVal ClassId As Integer,
                                ByVal ObjectId As Long, _ 
                                ByVal ObjectSubId As Long, _ 
                               PropertyNames As Variant,
                               Data As Variant,
                                Errors As Variant) 
 Call IAppServer GetClassDef(ClassId)
  Call mIAppServer.GetObjectData(ClassId, ObjectId, ObjectSubId, _ 
                             PropertyNames, Data, Errors)
```
#### End Sub

In the previous method implementation, we first call the GetClassDef method to make sure the class definitions for the requested class type have been generated. Next, we simply call into our GetObjectData method on our IAppServer object instance to complete the call.

If we need to retrieve a list of objects, as in a master-detail relationship, we define a GetObjectListData method. Again, we pass in a class type and expect in return PropertyNames and Data arrays. In this case, we also add ParentId and ParentSubId parameters to the list. Again, we form a CQueryParms object, setting its TableName and ColumnList properties as we did in the GetData case. However, in the GetObjectListData case, we construct our Where clause using the ParentIdColumnName in conjunction with the ParentId value, and the ParentSubIdColumnName in conjunction with the ParentSubId value. We also copy the OrderByColumnName property of our CClassDef object to our OrderList property of our CQueryParms object. Finally, we call the GetData method on the appropriate CDataManager object, generating the PropertyNames and Data arrays

as in the GetObjectData case. The code for the GetObjectListData method is provided in Listing 9.6.

# **Example 9.6. The GetObjectListData Method on**

#### **IAppServer**

```
Public Sub GetObjectListData(ByVal ClassId As Integer, _
                          ByVal ParentId As Long, _ 
                           ByVal ParentSubId As Long, _ 
                          PropertyNames As Variant,
                          Data As Variant,
                          Errors As Variant) 
  Dim ClassDef As CClassDef 
  Dim DataManager As CDataManager 
  Dim ColumnDef As CColumnDef 
  Dim QueryParms As New CQueryParms 
  Dim rs As ADODB.Recordset 
  Dim rsField As ADODB.Field 
  Dim vData As Variant 
  Dim vErrors As Variant 
  Dim i As Integer 
  On Error GoTo ErrorTrap 
  Set ClassDef = mClassDefs.Item(ClassId) 
  Set DataManager = mDataManagers.Item(ClassDef.DatabaseName) 
  QueryParms.TableName = ClassDef.ReadLocation 
  For Each ColumnDef In ClassDef.ColumnDefs 
    If ColumnDef.CanRead Then 
      QueryParms.ColumnList.Add ColumnDef.Name 
    End If 
  Next 
  If ParentId > 0 Then 
    QueryParms.WhereList.Add _ 
     (ClassDef.ParentIdColumnName & "=" & CStr(ParentId)) 
  End If 
  If ParentSubId > 0 Then 
    QueryParms.WhereList.Add _ 
     (ClassDef.ParentSubIdColumnName & "=" & CStr(ParentSubId)) 
  End If
```

```
 If ClassDef.OrderByColumnName <> "" Then 
    QueryParms.OrderList.Add ClassDef.OrderByColumnName 
  End If 
  Set rs = DataManager.GetData(QueryParms) 
  If Not rs Is Nothing Then 
   ReDim PropertyNames(0 To QueryParms.ColumnList.Count - 1)
   i = 0 For Each rsField In rs.Fields 
      PropertyNames(i) = 
ClassDef.ColumnToPropertyDef(rsField.Name).Name 
    i = i + 1 Next 
    vData = rs.GetRows 
  Else 
   vData = vbEmpty End If 
  Data = vData 
  Exit Sub 
ErrorTrap: 
   '1. Details to EventLog
   Call WriteNTLogEvent ("IAppServer:GetObjectListData", Err.Number,
                      Err.Description, Err.Source) 
   '2. Generic to client - passed back on error stack
    Err.Raise Err.Number, "IAppServer:GetObjectListData", _ 
                       Err.Description & " [" & Erl & "]" 
End Sub
```
Again, you should be able to see that this method is straightforward, with the CDataManager object performing the bulk of the work. Again, our CNWServer component hooks into this component in a straightforward fashion as shown in Listing 9.7.

#### **Example 9.7. The GetObjectListData Method**

#### **Implemented on CNWServer**

```
Private Sub IAppServer GetObjectListData(ByVal ClassId As Integer,
                                   ByVal ParentId As Long, _ 
                                   ByVal ParentSubId As Long, _ 
                                  PropertyNames As Variant,
                                  Data As Variant,
                                   Errors As Variant)
```

```
 If Not bInitialized Then IAppServer_InitServer 
Call IAppServer GetClassDef(ClassId)
Call mIAppServer.GetObjectListData(ClassId, ParentId, ParentSubId,
                              PropertyNames, Data, Errors)
```
End Sub

Now that we can retrieve individual objects or lists of objects, we turn our attention to the deletion of objects. To delete an object or list of objects from the system, we define DeleteObject and DeleteObjectList methods on IAppServer. As you might surmise, DeleteObject deletes a single object, whereas DeleteObjectList deletes a list of objects based on a master-detail or parent-child relationship.

DeleteObject takes a ClassId parameter along with an ObjectId and ObjectSubId. The class type is used to look up the CClassDef object so that we can build the appropriate CQueryParms object. In this case, we use the WriteLocation property of the CClassDef object to set the TableName property of the CQueryParms object. We use the ObjectId and ObjectSubId in conjunction with the IdColumnName and SubIdColumnName properties to form the WhereList object of the CQueryParms object. We then pass this CQueryParms object off to the DeleteData method of our CDataManager object, which performs the delete. The code for DeleteObject follows in Listing 9.8.

# **Example 9.8. The DeleteObject Method on**

## **IAppServer**

```
Public Sub DeleteObject(ByVal ClassId As Integer,
                      ByVal ObjectId As Long, _ 
                      ByVal ObjectSubId As Long, _ 
                      Errors As Variant) 
  Dim ClassDef As CClassDef 
  Dim DataManager As CDataManager 
  Dim QueryParms As New CQueryParms 
  On Error GoTo ErrorTrap 
  Set ClassDef = mClassDefs.Item(ClassId) 
  Set DataManager = mDataManagers.Item(ClassDef.DatabaseName) 
  QueryParms.TableName = ClassDef.WriteLocation 
  If ObjectId > 0 Then 
    QueryParms.WhereList.Add (ClassDef.IdColumnName & "=" & _ 
                           CStr(ObjectId)) 
  End If 
  If ObjectSubId > 0 Then
```

```
 QueryParms.WhereList.Add (ClassDef.SubIdColumnName & "=" & _ 
                           CStr(ObjectSubId)) 
  End If 
  QueryParms.WhereOperator = woAnd 
  Call DataManager.DeleteData(QueryParms) 
  ObjCtx.SetComplete 
  Exit Sub 
ErrorTrap: 
    '1. Details to EventLog 
   Call WriteNTLogEvent ("IAppServer:DeleteObject", Err.Number,
                       Err.Description, Err.Source) 
   '2. Generic to client - passed back on error stack
    Err.Raise Err.Number, "IAppServer:DeleteObject", _ 
                     Err. Description & " [" & Erl & "]"
    ObjCtx.SetAbort 
End Sub
```
Note that we have introduced the use of the object context in this method with the SetComplete and SetAbort calls. The reason for this is that we are altering the state of the database with this call, so it should operate within a transaction. Our previous methods have been simple retrievals that do not require transactional processing.

Again, we implement this in CNWServer in a straightforward fashion as shown in Listing 9.9.

## **Example 9.9. The DeleteObject Method Implemented**

#### **on CNWServer**

```
Private Sub IAppServer DeleteObject(ByVal ClassId As Integer,
                                ByVal ObjectId As Long, _ 
                                 ByVal ObjectSubId As Long, _ 
                                Errors As Variant) 
  On Error GoTo ErrorTrap 
 Call IAppServer GetClassDef(ClassId)
  Call mIAppServer.DeleteObject(ClassId, ObjectId, ObjectSubId, Errors) 
  ObjCtx.SetComplete 
  Exit Sub 
ErrorTrap: 
  ObjCtx.SetAbort 
End Sub
```
Notice that we have taken our wrapping approach a little further with this method, with the implementation of the SetComplete and SetAbort methods as well. This is because our transaction has been completed or aborted by our enlisted IAppServer object, so we must follow suit as well. Although technically this is not required because one abort is sufficient, it is good programming practice to follow as the system becomes more complex.

If you handle your referential integrity on the RDBMS, then nothing else must be done here. If, on the other hand, you want the business layer to manage this functionality, you can modify this DeleteObject method to do just this using a Case statement. Such a modification might look like the code shown in Listing 9.10.

#### **Example 9.10. The Modified DeleteObject Method**

#### **Implemented on CNWServer**

```
Private Sub IAppServer DeleteObject(ByVal ClassId As Integer, _
                                ByVal ObjectId As Long, _ 
                                ByVal ObjectSubId As Long, _ 
                                Errors As Variant) 
  On Error GoTo ErrorTrap 
 Call IAppServer GetClassDef(ClassId)
  Select Case ClassId 
    Case CT_CATEGORY 
     Call IAppServer GetClassDef(CT_PRODUCT)
      If Not mIAppServer.IsReferenced(ObjectId, ObjectSubId, _ 
                                 CT PRODUCT, "CategoryId", "") Then
      Call mIAppServer.DeleteObject(CT_CATEGORY, ObjectId,
                                  ObjectSubId, Errors) 
     End If 
    Case CT_CITY 
     Call IAppServer GetClassDef(CT_ORDER)
      If Not mIAppServer.IsReferenced(ObjectId, ObjectSubId, _ 
                                 CT_ORDER, "ShipToCityId", "") Then
       GoTo NoDelete 
      End If 
     Call IAppServer GetClassDef(CT CUSTOMER)
      If Not mIAppServer.IsReferenced(ObjectId, ObjectSubId, _ 
                                 CT CUSTOMER, "CityId", "") Then
       GoTo NoDelete 
      End If 
     Call IAppServer GetClassDef(CT_EMPLOYEE)
      If Not mIAppServer.IsReferenced(ObjectId, ObjectSubId, _
```

```
CT EMPLOYEE, "CityId", "") Then
       GoTo NoDelete 
      End If 
     Call IAppServer GetClassDef(CT SUPPLIER)
      If Not mIAppServer.IsReferenced(ObjectId, ObjectSubId, _ 
                                 CT SUPPLIER, "CityId", "") Then
       GoTo NoDelete 
      End If 
     Call IAppServer GetClassDef(CT_REGION)
      If Not mIAppServer.IsReferenced(ObjectId, ObjectSubId, _ 
                                 CT_REGION, "CityId", "") Then
       GoTo NoDelete 
      End If 
     Call mIAppServer.DeleteObject(CT_CITY, ObjectId, ObjectSubId,
Errors) 
    Case CT_REGION 
     Call IAppServer GetClassDef(CT_CITY)
      If Not mIAppServer.IsReferenced(ObjectId, ObjectSubId, _ 
                                 CT CITY, "RegionId", "") Then
      Call mIAppServer.DeleteObjectListData(CT_REGION, ObjectId,
                                         ObjectSubId, Errors) 
      End If 
    Case CT_CUSTOMER 
     Call IAppServer GetClassDef(CT_ORDER)
      If Not mIAppServer.IsReferenced(ObjectId, ObjectSubId, _ 
                                 CT ORDER, "CustomerId", "") Then
      Call mIAppServer.DeleteObject(CT_CUSTOMER, ObjectId,
                                  ObjectSubId, Errors) 
      End If 
    Case CT_EMPLOYEE 
     Call IAppServer GetClassDef(CT_ORDER)
      If Not mIAppServer.IsReferenced(ObjectId, ObjectSubId, _ 
                                 CT ORDER, "EmployeeId", "") Then
      Call mIAppServer.DeleteObject(CT_EMPLOYEE, ObjectId,
                                  ObjectSubId, Errors) 
      End If 
    Case CT_ORDER 
     Call IAppServer GetClassDef(CT_ORDER_DETAIL)
      Call mIAppServer.DeleteObjectListData(CT_ORDER_DETAIL, ObjectId, 
\mathcal{L}(\mathcal{L}) ObjectSubId, Errors) 
     Call mIAppServer.DeleteObject(ClassId, ObjectId,
                                ObjectSubId, Errors) 
    Case CT_PRODUCT
```

```
Call IAppServer GetClassDef(CT_ORDER)
      If Not mIAppServer.IsReferenced(ObjectId, ObjectSubId, _ 
                                 CT_ORDER, "ProductId", "") Then
       Call mIAppServer.DeleteObject(CT_PRODUCT, ObjectId,
                                  ObjectSubId, Errors) 
      End If 
    Case CT_SHIPPER 
      Call IAppServer_GetClassDef(CT_ORDER) 
      If Not mIAppServer.IsReferenced(ObjectId, ObjectSubId, _ 
                                  CT_ORDER, "ShipperId", "") Then 
       Call mIAppServer.DeleteObject(CT_ORDER, ObjectId,
                                  ObjectSubId, Errors) 
      End If 
    Case CT_SUPPLIER 
     Call IAppServer GetClassDef(CT SUPPLIER)
      If Not mIAppServer.IsReferenced(ObjectId, ObjectSubId, _ 
                                 CT PRODUCT, "SupplierId", "") Then
       Call mIAppServer.DeleteObject(CT SUPPLIER, ObjectId,
                                  ObjectSubId, Errors) 
      End If 
    Case Else 
     Call IAppServer GetClassDef(ClassId)
     Call mIAppServer.DeleteObject(ClassId, ObjectId, _
                                ObjectSubId, Errors) 
  End Select 
  ObjCtx.SetComplete 
  Exit Sub 
NoDelete: 
ErrorTrap: 
  ObjCtx.SetAbort 
End Sub
```
In this modified version of the DeleteObject method on CNWServer, we perform a Select Case statement to determine what sort of action we should take given the ClassId. In most cases, we simply want to ensure that the record we are about to delete is not being referenced anywhere. For this purpose, we have defined an IsReferenced method on our IAppServer. This approach moves all referential integrity functionality to the business layer and away from the RDBMS. This has the effect of enabling us to develop for multiple RDBMSes, but at the cost of lower performance because the data must move from the RDBMS to the MTS component for the verification to take place. If you do not need this added flexibility then putting the referential integrity on the RDBMS might be easier to implement and

more performance beneficial. The code for the IsReferenced method appears in Listing 9.11.

#### **Example 9.11. The IsReferenced Method on**

#### **IAppServer**

```
Public Function IsReferenced(ObjectId As Long, _
                         ObjectSubId As Long,
                         TargetClassId As Integer,
                         TargetPropertyName As String,
                          TargetSubPropertyName As String) As Boolean 
  Dim ClassDef As CClassDef 
  Dim DataManager As CDataManager 
  Dim rs As ADODB.Recordset 
  Dim rsField As ADODB.Field 
  Dim QueryParms As New CQueryParms 
  On Error GoTo ErrorTrap 
  Set ClassDef = mClassDefs.Item(TargetClassId) 
  Set DataManager = mDataManagers.Item(ClassDef.DatabaseName) 
  QueryParms.TableName = ClassDef.WriteLocation 
  QueryParms.ColumnList.Add "Count(*)" 
  If ObjectId > 0 And TargetPropertyName <> "" Then 
    QueryParms.WhereList.Add _ 
      ClassDef.PropertyToColumnDef(TargetPropertyName).Name & "=" & 
ObjectId 
  End If 
  If ObjectSubId > 0 And TargetSubPropertyName <> "" Then 
    QueryParms.WhereList.Add _ 
      ClassDef.PropertyToColumnDef(TargetSubPropertyName).Name & _ 
        "=" & ObjectSubId 
  End If 
  Set rs = DataManager.GetData(QueryParms) 
  If Not rs Is Nothing Then 
    rs.MoveFirst 
    IsReferenced = rs.Fields.Item(0).Value > 0 
  Else 
    IsReferenced = True ' better safe than sorry 
  End If 
  ObjCtx.SetComplete
```

```
ErrorTrap: 
   '1. Details to EventLog
   Call WriteNTLogEvent ("IAppServer: IsReferenced", Err. Number,
                       Err.Description, Err.Source) 
   '2. Generic to client - passed back on error stack
    Err.Raise Err.Number, "IAppServer:IsReferenced", _ 
                       Err.Description & " [" & Erl & "]" 
    ObjCtx.SetAbort 
End Function
```
We implement the IsReferenced method similar to our other CRUD methods in that we build a CQueryParms object, populate our WhereList, and make a call to GetData. However, the major difference here is that our ColumnList contains a "count  $(*)$ " clause versus a standard column list. We retrieve this value to determine whether any records exist that reference a given ObjectId and ObjectSubId. Note that we have added the SetAbort and SetComplete calls on our object context for the  $IsReferenced$  method. The reason for this is that if we have an issue determining whether an object is referenced, we do not want a delete being performed on the database.

Our DeleteObjectList method builds a CQueryParms object using the same WriteLocation to TableName copy. For the WhereList, we use the ParentIdColumnName and ParentSubIdColumnName properties of the CClassDef in conjunction with the ParentId and ParentSubId values. Again, the DeleteData method of CDataManager handles the dirty work. The code for DeleteObjectList appears in Listing 9.12.

#### **Example 9.12. The DeleteObjectList Method on**

## **IAppServer**

Exit Function

```
Public Sub DeleteObjectList(ByVal ClassId As Integer,
                         ByVal ParentId As Long, _ 
                         ByVal ParentSubId As Long, _ 
                         Errors As Variant) 
  Dim ClassDef As CClassDef 
  Dim DataManager As CDataManager 
  Dim QueryParms As New CQueryParms 
  On Error GoTo ErrorTrap
```

```
 Set ClassDef = mClassDefs.Item(ClassId) 
 Set DataManager = mDataManagers.Item(ClassDef.DatabaseName) 
 QueryParms.TableName = ClassDef.WriteLocation 
 If ParentId > 0 Then 
  QueryParms.WhereList.Add _ 
    (ClassDef.ParentIdColumnName & "=" & ParentId) 
 End If 
 If ParentSubId > 0 Then 
  QueryParms.WhereList.Add _ 
    (ClassDef.ParentSubIdColumnName & "=" & ParentSubId) 
 End If 
 QueryParms.WhereOperator = woAnd 
 Call DataManager.DeleteData(QueryParms) 
 ObjCtx.SetComplete 
 Exit Sub
```

```
ErrorTrap:
```

```
 '1. Details to EventLog 
Call WriteNTLogEvent("IAppServer:DeleteObjectList", Err.Number,
                   Err.Description, Err.Source) 
 '2. Generic to client - passed back on error stack 
 Err.Raise Err.Number, "IAppServer:DeleteObjectList", _ 
                  Err.Description & " [" & Erl & "]" 
 ObjCtx.SetAbort
```
End Sub

On CNWServer, we call into DeleteObjectList in the following manner:

```
Private Sub IAppServer DeleteObjectList(ByVal ClassId As Integer,
                                    ByVal ParentId As Long, _ 
                                    ByVal ParentSubId As Long, _ 
                                    Errors As Variant) 
 Call IAppServer GetClassDef(ClassId)
  Call mIAppServer.DeleteObjectList(ClassId, ParentId, ParentSubId, 
Errors) 
  ObjCtx.SetComplete 
  Exit Sub 
ErrorTrap: 
  ObjCtx.SetAbort 
End Sub
```
Again, we simply verify that we have defined the  $CClassDef$  object for the given ClassId. We then call the DeleteObjectList method on our mIAppServer object.

#### **NOTE**

In our framework, to delete an object with contained objects or collections of objects, we must call the DeleteObject and/or DeleteObjectList methods explicitly for each of these contained items. We finish with a call to DeleteObject for the parent object.

With retrievals and deletes out of the way, we turn our attention to inserts and updates. As before, we have the capability to handle single objects or collections of objects, the latter being for a master-detail or parent-child–style relationship. Our InsertObjectData function looks similar in calling convention to our GetObjectData method, except that now we are receiving a variant array of object state information. The first step of the InsertObjectData function is to call the GetInsertableRS method of the CDataManager object. We then use the PropertyNames array to loop through the Data variant array, moving values into the associated recordset fields. We use our PropertyDefToColumn mapping here to assist us in this process. We also check to ensure that we do not overwrite fields with the CanWrite property set to False. If we have validation functionality in place, we would perform that checking here as well.

After all the data has been moved into the updateable recordset, we have a choice on how we generate our primary key value. One option is to retrieve a value for the primary key before the insert, while another is to allow the RDBMS to generate the key. In the first case, we can create a method on our CDataManager object to do this, or we can implement it on our IAppServer. This method can be called something like GetNextKey with a parameter of ClassId or TableName. How it is implemented will depend on how you choose to define your keys. In the case of the RDBMS generating the key, an AutoNumber type column (in the case of Microsoft Access) or an Identity type column (in the case of SQL Server) is used that will automatically generate the next integer sequence. For our purposes, we will be allowing the RDBMS to generate our keys, but you can change this to suit your needs.

The code for InsertObjectData appears in Listing 9.13.

#### **Example 9.13. The InsertObjectData Method on**

#### **IAppServer**

Public Sub InsertObjectData(ByVal ClassId As Integer, ByVal PropertyNames As Variant, \_ ByVal Data As Variant, \_ Errors As Variant,

```
ObjectId As Long,
                          ObjectSubId As Long) 
  Dim ClassDef As CClassDef 
  Dim DataManager As CDataManager 
  Dim l As Long 
  Dim rs As ADODB.Recordset 
  Dim rsField As ADODB.Field 
  Dim i As Integer 
  Dim lRet As Long 
  Dim pName as String 
  On Error GoTo ErrorTrap 
  Set ClassDef = mClassDefs.Item(ClassId) 
  Set DataManager = mDataManagers.Item(ClassDef.DatabaseName) 
  Set rs = DataManager.GetInsertableRS(ClassDef.WriteLocation) 
  rs.AddNew 
  For i = LBound(PropertyNames) To UBound(PropertyNames) 
    pName = PropertyNames(i) 
    With ClassDef 
     If .ColumnDefs.Item(.PropertyToColumnDef(pName).Name).CanWrite
Then 
        Set rsField = rs.Fields(.PropertyToColumnDef(pName).Name) 
        If rsField.Type = adLongVarBinary Or rsField.Type = adLongVarChar 
Then 
          ' requires chunk operations 
        Else 
          If IsEmpty(Data(i, 0)) Then 
           rsField.Value = vbEmpty 
         Else 
          rsField.Value = Data(i, 0) End If 
        End If 
      End If 
    End If 
  Next i 
  rs.Update 
   ' the following code only works for certain combinations of 
   ' drivers and database engines (see MS KnowledgeBase) 
   ' note that if there are triggers that fire and insert additional records
```
' with Identity/Autonumber columns, this number retrieved below

```
 ' will be wrong. 
  If ClassDef.IdColumnName <> "" Then 
    ObjectId = rs.Fields(ClassDef.IdColumnName) 
  End If 
  If ClassDef.SubIdColumnName <> "" Then 
    ObjectSubId = rs.Fields(ClassDef.SubIdColumnName) 
  End If 
  ObjCtx.SetComplete 
  Exit SubErrorTrap: 
    '1. Details to EventLog 
   Call WriteNTLogEvent("IAppServer:InsertObjectData",
                       Err.Number, Err.Description, Err.Source) 
   '2. Generic to client - passed back on error stack
    Err.Raise Err.Number, "IAppServer:InsertObjectData", _ 
                       Err.Description & " [" & Erl & "]" 
    ObjCtx.SetAbort 
End Sub
```
From our CNWServer class, the implementation of this method looks like Listing 9.14.

#### **Example 9.14. The InsertObjectData Method**

#### **Implemented on CNWServer**

```
Private Sub IAppServer InsertObjectData(ByVal ClassId As Integer,
                                    ByVal PropertyNames As Variant, _ 
                                   ByVal Data As Variant, _ 
                                   Errors As Variant,
                                   ObjectId As Long,
                                   ObjectSubId As Long) 
 Call IAppServer GetClassDef(ClassId)
  Call mIAppServer.InsertObjectData(ClassId, PropertyNames, Data, 
Errors, _ 
                                ObjectId, ObjectSubId) 
  ObjCtx.SetComplete 
  Exit Sub 
ErrorTrap: 
  ObjCtx.SetAbort 
End Sub
```
Likewise, we have our InsertObjectListData method to insert objects based on a parent object (see Listing 9.15). Here, we pass in a PropertyNames array along with the variant array of data elements. The Data array is two-dimensional because we are inserting more than one object. The layout of this array mimics the layout produced by the GetRows method of a recordset object. We also pass in our ClassId, ParentId, and ParentSubId values. The first activity we perform is to delete the previous list using the DeleteObjectList method. We then proceed to obtain a recordset to work with using the GetInsertableRS method as before. We follow a similar process to move the information from the variant array into the recordset, performing validation if we have implemented such functionality. We call the UpdateBatch method of the recordset object to commit the data to the database. Because object lists are the child part of a parent-child relationship, we do not need to know the ID values that the database is generating here.

#### **Example 9.15. The InsertObjectListData Method on**

#### **IAppServer**

```
Public Sub InsertObjectListData(ByVal ClassId As Integer,
                            ByVal ParentId As Long, _ 
                             ByVal ParentSubId As Long, _ 
                             ByVal PropertyNames As Variant, _ 
                            ByVal Data As Variant, _ 
                            Errors As Variant) 
  Dim ClassDef As CClassDef 
  Dim DataManager As CDataManager 
  Dim rs As ADODB.Recordset 
  Dim rsField As ADODB.Field 
  Dim i As Integer, j As Integer 
  Dim pName As String 
  On Error GoTo ErrorTrap 
  Set ClassDef = mClassDefs.Item(ClassId) 
 Set DataManager = mDataManagers.Item(ClassDef.DatabaseName)
  Call DeleteObjectList(ClassId, ParentId, ParentSubId, Errors) 
  Set rs = DataManager.GetInsertableRS(ClassDef.WriteLocation) 
 For i = LBound(Data, 2) To UBound(Data, 2)
    rs.AddNew 
   For j = LBound(PropertyNames) To UBound (PropertyNames)
     pName = PropertyNames(j) With ClassDef
```
```
 If .ColumnDefs.Item(.PropertyToColumnDef(pName).Name).CanWrite 
Then 
          Set rsField = rs.Fields(.PropertyToColumnDef(pName).Name) 
          If rsField.Type = adLongVarBinary Or _ 
             rsField.Type = adLongVarChar Then 
            ' chunk operations required 
          Else 
            If IsEmpty(Data(j, i)) Then 
             rsField.Value = vbEmpty 
            Else 
             rsField.Value = Data(i, i) End If 
          End If 
        End If 
      End With 
    Next j 
  Next i 
  Call rs.UpdateBatch 
  ObjCtx.SetComplete 
  Exit Sub 
ErrorTrap: 
    '1. Details to EventLog
    Call WriteNTLogEvent("IAppServer:InsertObjectListData", Err.Number, 
\mathcal{L}(\mathcal{L}) Err.Description, Err.Source) 
    '2. Generic to client - passed back on error stack
    Err.Raise Err.Number, "IAppServer:InsertObjectListData", _ 
                        Err.Description & " [" & Erl & "]" 
    ObjCtx.SetAbort 
End Sub
```
From our CNWServer class, the implementation of this method looks like Listing 9.16.

# **Example 9.16. The InsertObjectListData Method**

#### **Implemented on CNWServer**

```
Private Sub IAppServer InsertObjectListData(ByVal ClassId As Integer,
                                        ByVal ParentId As Long, _ 
                                        ByVal ParentSubId As Long, _ 
                                        ByVal PropertyNames As Variant, _ 
                                        ByVal Data As Variant, _ 
                                       Errors As Variant)
```

```
Call IAppServer GetClassDef(ClassId)
 Call mIAppServer.InsertObjectListData(ClassId,
                                   ParentId,
                                   ParentSubId,
                                    PropertyNames, _ 
                                    Data, _ 
                                    Errors) 
  ObjCtx.SetComplete 
  Exit Sub 
ErrorTrap: 
  ObjCtx.SetAbort
```

```
End Sub
```
Our last component of CRUD is that of update. Here, we only provide a mechanism to update a single object. As in the insert case, this method calls the GetUpdateableRS method of the appropriate CDataManager object. Again, we form a CQueryParm object to help us make the appropriate call by first setting the TableName property from the ReadLocation of the CClassDef object. We loop through the ColumnDefs property of the CClassDef object, adding the columns, whose CanWrite property is set to True, to the ColumnList property of the CQueryParm object. We also add both the IdColumnName and SubIdColumnName to the ColumnList to ensure that OLE DB has the necessary keys for the update that is to follow. If we do not do this, OLE DB is not able to perform the update. Remember that the Add method of our CStringList, which forms our ColumnList, is designed to ignore duplicates, so we are safe in adding these two columns without first checking to see if they have already been added.

After we have called our GetUpdateableRS method in our CDataManager object, we can proceed to move data from the variant-array–based Data parameter into the recordset, using our PropertyNames array and the PropertyToColumnDef method of the CClassDef object. Again, if we are implementing server-side validation, we perform the necessary validation in this process, raising any errors back in the Errors array. The code for UpdateObjectData appears in Listing 9.17.

# **Example 9.17. The UpdateObjectData Method on IAppServer**

Public Sub UpdateObjectData(ByVal ClassId As Integer, ByVal PropertyNames As Variant, \_ ByVal Data As Variant, \_ Errors As Variant, ObjectId As Long, ObjectSubId As Long)

```
 Dim ClassDef As CClassDef 
  Dim DataManager As CDataManager 
  Dim rs As ADODB.Recordset 
  Dim rsField As ADODB.Field 
  Dim i As Integer 
  Dim QueryParms As New CQueryParms 
  Dim ColumnDef As CColumnDef 
  Dim pName As String 
  On Error GoTo ErrorTrap 
  Set ClassDef = mClassDefs.Item(ClassId) 
  Set DataManager = mDataManagers.Item(ClassDef.DatabaseName) 
  QueryParms.TableName = ClassDef.WriteLocation 
  For Each ColumnDef In ClassDef.ColumnDefs 
    If ColumnDef.CanWrite Then 
      QueryParms.ColumnList.Add ColumnDef.Name 
    ElseIf ClassDef.IdColumnName = ColumnDef.Name Then 
      QueryParms.ColumnList.Add ColumnDef.Name 
    ElseIf ClassDef.SubIdColumnName = ColumnDef.Name Then 
      QueryParms.ColumnList.Add ColumnDef.Name 
    End If 
  Next 
  If ObjectId > 0 Then 
    QueryParms.WhereList.Add (ClassDef.IdColumnName & "=" & _ 
                           CStr(ObjectId)) 
  End If 
  If ObjectSubId > 0 Then 
    QueryParms.WhereList.Add (ClassDef.SubIdColumnName & "=" & _ 
                           CStr(ObjectSubId)) 
  End If 
  Set rs = DataManager.GetUpdatableRS(QueryParms) 
  For i = LBound(PropertyNames) To UBound(PropertyNames) 
    pName = PropertyNames(i) 
    With ClassDef 
      If .ColumnDefs.Item(.PropertyToColumnDef(pName).CanWrite Then 
        Set rsField = rs.Fields(.PropertyToColumnDef(pName)) 
        If rsField.Type = adLongVarBinary Or rsField.Type = adLongVarChar 
Then 
          ' requires chunk operations 
        Else
```

```
 If IsEmpty(Data(i, 0)) Then 
           rsField.Value = vbEmpty 
         Else 
          rsField.Value = Data(i, 0) End If 
        End If 
      End If 
    End With 
  Next i 
  rs.Update 
  ObjCtx.SetComplete 
  Exit Sub 
ErrorTrap: 
    '1. Details to EventLog 
   Call WriteNTLogEvent ("IAppServer: UpdateObjectData",
                       Err.Number, Err.Description, Err.Source) 
   '2. Generic to client - passed back on error stack
    Err.Raise Err.Number, "IAppServer:UpdateObjectData", _ 
                      Err.Description & " [" & Erl & "]" 
    ObjCtx.SetAbort 
End Sub
```
From our CNWServer class, the implementation of this method looks like Listing 9.18.

#### **Example 9.18. The UpdateObjectData Method**

#### **Implemented on CNWServer**

```
Private Sub IAppServer UpdateObjectData(ByVal ClassId As Integer,
                                   ByVal PropertyNames As Variant, _ 
                                   ByVal Data As Variant, _ 
                                   Errors As Variant, _ 
                                  ObjectId As Long, _
                                   ObjectSubId As Long) 
 Call IAppServer GetClassDef(ClassId)
 Call mIAppServer.UpdateObjectData(ClassId,
                               PropertyNames,
                                Data, _ 
                                Errors, _ 
                               ObjectId,
                                ObjectSubId) 
  ObjCtx.SetComplete 
  Exit Sub
```

```
ErrorTrap: 
   ObjCtx.SetAbort 
End Sub
```
Finally, we want to give our system the added flexibility of querying for individual objects or lists of objects. This becomes important as we build our ASP-based reporting engine in Chapter 11, "A Distributed Reporting Engine." To implement this, we define a method QueryObjectListData, which looks similar to a standard GetObjectListData call, except we have replaced the ParentId and ParentSubId parameters with a Criteria array and a Sort array.

We implement our QueryObjectListData method by once again building a CQueryParm object. We copy the ReadLocation of our CClassDef object over to our TableName property name of the CQueryParm object. We then create our ColumnList, as in our other cases. Next, we form the WhereList from our Criteria array, which is an array of arrays. Each inner array contains three elements: PropertyName, Operator, and Value. We then build our OrderByList from the Sort array and call our CDataManager with the GetData method. We perform our normal PropertyName array creation, as well as the GetRows call. The code for QueryObjectListData appears in Listing 9.19.

# **Example 9.19. The QueryObjectListData Method on**

# **IAppServer**

```
Public Sub QueryObjectListData(ByVal ClassId As Integer, _
                            ByVal Criteria As Variant, _ 
                            ByVal Sort As Variant, _ 
                            ByRef PropertyNames As Variant, _ 
                           Data As Variant,
                            Errors As Variant) 
  Dim ClassDef As CClassDef 
  Dim DataManager As CDataManager 
  Dim ColumnDef As CColumnDef 
  Dim QueryParms As New CQueryParms 
  Dim rs As ADODB.Recordset 
  Dim rsField As ADODB.Field 
  Dim vData As Variant 
  Dim i As Integer 
  Dim p As String 
  On Error GoTo ErrorTrap 
  Set ClassDef = mClassDefs.Item(ClassId)
```

```
 Set DataManager = mDataManagers.Item(ClassDef.DatabaseName) 
  QueryParms.TableName = ClassDef.ReadLocation 
  For Each ColumnDef In ClassDef.ColumnDefs 
    If ColumnDef.CanRead Then 
      QueryParms.ColumnList.Add ColumnDef.Name 
    End If 
  Next 
  If IsArray(Criteria) Then 
    ' Criteria(i)(0) = PropertyName 
    ' Criteria(i)(1) = Operator 
    ' Criteria(i)(2) = Value 
   For i = LBound(Criteria, 1) To UBound(Criteria, 1)
     p = Criteria(i)(0)
      If IsNumeric(Criteria(i)(2)) Then 
        QueryParms.WhereList.Add ClassDef.PropertyToColumnDef(p).Name & 
\mathbb{Z}^{\mathbb{Z}} Criteria(i)(1) & Criteria(i)(2) 
      Else 
       QueryParms.WhereList.Add ClassDef.PropertyToColumnDef(p).Name & 
\mathcal{L}(\mathcal{L}) Criteria(i)(1) & "'" & Criteria(i)(2) & "'" 
     End If 
    Next i 
    QueryParms.WhereOperator = woAnd 
  End If 
  If IsArray(Sort) Then 
   For i = LBound(Sort) To UBound (Sort)
      QueryParms.OrderList.Add _ 
        ClassDef.PropertyToColumnDef(CStr(Sort(i))).Name 
    Next i 
  End If 
  Set rs = DataManager.GetData(QueryParms) 
  If Not rs Is Nothing Then 
   ReDim PropertyNames(0 To QueryParms.ColumnList.Count - 1)
   i = 0 For Each rsField In rs.Fields
```

```
 PropertyNames(i) = 
ClassDef.ColumnToPropertyDef(rsField.Name).Name 
     i = i + 1 Next 
    vData = rs.GetRows 
  Else 
    vData = vbEmpty 
  End If 
  Data = vData 
  Exit Sub 
ErrorTrap: 
    '1. Details to EventLog 
    Call WriteNTLogEvent("IAppServer:QueryObjectListData", Err.Number, 
\overline{\phantom{0}} Err.Description, Err.Source) 
   '2. Generic to client - passed back on error stack
    Err.Raise Err.Number, "IAppServer:QueryObjectListData", _ 
                          Err.Description & " [" & Erl & "]" 
End Sub
```
From our CNWServer class, the implementation of this method is provided in Listing 9.20.

# **Example 9.20. The QueryObjectListData Method**

#### **Implemented on CNWServer**

```
Private Sub IAppServer QueryObjectListData(ByVal ClassId As Integer,
                                        ByVal Criteria As Variant, _ 
                                        ByVal Sort As Variant, _ 
                                       PropertyNames As Variant,
                                       Data As Variant,
                                        Errors As Variant) 
 Call IAppServer GetClassDef(ClassId)
  Call mIAppServer.QueryObjectListData(ClassId, _ 
                                    Criteria, _ 
                                    Sort, _ 
                                   PropertyNames,
                                   Data, \overline{\phantom{a}} Errors)
```
End Sub

#### **IAppClient/CNWClient**

With our server-side IAppServer and CNWServer classes in place, we can move from the application tier to the user tier and build the client-side mates. In a similar fashion to the server side, we define an interface called IAppClient. Unlike IAppServer though, our implementing class CNWClient is responsible for implementing all methods defined by IAppClient. Our NWClient ActiveX DLL that contains CNWClient is responsible for defining a class for each class type of the library that is to be exposed to the client application. This definition takes the form of Visual Basic class modules, which define the same properties spelled out in the CClassDef on the server side. Our first order of business is to define an InitClient method that connects to the DCOM object using the passed-in server name. We always override our InitClient method with code similar to that shown for the CNWClient implementation in Listing 9.21.

# **Example 9.21. The InitClient Method Implemented on**

## **CNWClient**

```
' From the declarations section 
Option Explicit 
Implements IAppClient 
Private mIAppClient As IAppClient 
Private NWServer As CNWServer 
Private Sub IAppClient_InitClient(Server As String) 
    Set NWServer = CreateObject("NWServer.CNWServer", Server) 
    Set mIAppClient.AppServer = NWServer 
    Call mIAppClient.AppServer.InitServer 
End Sub
```
The InitClient method uses the CreateObject construct to create an instance of the CNWServer object. We use this rather than a New operator because this is the only mechanism that creates a DCOM object on a remote computer. The server name that is passed in is the same as the computer name of the machine running MTS which has a package installed that hosts the CNWServer class.

Now that we can connect to the DCOM client, we turn our attention to defining two more interfaces in the same ActiveX library as IAppClient. These two interfaces are IAppObject and IAppCollection, both of which we use to implement our final objects and collection of objects, respectively. Our IAppCollection contains a collection of IAppObjects. On our IAppObject, we define the methods of SetStateToVariant and SetStateFromVariant that we must override in our

implementations. These methods are responsible for converting between native objects and variant Data arrays. We also define an IsValid method to help us check for validity across properties. Finally, we define properties Id and SubId used during our CRUD processing that we will be implementing. The interface definition for IAppObject appears in Listing 9.22.

# **Example 9.22. The IAppObject Interface Definition**

```
Option Explicit 
Private mId As Long 
Private mSubId As Long 
Private mClassId As Integer 
Private mIsLoaded As Boolean 
Private mIsDirty As Boolean 
Public Sub SetStateToVariant(PropertyNames As Collection, Data As 
Variant) 
  ' override this method 
End Sub 
Public Sub SetStateFromVariant(PropertyNames As Collection, Data As 
Variant, _ 
                            Optional RowIndex As Integer) 
  ' override this method 
End Sub 
Public Function IsValid() As Boolean 
  ' override this method 
End Function 
Public Property Get Id() As Long 
 Id = mIdEnd Property 
Public Property Let Id(RHS As Long) 
mId = RHSEnd Property 
Public Property Get SubId() As Long 
 SubId = mSubIdEnd Property 
Public Property Let SubId(RHS As Long)
```

```
mSubId = RHSEnd Property 
Public Property Get ClassId() As Long 
  ClassId = mClassId 
End Property 
Public Property Let ClassId(RHS As Long) 
 mClassId = RHSEnd Property 
Public Property Let IsLoaded(RHS As Boolean) 
  mIsLoaded = RHS 
End Property 
Public Property Get IsLoaded() As Boolean 
  IsLoaded = mIsLoaded 
End Property 
Public Property Let IsDirty(RHS As Boolean) 
  mIsDirty = RHS 
End Property 
Public Property Get IsDirty() As Boolean 
  IsDirty = mIsDirty 
End Property
```
Our IAppCollection interface is a bit more complicated, but it implements many of the methods itself. This method also contains a SetStateFromVariant method to convert a two-dimensional variant Data array into a collection of objects. We also define a SetStateToVariant method for the reverse process. The other methods and properties are those required to implement a collection, including  $Item$ , Add, Count, and NewEnum. The interface definition for IAppCollection appears in Listing 9.23.

# **Example 9.23. The IAppCollection Interface**

# **Definition**

```
Option Explicit 
Private mCol As Collection 
Private mClassId As Integer 
Private mIsLoaded As Boolean 
Private mIsDirty As Boolean
```

```
Public Sub SetStateFromVariant(PropertyNames As Collection, Data As 
Variant) 
  ' override this method 
End Sub 
Public Sub SetStateToVariant(PropertyNames As Collection, Data As 
Variant) 
  ' override this method 
End Sub 
Public Property Get Item(vntIndexKey As Variant) As IAppObject 
  Set Item = mCol(vntIndexKey) 
End Property 
Public Sub Add(AppObject As IAppObject, vntKey As Variant) 
  mCol.Add AppObject, vntKey 
End Sub 
Public Property Get Count() As Long 
  Count = mCol.Count 
End Property 
Public Property Get NewEnum() As IUnknown 
 Set NewEnum = mCol. [ NewEnum]
End Property 
Private Sub Class_Initialize() 
  Set mCol = New Collection 
End Sub 
Private Sub Class_Terminate() 
  Set mCol = Nothing 
End Sub 
Public Property Get ClassId() As Long 
  ClassId = mClassId 
End Property 
Public Property Let ClassId(RHS As Long) 
 mClassId = RHSEnd Property
```

```
Public Property Let IsLoaded(RHS As Boolean) 
  mIsLoaded = RHS 
End Property 
Public Property Get IsLoaded() As Boolean 
  IsLoaded = mIsLoaded 
End Property 
Public Property Let IsDirty(RHS As Boolean) 
  mIsDirty = RHS 
End Property 
Public Property Get IsDirty() As Boolean 
  IsDirty = mIsDirty 
End Property
```
Again, we must override the SetStateFromVariant and SetStateToVariant methods for each class implementing this interface.

Now that we can connect to the DCOM client and we have our IAppObject and IAppCollection interfaces defined, we turn our attention to the data retrieval methods of LoadObject and LoadCollection. As you might guess, we will be calling the corresponding GetObjectData and GetObjectDataList methods on our CNWServer object.

We call LoadObject with a ClassId and an Id/SubId pair. It returns an IAppObject reference. Within the LoadObject method, we dimension a variable of each class type, along with an IAppObject object. We perform a Select Case statement to determine which object to create based on the ClassId. After we have identified the correct class type, we call the GetObjectData method of our CNWServer class. The code for LoadObject for our CNWClient class appears in Listing 9.24.

# **Example 9.24. The LoadObject Method Implemented**

#### **on CNWClient**

```
Private Function IAppClient LoadObject(ClassId As Integer,
                                   Id As Long, _ 
                                   SubId As Long) As _ 
                                   AppClient.IAppObject 
  Dim AppObject As IAppObject 
  Dim Order As COrder 
  Dim CityItem As CCityItem 
  Dim CategoryItem As CCategoryItem
```

```
 Dim CountryItem As CCountryItem 
 Dim RegionItem As CRegionItem 
 Dim CustomerItem As CCustomerItem 
 Dim EmployeeItem As CEmployeeItem 
 Dim ProductItem As CProductItem 
 Dim ShipperItem As CShipperItem 
 Dim SupplierItem As CSupplierItem 
 Dim Data As Variant 
 Dim Errors As Variant 
 Dim PropertyNames() As String 
 On Error GoTo ErrorTrap 
 Select Case ClassId 
  Case CT_ORDER 
    Set Order = New COrder 
    Set AppObject = Order 
  Case CT_CATEGORY 
    Set CategoryItem = New CCategoryItem 
    Set AppObject = CategoryItem 
  Case CT_CITY 
    Set CityItem = New CCityItem 
    Set AppObject = CityItem 
  Case CT_COUNTRY 
    Set CountryItem = New CCountryItem 
    Set AppObject = CountryItem 
  Case CT_REGION 
    Set RegionItem = New CRegionItem 
    Set AppObject = RegionItem 
  Case CT_CUSTOMER 
    Set CustomerItem = New CCustomerItem 
    Set AppObject = CustomerItem 
  Case CT_EMPLOYEE 
    Set EmployeeItem = New CEmployeeItem 
    Set AppObject = EmployeeItem 
  Case CT_PRODUCT 
    Set ProductItem = New CProductItem 
    Set AppObject = ProductItem 
  Case CT_SHIPPER 
    Set ShipperItem = New CShipperItem 
    Set AppObject = ShipperItem 
  Case CT_SUPPLIER 
    Set SupplierItem = New CSupplierItem
```

```
 Set AppObject = SupplierItem 
    Case Else 
      GoTo SkipLoadObject 
  End Select 
  Call mIAppClient.AppServer.GetObjectData(ClassId, Id, SubId, _ 
                                       PropertyNames, Data, Errors) 
  If IsArray(Data) Then 
    AppObject.SetStateFromVariant(MakePropertyIndex(PropertyNames), 
Data 
  End If 
  Set IAppClient_LoadObject = AppObject 
SkipLoadObject: 
  Exit Function 
ErrorTrap: 
 Err.Raise ERR CANNOT LOAD + vbObjectError, "CNWClient:LoadObject", _
          LoadResString(ERR_CANNOT_LOAD) & "[" & Err.Description & "]"
End Function
```
As can be seen from the previous code sample, we must dimension each class type. We then perform a Select Case statement on the ClassId, creating the specific object instance of the requested class. We then set the instance of the generic AppObject variable to our specific instance of an object that has implemented the IAppObject interface. From there, we fall through to the GetObjectData method of our CAppServer variable. If the method returns a non-empty Data variable, we call the generic SetStateFromVariant method of our AppObject to move the information from the variant data array into the property values of the specific object. We then return our AppObject to the calling routine. The reason for the use of AppObject is to prevent the late binding that can slow performance. Using this approach can make our code base more modular.

To illustrate a specific implementation of the SetStateFromVariant method of an IAppObject, we offer the code for our COrder class in Listing 9.25.

# **Example 9.25. The COrder Class That Implements IAppObject**

Option Explicit

Implements IAppObject

Private mCustomerId As Long 'local copy

```
Private mCustomerName As String 'local copy 
Private mEmployeeId As Long 'local copy 
Private mEmployeeLastName As String 'local copy 
Private mEmployeeFirstName As String 'local copy 
Private mOrderDate As Date 'local copy 
Private mRequiredDate As Date 'local copy 
Private mShippedDate As Date 'local copy 
Private mShipperId As Long 'local copy 
Private mShipperName As String 'local copy 
Private mFreightCost As Double 'local copy 
Private mShipToName As String 'local copy 
Private mShipToAddress As String 'local copy 
Private mShipToPostalCode As String 'local copy 
Private mShipToCountry As String 'local copy 
Private mShipToRegion As String 'local copy 
Private mShipToCityId As Long 'local copy 
Private mShipToCity As String 'local copy 
Private mIAppObject As IAppObject 
Private Property Let IAppObject_Id(RHS As Long) 
  mIAppObject.Id = RHS 
End Property 
Private Property Get IAppObject_Id() As Long 
  IAppObject_Id = mIAppObject.Id 
End Property 
Private Property Let IAppObject_SubId(RHS As Long) 
  mIAppObject.SubId = RHS 
End Property 
Private Property Get IAppObject_SubId() As Long 
  IAppObject_SubId = mIAppObject.SubId 
End Property 
Public Property Let ShipToCity(ByVal RHS As String) 
    mShipToCity = RHS 
End Property 
Public Property Get ShipToCity() As String 
    ShipToCity = mShipToCity
```
End Property

```
Public Property Let ShipToCityId(ByVal RHS As Long) 
    mShipToCityId = RHS 
End Property 
Public Property Get ShipToCityId() As Long 
    ShipToCityId = mShipToCityId 
End Property 
Public Property Let ShipToRegion(ByVal RHS As String) 
    mShipToRegion = RHS 
End Property 
Public Property Get ShipToRegion() As String 
    ShipToRegion = mShipToRegion 
End Property 
Public Property Let ShipToCountry(ByVal RHS As String) 
    mShipToCountry = RHS 
End Property 
Public Property Get ShipToCountry() As String 
    ShipToCountry = mShipToCountry 
End Property 
Public Property Let ShipToPostalCode(ByVal RHS As String) 
    mShipToPostalCode = RHS 
End Property 
Public Property Get ShipToPostalCode() As String 
    ShipToPostalCode = mShipToPostalCode 
End Property 
Public Property Let ShipToAddress(ByVal RHS As String) 
    mShipToAddress = RHS 
End Property 
Public Property Get ShipToAddress() As String 
    ShipToAddress = mShipToAddress 
End Property 
Public Property Let ShipToName(ByVal RHS As String) 
    mShipToName = RHS 
End Property
```

```
Public Property Get ShipToName() As String 
    ShipToName = mShipToName 
End Property 
Public Property Let FreightCost(ByVal RHS As Double) 
    mFreightCost = RHS 
End Property 
Public Property Get FreightCost() As Double 
    FreightCost = mFreightCost 
End Property 
Public Property Let ShipperName(ByVal RHS As String) 
    mShipperName = RHS 
End Property 
Public Property Get ShipperName() As String 
    ShipperName = mShipperName 
End Property 
Public Property Let ShipperId(ByVal RHS As Long) 
    mShipperId = RHS 
End Property 
Public Property Get ShipperId() As Long 
    ShipperId = mShipperId 
End Property 
Public Property Let ShippedDate(ByVal RHS As Date) 
    mShippedDate = RHS 
End Property 
Public Property Get ShippedDate() As Date 
    ShippedDate = mShippedDate 
End Property 
Public Property Let RequiredDate(ByVal RHS As Date) 
    mRequiredDate = RHS 
End Property 
Public Property Get RequiredDate() As Date 
    RequiredDate = mRequiredDate
```

```
End Property 
Public Property Let OrderDate(ByVal RHS As Date) 
    mOrderDate = RHS 
End Property 
Public Property Get OrderDate() As Date 
    OrderDate = mOrderDate 
End Property 
Public Property Let EmployeeFirstName(ByVal RHS As String) 
    mEmployeeFirstName = RHS 
End Property 
Public Property Get EmployeeFirstName() As String 
    EmployeeFirstName = mEmployeeFirstName 
End Property 
Public Property Let EmployeeLastName(ByVal RHS As String) 
    mEmployeeLastName = RHS 
End Property 
Public Property Get EmployeeLastName() As String 
    EmployeeLastName = mEmployeeLastName 
End Property 
Public Property Let EmployeeId(ByVal RHS As Long) 
    mEmployeeId = RHS 
End Property 
Public Property Get EmployeeId() As Long 
    EmployeeId = mEmployeeId 
End Property 
Public Property Let CustomerName(ByVal RHS As String) 
    mCustomerName = RHS 
End Property 
Public Property Get CustomerName() As String 
    CustomerName = mCustomerName 
End Property 
Public Property Let CustomerId(ByVal RHS As Long)
```

```
 mCustomerId = RHS 
End Property 
Public Property Get CustomerId() As Long 
    CustomerId = mCustomerId 
End Property 
Private Sub IAppObject_SetStateFromVariant(PropertyNames As Collection, 
\mathcal{L}(\mathcal{L})Data As Variant,
                                       Optional RowIndex As Integer) 
  If IsMissing(RowIndex) Then RowIndex = 0 
  mIAppObject.Id = Data(PropertyNames("Id"), RowIndex) 
  CustomerId = _ 
    GetValue(Data(PropertyNames("CustomerId"), RowIndex), vbLong) 
 CustomerName =
    GetValue(Data(PropertyNames("CustomerName"), RowIndex), vbString) 
 EmployeeId = GetValue(Data(PropertyNames("EmployeeId"), RowIndex), vbLong) 
  EmployeeLastName = _ 
    GetValue(Data(PropertyNames("EmployeeLastName"), RowIndex), 
vbString) 
  EmployeeFirstName = _ 
    GetValue(Data(PropertyNames("EmployeeFirstName"), RowIndex), 
vbString) 
  OrderDate = _ 
    GetValue(Data(PropertyNames("OrderDate"), RowIndex), vbDate) 
 RequiredDate = GetValue(Data(PropertyNames("RequiredDate"), RowIndex), vbDate) 
 ShippedDate = GetValue(Data(PropertyNames("ShippedDate"), RowIndex), vbDate) 
  ShipperId = _ 
    GetValue(Data(PropertyNames("ShipperId"), RowIndex), vbLong) 
  ShipperName = _ 
    GetValue(Data(PropertyNames("ShipperName"), RowIndex), vbString) 
 FreightCost =
    GetValue(Data(PropertyNames("FreightCost"), RowIndex), vbDouble) 
   ShipToName = _ 
    GetValue(Data(PropertyNames("ShipToName"), RowIndex), vbString) 
  ShipToAddress = _ 
    GetValue(Data(PropertyNames("ShipToAddress"), RowIndex), vbString) 
  ShipToPostalCode = _ 
    GetValue(Data(PropertyNames("ShipToPostalCode"), RowIndex), 
vbString)
```

```
 ShipToCountry = _ 
    GetValue(Data(PropertyNames("ShipToCountry"), RowIndex), vbString) 
  ShipToRegion = _ 
    GetValue(Data(PropertyNames("ShipToRegion"), RowIndex), vbString) 
  ShipToCityId = _ 
    GetValue(Data(PropertyNames("ShipToCityId"), RowIndex), vbLong) 
 ShipToCity = GetValue(Data(PropertyNames("ShipToCity"), RowIndex), vbString) 
End Sub
```
As you can see from the code, we have defined all our properties using Let and Get statements. If we choose, this technique allows us to provide to the client instant feedback about data validation. We also define an IsValid method on IAppObject, which performs validation across properties. If we look at the SetStateFromVariant method, we see that we have received a PropertyNames collection. This collection is a list of integers keyed on property names. The numeric values correspond to column positions in the Data array for a given property. We also receive an optional RowIndex parameter in case this Data array is the result of a multirow resultset.

We have also defined a simple helper function called GetValue to help us trap null values and convert them to a standard set of empty values. The simple code for this appears in Listing 9.26.

# **Example 9.26. The GetValue () Function**

```
Public Function GetValue(Data As Variant,
                       Optional vbType As VbVarType) _ 
                       As Variant 
  If Not IsMissing(vbType) Then 
    Select Case vbType 
      Case vbString 
        GetValue = IIf(IsNull(Data), "", Data) 
      Case vbDate 
        GetValue = IIf(IsNull(Data), vbEmpty, Data) 
      Case Else 
        GetValue = IIf(IsNull(Data), 0, Data) 
    End Select 
  Else 
    GetValue = IIf(IsNull(Data), vbEmpty, Data) 
  End If 
End Function
```
We call our LoadCollection method with a ClassId and a ParentId/ParentSubId pair. Within the LoadCollection method, we dimension a variable of each collection class type along with an IAppCollection object. We perform a Select Case statement to determine which collection to create based on the ClassId. After we have identified the correct class type, we call the GetObjectListData method of our CNWServer. The code for LoadCollection for our CNWClient object appears in Listing 9.27.

# **Example 9.27. The LoadCollection Method**

# **Implemented on CNWClient**

```
Private Function IAppClient LoadCollection(ClassId As Integer,
                                      ParentId As Long,
                                       ParentSubId As Long) _ 
                                       As AppClient.IAppCollection 
  Dim AppCollection As IAppCollection 
  Dim ListItems As CListItems 
  Dim OrderDetailItems As COrderDetailItems 
  Dim CategoryItems As CCategoryItems 
  Dim CityItems As CCityItems 
  Dim CountryItems As CCountryItems 
  Dim RegionItems As CRegionItems 
  Dim CustomerItems As CCustomerItems 
  Dim EmployeeItems As CEmployeeItems 
  Dim ProductItems As CProductItems 
  Dim ShipperItems As CShipperItems 
  Dim SupplierItems As CSupplierItems 
  Dim Data As Variant 
  Dim Errors As Variant 
  Dim PropertyNames() As String 
  On Error GoTo ErrorTrap 
  Select Case ClassId 
    Case CT_LIST_ITEM 
      Set ListItems = New CListItems 
      Set AppCollection = ListItems 
    Case CT_ORDER_DETAIL 
      Set OrderDetailItems = New COrderDetailItems 
      Set AppCollection = OrderDetailItems 
    Case CT_CATEGORY
```

```
 Set CategoryItems = New CCategoryItems 
      Set AppCollection = CategoryItems 
    Case CT_CITY 
      Set CityItems = New CCityItems 
      Set AppCollection = CityItems 
    Case CT_COUNTRY 
      Set CountryItems = New CCountryItems 
      Set AppCollection = CountryItems 
    Case CT_REGION 
      Set RegionItems = New CRegionItems 
      Set AppCollection = RegionItems 
    Case CT_CUSTOMER 
      Set CustomerItems = New CCustomerItems 
      Set AppCollection = CustomerItems 
    Case CT_EMPLOYEE 
      Set EmployeeItems = New CEmployeeItems 
      Set AppCollection = EmployeeItems 
    Case CT_PRODUCT 
      Set ProductItems = New CProductItems 
      Set AppCollection = ProductItems 
    Case CT_SHIPPER 
      Set ShipperItems = New CShipperItems 
      Set AppCollection = ShipperItems 
    Case CT_SUPPLIER 
      Set SupplierItems = New CSupplierItems 
      Set AppCollection = SupplierItems 
    Case Else 
      GoTo SkipLoadCollection 
  End Select 
 Call mIAppClient.AppServer.GetObjectListData(ClassId, _
                                          ParentId,
                                          ParentSubId,
                                           PropertyNames, _ 
                                           Data, _ 
                                           Errors) 
  If IsArray(Data) Then 
AppCollection.SetStateFromVariant(MakePropertyIndex(PropertyNames),
Data 
  End If 
  Set IAppClient_LoadCollection = AppCollection
```

```
SkipLoadCollection:
```

```
 Exit Function 
ErrorTrap: 
  Err.Raise ERR_CANNOT_LOAD + vbObjectError, "CNWClient:LoadCollection", 
\mathcal{L}(\mathcal{L})LoadResString(ERR_CANNOT_LOAD) & "[" & Err.Description & "]"
```

```
End Function
```
We define LoadCollection in a manner similar to LoadObject, except that we dimension collection classes and an AppCollection of type IAppCollection. We also call GetObjectListData on our CAppServer object, and we define a SetStateFromVariant on our IAppCollection interface. The code for our COrderDetailItems collection appears in Listing 9.28.

# **Example 9.28. The COrderDetailItems Collection**

```
Option Explicit 
Implements IAppCollection 
Dim mIAppCollection As IappCollection 
Private Sub Class_Initialize() 
  Set mIAppCollection = New IAppCollection 
End Sub 
Private Sub Class_Terminate() 
  Set mIAppCollection = Nothing 
End Sub 
Private Sub IAppCollection_Add_ 
   (AppObject As AppClient.IAppObject, vntKey As Variant) 
  Call mIAppCollection.Add(AppObject, vntKey) 
End Sub 
Private Property Get IAppCollection_Count() As Long 
  IAppCollection_Count = mIAppCollection.Count 
End Property 
Private Property Get IAppCollection_Item_ 
   (vntIndexKey As Variant) As AppClient.IAppObject 
 Set IAppCollection Item = mIAppCollection.Item(vntIndexKey)
End Property 
Private Property Get IAppCollection_NewEnum() As stdole.IUnknown 
 Set IAppCollection NewEnum = IAppCollection.NewEnum
End Property
```

```
Private Sub IAppCollection_SetStateFromVariant(PropertyNames As 
Collection,_ 
    Data As Variant) 
  Dim AppObject As IAppObject 
  Dim OrderDetailItem As COrderDetailItem 
  Dim i As Integer 
 For i = LBound(Data, 2) To UBound(Data, 2)
    Set OrderDetailItem = New COrderDetailItem 
    Set AppObject = OrderDetailItem 
    Call AppObject.SetStateFromVariant(PropertyNames, Data, i) 
    Call IAppCollection_Add(AppObject, CStr(OrderDetailItem.Id)) 
  Next i 
End Sub 
Private Property Get IAppCollection_ClassId() As Long 
  IAppCollection_ClassId = mIAppCollection.ClassId 
End Property 
Private Property Let IAppCollection_ClassId(RHS As Long) 
  mIAppCollection.ClassId = RHS 
End Property 
Private Property Get IAppCollection_IsDirty() As Boolean 
  IAppCollection_IsDirty = mIAppCollection.IsDirty 
End Property 
Private Property Let IAppCollection_IsDirty(RHS As Boolean) 
  mIAppCollection.IsDirty = RHS 
End Property 
Private Property Let IAppCollection_IsLoaded(RHS As Boolean) 
  mIAppCollection.IsLoaded = RHS 
End Property 
Private Property Get IAppCollection_IsLoaded() As Boolean 
  IAppCollection_IsLoaded = mIAppCollection.IsLoaded 
End Property 
Private Function IAppCollection_IsValid(Errors As Variant) As Boolean 
  Dim i As Integer 
  Dim AppObject As IAppObject 
  IAppCollection_IsValid = True
```

```
 For i = 1 To mIAppCollection.Count 
   Set AppObject = mIAppCollection.Item(i) IAppCollection_IsValid = IAppCollection_IsValid And _ 
                         AppObject.IsValid(Errors) 
  Next i 
End Function 
Private Sub IAppCollection_Remove(vntIndexKey As Variant) 
  Call mIAppCollection.Remove(vntIndexKey) 
End Sub
```
The Add, Count, Item, and NewEnum methods tap directly into the mIAppCollection variable for functionality. Similarly, the IsLoaded, IsDirty, and ClassId properties are inherited from our mIAppCollection variable. The only methods that we override are the SetStateFromVariant and IsValid methods. In the SetStateFromVariant method, we loop through the Data array a row at a time. For each row, we instantiate our specific COrderDetailItem, set a generic IAppObject reference to it, and call the SetStateFromVariant method on the generic object reference. After the state has been set, we add the IAppObject reference onto the collection. We proceed for all rows of the Data array.

The SetStateFromVariant method for COrderDetailItem appears in Listing 9.29.

# **Example 9.29. The SetStateFromVariant Method**

# **Implemented on COrderDetailItem**

```
Private Sub IAppObject_SetStateFromVariant(PropertyNames As Collection, 
\mathbb{Z}^{\mathbb{Z}}Data As Variant,
                                        Optional RowIndex As Integer) 
  If IsMissing(RowIndex) Then RowIndex = 0 
  mIAppObject.Id = Data(PropertyNames("Id"), RowIndex) 
  OrderId = GetValue(Data(PropertyNames("OrderId"), RowIndex), vbLong) 
  ProductId = GetValue(Data(PropertyNames("ProductId"), RowIndex), 
vbLong) 
  Product = GetValue(Data(PropertyNames("Product"), RowIndex), 
vbString) 
  Supplier = GetValue(Data(PropertyNames("Supplier"), RowIndex), 
vbString) 
  UnitPrice = GetValue(Data(PropertyNames("UnitPrice"), RowIndex), 
vbDouble)
```

```
 Discount = GetValue(Data(PropertyNames("Discount"), RowIndex), 
vbDouble) 
  IAppObject_IsDirty = False 
End Sub
```
We implement all left-side variables on the object as **Property Let/Get** statements. We do not present the code for all objects here in the chapter, but the implementations are included in the code for the chapter.

We now define the delete portion of CRUD on the client side. Here, we define DeleteObject and DeleteCollection methods. Because of simplicity, we can implement the DeleteObject functionality in our IAppClient class and call into it from our CNWClient implementation. Within the IAppClient implementation of the DeleteObject method, we pass in our desired ClassId, Id, and SubId values. We then pass this information off to the DeleteObject method of our IAppServer object. The code for the DeleteObject method appears in Listing 9.30.

# **Example 9.30. The DeleteObject Method**

# **Implemented on CNWClient**

```
Public Sub DeleteObject(ClassId As Integer, Id As Long, SubId As Long, 
                      Errors As Variant) 
  On Error GoTo ErrorTrap 
 If Id > 0 Then
    Call mIAppServer.DeleteObject(ClassId, Id, SubId, Errors) 
  End If 
  Exit Sub 
ErrorTrap: 
 Err.Raise ERR_CANNOT_DELETE + vbObjectError,
"IAppClient:DeleteObject", _ 
          LoadResString(ERR_CANNOT_DELETE) & "[" & Err.Description & "]"
End Sub
```
As you can see, this method implementation is straightforward. The call into this method from CNWClient appears in Listing 9.31.

# **Example 9.31. The DeleteObject Method on CNWClient**

Private Sub IAppClient DeleteObject(ClassId As Integer, Id As Long,

```
 SubId As Long, Errors As Variant) 
    Call mIAppClient.DeleteObject(ClassId, Id, SubId, Errors) 
End Sub
```
Likewise, we implement a DeleteCollection method that substitutes a ParentId and ParentSubId in its parameter list. The code for the DeleteCollection method appears in Listing 9.32.

# **Example 9.32. The DeleteCollection Method on**

# **CNWClient**

```
Public Sub DeleteCollection(ClassId As Integer, ParentId As Long, _
                         ParentSubId As Long, Errors As Variant) 
  On Error GoTo ErrorTrap 
  If ParentId > 0 Then 
   Call mIAppServer.DeleteObjectList(ClassId, ParentId, ParentSubId,
Errors) 
  End If 
  Exit Sub 
ErrorTrap: 
 Err.Raise ERR CANNOT DELETE + vbObjectError,
"IAppClient:DeleteCollection", _ 
          LoadResString(ERR_CANNOT_DELETE) & "[" & Err.Description & "]"
End Sub
```
Again, the CNWClient implementation is simple, as follows:

```
Private Sub IAppClient DeleteCollection(ClassId As Integer, _
                                  ParentId As Long,
                                  ParentSubId As Long, _
                                   Errors As Variant) 
  Call mIAppClient.DeleteCollection(ClassId, ParentId, ParentSubId, 
Errors) 
End Sub
```
Our attention now turns to the data insertion activity. We define an InsertObject method that takes ClassId and AppObject parameters with the latter being a return value. Again, we must dimension a variable of every supported class type. Using a Select Case statement, we instantiate our specific object reference and set it to the generic AppObject. We fall through to a block of code that creates the necessary property index for a subsequent call to the SetStateToVariant method

of our generic AppObject. We then call the InsertObjectData method on our AppServer object to perform the insert. We expect the method to return ObjectId and ObjectSubId parameters, which we set to our Id and SubId properties of our AppObject. The code for the InsertObject method on CNWClient appears in Listing 9.33.

#### **Example 9.33. The InsertObject Method**

#### **Implemented on CNWClient**

```
Private Sub IAppClient InsertObject(ClassId As Integer,
                                 AppObject As AppClient.IAppObject) 
  Dim ObjectId As Long, ObjectSubId As Long 
  Dim Order As COrder 
  Dim CityItem As CCityItem 
  Dim CategoryItem As CCategoryItem 
  Dim CountryItem As CCountryItem 
  Dim RegionItem As CRegionItem 
  Dim CustomerItem As CCustomerItem 
  Dim EmployeeItem As CEmployeeItem 
  Dim ProductItem As CProductItem 
  Dim ShipperItem As CShipperItem 
  Dim SupplierItem As CSupplierItem 
  Dim Data As Variant 
  Dim Errors As Variant 
  Dim PropertyNames As Variant 
  Dim PropertyIndex As Collection 
  On Error GoTo ErrorTrap 
  Select Case ClassId 
    Case CT_ORDER 
      Set Order = AppObject 
    Case CT_CATEGORY 
      Set CategoryItem = AppObject 
    Case CT_CITY 
      Set CityItem = AppObject 
    Case CT_COUNTRY 
      Set CountryItem = AppObject 
    Case CT_REGION 
      Set RegionItem = AppObject 
    Case CT_CUSTOMER 
      Set CustomerItem = AppObject
```

```
 Case CT_EMPLOYEE 
      Set EmployeeItem = AppObject 
    Case CT_PRODUCT 
      Set ProductItem = AppObject 
    Case CT_SHIPPER 
      Set ShipperItem = AppObject 
    Case CT_SUPPLIER 
      Set SupplierItem = AppObject 
    Case Else 
      GoTo SkipInsertObject 
  End Select 
  PropertyNames = mIAppClient.AppServer.GetPropertyNames(ClassId) 
  Set PropertyIndex = MakePropertyIndex(PropertyNames) 
  ReDim Data(1 To PropertyIndex.Count, 0) 
  Call AppObject.SetStateToVariant(PropertyIndex, Data) 
 Call mIAppClient.AppServer.InsertObjectData(ClassId, PropertyNames,
                                         Data, Errors,
                                          ObjectId, ObjectSubId) 
  AppObject.Id = ObjectId 
  AppObject.SubId = ObjectSubId 
SkipInsertObject: 
  Exit Sub 
ErrorTrap: 
 Err.Raise ERR CANNOT INSERT + vbObjectError,
           "CNWClient:InsertObject", _ 
          LoadResString(ERR_CANNOT_INSERT) & "[" & Err.Description & "]"
End Sub
```
The InsertCollection method follows a similar pattern whereby an AppCollection is passed in on the parameter list along with ParentId and ParentSubId values. Again, we dimension a variable of each type, setting the appropriate value in a Select Case statement. We fall through to a block of code that creates the necessary property index for a subsequent call to the SetStateToVariant method of the collection. We follow this by a call to our InsertObjectListData method of our AppServer object. The code for the InsertCollection method of CNWClient appears in Listing 9.34.

#### **Example 9.34. The InsertCollection Method**

#### **Implemented on CNWClient**

Private Sub IAppClient InsertCollection(ClassId As Integer,

ParentId As Long, ParentSubId As Long, AppCollection As AppClient.IAppCollection, \_ Errors As Variant) Dim ListItems As CListItems Dim OrderDetailItems As COrderDetailItems Dim CategoryItems As CCategoryItems Dim CityItems As CCityItems Dim CountryItems As CCountryItems Dim RegionItems As CRegionItems Dim CustomerItems As CCustomerItems Dim EmployeeItems As CEmployeeItems Dim ProductItems As CProductItems Dim ShipperItems As CShipperItems Dim SupplierItems As CSupplierItems Dim Data As Variant Dim PropertyNames As Variant Dim PropertyIndex As Collection On Error GoTo ErrorTrap Select Case ClassId Case CT\_LIST\_ITEM Set ListItems = AppCollection Case CT\_ORDER\_DETAIL Set OrderDetailItems = AppCollection Case CT\_CATEGORY Set CategoryItems = AppCollection Case CT\_CITY Set CityItems = AppCollection Case CT\_COUNTRY Set CountryItems = AppCollection Case CT\_REGION Set RegionItems = AppCollection Case CT\_CUSTOMER Set CustomerItems = AppCollection Case CT\_EMPLOYEE Set EmployeeItems = AppCollection Case CT\_PRODUCT Set ProductItems = AppCollection Case CT\_SHIPPER Set ShipperItems = AppCollection

```
 Case CT_SUPPLIER 
      Set SupplierItems = AppCollection 
    Case Else 
      GoTo SkipInsertCollection 
  End Select 
  PropertyNames = mIAppClient.AppServer.GetPropertyNames(ClassId) 
  Set PropertyIndex = MakePropertyIndex(PropertyNames) 
  ReDim Data(1 To PropertyIndex.Count, 1 To AppCollection.Count) 
  Call AppCollection.SetStateToVariant(PropertyIndex, Data) 
  Call mIAppClient.AppServer.InsertObjectListData(ClassId, _ 
                                            ParentId,
                                            ParentSubId,
                                             PropertyNames, _ 
                                             Data, _ 
                                             Errors) 
SkipInsertCollection: 
  Exit Sub 
ErrorTrap: 
 Err.Raise ERR_CANNOT_INSERT + vbObjectError,
"CNWClient:InsertCollection", _ 
          LoadResString(ERR_CANNOT_INSERT) & "[" & Err.Description & "]"
End Sub
```
For our OrderDetailItems collection, we simply hook into the SetStateToVariant method of our IAppCollection interface. The simple code on CNWClient follows:

```
Private Sub IAppCollection_SetStateToVariant(PropertyNames As 
Collection, _ 
                                        Data As Variant) 
  Call mIAppCollection.SetStateToVariant(PropertyNames, Data) 
End Sub
```
Our UpdateObject method is similar in calling convention to our InsertObject method. Here, we pass in our generic AppObject reference in conjunction with a ClassId. Again, we dimension a variable of each class type for which we plan to provide update functionality. We use a Select Case statement to identify the class type, creating our specific reference followed by a setting to our generic AppObject reference. We fall through to a block of code that creates the necessary property index for a subsequent call to the SetStateToVariant method of our generic AppObject. We then call the UpdateObjectData method on our AppServer object

to perform the insert. The code for the UpdateObject method on CNWClient appears in Listing 9.35.

## **Example 9.35. The UpdateObject Method**

#### **Implemented on CNWClient**

```
Private Sub IAppClient UpdateObject(ClassId As Integer,
                                 AppObject As AppClient.IAppObject) 
  Dim ObjectId As Long, ObjectSubId As Long 
  Dim Order As COrder 
  Dim CityItem As CCityItem 
  Dim CategoryItem As CCategoryItem 
  Dim CountryItem As CCountryItem 
  Dim RegionItem As CRegionItem 
  Dim CustomerItem As CCustomerItem 
  Dim EmployeeItem As CEmployeeItem 
  Dim ProductItem As CProductItem 
  Dim ShipperItem As CShipperItem 
  Dim SupplierItem As CSupplierItem 
  Dim Data As Variant 
  Dim Errors As Variant 
  Dim PropertyNames As String 
  Dim PropertyIndex As Collection 
  On Error GoTo ErrorTrap 
 ObjectSubId = 0 Select Case ClassId 
    Case CT_ORDER 
      Set Order = AppObject 
    Case CT_CATEGORY 
      Set CategoryItem = AppObject 
    Case CT_CITY 
      Set CityItem = AppObject 
    Case CT_COUNTRY 
      Set CountryItem = AppObject 
    Case CT_REGION 
      Set RegionItem = AppObject 
    Case CT_CUSTOMER 
      Set CustomerItem = AppObject 
    Case CT_EMPLOYEE 
      Set EmployeeItem = AppObject 
    Case CT_PRODUCT
```

```
 Set ProductItem = AppObject 
    Case CT_SHIPPER 
      Set ShipperItem = AppObject 
    Case CT_SUPPLIER 
      Set SupplierItem = AppObject 
    Case Else 
      GoTo SkipUpdateObject 
  End Select 
  ObjectId = AppObject.Id 
  ObjectSubId = AppObject.SubId 
  PropertyNames = mIAppClient.AppServer.GetPropertyNames(ClassId) 
  Set PropertyIndex = MakePropertyIndex(PropertyNames) 
  Call AppObject.SetStateToVariant(PropertyIndex, Data) 
  Call mIAppClient.AppServer.UpdateObjectData(ClassId, PropertyNames, _ 
                                         Data, Errors,
                                          ObjectId, ObjectSubId) 
SkipUpdateObject: 
  Exit Sub 
ErrorTrap: 
 Err.Raise ERR CANNOT UPDATE + vbObjectError,
           "CNWClient:UpdateObject", _ 
          LoadResString(ERR_CANNOT_UPDATE) & "[" & Err.Description & "]"
End Sub
```
Our SetStateToVariant method does the reverse of our SetStateFromVariant method by moving the state information of the object into a variant array. The code for our COrder object appears in Listing 9.36.

# **Example 9.36. The SetStateToVariant Method**

# **Implemented on COrder**

```
Private Sub IAppObject SetStateToVariant(PropertyNames As Collection,
                                   Data As Variant,
                                    Optional RowIndex As Integer) 
  If IsMissing(RowIndex) Then RowIndex = 0 
  Data(PropertyNames("Id"), RowIndex) = mIAppObject.Id 
  Data(PropertyNames("CustomerId"), RowIndex) = CustomerId 
  Data(PropertyNames("EmployeeId"), RowIndex) = EmployeeId 
  Data(PropertyNames("OrderDate"), RowIndex) = OrderDate 
  Data(PropertyNames("ShippedDate"), RowIndex) = ShippedDate 
  Data(PropertyNames("RequiredDate"), RowIndex) = RequiredDate
```

```
 Data(PropertyNames("ShipperId"), RowIndex) = ShipperId 
  Data(PropertyNames("FreightCost"), RowIndex) = FreightCost 
  Data(PropertyNames("ShipToName"), RowIndex) = ShipToName 
  Data(PropertyNames("ShipToAddress"), RowIndex) = ShipToAddress 
  Data(PropertyNames("ShipToPostalCode"), RowIndex) = ShipToPostalCode 
  Data(PropertyNames("ShipToCityId"), RowIndex) = ShipToCityId 
End Sub
```
We assume that the calling function has already dimensioned our  $Data$  array to the appropriate size. We start by creating a variant array of the same size as the number of property names. We again use the PropertyNames collection to index into the appropriate element of the Data array to set the state value.

Finally, we implement our LoadQueryCollection method. Again, because this is for programmatic use, we do not need a high level of sophistication in its implementation. Here, we take our ClassId, along with WhereClause and OrderClause arrays, and return an IAppCollection. Again, we dimension variables of our specific collections and use a Select Case statement to set our specific reference. We pass the WhereClause and OrderClause parameters through to the QueryObjectListData method of our AppServer. This call returns Data and PropertyNames arrays. Again, we pass these values into our SetStateFromVariant method to retrieve our final collection. The code for our LoadQueryCollection method appears in Listing 9.37.

# **Example 9.37. The LoadQueryCollection Method on**

# **CNWClient**

```
Private Function IAppClient LoadQueryCollection(ClassId As Integer,
                                          WhereClause As Variant, _
                                           OrderClause As Variant) _ 
                                           As AppClient.IAppCollection 
  Dim AppCollection As IAppCollection 
  Dim ListItems As CListItems 
  Dim OrderDetailItems As COrderDetailItems 
  Dim CategoryItems As CCategoryItems 
  Dim CityItems As CCityItems 
  Dim CountryItems As CCountryItems 
  Dim RegionItems As CRegionItems 
  Dim CustomerItems As CCustomerItems 
  Dim EmployeeItems As CEmployeeItems 
  Dim ProductItems As CProductItems 
  Dim ShipperItems As CShipperItems 
  Dim SupplierItems As CSupplierItems
```

```
 Dim Orders As COrders 
 Dim Data As Variant 
 Dim Errors As Variant 
 Dim PropertyNames() As String 
 On Error GoTo ErrorTrap 
 Select Case ClassId 
  Case CT_LIST_ITEM 
    Set ListItems = New CListItems 
    Set AppCollection = ListItems 
  Case CT_ORDER 
    Set Orders = New COrders 
    Set AppCollection = Orders 
 Case CT_ORDER_DETAIL
    Set OrderDetailItems = New COrderDetailItems 
    Set AppCollection = OrderDetailItems 
  Case CT_CATEGORY 
    Set CategoryItems = New CCategoryItems 
    Set AppCollection = CategoryItems 
  Case CT_CITY 
    Set CityItems = New CCityItems 
    Set AppCollection = CityItems 
  Case CT_COUNTRY 
    Set CountryItems = New CCountryItems 
    Set AppCollection = CountryItems 
  Case CT_REGION 
    Set RegionItems = New CRegionItems 
    Set AppCollection = RegionItems 
  Case CT_CUSTOMER 
    Set CustomerItems = New CCustomerItems 
    Set AppCollection = CustomerItems 
  Case CT_EMPLOYEE 
    Set EmployeeItems = New CEmployeeItems 
    Set AppCollection = EmployeeItems 
  Case CT_PRODUCT 
    Set ProductItems = New CProductItems 
    Set AppCollection = ProductItems 
  Case CT_SHIPPER 
    Set ShipperItems = New CShipperItems 
    Set AppCollection = ShipperItems 
  Case CT_SUPPLIER
```

```
 Set SupplierItems = New CSupplierItems 
      Set AppCollection = SupplierItems 
    Case Else 
      GoTo SkipQueryCollection 
  End Select 
  Call mIAppClient.AppServer.QueryObjectListData(ClassId, WhereClause, 
                                           OrderClause, PropertyNames,
                                            Data, Errors) 
  If IsArray(Data) Then 
AppCollection.SetStateFromVariant(MakePropertyIndex(PropertyNames), 
Data 
  End If 
  Set IAppClient_LoadQueryCollection = AppCollection 
SkipQueryCollection: 
  Exit Function 
ErrorTrap: 
 Err.Raise ERR CANNOT_LOAD + vbObjectError, _
           "CNWClient:LoadQueryCollection", 
LoadResString(ERR_CANNOT_LOAD) &
           "[" & Err.Description & "]" 
End Function
```
# **What We Have Accomplished**

We have covered a significant amount of material in this chapter to introduce and define the multi-part business object. Because it might be all jumbled at this point, the simple diagram in  $Figure 9.3$  shows what we have done.
### **Figure 9.3. The relationship between the parts of the**

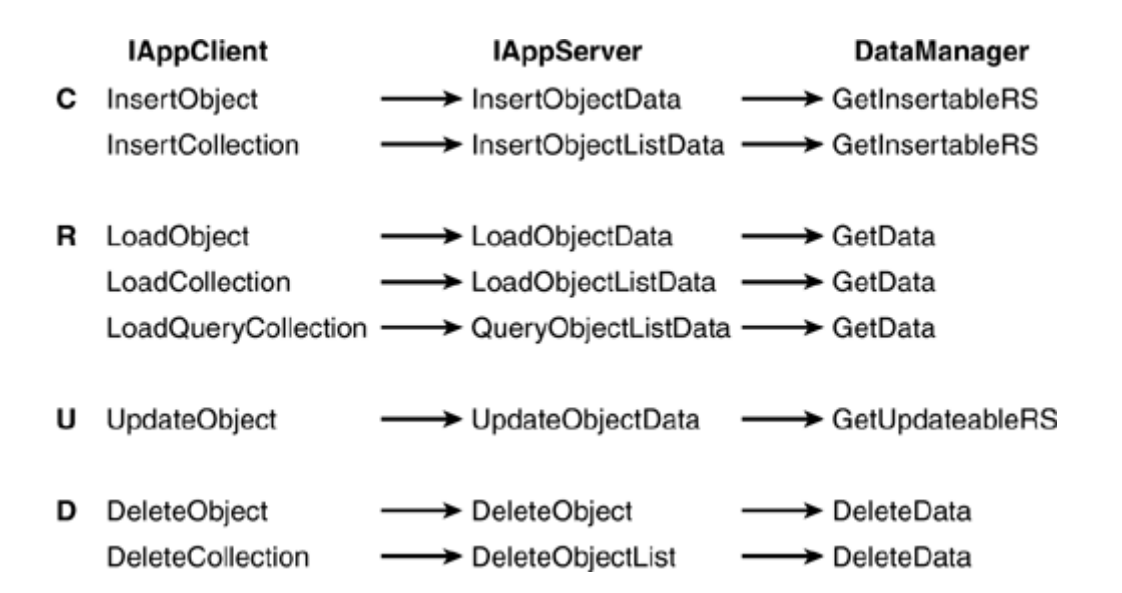

## **business layer.**

#### **Installing Components into MTS**

Now that we have completed our AppServer and NWServer components, we must install them into MTS so that our AppClient and NWClient can access them. Components within MTS are placed into groups called packages. One package can host multiple components, but one component can reside within only one package. A package is an administration convenience when installing and transferring these components between MTS machines and creating client-side installation routines to access these components.

# **Creating the Package**

To start our installation process, we must start the MTS Explorer. From within the MTS Explorer, open the Packages Installed folder under the My Computer folder, as shown in Figure 9.4. This assumes that we are running the MTS Explorer on the same computer that will host our MTS components.

# **Figure 9.4. Navigating to the Packages folder in MTS.**

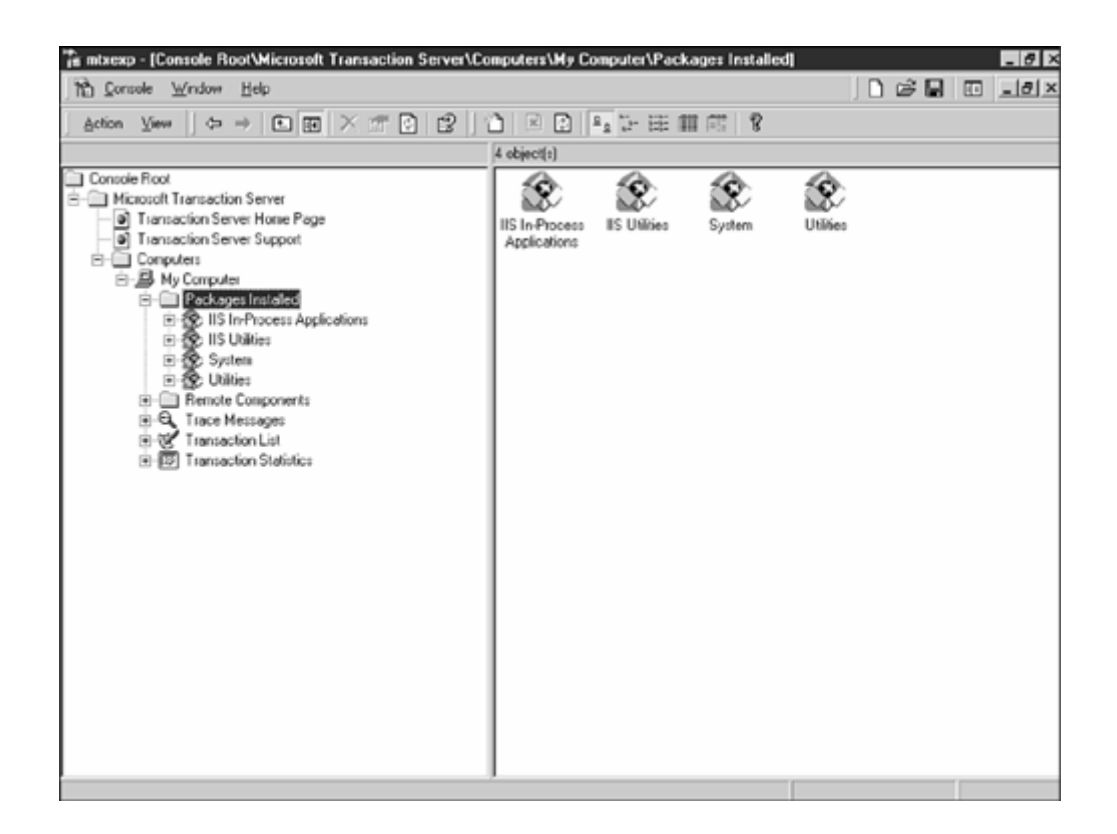

From the Packages folder, right-click, select New, and then Package. This brings up the Package Wizard dialog as shown in **Figure 9.5.** 

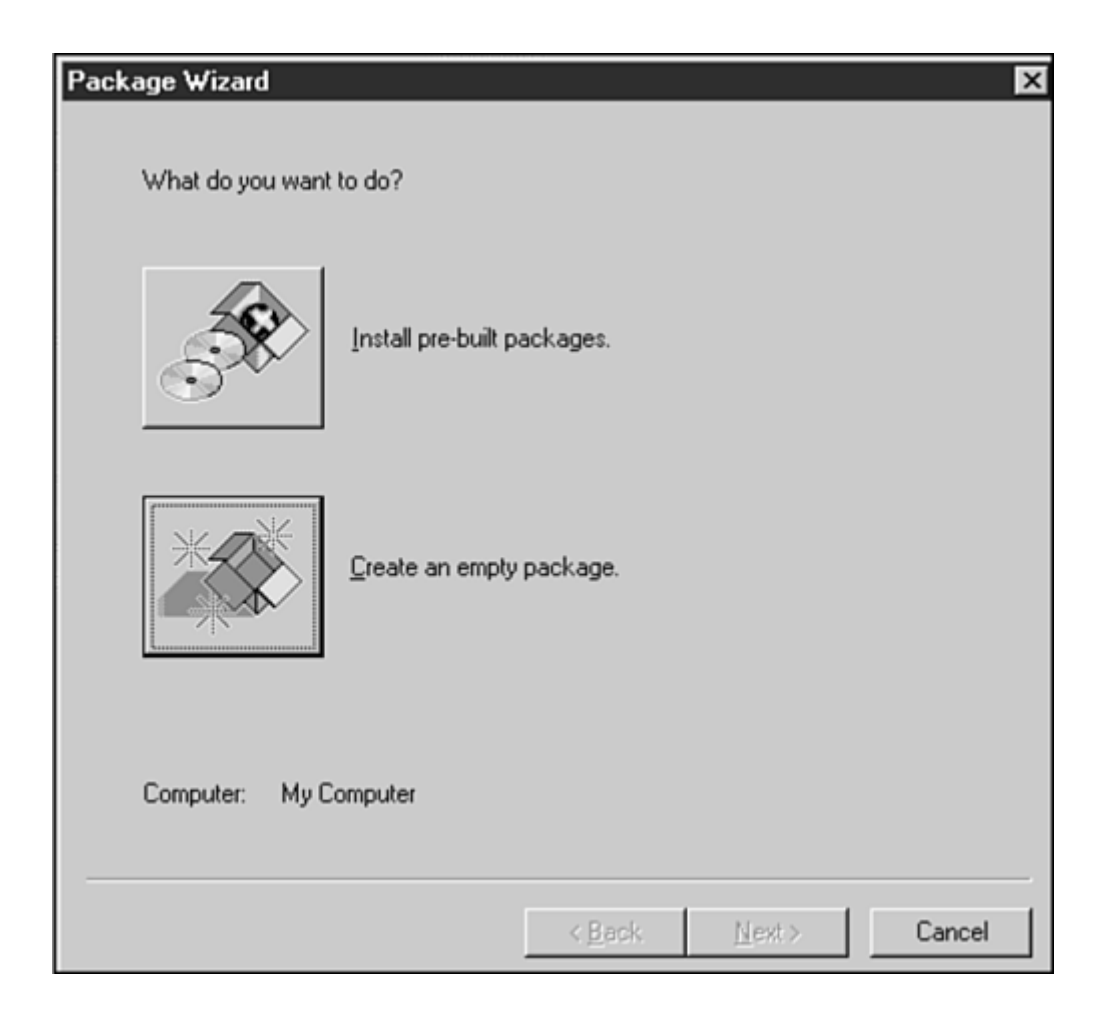

# **Figure 9.5. Launching the Package Wizard.**

From the Package Wizard, select the Create an Empty Package button. In the Create Empty Package dialog that appears, type the name of our package, in this case Northwind Traders. Click on the Next button, which takes us to the Set Package Identity page of the wizard. Next, select the Interactive User option and click the Next button. Note that this option can be changed later after the package is installed. Click the Finish button to complete the process. We now see that our new package has been added in the MTS Explorer, as shown in Figure 9.6.

# **Figure 9.6. The newly added Northwind Traders**

# **package.**

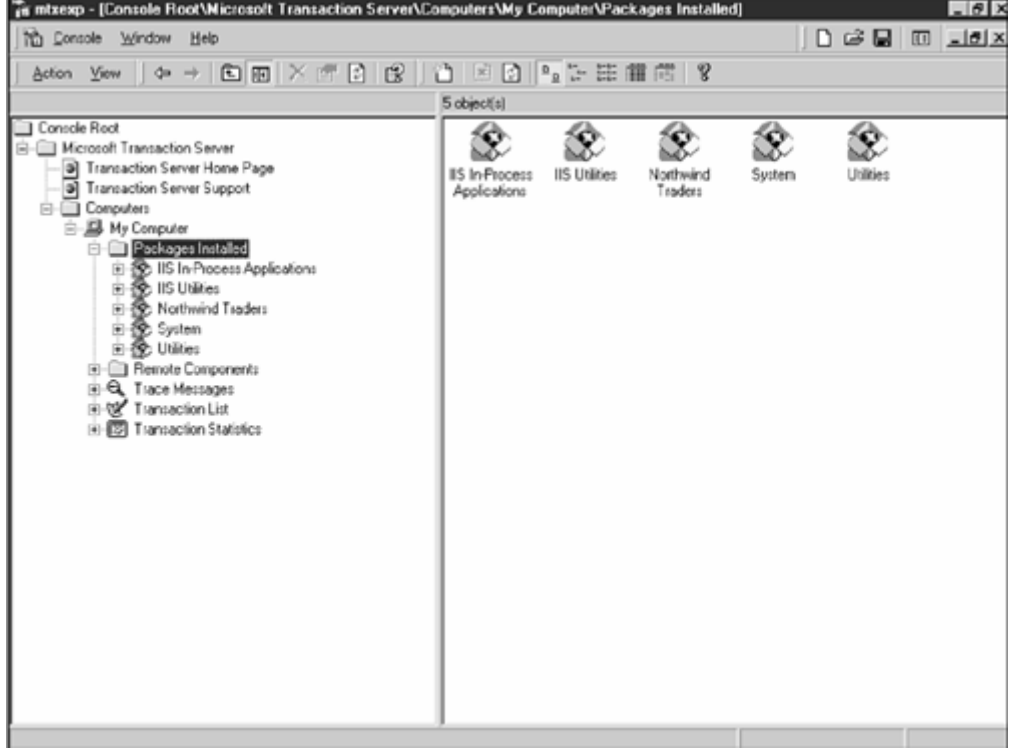

To add our AppServer and NWServer components to the package, we first must expand the Northwind Traders package to gain visibility to the Components folder. This appears in **Figure 9.7**.

# **Figure 9.7. Navigating to the Components folder.**

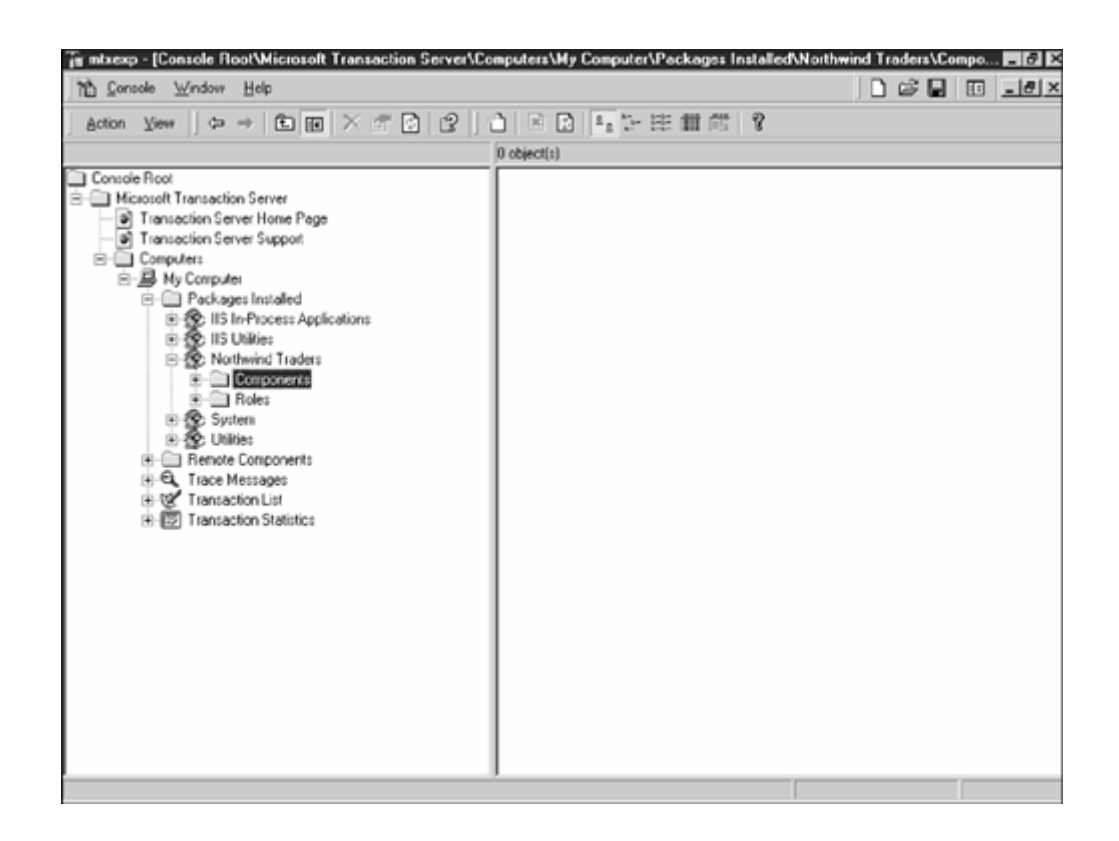

If we right-click on the Components folder, and then select New, Component, the Component Wizard appears as shown in Figure 9.8.

## **Figure 9.8. Launching the Component Wizard.**

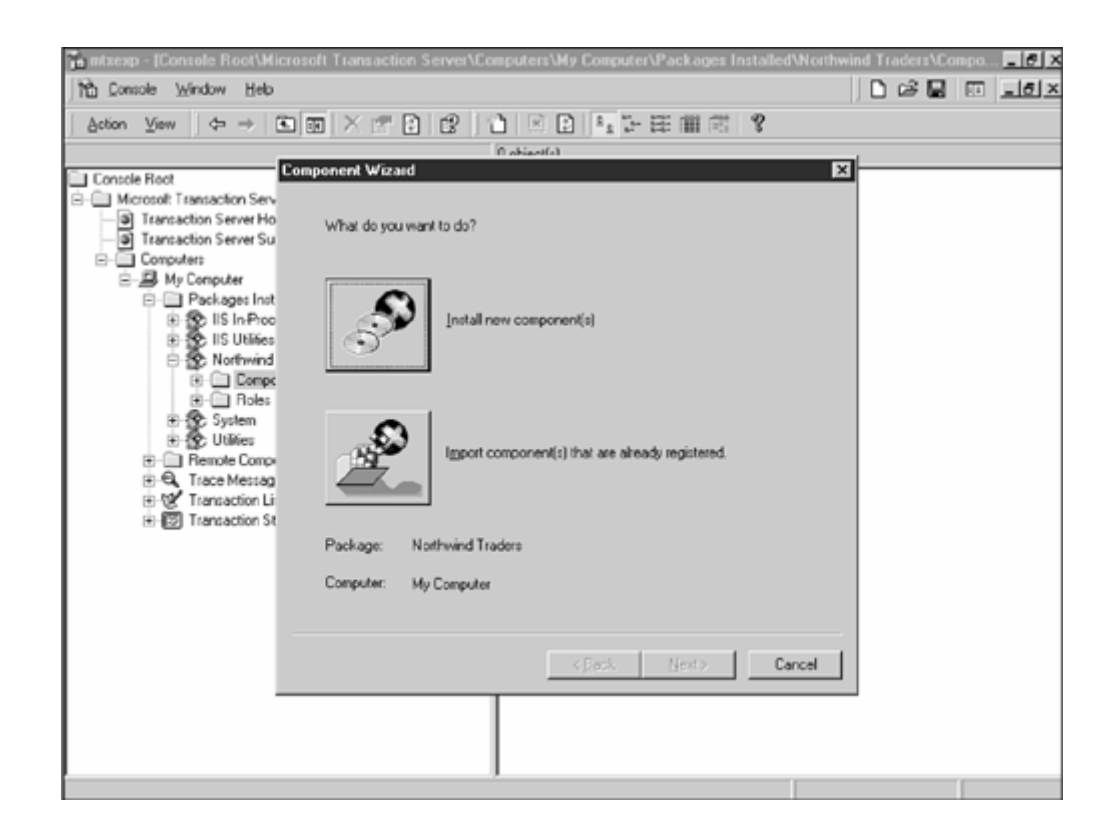

From the first page of the Component Wizard, select the Install New Component(s) option. From the Install Components dialog, click the Add Files button. From there we browse to our directory with our AppServer component and click on the Open button. Click on the Add Files button once again and select the NWServer component. After both files have been selected, our dialog looks like Figure 9.9.

# **Figure 9.9. Adding components to the package.**

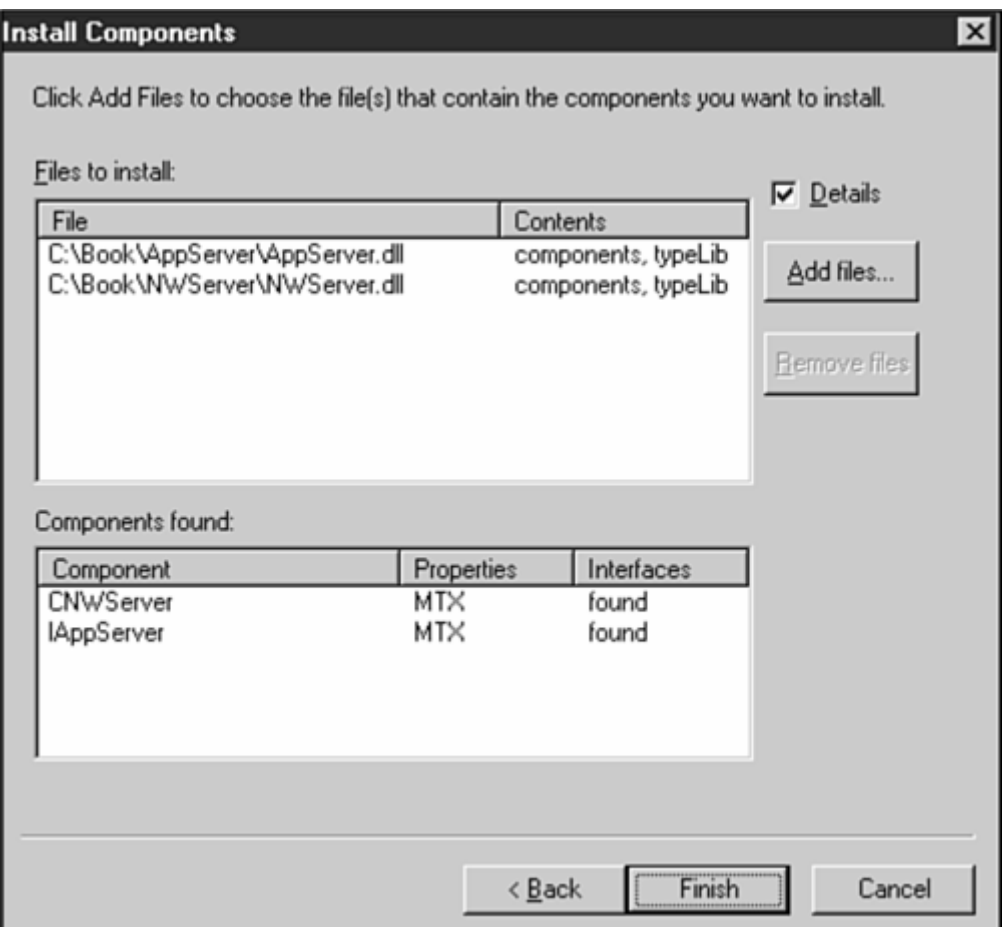

We click on the Finish button to add our components to the package. If we take a look at our MTS Explorer, we will see that the two new components appear under the Components folder and in the right pane. This is shown in **Figure 9.10.** 

# **Figure 9.10. Our newly added components.**

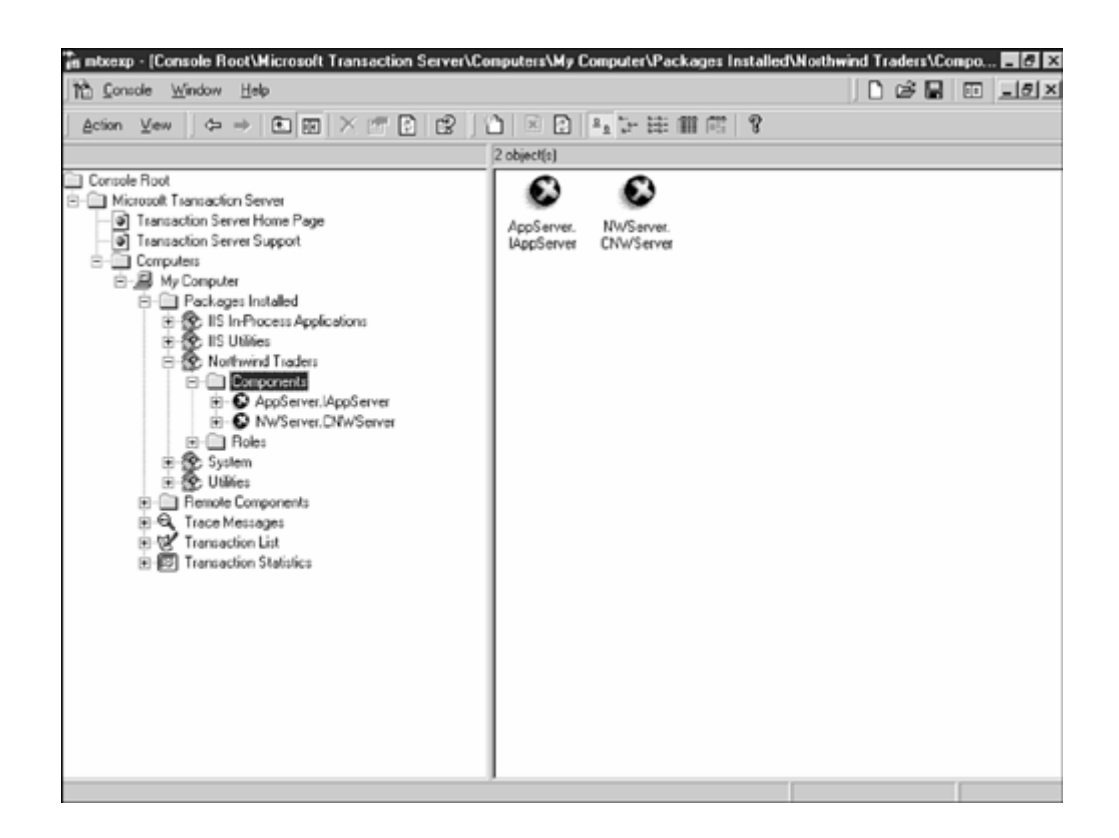

### **Creating Client-Side Stubs**

With our components now running inside MTS, we must make them accessible to our client machines. The easiest way to do this is to use MTS to create an Export Package. This package not only creates a client-side installer, it also creates a file necessary to move a package from one MTS machine to another.

To create the export package, we right-click on the Northwind Traders package in the MTS Explorer and select the Export menu item. The Export Package dialog appears as shown in Figure 9.11.

### **Figure 9.11. Exporting our package.**

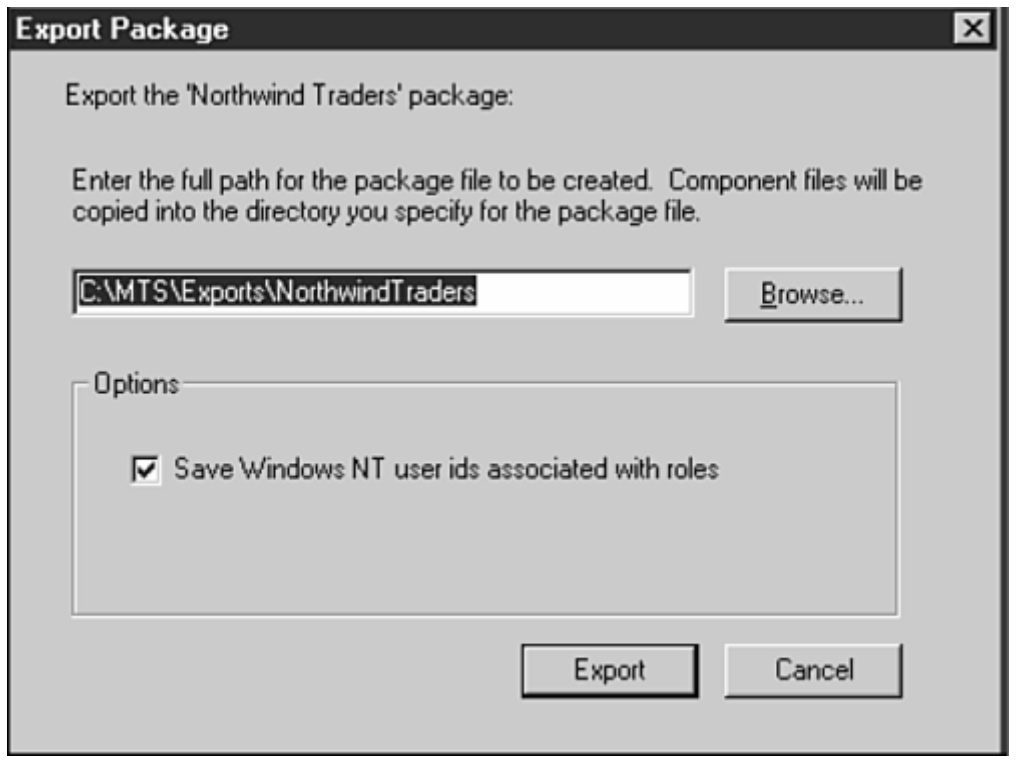

We enter the name of the path to which we want to export, and click the Export button. Upon completion of this process, MTS has created a NorthwindTraders. Pak file in the directory that we specified. It has also placed a copy of AppServer. DLL and NWServer. DLL into the same directory as the PAK file. Additionally, a subdirectory named Clients has been created that contains a file named NorthwindTraders.exe. This executable program is the setup program that sets the appropriate registry settings on the client machine to enable remote access. If we were to look at our references to our AppServer and NWServer components within Visual Basic after running this installer, it would look something like Figure 9.12.

## **Figure 9.12. Our remote components installed on our**

**client.**

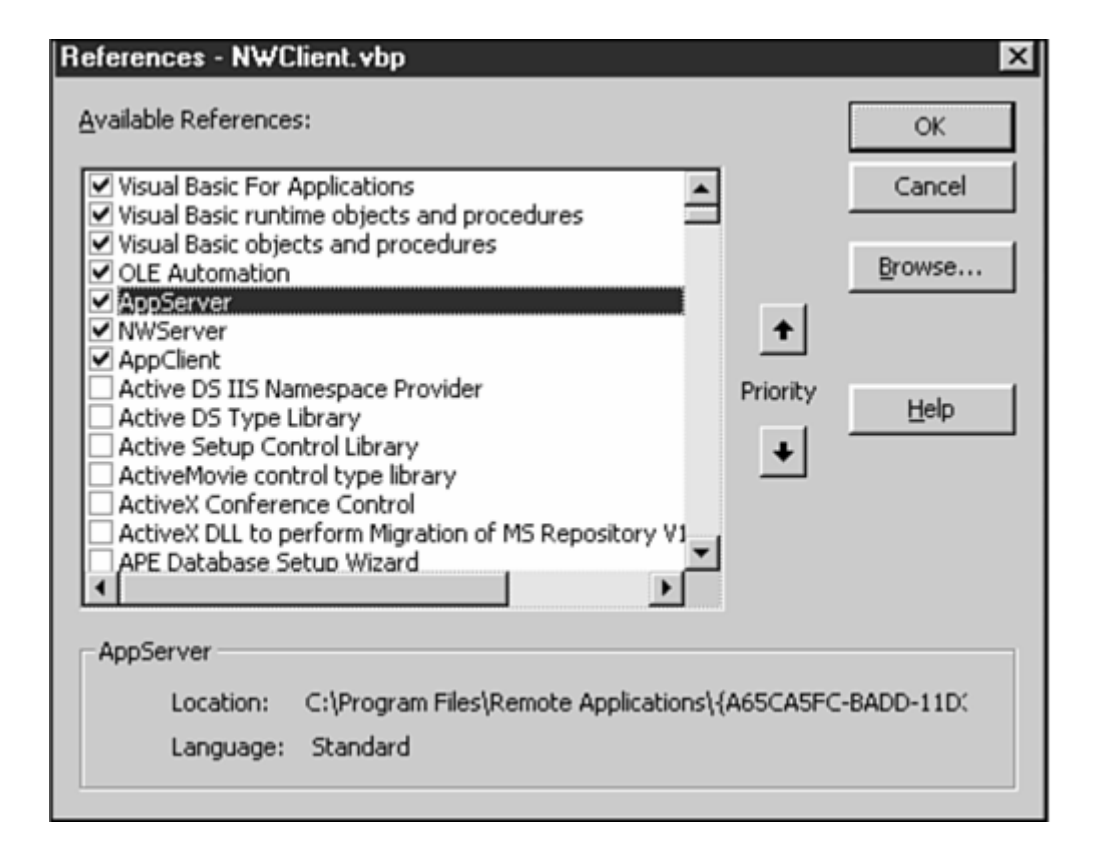

From Figure 9.12, you can see how the file reference to our AppServer component is now set to C:\Program Files\Remote Applications\{A65CA5FC-BADD-11D3…}. The client-side installer set up this directory and remapped our AppServer reference to it via the registry. It also modified the registry to inform the DCOM engine that this component runs on a remote server.

# **Moving the Package**

Each time we install a component into an MTS server, a new GUID is generated for that component. If we want to move our package to another MTS machine without generating a new GUID, we must import into the new MTS machine the PAK file we generated in the previous section. By doing this, our client applications do not need to be recompiled with the new GUID, but instead simply point to the new MTS server.

To import a PAK file, we simply right-click on our Packages folder on the target MTS server and select the New menu item. From the Package Wizard that appears, we select the Install Pre-Built Package option. On the Select Packages page, we browse to the PAK file we created and select it. We click the Next button to arrive at the Set Package Identity page, where we once again choose the Interactive User option. We click the Next button once again, and enter the target location of where the files should be installed. We click the Finish button to complete the process.

#### **Summary**

In this chapter, we discussed the heart of our application framework—the multipart distributed business object. In so doing we have abstracted as much functionality into several interfaces on both the client and server sides so that build-out of our specific application is as easy as possible. We have also provided that build-out for our sample Northwind application.

We also talked about some of the fundamentals of MTS. At one level, we looked at the programming model that must be used to take full advantage of its transactional and object pooling features. We also looked at how to deploy our MTS objects from both a server- and client-side perspective.

In the next chapter, we will complete the last layer of the system, the user layer. We will look at building reusable ActiveX controls that interface tightly with our multipart distributed business object that we built in this chapter.

# **Chapter 10. Adding an ActiveX Control to the Framework**

User interface design can take on many different forms based on the many different views on the subject. Indeed, such topics can be the subject matter of a book in itself. In Part I, "An Overview of Tools and Technologies," we discussed how the central design issue for an enterprise system is focused first on the business layer and how the data and user layers are a natural outgrowth of this within our framework. We also demonstrated the manifestation of the business and data layers in Chapter 8," The DataManager Library," and Chapter 9," A Two-Part, Distributed Business Object;" so now let us turn our attention to the user layer.

# **Design Theory**

Although we can define our user layer directly using Visual Basic forms, we have chosen to implement our user interface with ActiveX controls that are subsequently placed into these forms. The reason for this is that it gives us the added flexibility of placing these elements into an (IE) Internet Explorer-based browser, enabling us to provide a rich interface that cannot be provided with simple HTML form elements. Our design also enables us to transparently place these same controls into any other environment that enables the use of ActiveX control hosting. The ultimate benefit derived from this architecture is that we can place our controls in any VBA-enabled application, giving us powerful integration opportunities.

To start our design, we must define our basic user interface metaphors. The entry point into an application can vary, but here we follow a simple Microsoft Explorer approach. Other approaches can include the Microsoft Outlook version, a simple Single Document Interface (SDI) or a Multiple Document Interface (MDI) interface. We use the Explorer here because it maps easily to an object-oriented framework and is simpler to build for the sake of exposition. For our individual dialogs, we are following a simple tabbed dialog approach, again because of the natural mapping to object orientation.

# **Implementation**

This section discusses the details of building the Explorer- and Tabbed Dialog-style interfaces necessary for our application framework.

Our Explorer interface is covered first. This interface mechanism is more generically called an *outliner* because it is especially well suited for representing an object hierarchy or set of hierarchies. This representation enables us to build a

navigational component for the user to quickly browse to an area of the system in which he is particularly interested. It is easy to extend the infrastructure provided by our outliner to implement an object selection mechanism, as well.

Our Tabbed Dialog interface is covered next. This interface has a more generic name, often referred to as a *property page.* It is well suited to represent an object within our system. Through the browsing mechanism provided by the outliner, we can choose a particular object that interests us and open it up for viewing and potential editing.

# **The Explorer Interface**

The initial development of our Explorer interface is easy because Visual Basic provides a wizard to do most of the dirty work. For our Explorer, we have chosen not to implement any menus but instead to rely solely on a toolbar. After we have used Visual Basic's wizard to create an Explorer application, we create a new User Control project named NWExplorer and copy over the objects and code. Before copying, we delete the common dialog control that Visual Basic creates because we will not be using it. In the target User Control project, we must set a component reference to the Microsoft Windows Common Controls 6.0 control. We then create a Standard EXE project, called Northwind, and add a form with the name frmNorthWind. We set a component reference to our newly created NWExplorer component and drop it onto frmNorthWind. We show the end result of this effort in Figure 10.1, albeit after we have implemented the NWExplorer control that is to follow.

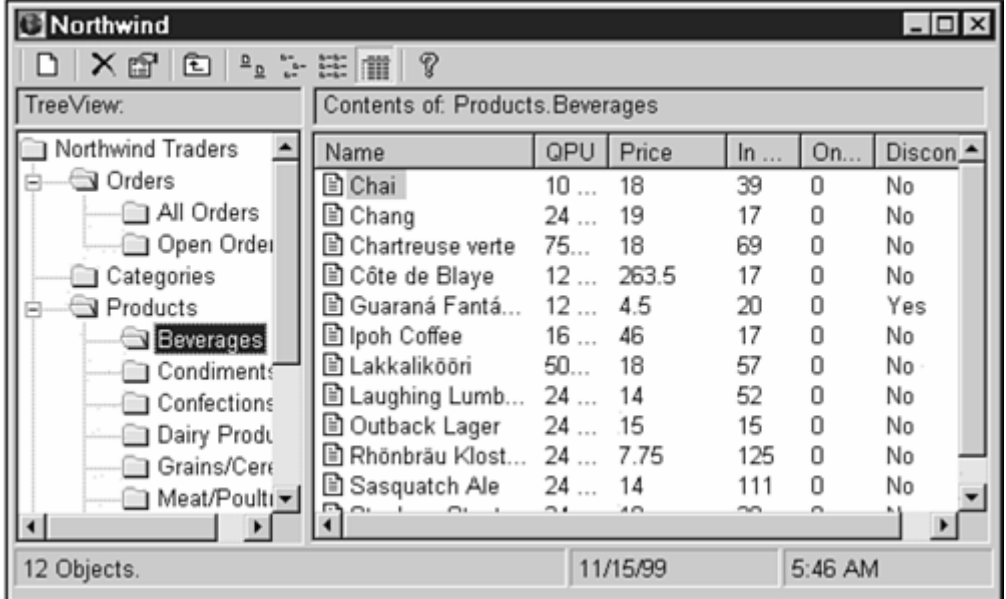

# **Figure 10.1. The Northwind Explorer entry point.**

We are using the Explorer control not only for navigational purposes through our various objects but also for the implementation of simple add and delete functionality. We also take advantage of the fact that the TreeView component of the Explorer natively understands the object hierarchy that we can use to help us maintain our parent/child relationships more efficiently. For example, in managing our country, region, and city object hierarchies, it is much easier for the user to click on a region node and have a pop-up menu with the option of adding a new city to it. The counter-option to this would be to have a dialog with multiple ComboBox controls, managing the loading between them based on inputs from the others. For example, choosing a new country would reload a region  $ComboBox$ . Choosing a new region would reload a city ComboBox.

Many third-party Explorer-style controls are on the market, many of which you might prefer to use rather than one implemented in these examples. We do not intend for the code samples that follow to constitute a complete coverage of the design theory of an Explorer control. Instead, our goal is to discuss how to use our client components covered in the last chapter to complete the application. As such, we do not spend any time going over the code that Visual Basic generates to implement the Explorer. Instead, we focus on the code that we are adding to hook this Explorer code into our IAppClient, IAppCollection, and IAppObject components created in Chapter 9, "A Two-Part, Distributed Business Object."

The first item to discuss is another interface, which, in this case, we define to support our Explorer control. We use this interface, which we call IExplorerItem, to help us manage the information necessary to manage the  $TreeView$  and ListView controls that make up the Explorer. It is convenient that Microsoft defines the Tag property of a TreeView Node object as a Variant so that we can use this to hold a reference to an IExplorerItem object associated with the node. We use this bound reference to help us determine the actions that the NWExplorer control must take relative to user interaction. As with most of our interface definitions, the majority of the properties are common and thus implemented by IExplorerItem. However, there is one property that we must override for our specific implementation.

### **Creating a Client-Side Common Support Library**

To start with, we create a new ActiveX DLL in which to put our IExplorerItem interface definition. Because we must create several other client-side classes to help drive these ActiveX controls and the application in general, we call this project AppCommon. This library constitutes our system layer on the client tier. We will be adding other classes to this DLL throughout this chapter.

The properties on IExplorerItem are straightforward. They include several Boolean-based properties to indicate how the state management for the toolbar should be handled, as well as how the TreeView of the Explorer can be traversed. Specifically, we call these properties CanAdd, CanDelete, CanUpdate, and CanGoUp. We also have several other properties to handle how a given node of the TreeView component appears. These properties include Caption, ImageIndex, and ImageIndexExpanded. These latter two properties represent indexes into the image lists associated with the TreeView and ListView controls. We have populated our image lists with simple open and closed folder icons, but you can add images that correspond directly to the type of object related to a given node. If both large and small icons are to be used, it is assumed that two image lists are set up in a parallel manner. Next, we have a property, Loaded, to tell us whether we have already loaded our child nodes so that we potentially do not repeat a long-running load. We also define two other properties to hold references to either IAppObject or IAppCollection objects. The use of these latter properties becomes apparent later in the chapter.

The only property that we override on IExplorerItem is Mode. It is here that we add our application-specific information. To implement this property, we must first create a CNWExplorerItem class within our NWExplorer user control project. We must also define a set of constants to represent our Explorer-type items. For our Northwind application, we place these constants into a code module within the NWExplorer project. We define these constants as follows in Listing 10.1.

#### **Example 10.1. Constants Defined Within Our**

#### **NWExplorer User Control Project**

```
Public Const EIT INIT = -1Public Const EIT ROOT = 0
Public Const EIT CATEGORY = 1
Public Const EIT CRC = 2
Public Const EIT CUSTOMER = 3
Public Const EIT EMPLOYEE = 4
Public Const EIT LISTITEM = 5
Public Const EIT ORDER ROOT = 6
Public Const EIT ORDER = 7
Public Const EIT PRODUCT = 8
Public Const EIT SHIPPER = 9
Public Const EIT SUPPLIER = 10
Public Const EIT ORDER ALL = 11
Public Const EIT ORDER OPEN = 12
Public Const EIT PRODUCT ROOT As Integer = 13
Public Const EIT PRODUCT CATEGORY As Integer = 14
Public Const EIT COUNTRY ROOT As Integer = 15
Public Const EIT COUNTRY REGION ROOT As Integer = 16
```

```
Public Const EIT COUNTRY REGION CITY As Integer = 17
Public Const EIT_ADMIN = 100 
Public Const EIT_ALL = 999
```
You might notice that many of the names look conspicuously close to our class type constants, whereas others look a little different. These constants are purely arbitrary because we tie them to our  $CT_{XXX}$  constants logically in our code. We use the EIT\_INIT, EIT\_ROOT, EIT\_CRC, EIT\_ADMIN, and EIT\_ALL constants for control purposes. We demonstrate their use in code samples that follow. Note that our Explorer not only provides navigation for the Northwind system but also selection functions for the various dialogs we will be creating. This is the reason for the EIT\_ALL constant. We can place this control in Explorer mode by setting the SelectMode property to EIT\_ALL, while any other setting constitutes a selection mode for a particular class.

Back to the implementation of our Mode property on CNWExplorerItem, it looks like the code in Listing 10.2.

#### **Example 10.2. The Implementation of the Mode**

#### **Property Within Our CNWExplorerItem Class**

```
Public Property Let IExplorerItem_Mode(ByVal RHS As Integer) 
  With mIExplorerItem 
    Select Case RHS 
      Case EIT_ROOT 
        .Caption = "Northwind Traders" 
        .ImageIndex = IML16_FOLDER 
        .ImageIndexExpanded = IML16_FOLDER 
        .CanAdd = False 
        .CanDelete = False 
        .CanUpdate = False 
        .CanGoUp = False 
      Case EIT_ADMIN 
        .Caption = "Administration" 
       .ImageIndex = IML16 FOLDER
       . ImageIndexExpanded = IML16 FOLDER
        .CanAdd = False 
        .CanDelete = False 
        .CanUpdate = False 
        .CanGoUp = True 
     Case EIT COUNTRY ROOT
```

```
 .Caption = "Countries" 
  .ImageIndex = IML16 FOLDER
  . ImageIndexExpanded = IML16 FOLDER
   .CanAdd = True 
   .CanDelete = True 
   .CanUpdate = True 
   .CanGoUp = True 
Case EIT COUNTRY REGION ROOT
   .Caption = "Regions" 
  .ImageIndex = IML16 FOLDER
   .ImageIndexExpanded = IML16_FOLDER 
  .CanAdd = True 
   .CanDelete = True 
   .CanUpdate = True 
   .CanGoUp = True 
Case EIT COUNTRY REGION CITY
  .Caption = "Cities" 
  . ImageIndex = IML16 FOLDER
  . ImageIndexExpanded = IML16 FOLDER
  .CanAdd = False 
   .CanDelete = False 
   .CanUpdate = False 
   .CanGoUp = True 
Case EIT COUNTRY
  .Caption = "Country" 
  . ImageIndex = IML16 FOLDER
   .ImageIndexExpanded = IML16_FOLDER 
  .CanAdd = True 
  .CanDelete = True 
   .CanUpdate = True 
   .CanGoUp = True 
Case EIT REGION
  .Caption = "Country" 
  . ImageIndex = IML16 FOLDER
   .ImageIndexExpanded = IML16_FOLDER 
   .CanAdd = True 
   .CanDelete = True
```

```
 .CanUpdate = True
```

```
 .CanGoUp = True
```

```
 Case EIT_CITY 
  .Caption = "Country" 
 .ImageIndex = IML16 FOLDER
  .ImageIndexExpanded = IML16_FOLDER
```
- .CanAdd = True
- .CanDelete = True
- .CanUpdate = True
- .CanGoUp = True

```
Case EIT LISTITEM
```
- .Caption = "Lists"
- .ImageIndex = IML16\_FOLDER
- .ImageIndexExpanded = IML16\_FOLDER
- .CanAdd = False
- .CanDelete = False
- .CanUpdate = False
- .CanGoUp = True

```
Case EIT CATEGORY
```
- .Caption = "Categories"
- . ImageIndex = IML16 FOLDER
- . ImageIndexExpanded = IML16 FOLDEROPEN
- .CanAdd = True
- .CanDelete = True
- .CanUpdate = True
- .CanGoUp = False

```
Case EIT PRODUCT
```

```
 .Caption = "Products"
```
- .ImageIndex = IML16\_FOLDER
- . ImageIndexExpanded = IML16 FOLDEROPEN
- .CanAdd = True
- .CanDelete = True
- .CanUpdate = True
- .CanGoUp = False

```
Case EIT PRODUCT ROOT
```

```
 .Caption = "Products"
```
- . ImageIndex = IML16 FOLDER
- .ImageIndexExpanded = IML16 FOLDEROPEN
- .CanAdd = False
- .CanDelete = False
- .CanUpdate = False
- .CanGoUp = True

```
Case EIT PRODUCT CATEGORY
```

```
 .Caption = "Products Categories"
```
- . ImageIndex = IML16 FOLDER
- .ImageIndexExpanded = IML16 FOLDEROPEN
- .CanAdd = True
- .CanDelete = True
- .CanUpdate = True
- .CanGoUp = True

#### Case EIT EMPLOYEE

- .Caption = "Employees"
- .ImageIndex = IML16\_FOLDER
- .ImageIndexExpanded = IML16 FOLDEROPEN
- .CanAdd = True
- .CanDelete = True
- .CanUpdate = True
- .CanGoUp = False

#### Case EIT CUSTOMER

- .Caption = "Customers" . ImageIndex = IML16 FOLDER . ImageIndexExpanded = IML16 FOLDEROPEN .CanAdd = True
- 
- .CanDelete = True
- .CanUpdate = True
- .CanGoUp = False

#### Case EIT ORDER ROOT

```
 .Caption = "Orders"
```
- . ImageIndex = IML16 FOLDER
- .ImageIndexExpanded = IML16 FOLDEROPEN
- .CanAdd = False
- .CanDelete = False
- .CanUpdate = False
- .CanGoUp = True

#### Case EIT ORDER OPEN

- .Caption = "Open Orders"
- .ImageIndex = IML16 FOLDER
- . ImageIndexExpanded = IML16 FOLDEROPEN
- .CanAdd = True
- .CanDelete = True
- .CanUpdate = True

```
 .CanGoUp = True 
     Case EIT ORDER ALL
        .Caption = "All Orders" 
       . ImageIndex = IML16 FOLDER
       . ImageIndexExpanded = IML16 FOLDEROPEN
        .CanAdd = True 
        .CanDelete = True 
        .CanUpdate = True 
        .CanGoUp = True 
      Case EIT_SUPPLIER 
        .Caption = "Suppliers" 
        .ImageIndex = IML16_FOLDER 
        .ImageIndexExpanded = IML16_FOLDEROPEN 
        .CanAdd = True 
        .CanDelete = True 
        .CanUpdate = True 
        .CanGoUp = False 
     Case EIT SHIPPER
        .Caption = "Shippers" 
       . ImageIndex = IML16 FOLDER
       .ImageIndexExpanded = IML16 FOLDEROPEN
        .CanAdd = True 
        .CanDelete = True 
        .CanUpdate = True 
        .CanGoUp = False 
    End Select 
   .Mode = RHSEnd Property
```
As you can see from the previous code sample, we are simply setting the various properties based on the type of Explorer item we are creating.

Although the startup process for the Northwind application is not complicated, it helps to have a flowchart to help us through our discussion. We show this in **Figure** 10.2.

#### **Figure 10.2. The Northwind Explorer startup process.**

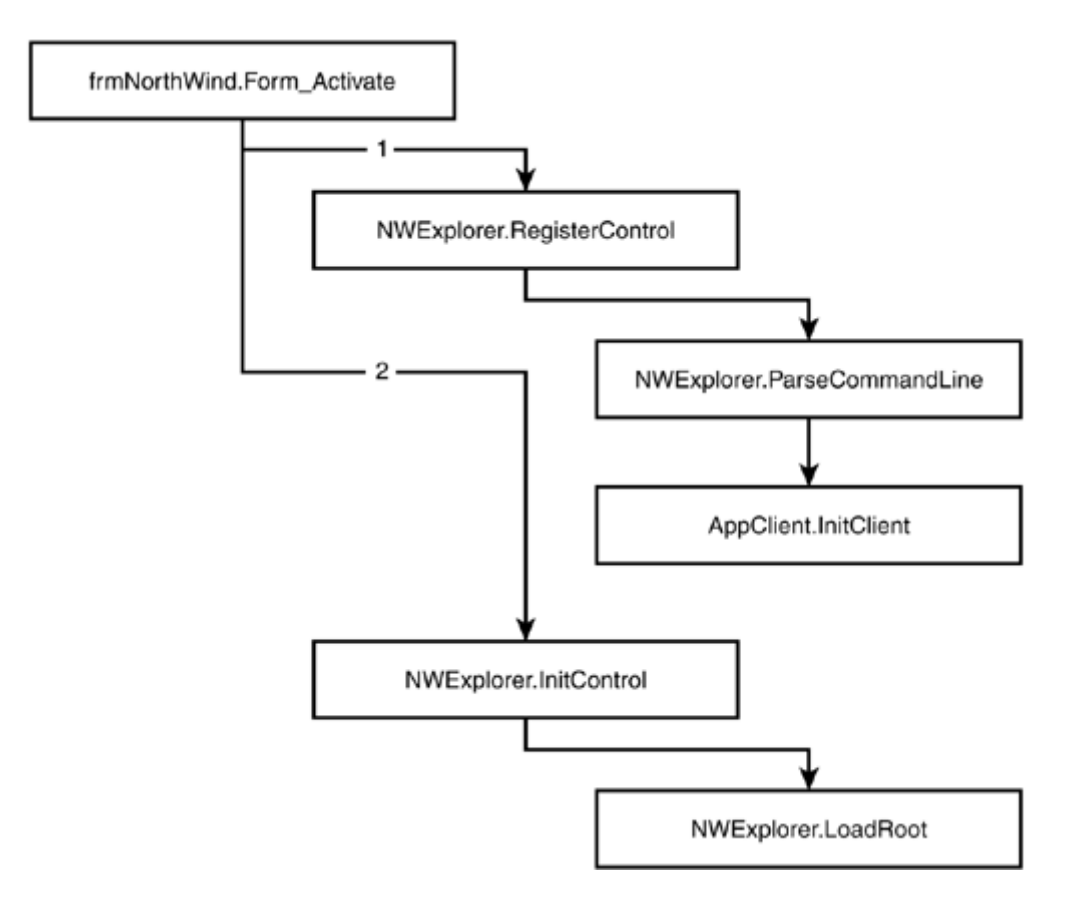

The code for our Activate event for frmNorthWind appears in Listing 10.3.

#### **Example 10.3. The Activate Event on Our**

#### **frmNorthWind Form**

```
Private Sub Form_Activate() 
Dim Server As String 
Dim SecurityKey As String 
Dim sCMD As String 
  ' should make this a registry setting or command line parameter 
  Server = "NORTHWIND" 
  If bLoading Then 
    With NWExplorer 
       sCMD = "server=" & Server & "&" & "securitykey=" & CStr(SecurityKey) 
      .RegisterControl sCMD 
     .SelectMode = EIT ALL
      Call .InitControl 
    End With 
    bLoading = False
```
#### End If End Sub

From the flowchart, we initially follow Path 1, which has us calling the RegisterControl method of our NWExplorer user control. We format our CommandLine parameter in a manner similar to an HTML-form post command line. More specifically, the format is defined as "var1=value1&var2=value2." Using this method, we can arbitrarily define and communicate parameters that are of interest. For our example, we pass in Server and Security Key parameters. This latter parameter is used by the security mechanism that is discussed in Chapter 15, "Concluding Remarks." We use this strange calling approach to simplify the integration of our ActiveX controls with our IE browser. The code for the RegisterControl method appears in Listing 10.4.

# **Example 10.4. The RegisterControl Method of Our**

### **NWExplorer User Control**

```
Public Sub RegisterControl(CommandLine As String) 
  Call ParseCommandLine(CommandLine) 
  Call AppClient.InitClient(Server) 
End Sub
```
As can be seen in the preceding listing, our RegisterControl method immediately calls a ParseCommandLine method that splits out the string and sets control-level properties based on the information passed. These properties include Server, SecurityKey, and BrowserMode. The code for our ParseCommandLine method on the NWExplorer control appears in Listing 10.5.

### **Example 10.5. The ParseCommandLine Method of Our**

### **NWExplorer User Control**

```
Public Sub ParseCommandLine(ByVal CommandLine As String) 
  Dim Args() As String 
  Dim ArgValue() As String 
  Dim i As Integer, j As Integer 
 If Left(CommandLine, 1) = Chr(34) Then
    CommandLine = Mid(CommandLine, 2) 
  End If 
 If Right(CommandLine, 1) = Chr(34) Then
   CommandLine = Left(CommandLine, Len(CommandLine) - 1)
```

```
For i = LBound(Args) To UBound(Args)
   ArgValue = Split(Arqs(i), "="") Select Case UCase(ArgValue(0)) 
      Case "SERVER" 
       Server = ArgValue(1) Case "SECURITYKEY" 
       SecurityKey = ArgValue(1) Case "BROWSERMODE" 
       Select Case UCase(ArgValue(1))
        Case "TRUE", "Y", "YES"
           BrowserMode = True 
         Case Else 
           BrowserMode = False 
        End Select 
    End Select 
  Next I 
End Sub
```
End If

After this method completes, the RegisterControl method proceeds to call the InitClient method on our AppClient object of the control. This object is initially instantiated as CNWClient and then mapped to AppClient, which is an instance of IAppClient. We define both of these variables to be global in scope relative to the user control and instantiate them on the UserControl Initialize event, as seen in Listing 10.6.

### **Example 10.6. The Implementation of the Initialize**

### **Event on Our NWExplorer User Control**

```
Private Sub UserControl_Initialize() 
  Set NWClient = New CNWClient 
  Set AppClient = NWClient 
  lvListView.View = lvwReport 
  tbToolBar.Buttons(LISTVIEW_MODE3).Value = tbrPressed 
End Sub
```
The InitClient method attempts to establish the connection to the remote MTS object running on the server that we identified with our "Server=" portion of the command line.

After we have completed Path 1, we fall back to our Form Activate method of frmNorthWind and proceed down Path 2. Now, we call the InitControl method of our NWExplorer control, which then calls our LoadRoot method. This final method is responsible for setting up the TreeView, binding its nodes to the necessary IExplorerItem objects. From that point on, we are ready to respond to user interaction. Our LoadRoot method follows in Listing 10.7.

#### **Example 10.7. The LoadRoot and Supporting Methods**

#### **in Our NWExplorer User Control**

```
Private Sub LoadRoot() 
Dim oNode As Node, oRootNode As Node 
Dim oChildNode As Node, oDummyNode As Node 
Dim ExplorerItem As IExplorerItem 
Dim NWExplorerItem As CNWExplorerItem 
Dim i As Integer 
On Error GoTo ExitSub 
  With tvTreeView.Nodes 
    .Clear 
    'root item. 
    Set NWExplorerItem = New CNWExplorerItem 
    Set ExplorerItem = NWExplorerItem 
    ExplorerItem.Mode = EIT_ROOT 
    With ExplorerItem 
     Set oRootNode = Add(, , , .Caption, .ImageIndex, .ImageIndex)
    End With 
    oRootNode.ExpandedImage = ExplorerItem.ImageIndexExpanded 
    Set oRootNode.Tag = ExplorerItem 
   If SelectMode = EIT ALL Or SelectMode = EIT ORDER ROOT Then
        Set NWExplorerItem = New CNWExplorerItem 
        Set ExplorerItem = NWExplorerItem 
        ExplorerItem.Mode = EIT_ORDER_ROOT 
        Set oNode = AddNode(oRootNode, ExplorerItem) 
        Set NWExplorerItem = New CNWExplorerItem 
        Set ExplorerItem = NWExplorerItem 
        ExplorerItem.Mode = EIT_ORDER_ALL 
        Set oChildNode = AddNode(oNode, ExplorerItem) 
        Set NWExplorerItem = New CNWExplorerItem 
        Set ExplorerItem = NWExplorerItem
```

```
 ExplorerItem.Mode = EIT_ORDER_OPEN 
    Set oChildNode = AddNode(oNode, ExplorerItem) 
 End If 
If SelectMode = EIT ALL Or SelectMode = EIT CATEGORY Then
    Set NWExplorerItem = New CNWExplorerItem 
    Set ExplorerItem = NWExplorerItem 
    ExplorerItem.Mode = EIT_CATEGORY 
    Set oNode = AddNode(oRootNode, ExplorerItem) 
 End If 
 If SelectMode = EIT_ALL Or SelectMode = EIT_PRODUCT_ROOT Then 
    Set NWExplorerItem = New CNWExplorerItem 
    Set ExplorerItem = NWExplorerItem 
    ExplorerItem.Mode = EIT_PRODUCT_ROOT 
    Set oNode = AddNode(oRootNode, ExplorerItem) 
    Set oChildNode = .Add(oNode, tvwChild, , "DUMMY", 0, 0) 
 End If 
If SelectMode = EIT ALL Or SelectMode = EIT EMPLOYEE Then
    Set NWExplorerItem = New CNWExplorerItem 
    Set ExplorerItem = NWExplorerItem 
    ExplorerItem.Mode = EIT_EMPLOYEE 
    Set oNode = AddNode(oRootNode, ExplorerItem) 
 End If 
If SelectMode = EIT ALL Or SelectMode = EIT CUSTOMER Then
    Set NWExplorerItem = New CNWExplorerItem 
    Set ExplorerItem = NWExplorerItem 
    ExplorerItem.Mode = EIT_CUSTOMER 
    Set oNode = AddNode(oRootNode, ExplorerItem) 
 End If 
If SelectMode = EIT ALL Or SelectMode = EIT SHIPPER Then
    Set NWExplorerItem = New CNWExplorerItem 
    Set ExplorerItem = NWExplorerItem 
    ExplorerItem.Mode = EIT_SHIPPER 
    Set oNode = AddNode(oRootNode, ExplorerItem) 
 End If 
If SelectMode = EIT ALL Or SelectMode = EIT SUPPLIER Then
    Set NWExplorerItem = New CNWExplorerItem 
    Set ExplorerItem = NWExplorerItem
```

```
 ExplorerItem.Mode = EIT_SUPPLIER 
        Set oNode = AddNode(oRootNode, ExplorerItem) 
    End If 
   If SelectMode = EIT ALL Or SelectMode = EIT COUNTRY ROOT Then
        Set NWExplorerItem = New CNWExplorerItem 
        Set ExplorerItem = NWExplorerItem 
        ExplorerItem.Mode = EIT_COUNTRY_ROOT 
        Set oNode = AddNode(oRootNode, ExplorerItem) 
        Set oChildNode = .Add(oNode, tvwChild, , "DUMMY", 0, 0) 
    End If 
  End With 
'initial settings…. 
  Set tvTreeView.SelectedItem = oRootNode 
  CurrentNode = oRootNode 
 Call SetListViewHeader(EIT INIT)
  oRootNode.Expanded = True 
  If SelectMode <> EIT_ALL Then 
    ' preselect the first child node 
    CurrentNode = CurrentNode.Child 
    tvTreeView.SelectedItem = CurrentNode 
   Call tvTreeView NodeClick(CurrentNode)
  End If 
ExitSub: 
   Exit Sub 
End Sub 
Private Function AddNode(ANode As Node, ExplorerItem As IExplorerItem) 
As Node 
  Dim oNode As Node 
  With ExplorerItem 
   Set oNode = tvTreeView.Nodes.Add(ANode, tvwChild, , .Caption,
                                  .ImageIndex, .ImageIndexExpanded) 
    oNode.ExpandedImage = .ImageIndexExpanded 
  End With 
  Set oNode.Tag = ExplorerItem 
  Set AddNode = oNode 
End Function
```
The Expand and NodeClick events of the TreeView are responsible for driving the navigational aspects of the Explorer control. In either of these events, we call a LoadChildren method to process the event. The code for LoadChildren appears in Listing 10.8.

# **Example 10.8. The LoadChildren Method on Our**

#### **NWExplorer User Control to Handle Events Generated**

#### **by the User**

```
Private Const TRE NODECLICK As Integer = 0
Private Const TRE EXPAND As Integer = 1
Private Const LVW_DBLCLICK As Integer = 2 
Private Function LoadChildren(oTreeNode As Node, iEventType As Integer) 
       As Boolean 
Dim i As Integer 
Dim sCriteria As String 
Dim oItem As ListItem 
Dim oNode As Node, ChildNode As Node, oDummyNode As Node 
Dim NWExplorerItem As CNWExplorerItem 
Dim ExplorerItem As IExplorerItem 
Dim iMode As Integer 
Dim CategoryItems As CCategoryItems 
Dim CategoryItem As CCategoryItem 
Dim CountryItem As CCountryItem 
Dim CountryItems As CCountryItems 
Dim RegionItem As CRegionItem 
Dim RegionItems As CRegionItems 
Dim CityItem As CCityItem 
Dim CityItems As CCityItems 
Dim AppCollection As IAppCollection 
Dim AppObject As IappObject 
On Error GoTo ErrorTrap 
Screen.MousePointer = vbHourglass 
  If TypeOf oTreeNode.Tag Is IExplorerItem Then 
    ' check for our dummy node…we put it there to get the + 
    If Not oTreeNode.Child Is Nothing Then
```

```
 If oTreeNode.Child.Text = "DUMMY" Then 
    tvTreeView.Nodes.Remove (oTreeNode.Child.Index) 
  End If 
 End If 
 Set ExplorerItem = oTreeNode.Tag 
 iMode = ExplorerItem.Mode 
 Select Case iMode 
 Case EIT PRODUCT ROOT
    If Not ExplorerItem.Loaded Then 
      ExplorerItem.Loaded = True 
     Set CategoryItems = AppClient.LoadCollection(CT_CATEGORY, 0, 0)
      Set AppCollection = CategoryItems 
     For i = 1 To AppCollection. Count
       Set CategoryItem = AppCollection{.}Item(i) Set NWExplorerItem = New CNWExplorerItem 
        Set ExplorerItem = NWExplorerItem 
        ExplorerItem.Mode = EIT_PRODUCT_CATEGORY 
        ExplorerItem.AppObject = CategoryItem 
       Set oNode = tvTreeView.Nodes.Add(oTreeNode, tvwChild, ,
                                    CategoryItem.Name,
                                     IML16_FOLDER, IML16_FOLDEROPEN) 
        Set oNode.Tag = ExplorerItem 
      Next 
    End If 
 Case EIT COUNTRY ROOT
    If Not ExplorerItem.Loaded Then 
      ExplorerItem.Loaded = True 
     Set CountryItems = AppClient.LoadCollection(CT_COUNTRY, 0, 0)
      Set AppCollection = CountryItems 
     For i = 1 To AppCollection. Count
        Set CountryItem = AppCollection.Item(i) 
        Set NWExplorerItem = New CNWExplorerItem 
        Set ExplorerItem = NWExplorerItem 
        ExplorerItem.Mode = EIT_COUNTRY_REGION_ROOT 
        ExplorerItem.AppObject = CountryItem 
       Set oNode = tvTreeView.Nodes.Add(oTreeNode, tvwChild, ,
                                    CountryItem.Name,
                                     IML16_FOLDER, IML16_FOLDEROPEN) 
        Set ChildNode = tvTreeView.Nodes.Add(oNode, tvwChild, , 
                                     "DUMMY", 0, 0) 
        Set oNode.Tag = ExplorerItem 
      Next
```

```
 End If 
     Case EIT COUNTRY REGION ROOT
       If Not ExplorerItem.Loaded Then 
         ExplorerItem.Loaded = True 
         Set AppObject = ExplorerItem.AppObject 
        Set RegionItems = AppClient.LoadCollection(CT_REGION,
                                                AppObject.Id, _ 
                                                AppObject.SubId) 
         Set AppCollection = RegionItems 
        For i = 1 To AppCollection. Count
          Set RegionItem = AppCollection.Item(i)
           Set NWExplorerItem = New CNWExplorerItem 
           Set ExplorerItem = NWExplorerItem 
           ExplorerItem.Mode = EIT_COUNTRY_REGION_CITY 
           ExplorerItem.AppObject = RegionItem 
          Set oNode = tvTreeView.Nodes.Add(oTreeNode, tvwChild, ,
                                        RegionItem.Name,
                                         IML16_FOLDER, IML16_FOLDEROPEN) 
          Set ChildNode = tvTreeView.Nodes.Add(oNode, tvwChild, ,
                                             "DUMMY", 0, 0) 
           Set oNode.Tag = ExplorerItem 
         Next 
        End If 
    End Select 
   If iEventType = TRE_NODECLICK Or iEventType = LVW_DBLCLICK Then
     CurrentListViewMode = iMode 
      If Not oTreeNode.Child Is Nothing Then 
       ' transfer child nodes 
       Set oNode = oTreeNode.Child 
       i = oNode.FirstSibling.Index 
       Set oItem = lvListView.ListItems.Add(, , oNode.FirstSibling.Text, 
\mathcal{L}(\mathcal{L}) IML32_FOLDER, IML16_FOLDER) 
       Set oItem.Tag = oNode.FirstSibling 
      While i \langle \rangle oNode. LastSibling. Index
           Set ChildNode = tvTreeView.Nodes(i)
            Set oItem = lvListView.ListItems.Add(, , ChildNode.Next.Text, 
                                             IML32_FOLDER, IML16_FOLDER) 
            Set oItem.Tag = ChildNode.Next
```

```
 i = tvTreeView.Nodes(i).Next.Index 
        Wend 
        RaiseEvent ItemSelectable(False) 
      Else 
        Call LoadDetail 
      End If 
    End If 
  End If 
ExitFunction: 
  Screen.MousePointer = vbDefault 
  LoadChildren = ErrorItems.Count = 0 
  Exit Function 
ErrorTrap: 
    Call HandleError(Err.Number, Err.Source, Err.Description) 
    Resume Next 
End Function
```
The parameters for this method include the Node object that received the event and the event type indicated by iEventType. We define three constants that let us know what type of event generated this method call so that we can handle it appropriately. We define them as TRE\_NODECLICK, TRE\_EXPAND, and LVW\_DBLCLICK. We first ensure that the  $Taq$  property of the Node object contains a reference to an IExplorerItem object. If so, we proceed to extract its mode property, which tells us the type of Explorer item it is. Typically, we add special processing here only if we have to build the child list dynamically as part of a database request. In this case, we have two nodes of this type: "Products" and "Cities." We define all other child nodes statically as part of the LoadRoot method, with the TreeView automatically handling expansion. After we check for a child expansion, we proceed to transfer any child nodes over to the ListView, mimicking the functionality of the Microsoft Windows Explorer. If we are not performing a child expansion, we proceed to call the LoadDetail method that populates our ListView.

Our LoadDetail method is similar to many of our business layer methods in that we must dimension variable references for all our potential object collections that we load into the ListView. The code for the LoadDetail method appears in Listing 10.9.

# **Example 10.9. The LoadDetail Method on Our NWExplorer User Control that Manages the ListView on the Right Side of the Control**

Private Sub LoadDetail() Dim i As Integer, iMode As Integer Dim lId As Long Dim oItem As ListItem Dim NWExplorerItem As CNWExplorerItem Dim ExplorerItem As IExplorerItem Dim vCriteria As Variant Dim vOrder As Variant

Dim AppCollection As IAppCollection Dim AppObject As IAppObject Dim CategoryItems As CCategoryItems Dim CategoryItem As CCategoryItem Dim ShipperItems As CShipperItems Dim ShipperItem As CShipperItem Dim ProductItem As CProductItem Dim ProductItems As CProductItems Dim EmployeeProxyItem As CEmployeeProxyItem Dim EmployeeProxyItems As CEmployeeProxyItems Dim CustomerProxyItem As CCustomerProxyItem Dim CustomerProxyItems As CCustomerProxyItems Dim SupplierProxyItem As CSupplierProxyItem Dim SupplierProxyItems As CSupplierProxyItems Dim OrderProxyItem As COrderProxyItem Dim OrderProxyItems As COrderProxyItems Dim CityItems As CCityItems Dim CityItem As CCityItem

On Error GoTo ErrorTrap

 'load the detail items if any…. If TypeOf CurrentNode.Tag Is IExplorerItem Then Set ExplorerItem = CurrentNode.Tag iMode = ExplorerItem.Mode CurrentListViewMode = iMode

Select Case iMode

```
Case EIT CATEGORY
 Set CategoryItems = AppClient.LoadCollection(CT_CATEGORY, 0,
  Set AppCollection = CategoryItems 
  lvListView.Visible = False 
  RaiseEvent ItemSelectable(False) 
  CurrentListViewMode = iMode 
  For i = 1 To AppCollection.Count 
    Set CategoryItem = AppCollection.Item(i) 
    With CategoryItem 
     Set oItem = lvListView.ListItems.Add(, .Name,
                                       IML32_ITEM, IML16_ITEM) 
      oItem.SubItems(1) = .Description 
    End With 
    Set oItem.Tag = CategoryItem 
  Next i 
 Case EIT_SHIPPER 
 Set ShipperItems = AppClient.LoadCollection(CT_SHIPPER, 0,
  Set AppCollection = ShipperItems 
  lvListView.Visible = False 
  RaiseEvent ItemSelectable(False) 
  CurrentListViewMode = iMode 
 For i = 1 To AppCollection. Count
   Set ShipperItem = AppCollection.Item(i)
    With ShipperItem 
     Set oItem = lvListView.ListItems.Add(, , .CompanyName,
                                       IML32_ITEM, IML16_ITEM) 
      oItem.SubItems(1) = .Phone 
    End With 
    Set oItem.Tag = ShipperItem 
  Next i 
Case EIT EMPLOYEE
 Set EmployeeProxyItems =
   AppClient.LoadCollection(CT_EMPLOYEE_PROXY, 0, 0)
  Set AppCollection = EmployeeProxyItems 
  lvListView.Visible = False 
  RaiseEvent ItemSelectable(False) 
  CurrentListViewMode = iMode 
 For i = 1 To AppCollection. Count
   Set EmployeeProxyItem = AppCollection. Item (i)
    With EmployeeProxyItem
```
 $(0)$ 

0)

```
 Set oItem = lvListView.ListItems.Add(, , .LastName & ",
```

```
\mathbf{u} = \mathbf{g}
```

```
.FirstName,
                                       IML32_ITEM, IML16_ITEM) 
    End With 
    Set oItem.Tag = EmployeeProxyItem 
  Next i 
Case EIT CUSTOMER
 Set CustomerProxyItems =
   AppClient.LoadCollection(CT_CUSTOMER_PROXY, 0, 0)
  Set AppCollection = CustomerProxyItems 
  lvListView.Visible = False 
  RaiseEvent ItemSelectable(False) 
  CurrentListViewMode = iMode 
 For i = 1 To AppCollection. Count
   Set CustomerProxyItem = AppCollection. Item (i)
    With CustomerProxyItem 
     Set oItem = lvListView.ListItems.Add(, , .CompanyName, _
                                       IML32_ITEM, IML16_ITEM) 
      oItem.SubItems(1) = .CustomerCode 
    End With 
    Set oItem.Tag = CustomerProxyItem 
  Next i 
Case EIT SUPPLIER
  Set SupplierProxyItems = _ 
   AppClient.LoadCollection(CT_SUPPLIER_PROXY, 0, 0)
  Set AppCollection = SupplierProxyItems 
  lvListView.Visible = False 
  RaiseEvent ItemSelectable(False) 
  CurrentListViewMode = iMode 
  For i = 1 To AppCollection.Count 
    Set SupplierProxyItem = AppCollection.Item(i) 
   Set oItem = lvListView.ListItems.Add(,
                        SupplierProxyItem.CompanyName, _ 
                        IML32_ITEM, IML16_ITEM) 
    Set oItem.Tag = SupplierProxyItem 
  Next i 
Case EIT COUNTRY REGION CITY
  Set AppObject = ExplorerItem.AppObject 
 Set CityItems = AppClient.LoadCollection(CT_CITY,
                         AppObject.Id, AppObject.SubId)
```

```
 Set AppCollection = CityItems 
             lvListView.Visible = False 
             RaiseEvent ItemSelectable(False) 
             CurrentListViewMode = iMode 
             For i = 1 To AppCollection.Count 
              Set CityItem = AppCollection.Item(i) 
             Set oItem = lvListView.ListItems.Add(, , CityItem.Name,
                                              IML32_ITEM, IML16_ITEM) 
              Set oItem.Tag = CityItem 
             Next i 
          Case EIT PRODUCT CATEGORY
              CurrentListViewMode = EIT_PRODUCT 
              Set ExplorerItem = CurrentNode.Tag 
              Set CategoryItem = ExplorerItem.AppObject 
              Set AppObject = CategoryItem 
              vCriteria = Array(Array("CategoryId", "=", AppObject.Id)) 
              vOrder = Array("Name") 
              Set ProductItems = 
AppClient.LoadQueryCollection(CT_PRODUCT,
                              vCriteria, vOrder) 
              Set AppCollection = ProductItems 
              lvListView.Visible = False 
              RaiseEvent ItemSelectable(False) 
              CurrentListViewMode = iMode 
              For i = 1 To AppCollection.Count 
               Set ProductItem = AppCollection{.}Item(i) With ProductItem 
                 Set oItem = lvListView.ListItems.Add(, .Name,
                            IML32_ITEM, IML16_ITEM) 
                  oItem.SubItems(1) = .QuantityPerUnit 
                  oItem.SubItems(2) = .UnitPrice 
                  oItem.SubItems(3) = .UnitsInStock 
                 oItem.SubItems(4) = .UnitsOnOrder 
                  oItem.SubItems(5) = IIf(.IsDiscontinued, "Yes", "No") 
                End With 
                Set oItem.Tag = ProductItem 
              Next i 
          Case EIT ORDER ALL
             Set OrderProxyItems = 
AppClient.LoadCollection(CT_ORDER_PROXY,
0, 0) Set AppCollection = OrderProxyItems
```

```
 lvListView.Visible = False 
             RaiseEvent ItemSelectable(False) 
             CurrentListViewMode = iMode 
            For i = 1 To AppCollection. Count
             Set OrderProxyItem = AppCollection.Item(i)
               With OrderProxyItem 
                 Set oItem = lvListView.ListItems.Add(, , .CustomerName, 
                                                  IML32_ITEM, IML16_ITEM) 
                 oItem.SubItems(1) = IIf(.OrderDate = vbEmpty, 
"", .OrderDate) 
               oItem.SubItems(2) = IIf(.RequiredDate = vbEmpty, "", \overline{\phantom{a}} .RequiredDate) 
                oItem.SubItems(3) = IIf(.ShippedDate = vbEmpty, "",
                                      .ShippedDate) 
                oItem.SubItems(4) = .EmployeeLastName \& "," \& .EmployeeFirstName 
              End With 
               Set oItem.Tag = OrderProxyItem 
             Next i 
          Case EIT ORDER OPEN
             vCriteria = Array(Array("ShippedDate", "is", "null")) 
             vOrder = Array("RequiredDate", "CustomerName") 
            Set OrderProxyItems =
             AppClient.LoadQueryCollection(CT_ORDER_PROXY, _
                                          vCriteria, vOrder) 
             Set AppCollection = OrderProxyItems 
             lvListView.Visible = False 
             RaiseEvent ItemSelectable(False) 
             CurrentListViewMode = iMode 
            For i = 1 To AppCollection. Count
              Set OrderProxyItem = AppCollection.Item(i) 
              With OrderProxyItem 
                 Set oItem = lvListView.ListItems.Add(, , .CustomerName, 
\mathbb{Z}^{\mathbb{Z}} IML32_ITEM, IML16_ITEM) 
                oItem.SubItems(1) = IIf(.OrderDate = vbEmpty, "",
                                      .OrderDate) 
                oItem.SubItems(2) = IIf(.RequiredDate = vbEmpty, "",
                                      .RequiredDate) 
                oItem.SubItems(3) = IIf(.ShippedDate = vbEmpty, "",
                                      .ShippedDate) 
                oItem.SubItems(4) = .EmployeeLastName \& "," \&
```

```
 .EmployeeFirstName 
               End With 
               Set oItem.Tag = OrderProxyItem 
             Next i 
        End Select 
    End If 
ExitSub: 
    lvListView.Visible = True 
    Call SetObjectCount(lvListView.ListItems.Count) 
    If lvListView.ListItems.Count > 0 Then 
      Set lvListView.SelectedItem = lvListView.ListItems.Item(1) 
      RaiseEvent ItemSelectable(True) 
    End If 
    Exit Sub 
ErrorTrap: 
    Call HandleError(Err.Number, Err.Source, Err.Description) 
    Resume Next 
End Sub
```
We start this method by extracting the  $\text{Explorentzem}$  associated with the currently selected Node object in the TreeView. Based on the value of the Mode property of this ExplorerItem, we run through a Select Case statement to determine our course of action. As you might notice, most of the actions are simple calls to the LoadCollection method of the AppClient for a given class type. After we have loaded the necessary collection, we proceed to iterate through it, moving the information into the ListView. A convenient CurrentListViewMode property is responsible for setting up our ListView header columns, based on the type of collection we are loading. By placing all this  $ListView$  initialization code into a single property, we make it easier to maintain in the future.

We deviate a bit from this simple LoadCollection approach for our EIT\_PRODUCT CATEGORY and EIT ORDER OPEN cases in which we use a LoadQueryCollection to load the collection of products for a given category. We rely on the AppObject property of the ExplorerItem object to get the CategoryId for the query. We also use a LoadQueryCollection to help us load the detail for the open orders, where we check for a null ship date.

One of the other items you might have noticed is that we have defined new collection classes with the word  $P_{TOXY}$  in their names. We define these objects as scaled-down versions of their fully populated siblings. We must define this all the way back to the NWServer component, creating new class type constants and modifying the GetClassDef method to support these new classes. We also must define the necessary classes in NWClient. We take the extra development effort to
define these lighter-weight classes so that we can minimize network traffic and latency during our browsing process. A user does not need to see every data element of every object to find what interests him.

Now that we have all the pieces in place, we must begin responding to user input. We start by attaching an event handler to our  $T_{\text{collBar}}$  control. To accomplish this, we must first define a set of constants that corresponds to the button indexes within the ToolBar control. For example:

```
Private Const TBR NEW As Integer = 2
Private Const TBR DELETE As Integer = 4
Private Const TBR PROPERTIES As Integer = 5
Private Const TBR UPONE As Integer = 7
Private Const TBR_LVLARGE As Integer = 9 
Private Const TBR_LVSMALL As Integer = 10 
Private Const TBR_LVLIST As Integer = 11 
Private Const TBR_LVDETAILS As Integer = 12 
Private Const TBR_HELP As Integer = 14
```
You should notice that these constants are not contiguous because of the separator buttons that are in use in the ToolBar control.

Next, we create a DoToolEvent function that is nothing more than a Select Case statement switched on the index value of the button the user clicks. We map the ButtonClick method of the ToolBar control to this DoToolEvent method (see Listing 10.10).

## **Example 10.10. Implementation of the ButtonClick Method of the Toolbar Control Used Within Our NWExplorer User Control**

```
Private Sub tbToolbar_ButtonClick(ByVal Button As MSComctlLib.Button) 
   Call DoToolEvent(Button.Index)
End Sub 
Private Sub DoToolEvent(iIndex As Integer) 
On Error GoTo ErrorTrap 
    Select Case iIndex 
       Case TBR_NEW
```

```
 Call EventRaise(emInsert) 
        Case TBR_DELETE 
         Call DeleteItem 
        Case TBR_PROPERTIES 
         Call EventRaise(emUpdate) 
        Case TBR_UPONE 
           CurrentNode = CurrentNode.Parent 
           Set tvTreeView.SelectedItem = CurrentNode 
           Call tvTreeView_NodeClick(CurrentNode) 
        Case TBR_LVLARGE 
            tbToolBar.Buttons.Item(TBR_LVLARGE).Value = tbrPressed 
           lvListView.View = lvwIcon 
        Case TBR_LVSMALL 
           tbToolBar.Buttons.Item(TBR_LVSMALL).Value = tbrPressed 
           lvListView.View = lvwSmallIcon 
        Case TBR_LVLIST 
           tbToolBar.Buttons.Item(TBR_LVLIST).Value = tbrPressed 
           lvListView.View = lvwList 
        Case TBR_LVDETAILS 
           tbToolBar.Buttons.Item(TBR_LVDETAILS).Value = tbrPressed 
           lvListView.View = lvwReport 
        Case TBR_HELP 
           MsgBox "Add 'Help' button code." 
    End Select 
ExitSub: 
    If ErrorItems.Count > 0 Then 
       ErrorItems.Show 
    End If 
    Exit Sub 
ErrorTrap: 
    Call HandleError(Err.Number, Err.Source, Err.Description) 
    Resume Next 
End Sub
```
You should notice that for our Add and Edit functionality we are calling a private method called EventRaise. We must use an event because we are within a user control, and this is the only mechanism to communicate outward. We must send this event out, along with critical information, to the host application whether it is a Visual Basic form or an IE5 HTML page. The host application is then responsible for taking the appropriate action. For all other button actions, we are relying on functionality within this user control. Our EventRaise code appears in Listing 10.11.

#### **Example 10.11. The EventRaise Method on Our**

# **NWExplorer User Control Used to Relay**

#### **ActionRequest Events Out to Our Container Control**

```
Private Sub EventRaise(eMode As EnumEditModes) 
Dim ExplorerItem As IExplorerItem 
Dim AppObject As IAppObject 
Dim oListItem As ListItem 
Dim ClassId As Integer, ActionClassId As Integer 
Dim ClassName As String 
If TypeOf CurrentNode.Tag Is IExplorerItem Then 
  Set ExplorerItem = CurrentNode.Tag 
  Set oListItem = lvListView.SelectedItem 
  If TypeOf oListItem.Tag Is IAppObject Then 
    Set AppObject = oListItem.Tag 
    Call AppClient.GetClassInfo(AppObject.ClassId, ClassName, 
ActionClassId) 
    With AppObject 
      RaiseEvent ActionRequest(ExplorerItem.Mode, eMode, .Id, .SubId, _ 
                            Server, SecurityKey) 
    End With 
  End If 
End If 
End Sub
```
Upon entering the method, we attempt to extract an AppObject object from the ExplorerItem object that we receive via the Tag property of the currently selected ListItem object of the ListView control. If we are in delete mode for this method, we prompt the user with a confirmation message. We use a CMessageBox class in our AppCommon library, which we have defined specifically for this process. For other modes, we simply raise the ActionRequest event outward for handling. We cover the host application's response to this event in the section titled "The Tabbed Dialog," later in this chapter.

Within our host application, we have the following simple code within our ActionRequest event handler to manage our object addition and update logic (see Listing 10.12).

#### **Example 10.12. The Implementation of the**

#### **ActionRequest Event on Our frmNorthWind Container**

**Form** 

```
Private Sub NWExplorer ActionRequest(EIT As Integer,
                                 EditMode As EnumEditModes, _ 
                                  Id As Long, _ 
                                  SubId As Long, _ 
                                 Server As String,
                                  SecurityKey As String) 
  Select Case EIT 
   Case EIT ORDER, EIT ORDER ALL, EIT ORDER OPEN
      Load frmOrder 
      With frmOrder 
       If EditMode = emUpdate Then 
          Id = IdSubId = SubId Else 
          .Ld = 0.SubId = 0 End If 
        .Mode = EditMode 
        .Server = Server 
        .SecurityKey = SecurityKey 
       .Show vbModal 
      End With 
      Set frmOrder = Nothing 
  End Select 
End Sub
```
Note that the frmOrder form contains our NWOrder control that we will be developing in the "The Tabbed Dialog" section.

The last remaining method of importance is SetStates. This method is responsible for enabling and disabling buttons on the ToolBar control, based on the settings of the ExplorerItem associated with the currently selected Node object in the TreeView control. We have also created a pop-up menu for which we must set state,

using this method as well. We call this method from the NodeClick event of the TreeView control. The code for the SetStates method appears in Listing 10.13.

## **Example 10.13. The SetStates Method on Our NWExplorer User Control, Used to Set the States for the Toolbar Buttons and Pop-Up Menus**

```
Private Sub SetStates() 
  Dim ExplorerItem As IExplorerItem 
  If TypeOf CurrentNode.Tag Is IExplorerItem Then 
      Set ExplorerItem = CurrentNode.Tag 
      With ExplorerItem 
         If SelectMode = EIT_ALL Then 
           tbToolBar.Buttons.Item(TBR_NEW).Enabled = .CanAdd 
           mnuObjectNew.Enabled = .CanAdd 
           tbToolBar.Buttons.Item(TBR_DELETE).Enabled = .CanDelete 
           mnuObjectDelete.Enabled = .CanDelete 
           tbToolBar.Buttons.Item(TBR_PROPERTIES).Enabled = .CanUpdate 
           mnuObjectEdit.Enabled = .CanUpdate 
         Else 
           tbToolBar.Buttons.Item(TBR_NEW).Enabled = False 
           mnuObjectNew.Enabled = False 
           tbToolBar.Buttons.Item(TBR_DELETE).Enabled = False 
           mnuObjectDelete.Enabled = False 
           tbToolBar.Buttons.Item(TBR_PROPERTIES).Enabled = False 
         End If 
         tbToolBar.Buttons.Item(TBR_UPONE).Enabled = .CanGoUp 
      End With 
  End If
```
End Sub

Now that we have the control basics down, we present NWExplorer running within the context of IE5 in **Figure 10.3**. Note that IE4 is also acceptable for ActiveX control hosting. It is also possible to host ActiveX controls within Netscape Navigator running on Windows 95/98/NT if you use a plug-in.

#### **Figure 10.3. The Northwind Explorer control within**

**IE5.**

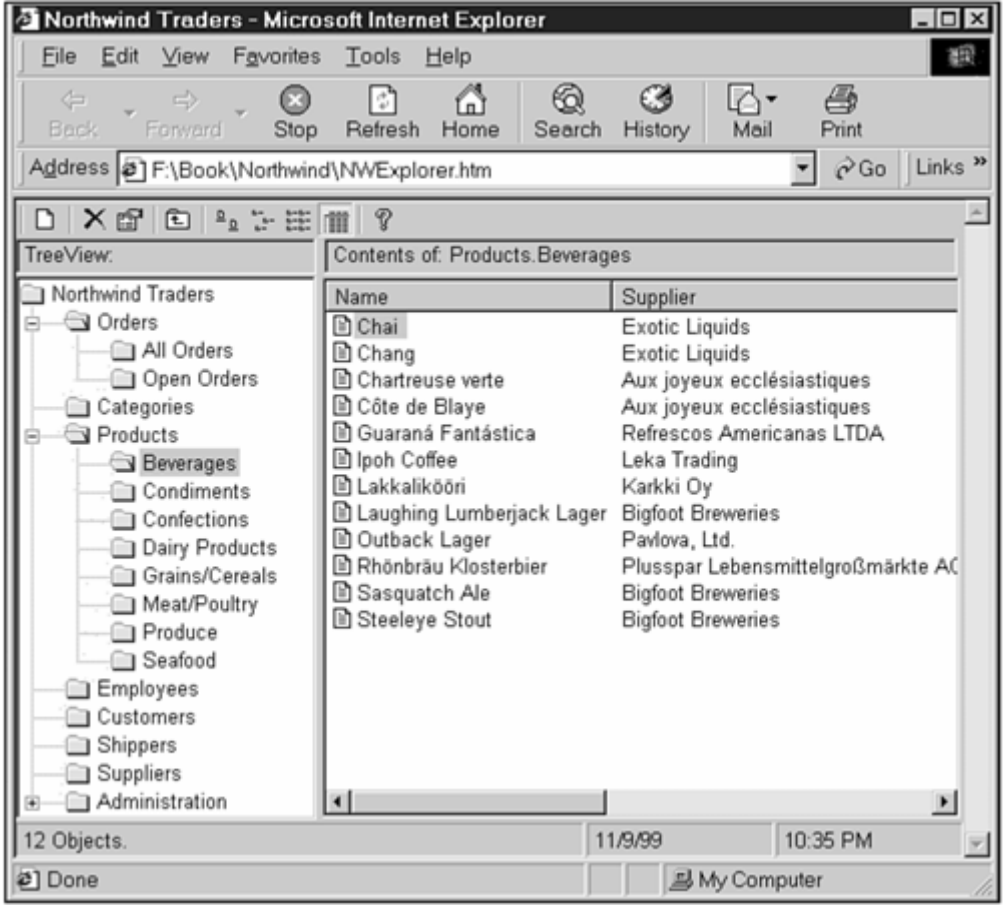

The HTML code required to embed the control and activate it appears in Listing 10.14. We will be spending much more time in later chapters demonstrating how to implement controls as part of Web pages. Note that the value for clsid might vary from that shown in Listing 10.14.

#### **Example 10.14. The HTML for a Page that Hosts Our**

#### **NWExplorer User Control**

```
<HTML><HEAD> 
<META NAME="GENERATOR" Content="Microsoft Visual Studio 6.0"> 
<TITLE>Northwind Traders</TITLE> 
<script LANGUAGE="VBScript"> 
\leq!-Sub Page_Initialize
```

```
 On Error Resume Next 
  Call NWExplorer.RegisterControl("server=PTINDALL2&securitykey=") 
  NWExplorer.SelectMode = 999 ' EIT_ALL 
  NWExplorer.InitControl 
End Sub 
\rightarrow</script> 
</HEAD>
<BODY ONLOAD="Page_Initialize" rightmargin=0 topmargin=0 
 leftMargin=0 bottomMargin=0> 
<OBJECT classid="clsid:41AC6690-8E70-11D3-813B-00805FF99B76" 
        id=NWExplorer style="LEFT: 0px; TOP: 0px" 
        width=100% height=100%> 
</OBJECT> 
</BODY> 
</HTML>
```
The HTML shown in Listing 10.14 was generated using Microsoft Visual InterDev 6.0. We demonstrate the use of this tool in Chapter 12, "Taking the Enterprise Application to the Net."

#### **The Tabbed Dialog**

Although the concept of a tabbed dialog is intrinsically simple, we must place some thought into the best layout of our elements on the various tabs. Remembering the statement about the user layer being an outgrowth of the business layer offers us some guidance here. Suppose we have an object hierarchy like the one shown in Figure 10.4. Here we have a root object containing several subobjects that are collections.

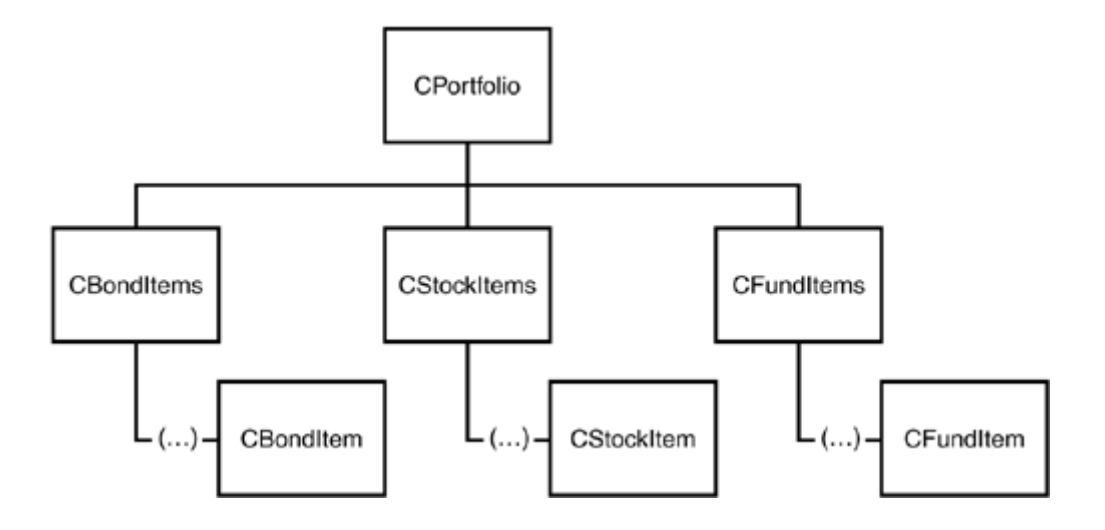

**Figure 10.4. A sample object hierarchy.**

We want to handle this "bundle" of information using the root object Cportfolio; therefore, we might lay out our tabbed dialog as shown in **Figure 10.5**. This model should follow any well-designed business layer.

#### **Figure 10.5. Our sample object hierarchy mapped to a**

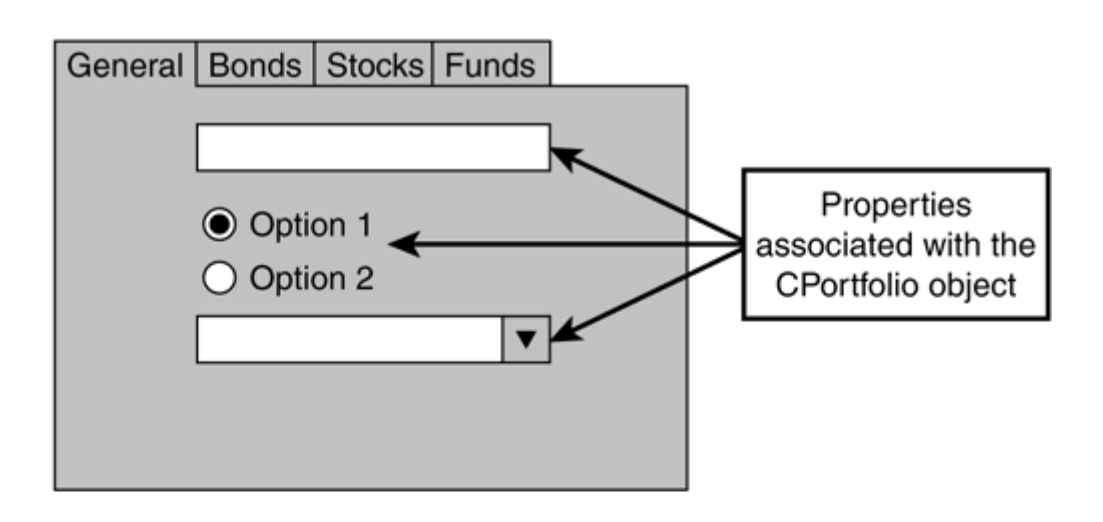

#### **tabbed dialog.**

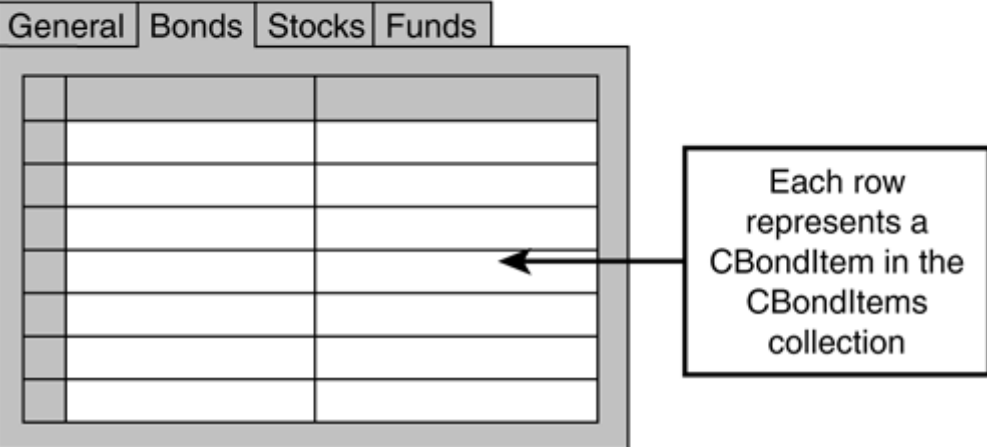

For a specific implementation example, we develop a tabbed dialog control for the COrder object and its contained COrderDetailItems collection. We will demonstrate not only the basics of user interface design but also the integration of user interface elements with our AppClient.

To start, we create a User Control project and name it NWOrder. We place a ToolBar control and a tabbed dialog with two tabs onto our layout space. We name the first tab General, as shown in Figure 10.6, and the other Detail, as shown in Figure 10.7.

## **Figure 10.6. The NWOrder control's General tab.**

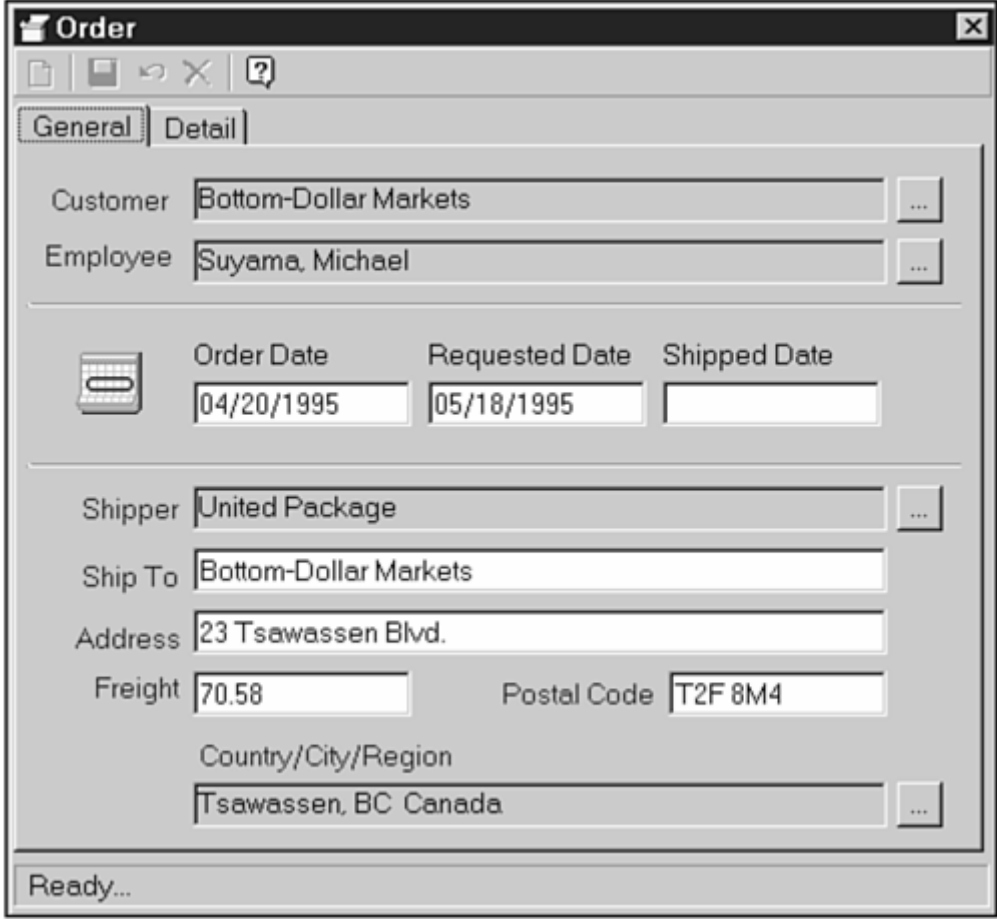

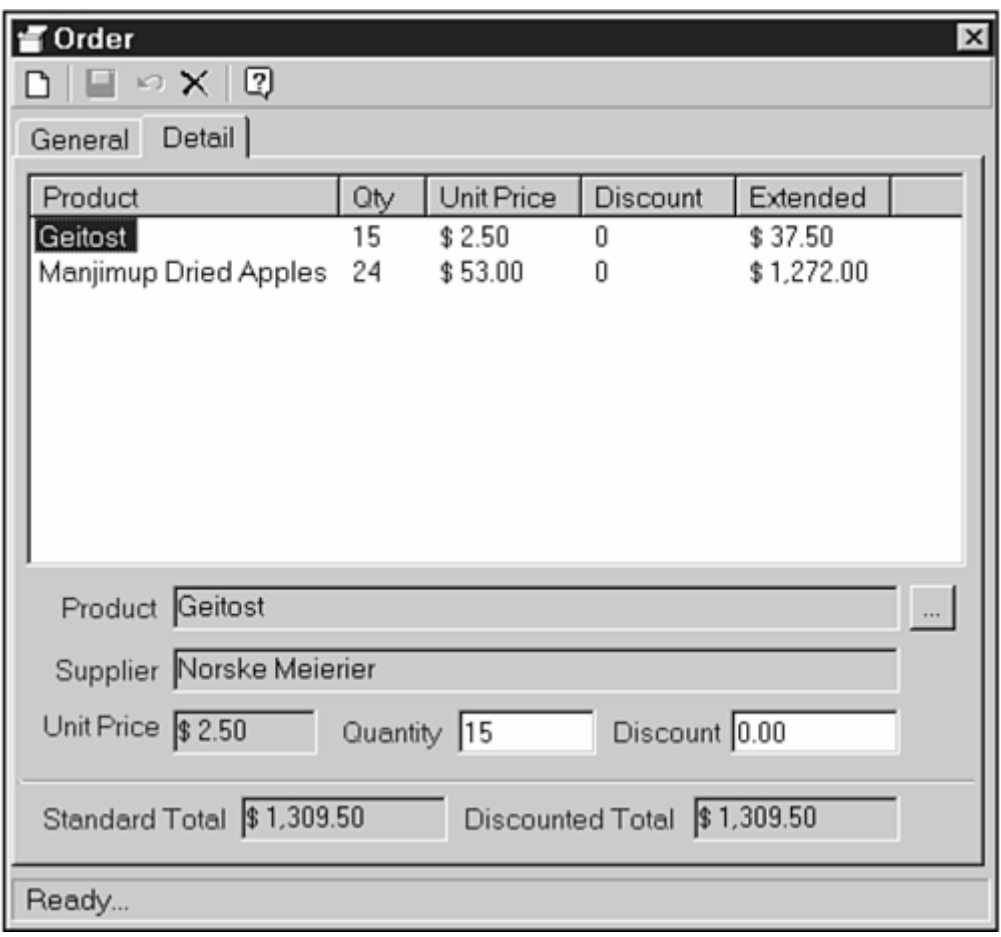

### **Figure 10.7. The NWOrder control's Detail tab.**

Our Form Activate event in our host application for the NWOrder control is identical to the one we designed for our NWExplorer. Similarly, we implement RegisterControl and InitControl methods that connect to our AppClient component and initialize the control, respectively. Our initialization flow appears in Figure 10.8.

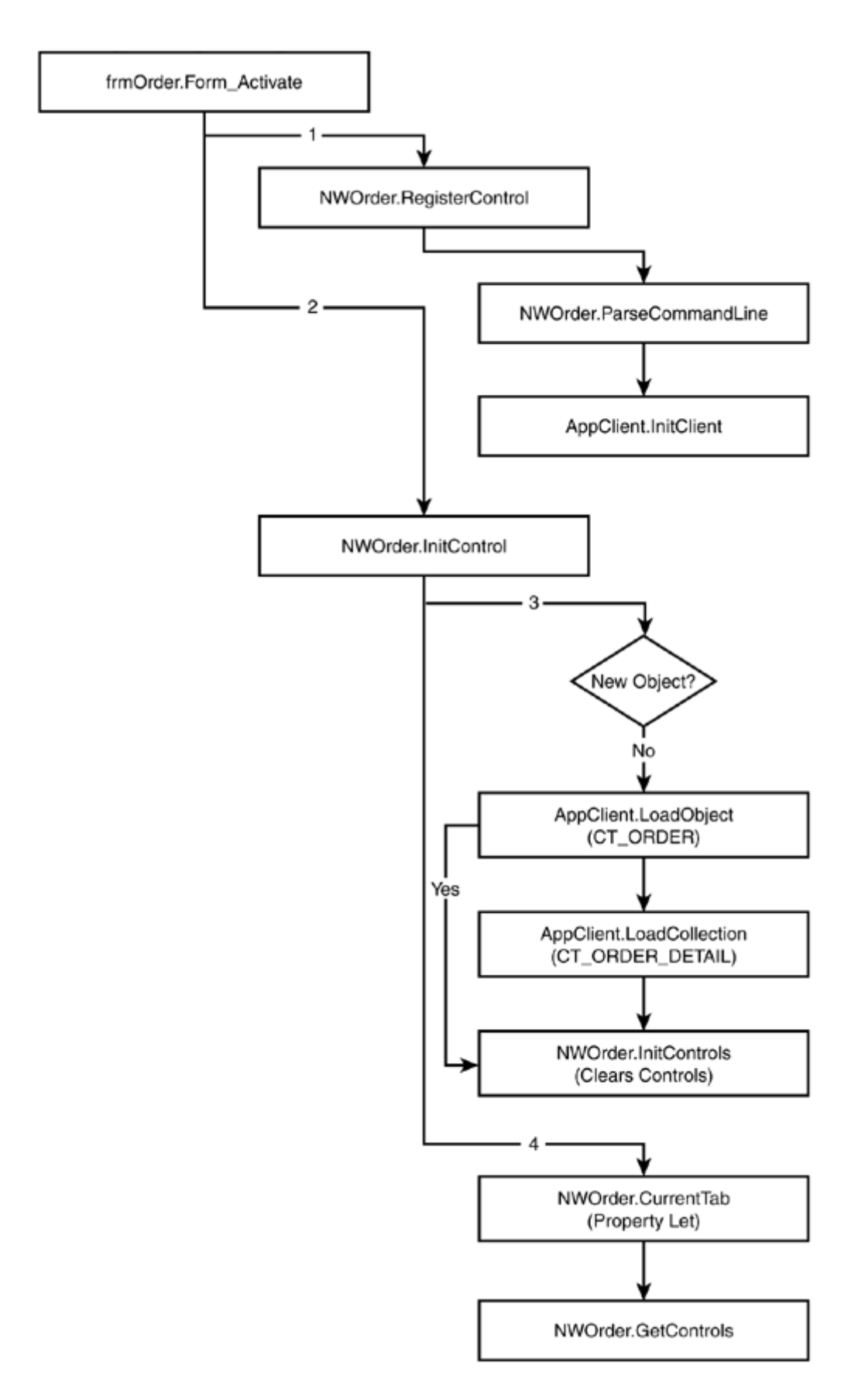

### **Figure 10.8. The frmOrder form startup process.**

The implementation of our InitControl method is quite different in our NWOrder control than in the NWExplorer control. The code for the NWOrder implementation appears later in Listing 10.15.

#### **Example 10.15. The InitControl Method on Our**

#### **NWOrder User Control**

```
Public Sub InitControl() 
Dim i As Integer 
Dim s As String 
Dim AppObject As IAppObject 
Dim AppCollection As IAppCollection 
On Error GoTo ErrorTrap 
    '1. initialize form properties…. 
    FormDirty = False 
   For i = 0 To tabMain.Tabs - 1
       TabDirty(i) = False: Table(ii) = False Next 
    Call SetStatusText("Initializing…") 
    picGeneral.Visible = False 
    Screen.MousePointer = vbHourglass 
    '2. load this order object… 
    If Mode = emUpdate Then 
      Set Order = AppClient.LoadObject(CT_ORDER, Id, SubId) 
      Set AppObject = Order 
     Set OrderDetailItems =
         AppClient.LoadCollection(CT_ORDER_DETAIL, Id, SubId) 
      Set AppCollection = OrderDetailItems 
    Else 
      Set Order = New COrder 
      Set AppObject = Order 
     AppObject.Hd = 0 AppObject.SubId = SubId 
      AppObject.IsDirty = True 
      AppObject.IsLoaded = True 
      Set OrderDetailItems = New COrderDetailItems 
      Set AppCollection = OrderDetailItems 
    End If
```

```
 If Mode = emUpdate Then 
     s = ""
    Else 
    s = "[New]" End If 
    RaiseEvent SetParentCaption(s) 
    '3. initialize all controls 
   Call ClearControls(TAB GENERAL)
    '4. Set the current tab 
    CurrentTab = TAB_GENERAL 
    picGeneral.Visible = True 
    Screen.MousePointer = vbDefault 
ExitSub: 
    If ErrorItems.Count > 0 Then 
        ErrorItems.Show 
        RaiseEvent UnloadMe 
    End If 
    Call SetStatusText("Ready.") 
    Exit Sub 
ErrorTrap: 
    Call HandleError(Err.Number, Err.Source, Err.Description) 
    Resume Next 
End Sub
```
To manage our tab states, we define two form-level property arrays known as TabClick and TabDirty. We implement these two properties as arrays, with one element for each tab. We also have a form-level property known as FormDirty. We initialize all these properties at the start of our InitControls method. We then proceed to check for whether we are initializing in Update or Insert mode via our Mode property set by our host application. If the former, we load our global private Order and OrderDetailItems using our AppClient. If the latter, we simply instantiate new objects of these types. We then call our ClearControls method for the first tab, which clears all controls on the tab. Finally, we set the CurrentTab property to the first tab.

The code for the CurrentTab property appears in Listing 10.16.

#### **Example 10.16. The CurrentTab Property for Our**

#### **NWOrder User Control**

```
Public Property Let CurrentTab(ByVal iTab As Integer) 
    On Error GoTo ErrorTrap 
    iCurrentTab = iTab 
    bLoading = True 
    If TabClick(iTab) Then GoTo ExitProperty 
    Call SetStatusText("Initializing…") 
    Screen.MousePointer = vbHourglass 
    Select Case iTab 
      Case TAB_GENERAL 
        Call SetControlsFromObjects(TAB_GENERAL) 
      Case TAB_DETAIL 
        ' need to load listview here 
        ' or else we get into a nasty loop 
        picDetailsTab.Visible = False 
        Call LoadListView 
        picDetailsTab.Visible = True 
        Call SetControlsFromObjects(TAB_DETAIL) 
    End Select 
    TabClick(iTab) = True 
ExitProperty: 
    Call SetStatusText("Ready…") 
    Screen.MousePointer = vbDefault 
    iCurrentTab = iTab 
    bLoading = False 
    Call SetStates 
    Exit Property 
ErrorTrap: 
     Call HandleError(Err.Number, Err.Source, Err.Description) 
End Property
```
We first check to see whether the user has already clicked on this tab, by examining the TabClick property. If this returns True, we exit out of this property. If not, we proceed to load the controls. If we are on the TAB GENERAL tab, we simply call the SetControlsFromObjects method. If we are on the TAB\_DETAIL, tab we must first load the ListView control with the OrderDetailItems collection before we can call the SetControlsFromObjects method. The code for our SetControlsFromObjects method appears in Listing 10.17.

## **Example 10.17. The SetControlsFromObject Method**

#### **on Our NWOrder User Control to Update the UI Based**

#### **on Our Order Object**

```
Private Sub SetControlsFromObjects(iTab As Integer) 
Dim b As Boolean 
Dim sgDown As Single 
 b = bLoading
  bLoading = True 
  Select Case iTab 
  Case TAB_GENERAL 
    With Order 
      lblCustomer.Caption = .CustomerName 
      lblEmployee.Caption = .EmployeeLastName & ", " & .EmployeeFirstName 
     txtOrderDate.Text = IIIf(.OrderDate = "12:00:00 AM" or.OrderDate = vbEmpty, "",
                           Format(.OrderDate, "mm/dd/yyyy")) 
      txtRequestedDate.Text = IIf(.RequiredDate = "12:00:00 AM" Or _ 
                              .RequiredDate = vbEmpty, "",
                               Format(.RequiredDate, "mm/dd/yyyy")) 
      lblShipper.Caption = .ShipperName 
      txtShippedDate.Text = IIf(.ShippedDate = "12:00:00 AM" Or _ 
                            .ShippedDate = vbEmpty, "",
                             Format(.ShippedDate, "mm/dd/yyyy")) 
      txtShipToName.Text = .ShipToName 
      txtShipToAddress.Text = .ShipToAddress 
      txtFreight.Text = .FreightCost 
      txtShipToPostal.Text = .ShipToPostalCode 
      lblCRC.Caption = .ShipToCity & ", " & .ShipToRegion & " " & _ 
                     .ShipToCountry 
    End With 
  Case TAB_DETAIL
```

```
 With SelectedOrderItem 
      lblProduct.Caption = .Product 
      lblSupplier.Caption = .Supplier 
      lblUnitPrice.Caption = Format(.UnitPrice, "$ ###0.00") 
      txtDiscount.Text = Format(.Discount, "##0.00") 
      txtQuantity.Text = .Quantity 
      lblStandardTotal.Caption = _ 
        Format(OrderDetailItems.OrderTotal(False), "$ #,##0.00") 
      lblDiscountedTotal.Caption = _ 
        Format(OrderDetailItems.OrderTotal(True), "$ #,##0.00") 
      If SelectedOrderItem.Product = "[New Product]" Then 
        txtDiscount.Enabled = False 
        txtQuantity.Enabled = False 
      Else 
        txtDiscount.Enabled = True 
       txtQuantity.Enabled = True 
      End If 
    End With 
  End Select 
bLoading = b 
End Sub
```
Notice that our Detail tab contains a ListView control with a series of controls below it. The values in these secondary controls correspond to a row in the  $ListView$ , with each column mapping to one of the controls. We have chosen this approach for demonstration purposes only. In many cases, you might want to use an advanced grid control, which has embedded ComboBox and CommandButton capabilities.

After we have loaded our control with the necessary object information, we must begin reacting to user inputs. We use the Validate event on our TextBox controls to ensure that our application performs appropriate property validation. For example, our txtFreight TextBox control has the validation code shown in Listing 10.18.

#### **Example 10.18. Implementation of the Validate Event**

#### **on the txtFreightTextBox Control to Implement**

#### **Field-Level Validation**

```
Private Sub txtFreight_Validate(Cancel As Boolean) 
  If IsNumeric(txtQuantity.Text) Then 
    If CDbl(txtDiscount.Text) <= 0 Then 
      Cancel = True
```

```
 End If 
   Else 
    Cancel = False 
  End If 
End Sub
```
We also use the KeyDown and KeyPress events to track whether a user changes a value so that we can set our TabDirty and FormDirty properties. For an example, see Listing 10.19.

## **Example 10.19. Implementation of the and KeyDown Events on the txtFreight TextBox Control to Track Dirty Status**

```
Private Sub txtFreight_KeyPress(KeyAscii As Integer) 
  TabDirty(TAB_GENERAL) = True 
End Sub 
Private Sub txtFreight KeyDown(KeyCode As Integer, Shift As Integer)
If (KeyCode = vbKeyDelete Or KeyCode = vbKeySpace Or KeyCode = vbKeyBack) 
Then 
    TabDirty(TAB_GENERAL) = True 
  End If 
End Sub
```
Notice that we have implemented many of our input fields as Label and CommandButton controls. For these fields, we are relying on the SelectMode of our NWExplorer control to help. Figure 10.9 shows the selection of the customer for the order.

#### **Figure 10.9. The Explorer control in selection mode**

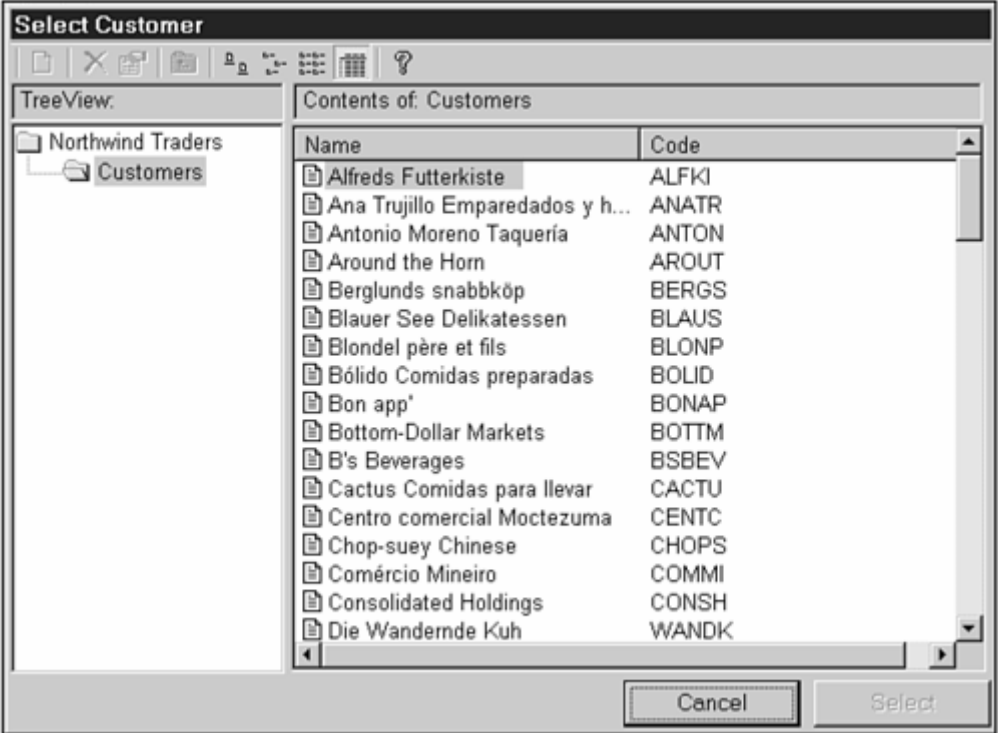

#### **for the customer class.**

After the user has made the necessary changes to the order and/or modified elements in the OrderDetailItems collection, he or she can proceed to save the changes to the database. For this, we reverse the process of loading the NWOrder control. The Save method implements this process (see Listing 10.20).

#### **Example 10.20. The Save Method on Our NWOrder**

#### **User Control to Commit Changes to the Database**

#### **Through the Business Layer**

```
Private Function Save() As Boolean 
Dim v 
Dim i As Integer 
Dim lRc As Long 
Dim sMsg As String, sBase As String 
Dim Errors As Variant 
Dim AppObject As IAppObject 
Dim AppCollection As IappCollection
```

```
On Error GoTo ErrorTrap 
    Screen.MousePointer = vbHourglass 
    Call SetStatusText("Saving changes….") 
    If TabDirty(TAB_GENERAL) Then 
      If Not SetControlsToObjects(TAB_GENERAL) Then GoTo ExitFunction 
      Set AppObject = Order 
      If Not AppObject.IsValid(Errors) Then 
       Call ErrorItems.MakeFromVariantArray(Errors, vbObjectError,
                                         "NWOrder", "Save") 
       ErrorItems.Show 
       GoTo ExitFunction 
      End If 
        If Mode = emUpdate Then 
         Call AppClient.UpdateObject(AppObject.ClassId, AppObject) 
        Else 
         Call SetStatusText("Inserting new object…") 
         AppObject.ClassId = CT_ORDER 
         Call AppClient.InsertObject(AppObject.ClassId, AppObject) 
         If ErrorItems.Count > 0 Then 
             ErrorItems.Show 
         End If 
         Mode = emUpdate 
         Id = AppObject.Id 
         SubId = AppObject.SubId 
         Call InitControl 
        End If 
       TabDirty(TAB GENERAL) = ErrorItems.Count > 0
    End If 
    If TabDirty(TAB_DETAIL) Then 
      Set AppCollection = OrderDetailItems 
      If Not AppCollection.IsValid(Errors) Then 
       Call ErrorItems.MakeFromVariantArray(Errors, vbObjectError,
                                         "NWOrder", "Save") 
        ErrorItems.Show 
       GoTo ExitFunction 
      End If 
      For i = 1 To AppCollection.Count 
       Set AppObject = AppCollection. Item(i)
        If AppObject.Id > 0 Then
```

```
 If AppObject.IsDirty Then 
          Call AppClient.UpdateObject(AppObject.ClassId, AppObject)
        Else 
        AppObject.id = 0 Call AppClient.InsertObject(AppObject.ClassId, AppObject) 
        End If 
      Next i 
      Mode = emUpdate 
     TabDirty(TAB DETAIL) = ErrorItems.Count > 0
      Call InitControl 
    End If 
RaiseEvent ObjectSave 
Call SetStates 
ExitFunction: 
   Save = ErrorItems.Count = 0 Screen.MousePointer = vbDefault 
    Call SetStatusText("Ready.") 
    Exit Function 
ErrorTrap: 
    Call HandleError(Err.Number, Err.Source, Err.Description) 
End Function
```
For a given tab, we call the SetControlsToObject method to move the control information into the appropriate properties. We then call the IsValid method on the AppObject or AppCollection objects to make sure that there are no issues across property values. An example could be that the ship date occurs before the order date. If validation succeeds, we call the necessary AppClient update or insert functionality for the AppObject or AppCollection objects, depending on which tab we are saving. We then clear the dirty flags and refresh the controls.

#### **Summary**

We have reached a milestone with the conclusion of this chapter because we have implemented the complete set of functionality necessary to build a three-tiered application. Figure 10.10 shows graphically what we have accomplished.

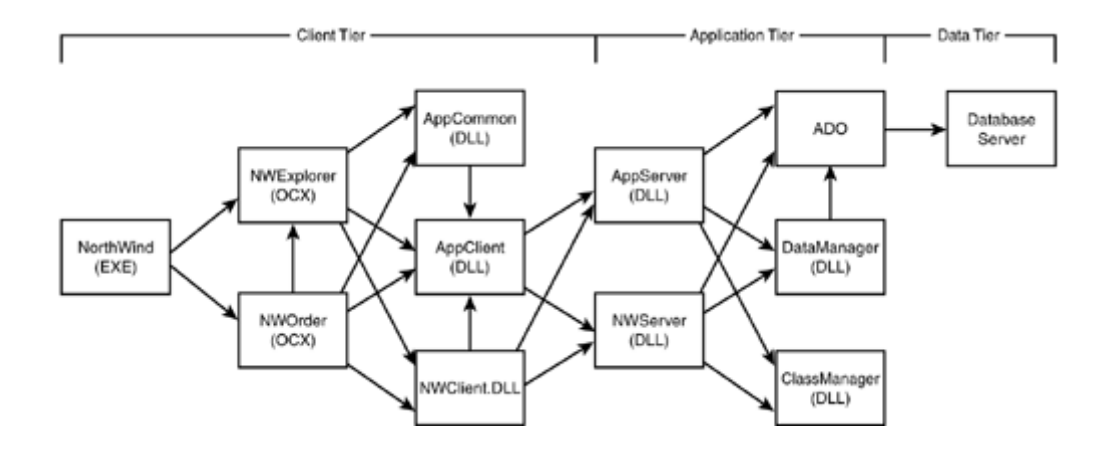

### **Figure 10.10. Our three-tiered application.**

In the next chapter, we begin implementing our Internet/intranet functionality by developing a reporting component that uses ASP for simple reports or gets a little help from some MTS components for the more difficult reports.

## **Chapter 11. A Distributed Reporting Engine**

Up to this point, focus for the framework has been on the input, or information generating, side of the application. When you look at our goal of moving the sample Northwind application into an n-tiered, distributed framework, you can see that the work is not complete because several reports I defined are now no longer available with this migration of functionality. This chapter shows how Active Server Pages (ASPs), coupled with the framework components running on Microsoft Transaction Server (MTS), can be used to replace most of the standard reporting functions in a manner that provides access to a much broader audience. For complex reports that cannot be handled within ASP directly, specialized reporting objects are built and deployed on MTS.

#### **Design Theory**

Many commercially available, third-party tools are available, which provide powerful report development capabilities. Tools like Microsoft Access are designed to support pure client/server environments, whereas tools like Seagate Crystal Reports and others have versions that can run as part of server process to serve up Web-based reports. With all other parts of our application framework executed in a distributed fashion, it is clearly desirable to continue with that design goal for reporting purposes. At a minimum, the logic to run reports should be implemented on a remote server machine so that report formats and logic can be changed in a single locale rather than on every client. Some developers (pre-intranet explosion) have cleverly achieved this type of functionality using a combination of Microsoft Access and Microsoft Message Queue (or using a home-grown version of a simple queue), setting up reporting servers that do nothing more than fulfill generation requests. After a report is run, it is emailed to the requestor as an attached document.

Although this type of report automation is impressive, in the intranet-enabled corporation of today, such extensive efforts are no longer needed because ASP can fulfill most of the same reporting requirements. Although some of the grouping and preprocessing routines that are normally processed by a report writer need to be handled programmatically in VBScript, they are not difficult to master. The use of ASP has another advantage in that its VBScript language supports COM, which allows reuse of our framework code.

#### **Implementation**

To build out our reporting functionality, we will be using Visual InterDev 6.0. If you have not ventured far beyond the Visual Basic environment, you will need to install the FrontPage 98 extensions on your Internet Information Server (IIS) development machine. You can perform this installation using the NT 4.0 Option Pack on the IIS machine. Be aware that running the NT 4.0 Option Pack on an NT Workstation will install Peer Web Services (PWS) instead of IIS. This is fine for our purposes because PWS and IIS are similar. When I refer to IIS from this point forward, it includes PWS installations.

Visual InterDev 6.0 tries to be many things, perhaps to the point of causing confusion. When we try to create a new project, in addition to a Visual InterDev project, we are given the choices of creating database projects, distribution units, utility projects, and Visual Studio Analyzer projects. A database project is simply a database development environment similar to Microsoft Access, with the added option to debug stored procedures within Microsoft SQL Server. A distribution unit can be one of several types. One option is a cabinet (CAB) file that is used by the Microsoft setup engine. A second option is a self-extracting setup that uses one or more CAB files to build a self-contained installer. The last option is simply a Zip file. It is difficult to discern the purpose of the last two options. Nonetheless, Visual InterDev's forte is in its capability to manage and edit Web projects. These Web projects will be the manifestation of our reporting engine in this chapter. We will continue with this same project in the next chapter as we create the entire Web site portal for our application.

Before proceeding with the details of building the reporting engine, it is important to understand that ASP represents a programming model that runs on an IIS server. ASP code never crosses over to the browser. Instead, it produces the HTML stream that is sent to the browser. Because of this, an ASP page that generates browser-neutral HTML can support both Netscape Navigator and Internet Explorer. This is no different from server-side Perl or C code that generates HTML to send back to the browser. No Perl or C code is ever passed back to the browser.

#### **Creating the Web Project**

After you have access to an IIS installation, you can create the Web project. The easiest way to do this is from within Visual InterDev. Start Visual InterDev and select File, New Project from the main menu. This brings up the New Project dialog as shown in Figure 11.1.

#### **Figure 11.1. Creating a new Web application in Visual**

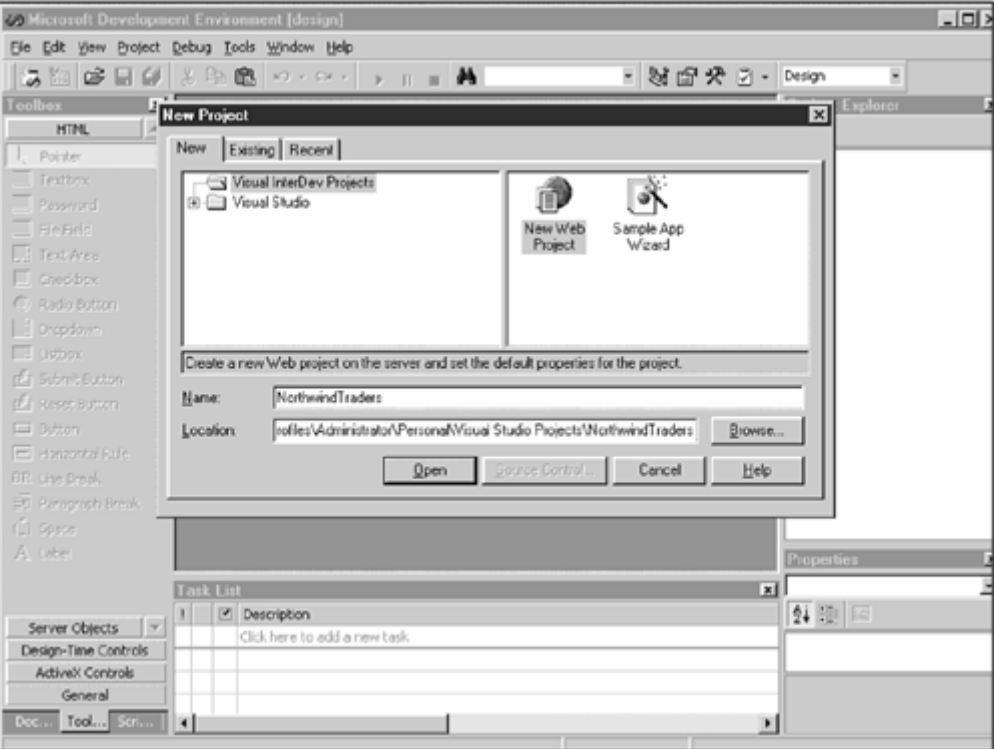

#### **InterDev.**

Enter NorthwindTraders for the project name, and then click the Open button. This launches the Web Project Wizard. On Step 1 of the wizard, choose or enter the name of the Web server that will host this application, and select Master mode to have the Web application automatically updated with changes as they are made. This mode should be switched to local after a Web application enters production. After you click the Next button, the wizard attempts to contact the server and to verify that it is configured appropriately.

On Step 2 of the wizard, select the Create a New Web Application option and accept the default application name. Click the Next button to arrive at Step 3 of the wizard. Ensure that <none> is selected so that no navigation bars are applied. Click the Next button one last time to arrive at Step 4. Once again, ensure that <none> is selected to make sure that no themes are applied either. Click the Finish button to tell Visual InterDev to create the project.

Upon completing this process, the Project Explorer shows the newly created process with several folders underneath it. The private and ScriptLibrary folders are used directly by Visual InterDev. The images folder can be used to place the images that are used by the Web site. A file titled global.asa also appears. This file is used globally to declare objects and to define application- and session-level events used by the Web application. It is discussed in further detail in Chapter 12, "Taking the Enterprise Application to the Net."

#### **Making NWServer IIS Friendly**

Because the NWServer component contains the functionality necessary to retrieve lists of objects, it makes sense to use it as the vehicle to deliver information to ASP for formatting into reports. In so doing, all information retrieval functionality, for both the data generator and data consumer sides of the application, is confined to a single code base. This bodes well for future maintenance of the application. Some applications instantiate ADO Command, Connection, and Recordset objects within an ASP page to retrieve data. This not only creates a second SQL code area within the application, meaning another potential maintenance point, but it also performs data access in one of the most inefficient manners possible. Remember that everything in ASP is scripted, whereas objects developed in Visual Basic can be compiled to native code for much higher performance. Also, remember that ASP pages are recompiled with every access (that is, not cached), meaning the re-instantiation of multiple objects. MTS-hosted objects are pooled and context-switched for higher performance and scalability. Additionally, IIS does not perform connection pooling unless a manual change to the registry is made, whereas MTS performs ODBC and OLE DB connection pooling automatically. The bottom line is that ASP should retrieve its data from the MTS objects that we have already put in place rather than re-creating data access functionality.

To make the functionality of NWServer available to IIS you must create specific wrapper functions because VBScript cannot deal with interface implementations as can Visual Basic. For example, the following code fragment does not work in VBScript:

```
Dim AppServer 
Dim NWServer 
Set NWServer = CreateObject("NWServer.CNWServer") 
Set AppServer = NWServer 
Call AppServer.InitServer
```
This code fails on the last line because VBScript considers AppServer to be of type CNWServer, but it does not have visibility to its IAppServer interface in which the InitServer method is defined.

To circumvent this issue, wrapper functions are built for each method that must be exposed to IIS. Listing 11.1 shows the code for each data access method on the IAppServer interface.

#### **Example 11.1. Wrapper Methods on NWServer for IIS**

```
Public Sub IISQueryObjectListData(ByVal ClassId As Integer,
                               ByVal Criteria As Variant, _ 
                               ByVal Sort As Variant, _ 
                               ByVal Conjunction As Variant, _ 
                              PropertyNames As Variant,
                              Data As Variant,
                               Errors As Variant) 
 Call IAppServer QueryObjectListData(ClassId,
                                   Criteria, _ 
                                   Sort, _ 
                                   Conjunction, _ 
                                   PropertyNames, _ 
                                  Data, \overline{\phantom{a}} Errors) 
End Sub 
Public Sub IISDeleteObject(ByVal ClassId As Integer, _ 
                         ByVal ObjectId As Long, _ 
                         ByVal ObjectSubId As Long, _ 
                         Errors As Variant) 
 Call IAppServer DeleteObject(ClassId,
                             ObjectId, _ 
                             ObjectSubId, _ 
                             Errors) 
End Sub 
Public Sub IISDeleteObjectList(ByVal ClassId As Integer,
                             ByVal ParentId As Long, _ 
                             ByVal ParentSubId As Long, _ 
                             Errors As Variant) 
 Call IAppServer DeleteObjectList(ClassId,
                               ParentId,
                               ParentSubId, _
                                Errors) 
End Sub
```
Public Sub IISGetObjectData(ByVal ClassId As Integer,

```
 ByVal ObjectId As Long, _ 
                         ByVal ObjectSubId As Long, _ 
                        PropertyNames As Variant, _
                        Data As Variant,
                         Errors As Variant) 
 Call IAppServer GetObjectData(ClassId, _
                             ObjectId, _ 
                             ObjectSubId, _ 
                             PropertyNames, _ 
                             Data, _ 
                             Errors) 
End Sub 
Public Sub IISGetObjectListData(ByVal ClassId As Integer, _ 
                             ByVal ParentId As Long, _ 
                             ByVal ParentSubId As Long, _ 
                            PropertyNames As Variant, _
                            Data As Variant,
                             Errors As Variant) 
 Call IAppServer GetObjectListData(ClassId,
                               ParentId,
                               ParentSubId,
                               PropertyNames,
                                Data, _ 
                                Errors) 
End Sub 
Public Function IISGetPropertyNames(ByVal ClassId As Integer) As Variant 
  IISGetPropertyNames = IAppServer_GetPropertyNames(ClassId) 
End Function 
Public Sub IISInsertObjectData(ByVal ClassId As Integer, _ 
                            ByVal PropertyNames As Variant, _ 
                           ByVal Data As Variant,
                           Errors As Variant,
                            ObjectId As Long, _ 
                            ObjectSubId As Long) 
 Call IAppServer_InsertObjectData(ClassId, _
                              PropertyNames,
                               Data, _ 
                               Errors, _ 
                               ObjectId, _ 
                               ObjectSubId)
```
End Sub

```
Public Sub IISInsertObjectListData(ByVal ClassId As Integer, _ 
                                ByVal ParentId As Long, _ 
                                ByVal ParentSubId As Long, _ 
                                ByVal PropertyNames As Variant, _ 
                                ByVal Data As Variant, _ 
                                Errors As Variant) 
 Call IAppServer InsertObjectListData(ClassId,
                                  ParentId,
                                  ParentSubId,
                                   PropertyNames, _ 
                                  Data, \overline{\phantom{a}} Errors) 
End Sub 
Public Sub IISUpdateObjectData(ByVal ClassId As Integer,
                            ByVal PropertyNames As Variant, _ 
                            ByVal Data As Variant, _ 
                           Errors As Variant,
                            ObjectId As Long, _ 
                            ObjectSubId As Long) 
 Call IAppServer UpdateObjectData(ClassId,
                               PropertyNames,
                                Data, _ 
                                Errors, _ 
                               ObjectId,
                                ObjectSubId) 
End Sub 
Public Function IISInitServer() As Boolean 
  IISInitServer = IAppServer_InitServer
```
End Function

As you can see from Listing 11.1, the implementation of these wrapper functions are trivial in nature.

#### **An IIS Service-Layer Component**

Before the report generators using ASP within IIS can be realized, a service-layer component needs to be built. There are two primary reasons for this. The first reason is to provide a mechanism to implement the functionality that is available in Visual Basic but not in VBScript. Specifically, the Visual Basic Format function—used to format dates, currency, and percentages—is not available in VBScript; therefore,

a VBAFormat wrapper function is created. A CFunctions class is created to provide an anchor point for this and future wrapper functions. This class is defined within an ActiveX DLL component called AppIISCommon. The simple code for the CFunctions class is shown in Listing 11.2.

#### **Example 11.2. A Wrapper Function Added to the**

#### **CFunctions Class**

```
Public Function VBAFormat(StringToFormat As String,
                       FormatPattern As String) As String 
  VBAFormat = Format(StringToFormat, FormatPattern) 
End Function
```
The second reason is to simplify the retrieval of information from the variant arrays that are returned from MTS. For this, a CDataArray class is also created within AppIISCommon. The CDataArray class has an Initialize method that accepts Data and PropertyNames arguments; both arguments are of the array data type. This method sets an internal private reference to the Data argument and proceeds to create a property index for the array using a Dictionary object. It does this by calling a private MakeDictionary method. The Dictionary object is defined in the Microsoft Scripting Runtime (scrrun.dll), which should be referenced by the AppIISCommon project. Several derived properties are also defined (MinRow and  $MaxRow$ ) to simplify iteration through the data array. Finally, an  $Item$  method is implemented to extract from the array a particular property for a given row. The code for the CDataArray class is shown in Listing 11.3.

#### **Example 11.3. The CDataArray Class**

```
Option Explicit 
Private vData As Variant 
Private dict As Dictionary 
Public Sub Initialize(Data As Variant, PropertyNames As Variant) 
  vData = Data 
 MakeDictionary (PropertyNames) 
End Sub
```

```
Private Sub MakeDictionary(PropertyNames As Variant) 
  Dim i As Long 
  Set dict = Nothing
```

```
 Set dict = New Dictionary 
  If IsArray(PropertyNames) Then 
    For i = LBound(PropertyNames) To UBound(PropertyNames) 
      Call dict.Add(PropertyNames(i), i) 
    Next i 
  End If 
End Sub 
Public Function Item(PropertyName As Variant, Row As Variant) As Variant 
  If dict.Exists(PropertyName) Then 
    Item = vData(dict.Item(PropertyName), CLng(Row)) 
  Else 
    Item = vbEmpty 
  End If 
End Function 
Public Property Get MinRow() As Long 
 MinRow = LBound(vData, 2)End Property 
Public Property Get MaxRow() As Long 
 MaxRow = Ubound(vData, 2)End Property
```
#### **A Simple Report with Grouping**

With the NWServer component modified to handle calls from IIS and the development of the service-layer component AppIISCommon complete, the first report can be built. The first report to build is the Products by Category report from the original Northwind database. This report provides a simple grouping of products by category. The original Microsoft Access report shows only the current product list. To demonstrate the flexibility of ASP as a reporting tool, the sample report will allow for the display of both current and discontinued products.

The first step of adding a new report is to make sure that the appropriate information set, in terms of a ClassDef instance, is defined within NWServer. If not, add the definition in the GetClassDef method, making sure that the appropriate view in the database has been defined as well. For this report, a new ClassDef is needed. As shown in Listing 11.4 using the code fragment from the Select Case statement in the GetClassDef method on NWServer. After this simple change is made, NWServer is recompiled and redeployed to MTS.

#### **Example 11.4. Addition of the ProductByCategory**

#### **Class to the GetClassDef Method**

```
Private Function IAppServer_GetClassDef(ByVal ClassId As Integer) As 
CClassDef 
  Dim ClassDef As CClassDef 
  If Not bInitialized Then IAppServer_InitServer 
  If Not mIAppServer.ClassDefs.Exists(CStr(ClassId)) Then 
    Select Case ClassId 
      ' other cases as before 
     Case CT_PRODUCT_BY_CATEGORY
       Set ClassDef = New CClassDef 
       With ClassDef 
          .DatabaseName = "NWIND" 
        .ReadLocation = "View Product By Category"
         .WriteLocation = "" 
         .IdColumnName = "" 
         .OrderByColumnName = "Category Name, Product Name"
         .AppendMapping "ProductId", "Product Id",
                      True, False, ctNumber, "" 
         .AppendMapping "CategoryName", "Category Name",
                      True, False, ctString, "" 
         .AppendMapping "ProductName", "Product Name",
                      True, False, ctString, "" 
         .AppendMapping "UnitsInStock", "Units In Stock",
                      True, False, ctNumber, "" 
         .AppendMapping "IsDiscontinued", "Is Discontinued",
                      True, False, ctNumber, "" 
        End With 
        Call mIAppServer.ClassDefs.Add(ClassDef, 
CStr(CT_PRODUCT_BY_CATEGORY))
    End Select 
  End If 
 Set IAppServer GetClassDef =
mIAppServer.ClassDefs.Item(CStr(ClassId)) 
End Function
```
With this new ClassDef in place, attention returns to Visual InterDev to write the report in ASP and deploy it on a Web site. To create a new ASP page in the

NorthwindTraders project, simply right-click the servername/NorthwindTraders node in the Project Explorer and select Add, Active Server Page from the pop-up menu. This launches the Add Item dialog with the ASP page type selected. In the Name field, enter ProductReports.asp, and then click the Open button to create the file. Repeat this process to create a ProductReport.asp file as well.

The ProductReports.asp file is used to gather some direction from the user before proceeding with the generation of the actual report in the ProductReport.asp file. This technique is used across all types of reports that require initial user input. For this set of reports, the only information needed from the user is which type of report to run: All Products, Current Products, or Discontinued Products. The script needed to implement a simple selector mechanism appears in Listing 11.5, whereas the resulting HTML page appears in Figure 11.2.

#### **Figure 11.2. The Product Reporting mode selector.**

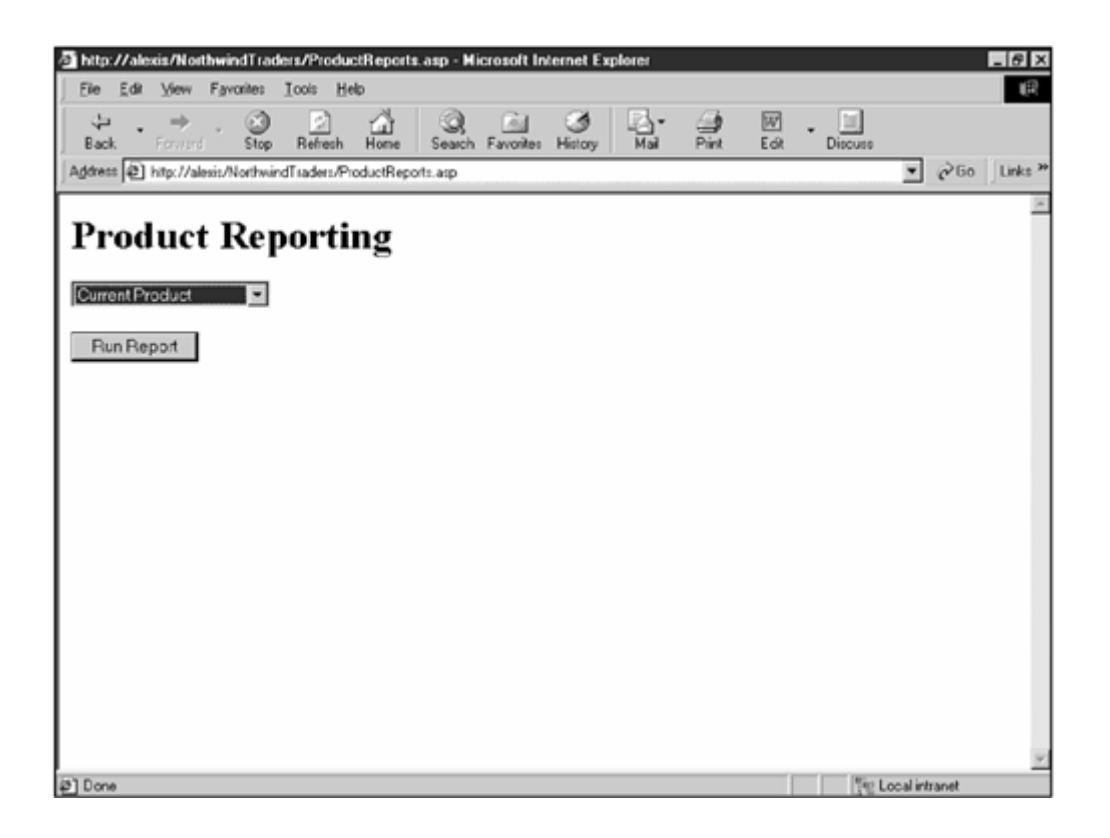

#### **Example 11.5. ASP Script to Implement the Report**

#### **Selector for Product Reporting**

```
<%@ Language=VBScript%> 
<%Response.Expires=5%> 
<HTML>
```

```
<HEAD> 
<META NAME="GENERATOR" Content="Microsoft Visual Studio 6.0"> 
<TITLE>northwind traders</TITLE> 
\langle/HEAD\rangle<BODY> 
< Dim vReports(3) 
 vReports(1)="Current Products" 
 vReports(2)="All Products" 
 vReports(3)="Discontinued Products" 
\frac{6}{6}<H1>Product Reporting</H1> 
<FORM action=ProductReport.asp> 
<SELECT id=ReportType name=ReportType> 
<For i = 1 To UBound (vReports)
     If CInt(i) = 1 Then
\frac{6}{6} <option selected value='<%=i%>'><%=vReports(i)%></option> 
< Else 
\frac{6}{6} <option value='<%=i%>'><%=vReports(i)%></option> 
< End If 
  Next 
\frac{6}{6}</SELECT> 
<br> <sub>P</sub><INPUT type="submit" value="Run Report"> 
\langle/FORM\rangle</BODY> 
</HTML>
```
There is nothing too exciting about the code in **Listing 11.5** because it produces a simple HTML Form page. One item to note is that an array is being used for the report names rather than a hard-coded mechanism. This makes it easier to add new report types to a form by simply adding new elements to the array. The real excitement comes in the ProductReport.asp code because it is what interacts with MTS to produce the desired report. The code for this page appears Listing 11.6, with the resulting HTML page shown in Figure 11.3.

## **Figure 11.3. The product report rendered in Internet**

**Explorer.**

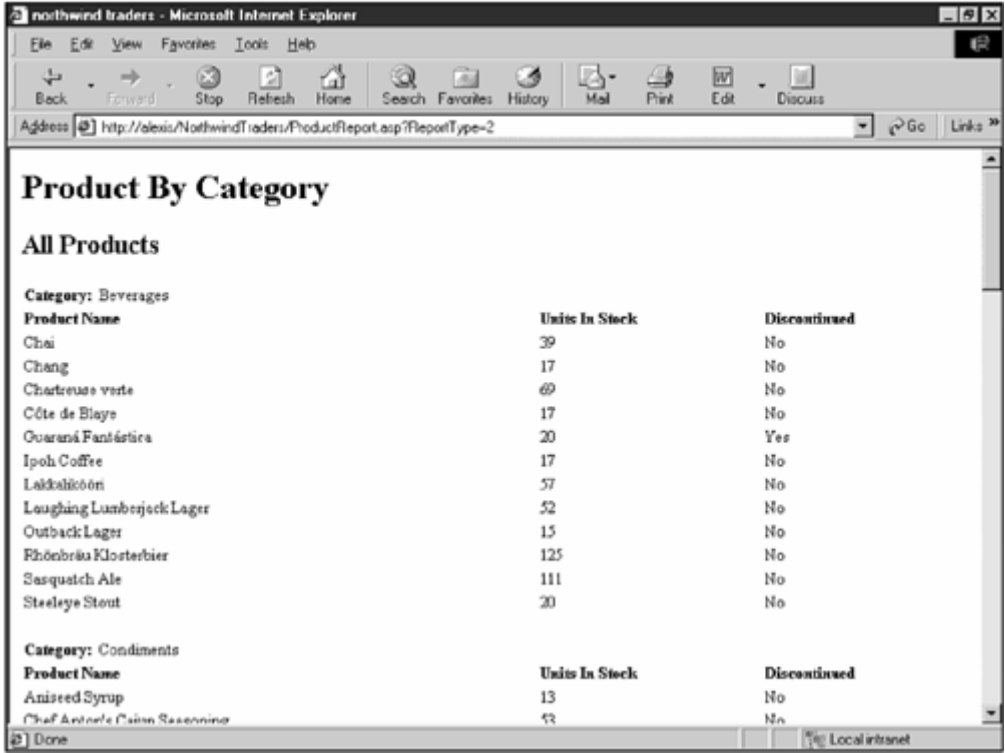

#### **Example 11.6. ASP Script Code to Implement the**

#### **Product Report**

```
<%@ Language=VBScript%> 
<%Response.Expires=5%> 
<HTML> 
<HEAD> 
<META NAME="GENERATOR" Content="Microsoft Visual Studio 6.0"> 
<TITLE>northwind traders</TITLE> 
\langle/HEAD><BODY> 
< Dim Data, PropertyNames 
  Dim DataArray 
  Dim Errors, NWServer 
  Dim ReportType, ReportTypeId 
  Dim WhereClause, OrderClause 
  Dim IsDiscontinued
```

```
Const CT_PRODUCT_BY_CATEGORY = 201
  ReportTypeId = Request.QueryString("ReportType") 
  Select Case ReportTypeId 
    Case 1 
      ReportType = "Current Products" 
     WhereClause = Array(Array("IsDiscontinued", "=", "False"))
    Case 2 
      ReportType = "All Products" 
     WhereClause = ""
    Case 3 
      ReportType = "Discontinued Products" 
     WhereClause = Array(Array("IsDiscontinued", "=", "True"))
  End Select 
  OrderClause = Array("CategoryName","ProductName") 
  Set NWServer = Server.CreateObject("NWServer.CNWServer") 
  If Not NWServer.IISInitServer Then 
   Response.Write("Could not Initialize the MTS Server<br>")
  End If 
 Call NWServer.IISQueryObjectListData(CT_PRODUCT_BY_CATEGORY,
                                  WhereClause,
                                  OrderClause,
                                  "OR",
                                   PropertyNames, _ 
                                   Data, _ 
                                   Errors) 
  If IsArray(PropertyNames) and IsArray(Data) Then 
    Set DataArray = Server.CreateObject("AppIISCommon.CDataArray") 
    DataArray.Initialize Data, PropertyNames 
    If IsArray(Data) Then 
%><H1>Product By Category</H1> 
<H2><%=ReportType%> 
  <TABLE WIDTH="100%" CELLPADDING=2 CELLSPACING=0 border=0> 
< For i = DataArray.MinRow To DataArray.MaxRow 
       vThisCategory = DataArray.Item("CategoryName",i) 
        If (vThisCategory <> vLastCategory) Then 
%> 
   <TR><TD colspan=2>&nbsp;</TD></TR>
   <TR>
```
```
 <TD colspan=2> 
        <B>Category:</B>&nbsp;
         <%=vThisCategory%> 
      \langle/TD>
    \langle/TR><TR> <TH align=left>Product Name</TH> 
       <TH align=left>Units In Stock</TH> 
<% If ReportTypeId = 2 Then %> 
       <TH align=left>Discontinued</TH> 
\langle\text{\textdegree}\rangle End If \text{\textdegree}>\langle/TR><\frac{6}{6} vLastCategory = vThisCategory 
        End If 
\approx<TR><TD> <%=DataArray.Item("ProductName",i)%> 
        \langle/TD>
        <TD> <%=DataArray.Item("UnitsInStock",i)%> 
        \langle/TD>
\leq If ReportTypeId = 2 Then
       If CBool(DataArray.Item("IsDiscontinued",i)) Then 
         IsDiscontinued = "Yes" 
       Else 
        IsDiscontinued = "No" 
       End If 
       Response.Write("<TD>" & IsDiscontinued & "</TD>") 
     End If %> 
      \langle/TR>< Next 
     Else 
\frac{6}{6}<TR> <TD>No data found</TD> 
     \langle/TR>< End if 
\frac{6}{6} </TABLE>
```

```
< End If 
25</BODY> 
</HTML>
```
Looking at Listing 11.6, the first item to pay attention to is the Select Case statement at the beginning of the script section. It is here that several variables are set based on the specific report type requested. This report type is retrieved from the QueryString collection on the Request object that ASP maintains automatically. Based on which report type is selected, different WhereClause arrays are created to pass to the IISQueryObjectListData method on the NWServer component. After NWServer is created using the CreateObject method on the Server object, the retrieval method is called. This passes control to MTS to perform the request. Remember that this is calling the exact same underlying code as that used by the Visual Basic client-side components developed in Chapters 9, "A Two-Part, Distributed Business Object," and 10, "Adding an ActiveX Control to the Framework."

After the request has been fulfilled, a CDataArray object is created and initialized with the resulting information. From this point, iterating through the array and formatting the report using a simple HTML table construct is easy. The MinRow and MaxRow properties help in this iteration process. Additionally, the script chooses whether to add the Discontinued column based on the report type because it only makes sense on the All Products version of the report. To handle grouping, a simple breaking mechanism that compares the current category with the last category is used. If the values are different, a category header is written to the HTML stream.

Amazingly, this is all that is needed to build a simple ASP-based report using the MTS infrastructure already created. One of the common statements about Web reporting is that it just looks ugly. Well, if you leave the formatting of these reports as it is in this example, then yes they do. Fortunately, HTML can be used to create appealing pages with only modest effort. As proof, look at the same two reports in Figure 11.4 and Figure 11.5 with some polish work added to them. The specific techniques that were used to make the reports look better are discussed in more detail in Chapter 12.

# **Figure 11.4. The product report mode selector with a**

**makeover.**

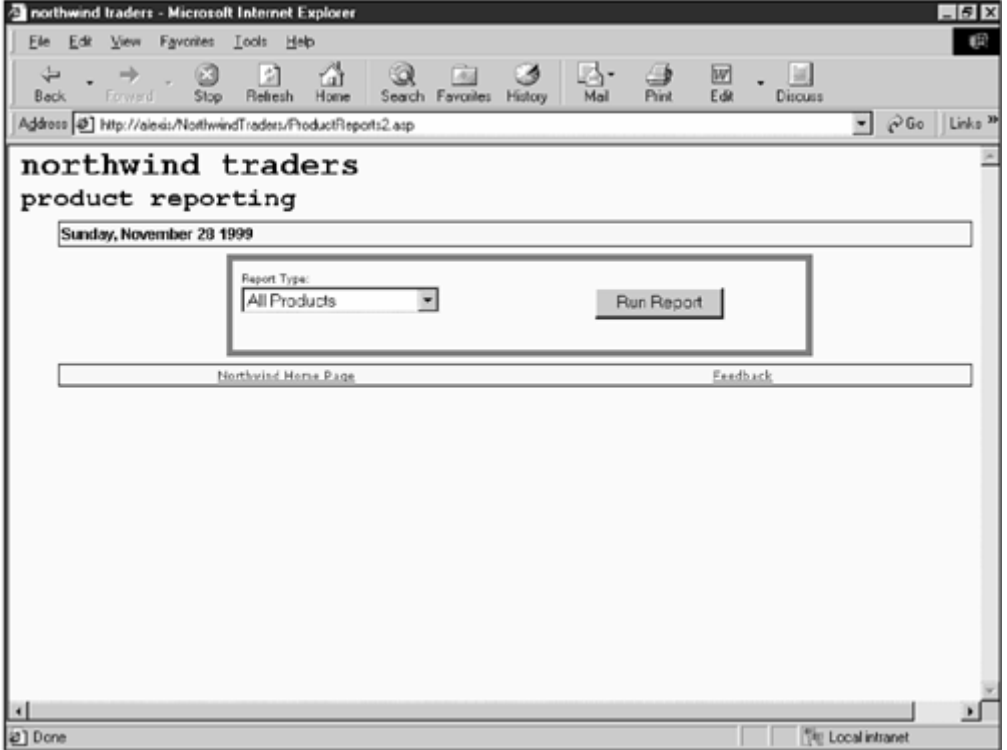

# **Figure 11.5. The product report with a makeover.**

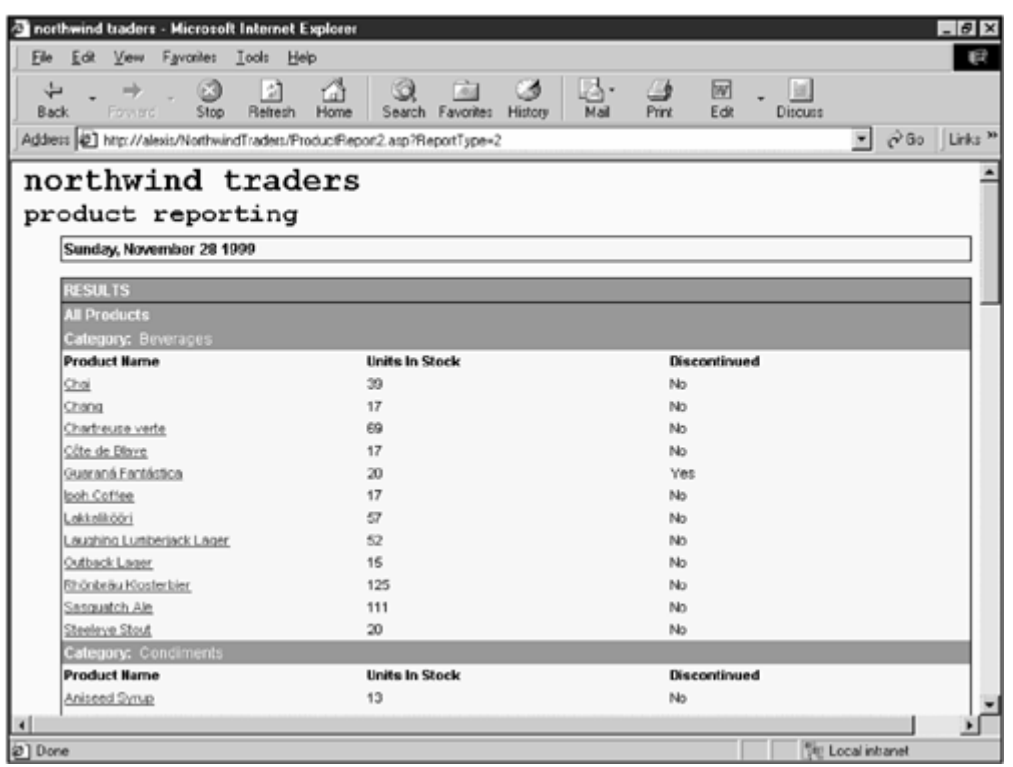

Our last little makeover to the product report also demonstrates one of the greatest advantages we have in using ASP as our reporting engine. We can change the look and feel, the structure, or the processing logic at any time in a development environment, and then push it to the production environment on the server. After it has been moved, the report is updated. There is no redistribution of anything to the client.

### **A Complex Report with Preprocessing**

Some types of reports that are traditionally built in commercial report writers include not only single-level grouping functionality, as demonstrated in the previous section, but also multilevel grouping and preprocessing. ASP can easily accommodate these features as well. To demonstrate, the Employee Sales report from the original Northwind application will be transformed into ASP next. Again, to enable this report, several new views are created on the database and a new ClassDef is added to NWServer. The code fragment for this appears in Listing 11.7. Again, after this simple change is made, NWServer is recompiled and redeployed to MTS.

### **Example 11.7. Addition of the EmployeeSales Class to**

### **the GetClassDef Method**

```
Private Function IAppServer_GetClassDef(ByVal ClassId As Integer) As 
CClassDef 
  Dim ClassDef As CClassDef 
  If Not bInitialized Then IAppServer_InitServer 
  If Not mIAppServer.ClassDefs.Exists(CStr(ClassId)) Then 
    Select Case ClassId 
      ' other cases as before 
      Case CT_EMPLOYEE_SALES 
       Set ClassDef = New CclassDef 
       With ClassDef 
          .DatabaseName = "NWIND" 
         .ReadLocation = "View Employee Sales"
         .WriteLocation = "" 
         .IdColumnName = "" 
         .OrderByColumnName = "Country, Shipped Date, Last Name,
First Name"
          .AppendMapping "Country", "Country", _ 
                      True, False, ctString, "" 
         .AppendMapping "LastName", "Last Name",
                       True, False, ctString, "" 
         .AppendMapping "FirstName", "First Name",
                       True, False, ctString, "" 
         .AppendMapping "ShippedDate", "Shipped_Date", _
                      True, False, ctDateTime, "" 
          .AppendMapping "OrderId", "Order_Id", _ 
                       True, False, ctNumber, "" 
         .AppendMapping "SalesAmount", "Sales Amount",
                      True, False, ctNumber, "" 
        End With 
        Call mIAppServer.ClassDefs.Add(ClassDef, 
CStr(CT_EMPLOYEE_SALES))
    End Select 
  End If 
 Set IAppServer GetClassDef =
mIAppServer.ClassDefs.Item(CStr(ClassId))
```
To continue the development of these reports, two new ASP files are added to the project: EmployeeSalesReports and EmployeeSalesReport. For this set of reports, the user criteria form is more complex than the previous example with the addition of start date and stop date selection mechanisms. The generation of the SELECT fields for these two dates is similar to the previous example. The code fragment in Listing 11.8 shows the initialization information necessary to generate the various form elements.

# **Example 11.8. The Initialization Information for the**

### **EmployeeSalesReports Form Elements**

```
< Dim vStartMonth, vStartDay, vStartYear 
 Dim vEndMonth, vEndDay, vEndYear, vEndDate 
 Dim vMonths(12), vReports(2) 
vMonths(1) = "January"
vMonths(2) = "February"
vMonths(3) = "March"
vMonths(4) = "April"
vMonths(5) = "May"
vMonths(6) = "June"
vMonths(7) = "July"
vMonths(8) = "August"
 vMonths(9) = "September" 
vMonths(10) = "October"
vMonths(11) = "November"
vMonths(12) = "December"
 vReports(1)="By Order ID" 
 vReports(2)="By Sales Amount" 
vEndDate = Now + 120 vStartMonth = Functions.VBAFormat(Now,"mm") 
 vStartDay = Functions.VBAFormat(Now,"dd") 
 vStartYear = Functions.VBAFormat(Now,"yyyy") 
 vEndMonth = Functions.VBAFormat(CStr(vEndDate),"mm") 
 vEndDay = Functions.VBAFormat(CStr(vEndDate),"dd") 
 vEndYear = Functions.VBAFormat(CStr(vEndDate),"yyyy")
```

```
<SELECT id=StartMonth name=StartMonth> 
<For i = 1 To 12
 If CInt(i) = CInt(vStartMonth) Then
   Response.Write("<option selected value='" & i & "'>" & _
                   vMonths(i) & "</option>") 
  Else 
   Response.Write("<option value='" & i & "'>" & vMonths(i) & "</option>")
  End If 
Next 
\approx</SELECT> 
<SELECT id=StartDay name=StartDay> 
<For i = 1 To 31
 If CInt(i) = CInt(vStartday) Then
   Response.Write("<option selected>" & i & "</option>")
  Else 
   Response.Write("<option>" & i & "</option>")
  End If 
Next 
\frac{6}{6}\langle/SELECT>
<SELECT id=StartYear name=StartYear> 
<For i = 1993 To 2010 
 If CInt(i) = CInt(vStartYear) Then
   Response.Write("<option selected>" & i & "</option>")
  Else 
    Response.Write("<option>" & i & "</option>") 
  End If 
Next 
\frac{6}{6}</SELECT>
```
 $\frac{6}{6}$ 

Note the use of the VBAFormat method of the Functions object to extract the month, day, and year components of the start and stop dates. This Functions object is declared in the global.asa file for the project, which has the effect of making the

object reference available to all ASP pages within the application. By defining it in this manner, this often-used object does not need to be constantly re-created as users access the site. The following code fragment from the global.asa file makes this reference:

```
<OBJECT RUNAT=Server 
        SCOPE=Application 
        ID=Functions 
        PROGID="AppIISCommon.CFunctions"> 
</OBJECT>
```
Additionally, the code to generate the SELECT form elements for the start date is shown. Notice the use of the If CInt(i) = CInt(vStartDay) construct. Because VBScript is based exclusively on the variant data type, these extra CInt functions are required to ensure that the comparison is made properly. In some cases, VBScript does not perform the appropriate comparison unless it is told to do so explicitly. It is a good idea to develop the habit of making comparisons this way so that you can avoid wasting hours by assuming the comparison would be made correctly when VBScript assumed something else.

The resulting code (this time with the makeover at the outset) appears in Figure 11.6.

# **Figure 11.6. The employee sales report criteria**

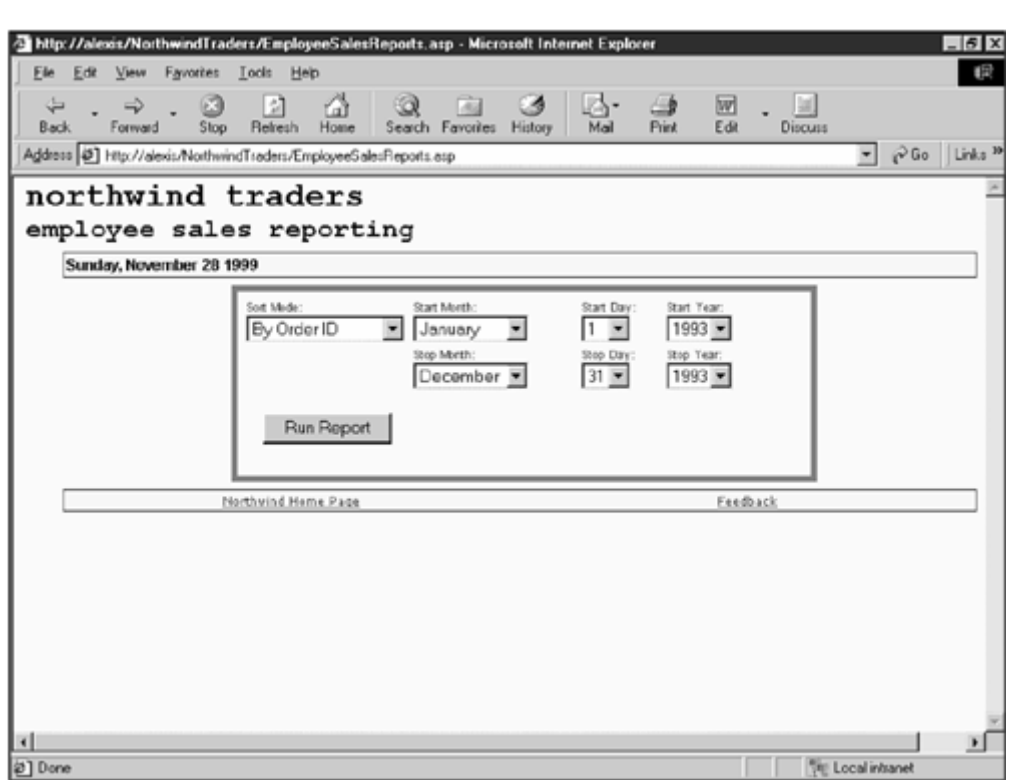

### **selection screen.**

The code in the EmployeeSalesReport that is called interacts with MTS in a manner similar to the ProductReport page. Again, a Select Case statement is used to set various report-specific variables that are used by the call to the NWServer object to retrieve the information in the appropriate sort order. The code fragment that performs this work is shown in Listing 11.9.

# **Example 11.9. The Initialization and Retrieval Code**

### **for the EmployeeSalesReport Page**

```
< Dim Data, PropertyNames, Errors, NWServer 
  Dim DataArray 
 Const CT_EMPLOYEE_SALES = 200
  Dim diSalesByPerson, diSalesByCountry 
  StartDate = Request.QueryString("StartMonth") & "/" & _ 
             Request.QueryString("StartDay") & "/" & _
```

```
 Request.QueryString("StartYear") 
  StopDate = Request.QueryString("StopMonth") & "/" & _ 
            Request.QueryString("StopDay") & "/" & _ 
            Request.QueryString("StopYear") 
  SortMode = Request.QueryString("SortMode") 
  StartDateClause = Array("ShippedDate",">=",StartDate) 
  StopDateClause = Array("ShippedDate","<=",StopDate) 
 WhereClause = Array(StartDateClause, StopDateClause) Select Case SortMode 
    Case 1 
    OrderByClause = Array("Country", "LastName", "FirstName","OrderId") 
    Case 2 
     OrderByClause = Array("Country","LastName", _ 
                        "FirstName","SalesAmount DESC") 
  End Select 
  Set NWServer = Server.CreateObject("NWServer.CNWServer") 
  If Not NWServer.IISInitServer Then 
   Response.Write("Could not Initialize the MTS Server<br>")
  End If 
 Call NWServer.IISQueryObjectListData(CT_EMPLOYEE_SALES,
                                 WhereClause,
                                  OrderByClause, _ 
                                  "AND",
                                   PropertyNames, Data, Errors) 
  if IsArray(PropertyNames) and IsArray(Data) then 
    Set DataArray = Server.CreateObject("AppIISCommon.CDataArray") 
    DataArray.Initialize Data, PropertyNames 
25
```
For this report, the difference between the two report modes is simply the sort order, as indicated by the Select Case statement. Looking at the second case and the assignment of the OrderByClause variable, notice the keyword DESC that follows the SalesAmount property definition. This keyword is used by the QueryObjectListData method of IAppServer to sort in a descending order instead of the default ascending order. The remainder of the code fragment in **Listing 11.9** is identical to that of Listing 11.6.

Because this report must calculate two aggregate fields based on the two grouping levels by Country and Employee, the DataArray object must be preprocessed

before the report is actually written. To store these aggregates, Dictionary objects are used; the use of the Dictionary object is mandated because, unlike Visual Basic, VBScript does not have a Collection class. This Dictionary object is actually a more powerful version of a collection because it has a built-in method to check for key existence coupled with the capability to generate an array of key values. This preprocessing is shown in  $Listing 11.10$ . Once again, we monitor the values for the country and employee fields to determine when our groups break.

# **Example 11.10. Preprocessing of the DataArray**

## **Object**

```
< Set diSalesByPerson = Server.CreateObject("Scripting.Dictionary") 
      Set diSalesByCountry = 
Server.CreateObject("Scripting.Dictionary") 
      For i = DataArray.MinRow To DataArray.MaxRow 
       vThisPerson = DataArray.Item("LastName", i) & "|" &
                    DataArray.Item("FirstName",i) 
        If (vLastPerson <> vThisPerson) Then 
         Call diSalesByPerson.Add(CStr(vLastPerson),vPersonTotal) 
         vLastPerson = vThisPerson 
        vPersonTotal = 0 End If 
        vThisCountry = DataArray.Item("Country",i) 
        If (vLastCountry <> vThisCountry) Then 
        Call diSalesByCountry.Add(CStr(vLastCountry), vCountryTotal)
         vCountryTotal = 0 
         vLastCountry = vThisCountry 
        End If 
        vSales = DataArray.Item("SalesAmount",i) 
        vPersonTotal = vPersonTotal + vSales 
       vCountryTotal = vCountryTotal + vSales 
      Next 
      Call diSalesByPerson.Add(CStr(vLastPerson),vPersonTotal) 
     Call diSalesByCountry.Add(CStr(vLastCountry), vCountryTotal)
\frac{6}{6}
```
After the preprocessing is complete, a second pass through the DataArray object is made to format the report. The resulting report is shown in Figure 11.7.

# **Figure 11.7. The employee sales reporting screen.**

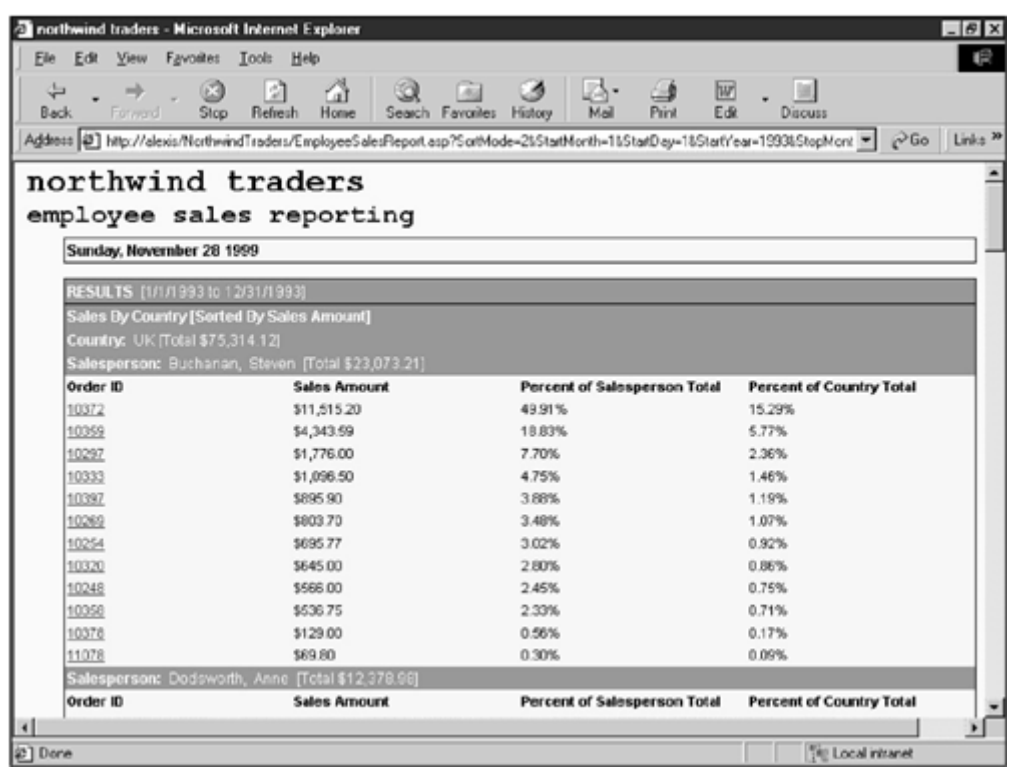

This second report example demonstrates that multilevel reports with preprocessed data can easily be built in ASP. This section and the previous section also demonstrate the ease at which new ClassDef objects can be added to NWServer to enable these reports. Although this technique does involve a different development methodology from a traditional report writer, it broadens the audience of end users in a manner that these report writers cannot match. This technique also remains tightly integrated to the application framework we have put into place to this point, promoting our goal of maximum reuse.

# **Complex Report Generation Through MTS**

Although several techniques have been demonstrated that implement much of the basic functionality of standard report writers, there are still times when the formatting complexity of a report is more than ASP can efficiently handle. In these cases, a custom report generator can be built and deployed in MTS that writes the complex HTML stream back to ASP. As an example, several calendar-style reports are developed.

To begin development, a new ActiveX DLL named AppReports is created. This DLL is designed to be usable across various applications rather than just the one from our sample application. As such, it defines several core classes. For a basic calendar,

a CCalDay class and its CCalDays collection class are defined. The CCalDays collection class has the intelligence necessary to build a basic calendar grid for a given month and year. It also has the capability to generate an HTML-formatted table for inclusion into an ASP page. The CCalDay class has a TextRows collection that enables the report developer to place HTML-formatted information snippets for a given day of the month. The details of the implementations of these two classes are not discussed, although their full source code accompanies this book.

The AppReports library also defines two other classes. One is an interface class called IcalendarReport, and the other is called CreportImplementation. These two classes are used to enable the addition of new reports to an application as administratively friendly a process as possible. The ICalendarReport interface is used simply to enable the implementation of multiple calendar-style reports that have as their only inputs the month and year of the calendar to generate. The CReportImplementation class is used to map report names to their implementation class for use by a Visual Basic CreateObject statement. Listing 11.11 shows the code for IcalendarReport, whereas Listing 11.12 shows CreportImplementation.

### **Example 11.11. The Code for the ICalendarReport**

### **Interface Class**

```
Option Explicit 
Private mCalendarMonth As Integer 
Private mCalendarYear As Integer 
Public Sub DoReport (DataStream As Variant,
                  ByVal CalendarMonth As Integer, _ 
                  ByVal CalendarYear As Integer) 
End Sub 
Public Property Let CalendarYear(ByVal vData As Integer) 
    mCalendarYear = vData 
End Property 
Public Property Get CalendarYear() As Integer 
    CalendarYear = mCalendarYear 
End Property 
Public Property Let CalendarMonth(ByVal vData As Integer) 
    mCalendarMonth = vData 
End Property
```

```
Public Property Get CalendarMonth() As Integer 
    CalendarMonth = mCalendarMonth 
End Property
```
#### **Example 11.12. The Code for the**

### **CReportImplementation Class**

```
Option Explicit 
Private mReportName As String 
Private mLibraryName As String 
Public Property Let ReportName(Value As String) 
  mReportName = Value 
End Property 
Public Property Get ReportName() As String 
  ReportName = mReportName 
End Property 
Public Property Let LibraryName(Value As String) 
  mLibraryName = Value 
End Property 
Public Property Get LibraryName() As String 
  LibraryName = mLibraryName 
End Property
```
With the core AppReports component complete, the component to build the reports can be built. The NWReports component is defined as an ActiveX DLL as well, and it is designed to run under MTS. First, a special class called CNWCalendarReports is created to do nothing more than to enumerate the calendar-style reports implemented by the NWReports component. The code for this CNWCalendarReports class is shown in Listing 11.13.

**Example 11.13. The Code for the** 

### **CNWCalendarReports Class**

```
Option Explicit 
Private Index As Integer 
Private mCol As Collection
```

```
Public Sub AppendType(ReportName As String, LibraryName As String) 
  Dim ReportImplementation As New CReportImplementation 
  With ReportImplementation 
    .ReportName = ReportName 
    .LibraryName = LibraryName 
  End With 
  mCol.Add ReportImplementation, ReportImplementation.ReportName 
End Sub 
Private Sub Class_Initialize() 
  Set mCol = New Collection 
  Call AppendType("Shipped Date", "NWReports.CShippedCalendar") 
  Call AppendType("Requested Date", "NWReports.CRequestedCalendar") 
End Sub 
Public Property Get Item(Index As Variant) As CreportImplementation 
  Set Item = mCol.Item(Index) 
End Property 
Public Property Get Count() As Long 
   Count = mCol.Count 
End Property 
Public Property Get NewEnum() As IUnknown 
  Set NewEnum = mCol. [ NewEnum]
End Property 
Private Sub Class_Terminate() 
   Set mCol = Nothing 
End Sub
```
In the Class Initialize event of CNWCalendarReports, the internal collection of CReportImplementation items is built. As new reports are defined, a new CReportImplementation instance is added to this class to tell the outside world of its existence. As you can see from the two library names in the Class Initialize event (see Listing 11.13), there are two ICalendarReport interfaces implemented: one in the CShippedCalendar class and the other in the CRequestedCalendar class. Again, the implementation details of these two classes are not covered here, but the full source is available in the accompanying software.

One other class, CNWReportServer, is built within the NWReports component. This class is called into action by IIS to accomplish the generation of the complex HTML stream for the calendar reports through its DoCalendarReport method. Before this call, the user must select the desired report, which is provided to the user criteria page through a CalendarReportNames property on the CNWReport server. The code for the CNWReportServer class appears Listing 11.14.

# **Example 11.14. The Code to Implement the**

### **CNWReportServer Class**

```
Option Explicit 
Public Property Get CalendarReportNames() As Variant 
  Dim vRet As Variant 
  Dim ReportImplementation As CReportImplementation 
  Dim NWCalendarReports As New CNWCalendarReports 
  Dim i As Integer 
 vRet = Array(1) ReDim Preserve vRet(1 To NWCalendarReports.Count) 
  For i = 1 To NWCalendarReports.Count 
    vRet(i) = NWCalendarReports.Item(i).ReportName 
  Next i 
  CalendarReportNames = vRet 
End Property 
Public Function DoCalendarReport(ByVal CalendarMonth As Variant,
                              ByVal CalendarYear As Variant, _ 
                              ByVal ReportName As Variant) As Variant 
  Dim vDataStream As Variant 
  Dim NWCalendarReports As New CNWCalendarReports 
  Dim CalendarReport As ICalendarReport 
  Dim LibraryName As String 
  On Error GoTo ErrorTrap 
  LibraryName = NWCalendarReports.Item(ReportName).LibraryName 
  Set CalendarReport = CreateObject(LibraryName) 
 Call CalendarReport.DoReport(vDataStream,
                           CInt (CalendarMonth),
                            CInt(CalendarYear)) 
ExitFunction: 
  DoCalendarReport = vDataStream 
  Exit Function 
ErrorTrap: 
  '1. Send detailed message to EventLog
```

```
Call WriteNTLogEvent("CNWReportServer:DoCalendarReport",
                    Err.Number, _ 
                    Err.Description, _ 
                    Err.Source & " [" & Erl & "]") 
 vDataStream = "<p>" & "CNWReportServer:DoCalendarReport" & _
             Err.Number & " " & Err.Description & " " & _
              Err.Source & " [" & Erl & "]" & "</p>" 
  '2. Raise a more generic event to the client 
 Err.Raise vbObjectError, "CNWReportServer: DoCalendarReport",
           Err.Description & " [" & Erl & "]" 
  GoTo ExitFunction 
End Function
```
Turning to Visual InterDev, two new ASP files are added to the Northwind Traders project: CalendarReports and CalendarReport. To build the list of available reports for CalendarReports, the NWReportServer object on MTS is called as shown in Listing 11.15, to produce the page shown in Figure 11.8.

### **Figure 11.8. The list of available reports in the**

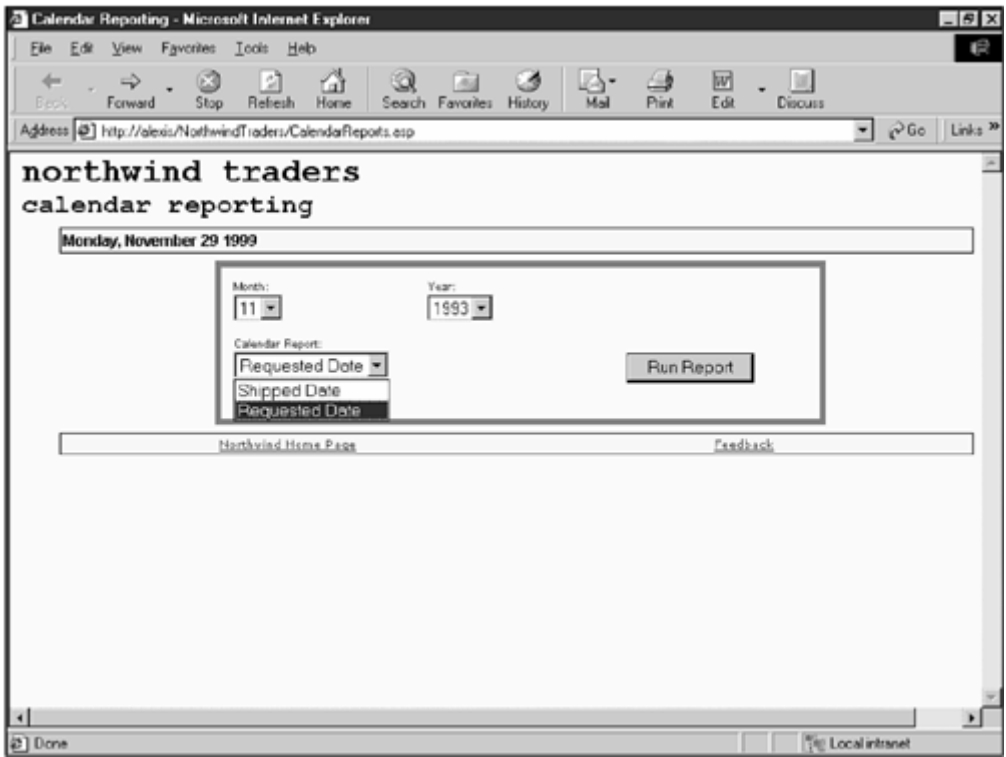

### **Calendar Reporting page.**

# **Example 11.15. Enumerating the Calendar Reports in**

### **ASP**

```
< Dim HTMLStream, NWReportServer 
  Dim i, vMonth, vYear, vReportNames 
  Set NWReportServer = Server.CreateObject("NWReports.CNWReportServer") 
  vReportNames = NWReportServer.CalendarReportNames 
  vMonth = Functions.VBAFormat(Now,"mm") 
  vYear = Functions.VBAFormat(Now,"yyyy") 
\frac{6}{6}
```
In the Calendar Reporting page, the script is simple as well, as shown in Listing 11.16, producing the page shown in Figure 11.9.

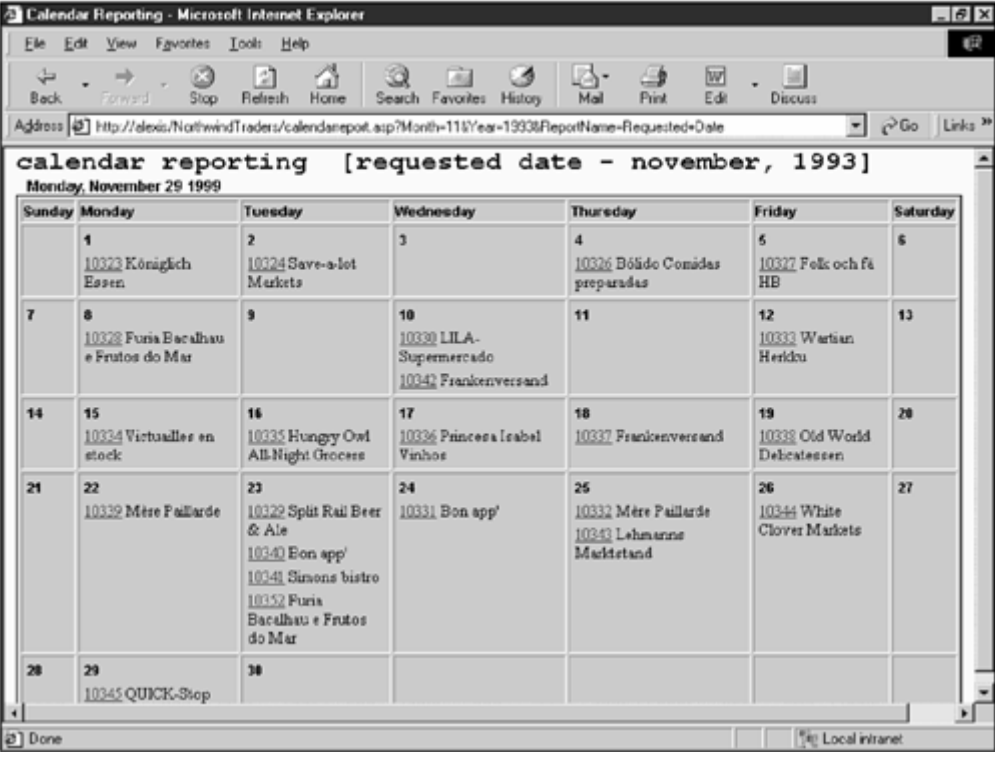

## **Figure 11.9. The Calendar Reporting page.**

# **Example 11.16. The ASP Code to Insert the HTML Fragment from Our Calendar Builder**

```
< Set NWReportServer = Server.CreateObject("NWReports.CNWReportServer") 
  vReportName = Request.QueryString.Item("ReportName") 
  HTMLStream = NWReportServer.DoCalendarReport(vMonth, vYear, 
vReportName) 
  Response.Write(HTMLStream) 
\approx
```
### **Summary**

This chapter has provided examples of how to use ASP as a distributed reporting engine in place of traditional report writers. Several techniques have been demonstrated to generate both simple- and medium-complexity reports using just ASP coupled with the existing MTS business objects. Additionally, a technique to generate complex reports was demonstrated, which used ASP in conjunction with MTS-hosted reporting objects that subsequently tapped into the business objects.

In the next chapter, I discuss the development of an intranet portal site for the application. Some specific topics include how style sheets and server-side include files have been used to produce the nicely formatted pages shown in some of the examples seen in this chapter. Additionally, the portal concept is discussed as a means not only to provide reports to end users, but also to provide access to the underlying information sets managed by the system.

# **Chapter 12. Taking the Enterprise Application to the Net**

An application developer would be remiss to underestimate the capabilities that an intranet or Internet extension would add to their application in this modern Internet age. Simply noticing the current efforts of some traditional enterprise application vendors to enable their application for the Internet, or seeing the emergence of new companies with enterprise application products designed for the Internet from the outset, are indicators of others who have already gone through this thought process. Specific examples include the Enterprise Resource Planning (ERP) market, with such vendors as SAP and its mySAP.COM infrastructure; the Supply Chain Management (SCM) market, with such vendors as i2 Technologies and its TradeMatrix business portal; and the Customer Relationship Management (CRM) market, with such vendors as Pivotal and its eRelationship product or Vantive and its e-Customer suite.

With this trend in mind, this application framework has also been designed from the outset to easily support an Internet component. Part of this foresight is seen in the choice of tools and technologies that have driven the implementation to this point. The DNA underpinnings of this framework have played a dramatic role in this effort, as was evident during our first foray into Internet Information Server (IIS) in the previous chapter. In this chapter, much more attention is given to the development of the Internet portion of the framework, focusing specifically on both intranets and Internets.

# **Layout Standardization Techniques**

Before getting into the details of intranets and Internets, some generic techniques are applicable to both domains. As should be clear by this point, two fundamental principles have driven design and implementation decisions to this point: flexibility and standardization. Development efforts in the IIS realm are no different. For maintenance efficiency, it is highly desirable to have the flexibility to make global application changes at singular locations. It is also desirable to have the implementation of similar functionality performed in standardized manners. The topics covered in this section are driven by these two requirements.

# **Style Sheets**

A *style sheet* is a special HTML tag that enables a developer to control how textual content is rendered by the browser. Specifically, the developer can specify style classes that can be assigned to specific HTML tag types—for example,  $\langle TD \rangle$ ,  $\langle HD \rangle$ ,

or <P> tags—or used globally by any tag type. The most often-used style properties include those for font, text color, background color, and text alignment. Style sheets enable one other type of formatting for the control of hyperlink rendering based on its various states.

As an aside, style sheets are gaining importance in their use beyond the simple HMTL format standardization discussed in this section. In the eXtensible Markup Language (XML) standard, style sheets are also used to automatically apply formatting to the data embodied in an XML block within an HTML page. The new eXtensible HTML (XHTML) standard also makes similar use of the style sheet mechanism for formatting. We discuss and use the XML standard in much more detail in the next chapter, although our primary purpose will be as a data transfer mechanism that does not need style. Nonetheless, it is important to understand the role that style sheets play today and where their use is headed in the near future.

#### **NOTE**

There are many more style properties than will be covered in this section, because complete coverage of them is beyond the scope of this book. Any good book on HTML should provide more than adequate information on this topic. The intent of this section is to introduce the concept of using style sheets to provide a flexible mechanism for driving Web site consistency.

Style sheets are placed into an HTML document using a <STYLE> block within the <HEAD> block of the HTML page, as shown in Listing 12.1.

### **Example 12.1. A Style Sheet Within an HTML**

### **Document**

```
<HTML> 
<HEAD> 
<TITLE>Some Title</TITLE> 
<STYLE TYPE="text/css"> 
< 1 - - A:active { color: mediumblue; } 
  A:link {color: mediumblue;} 
  A:visited {color: mediumblue;} 
  A:hover {color: red;} 
  TD.HeaderOne 
  { 
    BACKGROUND-COLOR: #009966;
```

```
 COLOR: #ffff99; 
    FONT-FAMILY: Arial, Verdana, 'MS Sans Serif'; 
    FONT-SIZE: 10pt; 
    FONT-WEIGHT: normal 
   } 
   TD.HeaderOne-B 
   { 
    BACKGROUND-COLOR: #009966; 
    COLOR: #ffff99; 
    FONT-FAMILY: Arial, Verdana, 'MS Sans Serif'; 
    FONT-SIZE: 10pt; 
    FONT-WEIGHT: bold 
   } 
   TD.ResultDetailHeader-l 
   { 
    COLOR: black; 
    FONT-FAMILY: Arial, Verdana, 'MS Sans Serif'; 
    FONT-SIZE: 8pt; 
    FONT-WEIGHT: bold; 
    TEXT-ALIGN: left 
   } 
   TD.ResultData { 
    FONT-FAMILY: Arial, Verdana, 'MS Sans Serif'; 
    FONT-SIZE: 8pt; 
    FONT-WEIGHT: normal; 
    TEXT-ALIGN: left 
  } 
--&></STYLE> 
\langle/HEAD><BODY> 
</BODY> 
</HTML>
```
In Listing 12.1, the information within the  $\langle SCRIPTS\rangle$  block is surrounded by the  $\langle I-$ and --> comment tags to prevent older-vintage browsers that do not support style sheets from being unable to render the HTML page. In the <STYLE TYPE="text/css"> line, the css refers to the term Cascading Style Sheet, which is the name of the standard adopted by the World Wide Web Consortium (W3C) in 1996 to define style sheets for HTML. Internet Explorer (IE) 3.0 and Netscape Navigator 4.0 were the first browsers to adopt subsets of these standards, with later versions of each adopting more of the standard. The term *cascading* refers to the way style classes are merged if they are defined multiple times within an HTML document.

The formats associated with hyperlinks are formally known as pseudo-classes in the W3C standard because they are based on tag states instead of tag content. For the <A> tag given in the example, the four pseudo-classes include active, link, visited, and hover. The first three are formally defined by the W3C standard, whereas the last is a Microsoft extension for Internet Explorer. For each of these pseudo-classes, a color style property is defined using named color values. These color names are based on extensions to HTML 3.2, which initially defined only 16 colors. Netscape extended these names to several hundred to coincide with the colors available in the X-Windows system, with subsequent support by Microsoft Internet Explorer. Colors can also be provided as Red-Green-Blue (RGB) color triples using either the format  $\#RRGGBB$  or the statement  $rab$  (RRR, GGG, BBB). In the former case, the values are given in hexadecimal format, whereas in the latter case, the values are provided in decimal format. For example, the following are equivalent color property statements in HTML:

color: silver color: #C0C0C0 color: rgb(192,192,192)

Looking at the example once again, the color properties for the active, link, and visited properties are set to mediumblue, whereas the color for the hover property is set to red. Having the common color scheme of the first three properties has the effect of preventing the browser from changing the color of the hyperlink after a user has clicked on the link. The effect of the last property is to have the link highlighted in red when the mouse pointer is directly over the hyperlink text. By placing this set of pseudo-class definitions in the style sheet, all the hyperlinks in the current HTML document follow these effects.

Looking next at the style properties for the various  $TD$ -based classes in Listing 12.1, we can see that font-, text-, and color-level definitions are given. Specifically, FONT-FAMILY, FONT-SIZE, and FONT-WEIGHT properties are defined for fonts. For text definitions, a TEXT-ALIGN property is defined. For color definitions, COLOR and BACKGROUND-COLOR properties are defined.

A comma-separated list of font names is provided for the FONT-FAMILY property. This tells the browser to search for installed fonts in the order given, using the first installed font found. If no installed fonts are found, a default font is used. Because the installed fonts can vary from user to user, it is a good idea to use common fonts, with the last one or two being fonts that are likely to be installed, such as Arial or Sans Serif. It is also a good idea to use Sans Serif fonts for online applications because studies have shown that they are the preference of most users.

There are several FONT-SIZE property definition options as in the color case discussed previously. For this property, size can be specified in absolute, relative, or named terms. For absolute definitions, either  $pt$  or  $\frac{1}{6}$  can be used. The  $pt$  definition, used in Listing 12.1, is the most common method that sets the size to an exact value. The % definition sets the size as a percentage of the size of the parent element. For relative sizes,  $a + or - precedes$  the value, as in  $+2pt$ , which would increase the font size by two points from the most recently used font size. In the named value case, keywords are mapped to absolute sizes that are defined by the browser. Valid keywords include xx-small, x-small, small, medium, large, x-large, and xx-large. For the purpose of style sheets, it is best to stick with using absolute, pt-based sizes, because this method offers the most control with the most predictability of how the final HTML page will be rendered by the browser.

In the example, the FONT-WEIGHT property is defined next. For this property, named values, such as bold and normal, can be used to indicate whether to use boldface. Alternatively, boldness values can be given in the form of numbers that are multiples of 100, between 100 (lightest) and 900 (boldest). The keyword bold corresponds to a value of 700, whereas the value 400 corresponds to the keyword normal.

The only text-based property defined in the example is TEXT-ALIGN. Values that can be assigned to this property include left, right, center, or justify. If this property is not defined,  $Left$  is assumed. Other text properties that are available but not shown include TEXT-DECORATION for special effects, such as strikethrough and blinking; TEXT-INDENT to implement hanging and normal indents on the first line of a paragraph; and TEXT-TRANSFORM to modify letter capitalization.

Now that a style sheet is defined within the <HEAD> section of an HTML document, it is a simple matter to make references to the style classes from within the tags used throughout the remainder of the HTML document. As mentioned before, the style associated with hyperlinks is automatically enforced throughout the entire document after the definition is made. For the other classes, they must be explicitly used. As an example of style use, a fragment of HTML generated by the EmployeeSalesReport.asp page in the previous chapter appears in Listing 12.2.

### **Example 12.2. Using the Styles Defined in the Style**

### **Sheet**

```
<TABLE WIDTH="100%" CELLPADDING=2 CELLSPACING=0 border=0> 
 <TR> <TD class="HeaderOne-B" width=150>Sales By Country</TD> 
    <TD class="HeaderOne" colspan=3> 
      [12/5/1993 to 4/3/1994]
```

```
 [Sorted By Order ID] 
   \langle/TD>
 \langle/TR><TR> <TD class="HeaderOne-B" width="150">Country:</TD> 
    <TD class="HeaderOne" colspan=3>UK [Total $52,840.06]</TD> 
 \langle/TR><TR> <TD class="HeaderOne-B" width="150">Salesperson:</TD> 
    <TD class="HeaderOne" colspan=3> 
     Buchanan,   Steven   [Total $15,694.50]
   \langle/TD>
 \langle/TR>\langle \text{TR} \rangle <TD class='ResultDetailHeader-l' width='10%'>Order ID</TD> 
    <TD class='ResultDetailHeader-l' width='5%'>Sales Amount</TD> 
    <TD class='ResultDetailHeader-l' width='10%'> 
      Percent of Salesperson Total 
   \langle/TD\rangle <TD class='ResultDetailHeader-l' width='5%'>Percent of Country 
Total</TD> 
 \langle/TR><TR> <TD class='ResultData' width='10%'> 
      <a href='OrderDetail.asp?orderid=10372'>10372</a> 
   \langle/TD\rangle <TD class='ResultData' width='10%'>$11,515.20</TD> 
    <TD class='ResultData' width='10%'>73.37%</TD> 
    <TD class='ResultData' width='10%'>21.79%</TD> 
 \langle/TR><TR> <TD class='ResultData' width='10%'> 
      <a href='OrderDetail.asp?orderid=10378'>10378</a> 
   \langle/TD\rangle <TD class='ResultData' width='10%'>$129.00</TD> 
    <TD class='ResultData' width='10%'>0.82%</TD> 
    <TD class='ResultData' width='10%'>0.24%</TD> 
 \langle/TR></TABLE>
```
As you can see in the various  $(TD)$  tags, a  $class$  statement within the tag indicates the style to associate with the tag. You should also note that nothing special is done in the <A> tags to make them use the special pseudo-class effects defined in the style sheet.

You might be thinking to yourself that although this style sheet mechanism does offer flexibility, it still requires that each of the HTML documents making up a Web site has a style sheet in its <HEAD> section. For a Web site with hundreds or thousands of pages, it would be difficult to make style changes because each document, or more appropriately, each Active Server Page (ASP) generating these documents, would have to be modified to support the change. This would indicate that there is no real flexibility offered by the style sheet approach. This is a valid assessment, so the HTML specification allows for the linkage of style sheets into an HTML document. The mechanism for this is as follows:

```
<head> 
<title>northwind traders</title> 
<LINK REL=stylesheet TYPE="text/css" HREF="stylesheets/nw01.css"> 
</head>
```
With this approach, these same hundreds or thousands of documents can make this reference to a style sheet so that changes made to it are immediately reflected throughout the Web site.

Creating a style sheet is easy. Although it can be done directly in a text editor following the W3C specifications, Visual InterDev provides a simple editor for doing so. To add a style sheet to an existing project, simply right-click on the project node within Visual InterDev and select the Add option and then the Style Sheet option. The Add Item dialog appears with the Style Sheet option selected by default. Change the name of the style sheet to  $nw01.cs$ , and click the Open button. This brings up the style sheet editor with a default BODY class created, as shown in Figure 12.1.

## **Figure 12.1. A new style sheet added to the**

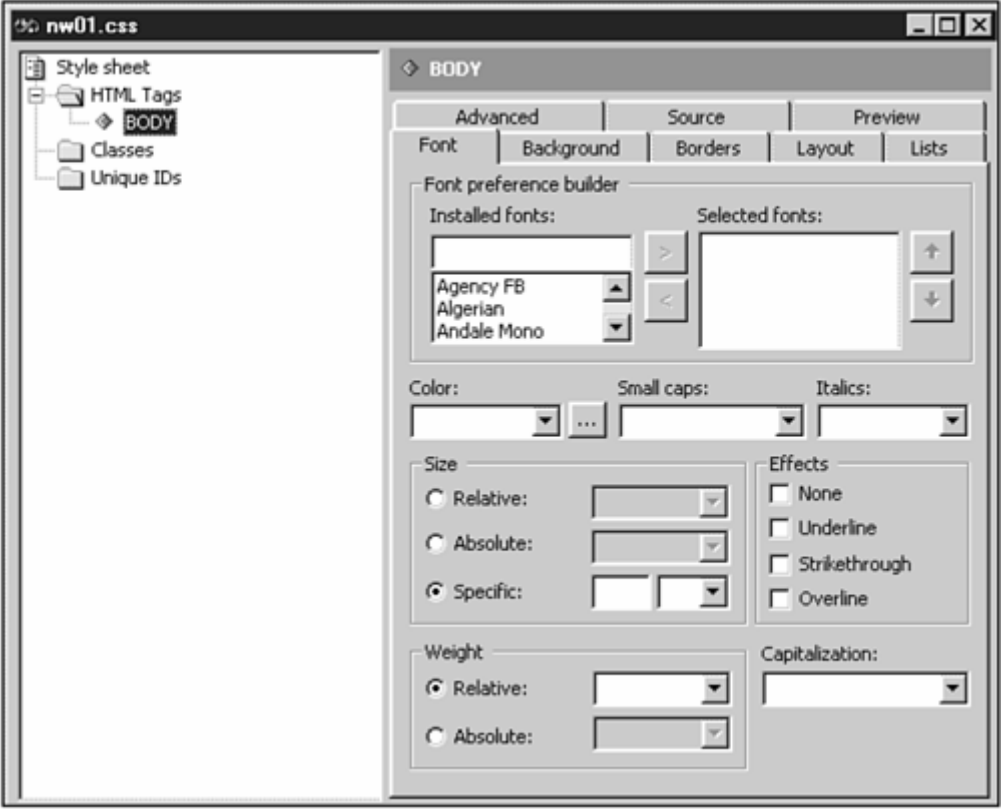

## **Northwind Traders project.**

To create a new class within a style sheet, right-click on the Classes folder within the style sheet editor, and then select Insert Class to bring up the Insert New Class dialog. To make a tag-specific class, select the Apply To Only the Following Tag checkbox and select the appropriate tag name from the list. Type the name of the new class in the Class Name field, and click OK. The new class is added under the Classes folder, and the properties page for your new class, in which you can set the various style properties, is brought up on the right side. Figure 12.2 shows the results of adding the TD. ResultData class after the font properties have been set on the Font tab.

**Figure 12.2. A new style class added to the Northwind** 

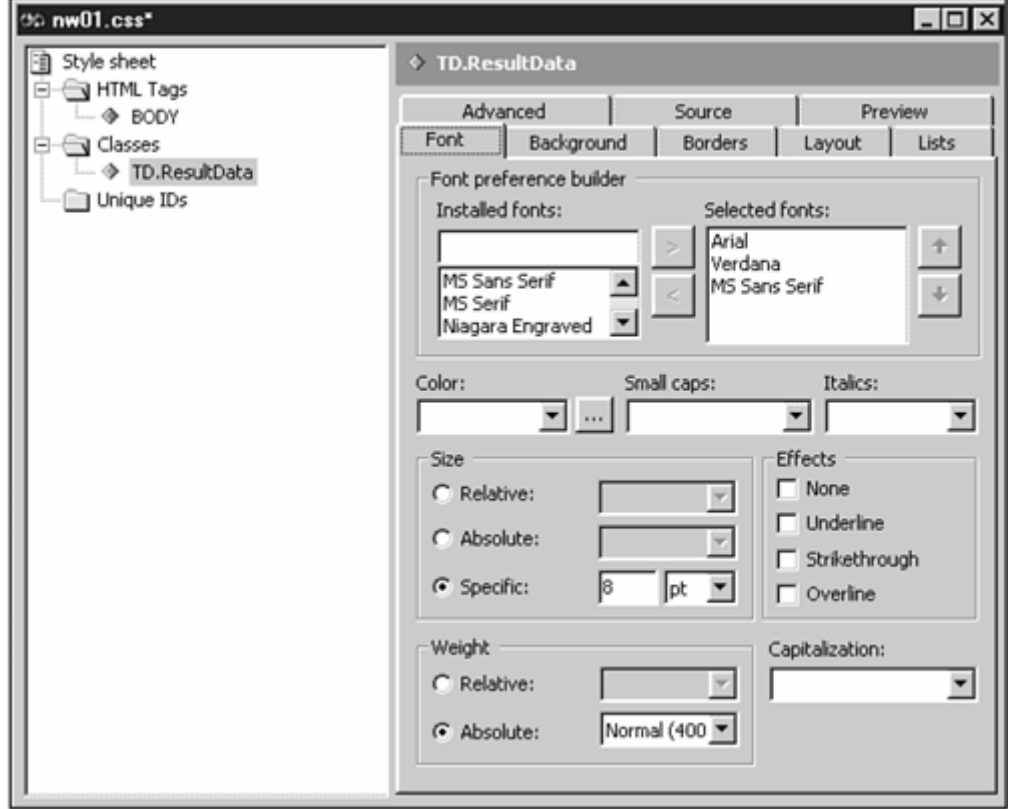

**Traders project after the font properties were set.**

Text properties are set on the Layout tab, whereas the background color is set on the Background tab. Clicking on the Source tab shows the HTML code for the style sheet with the currently selected style class in bold. Notice that this text is similar to the format of the original style sheet that was embedded in the <HEAD> section.

# **Server Side Includes**

Although style sheets can control the look and feel of individual tags in an HTML document, they cannot provide an overall template for the document. For example, if you look at many commercial Web sites, you might notice that they have similar headers or footers across all their pages, or at least throughout various subsections of the site. One mechanism to accomplish this standardization, while following the flexibility mantra, is to use server side includes. These files are separate HMTL or ASP code snippets that are pulled into an ASP as a pre-processing step before the final generation of the HTML stream that is sent back to the client. An example of such a reference can be seen in the ASP script code from the ProductReports2.asp file given in the previous chapter. A fragment of this code is provided in Listing 12.3.

### **Example 12.3. Using Server Side Include Files**

```
<BODY TOPMARGIN=0 marginwidth=10 marginheight=0 LEFTMARGIN=10> 
<!--#include file="ServerScripts\GetpageHeader.inc"--> 
< Dim vReports(3) 
 vReports(1)="Current Products" 
 vReports(2)="All Products" 
 vReports(3)="Discontinued Products" 
Formulath = 4702 ><!--#include file="ServerScripts\GetFormHeader.inc"--> 
  <FORM action=ProductReport2.asp> 
    <TABLE WIDTH="100%" CELLPADDING=2 CELLSPACING=0 border=0> 
     <TR> <TD class="FormCaption" WIDTH=30%>Report Type:<BR> 
         <SELECT id=ReportType name=ReportType> 
<For i = 1 To ubound(vReports) if cint(i) = 1 then
 Response.Write("<option selected value='" & i & "'>" &
                  vReports(i) & "</option>") else 
   Response.Write("<option value='" & i & "'>" &
                  vReports(i) & "</option>") end if 
next 
\approx </SELECT> 
       \langle/TD\rangle <TD width=30% align="center"> 
         <BR><INPUT type="submit" value="Run Report"> 
       \langle/TD>
     \langle/TR>\langle/TABLE>
 \langle/FORM\rangle<!--#include file="ServerScripts\GetFormFooter.inc"--> 
<!--#include file="ServerScripts\GetpageFooter.inc"--> 
</BODY>
```
Four files are included in this simple script. The GetPageHeader. inc file is responsible for generating the standard header of the page, whereas its GetPageFooter.inc counterpart generates the standard footer. Similarly, GetFormHeader.inc and GetFormFooter.inc generate the table structures to give a consistent look and feel to all forms used throughout the Web site. Figure 12.3 indicates the specific areas that are generated by these include files.

# **Figure 12.3. The areas of the user criteria screen contributed to by various server side include files.**

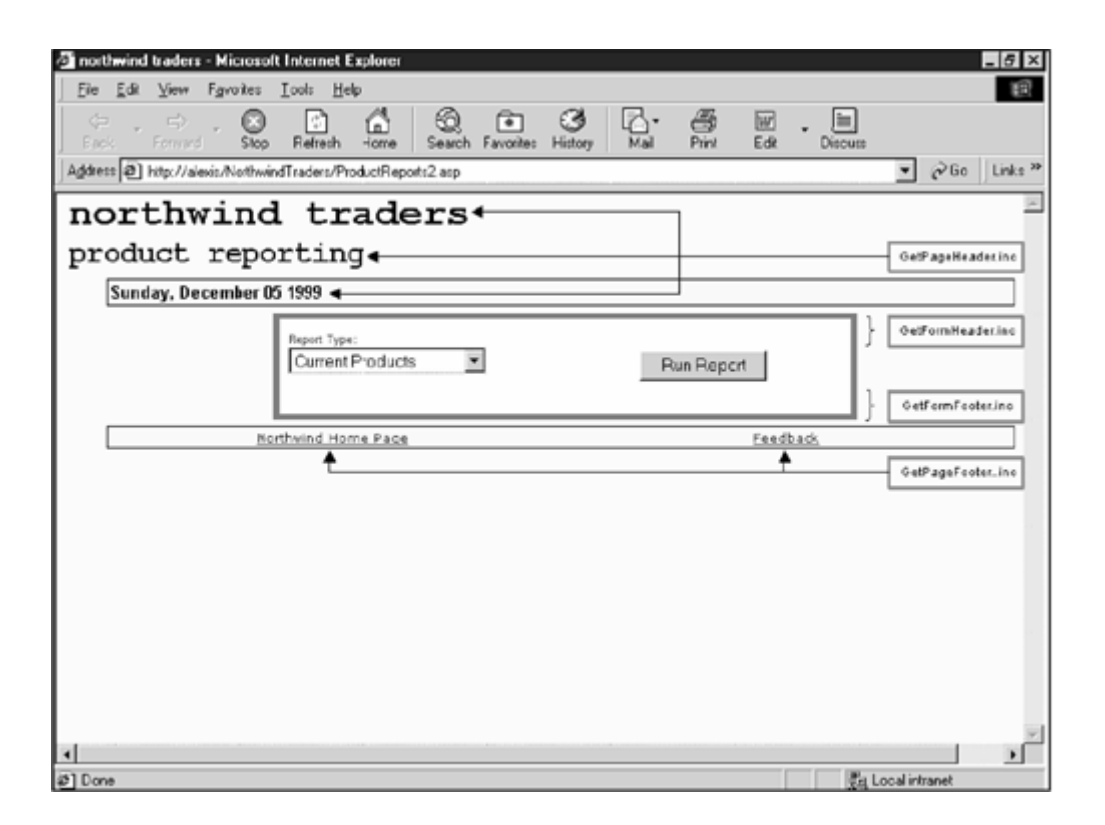

Notice the .inc extension given to the server side include files to indicate that these are not fully functional ASP scripts but rather ASP fragments. Although this is good to identify them as included script files, it makes them more difficult to edit in Visual InterDev. Because Visual InterDev does not recognize these extensions, it opens them up in a standard text edit mode without the nice, yellow highlights at the beginning and end of script blocks, which have the <% and %> markers. Nor is it able to identify tags in black, keywords in red, values in blue, comments in gray, and so forth. Thus, if you give these files ASP extensions, Visual InterDev is able to interpret them and give you these visual clues. The choice is yours.

# **Global Application Variables**

One other area that can add a level of standardization and flexibility is the use of application variables. Under the IIS model, a Web application is defined based on all the files within a given directory, or any of its subdirectories, on or mapped by the IIS Web server. As briefly discussed in the last chapter, the  $q$ lobal.asa file is used as a controlling mechanism for the entire Web application, and it must reside in the root directory of the Web application. After the Web site is first started (or restarted) using the Internet Service Manager, the first request for any page within the context of the Web application causes the Application OnStart event to fire. If this happens, application variables can be defined using the following syntax:

```
Application(VariableName) = VariableValue
```
Any ASP page within the application can then retrieve these variables by using the reverse syntax as follows:

```
VariableValue = Application(VariableName)
```
This simple mechanism enables the application to store global variables for the entire application, much as constants are stored in traditional programming environments. Examples of usable information might be the name of specific page URLs, such as a NoAccessGranted.ASP file or a MailTo:-style URL to redirect mail to the site administrator. Examples appear in the following code fragment from the global.asa file:

```
Sub Application OnStart
  Application("NoAccessURL") = "no_access.asp" 
  Application("SiteAdministratorMailTo") = "mailto:ptindall@texas.net" 
End Sub
```
### **Building the Internal Intranet Site**

With some basic standardization techniques, we can now turn our attention to the development of an intranet site for our application. From surfing the Web and accessing commercial Web sites, you might have noticed that they typically have a home page that enables entry into the various navigation points of the system. In addition, there are typically links to frequently used, functional areas of the system (such as stock quotes or local weather forecasts) from this main page. Home pages designed in this format are often referred to as *portals* or *consoles.* We follow a similar design philosophy in designing the intranet site for our framework.

Our goal, for now, is to provide internal access to the various objects and reports of the application. In Chapter 13, "Interoperability," we will add a few new features to help us move information out of our application and into other applications using the portal as a launching point. Portal design can be accomplished in many ways. You can prove this to yourself by looking at commercial portal sites. For our purposes,

we are going to stay somewhat basic, as shown in Figure 12.4. This page corresponds to a file Home. asp that we have created for our Northwind application.

### **Figure 12.4. The intranet portal for the Northwind**

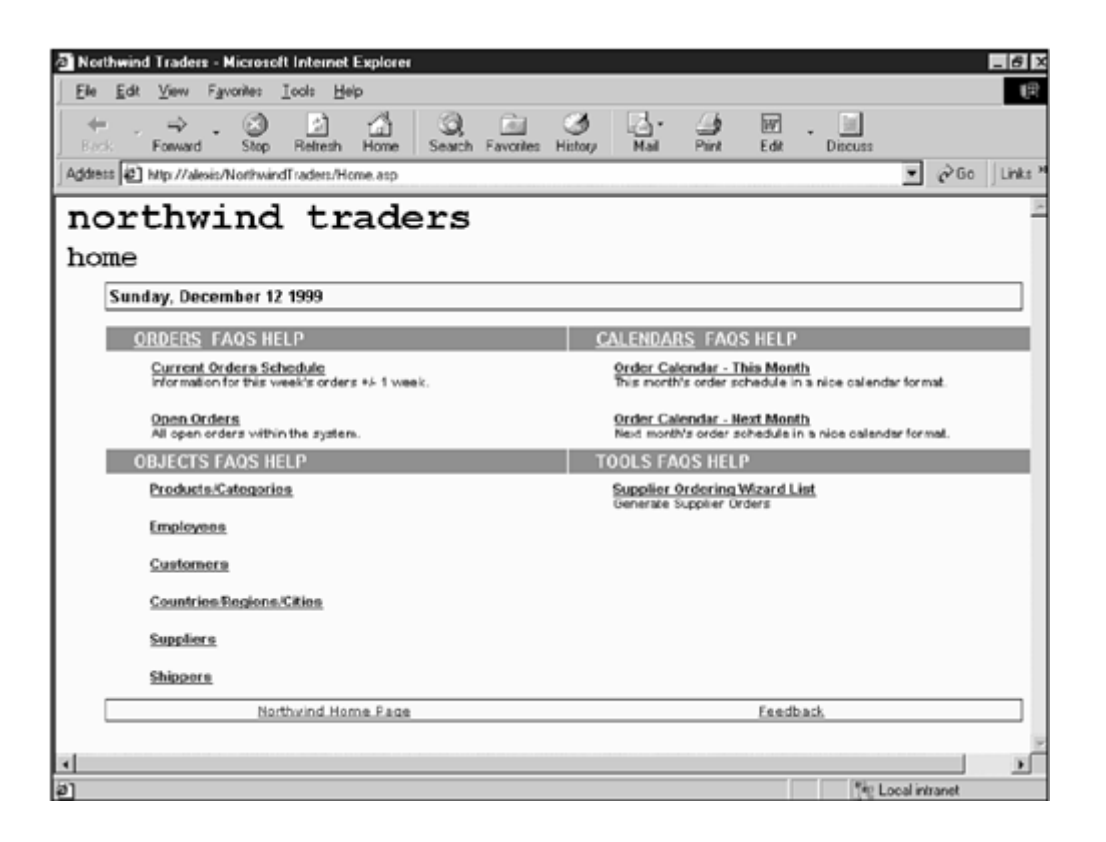

# **Traders application.**

Looking at Figure 12.4, you should see four distinct areas. The first two have headers titled ORDERS and CALENDARS, whereas the other two have headers titled OBJECTS and TOOLS.

By clicking on the ORDERS hyperlink, we jump to an OrderReports.asp screen that enables us to run several queries against the orders stored in the database. These are similar to the All Orders and Open Orders nodes in the NWExplorer control that we developed in Chapter 10, "Adding an ActiveX Control to the Framework," although now they accept the entry of a date range. We develop the OrderReports.asp file using the EmployeeReports.asp file that we created in the last chapter as a template. To do this, we simply create the new ASP file in our project, copy everything in the EmployeeReports.asp file to the clipboard, and paste it into our new file. We then make a few minor modifications to the  $v$ Reports section of the code, as shown in Listing 12.4. We also change a caption here and there, and change the target for the form to OrderReport.asp.

```
Example 12.4. Minor Modifications to the 
EmployeeReports.ASP Page to Create 
OrderReports.ASP
```

```
<… 
Dim vMonths(12), vReports(2) 
… 
 vReports(1)="All Orders" 
 vReports(2)="Open Orders" 
\sim\frac{6}{6}… 
<FORM action=OrderReport.asp id=form1 name=form1> 
  <TABLE WIDTH="100%" CELLPADDING=2 CELLSPACING=0 border=0> 
   <TR> <TD BGCOLOR="#ffffee" WIDTH=30%> 
         <FONT FACE="Arial,Helvetica,sans-serif" SIZE="-3" 
COLOR="#333333"> 
          Report Mode:<BR> 
          <SELECT id=ReportMode name=ReportMode> 
<For i = 1 To UBound (vReports)
   If CInt(i) = 1 Then
     Response.Write("<option selected value='" & i & "'>" &
        vReports(i) & "</option>") 
    Else 
     Response.Write("<option value='" & i & "'>" & vReports(i) &
"</option>") 
  End If 
Next 
\frac{6}{2} </SELECT> 
        </FONT> 
     \langle/TD>
…
```
Listing 12.4 demonstrates how we've made the code for this user selection form as flexible as possible for future modification. By placing our report name information in an array at the top of the script and using the UBound function as we iterate through the array, we make it easy to modify this template if we need to create new criteria selectors. The screen generated by our OrderReports.asp file appears in Figure 12.5. Note that the default dates seen in the screen are set based on a base date of April 15, 1995. This is done to coincide with the dates in the Northwind database. In a real application, we would want our base date to be the current date. Leaving the defaults as is and clicking on the Run Report button produces the report shown in Figure 12.6.

### **Figure 12.5. The OrderReports screen in Internet**

# **Explorer.**

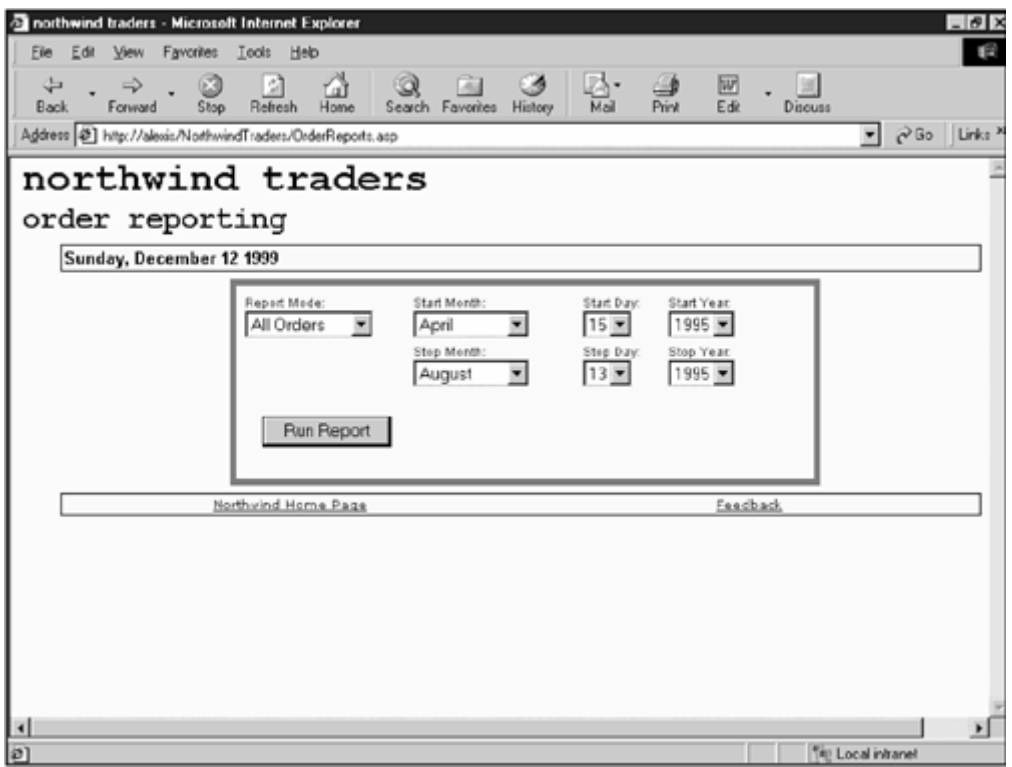

### **Figure 12.6. The OrderReports screen in Internet Explorer**

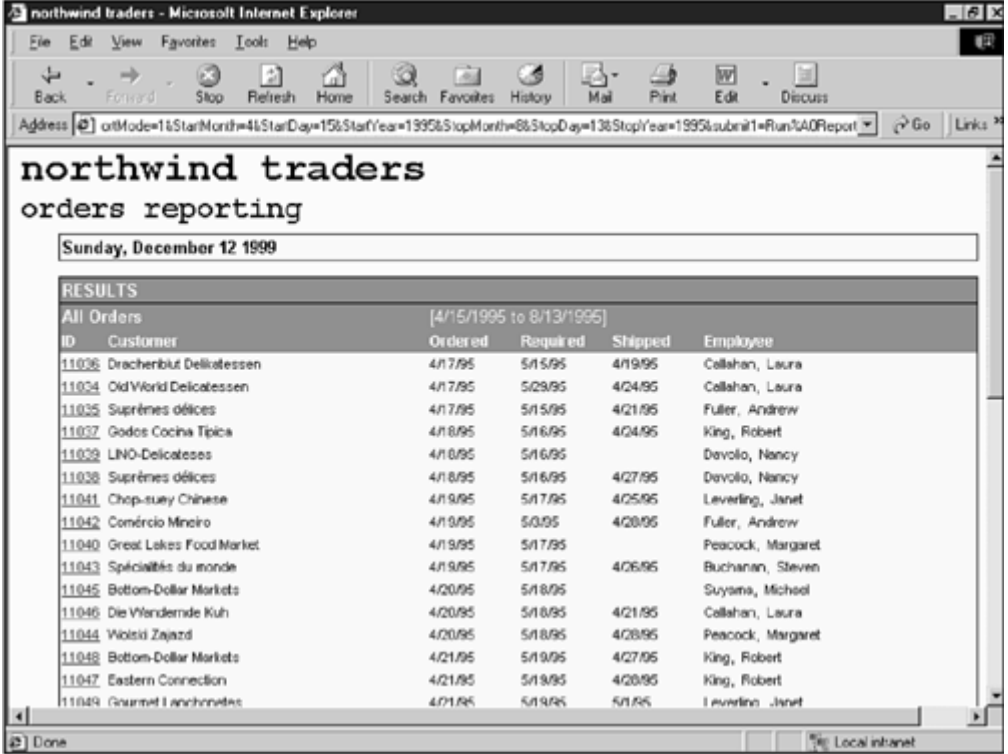

# **run using the default values.**

Note from Figure 12.6 that the columns in the ASP-generated screen are the same as those in the NWExplorer control. Looking at the code in Listing 12.5 should convince you that the techniques to retrieve the information in Visual Basic (VB) and ASP forms are strikingly similar. This is by design.

### **Example 12.5. Comparison of VB to ASP Code**

```
' From VB 
… 
         Case EIT ORDER OPEN
           vCriteria = Array(Array("ShippedDate", "is", "null"), _ 
                          Array("ShippedDate", "=", "12:00:00 AM")) 
           vOrder = Array("RequiredDate", "CustomerName") 
          Set OrderProxyItems =
             AppClient.LoadQueryCollection(CT_ORDER_PROXY, _ 
                                     vCriteria, _ 
                                     vOrder, _ 
 "OR") 
           Set AppCollection = OrderProxyItems
```

```
… 
' From ASP 
<… 
 Const CT_ORDER_PROXY = 104 
… 
  ReportMode = Request.QueryString("ReportMode") 
  StartDateClause = Array("OrderDate",">=",StartDate) 
  StopDateClause = Array("OrderDate","<=",StopDate) 
  OrderByClause = Array("OrderDate","CustomerName") 
  Select Case ReportMode 
    Case 1 ' All Orders 
     WhereClause = Array(StartDateClause, StopDateClause) ReportName = "All Orders" 
     Coni = "AND" Case 2 ' Open Orders 
     ' Note: because this has a compound AND and OR in the WHERE statement,
      ' we have to grab all open orders here and then filter below 
     WhereClause = Array(Array("ShippedDate", "is", "null"), Array("ShippedDate", "=", "12:00:00 AM")) 
      ReportName = "Open Orders" 
     Coni = "OR" End Select 
… 
 Call NWServer.IISQueryObjectListData(CT_ORDER_PROXY, _
                                  WhereClause,
                                   OrderByClause, _ 
                                   Conj, _ 
                                   PropertyNames, Data, Errors) 
… 
\geq
```
You might have noticed that the Order ID column, both in these reports and the ones from the previous chapter, have been hyperlinked to an OrderDetail.asp file. This file represents the first detail screen that we will create. All other object detail screens can be created in a similar manner. Because a COrder object has a collection of COrderDetailItem objects, we design our OrderDetail.asp screen to have a header section that contains the details for the order, followed by a section that lists the order line items. This screen appears in Figure 12.7.
# **Figure 12.7. The OrderDetail screen in Internet Explorer.**

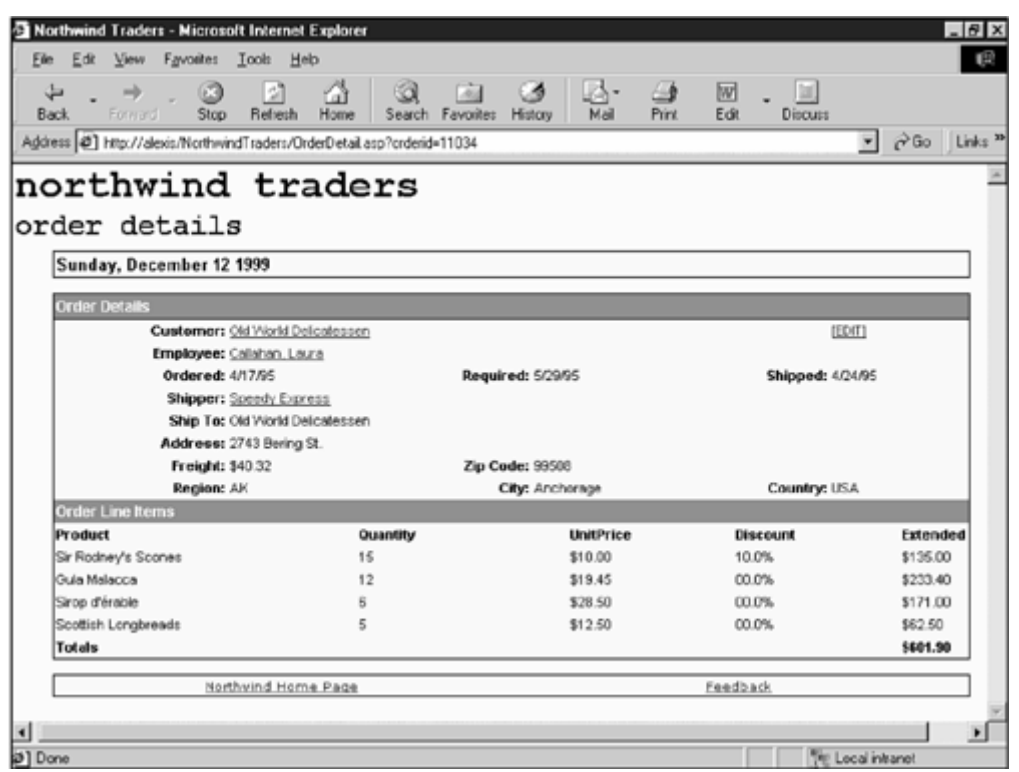

There is nothing of a rocket-science nature in the OrderDetail.asp screen. We are first retrieving our Order object with a call to NWServer. IISGetObjectData, followed by a call to NWServer. IISGetObjectListData for the OrderDetailItems collection. The remainder of the script is used to build the table structure necessary to display the screen as shown. Notice that our Customer, Employee, and Shipper fields are hyperlinked to their respective detail pages as well. Such capability is the beauty of the World Wide Web (WWW).

What is new with this screen is the [EDIT] hyperlink in the upper-right corner. Clicking on this link takes us to the OrderDetailControl.asp page, which has our NWOrderControl embedded in it. This page appears in **Figure 12.8**, and the script code appears in Listing 12.6.

# **Figure 12.8. The OrderDetailControl.asp page with the**

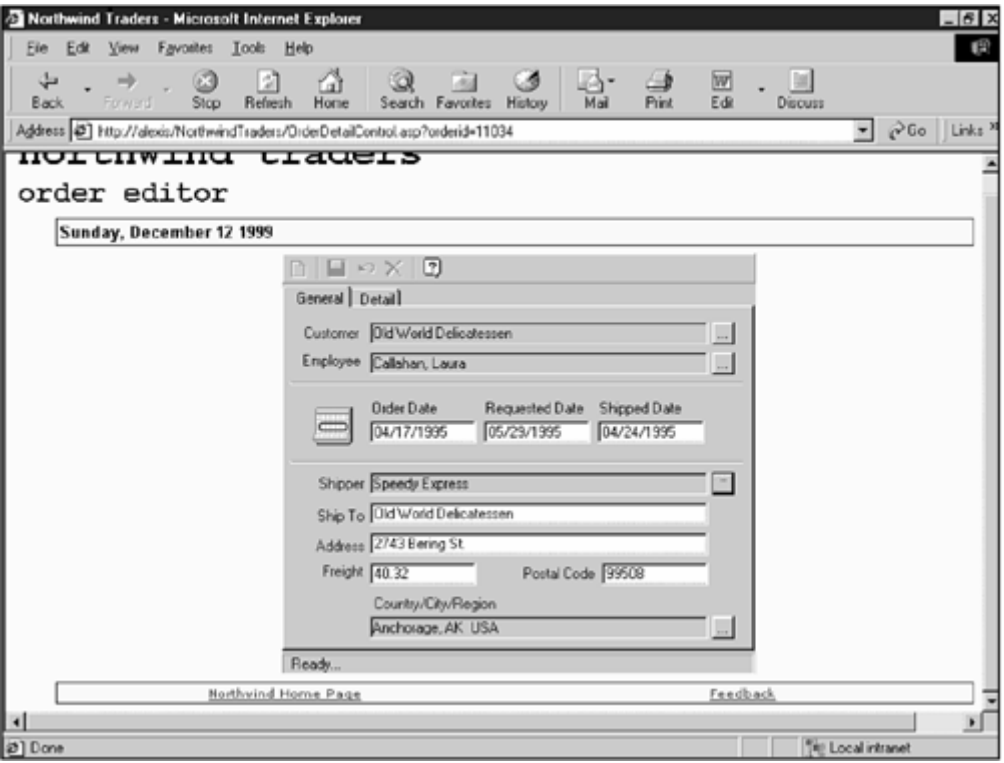

### **NWOrderControl embedded in it.**

We have chosen to use our NWOrderControl to implement the edit functionality instead of a series of ASP pages for several reasons. First, we have already built the functionality into this control, and it doesn't make sense to duplicate something that works so well. The second reason is that the architecture of the system requires the selection of items from lists. Although the selection process for the Customer, Employee, and Shipper fields could easily be implemented as <SELECT> elements within a form, the other fields are not. The hierarchical relationship of the Country/City/Region selection, more specifically, a tree, is not easily implemented in any form element available to us. This is similar to the product selection process in that we first must look under a category before selecting our product.

### **Example 12.6. Embedding the NWOrderControl in the**

#### **OrderDetailControl.asp Page**

```
<html><head> 
<meta NAME="GENERATOR" Content="Microsoft Visual Studio 6.0">
```

```
<title>Northwind Traders</title> 
<LINK REL=stylesheet TYPE="text/css" HREF="stylesheets/nw01.css"> 
</head> 
<\mathsf{R} Id = CLng(Request.QueryString("orderid")) 
\frac{6}{2}<script LANGUAGE="VBScript"> 
<! --Sub Page_Initialize 
  On Error Resume Next 
  NWOrder.RegisterControl("server=alexis&id=<%=Id%>&subid=0&mode=2") 
  NWOrder.InitControl 
End Sub 
\rightarrow</script> 
<body bgcolor="#FFFFCC" 
      TOPMARGIN=0 
      marginwidth=10 
      marginheight=0 
      LEFTMARGIN=10 
      LANGUAGE="VBScript" 
      ONLOAD="Page_Initialize"> 
<!--#include file="ServerScripts\GetpageHeader.asp"--> 
<TABLE WIDTH="800" border=0 CELLSPACING="0" CELLPADDING="0" 
valign="TOP"> 
 <TR> <TD WIDTH="100%" align="CENTER" valign="TOP" BGCOLOR="#FFFFCC"> 
      <OBJECT classid="clsid:692CDDDA-A494-11D3-BF79-204C4F4F5020" 
              id=NWOrder 
              align="center"> 
      </OBJECT> 
   \langle/TD>
 \langle/TR>\langle/TABLE>
<!--#include file="ServerScripts\GetpageFooter.asp"--> 
</body> 
</html>
```
We will demonstrate how an order can be created from the customer's perspective in the following section "Building the External Internet Site." It is here that we follow a pure HTML-based approach because we cannot run DCOM over the Internet, which is what is needed by the control.

#### **NOTE**

As an aside, Microsoft's recent proposal for the Simple Object Access Protocol (SOAP) promises to offer the capability to provide a rich control-based interface without having to run over a DCOM layer. This protocol uses standard HTTP (HyperText Transport Protocol) as its base, which is the same base protocol used by the World Wide Web for delivery of HTML pages. Using this communication protocol, XML data formatted requests are used to invoke methods on remote objects. Because this is a standard submitted to the Internet Engineering Task Force (IETF), it has the promise of being adopted as a true Internet standard. If this were the case, it would not matter what type of Web server we were running, such as IIS or Apache. Nor would it matter what type of application server we were running, such as MTS or WebLogic. Nor would it matter whether our rich controls were based on Win32 or Java. It will be interesting to watch the development of this standard.

Before completing this section, we still must cover a few more areas. The upper-right corner of our home page includes a hypertext link to the CalendarReports.asp page developed in the last chapter. You should notice from our home page that, under the ORDERS hyperlink, there are additional hyperlinks named Current Orders Schedule and Open Orders. These links jump directly into the OrderReport.asp page using default information based on the current date, bypassing OrderReports.asp's user criteria selection page. The reasoning for this is that these are the most frequently used reports; therefore, there is no need to go through the criteria selection page. Similar links can be found under the CALENDARS section of the page.

The final item to investigate in this section is the OBJECTS area of the portal. This text is not hyperlinked as the other items looked at so far. Instead, it provides a listing under it of all the objects available for viewing from the intranet. If we select the Products/Categories hypertext link, we jump to the Categories.asp page, which appears in Figure 12.9. Selecting any of the hyperlinks on this page jumps us to the ProductsByCategory.asp page, as shown in Figure 12.10.

# **Figure 12.9. The categories .asp page.**

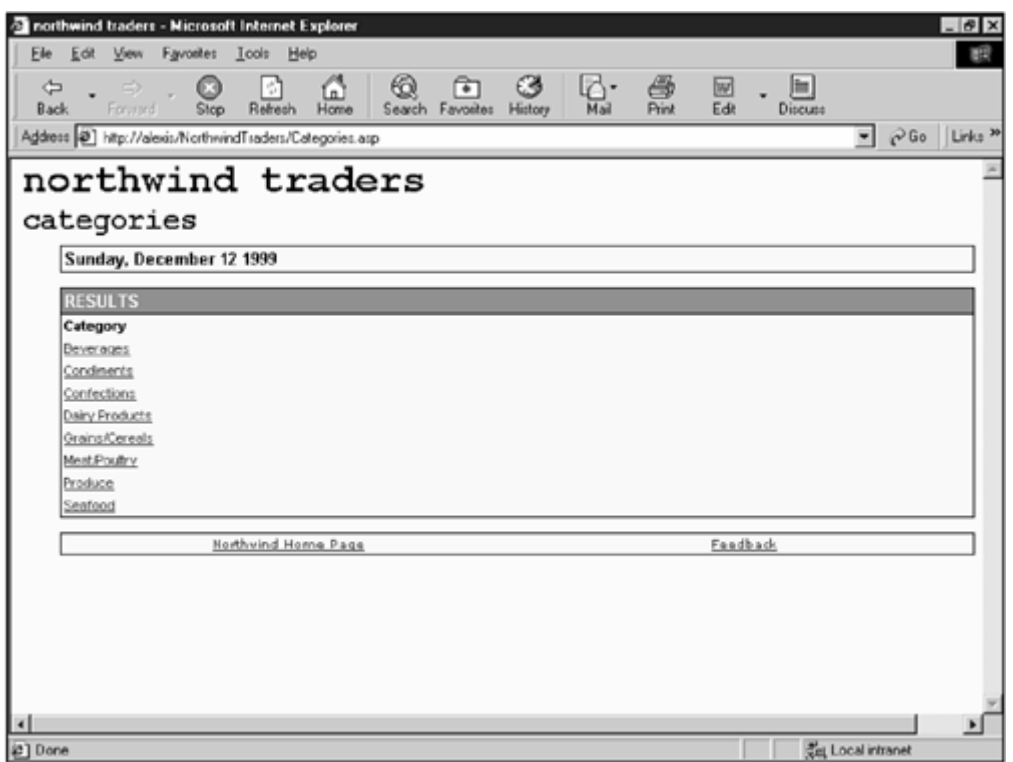

# **Figure 12.10. The ProductsByCategories.asp page.**

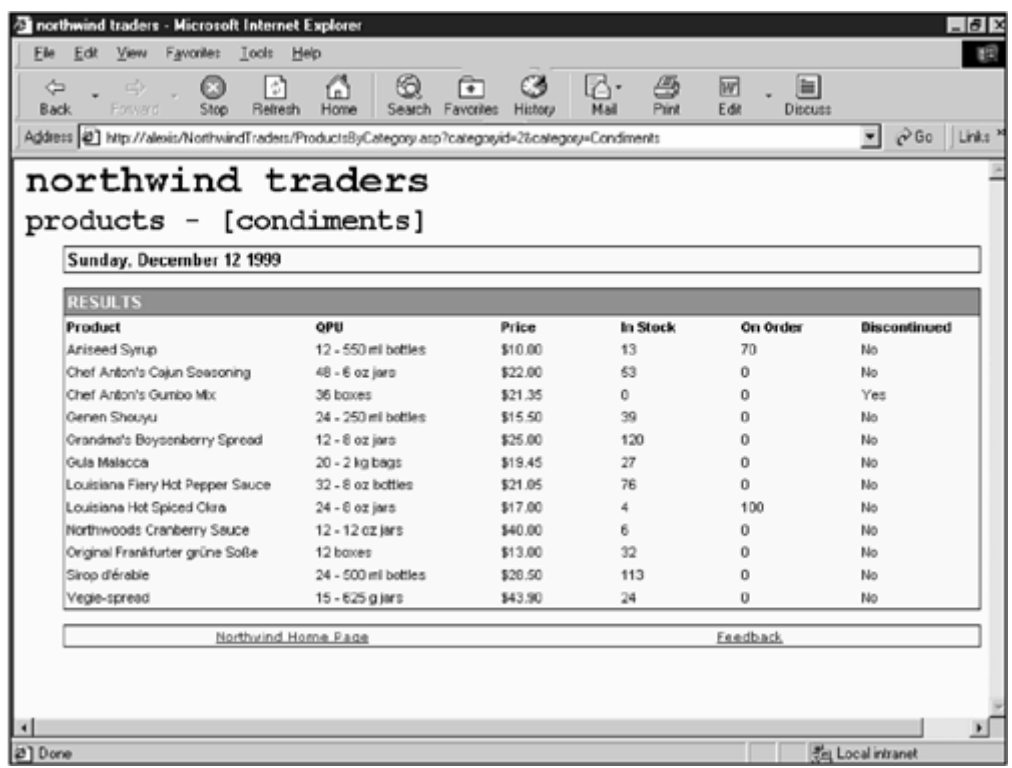

The other objects listed under the OBJECTS caption on the home page can be implemented in a similar manner. We will postpone the discussion of the items under the TOOLS caption until the next chapter.

### **Building the External Internet Site**

With our ability to generate an internal intranet site to accompany our application, we might begin to wonder how we can leverage the external access that an Internet can provide to enhance our system. Thinking from the perspective of a customer, we might want to create an order ourselves, or at least check on the status of an existing order. Enabling customers to create and access their own orders has the advantage of reducing the sales and support staffing for Northwind Traders, as well as the advantage of providing access in a 24×7 fashion. Other types of functionality can be placed on an Internet-based site as well, such as yearly or quarterly order histories and customer profile management. We focus on the online ordering process in this section.

To start, we must implement a customer logon process to ensure that only privileged users are granted access. We also use this login process to retrieve the  $Id$ and CompanyName properties for the customer and save them to session variables. The logon process assumes that a customer will use his or her customer code for the login name. We will add a column to the Table Customer table to store the password, and we will modify the View Customer view to also include this field. We will assign the password and provide a password change mechanism on the site. We also must make the appropriate change to our GetClassDef method on our NWServer class for CT\_CUSTOMER.

If we have a corporate Web site, we should update it by placing a hyperlink to our customer login process. For our example here, we will simply create a Home1.asp page to serve as a surrogate for our corporate home page, with a hyperlink called MY NORTHWIND to enter into the customer-specific site. Figure 12.11 shows this entry page.

# **Figure 12.11. The mocked-up Internet corporate**

# **home page for Northwind.**

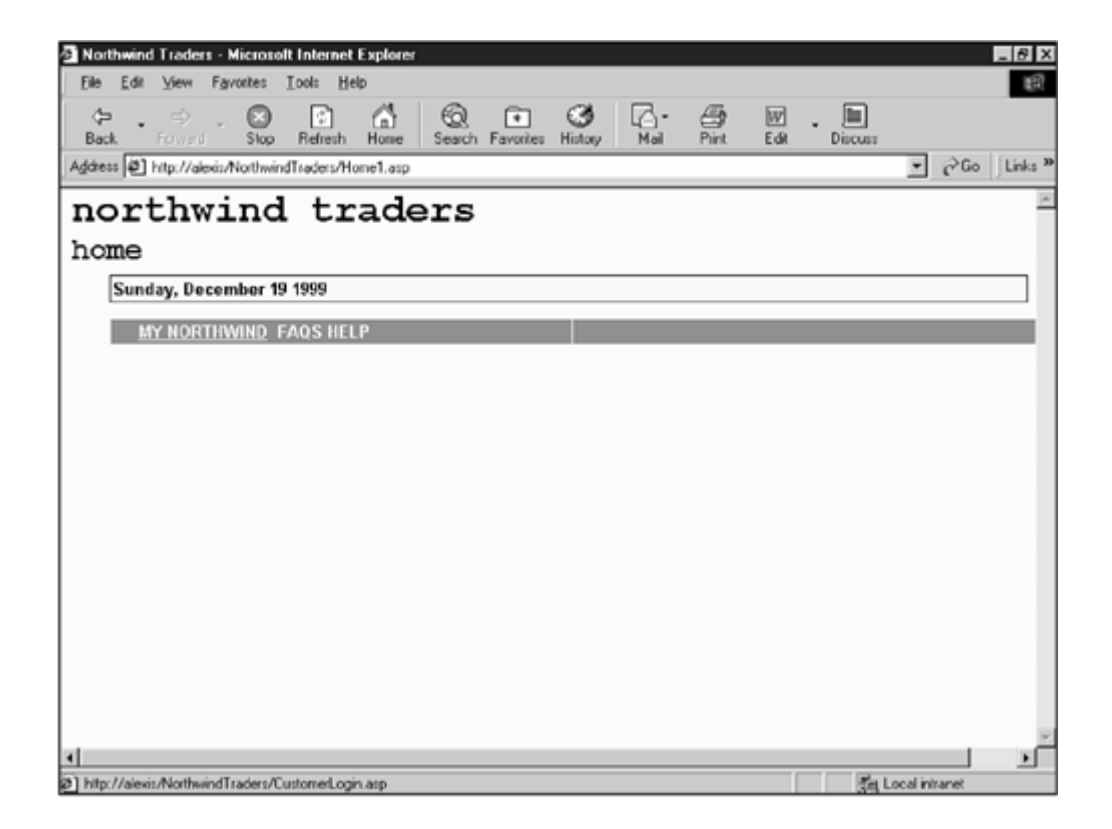

Clicking on the MY NORTHWIND hyperlink takes us to the CustomerLogin.asp page, as shown in **Figure 12.12**.

### **Figure 12.12. The CustomerLogin.asp page.**

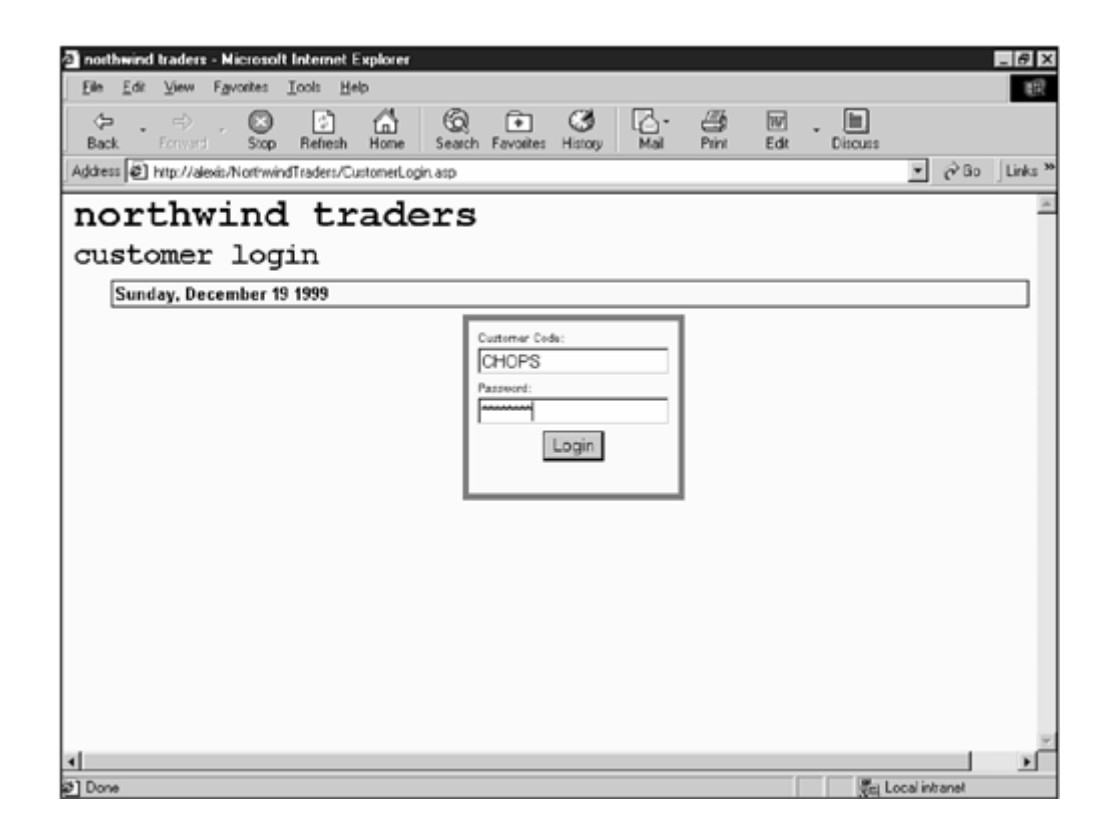

The script code for CustomerLogin.asp uses standard FORM elements, although in this case we are using the POST method to prevent the password from being visible to a malicious user. We have designed this page to enable re-entry in case the login should fail in the CustomerLogin2.asp page that is called by the form. To enable re-entry, we simply check for two query string variables named MSG and CustomerCode. The MSG variable indicates the type of failure, whether it is from an invalid CustomerCode or an invalid Password. The CustomerCode variable is used in the case of an invalid Password so that the user does not have to re-enter it. If either variable is undefined or contains no data then nothing shows on the form. Listing 12.7 shows the code for the CustomerLogin.asp page.

# **Example 12.7. The CustomerLogin.asp Page**

```
\langle \rangle Msg = Request.QueryString("msg") 
  CustomerCode = Request.QueryString("CustomerCode") 
2 ><FORM action="CustomerLogin2.asp" id=form1 name=form1 method=post> 
  <TABLE WIDTH="100%" CELLPADDING=2 CELLSPACING=0 border=0 height=100%> 
    <TR><TD class="ResultData"><%=Msg%></TD></TR> 
   <TR>
```

```
 <TD class="FormCaption" width=100% height=100%> 
        Customer Code:<BR> 
        <INPUT type=text id="CustomerCode" 
               name="CustomerCode" value=<%=CustomerCode%>> 
     \langleTD> \langleTR> \langleTR> \langleTR>
      <TD class="FormCaption" width=100% height=100%> 
        Password:<BR> 
        <INPUT type=password id="pwd" name="pwd"> 
     \langle/TD>
    \langle/TR> <TR> <TD class="FormCaption" width=100% height=100% 
align=center> 
        <INPUT type="submit" value="Login" id=submit1 name=submit1> 
     \langle/TD\rangle\langle/TR>\langle/TABLE\rangle</FORM>
```
Our CustomerLogin2.asp page produces no HTML; instead, it checks the validity of the CustomerCode and Password variables passed to it. Because we used the POST method to arrive here, we must retrieve the variables from the Request. Form collection rather than the Request.QueryString collection. After we have retrieved these values, we create an NWServer object, as in the other examples, and perform an IISQueryObjectListData on it to retrieve the customer object associated with the CustomerCode. If nothing is found, we redirect back to the CustomerLogin.asp page with a message indicating that the customer code was not found. If we do find the customer code but the password is incorrect, we also redirect back to the CustomerLogin.asp page, but this time with an invalid password message and the customer code. If the password is correct, we set several session variables and redirect to the CustomerConsole.asp page. Figure 12.13 shows a flowchart for this login process, and Listing 12.8 provides the code for the CustomerLogin2.asp page.

**Figure 12.13. The customer login process.**

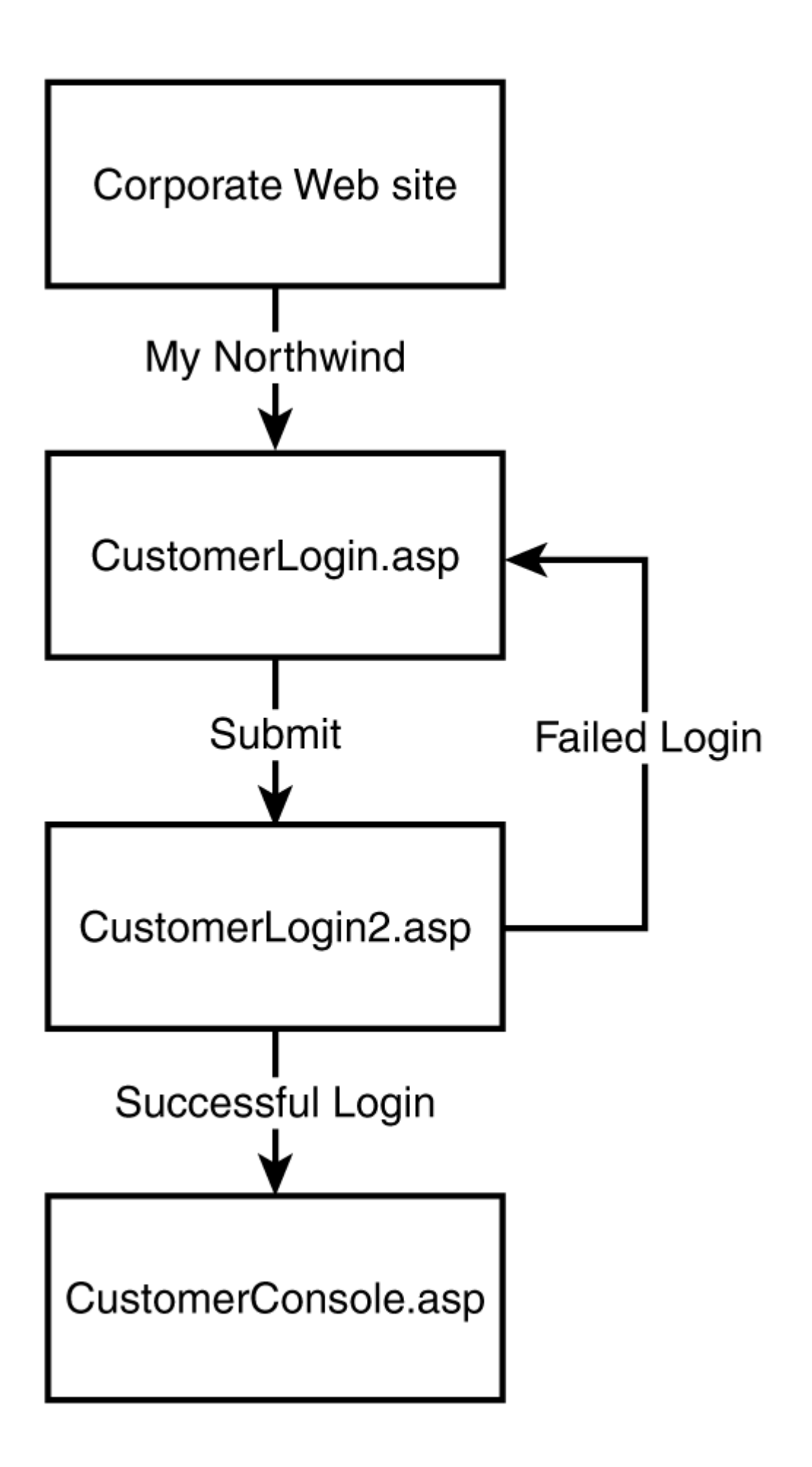

## **Example 12.8. The Code for the CustomerLogin2.asp**

### **Page**

```
< Dim Data, PropertyNames, Errors 
  Dim DataArray 
 Const CT CUSTOMER = 4
  CustomerCode = Request.Form("CustomerCode") 
  Pwd = Request.Form("pwd") 
  Set NWServer = Server.CreateObject("NWServer.CNWServer") 
  If Not NWServer.IISInitServer Then 
   Response.Write("Could not Initialize the MTS Server<br>")
  End If 
  WhereClause = Array(Array("CustomerCode","=",CustomerCode)) 
  OrderClause = Array("Id") 
 Call NWServer. IISQueryObjectListData(CT_CUSTOMER,
                                   WhereClause,_ 
                                   OrderClause,_ 
                                  "AND",
                                  PropertyNames,_ 
                                  Data,_ 
                                  Errors) 
  If IsArray(Data) Then 
    Set DataArray = Server.CreateObject("AppIISCommon.CDataArray") 
    DataArray.Initialize Data, PropertyNames 
    If CStr(pwd) = CStr(DataArray.Item("Password",0)) Then 
      Session("CustomerId") = DataArray.Item("Id",0) 
      Session("CustomerName") = DataArray.Item("CompanyName",0) 
      Response.Redirect("CustomerConsole.asp") 
    Else 
      Response.Redirect("CustomerLogin.asp?CustomerCode=" & _ 
                       CustomerCode & "&Msg=Password is Incorrect") 
    End If 
  Else 
    Response.Redirect("CustomerLogin.asp?Msg=Customer Code Not Found") 
  End If 
%>
```
After the customer login is passed, we have defined two session variables: CustomerId and CustomerName. Session variables are similar to application variables in that they are shared across all the pages within the application. The difference is that session variables are destroyed after the user disconnects from the site, whereas application variables persist until the Web site is restarted from the IIS Management Console. Upon entering our CustomerConsole.asp page, we use the CustomerName session variable to add a little personalization to the site. The CustomerConsole.asp page appears in Figure 12.14.

### **Figure 12.14. The CustomerConsole.asp page.**

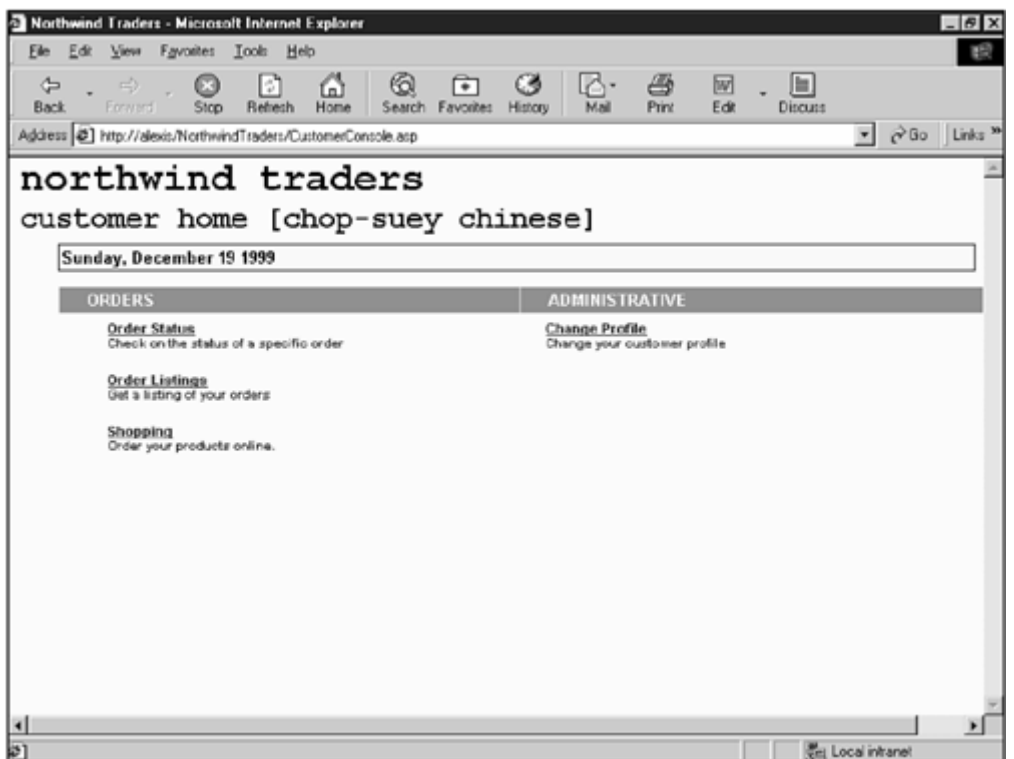

Looking at the CustomerConsole.asp page, you should notice that its layout is similar to our intranet site. This is simply a matter of convenience on our part so that we do not have to create and maintain two sets of templates and styles. You might need to modify your Internet site over time, based on usability studies and so forth; so be prepared to make changes if necessary. For our example, we have chosen to place several pieces of functionality on the customer-specific site. The Order Status hyperlink is a straightforward implementation that is similar to the

OrderDetail.asp page from the intranet section. Likewise, the Order Listings hyperlink is similar to the OrderReports.asp and OrderReport.asp pages in the intranet section, except that here they must be filtered for a specific customer. You can create another set of ASP files to drive this process, or if you cleverly modify the existing reports, you can use them. The implementation of this set of pages is not provided here. You might also notice the Change Profile hyperlink available under the Administrative section. This link would lead to a series of ASP pages that enable the user to modify properties on the Customer object, such as address, contact person, telephone numbers, passwords, and so forth. Again, this implementation is not provided here. Many other types of functionality can be placed on this CustomerConsole.asp page. Fortunately, our architecture is robust enough to accept such future enhancements.

The remaining item to be discussed is the Shopping link. As you might guess, this link should enable the user to peruse the product catalog and create an order. To do this, we will implement a simple shopping and checkout process that enables the user to create an Order object and its associated OrderDetailItems collection.

#### **NOTE**

The solution presented for this process is simple in its design and implementation. It is meant to demonstrate the flexibility of our architecture to support creates, updates, and deletes from the intranet; it is not meant to represent a ready-to-deploy electronic commerce solution. Our architecture is merely the starting point for such applications.

If you have spent much time on commercial sites, you probably noticed that the process of shopping involves searching for a product and then adding it to a shopping cart. When you are finished shopping, you proceed to a checkout process. We follow a modified approach here. Figure 12.15 provides a flowchart of our order-creation process relative to the ASP pages that we will be creating.

**Figure 12.15. The flowchart for the shopping process.**

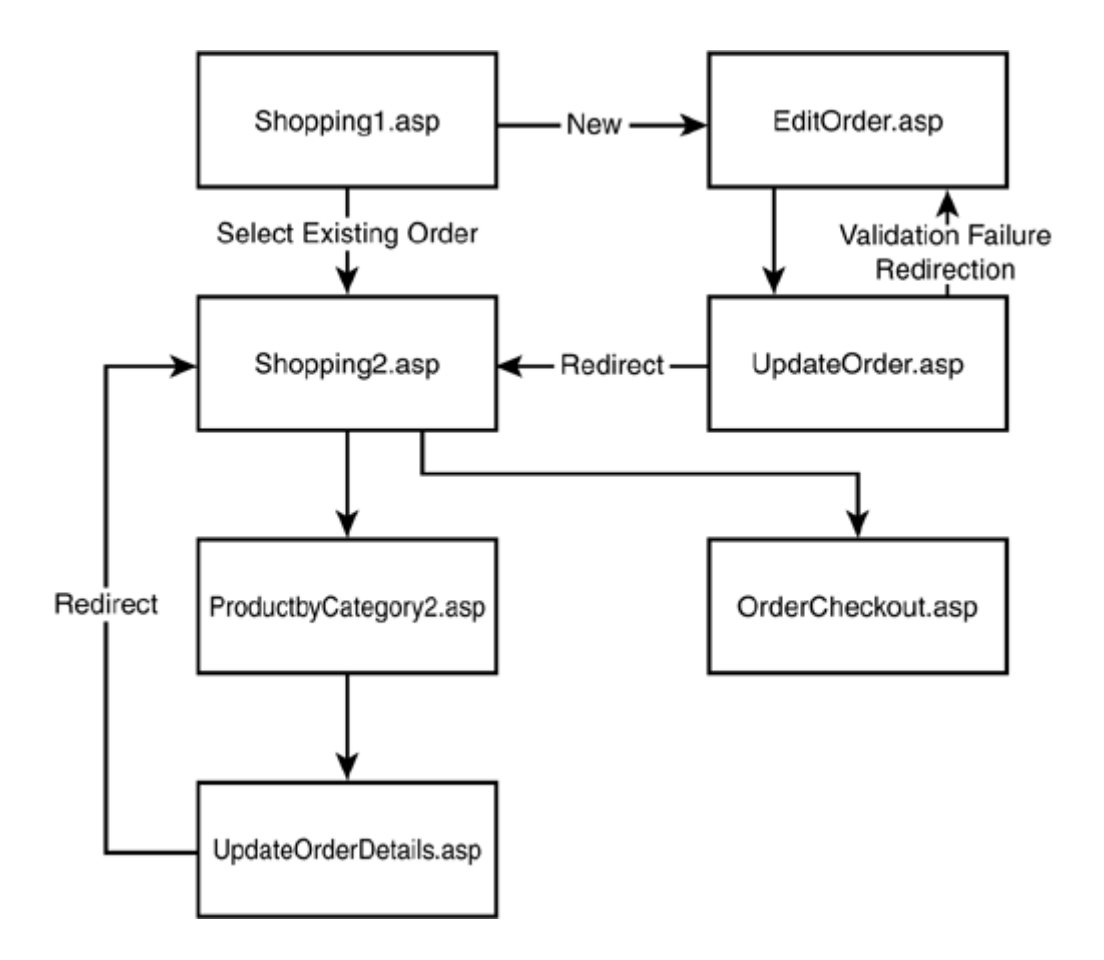

Following the shopping link from the CustomerConsole.asp page takes us to the Shopping1.asp page, shown in Figure 12.16. This page retrieves the session variable for the CustomerId and performs a query using the IISQueryObjectListData method for the CT\_ORDER class type. To enable this query, we must first add a field to the database to indicate whether an order is complete so that it can be submitted to the order fulfillment system—a topic that is discussed in detail in *Chapter 13*. This completion flag, along with the OrderDate, is set automatically during the checkout process that is discussed later in this section. Thus, we will add a simple  $Is$  Complete field to the database table and view, along with the appropriate modification to the GetClassDef method on the NWServer class for CT\_ORDER and CT\_ORDER\_PROXY. It is important to note how simple and unobtrusive this type of change is. Over time, as you are developing your application, you will find the need to make similar changes to support expanding business requirements. One of the underlying goals of this framework has been to enable such simple changes.

# **Figure 12.16. The Shopping1.asp page.**

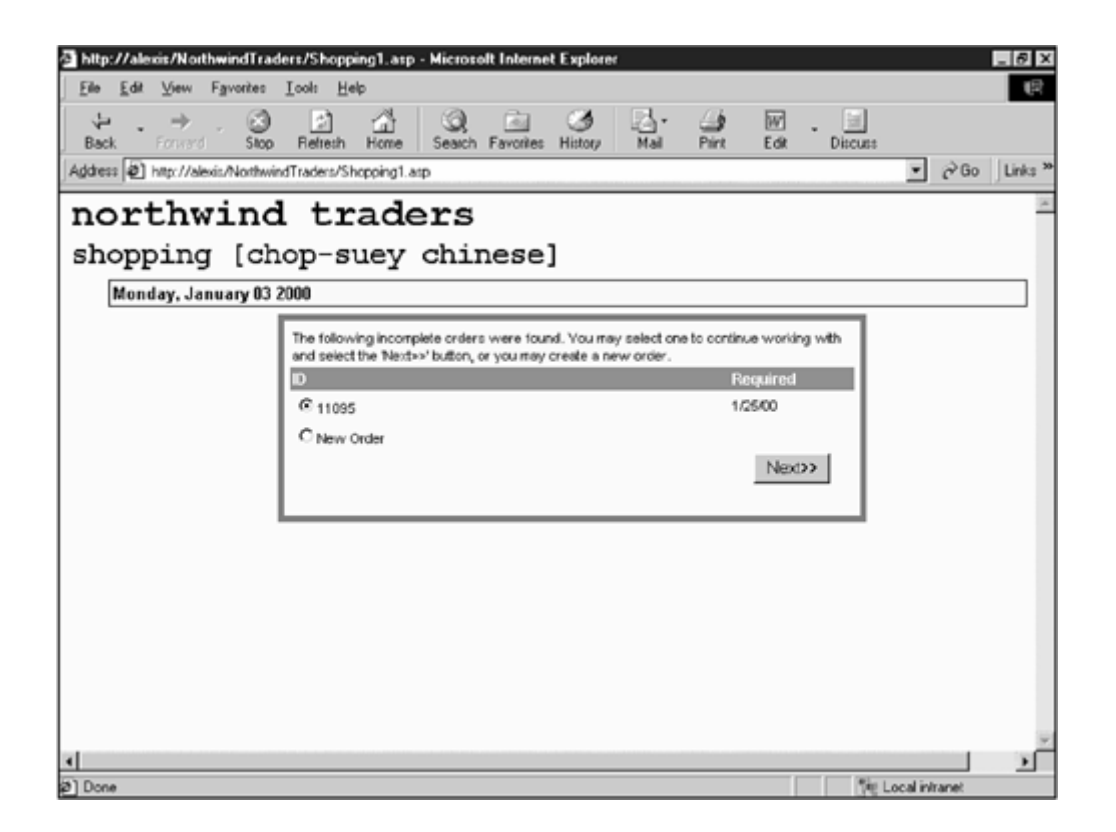

We are specifically looking for orders where the IsComplete flag is false. We build our page using standard HTML FORM methods, adding a New Order option at the end of the radio button list.

Clicking the New Order radio button and then clicking the Next button takes us to the EditOrder.asp page, as shown in Figure 12.17.

### **Figure 12.17. The EditOrder.asp page.**

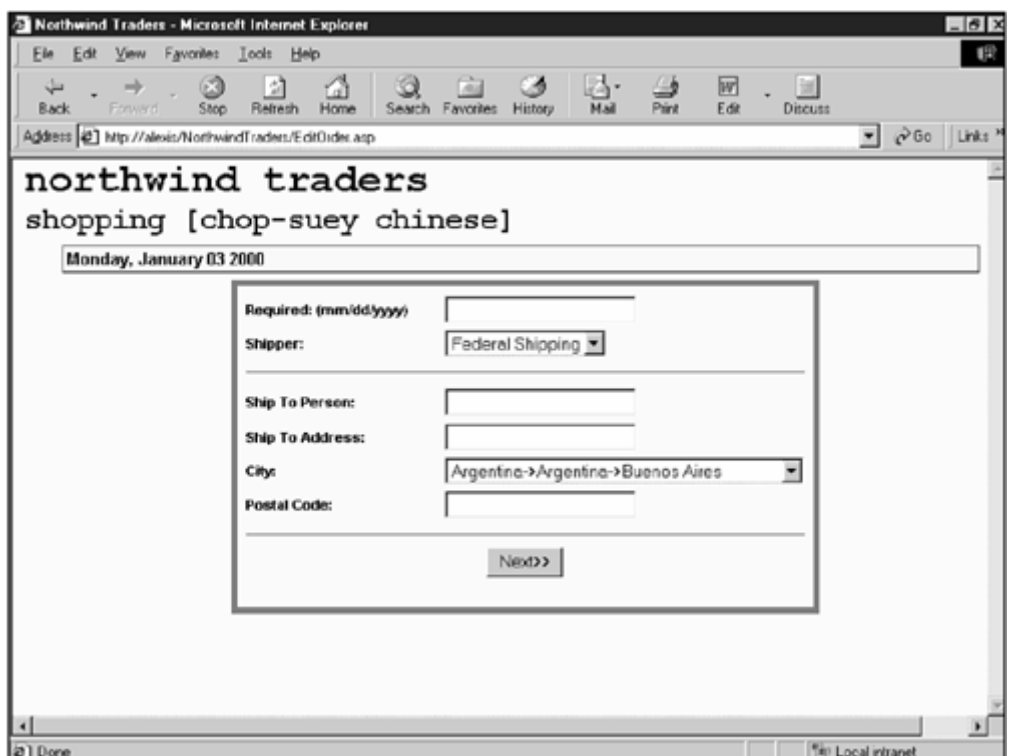

The EditOrder.asp page is built using similar techniques to the ones used to build the other pages developed to this point. We use our IISQueryObjectListData to help us build our Shipper and City combo boxes. Our choice to handle the City entry this way is for simplicity.

#### **NOTE**

In a real-world situation, a Web-based modal dialog would be required to enable the selection first of a Country, followed by a Region, and then a City. The change in the Country selection would trigger a reload of the page with the appropriate Region selection loaded. Similarly, a change in the Region selection would trigger a reload of the page with the appropriate City selection loaded. Implementing such a dialog requires the use of Dynamic HTML (DHTML) and client-side JavaScript, two topics that are outside the scope of this book.

After we have entered our information and made our selections, we click on the Next button. This submits the form to the UpdateOrder.asp page, which performs the validation. If the validation fails, the page is redirected back to the EditOrder.asp page with validation failure messages. The specific validation code appears in Listing 12.9.

### **Example 12.9. The Validation Code in the**

### **UpdateOrder.asp Page**

```
CustomerId = Session("CustomerId") 
OrderId = Session("OrderId") 
ShipperId = Request.Form("ShipperId") 
CityId = Request.Form("CityId") 
ShipTo = Request.Form("ShipTo") 
Address = Request.Form("ShipToAddress") 
PostalCode = Request.Form("PostalCode") 
ReqDate = Request.Form("ReqDate") 
Msq = ""
If ReqDate = "" Then
 Msg = "- <i>Required Date</i> cannot be empty.<br>"
ElseIf Not IsDate(CStr(ReqDate)) Then 
 Msq = "- </i>" & ReqDate & "</i> & is invalid.<br>"
End If 
If ShipTo = "" Then 
 Msg = Msg & "-  <i>Ship To</i> cannot be empty.<br>"
End If 
If Address = "" Then 
  Msg = Msg & "-&nbsp;<i>Ship To Address</i> cannot be empty.<br>" 
End if 
If PostalCode = "" Then 
Msg = Msg & "- <i>Postal Code</i> cannot be empty.<br>"
End If 
If Msg <> "" Then 
  Session("Msg") = Msg 
  Response.Redirect("EditOrder.asp") 
Else 
  Session("Msg") = "" 
End If
```
From Listing 12.9, you can see where we are pulling our form information from the Form collection of the Request object. We have chosen to use the POST method of form processing for several reasons. First, if we begin to place the information necessary to drive the pages on the URL as a query string, then unscrupulous users might be able to modify the orders of others simply by editing the URL. Using the POST methods keeps the information from users and eliminates a potential security hole. Although this method is still not foolproof, it is much more robust than using a query string approach.

If we fail validation, we place a message into a session variable and redirect back to EditOrder.asp. This page is designed to check this session variable and present the information at the top of the form. We have chosen to use a session variable to prevent the entry of free-form text as part of a query string. Figure 12.18 shows EditOrder.asp with a validation error message generated by UpdateOrder.asp.

# **Figure 12.18. The EditOrder.asp page with validation**

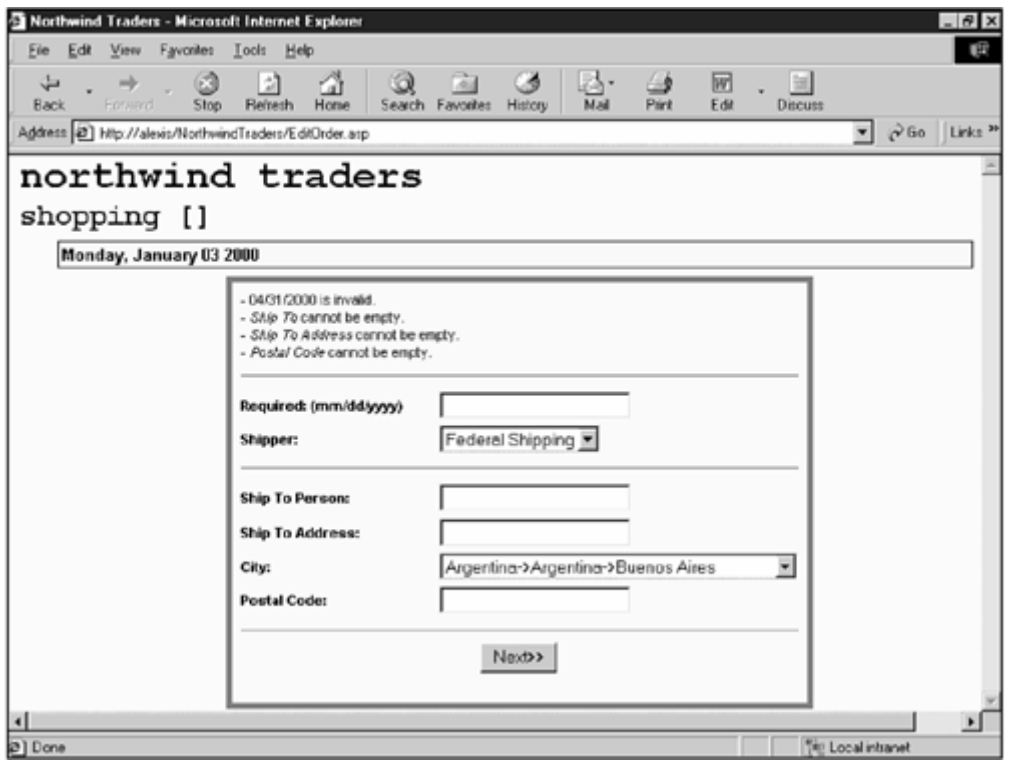

#### **errors.**

If our update is successful, we insert a new order in the database and redirect to the Shopping2.asp page, as shown in Figure 12.19.

# **Figure 12.19. The Shopping2.asp page after successful**

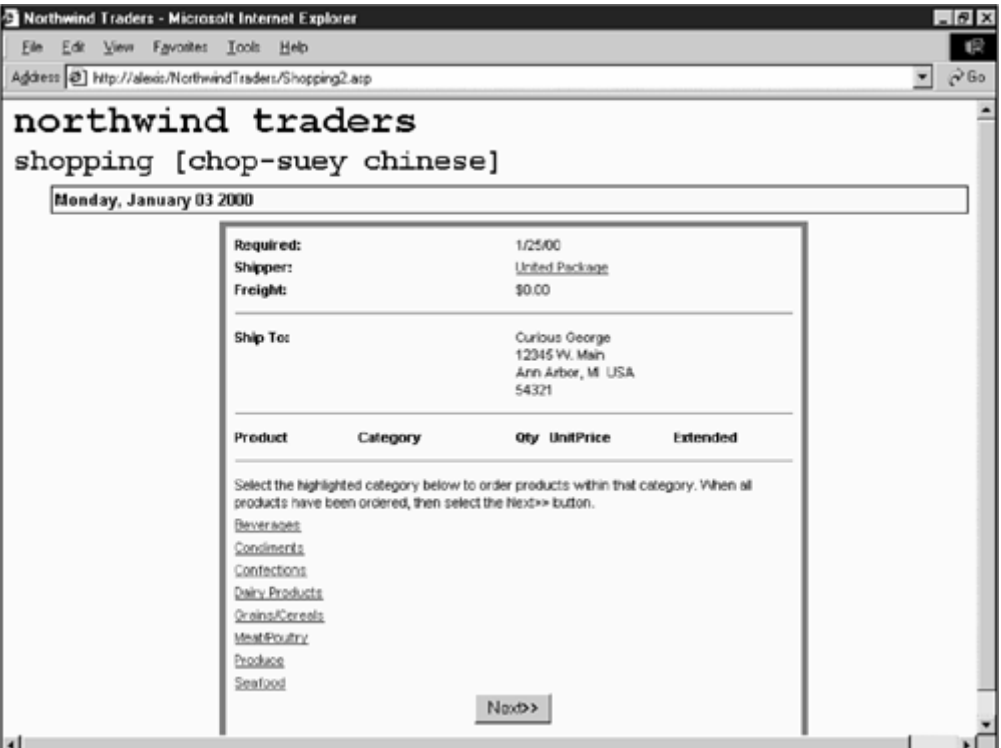

## **order creation.**

To perform the insert, we use the IISInsertObjectData method. To build the variant array needed by the method, we modify our CDataArray class in several ways. First, we change our Item method to a property Let and Get. Second, we add a Data-property Get statement to return the internal variant array. Third, we modify the Initialize method to create an empty array if the Data variant passed in is not already dimensioned. These modifications appear in Listing 12.10.

# **Example 12.10. Modifications to the CDataArray**

# **Class**

```
Public Property Get Item(PropertyName As Variant, Row As Variant) As 
Variant 
  If dict.Exists(PropertyName) Then 
    Item = vData(dict.Item(PropertyName), CLng(Row)) 
  Else 
    Item = vbEmpty 
  End If 
End Property
```

```
Public Property Let Item (PropertyName As Variant,
                      Row As Variant,
                       RHS As Variant) 
  If dict.Exists(PropertyName) Then 
    vData(dict.Item(PropertyName), CLng(Row)) = RHS 
  End If 
End Property 
Public Sub Initialize(Data As Variant, PropertyNames As Variant) 
  Dim i As Integer 
  Call MakeDictionary(PropertyNames) 
  If Not IsArray(Data) Then 
   Data = Array(1) ReDim Data(LBound(PropertyNames) To UBound(PropertyNames), 0) 
  End If 
  vData = Data 
End Sub 
Public Property Get Data() As Variant 
  Data = vData 
End Property
```
Our insertion logic within the UpdateOrder.asp page is straightforward and appears in Listing 12.11.

#### **Example 12.11. Insertion of a New Order Object**

### **Within UpdateOrder.asp**

```
Data = vbEmptyPropertyNames = NWServer.IISGetPropertyNames(CT_ORDER) 
Set DataO = Server.CreateObject("AppIISCommon.CDataArray") 
DataO.Initialize Data, PropertyNames 
DataO.Item("ShipperId",0) = ShipperId 
DataO.Item("ShipToCityId",0) = CityId 
DataO.Item("CustomerId",0) = CustomerId 
DataO.Item("EmployeeId",0) = 10 
DataO.Item("RequiredDate",0)= ReqDate 
DataO.Item("ShipToName",0) = ShipTo 
DataO.Item("ShipToAddress",0) = Address
```

```
DataO.Item("ShipToPostalCode",0) = PostalCode 
DataO.Item("IsComplete",0) = False 
Data = DataO.Data 
Call NWServer.IISInsertObjectData(CInt(CT_ORDER),
                               PropertyNames, _
                               Data, \overline{\phantom{a}} Errors, _ 
                                ObjectId, _ 
                                ObjectSubId) 
Session("OrderId") = ObjectId
```
On the Shopping2.asp page, we first present the user with a list of product categories. Selecting a category produces a list of products in that category. This list is presented in the ProductsByCategory2.asp page, as shown in Figure 12.20.

| Ele | T northwind traders - Microsoft Internet Explorer<br>Edit View Favorites Tools Help<br>Address 2   http://alexis/NorthwindTraders/ProductsByCategory2.asp?categoryid=3&category=Confections |                      |         |              |            |  | - 18 D<br>œ<br>$\partial$ Go |
|-----|----------------------------------------------------------------------------------------------------|----------------------|---------|--------------|------------|--|------------------------------|
|     | northwind traders<br>products - [confections]<br>Monday, January 03 2000                                                                                                    |                      |         |              |            |  |                              |
|     | Product                                                                                                    | OPU                  | Price   | Discontinued | <b>Oty</b> |  |                              |
|     | Chocolade                                                                                                    | 10 pkgs.             | \$12.75 | No           | 0          |  |                              |
|     | Gunbär Gunnibärchen                                                                                                    | $100 - 250$ g begs   | \$31.23 | No           | Iо         |  |                              |
|     | Maxilaku                                                                                                    | 24 - 50 g pkgs.      | \$20.00 | No           | 15         |  |                              |
|     | NuNuCa NuS-Nougat-Creme                                                                                                    | 20 - 450 g glasses   | \$14.00 | No           | lo         |  |                              |
|     | <b>Pavlova</b>                                                                                                    | 32 - 500 g boxes     | \$17.45 | No           | O          |  |                              |
|     | Schoggi Schokolade                                                                                                    | 100 - 100 g pieces   | \$43.90 | No           | lo         |  |                              |
|     | Scottish Longbreads                                                                                                    | 10 boxes x 8 pieces  | \$12.50 | No           | Io         |  |                              |
|     | Sir Rodney's Marmalade                                                                                                    | 30 gift boxes        | \$01.00 | No           | 25         |  |                              |
|     | Sir Rodney's Scones                                                                                                    | 24 pkgs. x 4 pieces  | \$10.00 | No           | O          |  |                              |
|     | Tarte au sucre                                                                                                    | 48 pies              | \$49.30 | No           | 0          |  |                              |
|     | Teatine Chocolate Discuts                                                                                                    | 10 boxes x 12 pieces | \$9.20  | No           | 10         |  |                              |
|     | Valkoinen suklaa                                                                                                    | 12 - 100 g bars      | \$16.25 | No           | 10         |  |                              |
|     | Zaanse koeken                                                                                                    | $10 - 4$ or boxes    | \$9.50  | No           | lö         |  |                              |
|     | Lindate                                                                                                    |                      |         |              |            |  |                              |

**Figure 12.20. The ProductsByCategory2.asp page.**

We present this list within the context of a FORM, with input fields to indicate the quantity of items desired for purchase. To support the creation of new OrderDetailItem objects, the user must change the quantity of a catalog item from zero to something other than zero. Changing a quantity from a non-zero value to zero causes a deletion to occur, whereas a change from one non-zero number to another non-zero number performs an update. After changes are made to the quantities, the ProductByCategory2.asp page is submitted to the

UpdateOrderDetails.asp page that performs the various inserts, updates, and deletes. Upon completion, it redirects back to the Shopping2.asp page, showing the changes to the order detail items, as shown in Figure 12.21. The code to perform the inserts, updates, and deletes appears in Listing 12.12.

# **Figure 12.21. The products that have been added to**

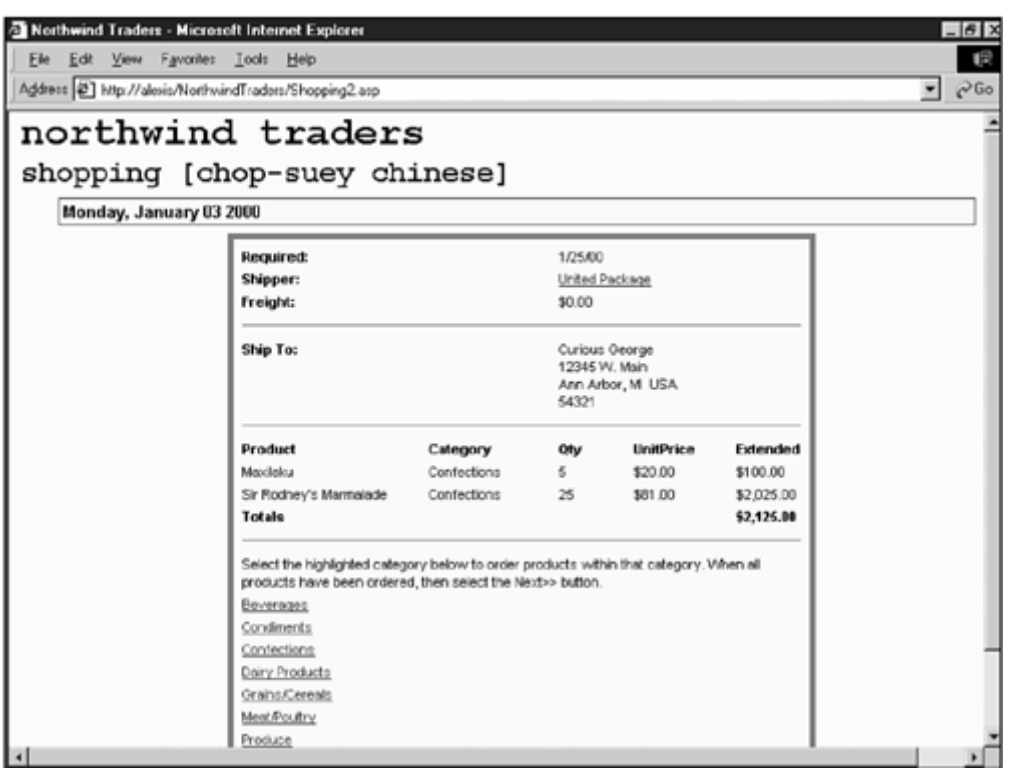

### **the current order.**

**Example 12.12. The Code Driving the Inserts, Updates, and Deletes in UpdateOrderDetails.asp**

```
Dim Data, PropertyNames, Errors 
Dim DataOD, ObjectId, ObjectSubId 
Const CT_ORDER_DETAIL = 8
CustomerId = Session("CustomerId") 
OrderId = Session("OrderId") 
MinRow = Request.Form("MinRow") 
MaxRow = Request.Form("MaxRow")
```

```
Set NWServer = Server.CreateObject("NWServer.CNWServer") 
If Not NWServer.IISInitServer Then 
 Response.Write("Could not Initialize the MTS Server<br>")
End If 
PropertyNames = NWServer.IISGetPropertyNames(CT_ORDER_DETAIL) 
For i = MinRow To MaxRow 
 vQty = Request.Form("Qty " & i)vOriginalQty = Request. Form (" OriginalQty " & i)
 vProductId = Request.Form(" ProductId " & i)
  vOrderDetailId = Request.Form("_OrderDetailId_" & i) 
 If CInt(vQty) > 0 and CInt(vOriginalQty) = 0 Then
    ' Insert 
   Data = vbEmpty Set DataOD = Server.CreateObject("AppIISCommon.CDataArray") 
    DataOD.Initialize Data, PropertyNames 
    DataOD.Item("OrderId",0) = OrderId 
    DataOD.Item("ProductId",0) = vProductId 
    DataOD.Item("Quantity",0)= vQty 
    DataOD.Item("Discount",0) = 0 
    Data = DataOD.Data 
   Call NWServer.IISInsertObjectData(CInt(CT_ORDER_DETAIL),
                            PropertyNames, _ 
                              Data, _ 
                              Errors, _ 
                             ObjectId,
                              ObjectSubId) 
 ElseIf CInt(vQty) = 0 and CInt(vOriginalQty) \langle \rangle 0 Then
    ' Delete 
   Call NWServer.IISDeleteObject(CInt(CT_ORDER_DETAIL),
                             CLng(vOrderDetailId), 0,
                              Errors) 
  ElseIf CInt(vQty) <> 0 And CInt(vOriginalQty) <> 0 and _ 
        CInt(vQty) <> CInt(vOriginalQty) then 
    ' Update 
   Data = vbEmpty
```

```
 Set DataOD = Server.CreateObject("AppIISCommon.CDataArray") 
    DataOD.Initialize Data, PropertyNames 
    DataOD.Item("Id",0) = vOrderDetailId 
    DataOD.Item("OrderId",0) = OrderId 
    DataOD.Item("ProductId",0) = vProductId 
    DataOD.Item("Quantity",0)= vQty 
    DataOD.Item("Discount",0) = 0 
    Data = DataOD.Data 
   Call NWServer.IISUpdateObjectData(CInt(CT_ORDER_DETAIL),
                                PropertyNames, _ 
                                Data, _ 
                                Errors, _ 
                                CLng(vOrderDetailId), _ 
 0) 
  End If 
Next
```
Response.Redirect("Shopping2.asp")

It is important to note that we have modified our OrderDetailItem object by adding a Category property. We have made this modification to support the usability of our Shopping2.asp page so that if we want to modify an existing OrderDetailItem, we know the category to which the product belongs. To make this update, we simply modify our View Order Detail view to add the column and make the changes to the CT\_ORDER\_DETAIL class in our GetClassDef method on NWServer. Again, it is important to note how simple and unobtrusive this type of change is.

After we have selected all our products, we click the Next button, which submits the page to the OrderCheckout.asp page. This page simply performs an update, setting the IsComplete flag and the OrderDate to the current date. Upon completion of this update, it redirects back to the Shopping1.asp page.

# **Summary**

In this chapter, we explored mechanisms with which to extend our application to both the intranet and the Internet using functionality already built into our framework. We have also explored basic Web site standardization techniques using style sheets and server side include files. Finally, we looked at mechanisms to perform inserts, updates, and deletes from a Web site within the context of our framework.

In the next chapter, we will look at how our system interacts with others to integrate itself within the landscape of the enterprise. We will also look at techniques that

involve both the movement of data between systems and the direct, real-time access of data in foreign systems.

# **Chapter 13. Interoperability**

The topic of interoperability is one that can fill an entire book by itself. Indeed, Enterprise Application Integration (EAI) books that are available in a variety of series deal with this topic in detail. Nonetheless, it is important in a book on enterprise application development to provide a basic level of coverage of this topic for completeness, because application interoperability is fundamental to the enterprise. Therefore, the ideas presented in this chapter are meant to discuss some of the theory as well as the implementation for the interoperability techniques related to our application framework.

### **Interoperability Defined**

The term *interoperability* itself can mean several things. At one level, it can simply mean the movement of data from one application to another via simple file structures, with a person acting as an intermediary. On the other hand, it can mean the movement of data via a direct link between the two systems, without user involvement. This same sharing of data can also be accomplished without the physical movement of data from one system to another; it can be accomplished instead through the direct, real-time access of the data in the other system. At another level, interoperability can also require collaboration, which can include both sharing data and signaling other systems. In this mode, one application can pass a set of information to another system, asking it to perform some function. This second system might perform some additional work and send a signal to yet another system. At some point, the originator might receive notice of success or failure, possibly with some data that represents the end product of all the work.

For the sake of exposition in this chapter, let us suppose that Northwind Traders has an order-fulfillment system that is separate from its order-taking system—a somewhat plausible example of how such an operation might work. The order-taking system is the sample application that we have been working on up to this point. The order- fulfillment system is an in-house legacy system. It is necessary for our application to send the order information to the fulfillment system after an order has been created.

We assume that the initial sample mechanism to accomplish our goal of interoperability requires user intervention. We provide an example of this less-than-ideal solution because there are many instances in which this is the only option available. We follow this example with a more automated approach in which orders are "dropped" from our order-taking application into the fulfillment system at

regular intervals (such as every two, four, or eight hours). We can assume, in this more automated approach, that orders can be changed up until the time they are dropped to the fulfillment system. In this automated approach, we have several options available for implementation; we will provide examples of each.

### **Interoperability Through Data Movement**

The basis for any form of data movement is a stream. SQL Server uses what is known as a Table Data Stream (TDS) format when communicating with clients, Internet Information Server (IIS) uses an HTML stream when sending results back to a client, and so forth. In our example of moving the orders into the fulfillment system, our stream carrier becomes a simple file, although its format can take one of several forms.

# **Using Proprietary Formats in Data Transfer**

Proprietary formats are typically brought about by the capabilities (or restrictions) of one of the two systems in question. For example, if the legacy-based fulfillment system has a defined file format for importing the orders, this is said to be a proprietary format that the order-taking system must support. Alternatively, we might choose to define a proprietary format within the order-taking system that the fulfillment system must import. Typically, the former solution is easier to implement because it is often more dangerous to make modifications to stable applications than to newer ones just going into production.

To implement an exporter that will support this movement of data, we need to create a new method on our IAppServer class called CreateExportStream. We will make our application-specific implementation in the NWServer class. This method is designed to be the only one called, regardless of the class type or the format needed, by passing in an ExportClass and an ExportFormat identifier. Our choice to create a single method to support all formats of all objects for all export activities is done for future flexibility, as the next section points out. Note that this implementation is yet another divergence from pure object orientation in that the NWServer surrogate object is hosting a method that would otherwise be implemented directly by the object in question.

To implement a specific export process, we must first define export class types. These differ from the normal class type definitions implemented so far. The reason for this is that we might have to combine or modify some of our existing class types to arrive at the export information needed by the foreign application, or we might need to export our existing class types in manners not specified in our original ClassDef definitions. If we must recombine existing class types to meet our export requirements, we first must create a new class type, for which there is no

corresponding implementation in our NWClient component. Within the implementation of the CreateExportStream method, use a Case statement to select from among the various export class types, which then call an appropriate private method on NWServer, passing it the given export format identifier.

We start our implementation process by defining two new class type constants: CT\_ORDER\_EXPORT and CT\_ORDER\_DETAIL\_EXPORT. We also define a new export format, EF\_ORDER\_PROPRIETARY. Listing 13.1 shows the implementation of the CreateExportStream method on NWServer.

## **Example 13.1. The CreateExportStream Method on**

#### **NWServer**

```
Private Function IAppServer CreateExportStream(ClassId As Integer, _
                                        ExportType As Integer,
                                        Stream As String,
                                         Errors As Variant) As Variant 
  Select Case ClassId 
   Case CT_ORDER_EXPORT, CT_ORDER_DETAIL_EXPORT
     Call CreateOrderExportStream(ExportType, Stream, Errors) 
  End Select 
  ObjCtx.SetComplete 
End Function
```
Before implementing our CreateOrderExportStream method, which we called in Listing 13.1, we must perform several development tasks. First, we must define a proprietary format to use for the example. Next, we must implement the appropriate ClassDef objects in our GetClassDef method.

Let us suppose that the proprietary format for our order information is such that both the order and the order detail information are included in the same data stream. Let us also assume that there is an order line followed by multiple detail lines, which might be followed by other order and detail lines. To accommodate this, the first character of a line is a line type indicator of either an  $\circ$  or a  $D$ , for order and detail, respectively. The remaining information on a given line depends on this type indicator, with each field being separated by the pipe  $(\cdot)$  character. We also assume that the fields in both line types are defined implicitly by the proprietary standard and cannot be changed without programmatic changes by both applications.

To implement the CT\_ORDER\_EXPORT class type, a new single-row, two-column table called Table Last Order Export is created to track the last time an order drop was exported. It has an  $Id$  column to serve as the primary key to help us update the row, and a LastDate column that contains the date field in which we are interested.

We create a new view called View Order Export that includes this table but does not explicitly join it to the other tables. This has the effect of returning the LastDate column for every row returned by the other join and where conditions for the query. We can then compare this date with our  $\text{Order}\$  Date column to only return the rows that have not been exported since the last export date. We also create a CT\_LAST\_ORDER\_EXPORT class type to help us easily manage the value of this row in the database. We could have chosen to implement this last date tracking mechanism via a registry setting on the computer running the integration. Although this is plausible, it does not enable the data transfer to be run on more than one machine because it is difficult to keep these dates synchronized between the various machines. By placing this information in the database, we can run our data transfer on multiple machines, although not at the same time. The implementation of CT\_ORDER\_DETAIL\_EXPORT follows the standard process that we use to add new class types. We make these additions to our GetClassDef function, as shown in Listing 13.2.

# **Example l3.2. Adding the New Class Types to**

#### **NWServer**

```
Private Function IAppServer_GetClassDef(ByVal ClassId As Integer) As 
CClassDef 
  Dim ClassDef As CClassDef 
  If Not bInitialized Then IAppServer_InitServer 
  If Not mIAppServer.ClassDefs.Exists(CStr(ClassId)) Then 
    Select Case ClassId 
… 
      Case CT_ORDER_EXPORT 
        Set ClassDef = New CClassDef 
        With ClassDef 
          .DatabaseName = "NWIND" 
        .ReadLocation = "View Order Export"
          .WriteLocation = "" 
          .IdColumnName = "Id" 
          .OrderByColumnName = "Order_Date, Id" 
          .AppendMapping "OrderId", "Id", True, False, ctNumber, 
"ORDER_ID" 
         .AppendMapping "CustomerCode", "Customer Code", True, False,
                        ctString, "CUSTOMER_CODE" 
         .AppendMapping "CompanyName", "Company_Name", True, False, _
```
 ctString, "COMPANY\_NAME" .AppendMapping "OrderDate", "Order Date", True, False, ctDateTime, "ORDER\_DATE" .AppendMapping "RequiredDate", "Required Date", True, False, ctDateTime, "REQUIRED\_DATE" .AppendMapping "ShipperName", "Shipper Name", True, False, ctString, "SHIPPER NAME" .AppendMapping "FreightCost", "Freight\_Cost", True, False, \_ ctNumber, "FREIGHT\_COST" .AppendMapping "ShipToName", "Ship To Name", True, False, ctString, "SHIP TO NAME" .AppendMapping "ShipToAddress", "Ship To Address", True, False,

#### ctString, "SHIP TO ADDRESS"

 .AppendMapping "ShipToPostalCode", "Ship\_To\_Postal\_Code", \_ True, False, ctString, "SHIP TO POSTAL CODE" .AppendMapping "ShipToCountry", "Ship To Country", True, False,

ctString, "SHIP TO COUNTRY"

.AppendMapping "ShipToCity", "Ship To City", True, False, ctString, "SHIP\_TO\_CITY" .AppendMapping "ShipToRegion", "Ship To Region", True, False,

ctString, "SHIP TO REGION"

.AppendMapping "LastExportDate", "Last\_Export\_Date", True,

#### False,

ctDateTime, ""

 End With Call mIAppServer.ClassDefs.Add(ClassDef, CStr(CT\_ORDER\_EXPORT))

```
 Case CT_ORDER_DETAIL_EXPORT 
  Set ClassDef = New CClassDef 
  With ClassDef 
    .DatabaseName = "NWIND" 
   .ReadLocation = "View Order Detail Export"
    .WriteLocation = "" 
    .IdColumnName = "Id" 
    .ParentIdColumnName = "Order_Id" 
    .OrderByColumnName = "Id" 
    .AppendMapping "Id", "Id", True, False, ctNumber, "ID" 
   .AppendMapping "OrderId", "Order Id", True, True,
                  ctNumber, "ORDER_ID" 
   .AppendMapping "Product", "Product", True, False,
```

```
 ctString, "PRODUCT" 
         .AppendMapping "Quantity", "Quantity", True, True,
                        ctNumber, "QTY" 
         .AppendMapping "QuantityPerUnit", "Quantity Per Unit", True,
False, _ 
                       ctString, "QUANTITY PER UNIT"
        End With 
        Call mIAppServer.ClassDefs.Add(ClassDef, 
CStr(CT_ORDER_DETAIL_EXPORT))
      Case CT_LAST_ORDER_EXPORT 
        Set ClassDef = New CClassDef 
        With ClassDef 
          .DatabaseName = "NWIND" 
         .ReadLocation = "Table Last Order Export"
          .WriteLocation = "Table_Last_Order_Export" 
          .IdColumnName = "Id" 
          .OrderByColumnName = "Id" 
          .AppendMapping "Id", "Id", True, False, ctNumber, "" 
          .AppendMapping "LastDate", "LastDate", True, True, ctDateTime, 
"" ""
        End With 
        Call mIAppServer.ClassDefs.Add(ClassDef, 
CStr(CT_LAST_ORDER_EXPORT))
    End Select 
  End If 
 Set IAppServer GetClassDef =
mIAppServer.ClassDefs.Item(CStr(ClassId))
```
#### End Function

With our new ClassDef objects defined in GetClassDef and our new tables and views created, we can turn our attention to the implementation of the CreateOrderExportStream method, as shown in Listing 13.3. Although we currently have only one format type defined, we implement a Select Case statement to switch among the possible types. In this code, we simply obtain the list of current exportable orders using our GetObjectListData method for the CT\_ORDER\_EXPORT class type. Remember that this list is automatically controlled by the View Order Export view that relies on the LastDate column in the Table Last Order Export table. We iterate through the returned orders, requesting the order detail information with a similar call to GetObjectListData, this time using the CT\_ORDER\_DETAIL\_EXPORT class type and the ID of the current

order. We then write out to our output string the "O" header record, followed by the "D" detail records. We continue this for all orders.

## **Example 13.3. The Implementation of**

#### **CreateOrderExportStream**

```
Private Function CreateOrderExportStream(ExportType As Integer, _
Stream Stream and the stream of the stream of the stream of the stream of the stream of the stream of the stream of the stream of the stream of the stream of the stream of the stream of the stream of the stream of the st
As 
\blacktrianglerightString,
 Errors 
As 
Variant) 
   Dim DataO As Variant, DataOD As Variant 
   Dim PropertyNames As Variant 
   Dim Criteria As Variant 
   Dim cPIO As Collection, cPIOD As Collection 
   Dim i As Integer, j As Integer 
   Dim OrderId As Long 
   Dim sOut As String 
   On Error GoTo ErrorTrap 
   Select Case ExportType 
   Case EF ORDER PROPRIETARY
           ' get the collection of non-exported orders 
       Call IAppServer GetClassDef(CT_ORDER_EXPORT)
       Call IAppServer GetClassDef(CT_ORDER_DETAIL_EXPORT)
       Call mIAppServer.GetObjectListData(CT_ORDER_EXPORT, 0, 0,
PropertyNames, 
DataO, Errors) 
        If IsArray(DataO) Then 
          Set cPIO = MakePropertyIndex(PropertyNames) 
         For i = LBound(DataO, 2) To UBound(DataO, 2)
               ' get the order detail records 
            OrderId = DataO(cPIO.Item("OrderId"), i) 
           DataOD = vbEmptyCall mIAppServer.GetObjectListData(CT_ORDER_DETAIL_EXPORT,
```

```
OrderId, 0, 
PropertyNames, _ 
DataOD, 
Errors) 
           If IsArray(DataOD) Then 
             Set cPIOD = MakePropertyIndex(PropertyNames) 
                   ' write out the order header 
             Append sOut, "O¦" 
             Append sOut, DataO(cPIO("OrderId"), i) & "¦ 
             Append sOut, DataO(cPIO("CustomerCode"), i) & "¦" 
             Append sOut, DataO(cPIO("CompanyName"), i) & "¦" 
             Append sOut, DataO(cPIO("OrderDate"), i) & "¦" 
             Append sOut, DataO(cPIO("RequiredDate"), i) & "¦" 
             Append sOut, DataO(cPIO("ShipperName"), i) & "¦ 
             Append sOut, DataO(cPIO("FreightCost"), i) & "¦" 
             Append sOut, DataO(cPIO("ShipToName"), i) & "¦" 
             Append sOut, DataO(cPIO("ShipToAddress"), i) & "¦" 
             Append sOut, DataO(cPIO("ShipToPostalCode"), i) & "¦" 
             Append sOut, DataO(cPIO("ShipToCountry"), i) & "¦" 
             Append sOut, DataO(cPIO("ShipToCity"), i) & "¦" 
             Append sOut, DataO(cPIO("ShipToRegion"), i) & vbCrLf 
             ' write out the order details 
            For j = LBound(DataOD, 2) To UBound(DataOD, 2)
               Append sOut, "D¦" 
               Append sOut, DataOD(cPIOD("Product"), j) & "¦" 
              Append sOut, DataOD(cPIOD("Quantity"), j) & "!"
               Append sOut, DataOD(cPIOD("QuantityPerUnit"), j) & vbCrLf 
          Next j 
      End If 
   Next 
End If 
         Stream = sOut 
  End Select 
  Exit Function 
ErrorTrap: 
    '1. Details to EventLog 
    Call WriteNTLogEvent("CNWServer:CreateOrderExportStream", 
Err.Number, _
```

```
 Err.Description & " [" & Erl & "]", Err.Source) 
   '2. Generic to client - passed back on error stack
    Err.Raise Err.Number, "CNWServer:CreateOrderExportStream", _ 
            Err.Description & " [" & Erl & "]" 
End Function
```
With this initial implementation of the CreateOrderExportStream, we are able to generate the proprietary format needed to move data from our application into the order-fulfillment application. Implementing a dialog within Visual Basic that runs this export process and saves the resulting stream to a file is a simple process. The simple code snippet to instantiate the process appears in Listing 13.4.

### **Example 13.4. Calling the Proprietary Export Process**

```
Dim NWServer As CNWServer 
Dim AppServer As IAppServer 
Dim Stream As String 
Dim Errors As Variant 
Set NWServer = CreateObject("NWServer.CNWServer", MTSMachineName) 
Set AppServer = NWServer 
AppServer.InitServer 
Call AppServer.CreateExportStream(CT_ORDER_EXPORT, 
EF_ORDER_PROPRIETARY, _
                             Stream, Errors)
```
After this output stream has been written to a file, it can be read into the fulfillment system using whatever process is in place that accepts this proprietary input. In some cases, it might be possible to implement a new custom loader in a language like Visual Basic or C++, assuming there is an application programming interface (API) to do so. Figure  $13.1$  shows a flowchart of how we have implemented this data movement process so far.

# **Figure 13.1. Manual data movement using a**

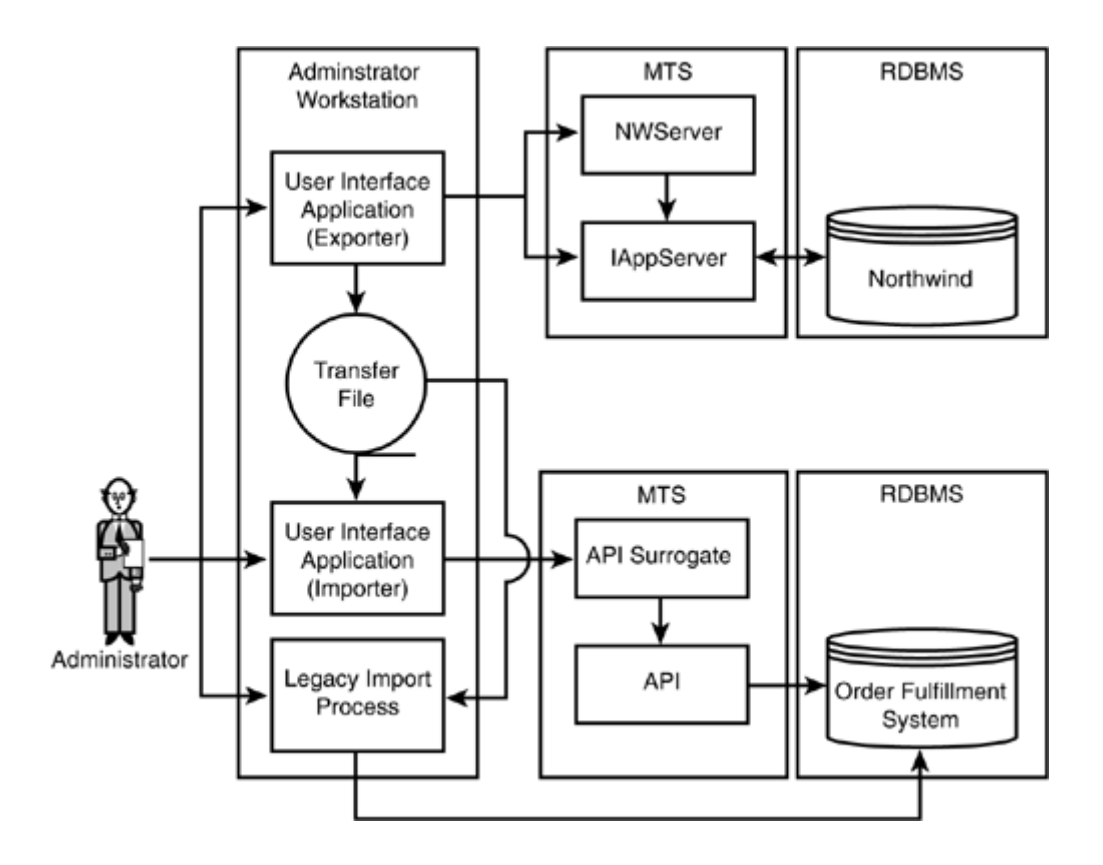

# **file-based process.**

# **Standards-Based Formats**

Although implementing a proprietary export format as shown in the previous example is somewhat trivial in nature, creating new formats becomes burdensome because the secondary systems are replaced over time. As these newer, secondary systems are created, our legacy data transfer processes are no longer needed. We might be remiss to take such functionality back out because of the time invested into developing it, even though we might never use it again. This is akin to all the clutter up in the attic or down in the basement that we find difficult to throw away. One solution is that our application writes out a generic, standards-based format that new systems coming online should support. We can either maintain our capability to write out proprietary formats alongside our generic format or just write out a single generic format and create secondary processes to convert the information into the appropriate target format. These secondary processes can be console applications written in your favorite language, such as Visual Basic or C++, or they can be simple Perl scripts.

For our application, we have chosen to use the eXtensible Markup Language (XML) as the foundation for our standards-based format. Not only does this make it easier

to implement the importation side of the data movement interface, it uses a technology that has gained widespread acceptance. XML parsers are available for most major platforms and operating systems, and most enterprise applications should offer some form of XML support in the near future. To implement this type of output stream, we must define a format identifier and implement the appropriate code under our CreateOrderExportStream method. We call this new constant EF\_ORDER\_XML. This code, as shown in Listing 13.5, leverages the XML-generation functionality that we have placed in IappServer.

## **Example 13.5. The CreateOrderExportStream Method**

## **with Support for XML Format**

```
Private Function CreateOrderExportStream(ExportType As Integer, _ 
                                    Stream As String,
                                     Errors As Variant) 
  Dim DataO As Variant, DataOD As Variant 
  Dim PropertyNames As Variant 
  Dim Criteria As Variant 
  Dim cPIO As Collection, cPIOD As Collection 
  Dim i As Integer, j As Integer 
  Dim OrderId As Long 
  Dim sOut As String 
  On Error GoTo ErrorTrap 
  Select Case ExportType 
   Case EF ORDER PROPRIETARY
      ' same code as before 
      Case EF_ORDER_XML 
      Call IAppServer GetClassDef(CT_ORDER_EXPORT)
       Call IAppServer GetClassDef(CT_ORDER_DETAIL_EXPORT)
        ' write out the DTD 
        Append sOut, "<?xml version='1.0' encoding='iso-8859-1' ?>" & 
vbCrLf 
        Append sOut, "<!DOCTYPE ExportedOrderItems [" & vbCrLf 
       Append sOut, "<!ELEMENT ExportedOrderItems 
(ExportedOrderItem*)>"_ 
                   & vbCrLf 
        Append sOut, _ 
              "<!ELEMENT ExportedOrderItem (ORDER, 
ORDER DETAIL ITEMS*)>"
             & vbCrLf
```
```
 sTemp = mIAppServer.CreateXMLCollectionClass(CT_ORDER_EXPORT) 
        Append sOut, sTemp & vbCrLf 
        vOrderProperties = Array("OrderId", "CustomerCode", _ 
                             "CompanyName", "OrderDate",
                             "RequiredDate", "ShipperName",
                              "FreightCost", "ShipToName", _ 
                              "ShipToAddress", "ShipToPostalCode", _ 
                              "ShipToCountry", "ShipToCity", _ 
                              "ShipToRegion") 
        vOrderDetailProperties = Array("Product", "Quantity", _ 
                                   "QuantityPerUnit") 
        sTemp = mIAppServer.CreateXMLClass(CT_ORDER_EXPORT, 
vOrderProperties) 
       Append sOut, sTemp 
        sTemp = 
mIAppServer.CreateXMLCollectionClass(CT_ORDER_DETAIL_EXPORT) 
       Append sOut, sTemp 
       sTemp = mIAppServer.CreateXMLClass(CT_ORDER_DETAIL_EXPORT,
                                      vOrderDetailProperties) 
        Append sOut, sTemp 
        Append sOut, "]>" & vbCrLf 
        ' write out the document data 
        Append sOut, "<ExportedOrderItems>" & vbCrLf 
        ' get the collection of non-exported orders 
       Call mIAppServer.GetObjectListData(CT_ORDER_EXPORT, 0, 0,
                                      PropertyNames, DataO, Errors) 
        If IsArray(DataO) Then 
         Set cPIO = MakePropertyIndex(PropertyNames) 
        For i = LBound(DataO, 2) To UBound(DataO, 2)
           Append sOut, "<ExportedOrderItem>" & vbCrLf 
           ' get the order detail records 
           OrderId = DataO(cPIO.Item("OrderId"), i) 
          sTemp = mIAppServer.CreateXMLObject(CT_ORDER_EXPORT,
                                          vOrderProperties, DataO, i) 
           Append sOut, sTemp 
          DataOD = vbEmpty Call mIAppServer.GetObjectListData(CT_ORDER_DETAIL_EXPORT, 
                                         OrderId, 0,
                                          PropertyNames, DataOD, _ 
                                          Errors)
```
If IsArray(DataOD) Then

```
 sTemp = _ 
                 mIAppServer.CreateXMLCollection(CT_ORDER_DETAIL_EXPORT, 
\mathbb{Z}^{\mathbb{Z}} vOrderDetailProperties, _ 
                                               DataOD) 
               Append sOut, sTemp 
           End If 
           Append sOut, "</ExportedOrderItem>" & vbCrLf 
          Next i 
        End If 
      Append sOut, "</ExportedOrderItems>" & vbCrLf 
      Stream = sOut 
  End Select 
  Exit Function 
ErrorTrap: 
   '1. Details to EventLog
    Call WriteNTLogEvent("CNWServer:CreateOrderExportStream", 
Err.Number, _ 
                        Err.Description & " [" & Erl & "]", Err.Source) 
   '2. Generic to client - passed back on error stack
   Err.Raise Err.Number, "CNWServer:CreateOrderExportStream",
             Err.Description & " [" & Erl & "]" 
End Function
```
To build an XML document, we first must define a document type definition (DTD) section that describes the data contained in the remainder of the section. We must explicitly create the DTD ourselves because it is so tightly bound to our object model. If we had built an application to support an existing industry standard DTD—something that might become more common as XML use increases—then we would have adapted our object model to conform to the standard DTD at the outset or we would have to write some additional code to make sure that we can reproduce the standard DTD from our object model. Listing 13.6 shows the DTD for our export process.

#### **Example 13.6. The DTD for Our XML-Formatted Order**

#### **Export Process**

```
<?xml version='1.0' encoding='iso-8859-1' ?> 
<!DOCTYPE ExportedOrderItems [ 
<!ELEMENT ExportedOrderItems (ExportedOrderItem*)> 
<!ELEMENT ExportedOrderItem (ORDER, ORDER_DETAIL_ITEMS*)> 
<!ELEMENT ORDERS EMPTY>
```

```
<!ELEMENT ORDER EMPTY> 
<!ATTLIST ORDER 
                  ORDER_ID CDATA #REQUIRED 
                  CUSTOMER_CODE CDATA #REQUIRED 
                  COMPANY_NAME CDATA #REQUIRED 
                  ORDER_DATE CDATA #REQUIRED 
                  REQUIRED_DATE CDATA #REQUIRED 
                  SHIPPER_NAME CDATA #REQUIRED 
                 FREIGHT_COST_CDATA #REQUIRED
                 SHIP_TO_NAME CDATA #REQUIRED
                 SHIP_TO_ADDRESS CDATA #REQUIRED
                 SHIP_TO_POSTAL_CODE CDATA #REQUIRED
                 SHIP TO COUNTRY CDATA #REQUIRED
                SHIP_TO_CITY_CDATA #REQUIRED
                 SHIP TO REGION CDATA #REQUIRED
<!ELEMENT ORDER_DETAIL_ITEMS (ORDER_DETAIL_ITEM*)> 
<!ELEMENT ORDER_DETAIL_ITEM EMPTY> 
<!ATTLIST ORDER_DETAIL_ITEM 
                   PRODUCT CDATA #REQUIRED 
                  QUANTITY CDATA #REQUIRED 
                  QUANTITY_PER_UNIT CDATA #REQUIRED 
\geq
```
 $1>$ 

You might notice that the keyword #REQUIRED is used for all the attribute default type settings. Other values could include #IMPLIED or #FIXED. If your DTD requires these settings, it is a simple matter to add this meta information to the Attributes collection for the required property in a ClassDef, while also modifying the appropriate DTD generation functions. The same applies to the CDATA keyword, which can be replaced with other attribute types, such as ENTITY, ENTITIES, ID, IDREF, IDREFS, NMTOKEN, NMTOKENS, NOTATION, and Enumerated. We have chosen the simplest CDATA and #REQUIRED methods as defaults because we are using XML as a simple data transfer medium, not as a mechanism to enforce business rules.

Looking back at the code in Listing 13.5, you should notice that in our XML version, we follow the same data retrieval logic that we used in our proprietary format case. The main difference is in how we write out the data. Notice the use of four methods on the IAppServer class that assist us in formatting the information into XML. They are CreateXMLCollectionClass, CreateXMLClass,CreateXMLCollection, and CreateXMLObject. The first two methods correspond to the creation of the DTD, whereas the second two methods correspond to the actual information being written out. To create our XML-formatted stream, we ust first build the DTD. To accomplish this, we first write out some preamble information—including the first four lines of the DTD—to an XML output string to identify the contents as an XML document. We then call the CreateXMLCollectionClass method for CT\_ORDER\_EXPORT to write out the DTD information for the ORDERS collection, followed by a call to CreateXMLClass to write out the DTD information for the ORDER class. Notice that in our call to CreateXMLClass, we are passing a variant array call, vOrderProperties. This tells the CreateXMLClass method which properties of the class to write out as attributes in the ATTLIST section.

Notice that we have also followed the same approach in terms of object hierarchy in our XML as we have throughout the rest of our application base. Instead of defining the ORDER DETAIL ITEMS collection as a child object of the ORDER object, we have placed them side-by-side and wrapped them in an EXPORTED\_ORDER\_ITEM construct. The reason for this is that our metadata does not understand an object hierarchy, and thus it cannot generate a DTD to support one.

The CreateXMLCollectionClass method appears in Listing 13.7, and the CreateXMLClass method appears in Listing 13.8. Both are straightforward in their implementation. It is important to note that we are simply using the Attributes collections on both the ClassDef and PropertyDef objects.

#### **Example 13.7. The CreateXMLCollection Method on**

#### **IAppServer**

```
Public Function CreateXMLCollectionClass(ClassId As Integer) As String 
    Dim sXMLOut As String 
    Dim ClassDef As CClassDef 
    Dim PropertyDef As CPropertyDef 
    Dim AttributeItem As CAttributeItem 
    Dim XMLCollectionClassName As String 
    Dim XMLThingy As String 
    Dim i As Integer 
On Error GoTo ErrorTrap 
   Set ClassDef = mClassDefs.Item(ClassId) 
    ' 1. Output the ELEMENT section 
   If ClassDef.Attributes.Exists("XMLCollectionClassName") Then 
    XMLCollectionClassName = _ 
      ClassDef.Attributes.Item("XMLCollectionClassName").Value 
  Else
```

```
 XMLCollectionClassName = ClassDef.ReadLocation ' assumes table name 
  End If 
  Call Append(sXMLOut, "<!ELEMENT" & vbTab & 
XMLCollectionClassName & " ") 
  If ClassDef.Attributes.Exists("XMLCollectionClassChildren") Then 
    XMLThingy = 
ClassDef.Attributes.Item("XMLCollectionClassChildren").Value 
  Else 
    XMLThingy = "EMPTY" 
  End If 
  Call Append(sXMLOut, XMLThingy & ">" & vbCrLf) 
ExitFunction: 
  CreateXMLCollectionClass = sXMLOut 
  Exit Function 
ErrorTrap: 
    '1. Details to EventLog 
    Call WriteNTLogEvent("IAppServer:CreateXMLCollectionClass", 
Err.Number, _ 
                        Err.Description, Err.Source) 
   '2. Generic to client - passed back on error stack
    Err.Raise Err.Number, "IAppServer:CreateXMLCollectionClass", _ 
                        Err.Description & " [" & Erl & "]" 
End Function
```
#### **Example 13.8. The CreateXMLClass Method on**

#### **IAppServer**

```
Public Function CreateXMLClass(ClassId As Integer,
                            Properties As Variant) As String 
     Dim sXMLOut As String 
     Dim ClassDef As CClassDef 
     Dim PropertyDef As CPropertyDef 
     Dim AttributeItem As CAttributeItem 
     Dim XMLClassName As String 
     Dim XMLThingy As String 
     Dim i As Integer
```

```
On Error GoTo ErrorTrap 
     Set ClassDef = mClassDefs.Item(ClassId) 
       ' 1. Output the ELEMENT section 
     If ClassDef.Attributes.Exists("XMLClassName") Then 
        XMLClassName = ClassDef.Attributes.Item("XMLClassName").Value 
  Else 
  XMLClassName = ClassDef.ReadLocation ' assumes table name 
  End If 
  Call Append(sXMLOut, "<!ELEMENT" & vbTab & XMLClassName & " ") 
  If ClassDef.Attributes.Exists("XMLClassChildren") Then 
    XMLThingy = ClassDef.Attributes.Item("XMLClassChildren").Value 
  Else 
    XMLThingy = "EMPTY" 
  End If 
     Call Append(sXMLOut, XMLThingy & ">" & vbCrLf) 
         ' 2. Output the ATTLIST section 
  XMLThingy = "<!ATTLIST " & vbTab & XMLClassName 
  Call Append(sXMLOut, XMLThingy & vbCrLf) 
  If Not IsArray(Properties) Then 
    Properties = GetPropertyNames(ClassId) 
  End If 
  For i = LBound(Properties) To UBound(Properties) 
    Set PropertyDef = ClassDef.PropertyDefs.Item(Properties(i)) 
    If PropertyDef.Attributes.Exists("XMLAttributeName") Then 
        XMLThingy = 
PropertyDef.Attributes.Item("XMLAttributeName").Value 
        If XMLThingy <> "" Then 
        Call Append(sXMLOut, vbTab & vbTab & XMLThingy)
         Call Append(sXMLOut, " CDATA #REQUIRED" & vbCrLf) 
        End If 
    End If 
  Next I 
  Call Append(sXMLOut, ">" & vbCrLf)
```

```
ExitFunction: 
  CreateXMLClass = sXMLOut 
  Exit Function 
ErrorTrap: 
    '1. Details to EventLog 
   Call WriteNTLogEvent ("IAppServer:CreateXMLClass", Err.Number,
                       Err.Description, Err.Source) 
   '2. Generic to client - passed back on error stack
    Err.Raise Err.Number, "IAppServer:CreateXMLClass", _ 
                       Err.Description & " [" & Erl & "]" 
End Function
```
The CreateXMLCollection and CreateXMLObject methods take our familiar data variant array that is retrieved from our various data retrieval methods. The code for CreateXMLObject appears in Listing 13.9, and Listing 13.10 shows the code for CreateXMLCollection.

# **Example 13.9. The CreateXMLObject Method on**

#### **IAppServer**

```
Public Function CreateXMLObject(ClassId As Integer, Properties As Variant, 
\mathcal{L}(\mathcal{L}) Data As Variant, Row As Integer) As String 
     Dim sXMLOut As String 
     Dim ClassDef As CClassDef 
     Dim PropertyDef As CPropertyDef 
     Dim PropertyNames As Variant 
     Dim PropertyIndex As Collection 
     Dim XMLClassName As String 
     Dim XMLThingy As String 
     Dim i As Integer 
On Error GoTo ErrorTrap 
     Set ClassDef = mClassDefs.Item(ClassId) 
     PropertyNames = GetPropertyNames(ClassId) 
     Set PropertyIndex = MakePropertyIndex(PropertyNames) 
     If Not IsArray(Properties) Then
```

```
 Properties = PropertyNames 
  End If 
  If ClassDef.Attributes.Exists("XMLClassName") Then 
       XMLClassName = ClassDef.Attributes.Item("XMLClassName").Value 
  Else 
    XMLClassName = ClassDef.ReadLocation ' assumes table name 
  End If 
     Append sXMLOut, "<" & XMLClassName & " " 
     For i = LBound(Properties) To UBound(Properties) 
        Set PropertyDef = ClassDef.PropertyDefs.Item(Properties(i)) 
         If PropertyDef.Attributes.Exists("XMLAttributeName") Then 
           XMLThingy = 
PropertyDef.Attributes.Item("XMLAttributeName").Value 
        If XMLThingy <> "" Then 
        Append sXMLOut, XMLThingy & "=" & Chr(34) &
                      Data(PropertyIndex(PropertyDef.Name), Row) & 
Chr(34) & " "
       End If 
      End If 
    Next i 
    Append sXMLOut, "/>" & vbCrLf 
ExitFunction: 
    CreateXMLObject = sXMLOut 
  Exit Function 
ErrorTrap: 
        '1. Details to EventLog 
     Call WriteNTLogEvent ("IAppServer:CreateXMLObject", Err.Number,
                                            Err.Description & " [" & Erl & 
"",
Err.Source) 
   '2. Generic to client - passed back on error stack
    Err.Raise Err.Number, "IAppServer:CreateXMLObject", & 
                       Err.Description & " [" & Erl & "]"
```
End Function

#### **Example 13.10. The CreateXMLCollection Method**

Public Function CreateXMLCollection (ClassId As Integer,

```
Properties As Variant,
                                 Data As Variant) As String 
     Dim sXMLOut As String 
     Dim ClassDef As CClassDef 
     Dim PropertyDef As CPropertyDef 
     Dim PropertyNames As Variant 
     Dim PropertyIndex As Collection 
     Dim XMLCollectionClassName As String 
     Dim XMLThingy As String 
     Dim i As Integer 
On Error GoTo ErrorTrap 
     Set ClassDef = mClassDefs.Item(ClassId) 
     PropertyNames = GetPropertyNames(ClassId) 
     Set PropertyIndex = MakePropertyIndex(PropertyNames) 
  If Not IsArray(Properties) Then 
     Properties = PropertyNames 
  End If 
  If ClassDef.Attributes.Exists("XMLCollectionClassName") Then 
    XMLCollectionClassName = _ 
      ClassDef.Attributes.Item("XMLCollectionClassName").Value 
  Else 
    XMLCollectionClassName = ClassDef.ReadLocation ' assumes table name 
  End If 
  Append sXMLOut, "<" & XMLCollectionClassName & ">" & vbCrLf 
 For i = LBound(Data, 2) To UBound(Data, 2)
       XMLThingy = CreateXMLObject(ClassId, Properties, Data, i) 
       Append sXMLOut, XMLThingy 
  Next I 
 Append sXMLOut, "</" & XMLCollectionClassName & ">" & vbCrLf 
ExitFunction: 
  CreateXMLCollection = sXMLOut 
  Exit Function
```

```
ErrorTrap: 
    '1. Details to EventLog 
    Call WriteNTLogEvent("IAppServer:CreateXMLCollection", Err.Number, 
\mathcal{L}(\mathcal{L}) Err.Description & " [" & Erl & "]", Err.Source) 
    '2. Generic to client - passed back on error stack 
    Err.Raise Err.Number, "IAppServer:CreateXMLCollection", _ 
                         Err.Description & " [" & Erl & "]" 
End Function
```
With our XML process now in place, we can modify the code snippet from Listing 13.4 to now generate an XML format of the same information, which appears in Listing 13.11.

#### **Example 13.11. Calling the XML Export Process**

```
Dim NWServer As CNWServer 
Dim AppServer As IAppServer 
Dim Stream As String 
Dim Errors As Variant 
Set NWServer = CreateObject("NWServer.CNWServer", MTSMachineName) 
Set AppServer = NWServer 
AppServer.InitServer 
Call AppServer.CreateExportStream(CT_ORDER_EXPORT, EF_ORDER_XML,
                             Stream, Errors)
```
The rest of the standards-based process is the same process shown in Figure 13.1. The only difference is that now the format of the transfer file is XML versus a proprietary format. Figure 13.2 shows the XML Notepad (available from Microsoft) with a sample of our export file loaded.

#### **Figure 13.2. The XML Notepad showing a sample**

#### El Test.xml - XML Notepad  $-16$   $\times$ Eile Edit View Insert Tools Help <u>døð dars a pe fri friting</u> Structure Values ExportedOrderItems ≖ Fi-Fill ExportedDrderItem ExportedDrderItem ExportedDrdeitem **R-CI ORDER** O DRDER ID 11046 ۵ **CUSTOMER CODE WANDK** COMPANY NAME Die Wandernde Kuh 4/20/95 **@ ORDER DATE O** REQUIRED DATE 5/18/95 · SHIPPER NAME United Package 71.64<br>Die Wanderde Kuh **O** FREIGHT COST - & FRENCIUS<br>- & SHP\_TO\_ADDRESS<br>- & SHP\_TO\_ADDRESS<br>- & SHP\_TO\_COUNTRY<br>- & SHP\_TO\_COUNTRY<br>- & SHP\_TO\_CRESICN<br>- @ODCR\_D\_TAJU\_TENS Adenauerallee 900 70563 Germany Stuttgart Germany ORDER\_DETAIL\_ITEMS **E-CI ORDER DETAIL ITEM B-CO ORDER\_DETAIL\_ITEM BUT ORDER DETAIL ITEM** · PRODUCT Steeleye Stout · QUANTITY 24 - 12 oz bottles · QUANTITY\_PER\_UNIT ExportedOrderItem ExportedDrderItem ExportedDrderItem ExportedDrderItem ExportedDrderItem ∽∥ à. ExportedDrderItem For Help, press F1

#### **order export file.**

### **File-Based Interoperability**

With our capability to generate proprietary, or standardized, data streams, we now have the capability to transfer information from one system to another. In the simplest form, a simple file generation process that calls the CreateExportStream method can be implemented. We spoke of this same process in the previous section and diagrammed it in Figure 13.1. This process can be placed directly off the  $T00LS$ section of the intranet Web site, or it can be placed in the Visual Basic client application. In either implementation, a user chooses to generate this information to a file. The user must then take this file to the order-fulfillment system and import it. This activity is typically performed at predetermined intervals, such as daily, every fourv hours, or whatever is needed. In many cases, this type of interoperability can be put into production quickly, while more automated solutions are developed.

In a more automated system, a task scheduler can trigger a process in the order-taking system that writes out the file to a shared directory and then calls the order-fulfillment system in which to read it. Task schedulers can come in various forms. The NT system has a built-in task-scheduling component through its  $AT$ 

command. The SQL Executive can be used as a triggering device, but this requires processing to occur on the same physical machine as the database server, which might not be desirable. Commercially available task schedulers can also be used, or a custom scheduler, which uses the Windows timer API and which is implemented as an NT service, can also be used. For our purposes, we use the native NT scheduler to call console applications written in Visual Basic.

If our order-fulfillment system has an API that enables us to automate our import process, we can automate this entire data transfer process. Figure 13.3 shows an overview of the architecture required to automate this process.

### **Figure 13.3. Automated data movement using a task**

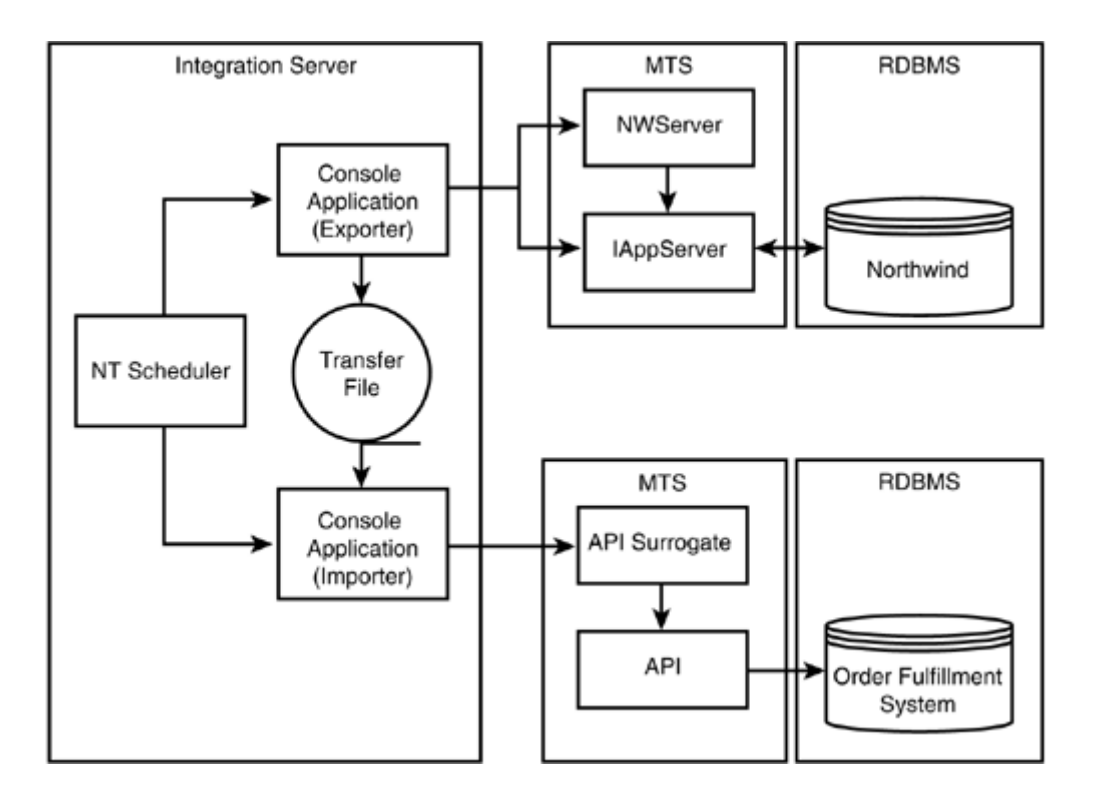

**scheduler and an integration server.**

First, we create a shared file directory on our integration server machine to serve as a common data point. If we want an order drop to occur every four hours starting at 8:00 a.m. and a command file called DROPORDERS. CMD drives it, then we would enter the following AT commands on our integration server machine:

```
AT 8:00 /every:M,T,W,Th,F,S,Su DROPORDERS.CMD 
AT 12:00 /every:M,T,W,Th,F,S,Su DROPORDERS.CMD 
AT 16:00 /every:M,T,W,Th,F,S,Su DROPORDERS.CMD 
AT 20:00 /every:M,T,W,Th,F,S,Su DROPORDERS.CMD
```
AT 0:00 /every:M,T,W,Th,F,S,Su DROPORDERS.CMD AT 4:00 /every:M,T,W,Th,F,S,Su DROPORDERS.CMD

First, the DROPORDERS.CMD file is designed to retrieve the file from the order-taking system via a console application. Assuming our Northwind MTS machine is named MOJO and our integration server is called CARTMAN, then our console application can be called as follows:

EXPORTORDERS.EXE MTS:MOJO PATH:\\CARTMAN\EXPORTS\ORDERS.XML

This console application would connect to the MTS machine named MOJO, calling the CreateExportStream method and saving the resulting information to a file called ORDERS.XML on the path \\CARTMAN\EXPORTS.

The next line in the DROPORDERS.CMD file would import the file into the fulfillment system. Assuming an MTS machine of ALEXIS, it might look something like the following statement:

IMPORTORDERS.EXE MTS:ALEXIS PATH:\\MOJO\EXPORTS\ORDERS.XML

This simple command file and the supporting console applications would be all that is necessary to automate the data transfer process. In a real-world case, the console applications would be designed to return errorlevel values back to the command processor. For example, if the EXPORTORDERS.EXE were to fail, we would not want to run the IMPORTORDERS.EXE command. In fact, we would likely be interested in branching off to an alerting mechanism to inform support staff of the failed export.

There are still some issues with this process in that there is a "hole" in which a set of orders could be exported, but the import would fail and thus never have the chance of making it into the fulfillment system on the next export. The reason is that the LastExportDate field would have been adjusted in the CreateExportStream method, which assumes that the downstream import processes will succeed. To make this process as robust as possible, the CreateExportStream method should not update the LastExportDate field. Instead, a separate public method on NWServer named SetLastExportDate should be created. This method could be called by yet another console application upon successful completion of the

IMPORTORDERS.EXE process. There is still an issue in that if the import fails midway into the process, no orders from the point of failure forward will be processed.

The most robust approach using the LastExportDate field would be to have the IMPORTORDERS.EXE process call the SetLastExportDate method after each successful import. Upon the first failure, the process aborts, writing an application event to the event log and sending an errorlevel back to the command processor. Again, this would signal support staff of the issue to be resolved. This process assumes that the orders are listed in date order.

Building a pseudo-console application in Visual Basic is not overly difficult. We use the term *pseudo-console* because Visual Basic cannot redirect stdin and stdout like most console applications can. Other than that, it can process command-line arguments and, with the help of a Windows API, can generate an errorlevel back to the command processor. It is advantageous for us to use Visual Basic to build the console applications for our application-integration efforts because we can use the COM and DCOM infrastructure functionality already built. It is also much simpler than using other alternatives, such as C++, Delphi, or even Perl. The only thing to consider is that using Visual Basic requires the installation of the Visual Basic runtime and our application framework components on the integration machine.

To create a console application in Visual Basic, we simply create a Standard EXE application. We remove the  $F\text{orm1}.f\text{rm}$  file, add a basic module called modConsole, and create a Main subroutine. This routine is called when the application starts up. We can gain access to the command-line parameters through the Command function and return an errorlevel via the ExitProcess function. This function simply provides us with the command-line argument as a string value. We must process it to determine the actual parameters based on whatever format we have defined. The code for EXPORTORDERS.EXE can be found in Listing 13.12. A similar application can be built for IMPORTORDERS.EXE.

#### **Example 13.12. The Code for EXPORTORDERS.EXE**

```
Option Explicit 
Const CT_ORDER_EXPORT = 301
Const CT_ORDER_DETAIL_EXPORT = 302 
Const EF_ORDER_PROPRIETARY = 1
Const EF ORDER XML = 2
Public Declare Sub ExitProcess Lib "kernel32" _ 
                            (ByVal uExitCode As Long) 
Public Function ExportOrders(MTSServerName As String, _
```

```
Boolean 
  Dim NWServer As CNWServer 
  Dim AppServer As IAppServer 
  Dim Stream As String 
  Dim Errors As Variant 
  Dim iFileNum As String 
  On Error GoTo ErrorTrap 
 Set NWServer = CreateObject("NWServer.CNWServer", _
                            MTSServerName) 
  Set AppServer = NWServer 
  AppServer.InitServer 
 Call AppServer.CreateExportStream(CT_ORDER_EXPORT,
                                EF_ORDER_XML, _
                                 Stream, _ 
                                 Errors) 
  iFileNum = FreeFile 
  Open FilePath & "\OrderExport.XML" For Output As #iFileNum 
  Print #iFileNum, Stream 
  Close #iFileNum 
  ExportOrders = True 
  Exit Function 
ErrorTrap: 
  ExportOrders = False 
End Function 
Sub Main() 
  Dim sCommand As String 
  Dim sParms() As String 
  Dim MTSServerName As String 
  Dim FilePath As String 
  Dim i As Integer 
  sCommand = Command 
  sParms = Split(sCommand, " ") 
 For i = LBound(sParms) To UBound(sParms)
```

```
 Select Case UCase(sParms(i)) 
      Case "-S" 
       MTSServerName = <math>spanms(i + 1)</math> Case "-P" 
       FilePath = sParms(i + 1)
    End Select 
  Next I 
  If ExportOrders(MTSServerName, FilePath) Then 
    ExitProcess (0) 
  Else 
    ExitProcess (1) 
  End If 
End Sub
```
#### **Messaging-Based Interoperability**

In our automated version in the previous example, we have had to go to great lengths to ensure that orders do not get lost during the process of moving the data between the taking and fulfillment systems. We did this by having the IMPORTORDERS.EXE console application perform the update to the LastExportDate field. Although this is a working solution, it is undesirable to have the IMPORTORDERS.EXE application, which is a part of our fulfillment system, performing updates to our order-taking system. Additionally, if the number of orders is large then this adds extra processing overhead onto the data transfer process. This section introduces the concept of a message queue to make this type of application integration cleaner. We then talk about using a much larger messaging system—electronic mail—to provide integration among systems that span corporate boundaries.

#### **Using a Message Queue**

A *message queue* is an enterprise component that has been around since the early mainframe days. The two larger message queue products include Microsoft Message Queue (MSMQ) and IBM's MQSeries. The former runs only on NT-based platforms, whereas the latter runs on NT and most others. There are commercial bridging products available that can move messages from one product to another, or you can build your own. For the purposes of our application, we use only MSMQ, although similar techniques should apply to other message queue products.

One of the benefits of using a message queue is the concept of guaranteed delivery. If one application places a message on the queue, it remains there until specifically removed by another application. In our order-information transfer example, the EXPORTORDERS.EXE console application could place the information into a message queue rather than to a shared file directory. In this case, the EXPORTORDERS.EXE would have the responsibility of setting the LastExportDate upon completion, because it is now guaranteed that the message it has created will remain in the queue until it is successfully processed. Figure 13.4 shows an architectural overview of this process.

#### **Figure 13.4. Automated data movement using a task**

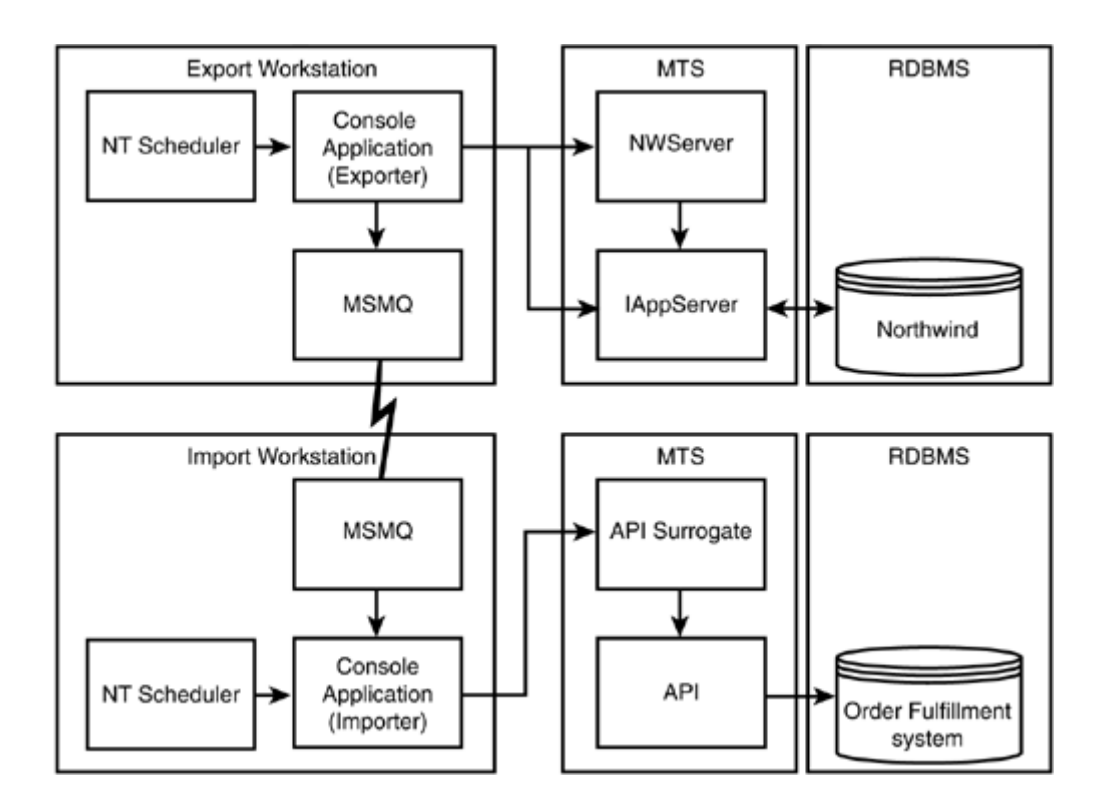

#### **scheduler, an integration server, and a message**

**queue.**

Modifying our EXPORTORDERS.EXE process to accommodate a message queue is straightforward. First, your development machine must have the MSMQ-independent client components installed. To do this, you must have access to an MSMQ site- controller installation. If your development machine is NT Server, you can simply install MSMQ on it. If you are running NT Workstation then you will need to use the NT Option Pak to install the MSMQ client. The reason for using an independent client is so that we can send messages over a potentially unreliable, or sometimes disconnected, network. In this mode, MSMQ writes to a local message store if the network is disconnected, and the message store sends the messages to the target queue after the connection is reestablished. The other option, the dependent client, does not have this local storage capability.

With these items in place, we can create a public queue using the MSMQ Explorer. To accomplish this, we right-click on the server name in the MSMQ Explorer and select New, and then Queue, as shown in **Figure 13.5**. This launches the Queue Name dialog seen in Figure 13.6. We then name this queue OrderTransfer and deselect the Transactional check box. Clicking on the OK button creates the queue.

### **Figure 13.5. Creating a new queue in the MSMQ**

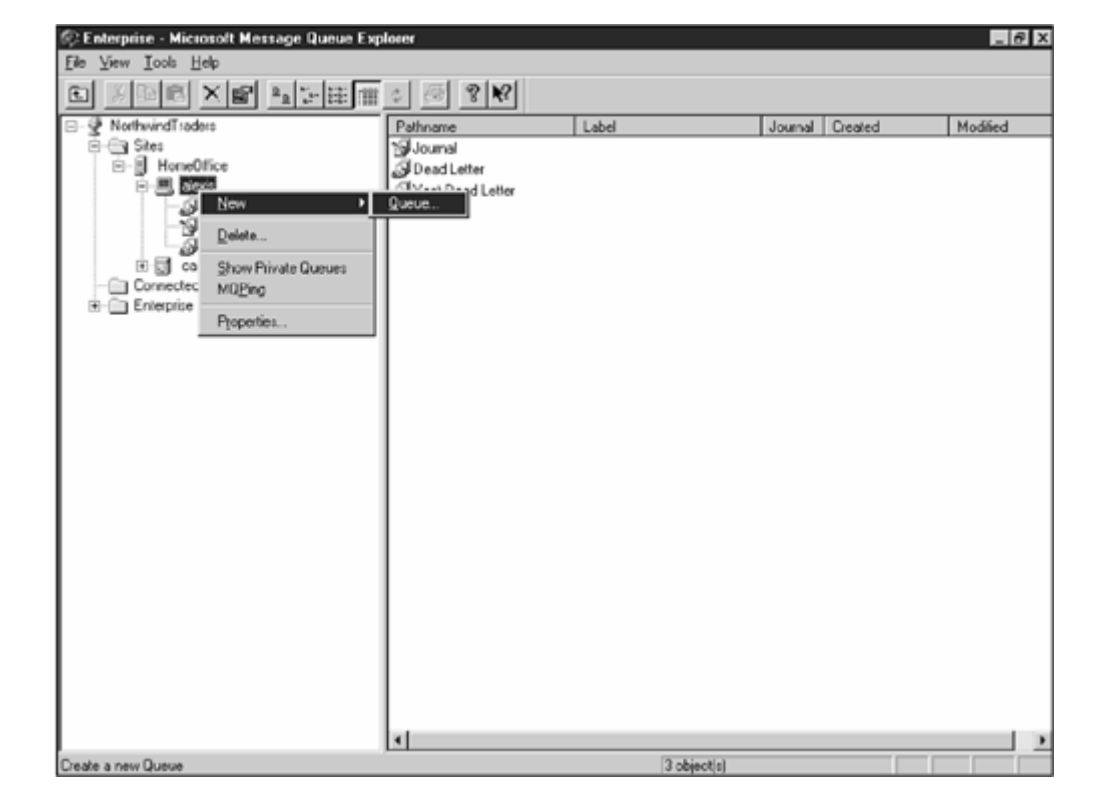

#### **Explorer.**

#### **Figure 13.6. Naming the new queue in the MSMQ**

#### **Explorer.**

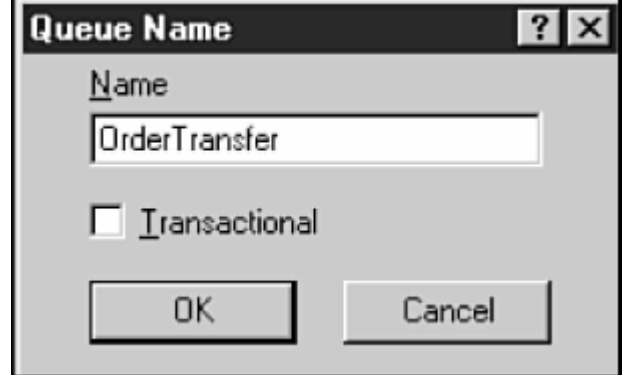

After the MSMQ-independent client is installed on our machine, we can reference it via the MSMQ object library. This ActiveX library is found in  $\text{mqoa}.dl1$ . It appears as Microsoft Message Queue Library in the References dialog within Visual Basic. A C-level API provides access to all MSMQ functionality, whereas the ActiveX wrapper is suitable for many applications.

We modify our EXPORTORDERS. EXE code by first creating a public QSend function, as shown in Listing 13.13. The technique shown for opening a message queue and sending a message is taken directly from Microsoft documentation. It is important to note the statement that sets the Delivery property of the MSMQMessage object to MOMSG DELIVERY RECOVERABLE. The default mode of MSMQ is to store all local messages in memory. In the case of a double fault, whereby the network is disconnected, if messages are sent and then the system is restarted before re-establishment of the connection, the messages stored in memory will be lost. By setting this property as described, the messages are written to local disk storage. Although this mode makes these messages permanent, it does slow down overall message passing. Because we are moving data between applications using MSMQ, we must be guaranteed of delivery, so we set this property.

### **Example 13.13. The QSend Function**

Public Function QSend (QueueName As String, MsgTitle As String, \_ MsgBody As String) Dim qry As MSMQQuery Dim qis As MSMQQueueInfos Dim qi As MSMQQueueInfo Dim q1 As MSMQQueue

```
 Dim msg As MSMQMessage 
 Set qi = New MSMQQueueInfo 
 qi.FormatName = QueueName 
 Set q1 = qi.Open(MQ_SEND_ACCESS, MQ_DENY_NONE) 
 Set msg = New MSMQMessage 
 msg.Label = MsgTitle 
 msg.Body = MsgBody 
 msg.Delivery = MQMSG_DELIVERY_RECOVERABLE 
 msg.Send q1 
 q1.Close
```
End Function

We are not explicitly trapping for errors in this code because we are assuming our calling process will want to handle it specifically.

We also modify our ExportOrders function to now send the XML-formatted stream to the queue instead of the file used in the previous example, as shown in Listing 13.14.

### **Example 13.14. The Modified ExportOrders Function**

#### **to Support MSMQ**

```
Public Function ExportOrders(MTSServerName As String, _
                          FilePath As String) As Boolean 
  Dim NWServer As CNWServer 
  Dim AppServer As IAppServer 
  Dim Stream As String 
  Dim Errors As Variant 
  Dim iFileNum As String 
  Dim QName As String 
  On Error GoTo ErrorTrap 
 Set NWServer = CreateObject("NWServer.CNWServer",
                            MTSServerName) 
  Set AppServer = NWServer 
  AppServer.InitServer
```

```
Call AppServer.CreateExportStream(CT_ORDER_EXPORT, _
                                                          EF_ORDER_XML, _ 
                                                          Stream, _ 
                                                         Errors) 
  QName = "Direct=TCP:128.128.128.126\OrderTransfer" 
 Call QSend(QName, "ORDER EXPORT", Stream)
  ExportOrders = True 
  Exit Function 
ErrorTrap: 
  ExportOrders = False 
End Function
```
Although we have hard-coded the queue name here for exposition, we would modify our calling convention into  $\text{ExportOrders}$  to implement a  $-q$  switch to provide the queue name. Notice the "Direct=…" format used for the queue name. This format tells MSMQ to delivery the message in a potentially disconnected status. If we do not use this format and the computer is disconnected when we send the message, an error is raised. After this method has completed successfully, the message is visible in the MSMQ Explorer under the OrderTransfer queue name, as shown in Figure 13.7.

#### **Figure 13.7. The newly delivered message in the**

#### **queue.**

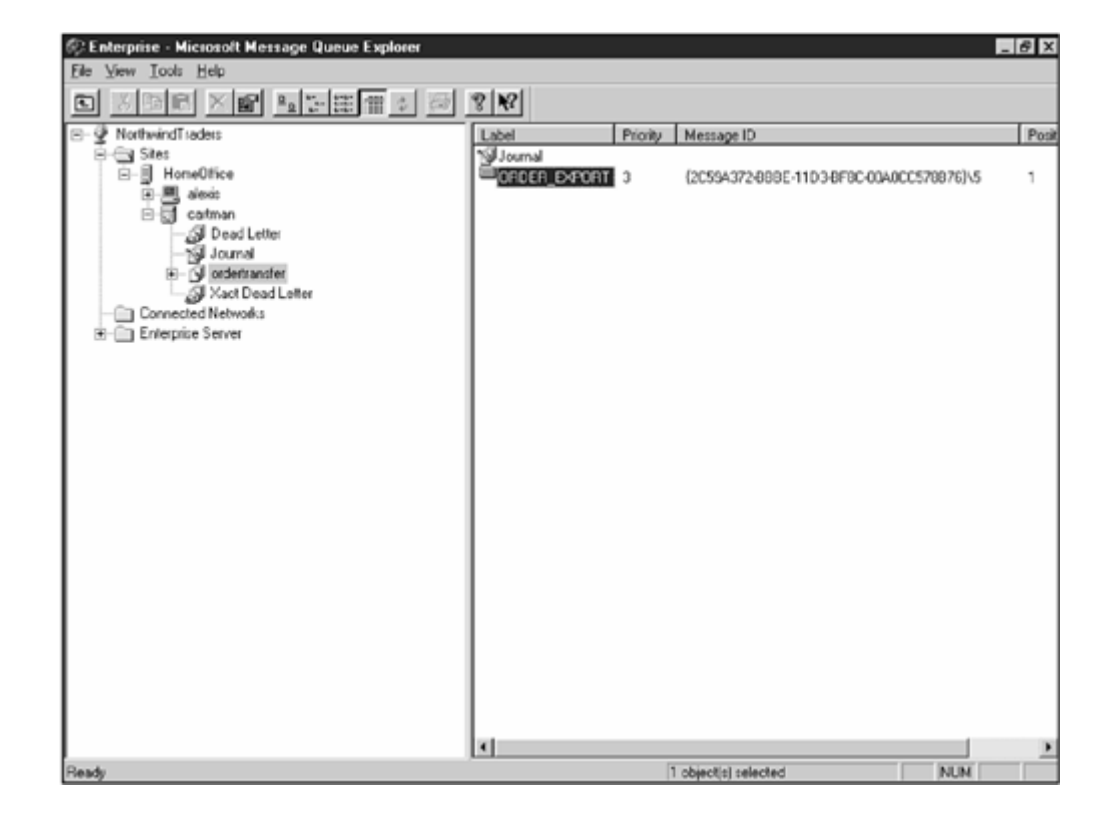

On the import side, we implement a process that retrieves the messages for the queue. Although we won't provide the full implementation, we do show this retrieval process. The important item to understand is the difference between peeking and retrieving messages. *Peeking* enables you to pull a message from the queue without removing it from the queue. *Retrieving* a message removes it. Typically, we want to peek the message first, attempt to process it, and remove it from the queue if we are successful. Listing 13.15 shows the code for a queue processing procedure. We have implemented our reader function in a mode in which it loops through the entire queue, processes messages of interest, and then exits. An external task scheduler can fire off our console application periodically to scan the queue in this manner.

In an alternative processing technique, an MSMQEvent object is attached to an MSMOQueue object through its EnableNotification method. This MSMOEvent provides an event sink for an Arrived event, which fires every time a message arrives in the queue. This technique can be used to process messages as they arrive. There are many other ways in which to implement a queue reader process besides those provided. The specific implementation can vary between the tasks for which the message queue is being used.

#### **Example 13.15. A Queue-Reading Function**

```
Public Sub Read_Queue() 
     Dim qry As MSMQQuery 
     Dim qis As MSMQQueueInfos 
     Dim qi As MSMQQueueInfo 
     Dim q1 As MSMQQueue 
     Dim msg As MSMQMessage 
     Dim bReceived As Boolean 
    Set qi = New MSMOOueueInfo
     qi.PathName = "cartman\OrderTransfer" 
 Set q1 = qi.Open(MQ RECEIVE ACCESS, MQ DENY NONE)
  Set msg = q1.PeekCurrent(ReceiveTimeout:=0) 
  Do Until msg Is Nothing 
        bReceived = False 
        Select Case msg.Label 
         Case "ORDER_EXPORT" 
        If SomeProcess(msg.Body) Then 
          ' remove the message 
          Set msg = q1.ReceiveCurrent 
         bReceived = True 
        End If 
    End Select 
    If bReceived Then 
      Set msg = q1.PeekCurrent(ReceiveTimeout:=0) 
    Else 
      Set msg = q1.PeekNext(ReceiveTimeout:=0) 
    End If 
  Loop 
  q1.Close 
End Sub
```
Again, the queue-reading functionality is taken from Microsoft documentation. You should note that our queue name specifier is different for reading. Here we use the syntax "cartman\OrderTransfer" rather than the "DIRECT=TCP:…" from before. In addition, to open the queue for both receive and peek access, we must open it using the MQ\_RECEIVE\_ACCESS mode. As we loop through the queue, we first peek the method using the PeekCurrent message, and then we attempt to process it. If we are successful, we then remove it using the ReceiveCurrent method. This

PeekCurrent, followed by a ReceiveCurrent, implicitly advances the underlying cursor used to iterate the queue but places it in an indeterminate state. If this has occurred, we must repeek the queue using the PeekCurrent method to restore it. This obscure fact can be found buried somewhere in the Microsoft Knowledge Base.

#### **Using the Mail Subsystem**

With the basic messaging system in place, there are still times when MSMQ cannot be used. For example, if the order-taking system is perhaps hosted at an Internet service provider (ISP) or an application service provider but the order fulfillment is running at the home office, it might be difficult to set up MSMQ if there is not a dedicated network in place connecting the two. Looking beyond our sample application, there might be times when data needs to move between applications in different companies. For example, a material requirements forecast for a manufacturing company might need to be sent to the material supplier. In these cases, we need something more than MSMQ alone.

One solution is to use the file-based approach, as we did before, with file transfer protocol (FTP) paths instead of local network paths. Another is to leverage the email system already in place and send the information over the Internet. It is easy to think of MSMQ in terms of an email metaphor. The PathName property of the  $MSMQQueue$  object becomes the  $To$  field, the Label property of the  $MSMQMessage$ object becomes the  $\text{Subject}$ , and the  $\text{Body property}$  becomes the text of the email.

We can use Messaging Application Programming Interface (MAPI), Collaborative Data Objects (CDO), or Collaborative Data Objects for NT Server (CDONTS) to assist us in our email generation and delivery on the export side. MAPI is a C-level API that is cumbersome to work with. CDO is an ActiveX DLL, but it requires Microsoft Exchange. CDONTS uses Simple Mail Transfer Protocol (SMTP), which bypasses Exchange. CDONTS is not available from Microsoft as a standalone install. Instead, it is installed on NT Server machines with IIS 4.0 and higher. The code for the mailing routing using CDONTS appears in **Listing 13.16</u>. Note that NT Server is** required to implement and debug CDONTS.

# **Example 13.16. An Email Message Sender Using CDONTS**

```
Public Function MSend(ToAddress As String,
                                  FromAddress As String,
                                  Subject As String, _
                                   Body As String)
```

```
 Dim oMail As NewMail 
 Set oMail = CreateObject("CDONTS.NewMail") 
 oMail.To = ToAddress 
 oMail.From = FromAddress 
 oMail.Subject = Subject 
 oMail.Body = Body 
 oMail.Send 
Set OMail = Notbing
```
#### End Function

By replacing our QSend function call in the ExportOrders function with MSend, we have bypassed MSMQ and gone directly to the Internet. On the receiving end, there must be a listener routine that checks an email inbox for the target address with the given subject line. The CDONTS library can be used to pull the message from the inbox. This is followed by an attempt to process the message, as was done in the PeekCurrent case in MSMQ. If successful, an acknowledge message can be sent back using the FromAddress in the original field; otherwise, an error message stream can be sent to the same address for diagnostic purposes. Because there isn't a mechanism to guarantee delivery, the export process must be able to store messages locally until a successful acknowledgement is received. Because only SMTP-based mail services are required for this process, it is not dependent on any one particular vendor of mail systems.

### **Cryptography**

If we start sending data over the Internet as email message bodies, it might be important to encrypt the body to prevent unwanted eyes from deciphering its contents. Numerous cryptography solutions are available, including the CryptoAPI that comes with NT. Unfortunately, this is a C-level API that is both difficult to understand and proprietary to NT. To solve this problem, we can use a commercial product, or we can choose to build our own simple encryption/decryption mechanism, depending on the level of security required.

Without going into significant detail, the code in Listing 13.17 shows a basic encrypter and decrypter function using a single numeric key. For this process to work, both the sender and receiver must have an agreed-upon key value. These algorithms also ensure that the characters that make up the encrypted text remain within the ANSI character set (that is, character codes less than 128). It does this by converting three 8-bit bytes into four 6-bit bytes and vice versa.

# **Example 13.17. Basic Encryption and Decryption Algorithms**

```
Private Const C1 As Long = 52845 
Private Const C2 As Long = 22719 
Public Function Encrypt(ByVal S As String, Key As Long) As String 
    Dim i As Integer, j As Integer 
    Dim sRet As String, sRet2 As String, tKey As Long 
   Dim a1 As Byte, b1 As Byte, b2 As Byte 
   Dim n As Integer 
  For i = 1 To Len(S)
     Key = Key And 32767tKey = KeyFor j = 1 To 8
     tKey = tKey / 2 Next j 
   sRet = sRet \& Chr(Asc(Mid(S, i, 1)) Xor (tKey))Key = (Asc(Mid(sRet, i, 1)) + Key) * C1 + C2 Next I 
  'convert (3) 8 bit bytes into (4) 6 bit bytes 
 n = Len(sRet)For i = 1 To n
     a1 = \text{Asc}(\text{Mid}(\text{sket}, i, 1))b1 = ((a1 \text{ And } \& \text{HFO}) / (2 \land 4)) Or \& \text{H40}b2 = (a1 \text{ And } \& HF) Or \&H40sRet2 = sRet2 \& Chr(b1) \& Chr(b2) Next i 
  Encrypt = sRet2 
End Function 
Public Function Decrypt(ByVal S As String, Key As Long) As String 
    Dim i As Integer, j As Integer 
    Dim sRet As String, tKey As Long 
    Dim sTemp As String 
    Dim b1 As Byte, b2 As Byte, a1 As Byte
```

```
 sTemp = S 
   S = """
 For i = 1 To Len(sTemp) Step 2
    b1 = (Asc(Mid(sTemp, i, 1)) And Not (6H40)) * (2^4)b2 = \text{Asc}(\text{Mid}(\text{sTemp}, i + 1, 1)) And Not (&H40)
    a1 = b1 Or b2S = S \& Chr(a1) Next I 
 For i = 1 To Len(S)
   Key = Key And 32767 tKey = Key 
   For j = 1 To 8
    tKey = tKey / 2 Next j 
   sRet = sRet \& Chr(Asc(Mid(S, i, 1)) Xor (tKey))Key = (Asc(Mid(S, i, 1)) + Key) * C1 + C2 Next i 
  Decrypt = sRet 
End Function
```
#### **Interoperability Through Data Sharing**

To this point, we have looked at data transfer as a mechanism for application integration. Another form of integration can occur by simply accessing foreign data in real time. This can happen in several ways.

### **Direct Database Access**

Direct data access is probably the easiest form of application integration. Using ADO or ODBC, we can connect our DataManager component to these other systems for data retrieval purposes. In many cases, we can create a ClassDef object to map these foreign tables and views into new classes within our system, although they might not follow our precise design guidelines, as covered in Chapter 8, "The DataManager Library." In some cases in which stored procedures are used for data retrieval, a read-only ClassDef can be implemented based on the columns returned. Data insert and updates, on the other hand, are much more difficult and might require direct access to the underlying system. The Attributes collection on a ClassDef object can be used to hold metadata associated with processing these types of situations.

With a ClassManager and DataManager created, we can bring the foreign data into our application, as well as provide information back to these same applications. In worse-case scenarios, we can bypass our ClassManager and DataManager altogether and place custom methods off our NWServer component. Figure 13.8 shows this form of integration and the various pathways between our application server components and the databases.

```
Figure 13.8. Application integration using direct
```
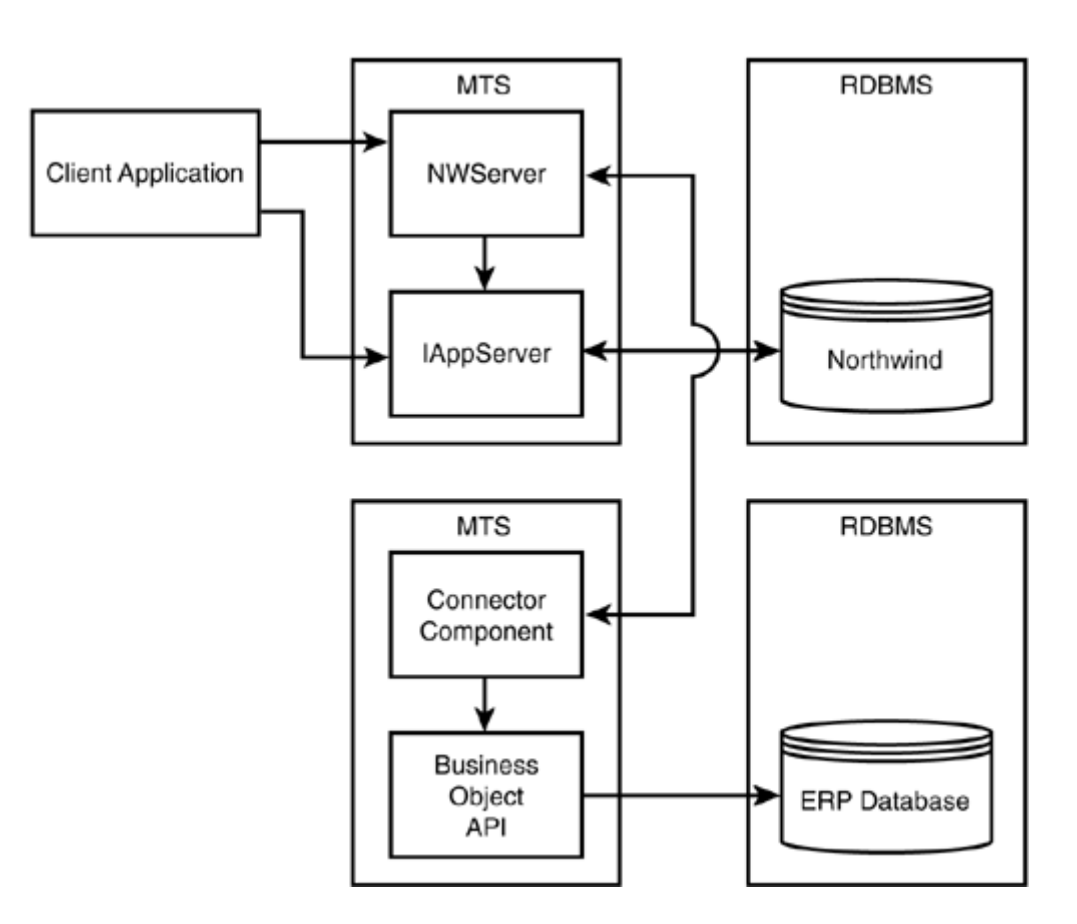

**database access.**

# **Application Connectors**

Many modern enterprise applications are beginning to offer integration objects to assist in hooking systems together. These integration objects are sometimes called connector components or object brokers. Depending on how they are designed, they can run as DCOM objects within MTS or as CORBA objects within an object request broker. Many application vendors are offering both forms.

With an application connector, we can make calls into it to retrieve the information we need or we can provide data inserts and updates. In many ways, our own framework is a form of an application connector into our system if used by other

applications. In the case of a DCOM-based application connector, we can interact with it using variant arrays or XML-formatted data streams as in our own examples. Figure 13.9 shows this form of application in the context of an Enterprise Resource Planning (ERP) system.

# **Figure 13.9. Application integration using connector**

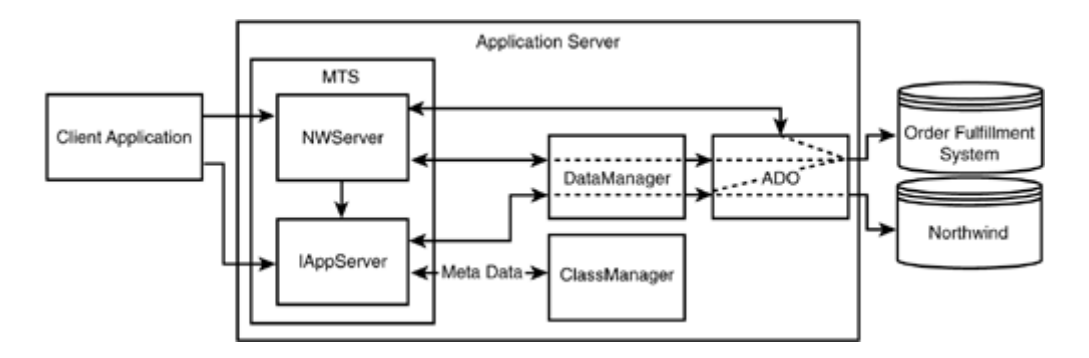

#### **components.**

From Figure 13.9, you should note that we are performing our integration to the connector component through our NWServer class rather than IappServer. The reason for this is that such integration is specific to the particular application being built using our framework, so it belongs with NWServer.

#### **Summary**

We have just gone through a whirlwind tour of application integration using our framework. We have covered data transfer techniques using proprietary and XML-based data formats as transfer mediums. We have covered the use of files, message queues, and emails as transfer conduits. We have also talked briefly of integration using direct connect techniques, either directly at the database level or through application connector components. Although this chapter has had a significant amount of content, it is by no means a definitive source. Other books go into much detail on the subject.

In the next chapter, we look at Windows 2000 and how it affects our framework components. We specifically look at compatibility issues with MTS, MSMQ, and IIS. We also address some of Windows 2000's new features that can enhance our application.

# **Chapter 14. Windows 2000 and COM+ Considerations**

If various schedules go according to plan, you should be reading this book in the months following the release of Windows 2000, the replacement for Windows NT. Within a few months, your company can begin making the long-anticipated migration to this latest Microsoft server platform and its COM+ model. At this point, you might be concerned that everything that has been demonstrated in this book is for naught with this new technology release, or you might be concerned that implementing an application based on the framework we have presented will have to be reworked after you do make the migration. Fear not; much of the functionality we have relied on to this point was released with the NT 4.0 Option Pack.

#### **Component Services**

To quote from the MSDN library at Microsoft's Web site at the time of this writing (with the appropriate disclaimer that it is preliminary and can change):

COM+ can be viewed as a merging of the Microsoft Transaction Server (MTS) and COM, along with the introduction of a host of new features. If you are currently using MTS, Windows 2000 makes the change to COM+ completely automatic.

For the most part, your MTS packages are transformed to COM+ applications during the Windows 2000 setup procedure. Without doing anything beyond the typical setup, you can now take advantage of all the new COM+ features.

### **Migrating Existing MTS Components**

The simplest way to move our existing MTS components from NT/MTS to COM+ is to export our components to a package file in MTS, and then import it into COM+. By following this approach, we preserve our GUID for our DCOM objects so that client-side applications do not have to be recompiled and redeployed. This technique will most likely be used in migration strategies, in which companies are moving existing MTS-based applications over to Windows 2000 Advanced Server.

The Transaction Server Explorer has been replaced with the Component Services snap-in for the Microsoft Management Console (MMC). Figure 14.1 shows how to navigate to the Component Services snap-in.

#### **Figure 14.1. Navigating to the Component Services**

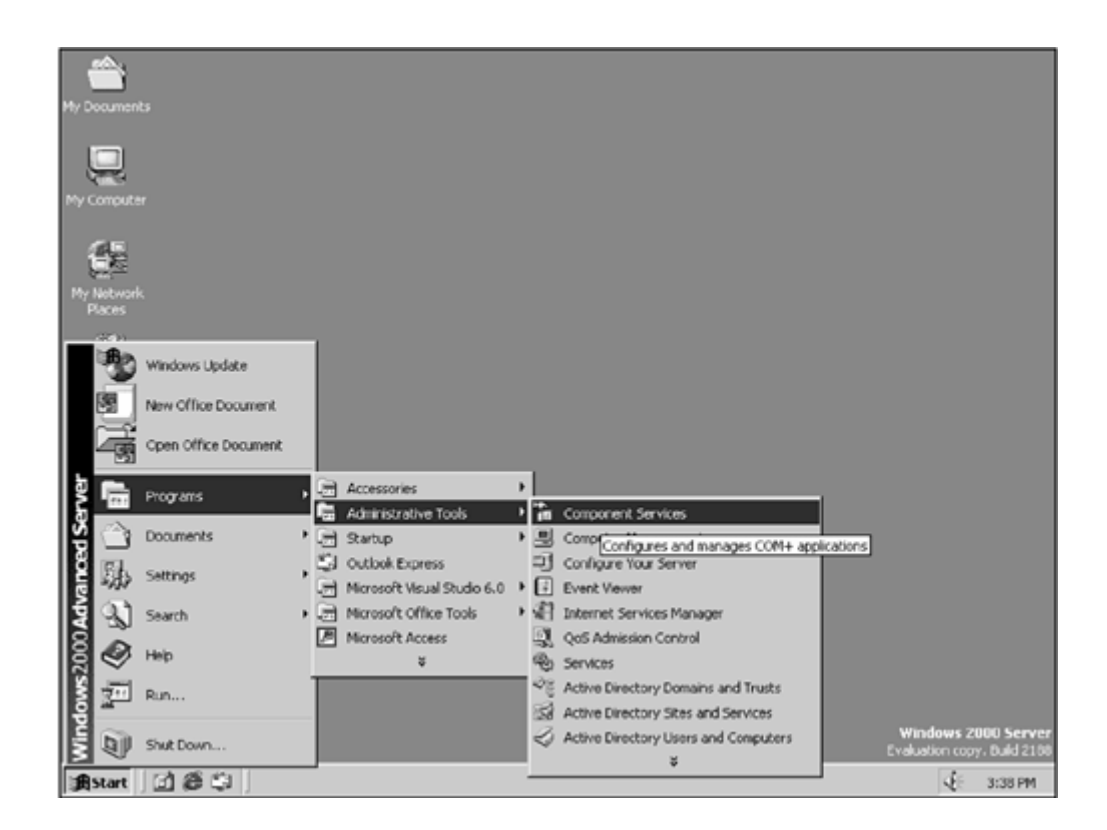

**snap-in in Windows 2000 Advanced Server.**

Inside the Components Services snap-in, we see that it has a similar layout to the Transaction Server Explorer. The only differences in the look and feel of the new snap-in is that several of the old nodes in the tree view are gone and that the spinning balls have gone from green to gold. In addition, most of the wizards used to install new packages and components have been polished a bit, but they are fundamentally the same. To import our MTS-based package, we right-click on the COM+ Applications node and select New, followed by Application from the pop-up menu, as shown in **Figure 14.2**.

# **Figure 14.2. Launching the COM+ Application Install**

#### **Wizard.**

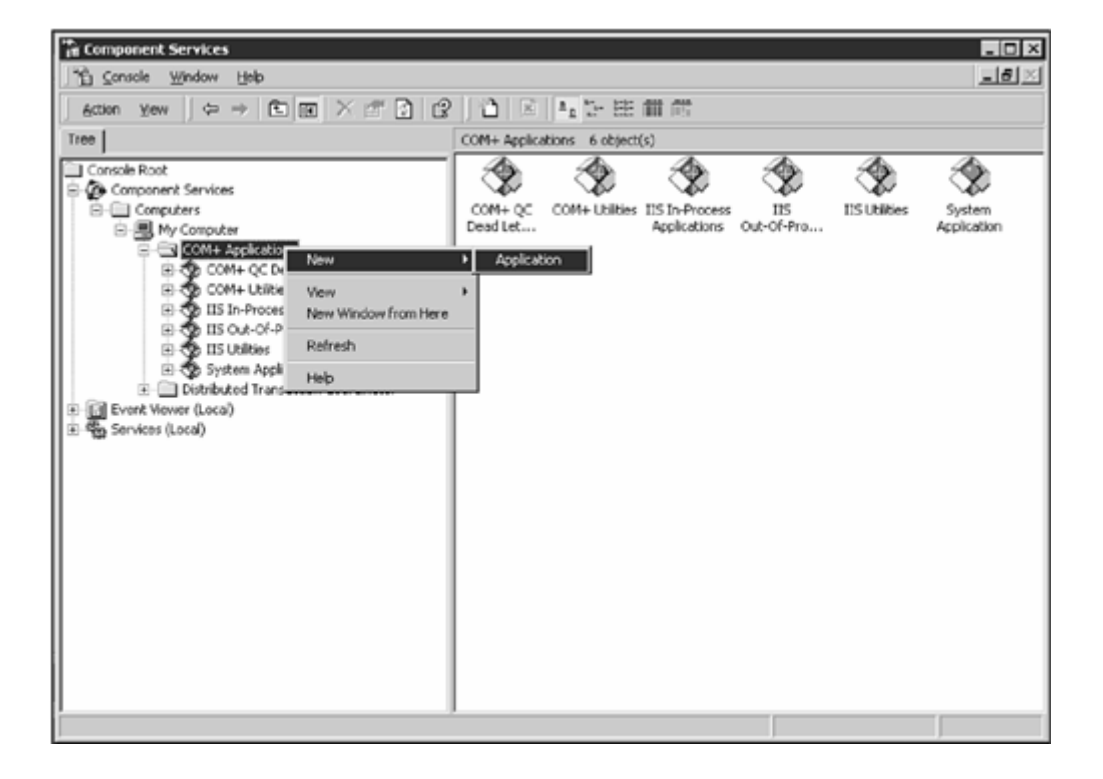

The first step of the wizard is simply informational. We click Next on the wizard to advance to the second step. From there we click on the Install Pre-Built Application(s) button, as shown in Figure 14.3.

# **Figure 14.3. Installing a prebuilt application.**

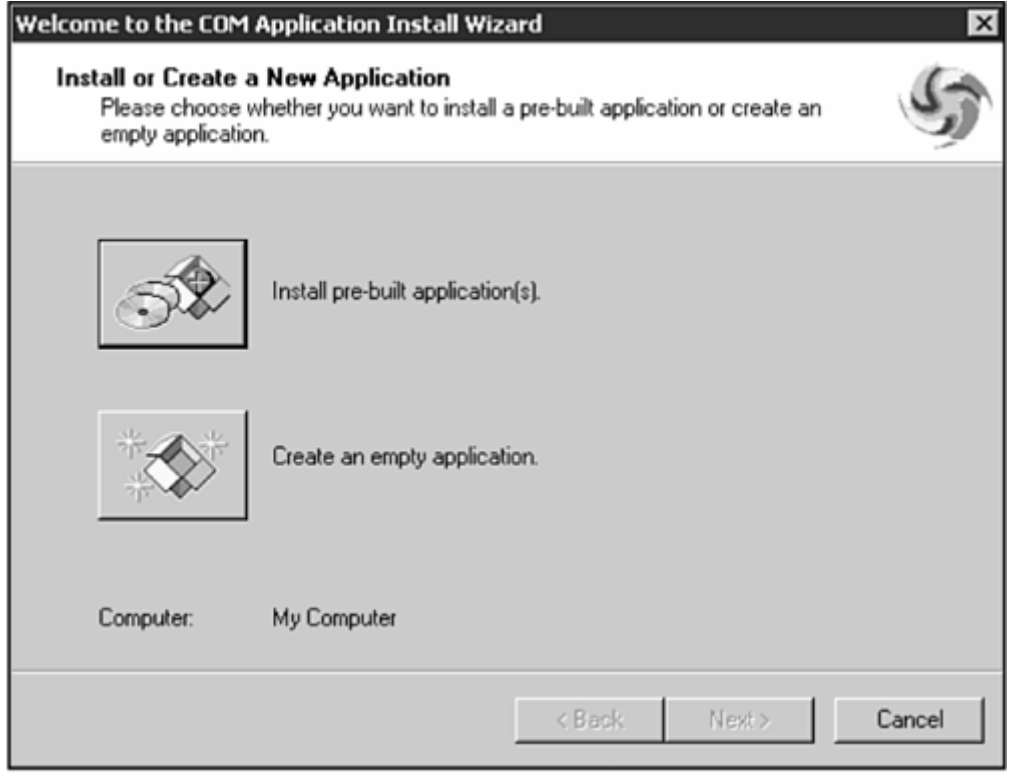

This brings up a file selector dialog. We change the Files of Type combo box to MTS Package Files (\*.PAK) and browse to our package file. We click on the Next button to take us to the Set Application Identity step. We leave the account set to Interactive User for now, but this should be changed later when the application is put into production. We click Next once again to take us to the Application Installation Options step. We click on the Specific Directory radio button and enter the name of the directory where our new components are to be installed. We select our directory and click on the Next button one final time to arrive at the last step. We click on the Finish button and find that our Northwind Traders application has been created, as shown in Figure 14.4. We also must remember to move our ClassManager and DataManager components over as well, although they can simply be registered using the REGSVR32 utility.

### **Figure 14.4. The Northwind Traders application**

#### **added to COM+.**

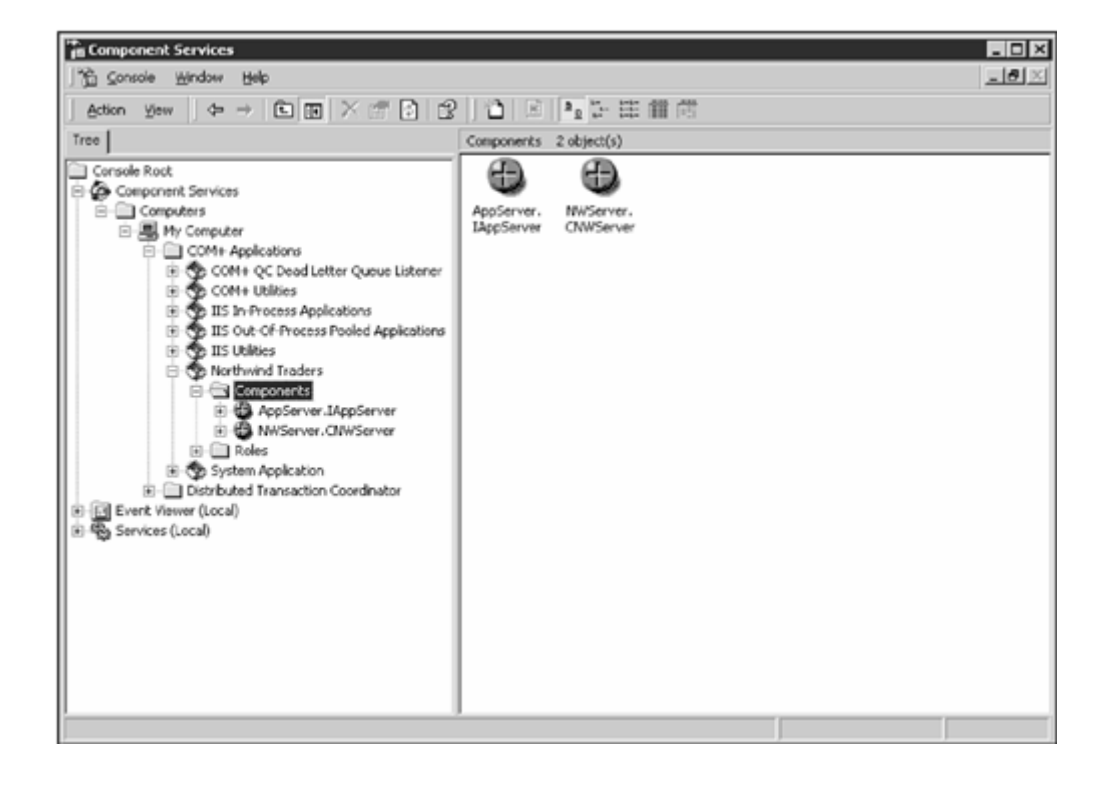

### **Installing MTS Components into Component Services**

If we are developing a new application that has not yet been deployed, we might want to directly install our components into Component Services. To do this, we once again right-click on our COM+ Applications node, followed by the New and Application submenus in the pop-up menu. We click the Next button on the first step of the resulting wizard, followed by the Create an empty application button on step two. We enter Northwind Traders as the application name, and select the Server Application radio button. We click on the Next button, again leaving the account set to the Interactive User option. Then we click the Next button, followed by the Finish button to complete the process.

At this point, an empty package has been created. To add components, we right-click on the Components folder under the Northwind Traders folder, selecting New followed by Component from the resulting pop-up menus, as shown in **Figure** 14.5.

#### **Figure 14.5. Adding components to an empty**

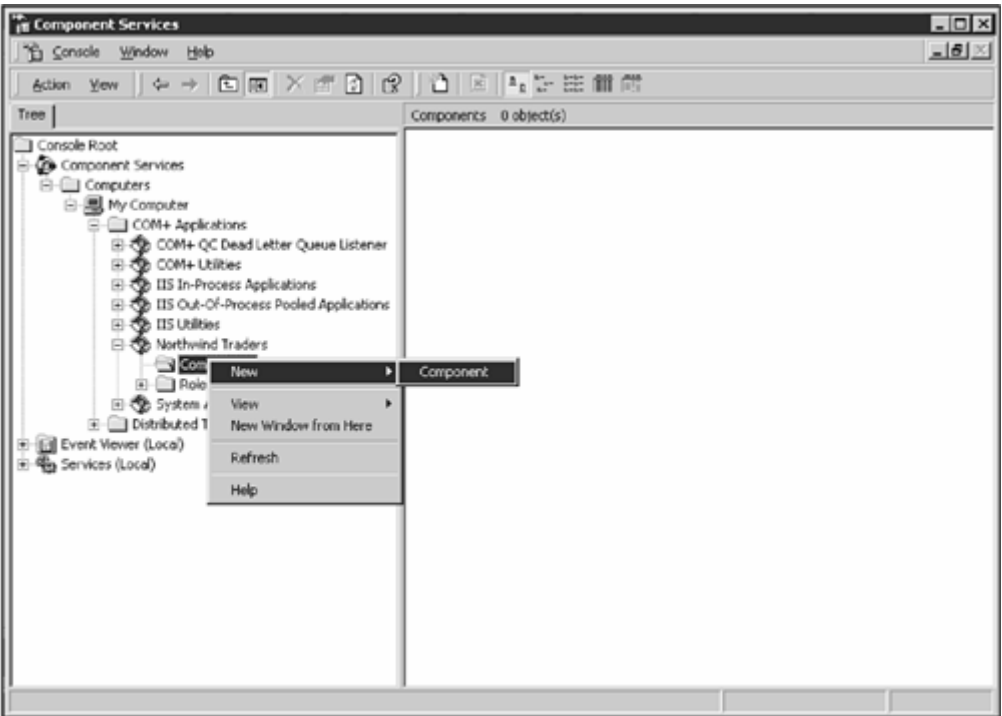

#### **package in COM+.**

The preceding steps launch the COM+ Component Install Wizard. Clicking the Next button on the informational screen takes us to the Import or Install a Component step. We click on the Install New Component(s) button to launch a file selection dialog. We browse to our DCOM components, select them, and click on the Open button. We click on the Next button, followed by the Finish button to complete the process. Our components are now added, as shown earlier in **Figure 14.4**.

By installing components in this manner, they have been assigned new GUID values and are not accessible to our client until we create new remote application installers. In Windows 2000 and COM+, these become known as *application proxies.* To create an application proxy, we right-click on the Northwind Traders folder, selecting the Export menu item from the pop-up, as shown in Figure 14.6.

### **Figure 14.6. Exporting a package from COM+.**

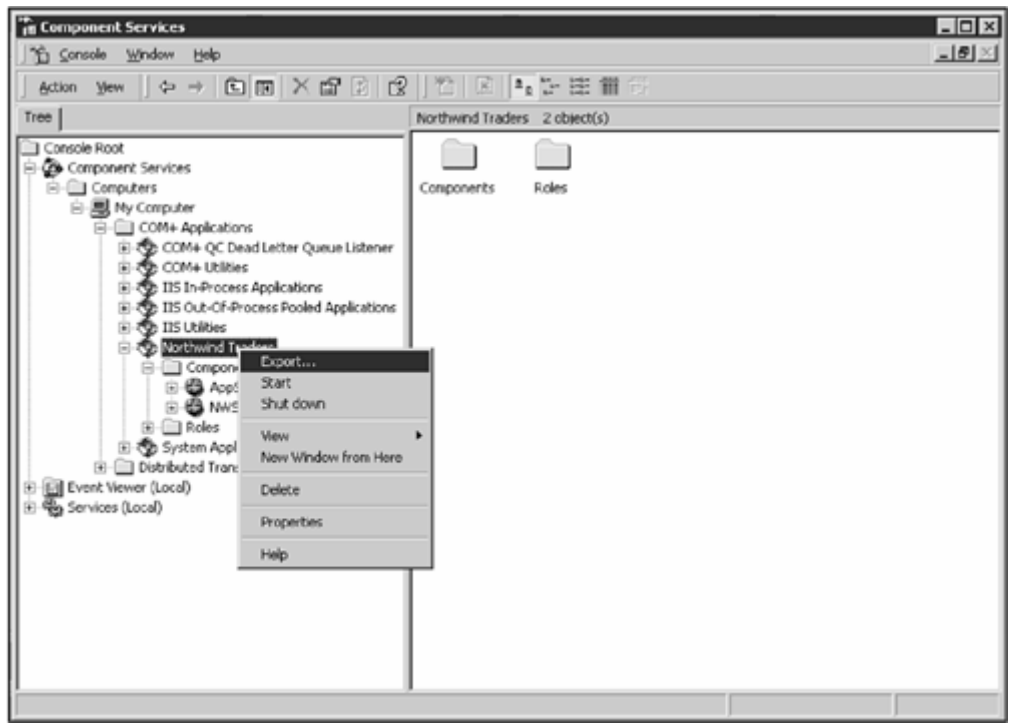

The COM+ Application Export Wizard begins with the familiar informational first step. We click on the Next button to take us to the Application Export Information step. We select our output path for the export file, naming it Northwind.msi. We select the Application Proxy radio button in the Export As frame and click the Next button. A click on the Finish button completes the process. The result is the creation of an installer Cabinet file, otherwise known as a CAB file, and a Windows Installer Package file. These two files can be used on the client machine to create the remote registration entries required to access these components.

#### **NOTE**

If your client machine is not Windows 2000, you must download the Windows Installer from the Microsoft Web site. At the time of this writing, Windows 2000 was at RC3 level, and the Windows Installer for NT 4.0 would not recognize the installation files generated by the COM+ export process. Until this issue is resolved, the easiest way to migrate existing applications to COM+ while keeping the clients at non-Windows 2000 levels is to perform the package import process from MTS-based components.

#### **Message Queuing**
Another major component of our model tied into the NT Option Pack is Microsoft Message Queue (MSMQ), which also has undergone some refinement. Although the client-side programming model is compatible with MSMQ 1.0, MSMQ has undergone several significant changes. One minor change is the name. Message Queue for COM+ is now called simply Message Queuing, although some references are made to it in the context of MSMQ 2.0. From a technical standpoint, MSMQ no longer needs to coexist with SQL Server because it now uses the Active Directory to store its topology information.

#### **NOTE**

When setting up MSMQ 2.0 on Windows 2000 that will be accessed by a NT 4.0-based client, it is important to set it up for Domain mode. To do this, you must choose the Message Queuing Will Access a Directory Service option when setting up the service.

Microsoft claims that there are no compatibility issues using an application written for an MSMQ 1.0 object model. Our framework components from Chapter 13,

"Interoperability," showed no issues, although we were using only a small subset of MSMQ functionality. Again, to quote from Microsoft's Web site:

MSMQ 2.0 has new versions of its COM components that are compatible with the MSMQ 1.0 components. The programmatic names of these components have remained the same, enabling you to use the same names you are familiar with (for example, MSMQQueue and MSMQMessage). However, the identifiers (GUIDs) of the objects have changed.

Microsoft further provides the information in Table 14.1 to help determine which version of the library to use if you are programming in a mixed NT 4.0 and Windows 2000 environment.

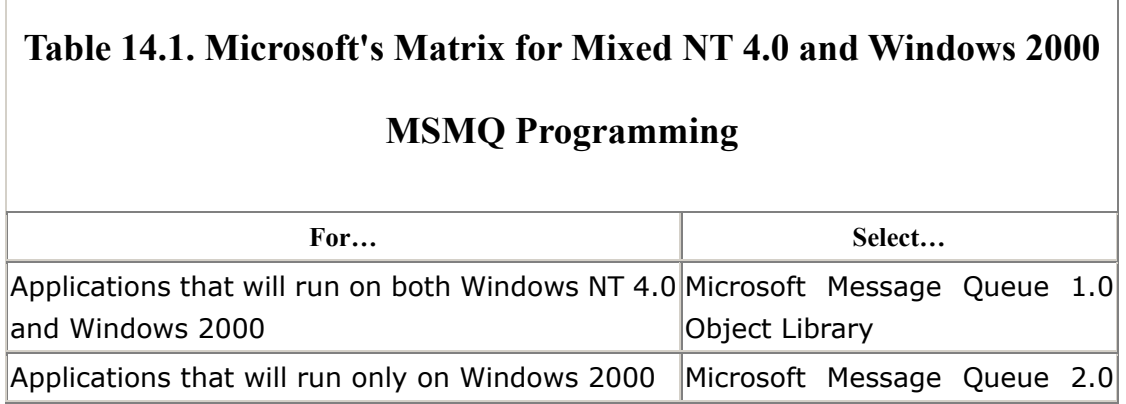

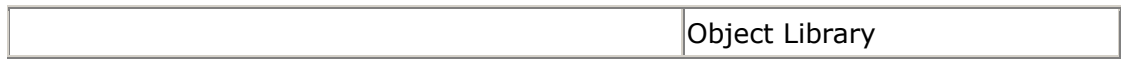

The MSMQ 1.0 Explorer has been replaced with a series of MMC snap-ins. To gain access to the queues themselves, we must go under the Computer Management snap-in, as shown in Figure 14.7.

### **Figure 14.7. Accessing the Message Queues on a**

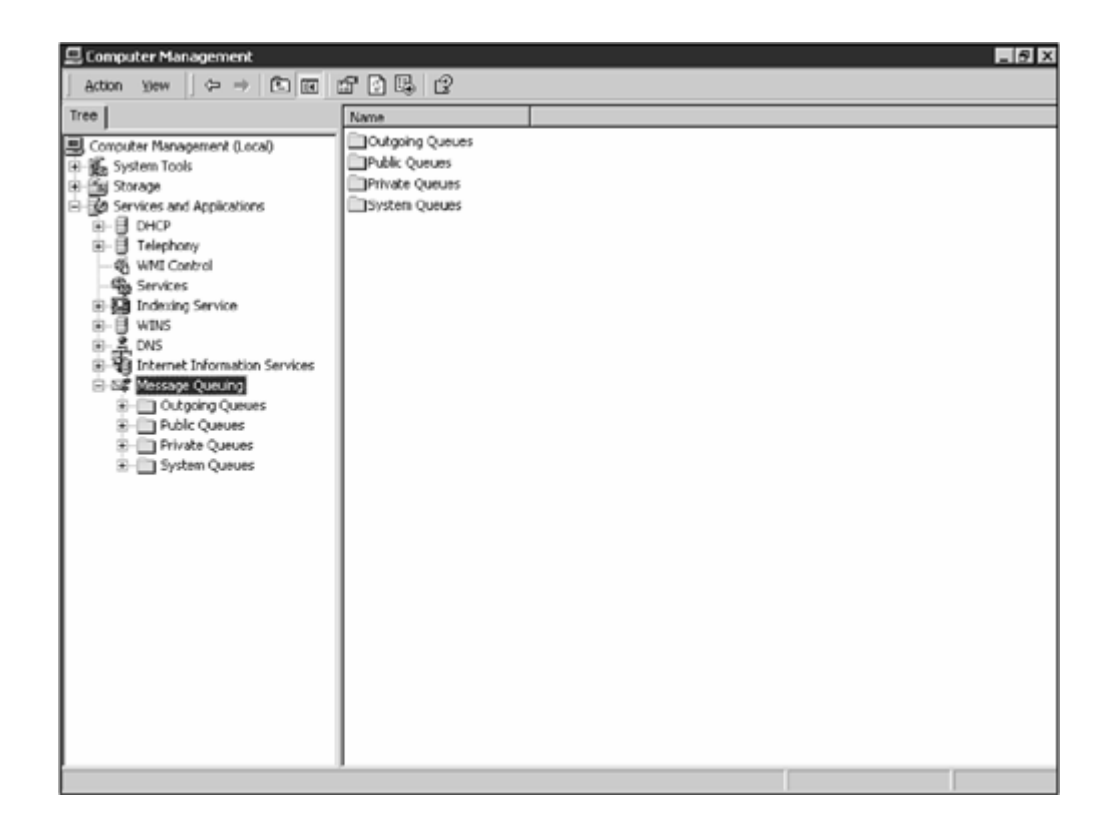

**Message Queuing server.**

#### **New Features in COM+**

Although our application framework ports over to COM+ and Windows 2000 relatively easily, several new features within COM+ can be used to enhance our framework. They are discussed in the following sections.

## **Component Load Balancing**

One of the most anticipated features of COM+ has been Component Load Balancing. With this feature, you no longer have to marry your client or IIS server to a specific component server. In this environment, you can have a series of clients and COM+ servers operating in a parallel fashion, with a directory service dynamically

determining the routing between the two. For example, if a request is made to instantiate a COM+ object on the Windows 2000 server, rather than "hard-coding" the server name into the application or the DCOM parameters on the client machine, the call is routed to one of several servers. With this architecture, the system can support both failover and scalability issues.

Unfortunately, based on customer feedback from the Windows 2000 beta releases, this feature was pulled out of Windows 2000. According to Microsoft at the time of the writing of this book, Component Load Balancing will be redeployed to the Microsoft AppCenter Server. However, the timing of this release was not given.

## **Queued Components**

COM+ also releases a new feature known as queued components that runs atop MSMQ 2.0. With this new feature, components can be instantiated in an asynchronous fashion. For example, the client machine normally instantiates a COM+ object using an application proxy. In a queued component model, the queued component recorder acts as the application proxy, recording all method calls made on an object. These recorded calls are packaged into an MSMQ 2.0 message body and sent to the server where they are unpackaged and replayed.

Although the use of component queuing is unobtrusive (meaning that special programming at the component level does not need to occur to enable it), not all component uses and method calls lend themselves to queuing. Only parameters that are passed by value in a method call can be used. To gain access to return values, a response message must be issued.

Queued components are well suited to solve issues with availability, scalability, and concurrency, but these features come at the price of performance. Specifically, recording the method, packaging it into a message body, sending the message, unpacking the message, and replaying the method all add extra time to the process. If you are not concerned about the performance implications, this process is acceptable. If performance is an issue, you should investigate other mechanisms, such as writing your own messaging layer that bypasses the recording and playback steps.

## **In-Memory Databases**

With COM+, Microsoft was to have released a feature known as the In-Memory Database (IMDB) to enable application servers to store critical information in a fast and easily accessible format. Unfortunately, based on Windows 2000 beta feedback, this feature was removed after Release Candidate 2 with no indication of when it might be added back. Microsoft recommends using the Shared Property Manager for local data caching. This feature, which we have not used in our framework, was originally released with the NT 4 Option Pack and has been carried forward with the COM+ release.

#### **Summary**

In this chapter, we covered the topics of moving our existing framework components into the COM+ environment offered by Windows 2000. We showed that our existing uses of MTS and MSMQ translate rather effortlessly (from a programmatic standpoint) into the new environment. We also talked about some of the new features available in COM+ that you might want to incorporate into the framework as you make the move into this environment.

In the next chapter, we wrap up the book by talking about a few items that did not fit elsewhere in the book. Specifically, we talk about making applications that are written using this framework scalable, as well as how programmatic security can be implemented across the application.

## **Chapter 15. Concluding Remarks**

We have made it to the last chapter of the book with several important stones unturned. It is our goal in this chapter to spend some time with these final topics so that we can say we are finished with the application framework. Specifically, we start by finishing the topic of error handling, followed by a discussion of programmatic security, and concluding with a discussion of scalability.

## **Error Handling**

Up to this point, we have casually addressed the issue of error handling through our event-logging and error-raising mechanisms. In many of our method calls across the DCOM boundary, we included a parameter called Errors, meant to contain a variant array with which we have never specifically done much. We have even included some functions to add errors to this array and convert this array into a native ErrorItems collection in our AppCommon component. Although the only implementation example of these pieces has been to handle validation requirements, they can also be used to pass back general errors resulting from various business rules. Be sure to keep this in mind as you are building out your application using these framework components.

## **Security Mechanisms**

When you are developing in a Windows NT environment using Microsoft infrastructure items, such as MTS, MSMQ, and SQL Server, you can resort to what is known as an integrated security mode. Although this enables you to control high-level access at the network level, it is often insufficient for the types of role-based security needed by enterprise applications. In addition, the management of this type of information must be relegated to a person with NT administration rights, which might be outside your realm of control or expertise. To understand this issue, we can implement a programmatic security model to give our application administrators the control necessary to ensure the appropriate individuals are able to do their needed tasks.

To implement this model, we follow a design pattern that enables us to classify users into one or more user groups. For each user group, we can assign a specific type of access to each implemented class within the system. Our approach is simple in concept but the implementation can be difficult to understand. For performance reasons, we implement our security as a hard-coded DLL for our specific application. We first define the various roles for our application, followed by our access modes, followed by the class types we want to secure. For example, Listing 15.1 shows

these constants defined within a basic code module that is shared by both the security DLL and the client side.

#### **Example 15.1. Shared Constants Necessary to Drive**

### **Our Security Model**

```
Option Explicit 
' secured group type constants 
Public Const SGT CSR = 1 \cdot 2^(1-1) = 1
Public Const SGT ACCOUNT MGR = 2 ' 2^{(2-1)} = 2Public Const SGT MERCHANDISER = 3 ' 2^{(3-1)} = 4Public Const SGT TRAFFIC MGR = 4 ' 2^{\wedge}(4-1) = 8' access mode constants 
Public Const AM ADD = 1
Public Const AM_UPDATE = 2
Public Const AM DELETE = 4
' secured class types 
Public Const CT CATEGORY As Integer = 1
Public Const CT CITY As Integer = 2
Public Const CT COUNTRY As Integer = 3
Public Const CT CUSTOMER As Integer = 4
Public Const CT EMPLOYEE As Integer = 5
Public Const CT LIST ITEM As Integer = 6
Public Const CT ORDER As Integer = 7
Public Const CT_ORDER_DETAIL As Integer = 8
Public Const CT_PRODUCT As Integer = 9
Public Const CT_REGION As Integer = 10
Public Const CT SHIPPER As Integer = 11
Public Const CT SUPPLIER As Integer = 12
```
With these constants in place, we can implement an ActiveX DLL component named NWSecurity to implement the security. We define a class called CSecurityServer to host our security mechanism.

#### **NOTE**

Do not name your security component simply Security. DLL. This conflicts with a system DLL used by NT.

To implement our pattern, we use a simple matrix, aptly named mSecurityMatrix, defined as a two-dimensional array, with our first dimension representing the secured group type and the second representing the secured class type. The value of the array at a particular position is the access mode, which is the sum of the various constants. Because we have defined our constants as powers of the base 2, we can use bitwise comparisons to extract a particular access mode for a given combination of security group and class type. From the constants defined in Listing 15.1, assuming the value mSecurityMatrix (SGT\_CSR, CT\_CUSTOMER) is 3, we can establish whether a customer service representative can delete a customer object using the following statement:

If mSecurityMatrix(SGT\_CSR, CT\_CUSTOMER) And AM\_DELETE = AM\_DELETE Then ...

To initialize this matrix, we create a private method on our CSecurityServer class, called simply InitSecurityMatrix. We call this method from our Class Initialize event. The code for our example appears in Listing 15.2.

## **Example 15.2. The InitSecurityMatrix Method and Its**

#### **Supporting SetSecurity Method**

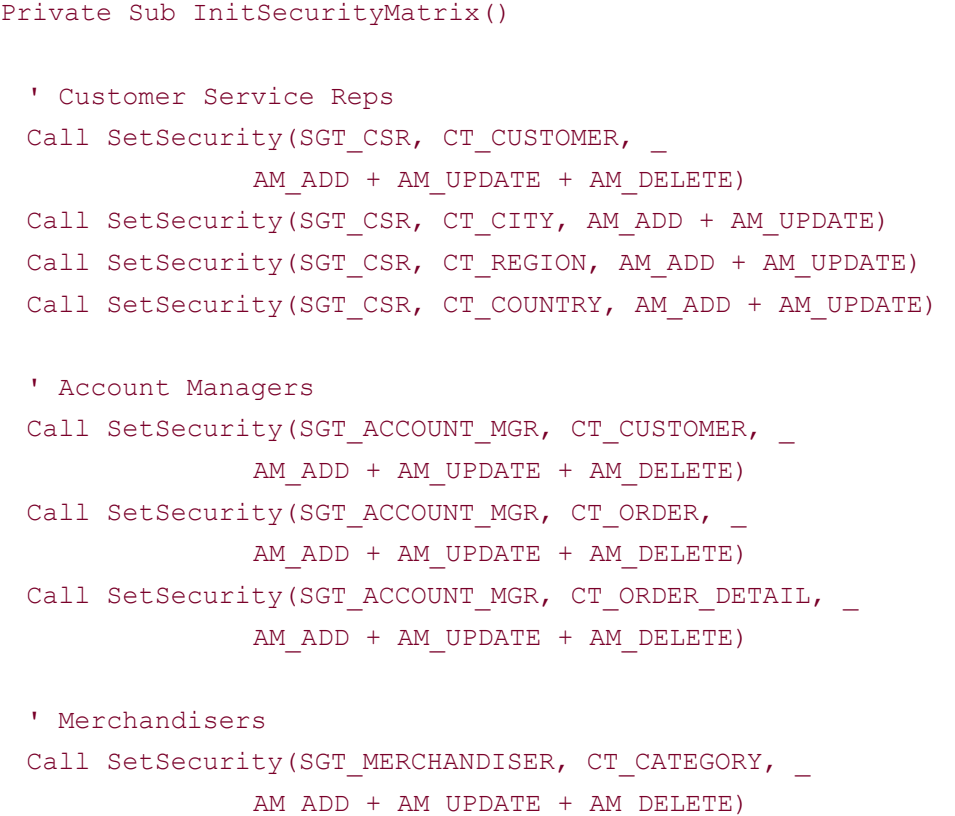

```
Call SetSecurity (SGT_MERCHANDISER, CT_PRODUCT,
                 AM_ADD + AM_UPDATE + AM_DELETE) 
 Call SetSecurity(SGT_MERCHANDISER, CT_SUPPLIER,
                 AM_ADD + AM_UPDATE + AM_DELETE) 
   ' Traffic Managers 
 Call SetSecurity(SGT_TRAFFIC_MGR, CT_SHIPPER,
                 AM_ADD + AM_UPDATE + AM_DELETE) 
End Sub 
Private Sub SetSecurity(SecurityGroupType As Integer,
                    SecuredClass As Integer,
                     AccessMode As Integer) 
  mSecurityMatrix(SecurityGroupType, SecuredClass) = AccessMode 
End Sub
```
Now that we have our matrix, we must be able to assign a user to one or more security groups. To do this, we follow a bitwise pattern, as we previously used, and create a security key for each employee, storing this in the database and adding it to the CT\_EMPLOYEE class type. Unfortunately, because the number of security groups we implement might exceed the acceptable range of a long integer, we must use a string to store this key value. To keep this string from becoming too large, we convert our bits to a hexadecimal string. Because Visual Basic does not have full binary and hexadecimal string-processing libraries, we must implement some of these features ourselves. Listing 15.3 shows a simple binary-to-hexadecimal converter.

### **Example 15.3. The BinToHex Function**

```
Public Function BinToHex(ByVal BinString As String) As String 
  Dim i As Integer, j As Integer 
  Dim nNibbles As Integer, szBinString As Integer 
  Dim HexString As String, Nibble As String 
  Dim byValue As Byte 
  szBinString = Len(BinString) 
 nNibbles = Int(IIf((szBinString / 4) = Int(szBinString),
                   szBinString / 4, szBinString / 4 + 1)) 
 BinString = Right("0000" & BinString, nNibbles * 4)
 For i = 1 To nNibbles
    byValue = 0 
   Nibble = Mid(BinString, (i - 1) * 4 + 1, 4)
```

```
For j = 1 To Len(Nibble)
   byValue = byValue + 2 \land (4 - j) * Val(Mid(Nibble, j, 1))
 Next i
  HexString = HexString & Hex(byValue) 
 Next i 
 BinToHex = HexString
```
End Function

Without going into significant detail, the  $BinToHex$  function takes a string in binary format, breaks it into 4-byte nibbles, and then coverts each nibble into a hexadecimal value.

With this BinToHex converter, we also create a function to convert a hexadecimal string into a byte array, with every two hexadecimal digits being converted to a byte within the array. Listing 15.4 shows this function.

## **Example 15.4. Converting a Hexadecimal String to an**

## **Array of Bytes**

```
Public Sub HexStringToByteArray(HexString As String, Bytes() As Byte) 
  Dim nBytes As Integer 
  Dim i As Integer, j As Integer 
 If Len(HexString) / 2 \leq Len(HexString) \ 2 Then
    HexString = "0" & HexString 
  End If 
  nBytes = Len(HexString) / 2 
  ReDim Bytes(1 To nBytes) 
 j = 1For i = nBytes To 1 Step -1Bytes(j) = Val("&H" & Mid(HexString, (i - 1) * 2 + 1, 2))
   j = j + 1 Next i 
End Sub
```
With these basic functions in place, we can implement two methods on our CSecurityServer class to enable us to convert our security key to an array of Boolean values, indicating group inclusion or exclusion. Listing 15.5 shows this process.

# **Example 15.5. Creating a Boolean Array from Our Security Key**

```
Private Sub MakeGroupMemembershipFromKey(SecurityKey As String, _ 
           GroupMembershipFlags() As Boolean) 
  Dim Bytes() As Byte 
  Dim i As Integer, j As Integer, iGroup As Integer 
  ReDim GroupMembershipFlags(1 To MAX_SGT_GROUPS) 
  Call HexStringToByteArray(SecurityKey, Bytes) 
 For i = LBound(Bytes) To UBound(Bytes)
   For j = 0 To 7
     iGroup = (8 * (i - 1) + j + 1) If iGroup > MAX_SGT_GROUPS Then Exit Sub 
     If ((Bytes(i) And (2 \land j)) = 2 \land j) Then
       GroupMembershipFlags(iGroup) = True 
      Else 
       GroupMembershipFlags(iGroup) = False 
      End If 
    Next j 
  Next i
```

```
End Sub
```
Assuming this MakeGroupMembershipFromKey method returned a Boolean array call Groups, we can now check whether a user's security key places them into a security group using a simple call like the following:

```
If Groups(SGT_ACCOUNT_MGRS) Then …
```
We can now implement our final method on the CSecurityServer class, called simply AccessGranted, as shown in Listing 15.6.

#### **Example 15.6. Our AccessGranted Method**

```
Public Function AccessGranted(SecurityKey As String, _ 
                         SecuredClass As Integer,
                          AccessMode As Integer) As Boolean
```

```
 Dim IsGranted As Boolean 
  Dim i As Integer 
  Dim GroupMembershipFlags() As Boolean 
  If SecurityKey = "" Then GoTo ExitFunction 
  Call MakeGroupMemembershipFromKey(SecurityKey, GroupMembershipFlags) 
  IsGranted = False 
  For i = LBound(GroupMembershipFlags) To UBound(GroupMembershipFlags) 
    ' check if user is a member of this group 
    If GroupMembershipFlags(i) Then 
      ' if so, see if this group has the appropriate access mode 
      If ((mSecurityMatrix(i, SecuredClass) And AccessMode) = AccessMode) 
Then 
       IsGranted = True 
       GoTo ExitFunction 
      End If 
    End If 
  Next i 
ExitFunction: 
  AccessGranted = IsGranted 
End Function
```
Our AccessGranted method takes, as parameters, the SecurityKey from the user profile, the secured class type, and the access mode to be tested. Using this information, the method converts the security key to a Boolean array using the MakeGroupMembershipFromKey method. It then iterates through this array, checking each group to see whether it grants the access mode desired. If so, the function exits with a  $True$  value. If no group is found with the desired access mode, the method exits with a False value. The implementation has been done in this fashion to accommodate overlapping security groups.

Because this security mechanism is implemented as an InProc ActiveX DLL, it is usable on all components of the system—IIS, MTS, or client. By simply making calls on the presentation layer, the application can enable the user interface to allow or disallow certain functionality, or to prevent entry into a particular area altogether.

#### **Scalability Concerns**

Although our framework design inherently maximizes scalability by minimizing object-state management on the MTS server, the DCOM/MTS model does not natively handle load balancing. To be sure, MTS has sophisticated pooling mechanisms so that a few physical object instances support many logical object instances. In addition, the multiprocessor, multithreaded capability of NT Server can further expand the workload afforded by a single server to increase performance. Nonetheless, MTS reaches a saturation point as the number of users rise. In these cases, mechanisms must be in place to balance MTS server loads relative to database server loads. If IIS is part of the picture, it must be load balanced as well.

## **The Single Server per Site/Organization Model**

In this model, each site or organization maintains its own instance of the MTS server, database, and IIS servers. This is the easiest manner in which to address scalability concerns because the application needs no additional components to support it. The client applications direct their DCOM calls to the appropriate MTS server, based on client-side registry settings. An installer program or configuration utility running on the client can create these settings. Here, we assume that the single server instance is sufficient to handle the user load for the site.

If each site maintains its own database server as well, a replication mechanism must be in place to keep global information synchronized across all database server instances. SQL Server has integrated replication support to accomplish just this activity. Figure 15.1 shows the single server set per site model.

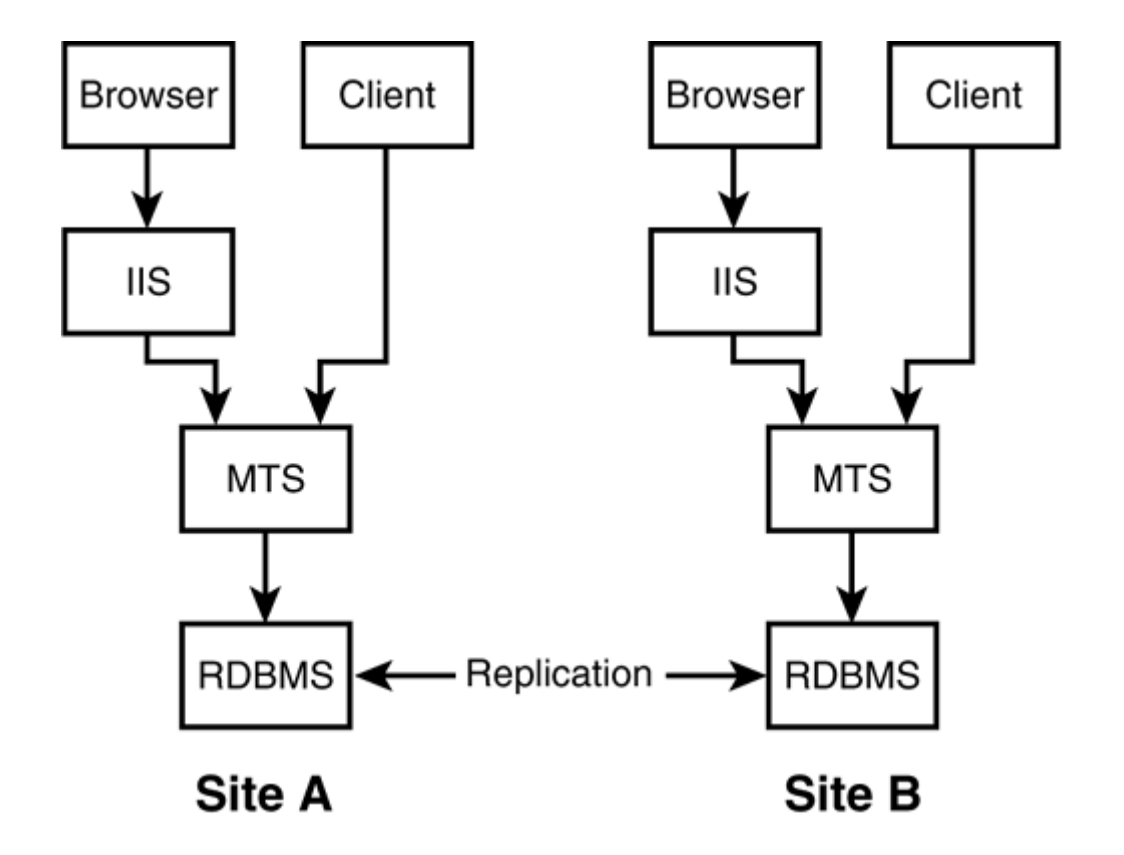

**Figure 15.1. The single server set per site model.**

One drawback to this approach is that it has no failover mechanism. If the server instance goes offline, it is not easy to redirect the client applications to a different server because the mappings are stored in the client registries.

## **The Multiple Servers per Site/Organization Model**

In some cases, a single server set instance cannot handle the load generated by a site or organization. We can further segregate the client applications to access different server instances, as in the previous case. This model appears in Figure 15.2. Although this is a simplistic solution, it does not guarantee that each server instance is loaded appropriately. Some servers might be over-used, whereas others are under-used. Load balancing must occur by modifying client registries. Worse still, if you achieve a good balance, there is no guarantee that it can be maintained, because new users are added and others are removed. There is also the same failover problem that plagues the first model.

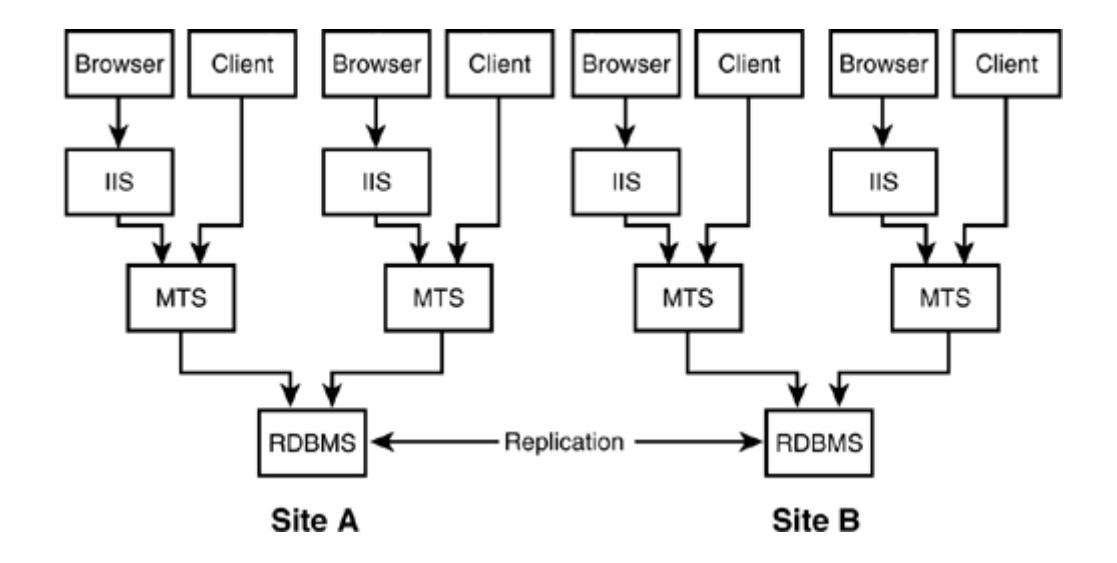

**Figure 15.2. The multiple server sets per site model.**

To circumvent this, we need a server broker. In this model, the client application might first connect to a DCOM object on a single brokerage server thats only function is to reply with a target server for the application to use. The method that this broker object uses to determine load can be simplistic or complicated. One method is that the brokerage server randomly determines a target server name from a list of available servers in the pool. Other techniques include a round robin approach where the brokerage server iterates through the list of servers, giving out the next server name in the list with each request. Although these are probably the two simplest mechanisms, there is still no guarantee for proper server balancing.

Another method is to employ load-balancing software such as the Microsoft Windows NT Load Balancing Service (WLBS). In this method, the brokerage server periodically pings each available server to determine its relative load. The server with the lowest load is the next one handed out. Unfortunately, determining relative server load is a complex issue because of the same multiprocessor, multithreaded concerns previously mentioned. MTS pooling further confounds the problem. Because such load-balancing software typically requires the development of NT services, it is not something easily accomplished using VB. In this case, prebuilt, load-balancing software might be the only solution. Otherwise, a programming language, such as Visual C++, and a developer with NT service skills are required.

As mentioned in the previous chapter, the Windows 2000 Advanced Data Center will be releasing a form of COM object load balancing. This will be a software-oriented solution that models the CORBA and Enterprise Java models.

## **Server Clustering**

Another solution to the load balancing and failover issue is to use a server cluster. In this mode, you would employ special software (and sometimes hardware) to make multiple servers act like one large virtual server. The application software itself does not have to be cognizant that it is operating on a cluster, because the clustering mechanisms are bound tightly in the NT Server operating system. Microsoft supplies a cluster software solution through its Microsoft Cluster Server (MSCS) software, which allows a clustering of two nodes. The Windows 2000 Data Center version of MSCS will allow four nodes. Several other clustering solutions are available from other vendors as well; one is HolonTech's HyperECS product, which is a hardwareand software-based solution. IBM has added extensions to MSCS for its line of Netfinity servers to allow for clustering for up to 14 servers.

Typically, the database portion of the system operates in a cluster fashion, while other parts of the system operate in an IP load balanced fashion. The reason for this is that the database is the place where concurrency of information is maintained, which requires more than simple load balancing. Microsoft SQL Server can be clustered in a two-node fashion on top of MSCS in a fairly straightforward fashion. Other database vendors, such as Oracle and IBM, provide clustering capabilities using their own technology.

Hardware-based load balancers are available as well from vendors such as Cisco, F5 Networks, and QuickArrow. These solutions provide load balancing at the IP address level. This means that anything that can operate purely on an IP address can be load balanced. The advantage of a hardware solution is their outright speed at performing the load-balancing act, versus the software-oriented solutions mentioned in the previous chapter. The downside is that hardware solutions can become rather expensive. You will have to balance price and performance in your application.

Figure 15.3 shows the final, fully scaled and failover-protected solution. Note that this model works well because we are not maintaining state on our MTS servers.

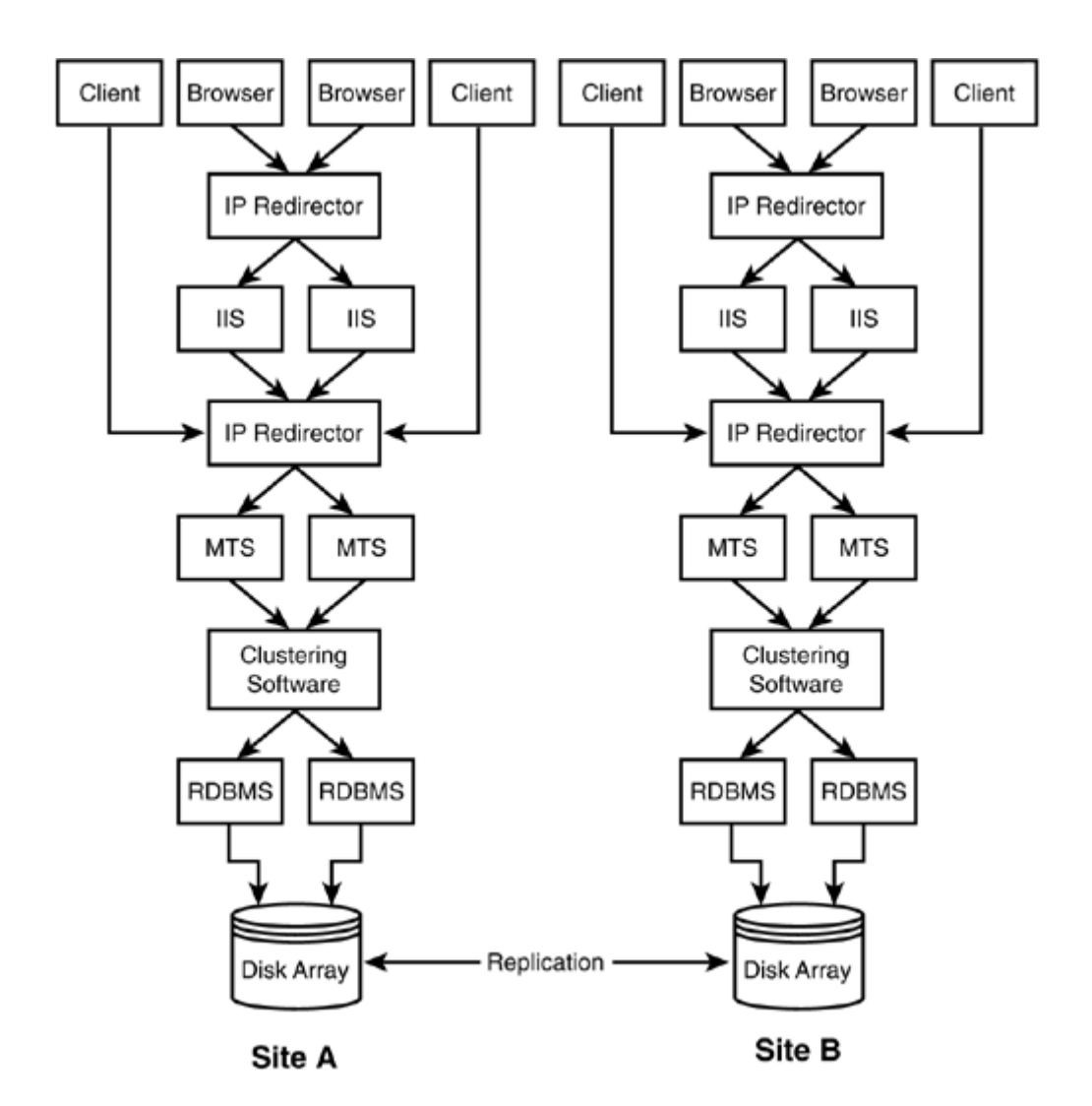

# **Figure 15.3. The fully scaleable and failed over model.**

#### **Summary**

This chapter covered two topics: programmatic security and the issues associated with scalability and failover. With the conclusion of this chapter comes the conclusion of this book. Although it has been a long journey, it is my hope that, for some, the topics covered in this book were helpful in a total sense. For the rest, I hope that it provided insight and useful information, at least in a piecemeal fashion, that can be incorporated into your enterprise-level projects going on within the corporate development landscape.